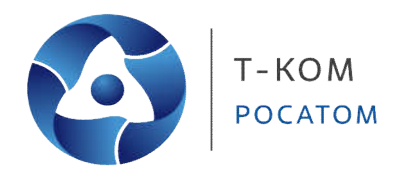

# **Руководство пользователя (CLI)**

**Интеллектуальный управляемый коммутатор серии ТГК-121 (для моделей с расширенным функционалом)**

Версия 1.0

Москва 2022

# Содержание

# **Оглавление**

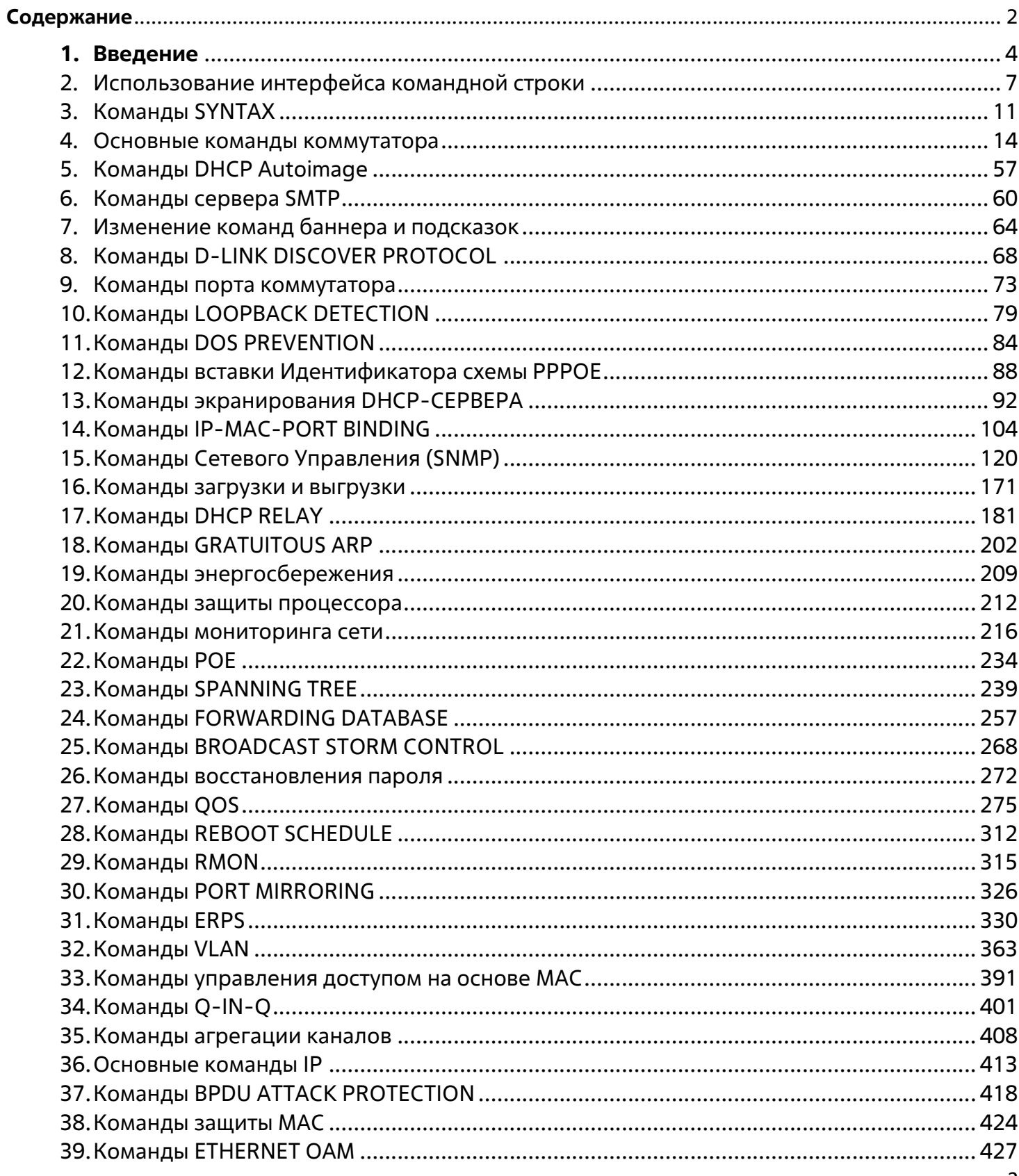

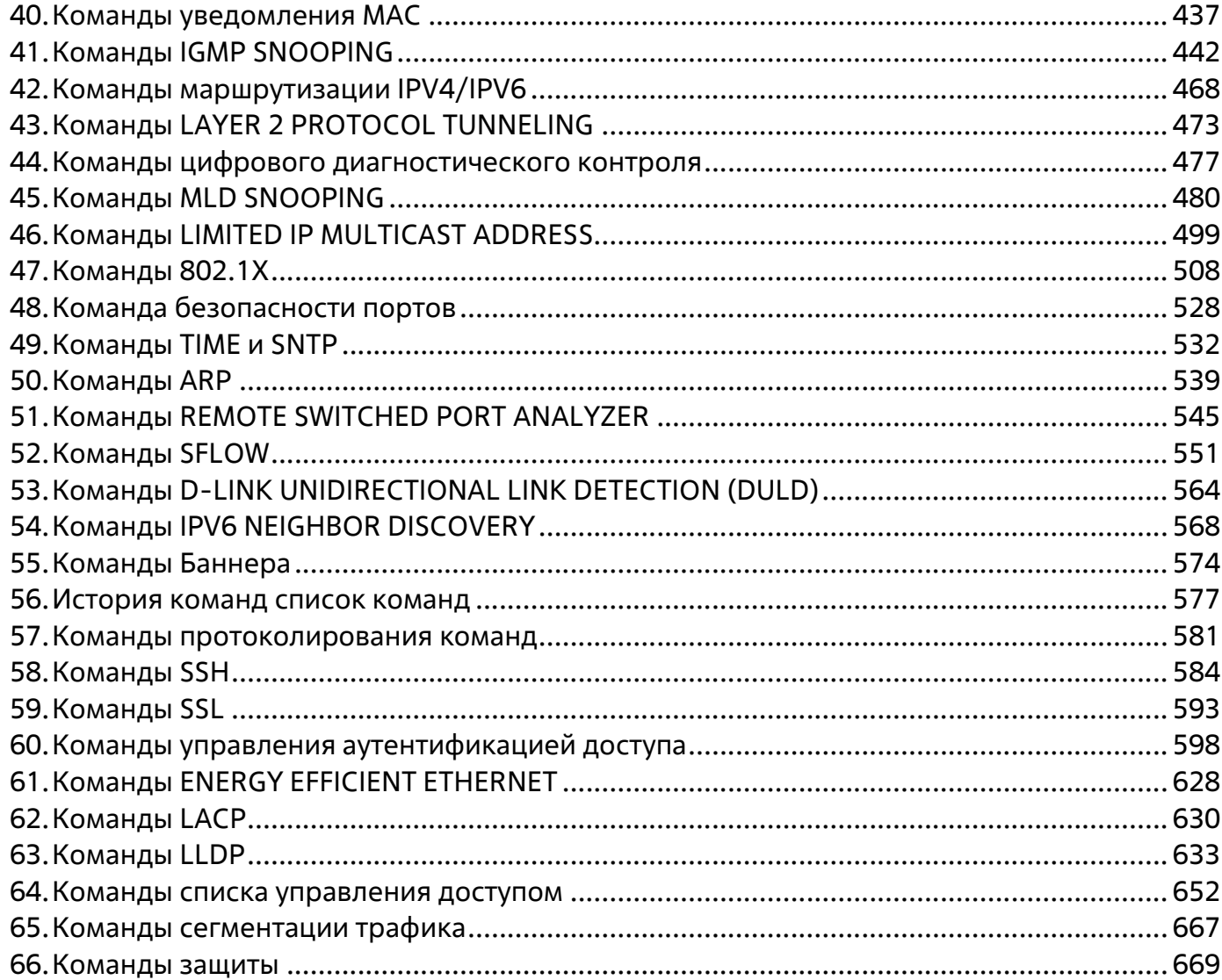

# **1.Введение**

**Серия ТГК-121/р включает в себя ТГК-121-8/2-М/р, ТГК-121-8/2-П/р, ТГК-121-10/2-О/р, ТГК-121- 16/4-М/р, ТГК-121-24/4-М/р рев. 1, ТГК-121-24/4-М/р рев. 2, ТГК-121-24/4-П/р, ТГК-121-24/4-2П/р, ТГК-121-24/4д-М/р, ТГК-121-24/4д-О/р, ТГК-121-48/4-М/р, ТГК-121-48/4-2П/р и ТГК-121-48/4-3П/р. Это управляемые коммутаторы Metro Ethernet L2. Они состоит из 8/16/24/48 портов 10/100/1000 Мбит/с плюс 4 выделенных порта SFP.**

В описании используется интерфейс нашего технологического партнера, и некоторые надписи могут содержать названия и индексы, отличные от названий и индексов Т-КОМ. По мере выхода локализованного программного обеспечения, руководство будет корректироваться.

Коммутатором можно управлять через Telnet или веб-агент управления. Интерфейс командной строки (CLI) можно использовать для настройки и управления коммутатором через последовательный порт или интерфейсы Telnet.

Данное руководство содержит справочник по всем командам, содержащимся в CLI. Конфигурирование и управление коммутатором через веб-агент управления рассматривается в справочном руководстве по вебинтерфейсу. Подробную информацию об установке оборудования также можно найти в Руководстве.

Доступ к коммутатору через последовательный порт:

Настройки последовательного порта коммутатора по умолчанию следующие:

- Совместимость с VT-100
- Скорость передачи 9600 бит/с
- 8 бит данных
- Отсутствие контроля по четности
- Один стоповый бит
- Отсутствие управления потоком

Компьютер с программой эмуляции терминала, способной эмулировать терминал VT-100 и последовательный порт.

настроен, как указано выше, затем подключен к последовательному порту коммутатора с помощью кабеля RJ-45.

При правильном подключении последовательного порта к управляющему компьютеру должен быть виден следующий экран. Если это экран не появляется, попробуйте нажать Ctrl+r, чтобы обновить экран консоли.

```
DGS-1210-28MP/ME Gigabit Ethernet Switch
                            Command Line Interface
                           Firmware: Build 7.01.B030
             Copyright (C) 2012 D-Link Corporation. All rights reserved.
UserName:
Password:
DGS-1210-28MP/ME:5#
```
# **Рисунок 1–1 Начальный экран CLI**

Начального имени пользователя или пароля нет. Просто дважды нажмите клавишу Enter, чтобы отобразить курсор ввода CLI — ТГК-121-24/4-2П/рЭто командная строка, куда вводятся все команды. Настройка IP-адреса коммутатора:

Каждому коммутатору должен быть присвоен собственный IP-адрес, который используется для связи с сетевым менеджером SNMP или другим приложением TCPIP (например, BOOTP, TFTP).

менеджером SNMP или другим приложением TCP/IP (например, BOOTP, TFTP). IP-адрес коммутатора по умолчанию

10.90.90.90. Вы можете изменить IP-адрес коммутатора по умолчанию, чтобы он соответствовал спецификации вашей сетевой схемы адресов.

На заводе-изготовителе коммутатору также присваивается уникальный МАС-адрес. Этот МАС-адрес не может быть изменен, но его можно найти на экране консоли начальной загрузки - см. ниже

```
DGS-1210-28MP/ME Gigabit Ethernet Switch
                              Command Line Interface
                             Firmware: Build 7.01.B030
             Copyright (C) 2012 D-Link Corporation. All rights reserved.
serName:
Model Name: DGS-1210-28MP/ME
  Uncompressing Kernel Image ... OK
oading Runtime Image ......
Starting kernel ...
                                                                                    100%
 MAC Address : 00-06-06-05-04-05
 H/W Version : Rev.B1
 F/W Version : 7.01.B030
  contract a contract of the state contract of the state of the
```
# Рисунок 1-2 Схема загрузки

MAC-адрес коммутатора также можно найти в программе веб-управления в окне Switch Information (Основные настройки) в папке Конфигурация.

IP-адрес коммутатора должен быть установлен до того, как им можно будет управлять с помощью вебменеджера. Коммутатор

IP-адрес может быть автоматически установлен с помощью протоколов ВООТР или DHCP, в этом случае фактический адрес, присвоенный коммутатору, должен быть известен.

IP-адрес можно установить с помощью интерфейса командной строки (CLI) через последовательный порт консоли следующим образом:

Начиная с приглашения командной строки, введите команду config ipif System ipaddress ххх.ххх.ххх.ххх.ххх/ууу.ууу.ууу.ууу. Где x's представляют IP-адрес, который будет назначен IP-интерфейсу с именем System, а у - соответствующая маска подсети.

В качестве альтернативы пользователи могут ввести config ipif System ipaddress xxx.xxx.xxx.xxx.xxx/z. Где символы х представляют IP адрес, который будет назначен IP-интерфейсу с именем System, а z представляет собой соответствующее количество подсетей в нотации CIDR.

IP-интерфейсу с именем System на коммутаторе можно присвоить IP-адрес и маску подсети, которые затем можно использовать для подключения станции управления.

использовать для подключения станции управления к Telnet или Web-агенту управления коммутатора.

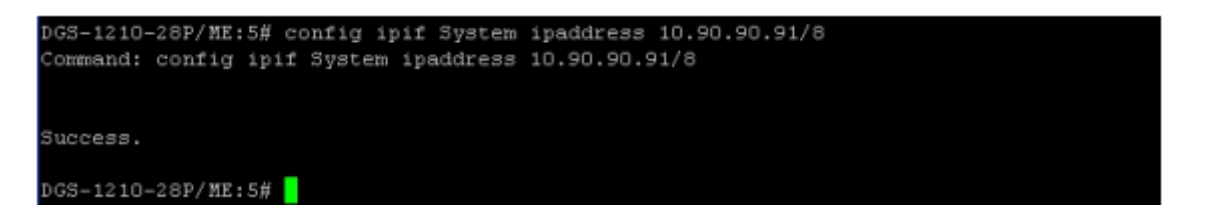

# Рисунок 1-3 Присвоение IP-адреса

В приведенном выше примере коммутатору был присвоен IP-адрес 10.90.90.91 с маской подсети 255.0.0.0.

Системное сообщение Success указывает на то, что команда была выполнена успешно. Теперь коммутатор можно конфигурировать и управлять коммутатором через Telnet, браузер SNMP MIB и CLI или через вебагент управления используя указанный выше IP-адрес для подключения к коммутатору

# 2. Использование интерфейса командной строки

Коммутатор поддерживает консольный интерфейс управления, который позволяет пользователю подключаться к агенту управления коммутатора через последовательный порт и терминал или компьютер, на котором установлена программа эмуляции терминала.

через последовательный порт и терминал или компьютер с программой эмуляции терминала. Консоль консоль также можно использовать по сети с помощью протокола TCP/IP Telnet. Консольная программа может быть использована для настройки коммутатора на использование программного обеспечения для управления сетью на основе SNMP по сети.

В этой главе описано, как использовать консольный интерфейс для доступа к коммутатору, изменения его настроек и мониторинга его работы.

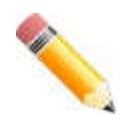

ПРИМЕЧАНИЕ: Параметры конфигурации коммутатора сохраняются в энергонезависимой оперативной памяти с помощью команды save.

Текущая конфигурация сохраняется в NV-RAM коммутатора и перезагружается при перезагрузке коммутатора.

Переключатель перезагружается. Если коммутатор перезагружается без использования команды сохранения, загружается последняя сохраненная в NV-RAM конфигурация будет загружена последняя конфигурация, сохраненная в NV-RAM.

#### Подключение к коммутатору

Консольный интерфейс используется при подключении коммутатора к VT100-совместимому терминалу или компьютеру, на котором запущена программа эмулятора терминала (например, программа HyperTerminal, входящая в состав Windows).

Обычной программой-эмулятором терминала (например, программой HyperTerminal, входящей в состав операционной системы Windows) с помощью последовательного кабеля RJ100.

операционной системы Windows) с помощью последовательного кабеля RJ-45. Параметры вашего терминала должны быть установлены на:

- совместимость с VT-100
- Скорость передачи данных 9600bps
- 8 битов данных
- Без четности
- Один стоповый бит
- Нет контроля потока

Доступ к тем же функциям можно получить и через интерфейс Telnet. После установки IP-адреса коммутатора

можно использовать программу Telnet (в режиме терминала, совместимого с VT-100) для доступа к коммутатору и управления им. Все

экраны идентичны, независимо от того, осуществляется ли доступ через консольный порт или через интерфейс Telnet.

После перезагрузки коммутатора и входа в систему консоль выглядит следующим образом

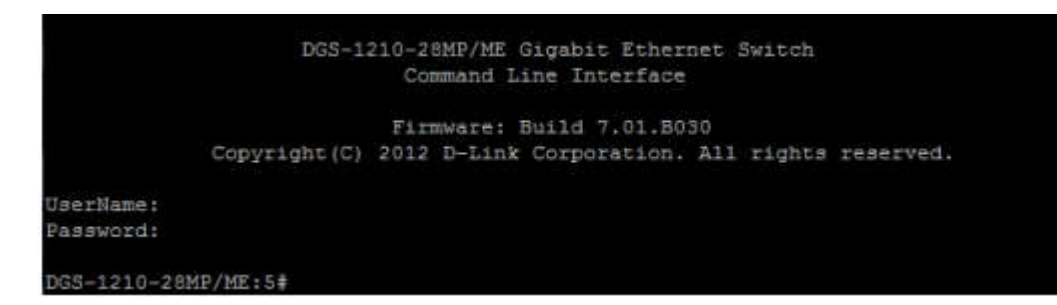

# **Рисунок 2-1 Начальный экран консоли после входа в систему**

Команды вводятся в командной строке, ТГК-121-24/4-2П/р

В CLI имеется ряд полезных функций. При вводе команды? отображается список всех команд верхнего уровня.

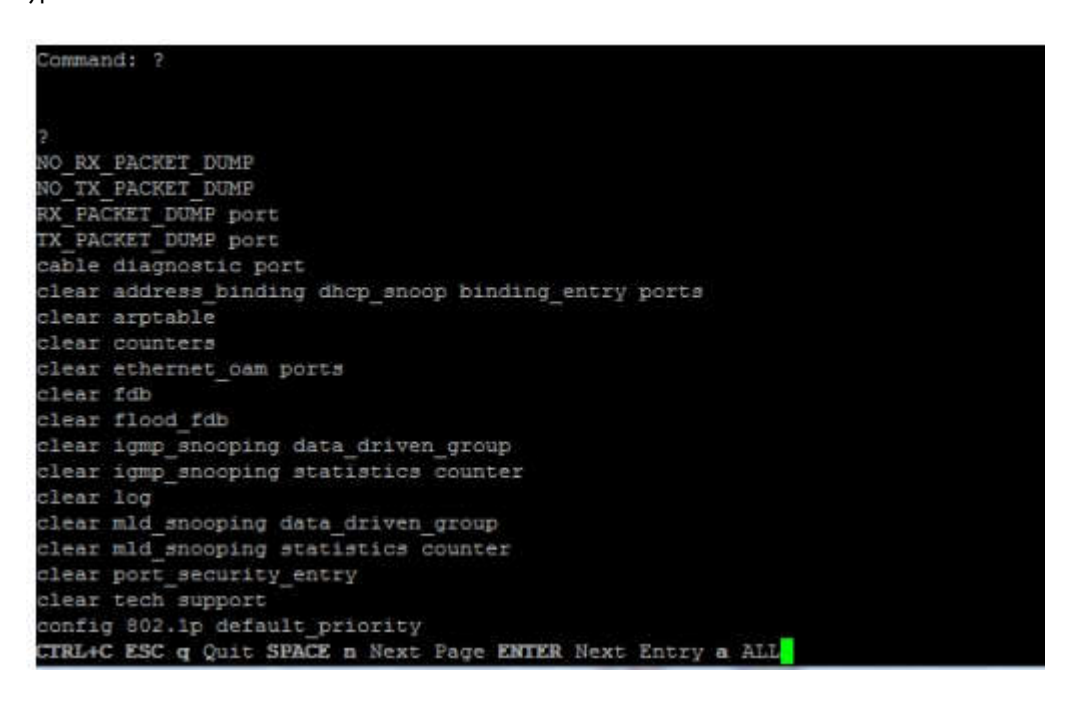

# **Рисунок 2-2 Команда ?**

При вводе команды без необходимых параметров CLI выводит сообщение prompt: command: config сообщение об учетной записи и перечисленные ниже опции

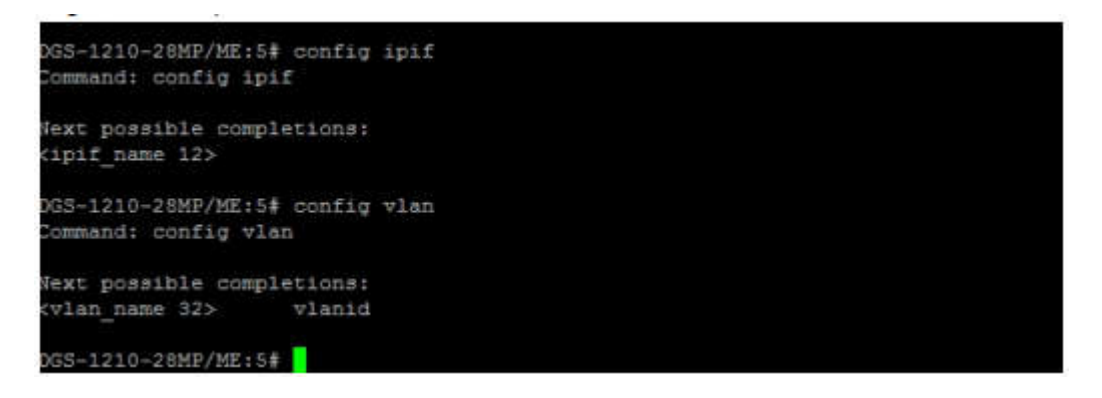

**Рисунок 2-3 Пример справки о параметрах команды**

В этом случае команда config account была введена с параметром <username>. После этого CLI предложит ввести <имя пользователя> с сообщением command: config account. Эта функция есть у каждой команды в CLI, а у сложных команд есть несколько уровней подсказок параметров.

Кроме того, после ввода любой команды плюс один пробел пользователь может увидеть все следующие возможные подкоманды в последовательном порядке, нажав клавишу ?.

Чтобы повторно ввести предыдущую команду в командной строке, нажмите клавишу курсора со стрелкой вверх. В командной строке появится предыдущая команда.

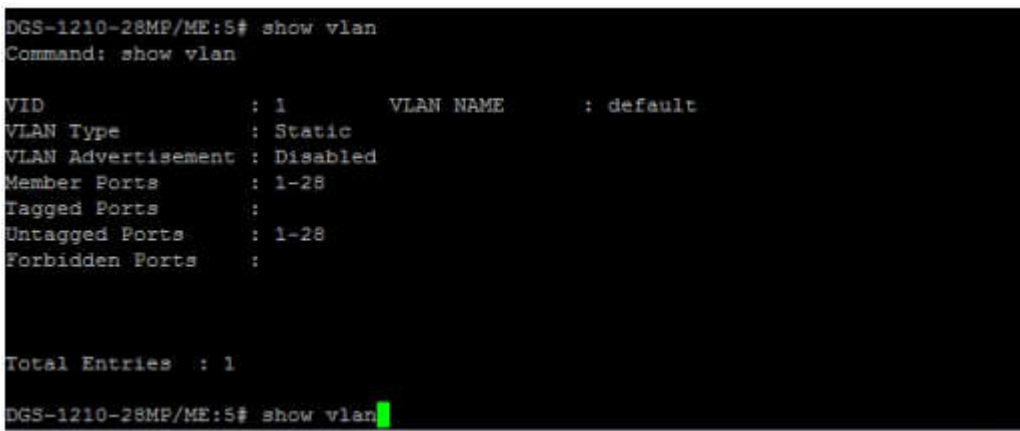

# Рисунок 2-4 Использование стрелки вверх для повторного ввода команды

В приведенном выше примере команда config account была введена без требуемого параметра <имя пользователя>, CLI вернул команду: config account prompt. Для повторного ввода предыдущей команды (config account) в командной строке была нажата клавиша управления курсором со стрелкой вверх. Теперь можно ввести соответствующее имя пользователя и повторно выполнить команду config account.

Все команды в CLI функционируют подобным образом. Кроме того, синтаксис справочных подсказок такой же, как представлен в данном руководстве Угловые скобки < > обозначают числовое значение или строку символов. Скобки < > также могут указывать на слово с допустимым числом символов. Если введена команда, которая не распознается CLI, команды верхнего уровня отображаются в разделе Доступные команды:

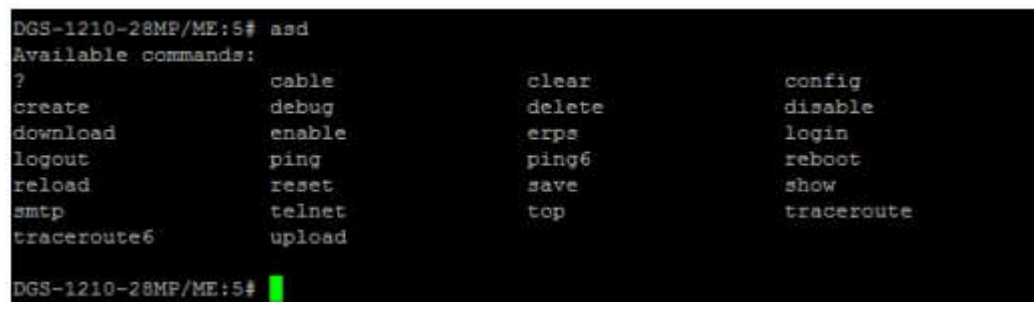

# Рисунок 2-5 Доступные команды

Команды верхнего уровня состоят из таких команд, как show или config. Большинство этих команд требуют один или несколько параметров для сужения команды верхнего уровня. Это эквивалентно командам show what? или config what? Где " what?" является следующим параметром.

Например, если ввести команду show без дополнительных параметров, CLI отобразит все возможные следующие параметры.

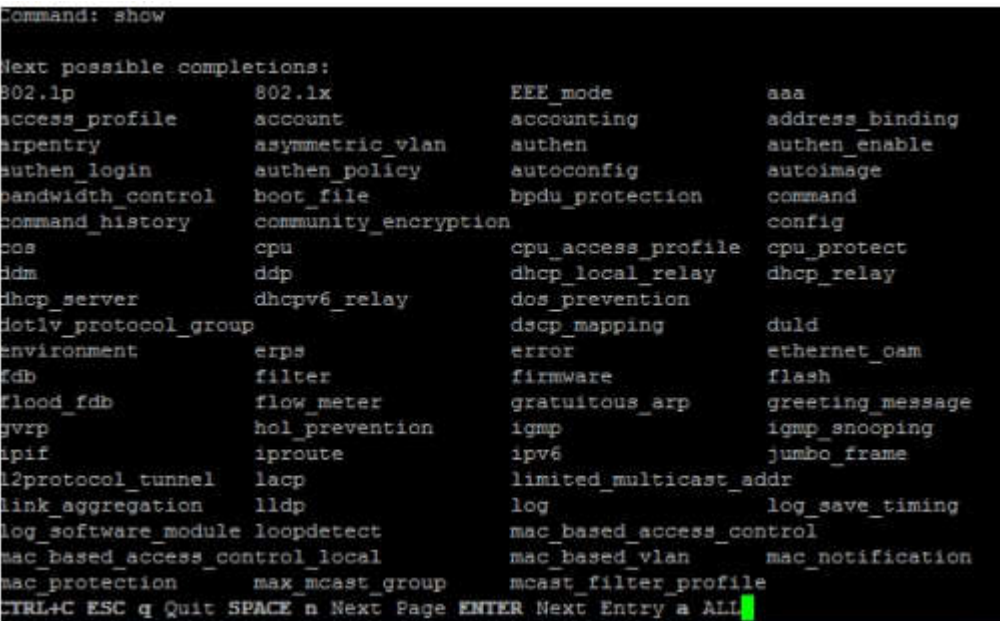

# **Рисунок 2-6 Следующие возможные варианты завершения: Показать команду**

В приведенном выше примере отображаются все возможные следующие параметры для команды show. При следующем запросе команды в примере стрелка вверх была использована для повторного ввода команды show, за которой последовал параметр учетной записи. Затем CLI отображает учетные записи пользователей, настроенные на коммутаторе.

# **3.Команды SYNTAX**

Следующие символы используются для описания того, как вводятся команды и указываются значения и аргументы в данном руководстве. В интерактивной справке, содержащейся в CLI и доступной через Telnet, используется тот же синтаксис.

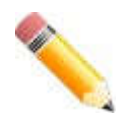

**Примечание**: Все команды чувствительны к регистру. Обязательно отключите Caps Lock или любую другую нежелательную функцию, изменяющую регистр текста.

# **<угловые скобки>**

#### **Назначение**

Охватывает переменную или значение, которое должно быть указано.

#### **Синтаксис**

#### **create account [admin | oper |user] <username 15>**

#### **Описание**

В приведенном выше примере синтаксиса введите имя пользователя в пробеле <username>. Не вводите угловые скобки.

#### **Пример команды**

**create account admin newadmin1**

# **[квадратные скобки]**

#### **Назначение**

Охватывает требуемое значение или набор требуемых аргументов. Можно указать одно значение или аргумент.

# **Синтаксис**

# **create account [admin | oper |user] <username 15>**

#### **Описание**

В приведенном выше примере синтаксиса укажите **admin**, **oper** или учетную запись уровня **user**, которую нужно создать. Не вводите квадратные скобки.

#### **Пример команды**

**create account user newuser1**

**| вертикальная полоса |**

# **Назначение**

Разделяет два или более взаимоисключающих элемента в списке, один из которых должен быть введен.

## **Синтаксис**

# **create account [admin | oper |user] <username 15>**

#### **Описание**

В приведенном выше примере синтаксиса укажите **admin**, **oper** или **user**. Не вводите вертикальную полосу.

#### **Пример команды**

#### **create account user newuser1**

Все команды чувствительны к регистру. Обязательно отключите Caps Lock или любую другую нежелательную функцию, изменяющую регистр текста.

# **{braces}**

#### **Назначение**

Охватывает необязательное значение или набор необязательных аргументов.

#### **Синтаксис**

#### **Reset**

#### **Описание**

выполнение команды "**reset**" вернет переключатель к заводским настройкам по умолчанию.

#### **Пример команды**

#### reset

Пожалуйста, обратите внимание, что все настройки будут сброшены до значения по умолчанию. Вы уверены, что хотите продолжить сброс системы? (Y/N)[N] N

# **Использование клавиш редактирования строки**

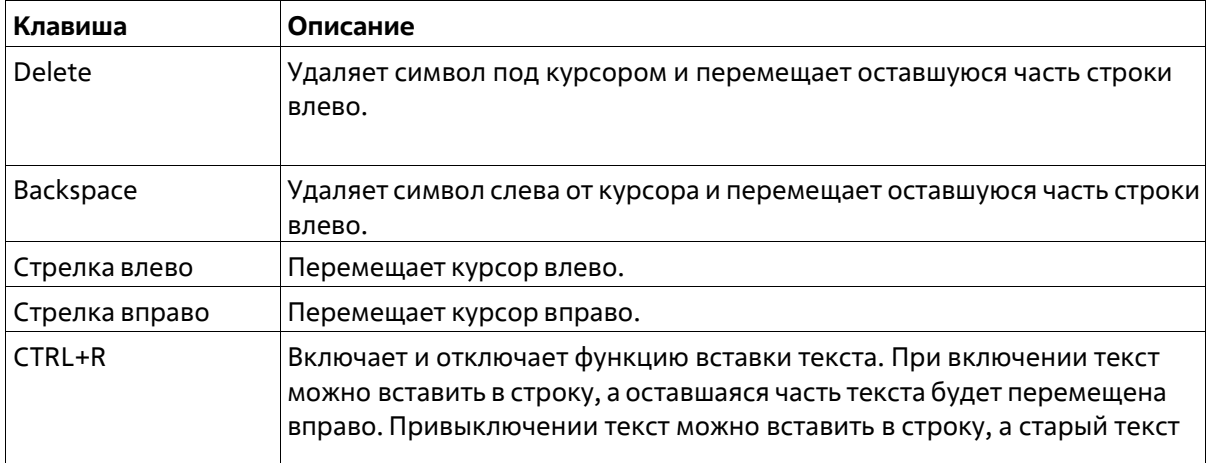

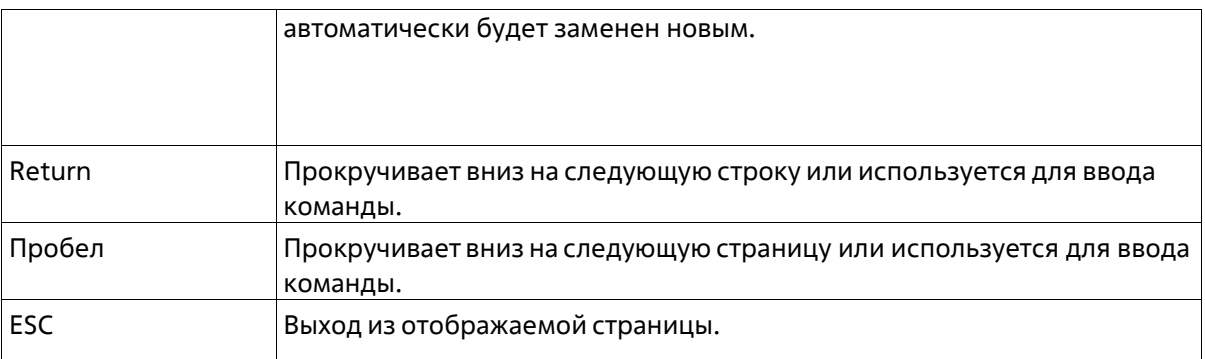

# **Клавиши управления отображением нескольких страниц**

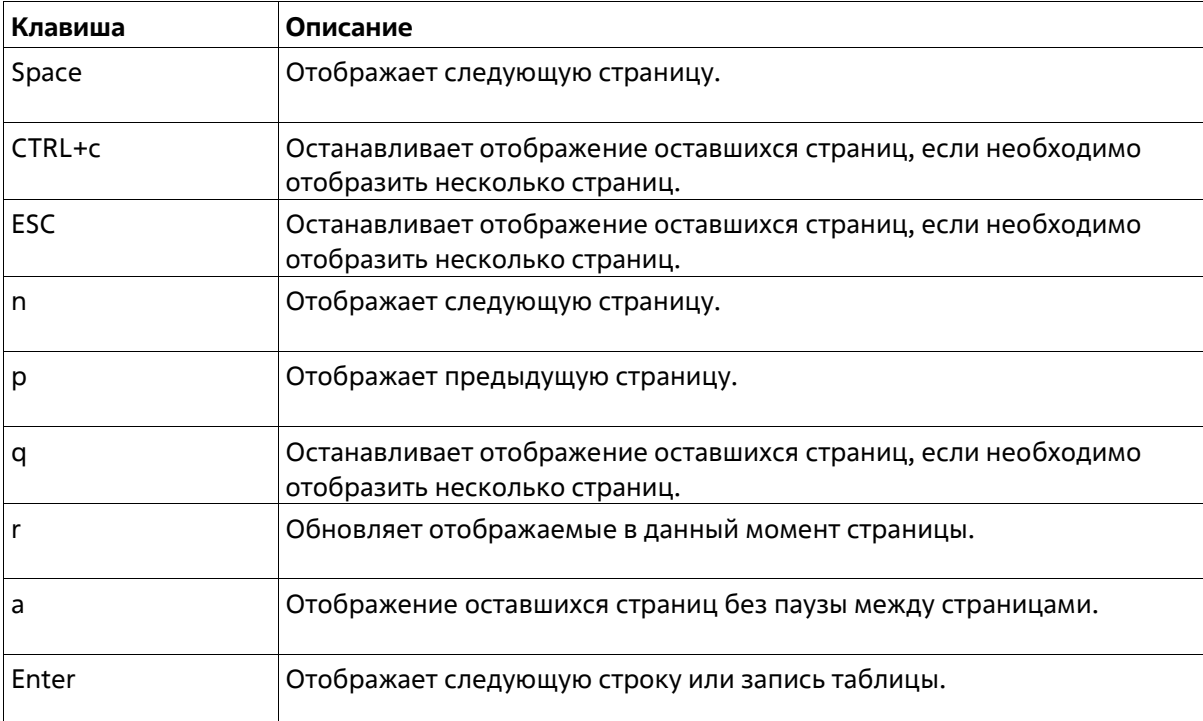

# **4.Основные команды коммутатора**

Команды базового коммутатора в интерфейсе командной строки (CLI) перечислены (вместе с соответствующими параметрами) в следующей таблице.

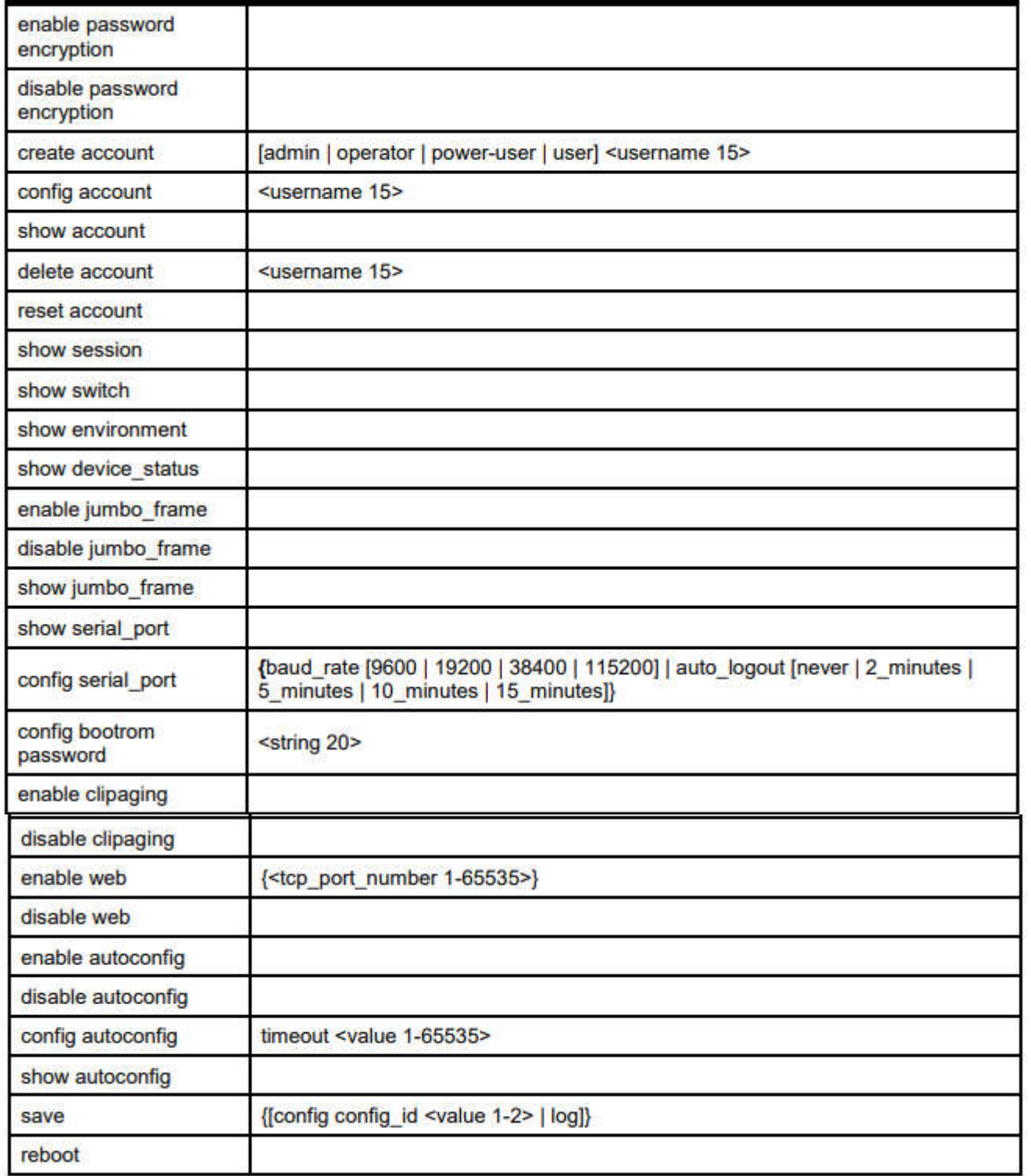

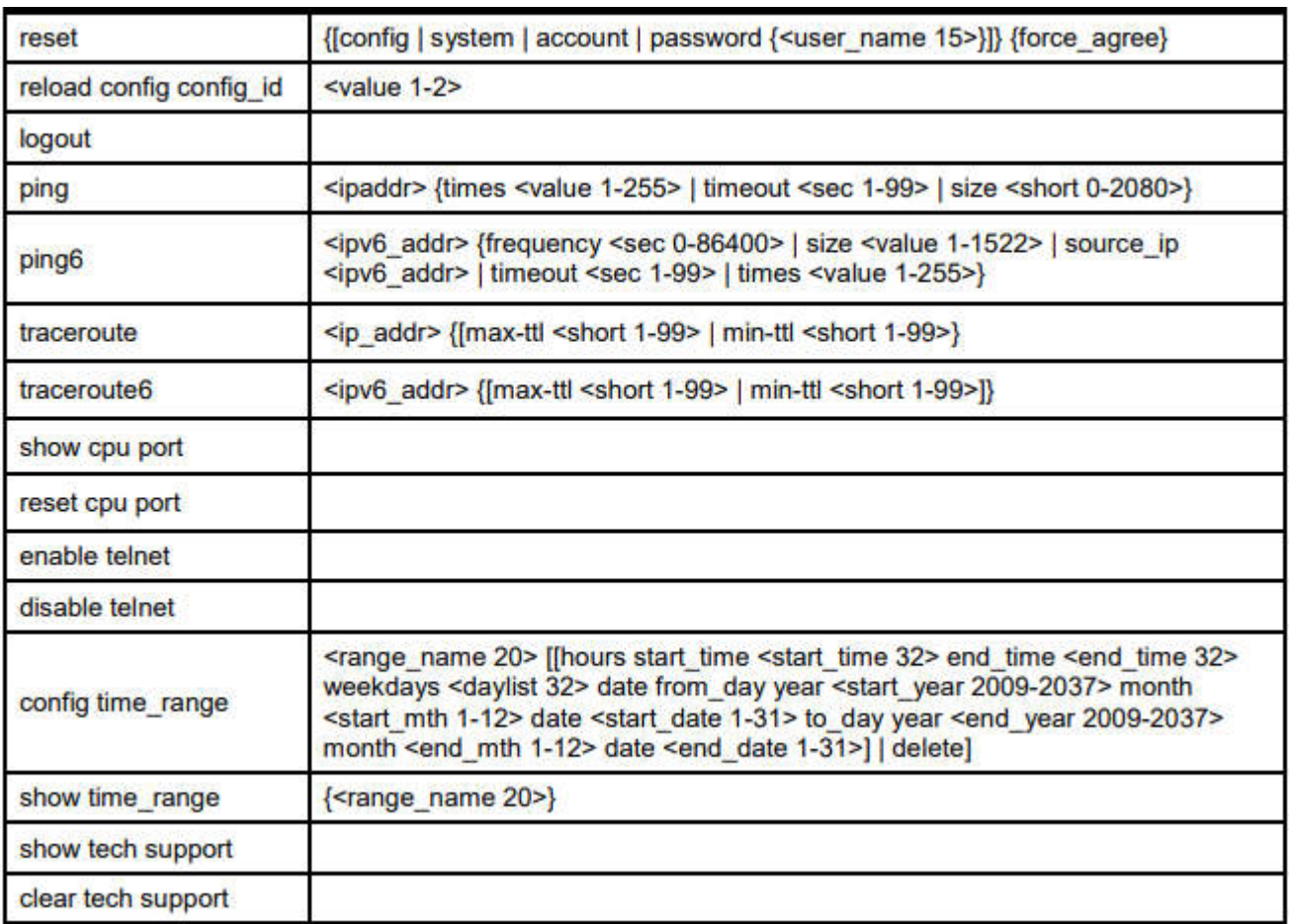

Каждая команда подробно описана ниже:

# **enable clipaging**

# **Назначение**

Используется для включения механизма автоматической подкачки страниц, когда информация не помещается на одной странице.

# **Синтаксис**

#### **enable clipaging**

# **Описание**

Clipaging - это автоматический механизм для постраничной печати в сеансе командной строки.

#### **Параметры**

Нет

#### **Ограничения**

Эту команду могут выполнить только пользователи уровня администратора.

# **Пример**

Чтобы включить функцию clipaging на коммутаторе:

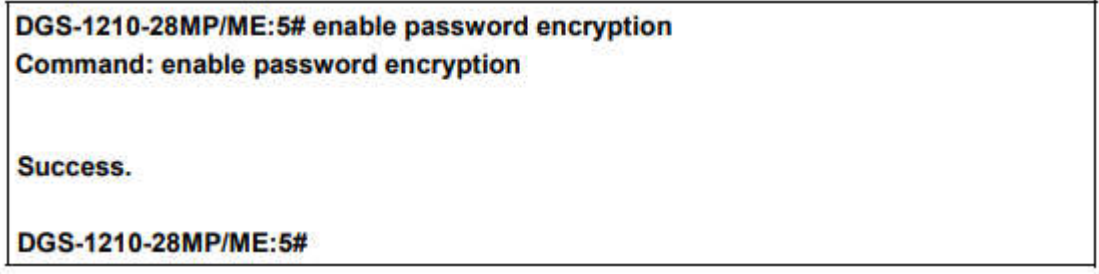

# disable password encryption

#### Назначение

Используется для отключения шифрования пароля в учетной записи пользователя.

#### Синтаксис

Синтаксис отключить шифрование пароля

#### Описание

Информация о конфигурации учетной записи пользователя будет храниться в конфигурационном файле и может быть применена к системе в определенное время в будущем. Если включено шифрование пароля, пароль будет находиться в зашифрованном виде. Если шифрование пароля отключено, а пользователь указывает пароль в зашифрованном виде, или если пароль был преобразован в зашифрованную форму последней включенной командой шифрования пароля шифрования, пароль все равно будет в зашифрованном виде. Он не сможет вернуться к обычному тексту.

# Параметры

Нет

# Ограничения

Эту команду могут выполнить только пользователи уровня администратора.

# Пример

Чтобы отключить шифрование пароля на коммутаторе:

# DGS-1210-28MP:5# disable clipaging Command: disable clipaging

# Success.

DGS-1210-28MP:5#

# **Назначение**

Используется для включения шифрования пароля в учетной записи пользователя.

## **Синтаксис**

#### **enable password encryption**

#### **Описание**

Информация о конфигурации учетной записи пользователя будет сохранена в файле конфигурации и может быть применена к системе в будущем. Если шифрование пароля включено, пароль будет указан в зашифрованном виде. Если шифрование пароля отключено, а пользователь указывает пароль в зашифрованном виде, или если пароль был преобразован в зашифрованный вид последней включенной командой шифрования пароля, пароль все равно будет в зашифрованном виде. Он не может вернуться к обычному тексту.

#### **Параметры**

Нет

#### **Ограничения**

Эту команду могут выполнить только пользователи уровня администратора.

#### **Пример**

Чтобы отключить шифрование пароля на коммутаторе, выполните следующие действия.

# DGS-1210-28MP/ME:5# disable password encryption Command: disable password encryption

Success.

DGS-1210-28MP/ME:5#

# **create account**

#### **Назначение**

Создание учетных записей пользователей

#### **Синтаксис**

# **create account [admin | operator | power-user | user] <username 15>**

# **Описание**

Команда create account создает учетную запись администратора, оператора, или учетную запись пользователя, которая состоит из имени пользователя и необязательного пароль. Можно создать до 31 учетной записи. Вы можете ввести имя пользователя и Enter. В этом случае система запрашивает пароль

учетной записи, который может состоять из 0-15 символов.Кроме того, можно ввести имя пользователя и пароль в одной строке в одной строке.

# **Параметры**

admin - Имя учетной записи администратора. opeator - Указать учетную запись уровня оператора. poweruser - Указать учетную запись уровня пользователя. user - Указать учетную запись пользователя с правами только для чтения. <имя пользователя 15> - имя пользователя учетной записи может быть от 1 до 15 символов. пароль <строка\_пароля> {зашифрованный} - пароль учетной записи может быть включен и (опционально) может быть зашифрован.

# **Ограничения**

Эту команду могут выполнять только пользователи уровня администратора. Имя пользователя может содержать от 1 до 15 символов. Пароли могут содержать от 0 до 15 символов.

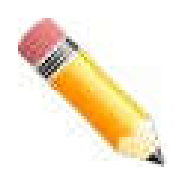

**Примечание:** Вводить имя пользователя не обязательно. Однако, если вы не введете Имя пользователя, вы не сможете выполнить следующие действия: Создать пользователя монитора или оператора (уровень 1 или уровень 14), пока не будет определен пользователь администратора (уровень 15). определен. Удалить последнего пользователя-администратора, если определены пользователи монитора и/или оператора.

# **Пример использования:**

Для создания учетной записи пользователя уровня администратора с именем пользователя 'dlink disable password encryption

DGS-1210-28MP/ME:5# create account admin dlink **Command: create account admin dlink** 

Enter a case-sensitive new password:\*\*\*\*\* Enter the new password again for confirmation:\*\*\*\*\*

Success.

DGS-1210-28MP/ME:5#

# **config account**

# **Назначение**

Чтобы изменить пароль для существующей учетной записи пользователя.

# **Синтаксис**

**config account <username 15> {encrypt {plain\_text <password 15> | sha\_1 <password 35>}}.**

# **Описание**

Команда **config account** изменяет пароль для учетной записи пользователя, которая была создана с помощью команды **create account**. Система запрашивает новый пароль учетной записи, который может состоять из 0-15 символов.

#### **Параметры**

**<имя пользователя 15> -** имя пользователя учетной записи.

## **Ограничения**

Эту команду могут выполнить только пользователи уровня администратора.

#### **Пример**

Чтобы настроить пароль пользователя учетной записи 'dlink':

DGS-1210-28MP/ME:5# config account dlink Enter a old password:\*\*\*\*

Enter a case-sensitive new password:\*\*\*\*\*\* Enter the new password again for confirmation:\*\*\*\*\*\*

Success.

DGS-1210-28MP/ME:5#

# **show account**

#### **Назначение**

Чтобы отобразить информацию обо всех учетных записях пользователей на коммутаторе.

### **Синтаксис**

#### **show account**

#### **Описание**

Команда **show account** отображает все имена пользователей учетных записей и их уровни доступа, созданные на коммутаторе. Одновременно на коммутаторе может существовать до 31 учетной записи пользователя.

#### **Параметры**

Нет

# **Ограничения**

Нет

# **Пример**

Чтобы отобразить информацию о созданном аккаунте

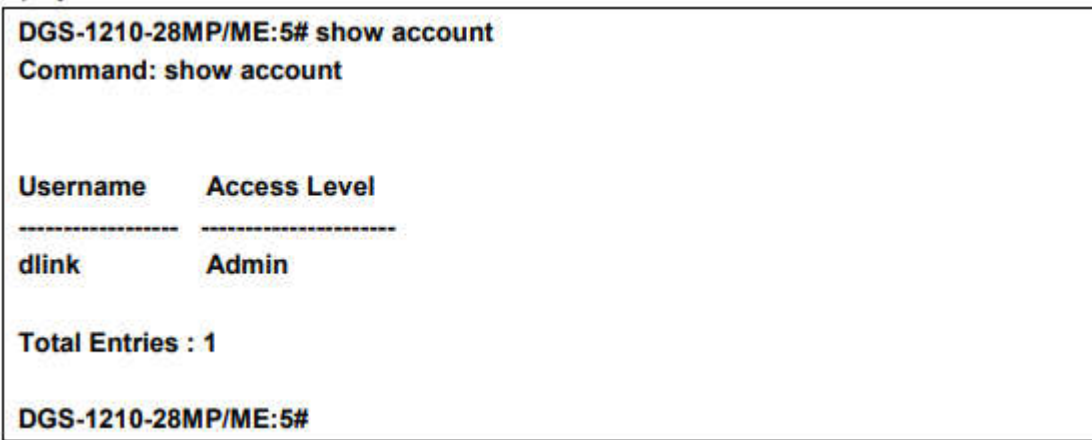

# **delete account**

#### **Назначение**

Чтобы удалить существующую учетную запись пользователя

#### **Синтаксис**

# **delete account <username 15>**

## **Описание**

Команда delete account удаляет учетную запись пользователя, которая была созданная с помощью команды create account.

#### **Параметры**

< **username 15**> - имя пользователя учетной записи.

# **Ограничения**

Чтобы удалить все ранее созданные учетные записи

# **Пример**

Чтобы удалить учетную запись пользователя 'System'

DGS-1210-28MP/ME:5# delete account System **Command: delete account System** 

Success.

DGS-1210-28MP/ME:5#

# **reset account**

#### **Назначение**

Удаление всех ранее созданных учетных записей.

# **Синтаксис**

# **reset account**

## **Описание**

Команда reset account удаляет все ранее созданные учетные записи. ТГК-121-24/4-М/р-UPS Metro Ethernet Switch CLI Reference Guide 13 учетные записи.

## **Параметры**

Нет

#### **Ограничения**

Эту команду могут выполнить только пользователи уровня администратора.

#### **Пример**

Чтобы сбросить все созданные учетные записи:

DGS-1210-28MP/ME:5# reset account **Command: reset account** 

Are you sure to proceed with clean account?(y/n)y Success.

DGS-1210-28MP/ME:5#

# **show session**

#### **Назначение**

Отображение информации о текущих вошедших в систему пользователях.

**Синтаксис**

**show session**

# **Описание**

Команда **show session** отображает список всех пользователей, которые вошли в систему на момент выполнения команды. Информация включает в себя ID сессии (0 для первого вошедшего в систему пользователя, 1 для следующего вошедшего пользователя и т.д.), протокол, используемый для подключения к коммутатору, IP-адрес пользователя, IP-адрес пользователя. IP-адрес пользователя, уровень доступа пользователя (1=user, 15=admin) и имя учетной записи на коммутаторе.

# **Параметры**

Нет

## **Ограничения**

Нет

#### **Пример**

Чтобы отобразить способ входа пользователей в систему:

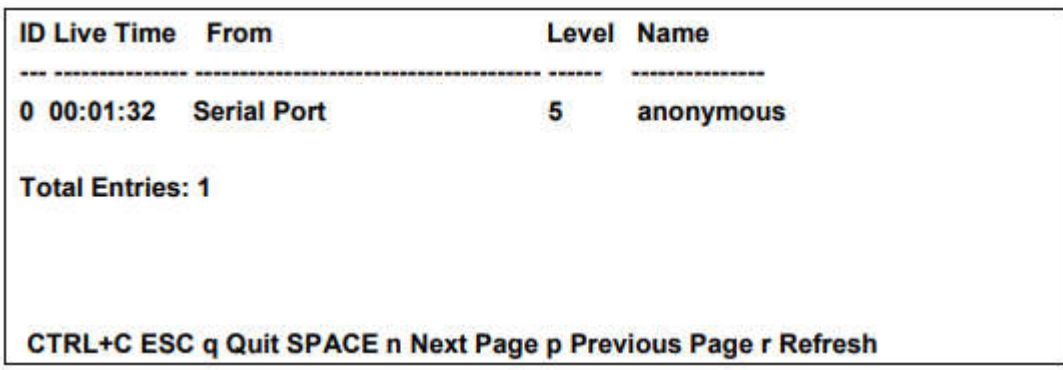

# **show switch**

#### **Назначение**

Отображение информации о коммутаторе.

## **Синтаксис**

**show session**

#### **Описание**

Команда **show session** отображает список всех пользователей, которые вошли в систему на момент выполнения команды. Информация включает в себя ID сессии (0 для первого вошедшего в систему пользователя, 1 для следующего вошедшего пользователя и т.д.), протокол, используемый для подключения к коммутатору, IP-адрес пользователя, IP-адрес пользователя. IP-адрес пользователя, уровень доступа пользователя (1=user, 15=admin) и имя учетной записи на коммутаторе.

# **Параметры**

Нет

# **Ограничения**

Нет

# **Пример**

Чтобы отобразить способ входа пользователей в систему:

# **delete account**

# **Назначение**

Чтобы удалить существующую учетную запись пользователя.

## **Синтаксис**

## **delete account <username 15>**

#### **Описание**

Команда **delete account** удаляет учетную запись пользователя, которая была создана с помощью команды **create account**.

#### **Параметры**

**<username 15>** - имя пользователя учетной записи.

## **Ограничения**

Эту команду могут выполнить только пользователи уровня администратора.

#### **Пример**

Чтобы удалить учетную запись пользователя 'System':

DGS-1210-28MP/ME:5# delete account System **Command: delete account System** 

Success.

DGS-1210-28MP/ME:5#

# **reset account**

#### **Назначение**

Удаление всех ранее созданных учетных записей.

**Синтаксис**

## **reset account**

#### **Описание**

Команда **reset account** удаляет все ранее созданные учетные за писи. ТГК-121-24/4-М/р-UPS Metro Ethernet Switch CLI Reference Guide 13 учетные записи.

#### **Параметры**

Нет

#### **Ограничения**

Нет

#### **Пример**

Чтобы удалить все ранее созданные учетные записи

DGS-1210-28MP/ME:5# reset account **Command: reset account** 

Are you sure to proceed with clean account?(y/n)y Success.

# DGS-1210-28MP/ME:5#

# **show session**

# **Назначение**

Отображение информации о текущих вошедших в систему пользователях.

# **Синтаксис**

**show session**

#### **Описание**

Команда **show session** отображает список всех пользователей, которые вошли в систему на момент выполнения команды. Информация включает в себя ID сессии (0 для первого вошедшего в систему пользователя, 1 для следующего вошедшего пользователя и т.д.), протокол, используемый для подключения к коммутатору, IP-адрес пользователя, IP-адрес пользователя. IP-адрес пользователя, уровень доступа пользователя (1=user, 15=admin) и имя учетной записи на коммутаторе.

# **Параметры**

Нет

# **Ограничения**

Нет

# **Пример**

Чтобы отобразить способ входа пользователей в систему:

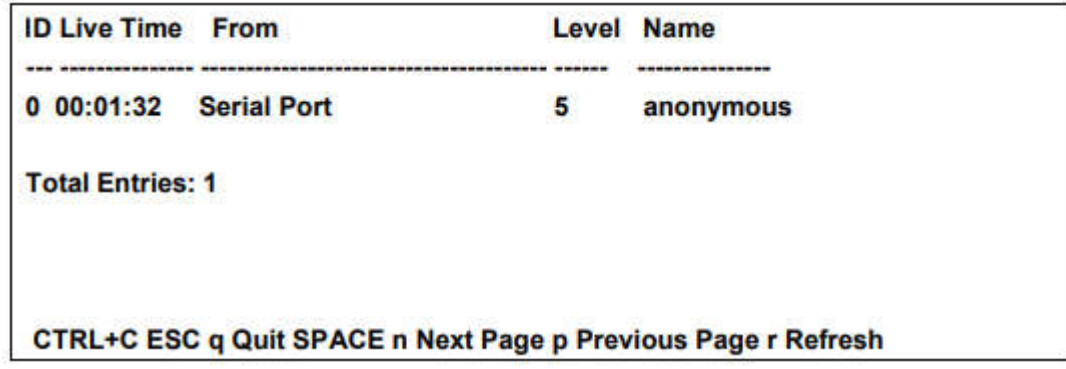

# **show switch**

## **Назначение**

Чтобы отобразить информацию о коммутаторе.

### **Синтаксис**

#### **show switch**

#### **Описание**

Команда **show switch** отображает информацию о настройках коммутатора, включая тип устройства, MACадрес, IP-конфигурацию, версию аппаратного/программного обеспечения, информацию о системе и конфигурацию сети коммутатора.

#### **Параметры**

Нет

# **Ограничения**

Нет

# **Пример**

Чтобы отобразить информацию о коммутаторе:

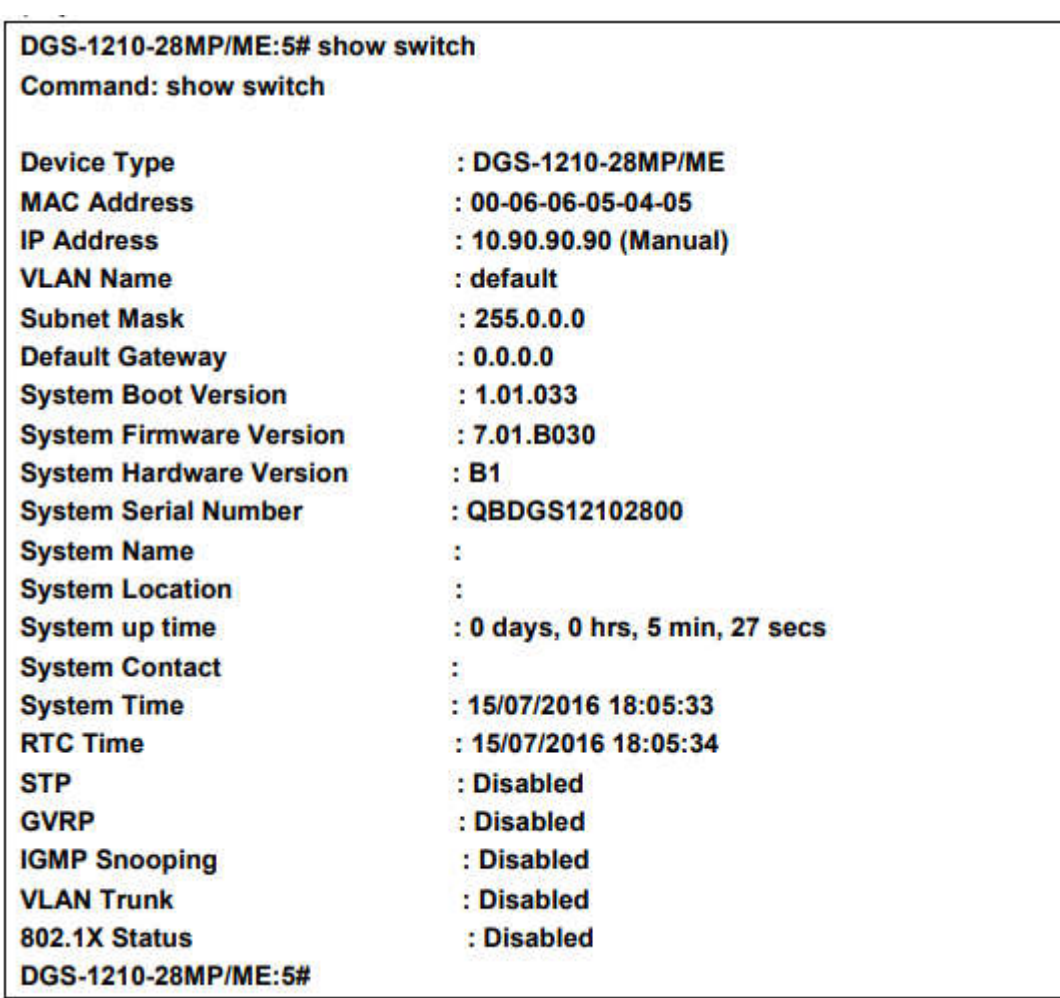

# **show environment**

# **Назначение**

Отображение состояния вентилятора устройства и состояния внутренней температуры.

# **Синтаксис**

**show environment**

# **Описание**

Команда **show environment** отображает состояние вентилятора и состояние внутренней температуры. (Только ТГК-121-24/4-2П/р, ТГК-121-24/4д-М/р-DC, ТГК-121-48/4-М/р рев. 1, ТГК-121-48/4-П/р и ТГК-121-48/4-2П/р поддерживают отображение текущей температуры).

# **Параметры**

Нет

# **Ограничения**

Нет

# **Пример**

Чтобы отобразить информацию о коммутаторе:

DGS-1210-28MP/ME:5# show environment **Command: show environment** 

 $:$  OK Fan **Current Temperature(Celsius): 35** 

DGS-1210-28MP/ME:5#

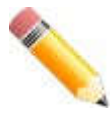

**Примечание**: Только следующие модели поддерживают команду show environment: ТГК-121-24/4-П/р, ТГК-121-24/4-2П/р, ТГК-121-24/4д-М/р, ТГК-121-24/4д-О/р, ТГК-121-48/4-М/р рев. 1, ТГК-121-48/4-П/р ME и ТГК-121-48/4-2П/р

# **show device\_status**

# **Назначение**

Отображение состояния внутреннего и внешнего питания устройства.

**Синтаксис**

**show device\_status**

**Описание**

Команда show device\_status отображает внутреннее и состояние внешнего питания

#### **Параметры**

Нет

## **Ограничения**

Нет

# **Пример**

Чтобы отобразить состояние внутреннего и внешнего питания коммутатора:

```
DGS-1210-28MP/ME:5# show device_status
Command: show device_status
```
**Internal Power: Other External Power: Other** 

DGS-1210-28MP/ME:5#

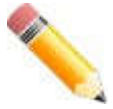

**Примечание:** Только следующие модели поддерживают команду show device status: ТГК-121-24/4д-М/р-UPS, ТГК-121-24/4д-О/р-UPS ME и ТГК-121-10/2-О/р.

# **enable jumbo\_frame**

#### **Назначение**

Включение джамбо-кадров на устройстве.

# **Синтаксис**

### **enable jumbo\_frame**

## **Описание**

Команда enable jumbo\_frame включает jumbo-кадры на устройстве. устройстве.

#### **Параметры**

Нет

# **Ограничения**

Только администратор или пользователи операционного уровня могут вводить эту команду. Jumbo-кадры будут включены после сохранения и перезапуска.

# **Пример**

Чтобы включить джамбо-кадры:

# DGS-1210-28/ME:5# enable jumbo frame Command: enable jumbo\_frame.

Success. DES-1210-52/ME:5#

# **disable jumbo\_frame**

# **Назначение**

Отключение джамбо-кадров на устройстве.

#### **Синтаксис**

 **disable jumbo\_frame**

# **Описание**

Команда disable jumbo\_frame отключает джамбо-кадры на устройстве устройстве.

# **Параметры**

Нет

# **Ограничения**

Только администратор или пользователи операционного уровня могут вводить эту команду. Jumbo-кадры будут отключены после сохранения и перезапуска.

# **Пример**

Чтобы отключить jumbo\_frames:

# DGS-1210-28/ME:5# disable jumbo\_frame Command: disable jumbo\_frame

Success. DES-1210-52/ME:5#

# **show jumbo\_frame**

# **Назначение**

Отображение конфигурации jumbo frame.

**Синтаксис**

**show jumbo\_frame**

#### **Описание**

Команда **show jumbo\_frame** отображает конфигурацию jumbo frame конфигурацию.

# **Параметры**

Нет

## **Ограничения**

Нет

## **Пример**

Чтобы показать состояние конфигурации jumbo\_frames на устройстве

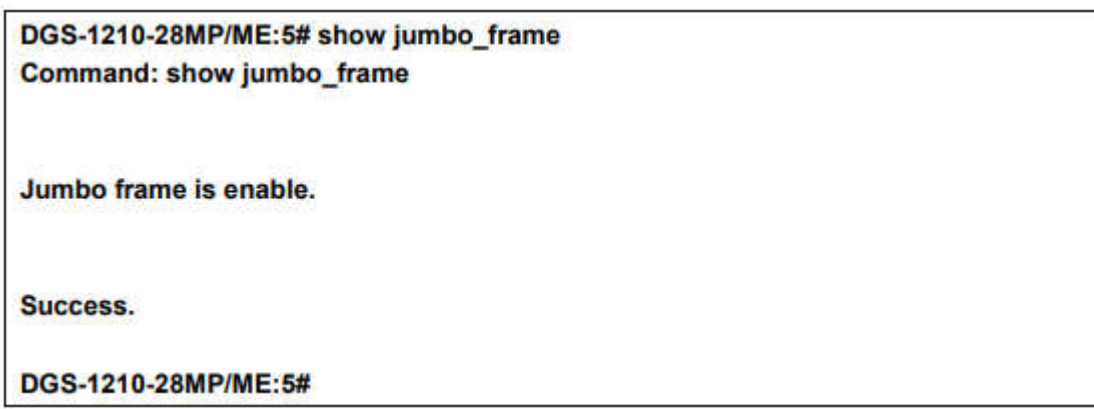

# **show serial\_port**

# **Назначение**

Используется для отображения текущих настроек последовательного порта.

#### **Синтаксис**

**show serial\_port**

# **Описание**

Команда **show serial\_port** отображает текущие настройки последовательного порта. настройки

#### **Параметры**

Нет

# **Ограничения**

Нет

# **Пример**

Чтобы отобразить настройки последовательного порта:

# DGS-1210-28MP/ME:5# show serial port **Command: show serial port Baud Rate**  $: 9600$ **Data Bits**  $\mathbf{.8}$ **Parity Bits : None Stop Bits**  $\cdot$  1 Auto-Logout : 10 minutes DGS-1210-28MP/ME:5#

# **show serial\_port**

# **Назначение**

Используется для отображения текущих настроек последовательного порта.

#### **Синтаксис**

**show serial\_port**

## **Описание**

Команда **show serial\_port** отображает текущие настройки последовательного порта. настройки

#### **Параметры**

Нет

# **Ограничения**

Нет

#### **Пример**

Чтобы отобразить настройки последовательного порта

# DGS-1210-28MP/ME:5# show serial\_port **Command: show serial\_port**

Baud Rate : 9600 Data Bits : 8 **Parity Bits : None Stop Bits**  $\mathbf{H}$ Auto-Logout : 10 minutes

DGS-1210-28MP/ME:5#

# **config serial\_port**

**Назначение**

Используется для настройки последовательного порта.

# **Синтаксис**

**config serial\_port {baud\_rate [9600 | 19200 | 38400 | 115200] | bod\_rate [9600 | 19200 | 38400 | 115200]. auto\_logout [never | 2\_minutes | 5\_minutes | 10\_minutes | 15\_минут]}**

# **Описание**

Команда **config serial\_port** используется для настройки скорости передачи данных и автоотключения последовательного порта. скорость передачи данных и параметры автоматического выхода из системы.

#### **Параметры**

Параметры baud rate [9600 | 19200 | 38400 | 115200] - Скорость передачи данных последовательного порта, который будет использоваться для связи с управляющим узлом. Существует четыре варианта: 9600, 19200, 38400 и 115200. Заводская настройка по умолчанию 115200. никогда - Нет ограничений по времени, в течение которого консоль может быть открыта без ввода данных пользователем.

2\_минуты - Консоль завершит работу текущего пользователя, если в течение 2 минут не будет пользователя в течение 2 минут.

5\_минут - консоль завершит работу текущего пользователя, если в течение 5 минут не будет в течение 5 минут.

10\_минут - консоль завершит работу текущего пользователя, если в течение 10 минут не будет в течение 10 минут.

15\_минут - консоль завершит работу текущего пользователя, если в течение 15 минут не будет получено никаких данных от пользователя.

в течение 15 минут.

# **Ограничения**

Эту команду могут выполнить только пользователи уровня администратора или оператора.

# **Пример**

Чтобы настроить скорость передачи данных последовательного порта:

DGS-1210-28MP/ME:5# config serial port baud rate 115200 Command: config serial\_port baud\_rate 115200

Please change your baud rate to 115200 for new baud rate !! Success.

DGS-1210-28MP/ME:5#

# **config bootrom password**

# **Назначение**

Используется для настройки пароля при загрузке ПЗУ..

#### **Синтаксис**

# **config bootrom password <строка 20> Описание**

**Команда config** bootrom password используется для настройки пароля при загрузке ПЗУ. пароль при загрузке ПЗУ.

# **Параметры**

<string 20> - Указывает пароль.

# **Ограничения**

Только пользователи уровня администратора или оператора могут выполнять эту команду.

#### **Пример**

Чтобы настроить пароль загрузочного ПЗУ:

DGS-1210-28MP/ME:5# config bootrom password 1234 Command: config bootrom password 1234

Success. DGS-1210-28MP/ME:5#

# **enable clipaging**

# **Назначение**

Используется для приостановки прокрутки экрана консоли, когда команда отображает более одной страницы.

# **Синтаксис**

#### **enable clipaging**

# **Описание**

Команда **enable clipaging** используется при выдаче команды которая заставляет экран консоли быстро прокручивать несколько страниц. Эта команда заставит консоль делать паузу в конце каждой страницы. По умолчанию команда включена.

#### **Параметры**

Нет.

#### **Ограничения**

Эту команду могут выполнять только пользователи уровня администратора или оператора.

# **Пример**

Чтобы включить паузу в отображении экрана, когда вывод команды show достигает конца страницы:

DGS-1210-28MP/ME:5# enable clipaging **Command: enable clipaging** 

Success. DGS-1210-28MP/ME:5#

# **disable clipaging**

## **Назначение**

спользуется для отключения приостановки прокрутки экрана консоли в конце каждой страницы, когда команда отображает более одного экрана информации.

#### **Синтаксис**

#### **disable clipaging**

#### **Описание**

Команда **disable clipaging** используется для отключения приостановки прокрутки экрана консоли в конце каждой страницы, когда команда отображает несколько экранов информации. экрана консоли в конце каждой страницы, когда команда отображает более одного экрана информации. отображать более одного экрана информации.

#### **Параметры**

Нет.

# **Ограничения**

Только пользователи уровня администратора или оператора могут выполнять эту команду.

#### **Пример**

Чтобы отключить приостановку отображения экрана, когда вывод команды show достигает конца страницы:

DGS-1210-28MP/ME:5# disable clipaging **Command: disable clipaging** 

Success. DGS-1210-28MP/ME:5#

# **enable web**

#### **Назначение**

Включение программы управления на основе HTTP на коммутаторе.

#### **Синтаксис**

**enable web {<tcp\_port\_number 1-65535>}**

#### **Описание**

Команда **enable web** включает программу управления на основе веб-технологий на коммутаторе. Пользователь может указать номер порта TCP который коммутатор использует для прослушивания запросов Telnet.

## **Параметры**

<tcp\_port\_number 1-65535> - Номер порта TCP. TCP-порты нумеруются от 1 до 65535. 'well-known' порт для программы управления Webbased Management - 80.

#### **Ограничения**

Только пользователи уровня администратора или оператора могут вводить эту команду.

#### **Пример**

Чтобы включить HTTP и настроить номер порта TCP для прослушивания запросов Telnet:

DGS-1210-28MP/ME:5# enable web 80 Command: enable web 80

Note: SSL will be disabled if web is enabled. Success. DGS-1210-28MP/ME:5#

# **enable web**

#### **Назначение**

Чтобы включить программу управления на основе HTTP на коммутаторе.

#### **Синтаксис**

#### **enable web {<tcp\_port\_number 1-65535>}**

#### **Описание**

Команда **enable web** включает программу управления на основе веб-технологий на коммутаторе. Пользователь может указать номер порта TCP который коммутатор использует для прослушивания запросов Telnet.

# **Параметры**

<tcp\_port\_number 1-65535> - Номер порта TCP. TCP-порты нумеруются от 1 до 65535. Известный" порт для программы управления Webbased Management - 80.

#### **Ограничения**

Только пользователи уровня администратора или оператора могут вводить эту команду.

# **Пример**

Чтобы включить HTTP и настроить номер порта TCP для приема запросов Telnet, выполните следующие действия:

DGS-1210-28MP/ME:5# enable web 80 Command: enable web 80

Note: SSL will be disabled if web is enabled. Success. DGS-1210-28MP/ME:5#

# **disable web**

#### **Назначение**

Отключение программы управления на основе HTTP на коммутаторе.

#### **Синтаксис**

## **disable web**

#### **Описание**

Команда **disable web** отключает программное обеспечение управления на основе веб-технологий на коммутаторе.

#### **Параметры**

Нет.

#### **Ограничения**

Только пользователи уровня администратора или оператора могут выполнять эту команду.

#### **Пример**

Чтобы отключить программное обеспечение для управления на основе HTTP на коммутаторе.

DGS-1210-28MP/ME:5# disable web **Command: disable web** 

Success.

DGS-1210-28MP/ME:5#

# **enable autoconfig**

#### **Назначение**

Используется для активации функции автоматического конфигурирования коммутатора. Этот загрузит ранее сохраненный файл конфигурации для текущего использования.

## **Синтаксис**

# enable autoconfig

# Описание

Когда функция автоконфигурации включена на коммутаторе, ответ DHCP будет содержать файл конфигурации и имя пути. Затем будет запрошен файл с сервера ТFTP, указанного в ответе. Когда включена функция autoconfig включен, настройки ipif автоматически становятся клиентом DHCP.

# Параметры

Нет

# Ограничения

Когда включена функция autoconfig, коммутатор становится клиентом DHCP автоматически (то же самое, что: config ipif System dhcp). Сервер DHCP должен иметь IP-адрес TFTP-сервера и имя файла конфигурации, и должен быть настроен на передачу этой информации в поле данных ответного пакета DHCP. ответного пакета DHCP. ТЕТР-сервер должен быть запущен и иметь запрашиваемый файл конфигурации в своем базовом каталоге, когда он будет запущен. запрашиваемый файл конфигурации в его базовом каталоге, когда запрос получен от коммутатора. Обратитесь к инструкциям к DHCP-серверу и TFTP инструкции к программному обеспечению сервера для получения информации о загрузке конфигурационного файла.

Если коммутатор не может завершить процесс автоматического конфигурирования будет загружен ранее сохраненный локальный файл конфигурации, находящийся в памяти коммутатора будет загружен ранее сохраненный локальный файл конфигурации, находящийся в памяти коммутатора. Эту команду могут выполнять только пользователи уровня администратора или оператора.

# Пример

Чтобы включить автоматическую конфигурацию на коммутаторе:

DGS-1210-28MP/ME:5# enable autoconfig Command: enable autoconfig

Success. DGS-1210-28MP/ME:5#

# disable autoconfig

# Назначение

Используйте эту команду для отключения автоконфигурации от DHCP.

# Синтаксис

# disable autoconfig

# Описание

Команда disable autoconfig используется для указания коммутатору не принимать инструкции по автоматическому конфигурированию от сервера DHCP. Этот не изменяет IP-настройки коммутатора. Настройки ipif будут продолжать работать как клиент DHCP, пока не будут изменены с помощью команды config ipif.
### **Параметры**

Нет.

### **Ограничения**

Только пользователи уровня администратора или оператора могут вводить эту команду.

#### **Пример**

Чтобы остановить функцию автоматического конфигурирования:

DGS-1210-28MP/ME:5# disable autoconfig **Command: disable autoconfig** Success. DGS-1210-28MP/ME:5#

# **config autoconfig**

#### **Назначение**

Используется для настройки времени тайм-аута автоконфигурации от DHCP.

#### **Синтаксис**

#### **config autoconfig timeout <value 1-65535>**

#### **Описание**

Команда **config autoconfig** используется для настройки времени ожидания автоматической конфигурации время тайм-аута от DHCP.

#### **Параметры**

timeout <значение 1-65535> - Указывает время таймаута. Значение составляет от 1 до 65535 секунд.

#### **Ограничения**

Только пользователи уровня администратора или оператора могут выполнять эту команду.

#### **Пример**

Чтобы настроить время тайм-аута автоматической конфигурации на 100 секунд, выполните следующие действия.

DGS-1210-28MP/ME:5# config autoconfig timeout 100 **Command: config autoconfig timeout 100** 

Success. DGS-1210-28MP/ME:5#

# **show autoconfig**

# **Назначение**

Используется для отображения текущего состояния автоконфигурации коммутатора.

# **Синтаксис**

### **show autoconfig**

#### **Описание**

Команда **show autoconfig** используется для отображения текущего состояния функции автоматического конфигурирования коммутатора. функции автоматического конфигурирования.

#### **Параметры**

Нет.

# **Ограничения**

Нет.

# **Пример**

Чтобы отобразить состояние автоконфигурации:

DGS-1210-28MP/ME:5# show autoconfig **Command: show autoconfig Autoconfig State: Enabled Timeout**  $:50$  sec

DGS-1210-28MP/ME:5#

#### **save**

#### **Назначение**

Чтобы сохранить изменения в конфигурации коммутатора в энергонезависимой оперативной памяти.

# **Синтаксис**

**save [config> | log]**

#### **Описание**

Команда сохранения используется для ввода текущей конфигурации коммутатора в энергонезависимую оперативную память. Сохраненная конфигурация коммутатора будет загружаться в память коммутатора при каждом его перезапуске.

# **Параметры**

**config** - Используется для сохранения текущей конфигурации в файл.

**log** - Используется для сохранения текущего журнала в файл. Файл журнала не может быть удален.

# **Ограничения**

Эту команду могут выполнить только пользователи уровня администратора.

### **Пример**

Для сохранения текущих конфигураций в энергонезависимой оперативной памяти:

# DGS-1210-28MP:5# save config Command: save config

Success.

DGS-1210-28MP:5#

# **reboot**

#### **Назначение**

Чтобы перезагрузить коммутатор.

**Синтаксис**

**reboot**

**Описание**

Команда **reboot** перезагружает коммутатор.

#### **Параметры**

Нет

#### **Ограничения**

Эту команду могут выполнить только пользователи уровня администратора или операционного уровня.

# **Пример**

Чтобы перезапустить коммутатор:

DGS-1210-28MP:5# reboot Command: reboot

Are you sure you want to proceed with the system reboot?(y/n)y

# **reset**

# **Назначение**

Чтобы вернуть коммутатор к заводским настройкам по умолчанию.

# **Синтаксис**

# **reset [system} {force\_agree}]**

# **Описание**

Команда **reset** восстанавливает конфигурацию коммутатора до значений настройки по умолчанию различными способами:

1. IP-адрес, журнал и учетная запись пользователя остаются

2. Вся конфигурация восстанавливается до заводских настроек по умолчанию

# **Параметры**

**system** - Если указано ключевое слово 'system', на коммутаторе восстанавливаются все заводские настройки по умолчанию. Коммутатор будет сохранен и перезагружен после изменения настроек по умолчанию. **{force\_agree}** - Если указан параметр force\_agree, команда сброса будет выполнена немедленно без дополнительного подтверждения.

Если параметр не указан, текущий IP-адрес коммутатора, учетные записи пользователей и журнал истории коммутатора не изменяются. Все остальные параметры восстанавливаются до заводских настроек по умолчанию. Коммутатор не будет сохраняться или перезагружаться.

# **Ограничения**

Эту команду могут выполнить только пользователи уровня администратора.

# **Пример**

Чтобы восстановить значения по умолчанию для всех параметров коммутатора:

DGS-1210-28MP:5# reset system Command: reset system

Are you sure you want to proceed with the system reset, save and reboot?(y/n)

# **reload config config\_id**

# **Назначение**

Перезагрузка конфигурации в коммутатор.

**Синтаксис**

**reload config config\_id**

# **Описание**

Команда **reload config config\_id** перезагружает конфигурацию в коммутатор. **Параметры**

**<value 1-2>** - Указывает идентификатор конфигурации.

# **Ограничения**

Эту команду могут выполнять только пользователи уровня администратора.

# **Пример**

Чтобы перезагрузить всю конфигурацию коммутатора, выполните следующие действия.

DGS-1210-28MP/ME:5# reload config config\_id 1 Command: reload config config id 1

Are you sure you want to reload the config?(y/n)y % Reload config 1 successfully.

Are you sure you want to proceed with the system reboot?(y/n)n DGS-1210-28MP/ME:5# reload config config\_id 1 Command: reload config config id 1

Are you sure you want to reload the config?(y/n)y % Reload config 1 successfully.

Are you sure you want to proceed with the system reboot?(y/n)y % Please wait, the switch is rebooting... DGS-1210-28MP/ME:5# System will Reboot....

# **logout**

# **Назначение**

Для выхода пользователя из коммутатора.

# **Синтаксис**

# **logout**

# **Описание**

Команда **logout** завершает сессию текущего пользователя на коммутаторе.

### **Параметры**

Нет

### **Ограничения**

Нет

# **Пример**

Чтобы завершить текущий сеанс CLI, выполните следующие действия:

DGS-1210-28MP/ME:5# logout

# **top**

#### **Назначение**

Отображение информации о процессоре и памяти коммутатора.

#### **Синтаксис**

**top**

#### **Описание**

Команда **top** используется для отображения информации о процессоре и памяти на коммутаторе.

# **Параметры**

Нет

# **Ограничения**

Только пользователи уровня администратора могут выполнять эту команду.

# **Пример**

Чтобы отобразить информацию о процессоре и памяти на коммутаторе, выполните следующие действия.

Mem: 91188K used, 19752K free, 0K shrd, 6152K buff, 22476K cached CPU: 0% usr 0% sys 0% nic 45% idle 0% io 0% irq 55% sirq Load average: 2.01 1.40 0.62 2/109 418 PID PPID USER STAT VSZ %VSZ %CPU COMMAND 258 251 root S 210m 194% 0% TMR#  $\overline{1}$ 0 root S 1212 1% 0% init 251 1 root S 1204 1% 0% {rcS} /bin/sh /etc/init.d/rcS 417 258 root S 1200 1% 0% /bin/sh -c /usr/bin/top -n1 > /mnt/top 418 417 root R 1200 1% 0%/usr/bin/top -n1 2 root SW 0 0% 0% [spi1] 181 204 2 root SW 0 0% 0% [mtdblock3] 81 2 root SW 0 0% 0% [kswapd0] 257 2 root SWN 0 0% 0% [jffs2 gcd mtd7]  $6 \quad 2 \text{ root}$ SW 0 0% 0% [kworker/u:0] 5 2 root SW< 0 0% 0% [kworker/0:0H] 9 2 root SW< 0 0% 0% [khelper] 55 2 root SW< 0 0% 0% [kblockd]  $10<sup>1</sup>$ 2 root SW 0 0% 0% [kdevtmpfs] 11 2 root SW 0 0% 0% [kworker/u:1]  $8 \quad 2 \text{ root}$ **SW** 0 0% 0% [migration/0] 4 2 root SW 0 0% 0% [kworker/0:0] 194 2 root SW 0 0% 0% [mtdblock1] 2 0 root **SW** 0 0% 0% [kthreadd] 53  $\overline{2}$ 

# **ping**

# **Назначение**

Чтобы проверить соединение между сетевыми устройствами.

# **Синтаксис**

**ping <ipaddr> {times <value 0-255> | timeout <sec 1-99> | size <value 1-60000>}**

# **Описание**

Команда **ping** отправляет эхо-сообщения протокола Internet Control Message Protocol (ICMP) на удаленный IP-адрес. Удаленный IP-адрес затем "эхо" или возвращает сообщение. Это используется для подтверждения связи между коммутатором и удаленным устройством.

# **Параметры**

**<ipaddr>** - IP-адрес хоста. **times <значение 0-255>** - Количество отдельных эхо-сообщений ICMP сообщений ICMP echo, которые будут отправлены. Максимальное значение - 255. По умолчанию - 4. **timeout <sec 1-99>** - Период ожидания ответа от удаленного устройства. Может быть задано значение от 1 до 99 секунд. По умолчанию - 1 секунда. **size <значение 1-60000>** - Укажите размер тестового пакета. Можно указать значение от 0 до 2080.

# **Ограничения**

Нет

# **Пример**

Чтобы трижды провести пинг IP-адреса 10.90.90.97:

DGS-1210-28MP:5# ping 10.90.90.123 times 3 size 100 timeout 3 Command: ping 10.90.90.123 times 3 size 100 timeout 3

Reply Received From: 10.90.90.123, TimeTaken: 40 ms Reply Received From: 10.90.90.123, TimeTaken: 20 ms Reply Received From: 10.90.90.123, TimeTaken: 40 ms

--- 10.90.90.123 Ping Statistics ---

3 Packets Transmitted, 3 Packets Received, 0% Packets Loss DGS-1210-28MP:5#

# **ping6**

# **Назначение**

Чтобы проверить соединение IPv6 между сетевыми устройствами.

# **Синтаксис**

**ping6 <ipv6addr> {size <value 1-6000> | timeout <sec 1-99> | times <value 1-255>}**

# **Описание**

Команда **ping6** отправляет эхо-сообщения IPv6 Internet Control Message Protocol (ICMP) на удаленный IPv6 адрес. Удаленный IPv6-адрес затем "эхо" или возвращает сообщение. Это используется для подтверждения связи IPv6 между коммутатором и удаленным устройством.

# **Параметры**

**<ipv6addr>** - IPv6-адрес хоста. **size <значение 1-6000>** - Укажите размер тестового пакета. Можно указать значение от от 1 до 6000.

**timeout <sec 1-99>** - Период ожидания ответа от удаленного устройства. Можно указать значение от 1 до 99 секунд. По умолчанию - 1 секунда.

**times <значение 1-255>** - Количество отдельных эхо-сообщений ICMP, которые будут отправлены. Максимальное значение - 255. По умолчанию - 4.

# **Ограничения**

Нет

# **Пример**

Чтобы выполнить пинг IPv6-адреса "3000::1" четыре раза:

DGS-1210-28MP:5#ping6 3000::1 times 4 Command: ping6 3000::1 times 4

Reply From: 3000::1, bytes=200, time<10ms Reply From: 3000::1, bytes=200, time<10ms Reply From: 3000::1, bytes=200, time<10ms Reply From: 3000::1, bytes=200, time<10ms

--- 3000::1 Ping Statistics ---4 Packets Transmitted, 4 Packets Received, 0% Packets Loss DGS-1210-28MP:5#

# **traceroute**

# **Назначение**

Команда traceroute в режиме User EXEC обнаруживает маршруты, которые по которым пакеты на самом деле идут к месту назначения.

# **Синтаксис**

# **traceroute <ip\_addr> {[max-ttl <short 1-99> | min-ttl <short 1-99>}**

# **Описание**

Команда **traceroute** обнаруживает маршруты, которые пакеты фактически по которым пакеты на самом деле идут к месту назначения.

# **Параметры**

<ip\_addr> - Указывает IP-адрес узла назначения.max-ttl <short 1-99> - Наибольшее значение TTL, которое может быть использовано. Команда traceroute завершается, когда пункт назначения или при достижении этого значения. min-ttl <short 1-99> - Наименьшее значение TTL, которое может быть использовано. Команда traceroute завершает работу при достижении пункта назначения или при достижении этого значения.

или при достижении этого значения.

# **Ограничения**

Только пользователи уровня администратора могут выполнять эту команду.

#### **Пример**

Для трассировки маршрута IP 10.90.90.92 с max-ttl равным 10

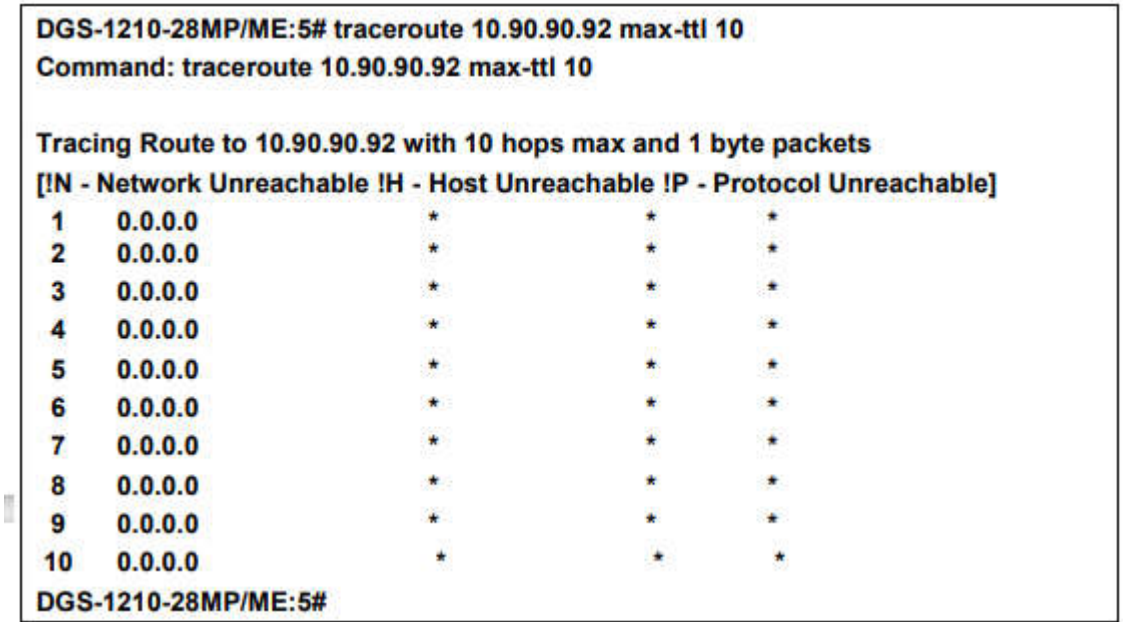

# **traceroute6**

#### **Назначение**

Команда traceroute в режиме User EXEC обнаруживает маршруты, которые пакеты на самом деле идут к месту назначения.

# **Синтаксис**

# **traceroute6 <ipv6\_addr> {[max-ttl <short 1-99> | min-ttl <short 1-99>}**

#### **Описание**

Команда traceroute6 обнаруживает маршруты, по которым пакеты фактически по которым пакеты на самом деле идут к месту назначения.

# **Параметры**

<ipv6\_addr> - Указывает IPv6-адрес узла назначения.max-ttl <short 1-99> - Наибольшее значение TTL, которое может быть использовано. Команда traceroute завершается, когда пункт назначения или при достижении этого значения. min-ttl <short 1-99> - Наименьшее значение TTL, которое может быть использовано.

Команда traceroute завершает работу при достижении пункта назначения или при достижении этого значения.

или при достижении этого значения.

#### **Ограничения**

Только администратор или пользователи операционного уровня могут выполнять эту команду.

# **Пример**

Для трассировки маршрута IPv6 3000::2 с max-ttl равным 8

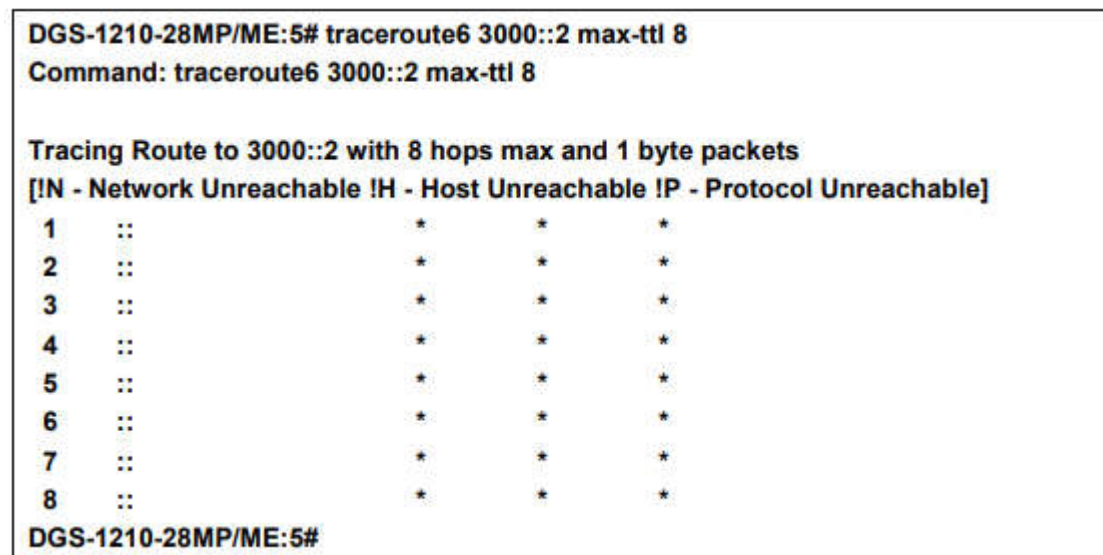

# **show cpu port**

#### **Назначение**

Отображение информации о порте процессора.

#### **Синтаксис**

# **show cpu port ТГК-121-8/2-М/р рев.1 Metro Ethernet Switch CLI Reference Guide29**

# **Описание**

Команда **show cpu port** отображает информацию о порте процессора.

#### **Параметры**

Нет

#### **Ограничения**

Только пользователи уровня администратора могут выполнять эту команду.

#### **Пример**

Чтобы отобразить информацию о порте процессора:

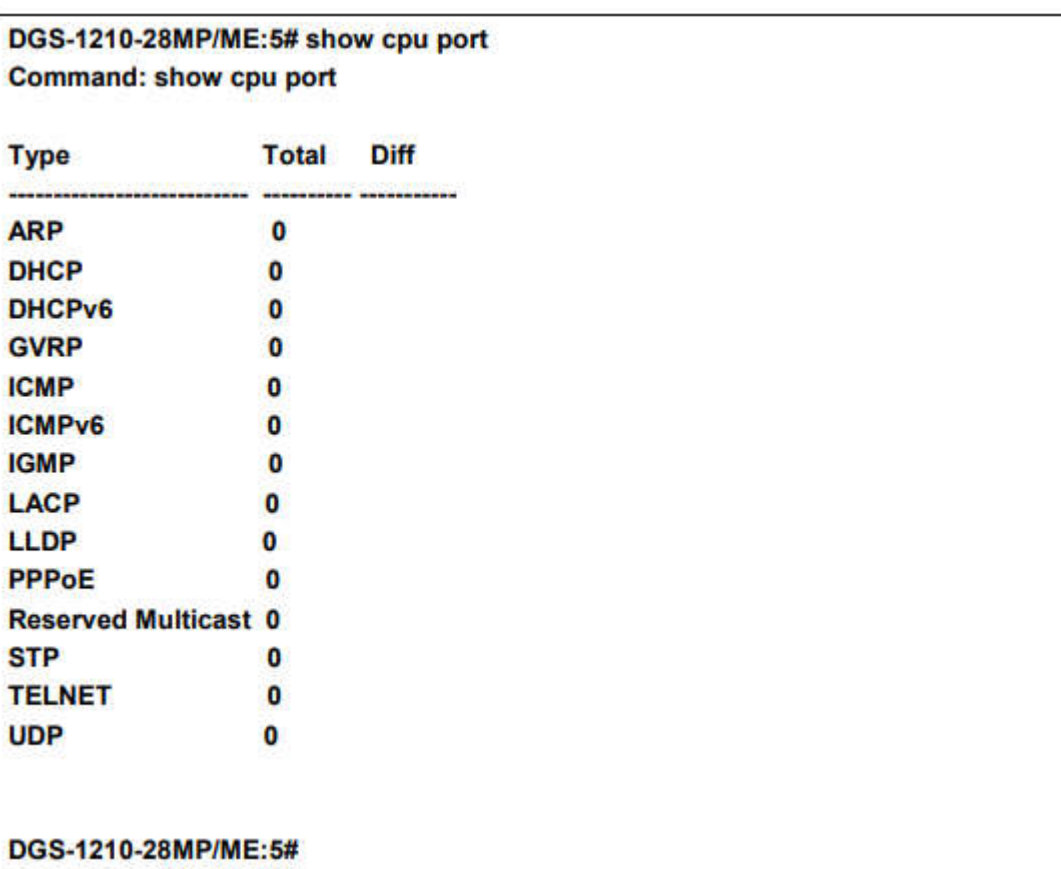

# **reset cpu port**

# **Назначение**

Сброс информации о порте процессора.

#### **Синтаксис**

**reset cpu port**

### **Описание**

Команда **reset cpu port** сбрасывает информацию о порте ЦП.

#### **Параметры**

Нет

# **Ограничения**

Только пользователи администратора могут выполнять эту команду.

# **Пример**

Чтобы сбросить информацию о порте процессора:

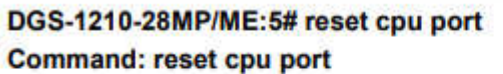

Success.

DGS-1210-28MP/ME:5#

# **enable telnet**

### **Назначение**

Чтобы включить telnet.

**Синтаксис**

**enable telnet** 

#### **Описание**

Команда **enable telnet** включает telnet.

#### **Параметры**

Нет

# **Ограничения**

Эту команду могут выполнить только пользователи уровня администратора или оператора.

# **Пример**

Чтобы включить telnet:

DGS-1210-28MP/ME:5# enable telnet **Command: enable telnet** 

Success. DGS-1210-28MP/ME:5#

# **disable telnet**

**Назначение**

Чтобы отключить telnet.

**Синтаксис**

**disable telnet** 

**Описание**

Команда **disable telnet** отключить telnet.

#### **Параметры**

Нет

# **Ограничения**

Эту команду могут выполнить только пользователи уровня администратора или оператора.

#### **Пример**

Чтобы отключить telnet:

# DGS-1210-28MP/ME:5# disable telnet **Command: disable telnet**

Success.

# DGS-1210-28MP/ME:5#

# **telnet**

# **Назначение**

Чтобы подключить другое устройство к сети telnet.

#### **Синтаксис**

**telnet <ipaddr> {-l <string>}**

#### **Описание**

Команда **telnet** используется для подключения к другому устройству.

# **Параметры**

Нет

# **Ограничения**

Эту команду могут выполнить только пользователи уровня администратора или операционного уровня.

# **Пример**

Для подключения к сети telnet другого устройства, IP которого 10.90.90.91:

DGS-1210-28MP/ME:5# telnet 10.90.90.91 **Command: telnet 10.90.90.91** 

# **config time\_range**

# **Назначение**

Настройка диапазона времени на коммутаторе.

# **Синтаксис**

**config time\_range** <имя\_диапазона 20> [[hours start\_time <начальное\_время 32> конечное\_время <конечное\_время 32> дни недели <список дней 32> дата от\_дня год <start\_year 2011-2029> месяц <start\_mth 1-12> дата <start\_date 1-31> до\_дня года <end\_year 2011-2029> месяц <конец\_месяца 1-12> дата <конец\_даты 1-31>] | delete]

# **Описание**

Команда config time\_range определяет временные диапазоны для списков доступа. списков доступа. Если время окончания раньше времени начала, то время окончания будет переместится на следующий день. Параметры <имя\_диапазона 20> - Указывает имя диапазона времени. Диапазон символов 1 - 20. start\_time <время начала 32> - определяет время, в которое диапазон начнет действовать. end\_time  $\epsilon$ end\_time 32 > - определяет время, когда временной диапазон перестанет быть активным. weekdays <daylist 32> - определяет дни недели, в которые будет активен временной диапазон. временной диапазон будет активен. <start\_year 2009-2037 > - определяет год начала временного диапазона. <start\_mth 1-12> - указывает начальный месяц временного диапазона. <start\_date 1-31> - Указывает дату начала временного диапазона. <end\_year 2009-2037 > - Указывает год окончания временного диапазона.  $\epsilon$ end mth 1-12> - Указывает месяц окончания временного диапазона.  $\epsilon$ end date 1-31> - Указывает дату окончания временного диапазона. delete - Удалить настройки временного диапазона.

# **Параметры**

**<ip\_addr>| ipv6 <ipv6addr>** - Указывает IP-адрес узла назначения.

**min-ttl -** Указывает минимальное время жизни запроса маршрута трассировки.

**<short 1-99>** - Указывает минимальное время жизни запроса маршрута трассировки.

**max-ttl** - Укажите максимальное время жизни запроса маршрута трассировки.

**<short 1-99>** - Укажите максимальное время жизни запроса маршрута трассировки.

**port** - Укажите номер порта.

**<значение 30000-64900>** - - Укажите номер порта. Значение диапазон от 30000 до 64900. По умолчанию используется значение 33435.

**таймаут** - Укажите период ожидания ответа от адресата.

**<сек 1-60>** - Укажите период ожидания ответа от удаленного устройства.

**probe** - Указать количество зондов.

**<значение 1-9>** - Укажите количество зондов. Диапазон составляет от 1 до 9. Если значение не указано, по умолчанию используется значение 1.

# **Ограничения**

Эту команду могут выполнить только пользователи уровня администратора или операционного уровня.

# **Пример**

Чтобы настроить временной диапазон на коммутаторе

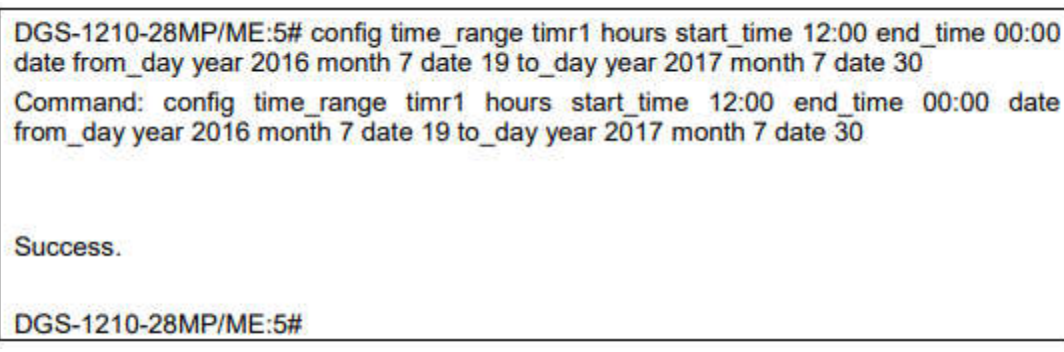

# **show time\_range**

# **Назначение**

Отображение текущих настроенных профилей доступа на коммутаторе.

# **Синтаксис**

#### **show time\_range {<range\_name 20>}**

# **Описание**

Команда show time\_range отображает временной диапазон конфигурации.

#### **Параметры**

<имя\_диапазона 20> - Указывает имя временного диапазона, который будет отображаться.

#### **Ограничения**

Нет.

# **Пример**

Чтобы отобразить настройки временного диапазона на коммутаторе:

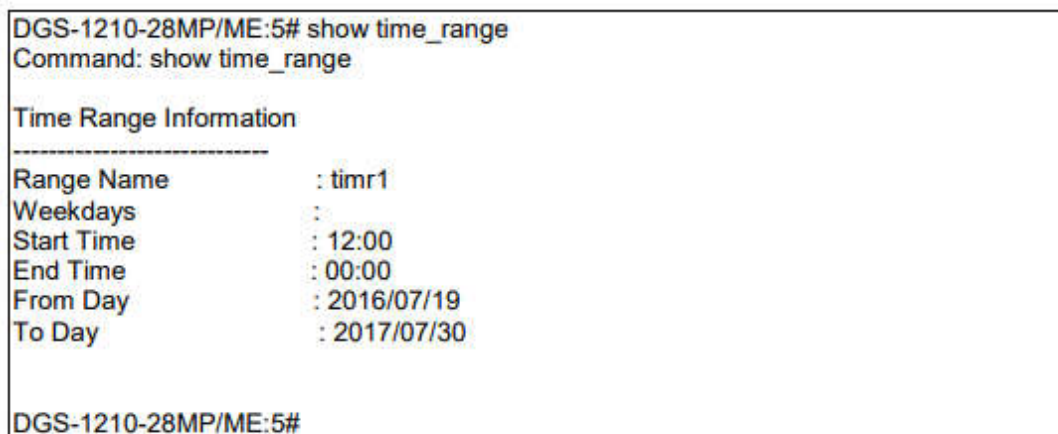

# **show tech support**

**Назначение**

Для отображения информации о системе и конфигурации, которую можно предоставить в центр технической поддержки при сообщении о проблеме, используйте команду show tech-support.

# **Синтаксис**

# **show tech support**

# **Описание**

Команда **show tech** support отображает системную и конфигурационную информацию для предоставления в центр технической поддержки при сообщении о проблеме. Центру технической поддержки при сообщении о проблеме.По умолчанию эта команда отображает вывод для команд show, связанных с технической поддержкой. Используйте ключевые слова, чтобы указать тип информации для отображения. Если вы не указываете никаких параметров, система отобразит все данные конфигурации и памяти. Команда show tech support может затянуться, если вывод конфигурационного файла занимает больше времени для отображения, чем настроенное время сеанса время тайм-аута. Если это произошло, введите значение таймаута выхода из системы, равное 0, чтобы отключить автоматическое отключение неработающих сеансов или введите более длительное значение значение таймаута. Вывод команды show tech support является непрерывным; он не

отображается по одному экрану за раз. Чтобы прервать вывод, нажмите Esc.

# **Параметры**

Нет

#### **Ограничения**

Нет

# **Пример**

Чтобы отобразить информацию о технической поддержке на коммутаторе

# DGS-1210-28MP/ME:5# show tech support

**Command: show tech support** 

- Stacktrace Log -

No stacktrace information.

- System Info. -

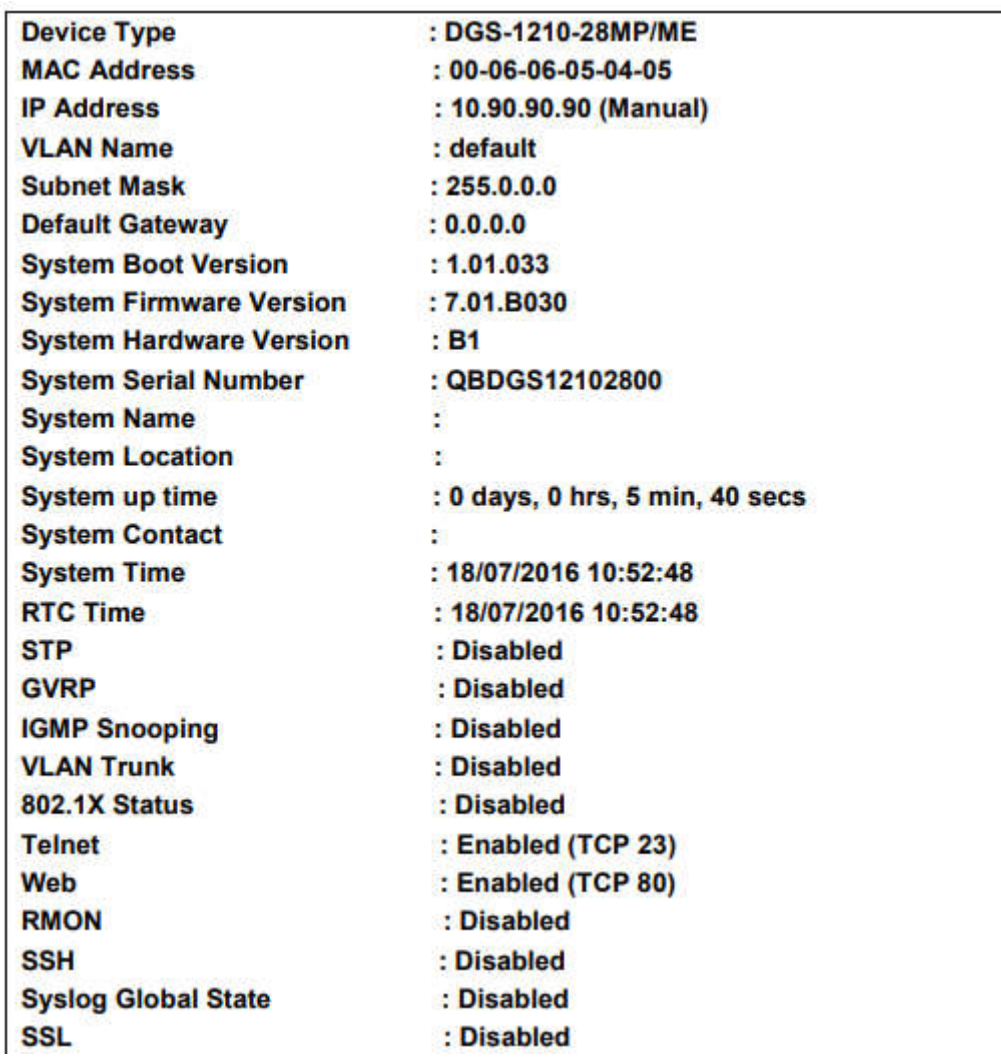

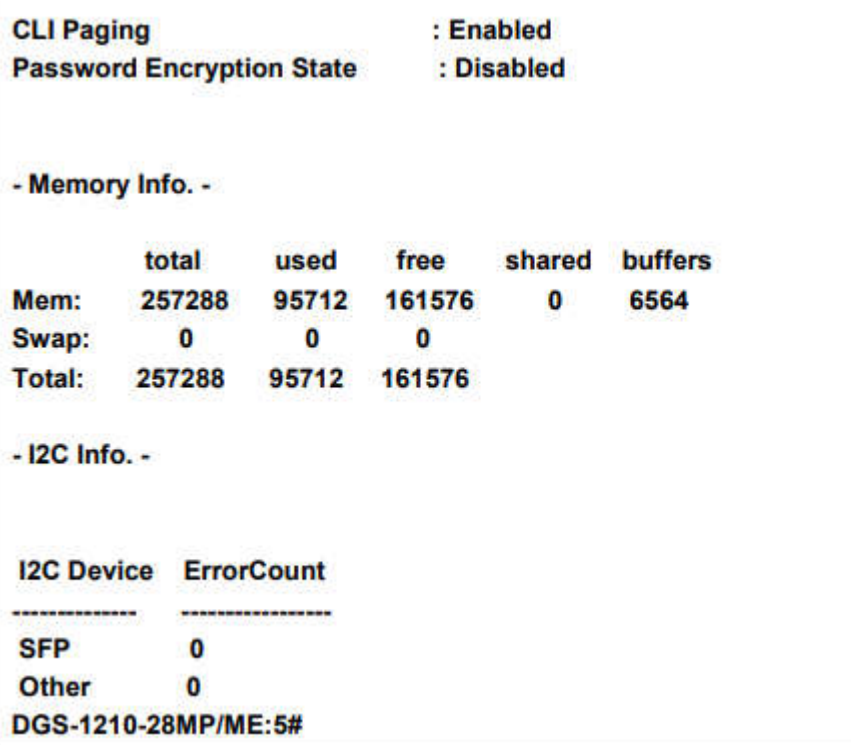

# **clear tech support**

#### **Назначение**

Очистка информации о системе и конфигурации.

# **Синтаксис**

#### **clear tech support**

#### **Описание**

Команда **clear tech** support используется для очистки системной и информацию о конфигурации.

#### **Параметры**

Нет

#### **Ограничения**

Нет

#### **Пример**

Чтобы очистить информацию технической поддержки на коммутаторе

DGS-1210-28MP/ME:5# clear tech support **Command: clear tech support** 

Success. DGS-1210-28MP/ME:5#

# **5.Команды DHCP Autoimage**

Команды DHCP Autoimage в интерфейсе командной строки (CLI) перечислены (вместе с соответствующими параметрами) в следующей таблице.

**Команда Параметры** enable autoimage diable autoimage show autoimage

Каждая команда подробно описана ниже:

# **enable autoimage**

#### **Назначение**

Включение функции автоматического создания образа DHCP на коммутаторе.

#### **Синтаксис**

#### **enable autoimage**

#### **Описание**

Команда **enable autoimage** используется для включения функции автоматического создания образа DHCP на коммутаторе.

#### **Параметры**

Нет

# **Ограничения**

Эту команду могут выполнять только пользователи уровня администратора и оператора.

# **Пример**

Чтобы включить функцию автоматического изображения DHCP на коммутаторе:

DGS-1210-28MP/ME:5# enable autoimage

Command: enable autoimage

Success. DGS-1210-28MP/ME:5#

# **disable autoimage**

**Назначение**

Отключение функции автоматического изображения DHCP на коммутаторе.

#### **Синтаксис**

#### **disable autoimage**

# **Описание**

Команда **disable autoimage** используется для отключения функции автоматического изображения DHCP на коммутаторе.

#### **Параметры**

Нет.

# **Ограничения**

Только пользователи уровня администратора и оператора могут вводить эту команду.

#### **Пример**

Чтобы отключить функцию автоматического изображения DHCP на коммутаторе:

DGS-1210-28MP/ME:5# disable autoimage Command: disable autoimage

Success. DGS-1210-28MP/ME:5#

# **show autoimage**

#### **Назначение**

Отображение функции автоматического изображения DHCP на коммутаторе.

### **Синтаксис**

**show autoimage**

#### **Описание**

Команда **disable autoimage** используется для отображения функции автоматического изображения DHCP на коммутаторе.

# **Параметры**

Нет

# **Ограничения**

Нет

# **Пример**

Чтобы отобразить информацию об автоматическом изображении DHCP на коммутаторе:

DGS-1210-28MP/ME:5# show autoimage **Command: show autoimage** 

**Autoimage State: Enabled** DGS-1210-28MP/ME:5#

# **6.Команды сервера SMTP**

Команды порта коммутатора в интерфейсе командной строки (CLI) перечислены (вместе с соответствующими параметрами) в следующей таблице.

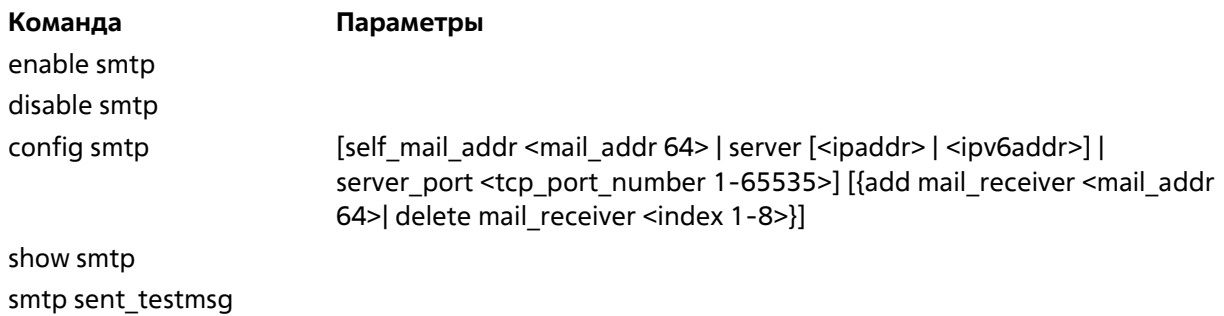

Каждая команда подробно описана ниже:

# **enable smtp**

#### **Назначение**

Включение функции сервера SMTP на коммутаторе.

#### **Синтаксис**

#### **enable smtp**

#### **Описание**

Команда **enable smtp** включает функцию сервера SMTP на коммутаторе.

#### **Параметры**

Нет.

# **Ограничения**

Эту команду могут выполнять только пользователи уровня администратора и оператора.

# **Пример**

Чтобы включить функцию SMTP на коммутаторе:

DGS-1210-28MP/ME:5# enable smtp **Command: enable smtp** 

Success. DGS-1210-28MP/ME:5#

# **disable smtp**

# **Назначение**

Отключение функции SMTP-сервера на коммутаторе.

### **Синтаксис**

### **disable smtp**

### **Описание**

Команда **disable smtp** отключает функцию SMTP-сервера на коммутаторе.

#### **Параметры**

Нет.

# **Ограничения**

Эту команду могут выполнять только пользователи уровня администратора и оператора.

#### **Пример**

Чтобы отключить функцию STMP на коммутаторе:

DGS-1210-28MP/ME:5# disable smtp **Command: disable smtp** 

Success. DGS-1210-28MP/ME:5#

# **config smtp**

# **Назначение**

Настройка полей для установки SMTP-сервера для коммутатора, а также установка адресов электронной почты, на которые могут быть отправлены файлы журналов коммутатора при возникновении проблем на коммутаторе.

# **Синтаксис**

**config smtp [self\_mail\_addr <mail\_addr 64> | server [<ipaddr> | <ipv6addr>] | server\_port <tcp\_port\_number 1-65535>] [{add mail\_receiver <mail\_addr 64>| delete mail\_receiver <index 1-8>}]**

# **Описание**

Команда config smtp используется для настройки полей для установки SMTP-сервера для коммутатора, а также для установки адресов электронной почты, на которые могут быть отправлены файлы журналов коммутатора при возникновении проблем на коммутаторе.

# **Параметры**

self\_mail\_addr <mail\_addr 64> - Указывает адрес электронной почты, с которого будут отправляться почтовые сообщения. На коммутаторе может быть настроен только один адрес собственной почты.

server [<ipaddr> | <ipv6addr>] - Указывает IPv4 или IPv6 адрес сервера SMTP. Это будет устройство, которое отправляет почту для пользователя. Например, 10.90.90.99.

<tcp\_port\_number 1-65535> - Указывает номер порта, с которым коммутатор будет соединяться на SMTPсервере. Диапазон составляет от 1 до 65535.

add mail receiver <mail addr 64> - Указывает список адресов электронной почты, чтобы получатели могли получать сообщения по электронной почте, касающиеся функций коммутатора. На один коммутатор можно добавить до 8 адресов электронной почты.

delete mail\_receiver <index 1-8> - Указывает индекс адреса электронной почты для удаления.

# **Ограничения**

Эту команду могут выполнять только пользователи уровня администратора и оператора

# **Пример**

Чтобы настроить SMTP с адресом собственной почты 'dlink@mail.com.tw' на коммутаторе:

DGS-1210-28MP/ME:5# config smtp self mail addr dlink@mail.com.tw Command: config smtp self mail addr dlink@mail.com.tw

Success.

DGS-1210-28MP/ME:5#

# **show smtp**

# **Назначение**

Отображение настроек SMTP-сервера на коммутаторе. ТГК-121-8/2-М/р рев.1 Metro Ethernet Switch CLI Reference Guide

39

# **Синтаксис**

# **show smtp**

# **Описание**

Команда **show smtp** отображает настройки SMTP-сервера на коммутаторе.

# **Параметры**

Нет

# **Ограничения**

Нет

# **Пример**

Чтобы отобразить информацию о SMTP на коммутаторе:

# DGS-1210-28MP/ME:5# show smtp **Command: show smtp**

smtp status : Enable smtp server address: 0.0.0.0 smtp server port : 25 self mail address : dlink@mail.com.tw

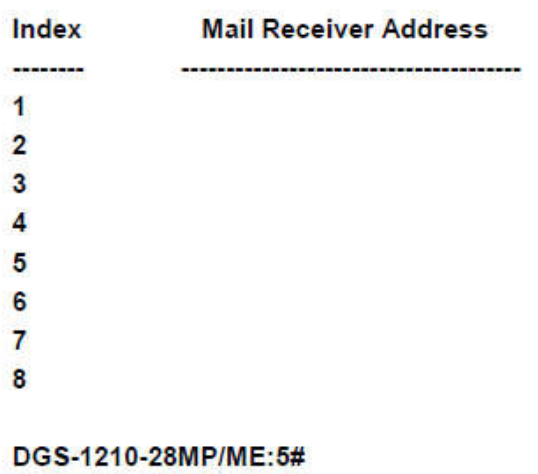

# **smtp sent\_testmsg**

#### **Назначение**

Отправка тестовых сообщений всем получателям почты, настроенным на коммутаторе.

#### **Синтаксис**

#### **smtp sent\_testmsg**

#### **Описание**

Команда **smtp sent\_testmsg** используется для отправки тестовых сообщений всем получателям почты, настроенным на коммутаторе.

#### **Параметры**

Нет.

#### **Ограничения**

Эту команду могут выполнять только пользователи уровня администратора и оператора.

#### **Пример**

Чтобы отправить тестовое сообщение SMTP всем получателям почты:

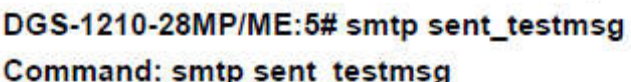

Subject: This is a SMTP test **Content: Hello everybody!!** 

Sending mail, please wait...

Success.

DGS-1210-28MP/ME:5#

# **7.Изменение команд баннера и подсказок**

Команды Modify Banner и Prompt в интерфейсе командной строки (CLI) перечислены (вместе с соответствующими параметрами) в следующей таблице.

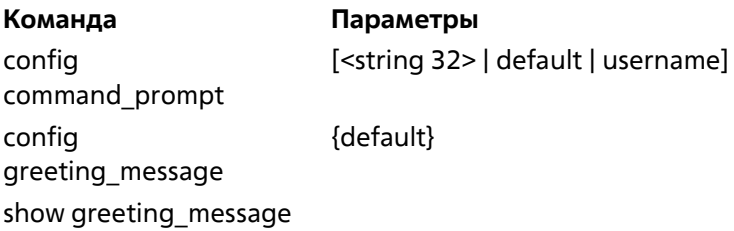

Каждая команда подробно описана ниже:

# **config command\_prompt**

# **Назначение**

Чтобы настроить командную строку.

# **Синтаксис**

**config command\_prompt [<string 32> | default | username]**

# **Описание**

Команда **config command\_prompt** настраивает командную строку.

# **Параметры**

**<string 32>** - Командная строка может быть изменена путем ввода нового имени, состоящего не более чем из 32 символов.

**default** - Командная строка будет сброшена на заводскую командную строку по умолчанию. По умолчанию = название модели коммутатора, например "ТГК-121-24/4-2П".

**username** - командная строка будет изменена на имя пользователя для входа в систему

# **Ограничения**

Эту команду могут выполнять только пользователи уровня администратора. Другие ограничения включают:

Если команда "reset" выполнена, измененная командная строка останется измененной. Однако команда "reset config/reset system" вернет командную строку к исходному заводскому баннеру.

# **Пример**

Измените командную строку на имя пользователя:

# DGS-1210-28MP:5# config command prompt username Command: config command prompt username

Success.

 $dlink: 5#$ 

# **config greeting\_message**

# **Назначение**

Используется для настройки баннера входа (приветственного сообщения).

# **Синтаксис**

**config greeting\_message {default}**

# **Описание**

Команда **config greeting\_message** для изменения баннера входа в систему (приветственного сообщения).

# **Параметры**

default - Если пользователь вводит default в команду modify banner, то баннер будет сброшен на исходный заводской баннер.

Чтобы открыть редактор баннеров, нажмите Enter после ввода команды config greeting\_message. Введите информацию, которая будет отображаться на баннере, используя команды, описанные в Редакторе баннеров: Выход без сохранения: Ctrl+C Сохранить и выйти: Ctrl+W Переместить курсор: Влево/Вправо/Вверх/Вниз Удалить строку: Ctrl+D Стереть все настройки: Ctrl+X

Перезагрузить исходные настройки: Ctrl+L

# **Ограничения**

Эту команду могут выполнять только пользователи уровня администратора. Другие ограничения включают: Если команда "reset" выполнена, измененный баннер останется измененным. Однако команда "reset config/reset system" вернет измененный баннер к исходному заводскому баннеру. Емкость баннера составляет 6\*80. 6 строк и 80 символов в строке.

Ctrl+W сохранит измененный баннер только в DRAM. Пользователям необходимо ввести команду "save config/save all", чтобы сохранить его во Flash.

# **Пример**

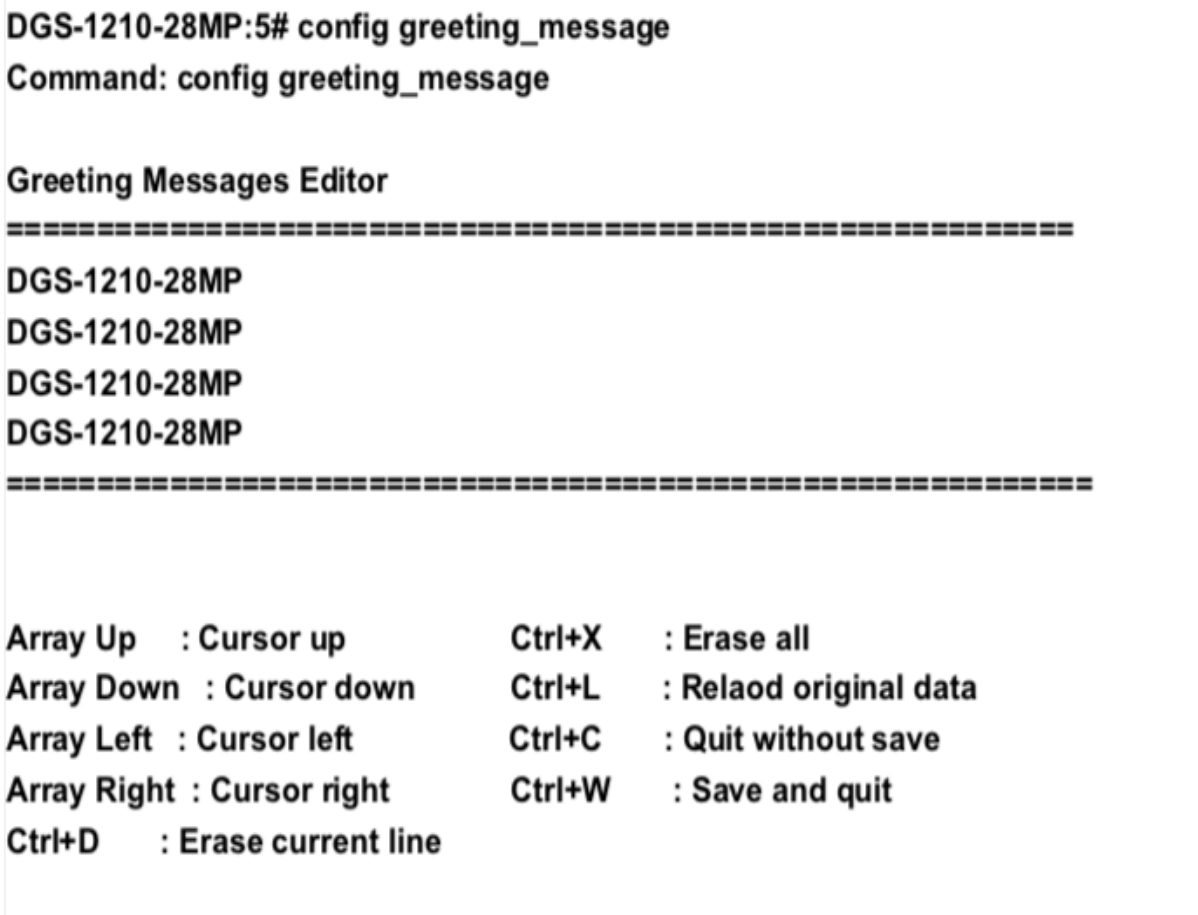

# **show greeting\_message**

# **Назначение**

Используется для просмотра текущего настроенного сообщения приветствия, сконфигурированного на коммутаторе.

# **Синтаксис**

# **show greeting\_message**

#### **Описание**

Команда **show greeting\_message** используется для просмотра текущего настроенного сообщения приветствия на коммутаторе.

# **Параметры**

Нет

# **Ограничения**

Нет

# **Пример**

Чтобы просмотреть текущее настроенное приветствие:

DGS-1210-28MP/ME:5# show greeting message Command: show greeting\_message

# DGS-1210-28MP/ME Gigabit Ethernet Switch **Command Line Interface**

# Firmware: Build 7.01.B030 Copyright(C) 2012 D-Link Corporation. All rights reserved.

DGS-1210-28MP/ME:5#

# **8.Команды D-LINK DISCOVER PROTOCOL**

Команды протокола D-Link Discover Protocol в интерфейсе командной строки (CLI) перечислены (вместе с соответствующими параметрами) ниже.

# **enable ddp**

# **Назначение**

Чтобы включить функцию протокола обнаружения.

**Синтаксис**

**enable ddp**

#### **Описание**

Команда **enable ddp** используется для включения функции протокола обнаружения.

# **Параметры**

Нет

# **Ограничения**

Эту команду могут выполнить только пользователи уровня администратора или оператора.

# **Пример**

Чтобы включить функцию протокола обнаружения:

# DGS-1210-28MP:5# enable ddp Command: enable ddp

Success. DGS-1210-28MP:5#

# **disable ddp**

# **Назначение**

Чтобы отключить функцию протокола обнаружения.

# **Синтаксис**

**disable ddp**

# **Описание**

Команда **disable ddp** используется для отключения функции протокола обнаружения.

#### **Параметры**

Нет

### **Ограничения**

Эту команду могут выполнить только пользователи уровня администратора или оператора.

# **Пример**

Чтобы отключить функцию протокола обнаружения:

DGS-1210-28MP:5# disable ddp Command: disable ddp

# Success. DGS-1210-28MP:5#

# **config ddp report state**

# **Назначение**

Чтобы включить или отключить функцию отчета о пакетах протокола обнаружения.

#### **Синтаксис**

# **config ddp report state [enable | diasble]**

#### **Описание**

Команда **config ddp report state** используется для включения или отключения функции отчета пакетов протокола обнаружения.

#### **Параметры**

**[enable | disable]** - указывает на включение или отключение функции отчета пакетов протокола обнаружения.

# **Ограничения**

Эту команду могут выполнить только пользователи уровня администратора или оператора.

# **Пример**

Чтобы включить функцию отчета о пакетах протокола обнаружения:

# DGS-1210-28MP:5# config ddp report state enable Command: config ddp report state enable

Success. DGS-1210-28MP:5#

# **config ddp report\_timer**

# **Назначение**

Чтобы настроить таймер отчета пакетов протокола обнаружения, выполните следующие действия.

# **Синтаксис**

**config ddp report\_timer [30 | 60 | 90 | 120 | never]**

# **Описание**

Команда **config ddp report timer** используется для настройки таймера отчета пакетов протокола обнаружения.

# **Параметры**

**[30 | 60 | 90 | 120 | never]** - Указывает таймер отчета протокола обнаружения в секундах.

# **Ограничения**

Эту команду могут выполнить только пользователи уровня администратора или оператора.

# **Пример**

Чтобы настроить таймер отчета пакетов протокола обнаружения, выполните следующие действия:

# DGS-1210-28MP:5# config ddp report timer 30 Command: config ddp report timer 30

Success. DGS-1210-28MP:5#

# **config ddp ports**

**Назначение**

Для настройки портов состояния отчета пакетов протокола обнаружения.

#### **Синтаксис**

# **config ddp ports [all | <portlist>] state [enable | disable]**

#### **Описание**

Команда **config ddp ports** используется для настройки состояния порта отчета пакетов протокола обнаружения.

#### **Параметры**

**[all | <portlist>] -** Указывает порты состояния протокола обнаружения, которые должны быть включены или отключены.

# **Ограничения**

Эту команду могут выполнить только пользователи уровня администратора или оператора.

#### **Пример**

Для включения портов 6-8 в состояние протокола обнаружения:

# DGS-1210-28MP:5# config ddp ports 6-8 state enable Command: config ddp ports 6-8 state enable

Success. DGS-1210-28MP:5#

# **show ddp**

#### **Назначение**

Чтобы отобразить информацию о пакетах протокола обнаружения для портов.

#### **Синтаксис**

#### **show ddp**

#### **Описание**

Команда **show ddp** используется для отображения информации о пакетах протокола обнаружения портов.

#### **Параметры**

Нет

# **Ограничения**

Нет

# **Пример**

Чтобы отобразить состояние протокола обнаружения:

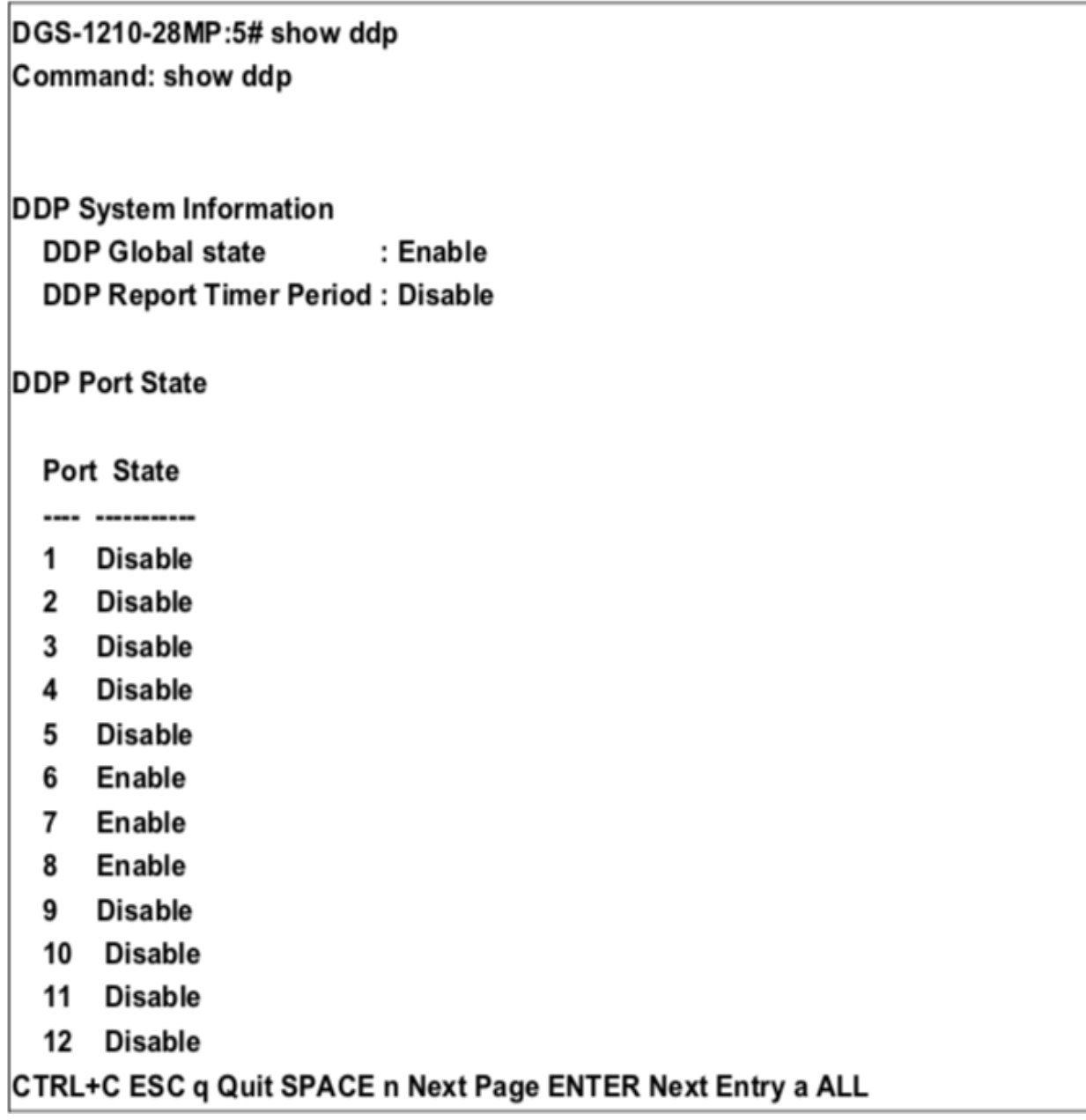
# **9.Команды порта коммутатора**

Команды порта коммутатора в интерфейсе командной строки (CLI) перечислены (вместе с соответствующими параметрами) в следующей таблице.

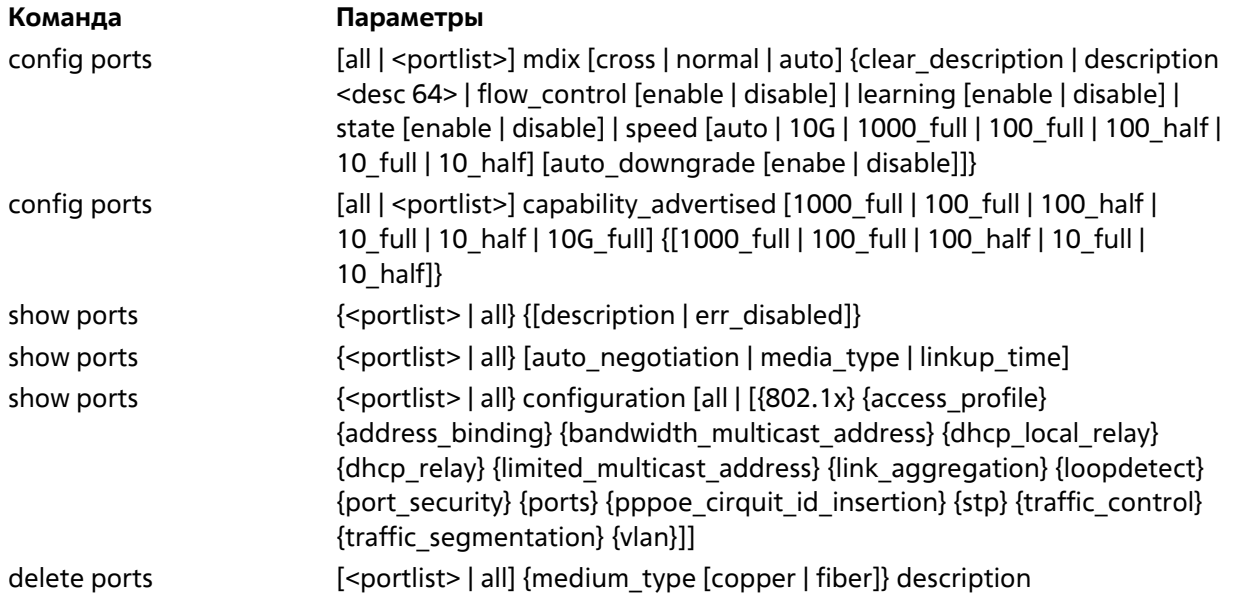

Каждая команда подробно описана ниже:

# **config ports**

#### **Назначение**

Чтобы настроить параметры порта Ethernet коммутатора.

#### **Синтаксис**

config ports [all | <portlist>] mdix [cross | normal | auto] {clear description | description <desc 32> | **flow\_control [enable | disable] | learning [enable | disable] | state [enable | disable] | speed [auto | 10G\_full | 1000\_full | 100\_full | 100\_half | 10\_full | 10\_half]}**

#### **Описание**

Команда **config ports** настраивает параметры портов Ethernet коммутатора. Затрагиваются только порты, перечисленные в <portlist>.

#### **Параметры**

**<portlist>** - Порт или диапазон портов, которые необходимо настроить.

**all** - настраивает все порты коммутатора.

**mdix [cross | normal | auto]** - Указывает настройку MDIX для порта. Настройкой MDIX может быть auto, normal или cross.

Если установлено нормальное состояние, порт в режиме MDIX может быть подключен к сетевой карте ПК с помощью прямого кабеля. Если установлено перекрестное состояние, порт в режиме mdi может быть подключен к порту (в режиме mdix) на другом коммутаторе через прямой кабель.

**clear\_description** - Очистить описание выбранного порта.

**description <desc 64>** - Ввод буквенно-цифровой строки длиной не более 64 символов для описания интерфейса выбранного порта.

**flow\_control [enable]** - Включить управление потоком для указанных портов.

**flow\_control [disable]** - отключить управление потоком для указанных портов.

**learning [enable | disable]** c Включает или отключает обучение MAC-адресов на указанном диапазоне портов. **state [enable | disable]** - Включает или отключает указанный диапазон портов.

**speed** - Устанавливает скорость порта или диапазона портов, с добавлением одного из следующих параметров:

**- auto** - Включает автосогласование для указанного диапазона портов.

**- [10 | 100 | 1000 | 10G]** - Настройка скорости в Мбит/с для указанного диапазона портов.

**- [half | full]** - Настраивает указанный диапазон портов как полнодуплексный или полудуплексный.

**auto\_downgrade [enable | disable]** - Указывает, следует ли автоматически понижать объявленную скорость, если соединение не может быть установлено на доступной скорости.

#### **Ограничения**

Эту команду могут выполнить только пользователи уровня администратора или оператора.

#### **Пример**

Чтобы настроить скорость портов 12-15 на полный дуплекс, включено обучение, состояние и автоматическое понижение:

DGS-1210-28MP/ME:5# config ports 12-15 mdix auto flow\_control enable learning enable state enable auto downgrade enable

Command: config ports 12-15 mdix auto flow control enable learning enable state enable auto\_downgrade enable

**Success** 

#### DGS-1210-28MP/ME:5#

### **config ports**

#### **Назначение**

Настройка параметров порта Ethernet коммутатора.

#### **Синтаксис**

config ports [all | <portlist>] capability advertised [1000 full | 100 full | 100 half | 10 full | 10 half | 10G full] **{[1000\_full | 100\_full | 100\_half | 10\_full | 10\_half]}**

#### **Описание**

Команда config ports настраивает параметры портов Ethernet коммутатора. При этом затрагиваются только порты, перечисленные в <portlist>.

#### **Параметры**

**<portlist>** - Порт или диапазон портов, которые необходимо настроить. **all** - настраивает все порты коммутатора.

**speed** - Установка скорости порта или диапазона портов с добавлением одного из следующих параметров:

**- [10 | 100 | 1000 | 10G]** - настройка скорости в Мбит/с для указанного диапазона портов.

**- [half | full]** - настраивает указанный диапазон портов как полнодуплексный или полудуплексный.

#### **Ограничения**

Эту команду могут выполнять только пользователи уровня администратора или оператора.

#### **Пример**

Чтобы настроить скорость портов 8-11 на 10G full Mbps:

DGS-1210-28MP/ME:5# config ports 8-11 capability\_advertised 10G\_full Command: config ports 8-11 capability advertised 10G full

**Success** 

DGS-1210-28MP/ME:5#

#### **show ports**

#### **Назначение**

Отображение текущей конфигурации ряда портов.

#### **Синтаксис**

**show ports {<portlist> | all} {[description | err\_disabled]}**

#### **Описание**

Команда show ports отображает текущую конфигурацию диапазона портов или всех портов.

#### **Параметры**

**<portlist>** - Порт или диапазон портов, настройки которых должны быть отображены. **all** - Указывает все порты для отображения. **description** - Отображение описания для указанных портов. **err\_disabled** - Отобразить ошибку err\_disabled для указанных портов.

#### **Ограничения**

Нет.

#### **Пример**

Чтобы отобразить описание порта 13 на коммутаторе:

#### DGS-1210-28MP/ME:5# show ports 13 description **Command: show ports 13 description** Port State/ **Connection Address Settings** Auto **Type MDI** Speed/Duplex/FlowCtrolSpeed/DuplexFlowCtrolLearning Downgrade **Enabled Auto/Disabled** 1 **Link Down Enabled Disabled** Desc: DGS-1210-28MP/ME:5#

### **show ports**

#### **Назначение**

Отображение текущей конфигурации ряда портов.

#### **Синтаксис**

**show ports {<portlist> | all} [auto\_negotiation | media\_type | linkup\_time].**

#### **Описание**

Команда show ports отображает текущую конфигурацию диапазона портов или всех портов.

#### **Параметры**

**<portlist>** - Порт или диапазон портов, настройки которых должны быть отображены. **all** - Указывает все порты для отображения. auto negotiation - Указывает на отображение информации об автосогласовании порта. **media\_type** - Указывает для отображения типа носителя порта. **linkup\_time** - Указывает на отображение информации о времени соединения указанных портов.

#### **Ограничения**

Эту команду могут выполнять только пользователи уровня администратора или оператора.

#### **Пример**

Чтобы отобразить возможность автоматического согласования портов 1~3 на коммутаторе:

### DGS-1210-28MP/ME:5# show ports 1-3 auto negotiation Command: show ports 1-3 auto\_negotiation

**Port** Capability ------10 half, 10 full, 100 half, 100 full, 1000 full  $01$ 02 10 half, 10 full, 100 half, 100 full, 1000 full 03 10\_half,10\_full,100\_half,100\_full,1000\_full

DGS-1210-28MP/ME:5#

### **show ports**

#### **Назначение**

Отображение текущей конфигурации ряда портов.

#### **Синтаксис**

**show ports {<portlist> | all} configuration [all | [{802.1x} {access\_profile} {address\_binding} {bandwidth\_multicast\_address} {dhcp\_local\_relay} {dhcp\_relay} {limited\_multicast\_address} {link\_aggregation} {loopdetect} {port\_security} {порты} {pppoe\_cirquit\_id\_insertion} {stp} {traffic\_control} {traffic\_segmentation} {vlan}]]**

#### **Описание**

Команда show ports отображает текущую конфигурацию диапазона портов или всех портов.

#### **Параметры**

**<portlist>** - Порт или диапазон портов, настройки которых должны быть отображены. **all** - Указывает все порты для отображения.

**[all | [{802.1x} {профиль\_доступа} {address\_binding} {bandwidth\_multicast\_address} {dhcp\_local\_relay} {dhcp\_relay} {limited\_multicast\_address} {link\_aggregation} {loopdetect} {port\_security} {порты} {pppoe\_cirquit\_id\_insertion} {stp} {traffic\_control} {traffic\_segmentation} {vlan}]]** - Для отображения указанной конфигурации или всей конфигурации для указанных портов.

#### **Ограничения**

Эту команду могут выполнить только пользователи уровня администратора

#### **Пример**

Чтобы отобразить статус локальной ретрансляции DHCP для порта 3 на коммутаторе:

### DGS-1210-28MP/ME:5# show ports 3 configuration dhcp local relay loopdetect Command: show ports 3 configuration dhcp local relay loopdetect

port:3

**Loopdetect Status: None** 

**DHCP Local Relay:** DHCP/BOOTP Local Relay Status : disabled

DGS-1210-28MP/ME:5#

### **delete ports**

#### **Назначение**

Удаление текущей информации о портах.

#### **Синтаксис**

**delete ports [<portlist> | all] {medium\_type [copper | fiber]} description**

#### **Описание**

Команда **delete ports** удаляет текущую информацию о порте или диапазоне портов.

#### **Параметры**

**[<portlist> | all]** - Указывает диапазон портов или всю информацию о портах, которая должна быть удалена. **medium\_type [copper | fiber]** - Указывает на удаление типа среды для указанных портов. **description** - Указывает на удаление описания указанных портов.

#### **Ограничения**

Эту команду могут выполнять только администраторы или пользователи операционного уровня.

#### **Пример**

Чтобы удалить описание портов 1-3:

DGS-1210-28MP/ME:5# delete ports 1-3 description Command: delete ports 1-3 description

#### DGS-1210-28MP/ME:5#

# **10. Команды LOOPBACK DETECTION**

Команды обнаружения шлейфа в интерфейсе командной строки (CLI) перечислены (вместе с соответствующими параметрами) ниже:

# **enable loopdetect**

#### **Назначение**

Чтобы включить обнаружение обратной петли на коммутаторе.

**Синтаксис**

**enable loopdetect**

#### **Описание**

Команда **enable loopdetect** включает обнаружение обратной связи на коммутаторе.

#### **Параметры**

Нет

#### **Ограничения**

Эту команду могут выполнить только пользователи уровня администратора или оператора.

#### **Пример**

Чтобы включить функцию обнаружения обратной связи на коммутаторе:

# DGS-1210-28MP/ME:5# enable loopdetect Command: enable loopdetect

Success. DGS-1210-28MP/ME:5#

# **disable loopdetect**

#### **Назначение**

Чтобы отключить обнаружение обратной петли на коммутаторе.

**Синтаксис**

**disable loopdetect**

#### **Описание**

Команда **disable loopdetect** отключает обнаружение обратной связи на коммутаторе.

#### **Параметры**

Нет

#### **Ограничения**

Эту команду могут выполнить только пользователи уровня администратора или оператора.

#### **Пример**

Чтобы отключить функцию обнаружения обратной связи на коммутаторе:

# DGS-1210-28MP/ME:5# disable loopdetect **Command: disable loopdetect**

Success. DGS-1210-28MP/ME:5#

# **config loopdetect mode**

#### **Назначение**

Чтобы настроить на коммутаторе режим обнаружения обратной петли, выберите portbase или vlanbase.

#### **Синтаксис**

#### **config loopdetect mode [portbase | vlanbase]**

#### **Описание**

Команда **config loopdetect mode** настраивает режим обнаружения обратной петли на коммутаторе на portbase или vlanbase.

#### **Параметры**

**portbase** - Порт будет физически отключен, если LBD обнаружит петлю. **vlanbase** - Порт останется на физическом LINKED, но трафик конкретной VLAN будет сброшен (VLAN, в которой обнаружена петля).

#### **Ограничения**

Эту команду могут выполнить только пользователи уровня администратора или оператора.

### **Пример**

Чтобы настроить режим обнаружения обратной петли на коммутаторе как portabse:

# DGS-1210-28MP/ME:5# config loopdetect mode portbase Command: config loopdetect mode portbase

Success. DGS-1210-28MP/ME:5#

# **config loopdetect ports**

#### **Назначение**

Чтобы настроить включение или отключение обнаружения обратной петли для определенных портов коммутатора.

#### **Синтаксис**

#### **config loopdetect ports [<portlist > | all] state [enable | disable]**

#### **Описание**

Команда **config loopdetect ports** настраивает включение или отключение обнаружения обратной петли для определенных портов коммутатора.

#### **Параметры**

**<portlist >** - Порт или диапазон портов, которые необходимо настроить. **all** - Необходимо настроить параметры всех портов. **[enabled | disabled]** - Указывает включение или отключение обнаружения обратной петли для указанных портов коммутатора.

#### **Ограничения**

Эту команду могут выполнить только пользователи уровня администратора или оператора.

#### **Пример**

Чтобы включить обнаружение обратной связи на всех портах

# DGS-1210-28MP/ME:5# config loopdetect ports 1-4 state enable Command: config loopdetect ports 1-4 state enable

Success. DGS-1210-28MP/ME:5#

# **config loopdetect**

#### **Назначение**

Чтобы настроить время интервала обнаружения обратной петли и время восстановления на коммутаторе.

#### **Синтаксис**

config loopdetect ports interval\_time <value 1-32767> lbd\_recover\_time [0 | <value 60-1000000>]

#### **Описание**

Команда **config loopdetect** используется для настройки интервала обнаружения и времени восстановления.

#### **Параметры**

**interval\_time </value 1-32767>** - Указывает время интервала обнаружения обратной петли. Диапазон составляет от 1 до 32767 секунд.

**lbd recover time [0 | <value 60-10000>]** - Указывает время восстановления обнаружения обратной петли на коммутаторе. "Значение 0" означает, что механизм восстановления выключен. Диапазон составляет от 60 до 10000 секунд.

#### **Ограничения**

Эту команду могут выполнить только пользователи уровня администратора или оператора.

#### **Пример**

Чтобы настроить обнаружение обратной петли с интервалом 500 на коммутаторе:

# DGS-1210-28MP/ME:5# config loopdetect interval time 500 Command: config loopdetect interval time 500

Success.

DGS-1210-28MP/ME:5#

### **show loopdetect**

#### **Назначение**

Чтобы отобразить информацию об обнаружении обратной петли на коммутаторе.

**Синтаксис**

show loopdetect {ports [<portlist > | all]}

#### **Описание**

Команда **show loopdetect** отображает информацию об обнаружении обратной связи на коммутаторе.

#### **Параметры**

**<portlist >** - Порт или диапазон портов для отображения.

**all** - отображение настроек всех портов.

#### **Ограничения**

Нет

#### **Пример**

Чтобы отобразить информацию об обнаружении обратной петли на коммутаторе:

# DGS-1210-28MP/ME:5# show loopdetect **Command: show loopdetect**

**Loopdetect Global Settings** 

Loopdetect Status : Enabled Loopdetect Mode : Port-Base

....................................

Loopdetect Interval : 2 **Recover Time**  $:60$ DGS-1210-28MP/ME:5#

#### $11.$ Команды DOS PREVENTION

Команды DoS Prevention в интерфейсе командной строки (CLI) перечислены (вместе с соответствующими параметрами) ниже.

# config dos prevention dos type

#### Назначение

Используется для отбрасывания управляющих пакетов L3, отправленных на CPU с определенных портов.

#### Синтаксис

config dos prevention dos type [ {land attack | blat attack | smurf attack | tcp null scan | tcp xmascan | tcp synfin | tcp syn srcport less 1024} | all] {action drop} | state [enable | disable] ] }

#### Описание

Команда config dos prevention dos type используется для настройки предотвращения DoS-атак, а также состояния и действий включает. Соответствующие пакеты будут использоваться оборудованием. Для определенного типа атаки содержимое пакета, независимо от порта получения или порта назначения, будет сопоставляться с определенным шаблоном.

#### Параметры

Тип DoS-атаки. Возможные значения следующие:

land attack, blat attack, smurf attack, tcp null scan, tcp xmascan

tcp\_synfin u tcp\_syn\_srcport\_less\_1024.

По умолчанию включено предотвращение всех типов DoS, кроме tcp syn srcport less 1024.

action [drop | mirror] - При включении предотвращения DoS могут быть предприняты следующие действия. -drop - отбросить пакеты атаки.

- mirror - зеркалирование пакета на другой порт для дальнейшей обработки.

priority <value (0-7)> - Изменение приоритета пакетов коммутатором от 0 до 7.

Если приоритет не указан, будет использоваться исходный приоритет.

rx rate [no limit | <value (64-1024000)>] - контролирует скорость принимаемых пакетов DoS атаки. Если не указано, по умолчанию используется действие drop.

state lenable | disable]- включение или отключение предотвращения DoS-атак.

#### Ограничения

Эту команду могут выполнить только пользователи уровня администратора или оператора.

#### Пример

Чтобы настроить предотвращение атаки "land" и атаки " blat", выполните следующие действия:

# DGS-1210-28MP/ME:5# config dos prevention dos type blat attack action drop Command: config dos prevention dos type blat attack action drop

Success.

# DGS-1210-28MP/ME:5#

# **show dos\_prevention**

#### **Назначение**

Используется для отображения информации о предотвращении DoS.

#### **Синтаксис**

**show dos\_prevention { land\_attack | blat\_attack | smurf\_attack | tcp\_null\_scan | tcp\_xmascan | tcp\_synfin | tcp\_syn\_srcport\_less\_1024 }**

#### **Описание**

Команда **show dos\_prevention** используется для отображения информации о предотвращении DoS-атак, включая тип DoS-атаки, состояние предотвращения, соответствующее действие, если предотвращение включено, и информацию о счетчике DoS-пакета.

#### **Параметры**

Тип DoS-атаки. Возможные значения: land\_attack, blat\_attack, smurf\_attack, tcp\_null\_scan, tcp\_xmascan tcp\_synfin и tcp\_syn\_srcport\_less\_1024.

#### **Ограничения**

Нет

#### **Пример**

Для отображения информации о предотвращении DoS:

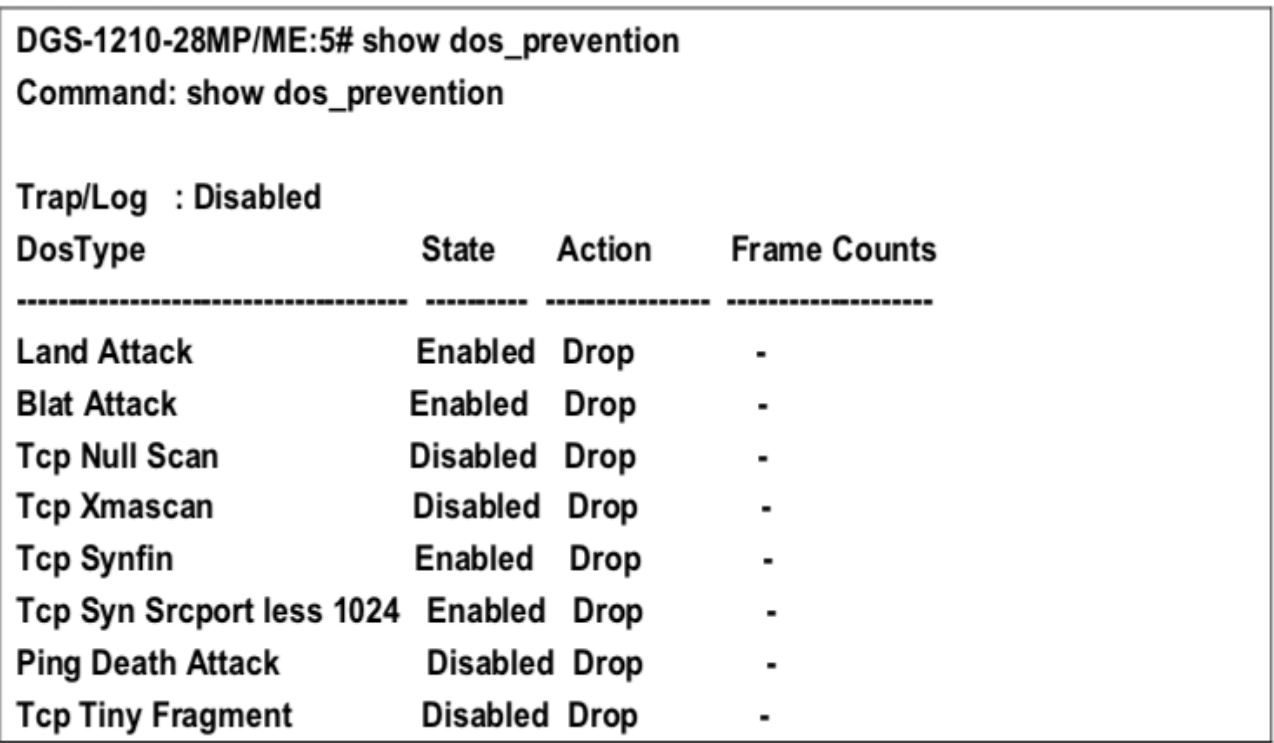

Чтобы отобразить информацию о предотвращении DoS-атак для Land Attack:

### Command: show dos prevention land attack

DoS Type : Land Attack : Enabled **State** Action : Drop Frame Counts : -

DGS-1210-28MP/ME:5#

# **enable dos\_prevention trap\_log**

#### **Назначение**

Используется для включения ловушки/журнала для предотвращения DoS.

#### **Синтаксис**

**enable dos\_prevention trap\_log**

#### **Описание**

Команда **enable dos\_prevention trap\_log** используется для отправки ловушек и журналов при возникновении события DoS-атаки. Событие будет записано в журнал только в том случае, если действие указано как drop.

#### **Параметры**

Нет

#### **Ограничения**

Эту команду могут выполнить только пользователи уровня администратора или оператора.

#### **Пример**

Чтобы включить ловушку/журнал предотвращения DoS:

DGS-1210-28MP/ME:5# enable dos\_prevention trap\_log Command: enable dos\_prevention trap\_log

Success.

DGS-1210-28MP/ME:5#

# **disable dos\_prevention trap\_log**

#### **Назначение**

Используется для отключения ловушки/журнала предотвращения DoS.

#### **Синтаксис**

#### **disable dos\_prevention trap\_log**

#### **Описание**

Команда **disable dos\_prevention trap\_log** используется для отключения ловушки/журнала предотвращения DoS.

#### **Параметры**

Нет

#### **Ограничения**

Эту команду могут выполнить только пользователи уровня администратора или оператора.

#### **Пример**

Чтобы отключить ловушку/журнал для предотвращения DoS:

DGS-1210-28MP/ME:5# disable dos\_prevention trap\_log Command: disable dos prevention trap log

Success.

DGS-1210-28MP/ME:5#

# **12. Команды вставки Идентификатора схемы PPPOE**

PPPoE Circuit ID Insertion используется для создания уникальной возможности сопоставления абонентов, которая возможна в сетях ATM между локальной петлей ATM-DSL и сервером PPPoE. Сервер PPPoE будет использовать вставленный подтег Circuit Identifier полученного пакета для предоставления услуг AAA (аутентификация, авторизация и учет). С помощью этого метода сети Ethernet могут быть альтернативой сетям ATM.

Команды PPPoE Circuit ID Insertion в интерфейсе командной строки (CLI) перечислены (вместе с соответствующими параметрами) ниже:

# **config pppoe circuit\_id\_insertion state**

#### **Назначение**

Используется для включения или отключения вставки идентификатора цепи PPPoE.

#### **Синтаксис**

#### **config pppoe circuit\_id\_insertion state [enable | disable]**

#### **Описание**

Когда вставка идентификатора цепи PPPoE включена, система будет вставлять тег идентификатора цепи в полученный пакет обнаружения и запроса PPPoE, если тег отсутствует, и удалять тег идентификатора цепи из полученного пакета предложения PPPoE и подтверждения сессии.

Вставленный идентификатор цепи содержит следующую информацию:

- MAC-адрес
- ID устройства
- Номер порта

По умолчанию IP-адрес коммутатора используется в качестве идентификатора устройства для кодирования параметра ID схемы.

#### **Параметры**

[**enable | disable] -** Включает или отключает глобальную вставку идентификатора цепи PPPoE. По умолчанию функция отключена.

#### **Ограничения**

Эту команду могут выполнить только пользователи уровня администратора или оператора.

#### **Пример**

Чтобы глобально включить вставку идентификатора цепи PPPoE:

# DGS-1210-28MP/ME:5# config pppoe circuit id insertion state enable Command: config pppoe circuit id insertion state enable

### Success.

# DGS-1210-28MP/ME:5#

# config pppoe circuit id insertion ports

#### Назначение

Используется для включения и отключения вставки идентификатора цепи РРРоЕ на основе каждого порта и указания способа кодирования опции идентификатора цепи.

#### Синтаксис

config pppoe circuit\_id\_insertion ports [all | <portlist >] [ circuit\_id [ mac | ip | udf <string 32> ] | state [enable | disable 11

#### Описание

Когда состояние порта и глобальное состояние включены, система будет вставлять тег Circuit ID TAG в полученные пакеты инициирования и запроса обнаружения PPPoE (PADI и PADR).

#### Параметры

[all | <portlist >] - Указывает список портов или все порты для конфигурирования.

Настройки по умолчанию включают вставку ID для каждого порта, но отключены глобально.

circuit id - Настраивает идентификатор устройства, используемый для кодирования опции ID схемы. тас - Указывает, что МАС-адрес коммутатора будет использоваться для кодирования параметра ID схемы. ip - Указывает, что IP-адрес коммутатора будет использоваться для кодирования параметра ID схемы. udf - Определенная пользователем строка, которая будет использоваться для кодирования опции ID схемы.

Максимальная длина - 32.

По умолчанию для параметра ID устройства кодируется IP-адрес коммутатора.

state - Укажите, чтобы включить или отключить вставку идентификатора цепи PPPoE для перечисленных портов.

#### Ограничения

Эту команду могут выполнить только пользователи уровня администратора или оператора.

#### Пример

Чтобы включить функцию вставки идентификатора цепи PPPoE на портах 1~5 и использовать Host MAC:

# DGS-1210-28MP/ME:5# config pppoe circuit id insertion ports 1-5 circuit id mac state enable

Command: config pppoe circuit id insertion ports 1-5 circuit id mac state enable

Success.

# DGS-1210-28MP/ME:5#

# **show pppoe circuit\_id\_insertion**

#### **Назначение**

Используется для отображения статуса вставки идентификатора цепи PPPoE для коммутатора.

#### **Синтаксис**

**show pppoe circuit\_id\_insertion**

#### **Описание**

Команда **show pppoe circuit\_id\_insertion** используется для отображения глобальной конфигурации состояния функции вставки идентификатора цепи PPPoE.

#### **Параметры**

Нет

#### **Ограничения**

Нет

#### **Пример**

Чтобы просмотреть глобальное состояние вставки идентификатора PPPoE ID:

# DGS-1210-28MP/ME:5# show pppoe circuit id insertion Command: show pppoe circuit id insertion

**Status: Enabled** 

# DGS-1210-28MP/ME:5#

# **show pppoe circuit\_id\_insertion ports**

#### **Назначение**

Используется для отображения конфигурации вставки PPPoE ID на основе каждого порта.

#### **Синтаксис**

# show pppoe circuit\_id\_insertion ports {all | <portlist >}

#### **Описание**

Команда **show pppoe circuit\_id\_insertion ports** позволяет пользователю просмотреть конфигурацию вставки PPPoE ID для каждого порта.

#### **Параметры**

**{all | <portlist >}** - Указывает, какие порты следует отобразить. Если порты не указаны, будет отображена вся конфигурация портов.

#### **Ограничения**

Нет

#### **Пример**

Чтобы просмотреть конфигурацию идентификатора цепи PPPoE для портов 1 - 3:

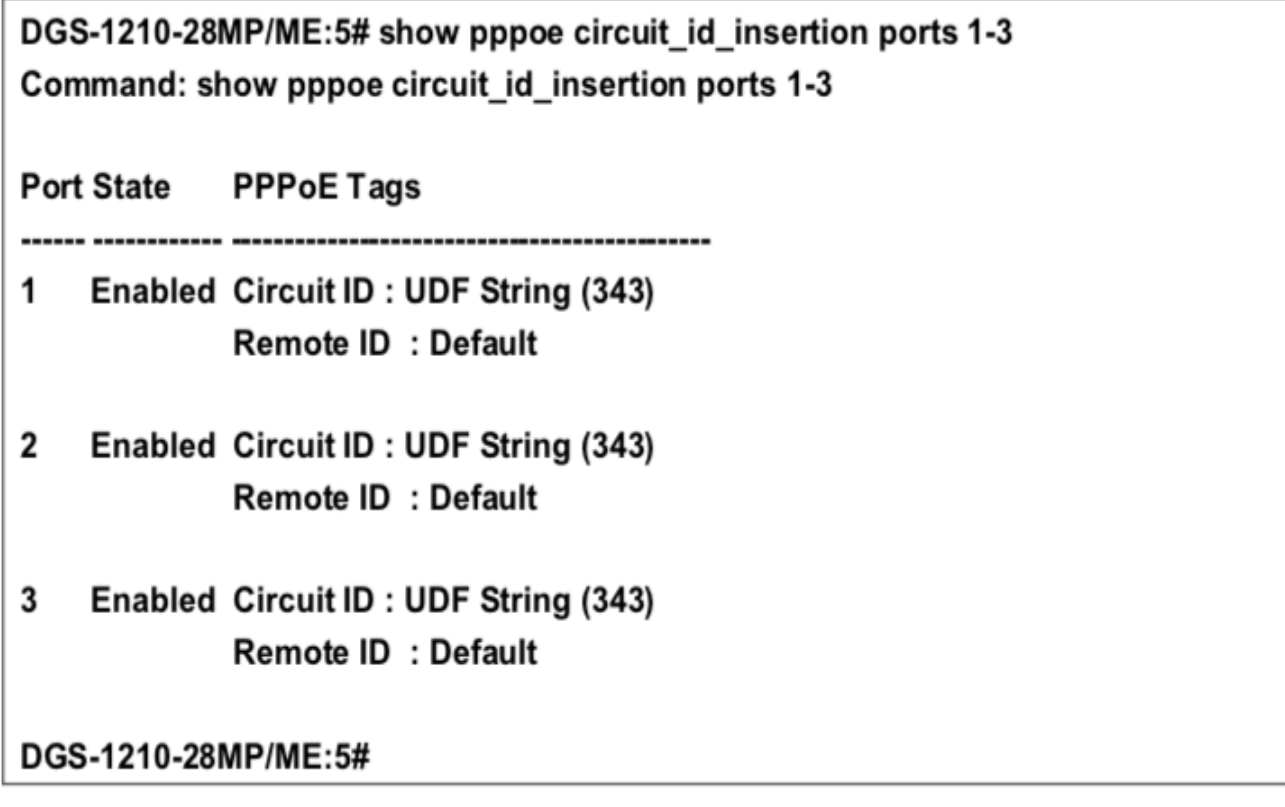

#### $13.$ Команды экранирования DHCP-СЕРВЕРА

Команды скрининга DHCP-сервера в интерфейсе командной строки (CLI) перечислены (вместе с соответствующими параметрами) ниже.

Благодаря тому, что эта функция позволяет не только ограничивать все пакеты DHCP-сервера, но и принимать любой указанный пакет DHCP-сервера любым указанным DHCP-клиентом, она полезна, когда в сети присутствует один или несколько DHCP-серверов, и оба предоставляют услуги DHCP разным группам КЛИРНТОВ

Если включена функция DHCP Server Screening, все пакеты DHCP Server будут отфильтровываться с определенного порта. Кроме того, вы можете создавать записи для определенных IP-адресов сервера и MAC-адресов клиентов с разбивкой по портам. Помните, что функция DHCP Ser ver Screen ing f uncti n должна быть включена первой. Если все настройки выполнены, все пакеты DHC P Serve будут фильтроваться из определенного порта, за исключением тех, которые соответствуют привязке IP-адресов сервера и МАСадресов клиентов.

# config filter dhcp server

#### Назначение

Пакеты DHCP-сервера, за исключением тех, которые были привязаны к IP/клиенту МАС, будут фильтроваться. Эта команда используется для настройки состояния функции фильтрации пакетов DHCPсервера и для добавления/удаления записи привязки DHCP-сервера/клиента.

#### Синтаксис

config filter dhcp server [add permit server ip <ipaddr> { client mac <macaddr>} ports [ <portlist> | all ] | delete permit server ip <ipaddr> { client mac <macaddr> } {ports <portlist> state [ enable | disable]}

#### Описание

Команда config filter dhcp server имеет две цели: Фильтровать все пакеты DHCP-сервера на указанном порту (портах) и разрешать пересылку некоторых пакетов DHCP-сервера, если они находятся в предварительно определенном списке привязки IP-адреса/МАС-адреса сервера. Таким образом, DHCPсервер может быть ограничен для обслуживания определенного DHCP-клиента. Это полезно при наличии двух или более DHCP-серверов в сети.

#### Параметры

<ipaddr> - IP-адрес DHCP-сервера, который необходимо отфильтровать. client mac <macaddr> - MAC-адрес клиента DHCP. ports <portlist> - Номер порта, к которому будет применен фильтр DHCP. state - Включить или отключить состояние фильтра DHCP.

#### Ограничения

Эту команду могут выполнить только пользователи уровня администратора или оператора.

#### Пример

Чтобы добавить запись из списка фильтра серверов/клиентов DHCP в базу данных коммутатора, выполните следующие действия:

DGS-1210-28MP/ME:5# config filter dhcp server add permit server ip 10.1.1.1 client mac 00-00-00-00-00-01 ports all

Command: config filter dhcp server add permit server ip 10.1.1.1 client mac 00-00-00-00-00-01 ports all

Success. DGS-1210-28MP/ME:5#

# **config filter dhcp\_server**

#### **Назначение**

Настройка продолжительности подавления журнала нелегального сервера.

#### **Синтаксис**

#### **config filter dhcp\_server illegal\_server\_log\_suppress\_duration [1min | 5min | 30min]**

#### **Описание**

Функция фильтрации DHCP-сервера отфильтровывает все нелегальные DHCP-серверы, пакеты. DHCPсервер, отправляющий незаконные пакеты, будет занесен в журнал. Эта команда используется для подавления регистрации серверов DHCP, которые продолжают отправлять незаконные пакеты DHCP. Один и тот же обнаруженный незаконный IP-адрес DHCP-сервера будет зарегистрирован только один раз, независимо от количества отправленных незаконных пакетов.

#### **Параметры**

 **[1мин | 5мин | 30мин]** - IP-адрес DHCP-сервера, который необходимо отфильтровать.

#### **Ограничения**

Эту команду могут выполнить только пользователи уровня администратора или оператора.

#### **Пример**

Чтобы настроить время подавления журнала нелегального сервера, установите 30 минут:

DGS-1210-28MP/ME:5# config filter dhcp server illegal\_server\_log\_suppress\_duration 30min Command: config filter dhcp server illegal server log suppress duration 30min

Success.

DGS-1210-28MP/ME:5#

### **config filter dhcp\_server log**

#### **Назначение**

Используется для включения или отключения журнала для события фильтрации сервера DHCP.

#### **Синтаксис**

#### **config filter dhcp\_server log state [enable | disable] Описание**

Команда **config filter dhcp\_server log** используется для включения или отключения журнала для события фильтрации DHCP-сервера.

#### **Параметры**

**state [enable | disable]** - указывает на включение или отключение журнала для события фильтрации DHCPсервера.

#### **Ограничения**

Эту команду могут выполнить только пользователи уровня администратора или оператора.

#### **Пример**

Чтобы включить журнал для события фильтрации DHCP-сервера:

DGS-1210-28MP/ME:5# config filter dhcpv6\_server log state enable Command: config filter dhcpv6 server log state enable

Success. DGS-1210-28MP/ME:5#

### **show filter dhcp\_server**

#### **Назначение**

Используется для отображения текущего списка фильтров DHCP-серверов/клиентов, созданного на коммутаторе.

#### **Синтаксис**

#### **show filter dhcp\_server**

#### **Описание**

Команда **show filter dhcp\_server** используется для отображения списка фильтров DHCP-серверов/клиентов, созданного на коммутаторе.

#### **Параметры**

Нет.

#### **Ограничения**

Нет.

#### **Пример**

Чтобы отобразить список фильтров DHCP-серверов, созданный на коммутаторе:

DGS-1210-28MP/ME:5# show filter dhcp\_server Command: show filter dhcp server

**Enabled ports: Illegal Server Log Suppress Duration: 5 Minutes** 

DGS-1210-28MP/ME:5#

# **show dhcp\_server screening**

#### **Назначение**

Используется для отображения текущей информации об экранировании DHCP-сервера на коммутаторе.

#### **Синтаксис**

#### **show dhcp\_server screening**

#### **Описание**

Команда **show dhcp\_server screening** используется для отображения текущей информации о скрининге DHCP-сервера на коммутаторе.

#### **Параметры**

Нет.

#### **Ограничения**

Нет.

#### **Пример**

Чтобы создать привязку адресов на коммутаторе:

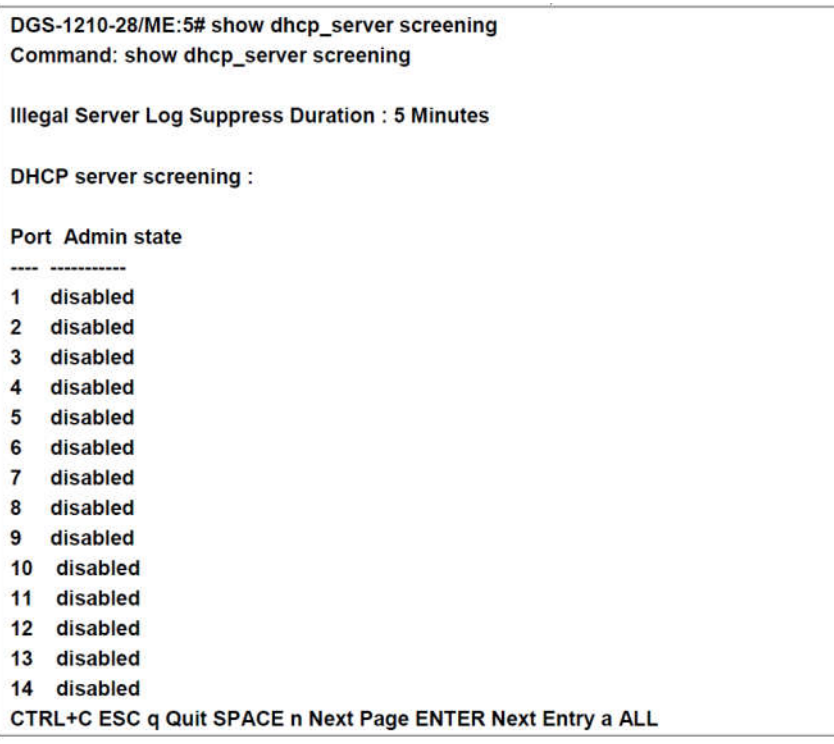

# **config filter dhcpv6\_server ports**

#### **Назначение**

Используется для настройки состояния фильтрации пакетов сервера DHCPv6 на коммутаторе. Функция filter DHCPv6 server используется для фильтрации пакетов DHCPv6 server на определенном порту (портах) и получения доверительных пакетов от определенного источника. Эта функция может защитить сеть от использования, когда вредоносный узел отправляет пакеты сервера DHCPv6. **Синтаксис**

#### **config filter dhcpv6\_server ports <portlist> state [disable | enable]**

#### **Описание**

Команда **config filter dhcpv6\_server ports** используется для настройки состояния фильтрации пакетов сервера DHCPv6 на коммутаторе.

#### **Параметры**

**<portlist> -** Указывает список портов, которые необходимо настроить. **state [disable | enable]** - Указывает, включена или отключена функция фильтрации DHCPv6-сервера порта.

#### **Ограничения**

Эту команду могут выполнить только пользователи уровня администратора или оператора.

#### **Пример**

Чтобы настроить состояние сервера filter DHCPv6 на включение для портов с 1 по 8:

DGS-1210-28MP/ME:5# config filter dhcpv6\_server ports 1-8 state enable Command: config filter dhcpv6 server ports 1-8 state enable

Success.

DGS-1210-28MP/ME:5#

# **config filter dhcpv6\_server log**

#### **Назначение**

Чтобы включить или выключить состояние журнала сервера Filter DHCPv6.

#### **Синтаксис**

**config filter dhcpv6\_server log state [enable | disable]**

#### **Описание**

Команда **config filter dhcpv6\_server log** используется для включения или отключения состояния журнала сервера Filter DHCPv6.

#### **Параметры**

**state [enable | disable]** - указать, что журнал для сервера Filter DHCPv6 будет включен или отключен.

#### **Ограничения**

Эту команду могут выполнить только пользователи уровня администратора или оператора.

#### **Пример**

Чтобы включить состояние журнала сервера Filter DHCPv6 Server:

DGS-1210-28MP/ME:5# config filter dhcpv6 server log state enable Command: config filter dhcpv6 server log state enable

Success. DGS-1210-28MP/ME:5#

# **create filter dhcpv6\_server permit\_entry**

#### **Назначение**

Используется для создания записи разрешения фильтра DHCPv6-сервера.

#### **Синтаксис**

**create filter dhcpv6\_server permit\_entry <ipv6addr> ports DGS-1210 Metro Ethernet Managed Switch CLI Reference Guide68[<portlist> | all]**

#### **Описание**

Команда **create filter dhcpv6\_server permit\_entry** используется для создания записи разрешения фильтра DHCPv6-сервера.

#### **Параметры**

**<ipv6addr>** - Указывает IPv6-адрес, который необходимо настроить. **ports [<portlist] | all]** - Указывает список портов или все порты для настройки.

#### **Ограничения**

Эту команду могут выполнить только пользователи уровня администратора или оператора.

#### **Пример**

Чтобы создать разрешающую запись фильтра DHCPv6-сервера для порта 1-10 с IPv6-адресом 3000::5:

DGS-1210-28MP/ME:5# create filter dhcpv6 server permit entry 3000::5 ports 1-10 Command: create filter dhcpv6 server permit entry 3000::5 ports 1-10

Success. DGS-1210-28MP/ME:5#

### **delete filter dhcpv6\_server permit\_entry**

#### **Назначение**

Используется для удаления записи разрешения фильтра DHCPv6-сервера.

#### **Синтаксис**

#### **delete filter dhcpv6\_server permit\_entry <ipv6addr>**

#### **Описание**

Команда **delete filter dhcpv6\_server permit\_entry** используется для удаления записи разрешения сервера фильтра DHCPv6.

#### **Параметры**

**<ipv6addr>** - указывает IPv6-адрес записи разрешения сервера фильтра DHCPv6, которую необходимо удалить.

#### **Ограничения**

Эту команду могут выполнить только пользователи уровня администратора или оператора.

#### **Пример**

Чтобы удалить разрешающую запись из списка пересылки сервера filter DHCPv6 server:

DGS-1210-28MP/ME:5# delete filter dhcpv6 server permit entry 3000::5 Command: delete filter dhcpv6 server permit entry 3000::5

Success. DGS-1210-28MP/ME:5#

### **show filter dhcpv6\_server**

#### **Назначение**

Используется для отображения информации о фильтре DHCPv6-сервера.

#### **Синтаксис**

**show filter dhcpv6\_server**

#### **Описание**

Команда **show filter dhcpv6\_server** используется для отображения информации о DHCPv6-сервере фильтра.

#### **Параметры**

Нет.

#### **Ограничения**

Нет.

#### **Пример**

 $\mathbb{R}^2$ 

Чтобы отобразить информацию о сервере DHCPv6 на коммутаторе:

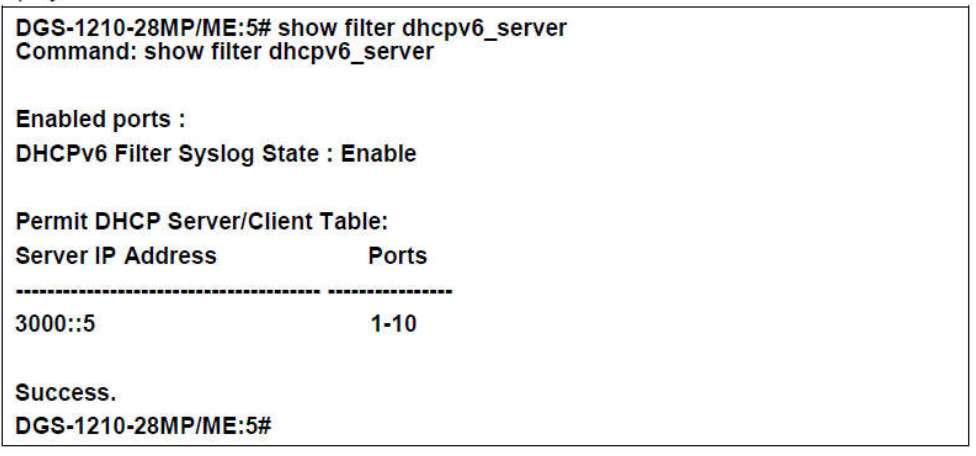

# **config filter icmpv6\_ra\_all\_node ports**

#### **Назначение**

Используется для настройки состояния фильтра ICMPv6 RA all-nodes пакетов на коммутаторе. Функция filter ICMPv6 RA all-nodes используется для фильтрации пакетов ICMPv6 RA all-nodes на определенном порту (портах) и получения доверительных пакетов от определенного источника. Эта функция может защитить сеть, когда вредоносный узел посылает пакеты ICMPv6 RA all-nodes.

#### **Синтаксис**

**config filter icmpv6\_ra\_all\_node ports <portlist> state [disable | enable]**

#### **Описание**

Команда **config filter icmpv6\_ra\_all\_node ports** используется для настройки состояния фильтра ICMPv6 RA all-nodes пакетов на коммутаторе.

#### **Параметры**

**<portlist>** - Введите список портов для настройки. **state [disable | enable]** - указывает на включение или отключение функции фильтра ICMPv6 RA all-nodes пакетов на порту.

#### **Ограничения**

Эту команду могут выполнить только пользователи уровня администратора или оператора.

#### **Пример**

Чтобы настроить включение состояния фильтра ICMPv6 RA all-nodes для портов 1-8:

DGS-1210-28MP/ME:5# config filter icmpv6\_ra\_all\_node ports 1-8 state enable Command: config filter icmpv6\_ra\_all\_node ports 1-8 state enable

Success. DGS-1210-28MP/ME:5#

# **config filter icmpv6\_ra\_all\_node log**

#### **Назначение**

Используется для включения или отключения состояния журнала всех узлов фильтра ICMPv6 RA.

#### **Синтаксис**

**config filter icmpv6\_ra\_all\_node log state [disable | enable].**

#### **Описание**

Команда **config filter icmpv6\_ra\_all\_node log** используется для включения или отключения состояния журнала filter ICMPv6 RA all-nodes.

#### **Параметры**

**state [disable | enable]** - указывает на включение или отключение функции log фильтра ICMPv6 RA all-nodes.

#### **Ограничения**

Эту команду могут выполнить только пользователи уровня администратора или оператора.

#### **Пример**

Чтобы включить состояние журнала фильтра ICMPv6 RA для всех узлов:

DGS-1210-28MP/ME:5# config filter icmpv6\_ra\_all\_node log state enable Command: config filter icmpv6\_ra\_all\_node log state enable

Success. DGS-1210-28MP/ME:5#

# **create filter icmpv6\_ra\_all\_node permit\_server**

#### **Назначение**

Используется для создания фильтра ICMPv6 RA all-nodes permit server.

#### **Синтаксис**

**create filter icmpv6\_ra\_all\_node permit\_server <ipv6addr> ports [<portlist> | all]**

#### **Описание**

Команда create **filter icmpv6\_ra\_all\_node permit\_server** используется для создания фильтра ICMPv6 RA allnodes permit server.

#### **Параметры**

**<ipv6addr>** - Указывает IPv6-адрес сервера разрешений, который будет создан в списке пересылки фильтра ICMPv6 RA all-nodes.

**ports [<portlist> | all]** - Указывает список портов или все порты, которые будут созданы для сервера разрешения filter ICMPv6 RA all-nodes.

#### **Ограничения**

Эту команду могут выполнить только пользователи уровня администратора или оператора.

#### **Пример**

Чтобы создать фильтр ICMPv6 RA all-nodes permit server на порту 5:

DGS-1210-28MP/ME:5# create filter icmpv6\_ra\_all\_node permit\_server 3000::6 ports 5

Command: create filter icmpv6\_ra\_all\_node permit\_server 3000::6 ports 5

Success. DGS-1210-28MP/ME:5#

# **delete filter icmpv6\_ra\_all\_node permit\_server**

### **Назначение**

Используется для удаления фильтра ICMPv6 RA all-nodes permit server.

#### **Синтаксис**

#### **delete filter icmpv6\_ra\_all\_node permit\_server <ipv6addr>**

#### **Описание**

Команда **delete a filter ICMPv6 RA all-nodes permit server** используется для удаления фильтра ICMPv6 RA allnodes permit server.

#### **Параметры**

**<ipv6addr>** - указывает IPv6-адрес источника удаляемого сервера разрешений.

#### **Ограничения**

Эту команду могут выполнить только пользователи уровня администратора или оператора.

#### **Пример**

Чтобы удалить разрешающий сервер из списка фильтра ICMPv6 RA all-nodes forward list:

DGS-1210-28MP/ME:5# delete filter icmpv6 ra all node permit server 3000::6 Command: delete filter icmpv6 ra all node permit server 3000::6

Success. DGS-1210-28MP/ME:5#

# **show filter icmpv6\_ra\_all\_node**

#### **Назначение**

Используется для отображения информации о фильтре ICMPv6 RA all-nodes.

#### **Синтаксис**

**show filter icmpv6\_ra\_all\_node**

#### **Описание**

Команда **show filter icmpv6\_ra\_all\_node** используется для отображения информации о фильтре ICMPv6 RA all-nodes.

#### **Параметры**

Нет.

#### **Ограничения**

Нет.

#### **Пример**

Чтобы отобразить информацию о фильтре ICMPv6 RA all-nodes:

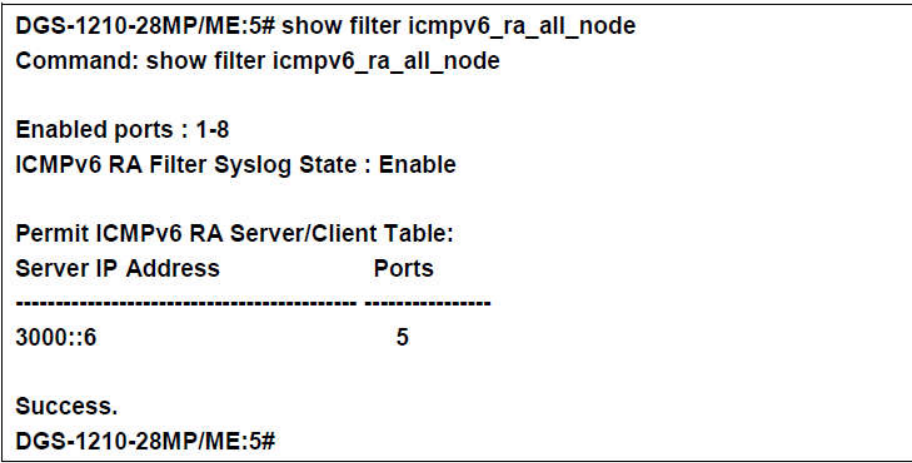

#### $14.$ Команды IP-MAC-PORT BINDING

На сетевом уровне IP используется четырехбайтовый адрес. На канальном уровне Ethernet используется шестибайтовый MAC-адрес. Связывание этих двух типов адресов позволяет передавать данные между уровнями. Основная цель связывания IP- MAC-портов - ограничить доступ к коммутатору нескольким авторизованным пользователям. Только авторизованный клиент может получить доступ к порту коммутатора, сверяя пару IP-MAC-адресов с предварительно настроенной базой данных. Если неавторизованный пользователь попытается получить доступ к порту с включенной привязкой IP-MACпортов, система заблокирует доступ, отбросив его пакет. Максимальное количество записей привязки IP-МАС-портов зависит от возможностей микросхемы (например, размера ARP-таблицы) и объема памяти устройства. Для коммутатора максимальное значение для режима ARP привязки IP-MAC-портов составляет 500. Создание авторизованных пользователей может быть настроено вручную с помощью CLI или Web. Функция зависит от порта, то есть пользователь может включить или отключить функцию на отдельном порту.

Команды связывания IP-MAC-портов в интерфейсе командной строки (CLI) перечислены (вместе с соответствующими параметрами) ниже:

# create address binding ip mac

#### Назначение

Используется для создания записи привязки IP-MAC-портов.

#### Синтаксис

#### create address binding ip mac [ipaddress <ipaddr> | ipv6address <ipv6addr>] mac address <macaddr> ports [<portlist> | all]

#### Описание

Команда create address binding ip mac ipaddress используется для создания записи привязки IP-MACпортов.

#### Параметры

ipaddress <ipaddr> - IPv4-адрес устройства, на котором осуществляется привязка IP- MAC-порта. Ipv6address <ipv6addr> - IPv4v6-адрес устройства, на котором осуществляется привязка IP-MAC-порта. <macaddr> - MAC-адрес устройства, на котором выполняется привязка IP-MAC-порта. [<portlist> | all] - Указывает порты, которые должны быть настроены для привязки адресов.

#### Ограничения

Эту команду могут выполнить только пользователи уровня администратора или оператора.

#### Пример

Чтобы создать привязку адресов на коммутаторе:

# DGS-1210-28MP/ME:5# create address binding ip mac ipaddress 10.90.90.93 mac address 00-11-11-22-33-44 ports 6

Command: create address\_binding ip\_mac ipaddress 10.90.90.93 mac\_address 00-

# 11-11-22-33-44 ports 6

Success.

DGS-1210-28MP/ME:5#

# **config address\_binding ip\_mac ports**

#### **Назначение**

Используется для настройки состояния привязки IP-MAC-портов на включение или отключение для указанных портов.

### **Синтаксис**

config address binding ip mac ports [<portlist> | all] {state [disable | enable] | ip inspection [disable | enable] | **arp\_inspection [loose | strict] | allow\_zeroip [enable | disable] | forward\_dhcppkt [enable | disable]}**

#### **Описание**

Команда **config address\_binding ip\_mac ports** используется для настройки состояния привязки IP-MACпортов на включенное или выключенное для указанных портов.

#### **Параметры**

<portlist> - Указывает порт или диапазон портов. all - Указывает все порты на коммутаторе. [enable | disable] - Включает или отключает указанный диапазон портов для состояния, IP-инспекции, allow\_zeroip и forward\_dhcppkt.

arp\_inspection [loose | strict] - Указывает, чтобы проверка ARP была свободной или строгой для указанных портов.

### **Ограничения**

Эту команду могут выполнить только пользователи уровня администратора или оператора.

### **Пример**

Чтобы настроить привязку адресов на коммутаторе, выполните следующие действия:

# DGS-1210-28MP/ME:5# config address binding ip mac ports 3 state disable arp\_inspection loose ip\_inspection disable

Command: config address binding ip mac ports 3 state disable arp inspection loose ip inspection disable

Success. DGS-1210-28MP/ME:5#

# **config address\_binding ip\_mac log**

#### **Назначение**

Используется для настройки включения или отключения журнала IP-MAC-портов, связывающих IP MAC.

#### **Синтаксис**

**config address\_binding ip\_mac log [all | disable | ipv4 | ipv6]**

#### **Описание**

Команда **config address\_binding ip\_mac log** используется для настройки включения или отключения журнала IP-MAC-port binding IP MAC.

#### **Параметры**

[all | disable | ipv4 | ipv6] - Указывает на включение журналов ipv4 или ipv6 или всех журналов коммутатора. Или указывает на отключение журнала.

#### **Ограничения**

Эту команду могут выполнить только пользователи уровня администратора или оператора.

#### **Пример**

Для настройки привязки адресов IP MAC журнал должен быть отключен на коммутаторе:

# DGS-1210-28MP/ME:5# config address binding ip mac log disable Command: config address binding ip mac log disable

### Success.

DGS-1210-28MP/ME:5#

# **show address\_binding ip\_mac log**

#### **Назначение**

Используется для отображения информации журнала IP-MAC-портов, связывающих IP MAC.

#### **Синтаксис**

**show address\_binding ip\_mac log**

#### **Описание**

Команда **show address\_binding ip\_mac log** используется для отображения информации журнала привязки IP-MAC-портов IP MAC.

#### **Параметры**

Нет

#### Ограничения

Нет

#### Пример

Чтобы отобразить информацию журнала привязки адресов IP MAC на коммутаторе:

DGS-1210-28MP/ME:5# show address binding ip mac log Command: show address\_binding ip\_mac log

Log status: IPv4 DGS-1210-28MP/ME:5#

# config address\_binding auto\_scan

#### Назначение

Используется для настройки автоматического сканирования привязки IP-MAC-портов для указанных IPадресов.

#### Синтаксис

config address binding auto scan from ip <ipaddr> to ip <ipaddr>

#### Описание

Команда config address\_binding auto\_scan используется для настройки автоматического сканирования привязки IP-MAC-портов для указанных IP-адресов.

#### Параметры

<ipaddr> - Указывает диапазон IP-адресов для автоматического сканирования привязки адресов на коммутаторе.

#### Ограничения

Эту команду могут выполнить только пользователи уровня администратора или оператора.

#### Пример

Чтобы настроить автоматическое сканирование привязки адресов на коммутаторе, выполните следующие действия:

# DGS-1210-28MP/ME:5# config address binding auto scan from ip 10.0.0.10 to ip 10.0.0.12

Command: config address binding auto scan from ip 10.0.0.10 to ip 10.0.0.12

### Success.

DGS-1210-28MP/ME:5#

# config address binding auto scan ipv6address

#### Назначение

Используется для настройки автоматического сканирования привязки IP-MAC-портов для указанных IPv6адресов.

#### Синтаксис

config address\_binding auto\_scan ipv6address from\_ip <ipv6addr> to ip <ipv6addr>

#### Описание

Команда config address binding auto scan используется для настройки автоматического сканирования привязки IP-MAC-портов для указанных адресов IPv6.

#### Параметры

<ipv6addr> - Указывает диапазон адресов IPv6 для автоматического сканирования привязки адресов на коммутаторе.

#### Ограничения

Эту команду могут выполнить только пользователи уровня администратора или оператора.

#### Пример

Чтобы настроить автоматическое сканирование привязки адресов на коммутаторе, выполните следующие действия:

# DGS-1210-28MP/ME:5# config address binding auto scan ipv6address from ip 3000::1 to ip 3000::3

Command: config address binding auto scan ipv6address from ip 3000::1 to ip  $3000::3$ 

Success. DGS-1210-28MP/ME:5#

# delete address binding

Назначение
Используется для удаления записей привязки IP-MAC-портов.

### Синтаксис

delete address binding lip mac lipaddress <ipaddr> l ipy6address <ipy6addr> l mac address <macaddr> l alll l blocked [all | vlan\_name <string 32> mac\_address <macaddr> port <port 1-28>]]

### Описание

Команда delete address binding используется для удаления записей привязки IP-MAC-портов. Можно удалить два различных вида информации.

ip mac - отдельные записи привязки адресов могут быть удалены путем ввода физического и IP-адреса устройства. При переключении на все будут удалены все записи привязки адресов. blocked - Заблокированные записи привязки адресов (привязки между именами VLAN и MAC-адресами) можно удалить, введя имя VLAN и физический адрес устройства. Чтобы удалить все заблокированные записи привязки адресов, установите флажок все.

### Параметры

ipaddress <ipaddr> - IPv4-адрес устройства, на котором осуществляется привязка IP- MAC-порта. iv6paddress <ipv6addr> - IPv6-адрес устройства, на котором осуществляется привязка IP-MAC-порта. <macaddr> - MAC-адрес устройства, на котором осуществляется привязка IP-MAC-портов. vlan name <string 32> - Имя виртуальной локальной сети, которая привязывается к MAC-адресу для блокирования конкретного устройства в известной виртуальной локальной сети. all - Для привязки IP-MAC-портов all указывает все записи привязки IP-MAC-портов; для привязки блокированных адресов all указывает все блокированные VLAN и их связанные физические адреса. <port 1-28> - Указывает порт, который должен быть удален для привязки адресов.

#### Ограничения

Эту команду могут выполнить только пользователи уровня администратора или оператора.

### Пример

Чтобы удалить все записи привязки адресов на коммутаторе:

# DGS-1210-28MP/ME:5# delete address binding ip mac all Command: delete address\_binding ip\_mac all

Success. DGS-1210-28MP/ME:5#

### show address binding

### Назначение

Используется для отображения записей привязки IP-MAC-портов.

### Синтаксис

show address binding {[ip mac [all | {ipaddress <ipaddr> | ipv6address <ipv6addr> | mac address <macaddr>}] | blocked [all | vlan name <string 32> mac address <macaddr> port <portlist>]}

### Описание

Команда show address binding используется для отображения записей привязки IP-MAC-портов. Можно просмотреть четыре различных вида информации.

ip\_mac - записи привязки адресов можно просмотреть, введя физический и IP-адрес устройства. blocked - Блокированные записи привязки адресов (привязки между именами VLAN и MAC-адресами) можно просмотреть, введя имя VLAN и физический адрес устройства.

ports - Количество включенных портов на устройстве.

### Параметры

ip mac - База данных, которую пользователь создает для привязки адресов.

all - Для привязки IP MAC все указывает все записи привязки IP-MAC-портов; для записей привязки заблокированных адресов все указывает все заблокированные сети VLAN и их связанные физические адреса. blocked - База адресов, которую система автоматически обучает и блокирует. ipaddress <ipaddr> - IPv4-адрес устройства, на котором выполняется привязка IP- MAC-порта. ipv6address <ipv6addr> - IPv6-адрес устройства, на котором осуществляется привязка IP-MAC-порта. <macaddr> - MAC-адрес устройства, на котором осуществляется привязка IP-MAC-портов. vlan name <string 32> - Имя VLAN, которое привязывается к MAC-адресу для блокировки конкретного

устройства в известной VLAN.

port <portlist> - Указывает порт, который будет отображаться для привязки адреса на коммутаторе.

### Ограничения

Нет

### Пример

Чтобы отобразить записи привязки адресов на коммутаторе:

# DGS-1210-28MP/ME:5# show address binding ip mac all Command: show address binding ip mac all

**IP Address MAC Address** Port

00-00-00-00-01-02 3 10.0.0.21

### DGS-1210-28MP/ME:5#

### show address binding auto scan list

### Назначение

Используется для отображения записей привязки IP-MAC-портов.

### Синтаксис

show address binding auto scan list

Описание

Команда **show address\_binding auto\_scan list** используется для отображения списка автоматического сканирования привязки адресов на коммутаторе.

#### **Параметры**

Нет

#### **Ограничения**

Нет

### **Пример**

Чтобы отобразить список автоматического сканирования привязки адресов на коммутаторе:

# DGS-1210-28MP/ME:5# show address binding auto scan list Command: show address\_binding auto\_scan list

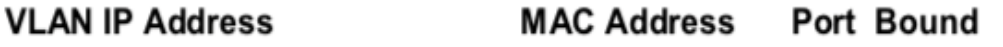

-------------------------

**Total Entries: 0** DGS-1210-28MP/ME:5#

### **enable address\_binding dhcp\_snoop**

#### **Назначение**

Используется для включения привязки адресов DHCP Snooping.

### **Синтаксис**

enable address\_binding dhcp\_snoop ports [<portlist> | all]

#### **Описание**

Эта команда **enable address\_binding dhcp\_snoop** используется, чтобы включить привязку IP-MAC-портов к записям DHCP snooping.

#### **Параметры**

[<portlist> | all] - Указывает порт, диапазон портов или все порты для включения привязки адресов DHCP snooping на коммутаторе.

#### **Ограничения**

Эту команду могут выполнить только пользователи уровня администратора или оператора.

#### **Пример**

Чтобы включить DHCP snooping привязки адресов для порта 3~5 на коммутаторе:

# DGS-1210-28MP/ME:5# enable address binding dhcp snoop ports 3-5 Command: enable address binding dhcp snoop ports 3-5

### Success.

### DGS-1210-28MP/ME:5#

### **disable address\_binding dhcp\_snoop**

### **Назначение**

Используется для отключения привязки адресов DHCP Snooping.

### **Синтаксис**

disable address\_binding dhcp\_snoop ports [<portlist> | all]

### **Описание**

Команда **disable address\_binding dhcp\_snoop** используется для того, чтобы отключить привязку IP-MACпортов к записям DHCP snooping.

### **Параметры**

[<portlist> | all] - Указывает порт, диапазон портов или все порты для отключения привязки адресов DHCP snooping на коммутаторе.

### **Ограничения**

Эту команду могут выполнить только пользователи уровня администратора или оператора.

### **Пример**

Чтобы отключить DHCP snooping привязки адресов для порта 3~5 на коммутаторе:

# DGS-1210-28MP/ME:5# disable address\_binding dhcp\_snoop ports 4 Command: disable address binding dhep snoop ports 4

### Success.

DGS-1210-28MP/ME:5#

### **config address\_binding dhcp\_snoop max\_entry ports**

### **Назначение**

Используется для указания максимального количества записей, которые могут быть динамически изучены (DHCP snooping) указанными портами.

### Синтаксис

config address binding dhcp snoop max entry ports [<portlist> | all] limit [<int 1-10> | no limit] {IPv6}

#### Описание

Эта команда config address binding dhcp snoop max entry ports используется для указания максимального количества записей DHCP snooping на указанных портах. По умолчанию максимальное количество записей для каждого порта не ограничено.

#### Параметры

[<portlist> | all] - Указывает порт, диапазон портов или все порты для настройки привязки адресов DHCP snooping на коммутаторе.

[<int 1-10> | no limit] - Указывает ограничение на максимальное количество записей.

{IPv6} - Указывает IPv6-адрес, используемый для данной конфигурации.

#### Ограничения

Эту команду могут выполнить только пользователи уровня администратора или оператора.

### Пример

Чтобы настроить DHCP snooping привязки адресов для порта 1 на коммутаторе:

DGS-1210-28MP/ME:5# config address binding dhcp snoop max entry ports 1 limit 1

Command: config address binding dhcp snoop max entry ports 1 limit 1

Success.

DGS-1210-28MP/ME:5#

### show address\_binding dhcp snoop

### Назначение

Используется для отображения DHCP snoop привязки IP-MAC-порт.

#### Синтаксис

### show address binding dhcp snoop [binding entry | max entry] ports <portlist>

#### Описание

Команда show address\_binding dhcp\_snoop используется для отображения DHCP snoop записей привязки IP-MAC-портов. Можно просмотреть два различных вида информации. Это запись привязки и максимальная запись.

[binding entry | max entry] - записи привязки адресов можно просмотреть, введя физический и IP-адреса устройства.

ports - Количество включенных портов на устройстве, которые необходимо отобразить.

#### Параметры

[binding\_entry | max\_entry] - указывает, какие записи привязки адресов можно просматривать. ports <portlist> - Указывает порты устройства, которые должны быть отображены.

### **Ограничения**

Нет

### **Пример**

Для отображения DHCP snoop привязки адреса max записей порта 1~5 на коммутаторе:

# DGS-1210-28MP/ME:5# show address\_binding dhcp\_snoop max\_entry ports 1-5 Command: show address\_binding dhcp\_snoop max\_entry ports 1-5

Port Max Entry Max IPv6 Entry

- $\overline{\phantom{a}}$
- No Limit No Limit 1
- 2 No Limit No Limit
- No Limit No Limit 3
- 4 No Limit **No Limit**
- **No Limit** 5 **No Limit**

DGS-1210-28MP/ME:5#

# **enable address\_binding dhcp\_pd\_snoop**

### **Назначение**

Используется для включения привязки адресов DHCPv6 PD Snooping.

### **Синтаксис**

### **enable address\_binding dhcp\_pd\_snoop**

### **Описание**

Эта команда **enable address\_binding dhcp\_pd\_snoop** используется для включения привязки IP-MAC-портов DHCPv6 PD snooping.

### **Параметры**

Нет

### **Ограничения**

Эту команду могут выполнить только пользователи уровня администратора или оператора.

### **Пример**

Чтобы включить привязку адресов DHCPv6 PD Snooping на коммутаторе:

# DGS-1210-28MP/ME:5# enable address binding dhcp pd snoop Command: enable address binding dhcp pd snoop

# Success.

DGS-1210-28MP/ME:5#

### **disable address\_binding dhcp\_pd\_snoop**

### **Назначение**

Используется для отключения привязки адресов DHCPv6 PD Snooping.

### **Синтаксис**

**disable address\_binding dhcp\_pd\_snoop**

### **Описание**

Команда **disable address\_binding dhcp\_pd\_snoop** используется для отключения привязки IP-MAC-портов DHCPv6 PD snooping.

### **Параметры**

Нет

### **Ограничения**

Эту команду могут выполнить только пользователи уровня администратора или оператора.

### **Пример**

Чтобы отключить привязку адресов DHCPv6 PD Snooping на коммутаторе:

# DGS-1210-28MP/ME:5# disable address binding dhcp pd snoop Command: disable address binding dhcp pd snoop

### Success.

### DGS-1210-28MP/ME:5#

### **show address\_binding dhcp\_pd\_snoop**

### **Назначение**

Используется для отображения привязки адресов DHCPv6 PD Snooping.

### **Синтаксис**

**show address\_binding dhcp\_pd\_snoop {binding\_entry | ports <portlist>}**

### **Описание**

Команда **show address\_binding dhcp\_pd\_snoop** используется для отображения привязки IP-MAC-портов DHCPv6 PD snooping.

### **Параметры**

Нет

### **Ограничения**

Нет

**Пример**

Чтобы отобразить привязку адресов DHCPv6 PD Snooping на коммутаторе:

# DGS-1210-28MP/ME:5# show address binding dhcp pd snoop binding entry Command: show address\_binding dhcp\_pd\_snoop binding\_entry

**IP Address** 

**Port Lease Remain** 

**Total Entries: 0** 

### DGS-1210-28MP/ME:5#

### **config address\_binding vlan**

### **Назначение**

Используется для настройки привязки IP-MAC-порта к указанной VLAN.

### **Синтаксис**

### **config address\_binding vlan {<vidlist>} vlan\_mode state [enable | disable]**

### **Описание**

Команда **config address\_binding vlan** используется для настройки привязки IP-MAC-портов для указанной VLAN.

### **Параметры**

{<vidlist>} - Указывает идентификатор VLAN, который необходимо настроить. [enable | disable] - Указывает включить или отключить привязку IP-MAC-портов указанной VLAN.

### **Ограничения**

Эту команду могут выполнить только пользователи уровня администратора или оператора.

### **Пример**

Чтобы отключить привязку адреса VLAN ID 1 на коммутаторе:

# DGS-1210-28MP/ME:5# config address binding vlan 1 vlan mode state disable Command: config address\_binding vlan 1 vlan\_mode state disable

Success. DGS-1210-28MP/ME:5#

### **enable address\_binding roaming**

### **Назначение**

Используется для включения роуминга привязки адресов.

**Синтаксис**

**enable address\_binding roaming**

#### **Описание**

Эта команда **enable address\_binding roaming** используется для включения роуминг привязки IP-MAC-портов.

#### **Параметры**

Нет

### **Ограничения**

Эту команду могут выполнить только пользователи уровня администратора или оператора.

### **Пример**

Чтобы включить роуминг привязки адресов на коммутаторе:

# DGS-1210-28/ME:5# enable address\_binding roaming Command: enable address binding roaming

Success. DES-1210-52/ME:5#

### **disable address\_binding roaming**

### **Назначение**

Используется для отключения роуминга привязки адресов.

### **Синтаксис**

### **disable address\_binding roaming**

### **Описание**

Эта команда **disable address\_binding roaming** используется, чтобы отключить роуминг привязки IP-MACпортов.

### **Параметры**

Нет

### **Ограничения**

Эту команду могут выполнить только пользователи уровня администратора или оператора.

### **Пример**

Чтобы отключить роуминг привязки адресов на коммутаторе:

# DGS-1210-28/ME:5# disable address binding roaming Command: disable address binding roaming

### Success.

### DES-1210-52/ME:5#

### **show address\_binding roaming**

### **Назначение**

Используется для отображения информации о DHCP snoop of IP-MAC-port binding lroaming.

### **Синтаксис**

### **show address\_binding roaming**

### **Описание**

Команда **show address\_binding roaming** используется для отображения DHCP snoop информации о роуминге привязки IP-MAC-портов.

### **Параметры**

Нет

### **Ограничения**

Нет

### **Пример**

Чтобы отобразить информацию DHCP snoop о роуминге привязки адресов на коммутаторе:

### DGS-1210-28/ME:5# show address binding roaming

### Command: show address binding roaming

Roaming state is enabled. DES-1210-52/ME:5#

### **clear address\_binding dhcp\_snoop binding\_entry ports**

### **Назначение**

Используется для очистки записей DHCP snooping, полученных для указанных портов.

### **Синтаксис**

**clear address\_binding dhcp\_snoop binding\_entry ports [<portlist> | all] {all | ipv6}**

### **Описание**

Команда **clear address\_binding dhcp\_snoop binding\_entry ports** используется для очистки записей DHCP snooping, полученных для указанных портов.

### **Параметры**

[<portlist> | all] - Указывает диапазон портов или все порты для конфигурирования. all - Указывает, что все записи будут очищены. ipv6 - Указывает, что записи IPv6 будут очищены.

### **Ограничения**

Эту команду могут выполнить только пользователи уровня администратора или оператора.

### **Пример**

Чтобы очистить записи DHCP IPv4 snooping на портах 1-3:

# DGS-1210-28MP/ME:5# clear address binding dhcp snoop binding entry ports 1-3 Command: clear address binding dhcp snoop binding entry ports 1-3

Success. DGS-1210-28MP/ME:5#

#### $15.$ Команды Сетевого Управления (SNMP)

Коммутатор поддерживает простой протокол сетевого управления (SNMP) версий 1, 2с и 3. Пользователи могут указать, какую версию SNMP они хотят использовать для мониторинга и управления Коммутатором. Три версии SNMP различаются по уровню безопасности, обеспечиваемой между станцией управления и сетевым устройством. В следующей таблице перечислены функции безопасности трех версий SNMP:

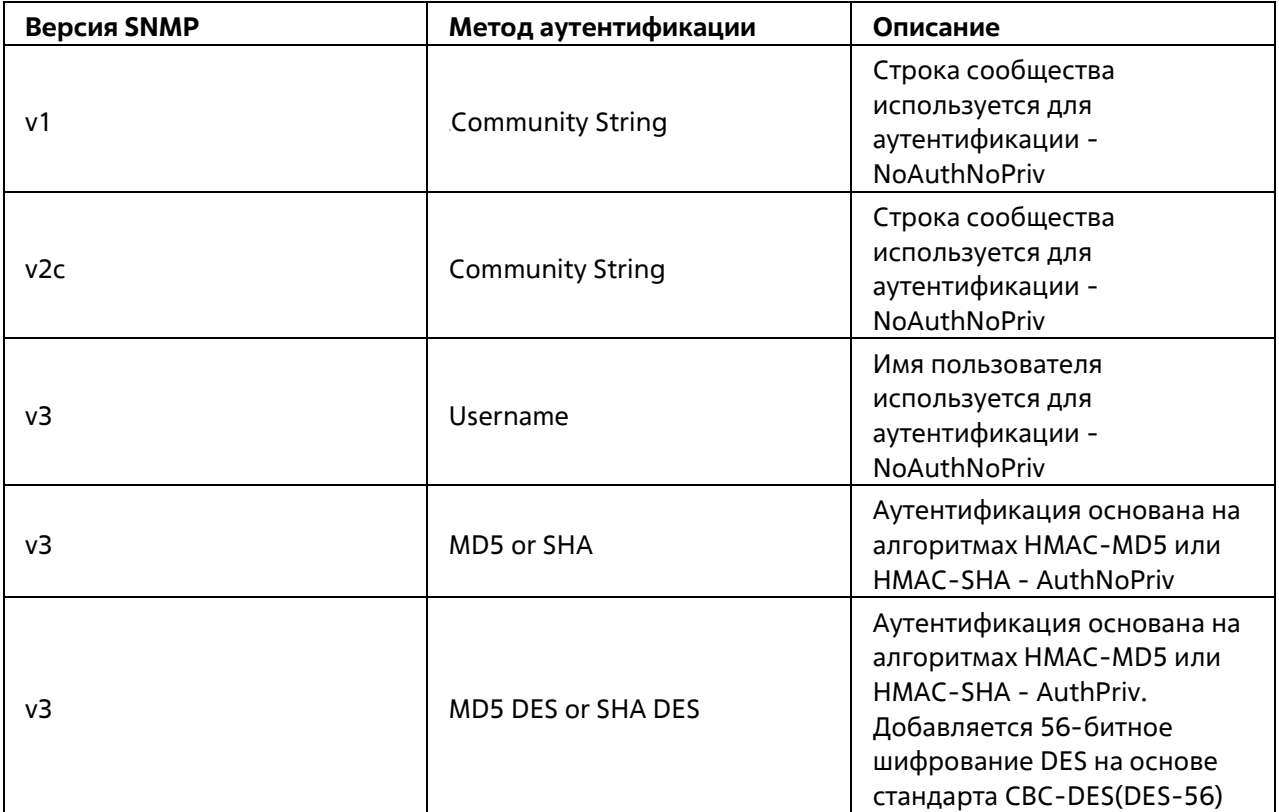

Команды управления сетью в интерфейсе командной строки (CLI) перечислены (вместе с соответствующими параметрами) ниже.

### create snmp user

### Назначение

Чтобы создать нового пользователя SNMP и добавить его в группу SNMP.

### Синтаксис

create snmp user <username 32> <groupname 32> [v1 | v2c | v3 [MD5 <auth\_password 32> | SHA <auth\_password 32> | none ] [DES <priv\_password 32> | none]] | [encrypted by\_key auth [MD5 <auth\_password 32> | SHA <auth\_password 40 >] priv [none | DES <priv\_password 40>]]

### Описание

Команда create snmp user создает нового пользователя SNMP и добавляет его в существующую группу SNMP.

#### Параметры

<username 32> - Новое имя пользователя SNMP, до 32 буквенно-цифровых символов. <groupname 32> - Имя группы SNMP, с которой связан новый пользователь SNMP, до 32 буквенно-цифровых символов.

auth - Пользователь также может выбрать тип алгоритмов аутентификации, используемых для проверки подлинности пользователя snmp. На выбор предлагаются следующие варианты:

- MD5 Указывает, что будет использоваться уровень аутентификации HMAC-MD5-96. md5 может быть использован путем ввода одного из следующих параметров:
- <auth password 32> строка из 1-32 буквенно-цифровых символов, используемая для авторизации агента на получение пакетов для хоста.
- SHA Указывает, что будет использоваться уровень аутентификации HMAC-SHA-96.
- <priv\_password 32> Строка из 1-32 буквенно-цифровых символов, используемая для авторизации агента на получение пакетов для хоста.
- <auth\_password 40> Строка из ровно 40 буквенно-цифровых символов в шестнадцатеричной форме для определения ключа, используемого для авторизации агента на получение пакетов для хоста.
- DES Указывает, что будет использоваться уровень аутентификации DES.
- <priv\_password 40> Строка от 1 до 40 буквенно-цифровых символов, используемая для авторизации агента на получение пакетов для хоста.

encrypted by key - Требует от пользователя SNMP ввода ключа шифрования для аутентификации и конфиденциальности. Ключ задается путем указания ключа в шестнадцатеричной форме.

### **Ограничения**

Эту команду могут выполнять только пользователи уровня администратора, оператора или опытного пользователя.

### **Пример**

Чтобы создать пользователя SNMP на коммутаторе, выполните следующие действия:

# DGS-1210-28MP/ME:5# create snmp user dlink SW22 v3 MD5 1234 DES jklj22 Command: create snmp user dlink SW22 v3 MD5 1234 DES ikli22

### **Success**

### DGS-1210-28MP/ME:5#

### **delete snmp user**

### **Назначение**

Чтобы удалить пользователя SNMP из группы SNMP, а также удалить связанную группу SNMP.

### **Синтаксис**

### **delete snmp user <username 32> [v1 | v2c | v3]**

### **Описание**

Команда **delete snmp user** удаляет пользователя SNMP из его группы SNMP, а затем удаляет связанную группу SNMP.

### **Параметры**

<username 32> - Строка до 32 буквенно-цифровых символов, идентифицирующая удаляемого пользователя SNMP.

#### **Ограничения**

Эту команду могут выполнять только пользователи уровня администратора, оператора или опытного пользователя.

#### **Пример**

Чтобы удалить ранее созданного пользователя SNMP на коммутаторе:

# DGS-1210-28MP/ME:5# delete snmp user dlink v3 Command: delete snmp user dlink v3

Success. DGS-1210-28MP/ME:5#

### **show snmp user**

### **Назначение**

Чтобы отобразить информацию о каждом имени пользователя SNMP в таблице имен пользователей групп SNMP.

### **Синтаксис**

#### **show snmp user**

#### **Описание**

Команда **show snmp user** отображает информацию о каждом имени пользователя SNMP в таблице имен пользователей групп SNMP.

#### **Параметры**

Нет

#### **Ограничения**

Нет

#### **Пример**

Чтобы отобразить пользователей SNMP, настроенных в настоящее время на коммутаторе:

# DGS-1210-28MP/ME:5# show snmp user

### **Command: show snmp user**

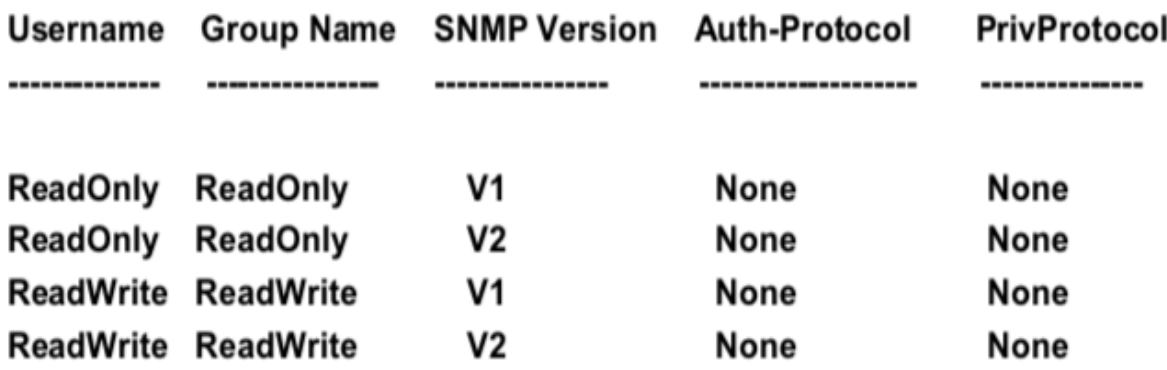

### **Total Entries: 4**

### DGS-1210-28MP/ME:5#

### **create snmp view**

### **Назначение**

Назначение представлений строкам сообщества для ограничения доступа менеджера SNMP к объектам MIB.

### **Синтаксис**

**create snmp view <view\_name 32> <oid 32> <oid\_mask 32 view\_type [included | excluded]**

### **Описание**

Команда **create snmp view** назначает представления строкам сообщества, чтобы ограничить доступ менеджера SNMP к объектам MIB.

### **Параметры**

<view\_name 32> - Строка до 30 буквенно-цифровых символов, которая идентифицирует создаваемое SNMPпредставление.

<oid 32> - ID объекта, идентифицирующий дерево объектов (MIB-дерево), которое должно быть включено или исключено из доступа SNMP-менеджера.

<oid mask 32> - Маска ID объекта, идентифицирующая дерево объектов (дерево MIB), которое должно быть включено или исключено из доступа менеджера SNMP.

included - Включает этот объект в список объектов, к которым менеджер SNMP может получить доступ. excluded - Исключить этот объект из списка объектов, к которым может получить доступ менеджер SNMP.

### **Ограничения**

Эту команду могут выполнять только пользователи уровня администратора, оператора или опытного пользователя.

### **Пример**

Чтобы создать представление SNMP, выполните следующие действия:

# DGS-1210-28MP/ME:5# create snmp view dlink 1.3.6 1.1.1 view\_type excluded Command: create snmp view dlink 1.3.6 1.1.1 view type excluded

Success.

DGS-1210-28MP/ME:5#

### **delete snmp view**

### **Назначение**

Чтобы удалить запись представления SNMP, ранее созданную на коммутаторе.

### **Синтаксис**

**delete snmp view <view\_name 32> <oid 32>**

### **Описание**

Команда **delete snmp view** удаляет представление SNMP ранее созданное на коммутаторе.

### **Параметры**

<view\_name 32> - Строка до 32 буквенно-цифровых символов, идентифицирующая удаляемое представление SNMP. <oid 32> - Идентификатор объекта, идентифицирующий дерево объектов (дерево MIB), которое удаляется с коммутатора.

### **Ограничения**

Эту команду могут выполнять только пользователи уровня администратора, оператора или опытного пользователя.

### **Пример**

Чтобы удалить ранее настроенное представление SNMP с коммутатора:

DGS-1210-28MP/ME:5# delete snmp view dlink 1.3.6 Command: delete snmp view dlink 1.3.6

Success.

DGS-1210-28MP/ME:5#

**show snmp view**

### **Назначение**

Чтобы отобразить представление SNMP, ранее созданное на коммутаторе.

### **Синтаксис**

**show snmp view {<view\_name 32>}**

### **Описание**

Команда **show snmp view** отображает представление SNMP, ранее созданное на коммутаторе.

### **Параметры**

<view\_name 32> - Строка до 30 буквенно-цифровых символов, которая идентифицирует отображаемое представление SNMP.

### **Ограничения**

Нет

### **Пример**

Чтобы отобразить конфигурацию представления SNMP:

### DGS-1210-28MP/ME:5# show snmp view

### **Command: show snmp view**

### **SNMP View Table Configuration**

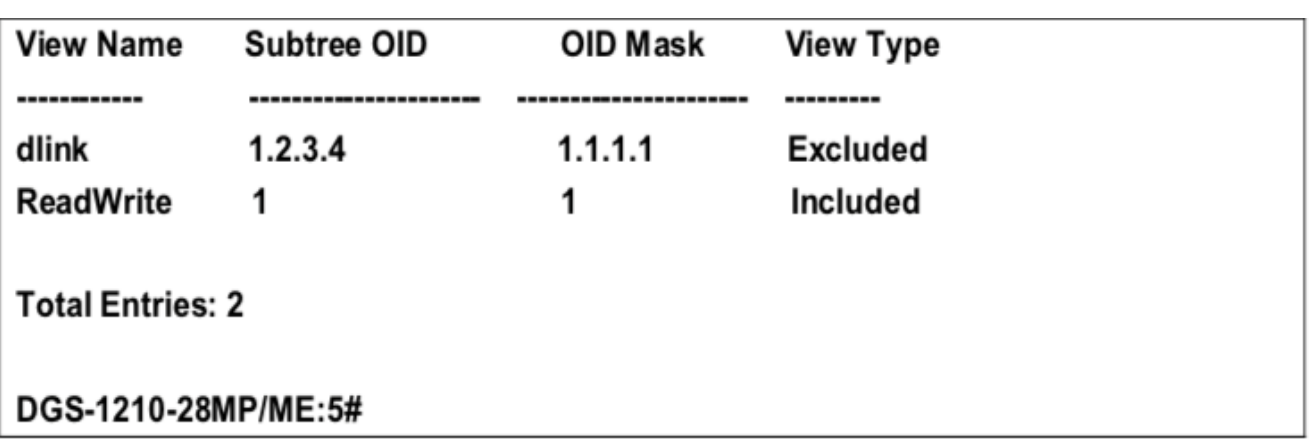

### **create snmp community**

### **Назначение**

Чтобы создать строку сообщества SNMP для определения отношений между менеджером SNMP и агентом SNMP.

### **Синтаксис**

**create snmp community <community\_string 32> [<username 32> | view <view\_name 32>] [read\_only | read\_write]**

### **Описание**

Команда **create snmp community** создает строку сообщества SNMP и назначает этой строке сообщества характеристики ограничения доступа. Строка сообщества действует как пароль для разрешения доступа к агенту на коммутаторе. Со строкой сообщества может быть связана одна или несколько следующих характеристик:

Список доступа IP-адресов SNMP-менеджеров, которым разрешено использовать строку сообщества для получения доступа к SNMP-агенту коммутатора.

Представление MIB, которое определяет подмножество всех объектов MIB, доступных для сообщества SNMP. Разрешение уровня "чтение/запись" или "только чтение" для объектов MIB, доступных сообществу SNMP.

### **Параметры**

<community\_string 32> - Строка из 32 буквенно-цифровых символов, которая используется для идентификации членов SNMP-сообщества. Эта строка используется как пароль для предоставления удаленным SNMP-менеджерам доступа к объектам MIB в SNMP-агенте коммутатора.

<username 32> - Строка до 32 буквенно-цифровых символов, которая используется для идентификации группы объектов MIB, к которым удаленному SNMP-менеджеру разрешен доступ на коммутаторе. <view\_name 32> - Строка из 32 буквенно-цифровых символов, которая используется для идентификации имени вида.

[read\_only | read\_write] - Разрешить указанному выше пользователю строки сообщества доступ к SNMPагенту коммутатора только для чтения или только для чтения и записи. По умолчанию используется только чтение.

### **Ограничения**

Эту команду могут выполнять только пользователи уровня администратора, оператора или опытного пользователя.

### **Пример**

Чтобы создать строку сообщества SNMP 'dlink:'

# DGS-1210-28MP/ME:5# create snmp community dlink view dlink read only Command: create snmp community dlink view dlink read only

# Success. DGS-1210-28MP/ME:5#

### **delete snmp community**

### **Назначение**

Чтобы удалить определенную строку сообщества SNMP с коммутатора.

### **Синтаксис**

**delete snmp community <community\_string 32>**

### **Описание**

Команда **delete snmp community** удаляет из коммутатора ранее определенную строку сообщества SNMP.

### **Параметры**

<community\_string 32> - Строка из 32 буквенно-цифровых символов, которая используется для идентификации членов SNMP-сообщества для удаления. Эта строка используется как пароль для предоставления удаленным SNMP-менеджерам доступа к объектам MIB в SNMP-агенте коммутатора.

### **Ограничения**

Эту команду могут выполнять только пользователи уровня администратора, оператора или опытного пользователя.

### **Пример**

Чтобы удалить строку сообщества SNMP 'dlink':

# DGS-1210-28MP/ME:5# delete snmp community dlink Command: delete snmp community dlink

Success.

### DGS-1210-28MP/ME:5#

### **delete snmp all\_community**

### **Назначение**

Чтобы удалить все строки сообщества SNMP с коммутатора.

### **Синтаксис**

### **delete snmp all\_community**

### **Описание**

Команда **delete snmp all\_community** удаляет все ранее определенные SNMP community string с коммутатора.

### **Параметры**

Нет

### **Ограничения**

Эту команду могут выполнять только пользователи уровня администратора, оператора или опытного пользователя.

#### **Пример**

Чтобы удалить все строки сообщества SNMP:

# DGS-1210-28MP/ME:5# delete snmp all community Command: delete snmp all community

Success. DGS-1210-28MP/ME:5#

### **show snmp community**

### **Назначение**

Чтобы отобразить строки сообщества SNMP, настроенные на коммутаторе.

### **Синтаксис**

**show snmp community {<community\_string 32>}**

### **Описание**

Команда **show snmp community** отображает строки сообщества SNMP, настроенные на коммутаторе.

#### **Параметры**

<community\_string 32> - Строка до 20 буквенно-цифровых символов, которая используется для идентификации членов SNMP-сообщества. Эта строка используется как пароль для предоставления удаленным SNMP-менеджерам доступа к объектам MIB в SNMP-агенте коммутатора.

### **Ограничения**

Нет

### **Пример**

Чтобы отобразить введенные в данный момент строки SNMP-сообщества:

# DGS-1210-28MP/ME:5# show snmp community **Command: show snmp community**

**SNMP Community Table** (Maximum Entries: 10)

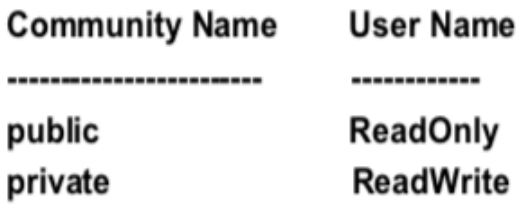

**Total Entries: 2** 

### DGS-1210-28MP/ME:5#

### **config snmp engineID**

### **Назначение**

Чтобы настроить имя для механизма SNMP на коммутаторе, выполните следующие действия.

### **Синтаксис**

**config snmp engineID <snmp\_engineID 64>**

### **Описание**

Команда **config snmp engineID** настраивает имя SNMP-движка на коммутаторе.

### **Параметры**

<snmp\_engineID 64> - Строка из 10-64 буквенно-цифровых символов, которая будет использоваться для идентификации SNMP-движка на коммутаторе.

### **Ограничения**

Эту команду могут выполнять только пользователи уровня администратора, оператора или опытного пользователя.

### **Пример**

Чтобы передать SNMP-агент на коммутаторе:

# DGS-1210-28MP/ME:5# config snmp engineID 12345678900 Command: config snmp enginelD 12345678900

### Success.

### DGS-1210-28MP/ME:5#

### **show snmp engineID**

### **Назначение**

Отображение идентификации механизма SNMP на коммутаторе.

### **Синтаксис**

### **show snmp engineID**

### **Описание**

Команда **show snmp engineID** отображает идентификацию SNMP-движка на коммутаторе.

### **Параметры**

Нет

### **Ограничения**

Нет

### **Пример**

Чтобы отобразить текущее имя механизма SNMP на коммутаторе:

# DGS-1210-28MP/ME:5# show snmp engineID **Command: show snmp enginelD**

Default SNMP Engine ID: \*??445532d313231

**SNMP Engine ID** : 4445532d313231302d323600aebfcb2d8d

### DGS-1210-28MP/ME:5#

### **enable community\_encryption**

**Назначение**

Включить состояние шифрования строки сообщества SNMP.

### **Синтаксис**

**enable community\_encryption**

### **Описание**

Команда **enable community\_encryption** используется для включения состояния шифрования строки сообщества SNMP.

#### **Параметры**

Нет

### **Ограничения**

Эту команду могут выполнять только пользователи уровня администратора, оператора или опытного пользователя.

### **Пример**

Чтобы включить состояние шифрования строки сообщества SNMP:

# DGS-1210-28MP/ME:5# enable community\_encryption Command: enable community encryption

Success. DGS-1210-28MP/ME:5#

### **disable community\_encryption**

#### **Назначение**

Отключить состояние шифрования строки сообщества SNMP.

#### **Синтаксис**

**disable community\_encryption**

#### **Описание**

Команда **disable community\_encryption** используется для отключения состояния шифрования строки сообщества SNMP.

### **Параметры**

Нет

### **Ограничения**

Эту команду могут выполнять только пользователи уровня администратора, оператора или опытного пользователя.

### **Пример**

Чтобы отключить состояние шифрования строки сообщества SNMP:

# DGS-1210-28MP/ME:5# disable community\_encryption Command: disable community encryption

Success.

DGS-1210-28MP/ME:5#

### **show community\_encryption**

### **Назначение**

Отображение состояния шифрования строки сообщества SNMP.

### **Синтаксис**

**show community\_encryption**

### **Описание**

Команда **show community\_encryption** используется для отображения состояния шифрования строки сообщества SNMP.

### **Параметры**

Нет

### **Ограничения**

Нет

### **Пример**

Чтобы отобразить состояния шифрования строки сообщества SNMP:

### DGS-1210-28MP/ME:5# show community\_encryption

### Command: show community\_encryption

**SNMP Community Encryption State: Enabled** 

### DGS-1210-28MP/ME:5#

**create snmp group** 

### Назначение

Чтобы создать новую группу SNMP или таблицу, сопоставляющую пользователей SNMP с представлениями SNMP

### Синтаксис

create snmp group <groupname 32> [v1 | v2c | v3 [noauth nopriv | auth nopriv | auth priv]{notify view <view name  $32$ >}] {read view <view name  $32$ > | write view <view name  $32$ >}

#### Описание

Команда create snmp qroup создает новую группу SNMP, или таблицу, в которой пользователи SNMP сопоставлены с представлениями SNMP.

### Параметры

<groupname 32> - Имя, состоящее до 30 буквенно-цифровых символов, которое идентифицирует группу SNMP, с которой будет связан новый пользователь SNMP.

v1 - Указывает, что будет использоваться SNMP версии 1. Простой протокол управления сетью (SNMP) версии 1 - это протокол управления сетью, который предоставляет средства мониторинга и управления сетевыми устройствами.

v2c - указывает, что будет использоваться SNMP версии 2c. SNMP v2c поддерживает как централизованные, так и распределенные стратегии управления сетью. Он включает улучшения в структуре управленческой информации (SMI) и добавляет некоторые функции безопасности.

v3 - Указывает, что будет использоваться SNMP версии 3. SNMP v3 обеспечивает безопасный доступ к устройствам благодаря комбинации аутентификации и шифрования пакетов по сети. SNMP v3 добавляет:

- Целостность сообщения гарантирует, что пакеты не были подделаны при передаче.
- Аутентификация определяет, является ли сообщение SNMP сообщением от действительного источника.
- Шифрование шифрует содержимое сообщений, чтобы предотвратить его просмотр неавторизованным источником.

noauth\_nopriv - указывает на отсутствие авторизации и шифрования пакетов, отправляемых между коммутатором и удаленным SNMP-менеджером.

auth nopriv - Указывает, что авторизация требуется, но шифрование пакетов, отправляемых между коммутатором и удаленным SNMP-менеджером, отсутствует.

auth\_priv - Указывает, что требуется авторизация, и что пакеты, отправленные между коммутатором и удаленным SNMP-менеджером, шифруются.

read view - Указывает, что создаваемая группа SNMP может запрашивать SNMP-сообщения.

• < $\alpha$ iew name 32> - Строка, содержащая до 32 объектов, к которым удаленному SNMP-менеджеру разрешен доступ на коммутаторе.

write view - Указывает, что создаваемая группа SNMP имеет привилегии на запись.

• <view\_name 32>определяет группу объектов MIB, к которым удаленному SNMP-менеджеру разрешен доступ на коммутаторе.

notify\_view - Указывает, что создаваемая группа SNMP может получать сообщения SNMP-ловушки. генерируемые агентом SNMP коммутатора.

• <view name 32> - Строка до 32 буквенно-цифровых символов, идентифицирующая группу объектов MIB, к которым удаленному SNMP-менеджеру разрешен доступ на коммутаторе.

### Ограничения

Эту команду могут выполнять только пользователи уровня администратора, оператора или опытного **DOUP3OB3TANG** 

### Пример

Чтобы создать группу SNMP с именем 'sg1:'

### DGS-1210-28MP/ME:5# create snmp group sg1 v2c read\_view sg1 write\_view sg1 notify\_view sg1

Command: create snmp group sg1 v2c read view sg1 write view sg1 notify view sg1

Success.

DGS-1210-28MP/ME:5#

### **delete snmp group**

### **Назначение**

Чтобы удалить группу SNMP из коммутатора.

### **Синтаксис**

**delete snmp group <groupname 32> [v1 | v2c | v3 [auth\_priv | noauth\_nopriv]]**

#### **Описание**

Команда **delete snmp group** удаляет группу SNMP с коммутатора.

### **Параметры**

<groupname 32> - Строка, идентифицирующая группу SNMP, с которой будет связан новый пользователь SNMP. До 32 буквенно-цифровых символов.

### **Ограничения**

Эту команду могут выполнять только пользователи уровня администратора, оператора или опытного пользователя.

### **Пример**

Чтобы удалить группу SNMP с именем 'sg1':

# DGS-1210-28MP/ME:5# delete snmp group sg1 v3 auth\_priv Command: delete snmp group sg1 v3 auth priv

Success.

DGS-1210-28MP/ME:5#

### **show snmp global state**

### **Назначение**

Чтобы отобразить глобальное состояние SNMP, настроенного в настоящее время на коммутаторе.

### **Синтаксис**

### **show snmp global state**

### **Описание**

Команда **show snmp global state** отображает глобальное состояние групп SNMP, настроенных в настоящее время на коммутаторе.

### **Параметры**

Нет

### **Ограничения**

Эту команду могут выполнить только пользователи уровня администратора.

### **Пример**

Для отображения текущего настроенного глобального состояния SNMP на коммутаторе:

# DGS-1210-28MP/ME:5# show snmp global state Command: show snmp global state

**SNMP Global State: Enable** 

### DGS-1210-28MP/ME:5#

### **show snmp groups**

### **Назначение**

Чтобы отобразить названия групп SNMP, настроенных в настоящее время на коммутаторе. Также отображаются модель безопасности, уровень и состояние каждой группы.

**Синтаксис**

**show snmp groups**

**Описание**

Команда **show snmp groups** отображает имена групп SNMP, которые в настоящее время настроены на коммутаторе. Также отображается модель безопасности, уровень и статус каждой группы.

### **Параметры**

Нет

### **Ограничения**

Нет

### **Пример**

Чтобы отобразить текущие настроенные группы SNMP на коммутаторе:

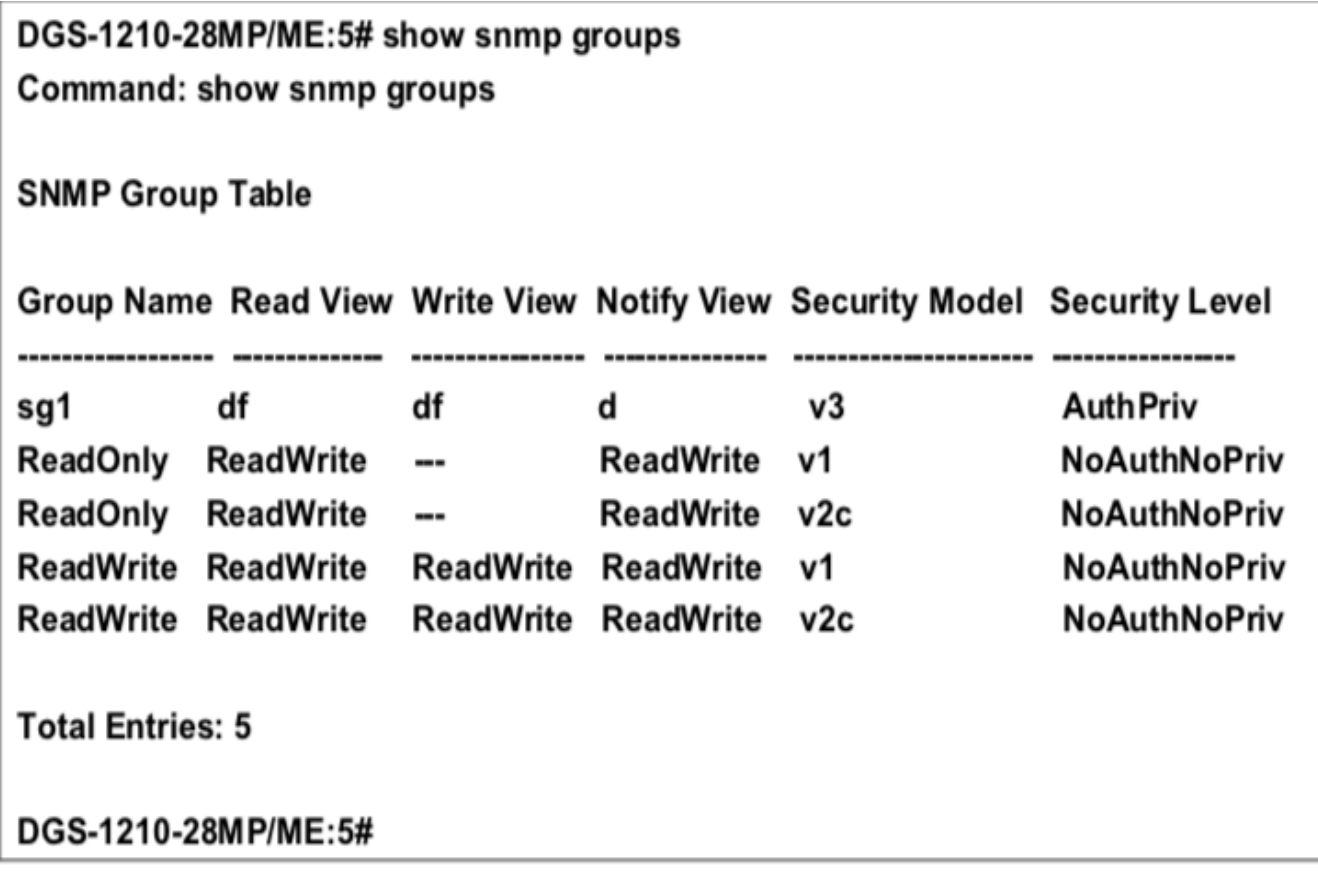

### **create snmp host**

### **Назначение**

Чтобы создать получателя SNMP-ловушек, генерируемых SNMP-агентом коммутатора.

### **Синтаксис**

create snmp host <ipaddr> [v1 <username 32> | v2c <username 32> | v3 [noauth\_nopriv | auth\_nopriv | **auth\_priv] <username 32>]**

### **Описание**

Команда **create snmp host** создает получателя SNMP-ловушек, генерируемых SNMP-агентом коммутатора.

### Параметры

<ipaddr> - IP-адрес удаленной станции управления, которая будет служить SNMP-хостом для коммутатора. v1 - Указывает, что будет использоваться SNMP версии 1. Простой протокол управления сетью (SNMP) версии 1 - это протокол управления сетью, который предоставляет средства для мониторинга и управления сетевыми устройствами.

v2c - Указывает, что будет использоваться SNMP версии 2c. SNMP v2c поддерживает как централизованные, так и распределенные стратегии управления сетью. Он включает улучшения в структуре управленческой информации (SMI) и добавляет некоторые функции безопасности.

v3 - Указывает, что будет использоваться SNMP версии 3. SNMP v3 обеспечивает безопасный доступ к устройствам благодаря комбинации аутентификации и шифрования пакетов по сети. SNMP v3 добавляет:

- Целостность сообщения гарантирует, что пакеты не были подделаны при передаче.
- Аутентификация определяет, является ли сообщение SNMP сообщением от действительного источника.
- Шифрование шифрует содержимое сообщений, чтобы предотвратить его просмотр неавторизованным источником.

<username 32> - Строка до 32 буквенно-цифровых символов, идентифицирующая имя пользователя SNMPсообщества. Эта строка используется как пароль для предоставления удаленным SNMP-менеджерам доступа к объектам MIB в SNMP-агенте коммутатора.

noauth nopriv - указывает на отсутствие авторизации и шифрования пакетов, отправляемых между коммутатором и удаленным SNMP-менеджером.

auth nopriv - Указывает, что авторизация требуется, но шифрование пакетов, отправляемых между коммутатором и удаленным SNMP-менеджером, отсутствует.

auth priv - Указывает, что требуется авторизация, и что пакеты, отправленные между коммутатором и удаленным SNMP-менеджером, шифруются.

### Ограничения

Эту команду могут выполнять только пользователи уровня администратора, оператора и опытного пользователя.

### Пример

Чтобы создать SNMP-хост для получения SNMP-сообщений:

# DGS-1210-28MP/ME:5# create snmp host 10.90.90.22 v3 noauth nopriv dlink Command: create snmp host 10.90.90.22 v3 noauth nopriv dlink

Success.

### DGS-1210-28MP/ME:5#

### delete snmp host

### Hazusuguug

Чтобы удалить получателя SNMP-ловушек, генерируемых SNMP-агентом коммутатора.

### Синтаксис

### **delete snmp host <ipaddr>**

### **Описание**

Команда **delete snmp host** удаляет получателя SNMP-ловушек, сгенерированных SNMP-агентом коммутатора.

### **Параметры**

<ipaddr> - IP-адрес удаленного SNMP-менеджера, который получает SNMP-ловушки, генерируемые SNMPагентом коммутатора.

### **Ограничения**

Эту команду могут выполнить только пользователи уровня администратора.

### **Пример**

Чтобы удалить запись о хосте SNMP, выполните следующие действия:

# DGS-1210-28MP/ME:5# delete snmp host 10.90.90.22 Command: delete snmp host 10.90.90.22

Success.

### DGS-1210-28MP/ME:5#

### **show snmp host**

#### **Назначение**

Чтобы отобразить получателя SNMP-ловушек, сгенерированных SNMP-агентом коммутатора.

#### **Синтаксис**

**show snmp host {<ipaddr>}**

#### **Описание**

Команда **show snmp host** используется для отображения IP-адресов и конфигурационной информации удаленных SNMP-менеджеров, которые назначены ТГК в качестве получателей SNMP-ловушек, генерируемых SNMP-агентом коммутатора.

#### **Параметры**

<ipaddr> - IP-адрес удаленного SNMP-менеджера, который получает SNMP-ловушки, генерируемые SNMPагентом коммутатора.

### **Ограничения**

Нет

### Пример

Чтобы отобразить текущие настроенные узлы SNMP на коммутаторе:

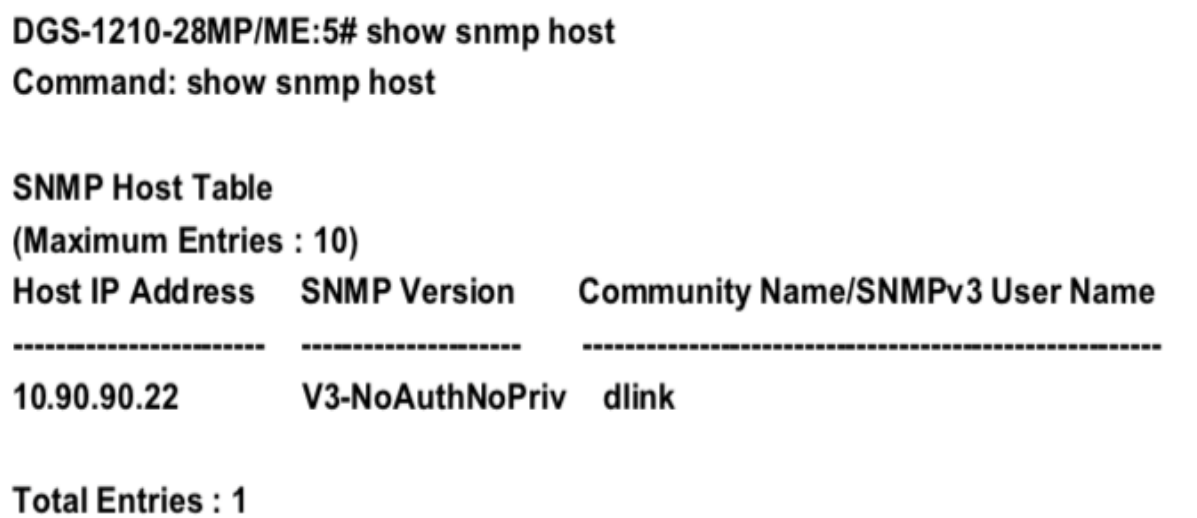

DGS-1210-28MP/ME:5#

### create snmp v6host

### Назначение

Чтобы создать получателя SNMP-ловушек, генерируемых SNMP-агентом коммутатора.

### Синтаксис

create snmp v6host <ip6\_addr> [v1 <username 32> | v2c <username 32> | v3 [noauth\_nopriv | auth\_nopriv | auth priv] <username 32>]

### Описание

Команда create snmp v6host создает получателя SNMP-ловушек, генерируемых SNMP-агентом коммутатора.

### Параметры

<ipy6\_addr> - IPy6-адрес удаленной станции управления, которая будет служить SNMP-хостом для коммутатора.

v1 - Указывает, что будет использоваться SNMP версии 1. Простой протокол управления сетью (SNMP) версии 1 - это протокол управления сетью, который предоставляет средства для мониторинга и управления сетевыми устройствами.

v2c - Указывает, что будет использоваться SNMP версии 2c, SNMP v2c поддерживает как централизованные, так и распределенные стратегии управления сетью. Он включает улучшения в структуре управленческой информации (SMI) и добавляет некоторые функции безопасности.

v3 - Указывает, что будет использоваться SNMP версии 3. SNMP v3 обеспечивает безопасный доступ к устройствам благодаря комбинации аутентификации и шифрования пакетов по сети. SNMP v3 добавляет:

- Целостность сообщения гарантирует, что пакеты не были подделаны при передаче.
- Аутентификация определяет, является ли сообщение SNMP сообщением от действительного источника.
- Шифрование шифрует содержимое сообщений, чтобы предотвратить его просмотр неавторизованным источником.

<username 32> - Строка до 32 буквенно-цифровых символов, идентифицирующая имя пользователя SNMPсообщества. Эта строка используется как пароль для предоставления удаленным SNMP-менеджерам доступа к объектам MIB в SNMP-агенте коммутатора.

noauth\_nopriv - указывает на отсутствие авторизации и шифрования пакетов, передаваемых между коммутатором и удаленным SNMP-менеджером.

auth\_nopriv - Указывает, что авторизация требуется, но шифрование пакетов, отправляемых между коммутатором и удаленным SNMP-менеджером, отсутствует.

auth priv - Указывает, что требуется авторизация, и что пакеты, отправленные между коммутатором и удаленным SNMP-менеджером, шифруются.

### **Ограничения**

Эту команду могут выполнить только пользователи уровня администратора.

### **Пример**

Чтобы создать SNMP-хост для получения SNMP-сообщений:

# DGS-1210-28MP/ME:5# create snmp v6host 3000::1 v3 noauth nopriv dlink Command: create snmp v6host 3000::1 v3 noauth nopriv dlink

### Success.

### DGS-1210-28MP/ME:5#

### **delete snmp v6host**

### **Назначение**

Чтобы удалить получателя SNMP-ловушек, генерируемых SNMP-агентом коммутатора.

#### **Синтаксис**

#### **delete snmp v6host <ip6\_addr>**

### **Описание**

Команда **delete snmp host** удаляет получателя SNMP-ловушек, сгенерированных SNMP-агентом коммутатора.

#### **Параметры**

<ipv6\_addr> - IPv6-адрес удаленного SNMP-менеджера, который получает SNMP-ловушки, генерируемые SNMP-агентом коммутатора.

#### **Ограничения**

Эту команду могут выполнить только пользователи уровня администратора.

#### **Пример**

Чтобы удалить запись о хосте SNMP, выполните следующие действия:

# DGS-1210-28MP/ME:5# delete snmp v6host 90.90.22 Command: delete snmp host 10.90.90.22

Success.

### DGS-1210-28MP/ME:5#

### **show snmp v6host**

### **Назначение**

Чтобы отобразить получателя SNMP-ловушек, сгенерированных SNMP-агентом коммутатора.

### **Синтаксис**

**show snmp v6host {<ip6\_addr>}**

### **Описание**

Команда **show snmp host** используется для отображения IPv6-адресов и конфигурационной информации удаленных SNMP-менеджеров, которые назначены ТГК в качестве получателей SNMP-ловушек, генерируемых SNMP-агентом коммутатора.

### **Параметры**

<ip6\_addr> - IPv6-адрес удаленного SNMP-менеджера, который получает SNMP-ловушки, генерируемые SNMP-агентом коммутатора.

### **Ограничения**

Нет

### **Пример**

Чтобы отобразить текущие настроенные узлы SNMP на коммутаторе:

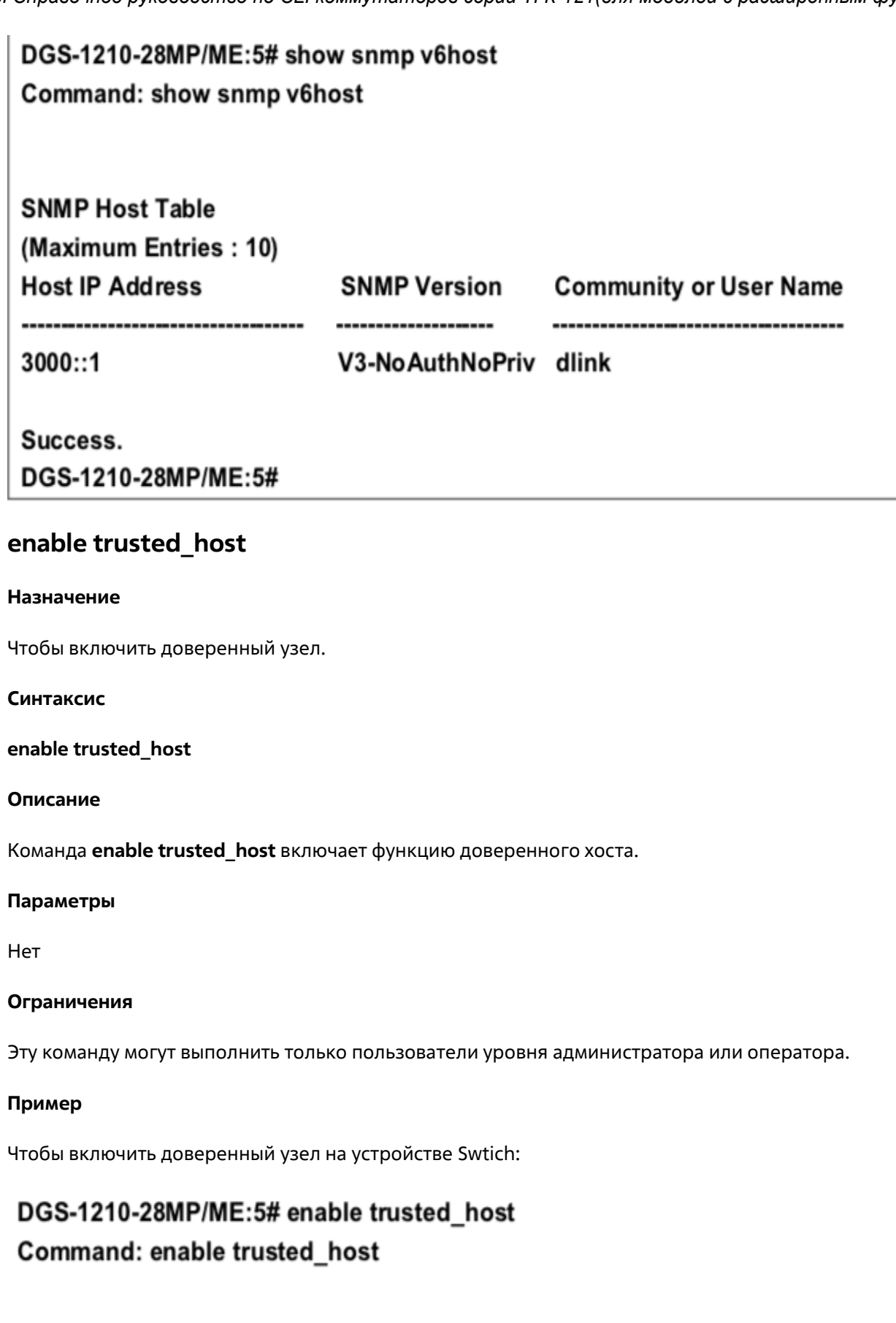

Success. DGS-1210-28MP/ME:5#

### **disable trusted\_host**

### **Назначение**

Чтобы отключить доверенный узел.

**Синтаксис**

**disable trusted\_host**

**Описание**

Команда **disable trusted\_host** отключает функцию доверенного хоста.

**Параметры**

Нет

### **Ограничения**

Эту команду могут выполнить только пользователи уровня администратора или оператора.

### **Пример**

Чтобы отключить доверенный узел на устройстве Swtich:

# DGS-1210-28MP/ME:5# disable trusted\_host Command: disable trusted host

Success. DGS-1210-28MP/ME:5#

### **create trusted\_host**

### **Назначение**

Чтобы создать доверенный узел.

### **Синтаксис**

**create trusted\_host [<ipaddr> | network <network\_address> | <ip6\_addr> | ipv6\_prefix <ipv6networkaddr>]**

### **Описание**

Команда **create trusted\_host** создает доверенный хост. Коммутатор позволяет указать до 30 адресов IPv4 или IPv6, которым разрешено управлять коммутатором с помощью внутриполосного ПО управления. Эти IPадреса должны быть членами сети Management VLAN. Если IP-адреса не указаны, то ничто не мешает любому IP-адресу получить доступ к коммутатору, если пользователь знает имя пользователя и пароль.

### **Параметры**

<ipaddr> - IPv4-адрес создаваемого доверенного узла.

<network\_address> - Маска подсети создаваемого доверенного узла. Этот параметр является необязательным. Если он не указан, маска подсети по умолчанию равна 255.255.255.0. <ip6 addr> - IPv6-адрес создаваемого доверенного узла.

ipv6 prefix <ipv6networkaddr> - Префикс подсети IPv6 создаваемой доверенной сети. Сетевой адрес доверенной сети. Форма сетевого адреса - xxx.xxx.xxx.xxx.xxx/y.

### Ограничения

Эту команду могут выполнить только пользователи уровня администратора или оператора.

### Пример

Чтобы создать доверенный узел:

# DGS-1210-28MP/ME:5# create trusted host 10.90.90.91 Command: create trusted\_host 10.90.90.91

Success. DGS-1210-28MP/ME:5#

Чтобы создать доверенный узел IPv6:

# DGS-1210-28MP/ME:5# create trusted\_host 3000::1 Command: create trusted host 3000::1

Success. DGS-1210-28MP/ME:5#

### show trusted host

### Назначение

Чтобы отобразить список доверенных хостов, введенных на коммутаторе с помощью приведенной выше команды create trusted host.

### Синтаксис

#### show trusted host

#### Описание

Команда show trusted host отображает список доверенных хостов, введенных на коммутаторе с помощью команды create trusted host, описанной выше.

### Параметры

Нет
### **Ограничения**

Нет

### **Пример**

Чтобы отобразить список доверенных хостов:

# DGS-1210-28MP/ME:5# show trusted\_host Command: show trusted\_host

### **Trusted Host Status: Disable**

### **Management Stations**

**IP Address Subnet Mask** 10.90.90.91 255.255.255.255  $3000::1$ 128

**Total Entries: 2** 

### DGS-1210-28MP/ME:5#

### **delete trusted\_host**

### **Назначение**

Чтобы удалить запись доверенного узла, сделанную с помощью команды create trusted\_host выше.

### **Синтаксис**

**delete trusted\_host [<ipaddr> | network <network\_address> | <ip6\_addr> | ipv6\_prefix <ipv6networkaddr> | all]**

### **Описание**

Команда **delete trusted\_host** удаляет запись доверенного узла, сделанную с помощью команды **create trusted\_host** выше.

### **Параметры**

<ipaddr> - IP-адрес доверенного узла. network <network\_address> - Маска подсети доверенного узла. который будет удален. Этот параметр является необязательным.

<ip6\_addr> - IPv6-адрес удаляемого доверенного узла.

ipv6\_prefix <ipv6networkaddr> - Адрес префикса подсети IPv6 доверенной сети, который необходимо удалить. Сетевой адрес доверенной сети. Форма сетевого адреса - xxx.xxx.xxx.xxx.xxx/y. all - Весь IP-адрес доверенного узла.

### **Ограничения**

Эту команду могут выполнить только пользователи уровня администратора или оператора.

### **Пример**

Чтобы удалить доверенный узел с адресом IPv4 10.90.90.91:

# DGS-1210-28MP/ME:5# delete trusted host 10.90.90.91 Command: delete trusted host 10.90.90.91

Success. DGS-1210-28MP/ME:5#

Чтобы удалить доверенный узел с IPv6-адресом 3000::1:

# DGS-1210-28MP/ME:5# delete trusted host 3000::1 Command: delete trusted host 3000::1

Success. DGS-1210-28MP/ME:5#

### **enable snmp traps**

### **Назначение**

Чтобы включить поддержку SNMP-ловушек.

**Синтаксис**

**enable snmp traps**

### **Описание**

Команда **enable snmp traps** включает поддержку SNMP-ловушек на коммутаторе.

**Параметры**

Нет

### **Ограничения**

Эту команду могут выполнить только пользователи уровня администратора или оператора

### **Пример**

Чтобы включить поддержку ловушек SNMP на коммутаторе:

# DGS-1210-28MP/ME:5# enable snmp traps Command: enable snmp traps

Success. DGS-1210-28MP/ME:5#

### **disable snmp traps**

### **Назначение**

Чтобы отключить поддержку SNMP-ловушек.

### **Синтаксис**

### **disable snmp traps**

### **Описание**

Команда **disable snmp traps** отключает поддержку SNMP-ловушек на коммутаторе.

### **Параметры**

Нет

### **Ограничения**

Эту команду могут выполнить только пользователи уровня администратора или оператора

### **Пример**

Чтобы предотвратить отправку SNMP-ловушек с коммутатора:

# DGS-1210-28MP/ME:5# disable snmp traps

# Command: disable snmp traps

# Success.

# DGS-1210-28MP/ME:5#

# **enable snmp authenticate\_traps**

### **Назначение**

Чтобы включить поддержку ловушек аутентификации SNMP.

### **Синтаксис**

### **enable snmp authenticate\_traps**

#### **Описание**

Команда **enable snmp authenticate\_traps** включает поддержку ловушек аутентификации SNMP на коммутаторе.

### **Параметры**

Нет

### **Ограничения**

Эту команду могут выполнить только пользователи уровня администратора или оператора

### **Пример**

Чтобы включить поддержку ловушек аутентификации SNMP:

# DGS-1210-28MP/ME:5# enable snmp authenticate\_traps Command: enable snmp authenticate traps

# Success. DGS-1210-28MP/ME:5#

### **disable snmp authenticate\_traps**

#### **Назначение**

Чтобы отключить поддержку ловушек аутентификации SNMP.

### **Синтаксис**

### **disable snmp authenticate\_traps**

### **Описание**

Команда **disable snmp authenticate\_traps** отключает поддержку ловушек аутентификации SNMP на коммутаторе.

### **Параметры**

Нет

### **Ограничения**

Эту команду могут выполнить только пользователи уровня администратора или оператора

#### **Пример**

Чтобы отключить поддержку ловушки аутентификации SNMP:

# DGS-1210-28MP/ME:5# disable snmp authenticate\_traps Command: disable snmp authenticate\_traps

Success.

DGS-1210-28MP/ME:5#

### **show snmp traps**

### **Назначение**

Чтобы отобразить статус поддержки ловушек SNMP на коммутаторе.

### **Синтаксис**

### **show snmp traps**

### **Описание**

Команда **show snmp traps** отображает поддержку SNMP-ловушек статус, настроенный в настоящее время на коммутаторе.

### **Параметры**

Нет

### **Ограничения**

Нет

### **Пример**

Чтобы просмотреть текущую поддержку SNMP-ловушек:

# DGS-1210-28MP/ME:5# show snmp traps **Command: show snmp traps**

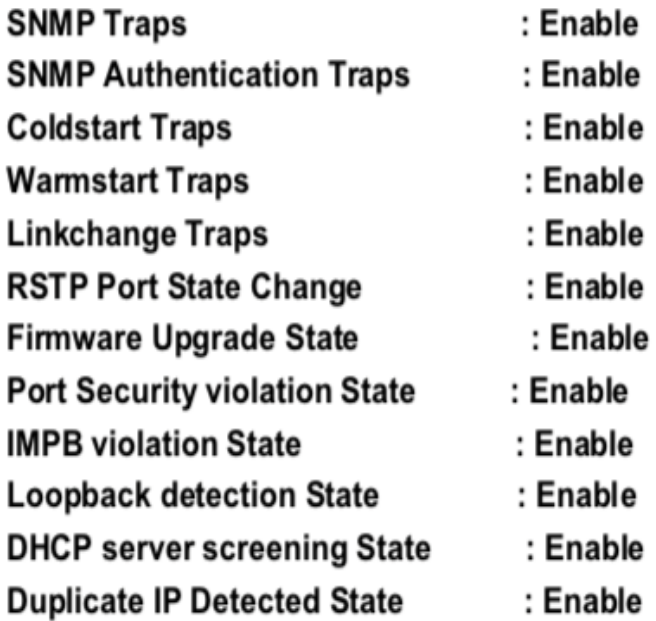

### DGS-1210-28MP/ME:5#

### **enable snmp linkchange\_traps Назначение**

Чтобы включить поддержку SNMP-ловушек изменения соединения на коммутаторе.

### **Синтаксис**

### **enable snmp linkchange\_traps**

### **Описание**

Команда **enable snmp linkchange\_traps** используется для включения поддержки SNMP ловушек изменения соединения на коммутаторе.

### **Параметры**

Нет

### **Ограничения**

Эту команду могут выполнить только пользователи уровня администратора или оператора.

### **Пример**

Чтобы включить функцию ловушки изменения соединения SNMP:

# DGS-1210-28MP/ME:5# enable snmp linkchange traps Command: enable snmp linkchange\_traps

# Success. DGS-1210-28MP/ME:5#

### **disable snmp linkchange\_traps**

### **Назначение**

Чтобы отключить поддержку SNMP-ловушек изменения соединения на коммутаторе.

### **Синтаксис**

### **disable snmp linkchange\_traps**

### **Описание**

Команда **disable snmp linkchange\_traps** используется для отключения поддержки SNMP-ловушек изменения соединения на коммутаторе.

### **Параметры**

Нет

### **Ограничения**

Эту команду могут выполнить только пользователи уровня администратора или оператора.

### **Пример**

Чтобы отключить функцию ловушки SNMP для изменения соединения:

# DGS-1210-28MP/ME:5# disable snmp linkchange traps Command: disable snmp linkchange\_traps

Success. DGS-1210-28MP/ME:5#

### **config snmp linkchange\_traps ports**

### **Назначение**

Чтобы настроить поддержку SNMP-ловушек на коммутаторе.

### **Синтаксис**

### **config snmp linkchange\_traps ports [<portlist> | all] [enable | disable]**

### **Описание**

Команда **config snmp linkchange\_traps ports** настраивает статус поддержки ловушек SNMP, настроенных в данный момент на коммутаторе.

### **Параметры**

[<portlist> | all] - Указывает порт, порты или диапазон портов для настройки. [enable | disable] - Включить или отключить поддержку SNMP-ловушек для указанного порта.

### **Ограничения**

Эту команду могут выполнить только пользователи уровня администратора или оператора.

### **Пример**

Чтобы настроить текущие параметры ловушек SNMP:

# DGS-1210-28MP/ME:5# config snmp linkchange traps ports all enable Command: config snmp linkchange traps ports all enable

### Success.

DGS-1210-28MP/ME:5#

### **show snmp traps linkchange\_traps**

### **Назначение**

Чтобы показать поддержку SNMP-ловушек на коммутаторе.

### **Синтаксис**

### **show snmp traps linkchange\_traps**

### **Описание**

Команда **show snmp traps** отображает состояние поддержки ловушек SNMP, настроенных в настоящее время на коммутаторе.

#### **Параметры**

Нет

### **Ограничения**

Нет

### **Пример**

Чтобы просмотреть текущую поддержку SNMP-ловушек:

# DGS-1210-28MP/ME:5# show snmp traps linkchange traps Command: show snmp traps linkchange traps

Linkchange Traps : Disable Port 01: Disabled Port 02: Disabled Port 03: Disabled Port 04: Disabled Port 05: Disabled Port 06: Disabled Port 07: Disabled Port 08: Disabled Port 09: Disabled Port 10: Disabled Port 11: Disabled Port 12: Disabled Port 13: Disabled Port 14: Disabled Port 15: Disabled Port 16: Disabled Port 17: Disabled Port 18: Disabled Port 19: Disabled CTRL+C ESC q Quit SPACE n Next Page ENTER Next Entry a ALL

### **config snmp system\_contact**

### **Назначение**

Чтобы ввести имя контактного лица, ответственного за коммутатор.

**Синтаксис**

**config snmp system\_contact <string 128>**

#### **Описание**

Команда **config snmp system\_contact** используется для ввода имени и/или другой информации для идентификации контактного лица, ответственного за коммутатор. Можно использовать максимум 128 символов.

### **Параметры**

<string 128> - Допускается максимум 128 символов. При отсутствии контакта принимается строка NULL.

### **Ограничения**

Эту команду могут выполнить только пользователи уровня администратора или оператора.

### **Пример**

Чтобы настроить контакт переключателя на "MIS":

DGS-1210-28MP/ME:5# config snmp system contact MIS Command: config snmp system contact MIS

Success. DGS-1210-28MP/ME:5#

### **config snmp system\_location**

#### **Назначение**

Ввод описания местоположения коммутатора.

#### **Синтаксис**

**config snmp system\_location <string 128>**

#### **Описание**

Команда **config snmp system\_ location** используется для ввода описания местоположения коммутатора. Можно использовать максимум 20 символов.

#### **Параметры**

<string 128> - Допускается максимум 128 символов. При отсутствии желаемого местоположения принимается строка NULL.

#### **Ограничения**

Эту команду могут выполнить только пользователи уровня администратора или оператора.

### **Пример**

Чтобы настроить местоположение коммутатора на " HQ":

DGS-1210-28MP/ME:5# config snmp system location HQ Command: config snmp system location HQ

Success. DGS-1210-28MP/ME:5#

### **config snmp system\_name**

### **Назначение**

Чтобы настроить имя местоположения коммутатора.

### **Синтаксис**

**config snmp system\_name <string 128>**

### **Описание**

Команда **config snmp system\_ name** настраивает имя коммутатора.

### **Параметры**

<string 128> - Допускается максимум 128 символов. При отсутствии желаемого местоположения принимается строка NULL.

### **Ограничения**

Эту команду могут выполнить только пользователи уровня администратора или оператора.

### **Пример**

Чтобы настроить имя коммутатора на "DGS-1210:

DGS-1210-28MP/ME:5# config snmp system name DGS-1210 Command: config snmp system name DGS-1210

Success. DGS-1210-28MP/ME:5#

### **config snmp warmstart\_traps**

#### **Назначение**

Чтобы включить или отключить ловушки теплого запуска SNMP на коммутаторе.

### **Синтаксис**

### **config snmp warmstart\_traps [enable | disable]**

### **Описание**

Команда **config snmp warmstart\_traps** включает или отключает ловушки теплого запуска коммутатора.

### **Параметры**

[enable | disable] - включение или отключение ловушек теплого старта коммутатора.

### **Ограничения**

Эту команду могут выполнить только пользователи уровня администратора или оператора.

### **Пример**

Чтобы включить SNMP-ловушки теплого старта для коммутатора:

## DGS-1210-28MP/ME:5# config snmp warmstart traps enable Command: config snmp warmstart traps enable

Success.

DGS-1210-28MP/ME:5#

### **config snmp coldstart\_traps**

### **Назначение**

Чтобы включить или отключить ловушки холодного запуска SNMP на коммутаторе.

#### **Синтаксис**

**config snmp coldstart\_traps [enable | disable]**

#### **Описание**

Команда **config snmp coldstart\_traps** включает или отключает ловушки холодного запуска коммутатора.

### **Параметры**

[enable | disable] - включение или отключение ловушек холодного запуска коммутатора.

### **Ограничения**

Эту команду могут выполнить только пользователи уровня администратора или оператора.

### **Пример**

Чтобы отключить SNMP-ловушки холодного запуска для коммутатора:

DGS-1210-28MP/ME:5# config snmp coldstart traps disable Command: config snmp coldstart traps disable

Success. DGS-1210-28MP/ME:5#

### **enable snmp**

### **Назначение**

Чтобы включить поддержку SNMP.

### **Синтаксис**

**enable snmp**

**Описание**

Команда **enable snmp** включает поддержку SNMP на коммутаторе.

### **Параметры**

Нет

### **Ограничения**

Эту команду могут выполнить только пользователи уровня администратора или оператора.

### **Пример**

Чтобы включить поддержку SNMP на коммутаторе:

DGS-1210-28MP/ME:5# enable snmp Command: enable snmp

Success. DGS-1210-28MP/ME:5#

### **disable snmp**

### **Назначение**

Чтобы отключить поддержку SNMP.

**Синтаксис**

**disable snmp**

### **Описание**

Команда **disable snmp** включает поддержку SNMP на коммутаторе.

### **Параметры**

Нет

### **Ограничения**

Эту команду могут выполнить только пользователи уровня администратора или оператора.

### **Пример**

Чтобы отключить поддержку SNMP на коммутаторе:

# DGS-1210-28MP/ME:5# disable snmp **Command: disable snmp**

Success. DGS-1210-28MP/ME:5#

### **enable snmp DHCP\_ screening traps**

### **Назначение**

Чтобы включить ловушки SNMP для отбора DHCP, выполните следующие действия.

### **Синтаксис**

**enable snmp DHCP\_screening traps**

### **Описание**

Команда **enable snmp DHCP\_screening traps** включает поддержку SNMP DHCP screening traps на коммутаторе.

### **Параметры**

Нет

### **Ограничения**

Эту команду могут выполнить только пользователи уровня администратора или оператора.

### **Пример**

Чтобы включить на коммутаторе поддержку ловушек SNMP DHCP screening traps:

# DGS-1210-28MP/ME:5# enable snmp DHCP screening traps Command: enable snmp DHCP screening traps

Success. DGS-1210-28MP/ME:5#

### **disable snmp DHCP\_ screening traps**

### **Назначение**

Чтобы отключить ловушки SNMP для отбора DHCP, выполните следующие действия.

### **Синтаксис**

### **disable snmp DHCP\_screening traps**

### **Описание**

Команда **disable snmp DHCP\_screening traps** включает поддержку SNMP DHCP screening traps на коммутаторе.

### **Параметры**

Нет

### **Ограничения**

Эту команду могут выполнить только пользователи уровня администратора или оператора.

### **Пример**

Чтобы отключить поддержку ловушек SNMP DHCP screening traps на коммутаторе:

DGS-1210-28MP/ME:5# disable snmp DHCP screening traps

Command: disable snmp DHCP screening traps

Success. DGS-1210-28MP/ME:5#

### **enable snmp DHCPv6\_ screening traps**

### **Назначение**

Чтобы включить ловушки SNMP для отбора DHCPv6, выполните следующие действия.

### **Синтаксис**

### **enable snmp DHCPv6\_screening traps**

### **Описание**

Команда **enable snmp DHCPv6\_screening traps** включает поддержку SNMP DHCPv6 screening traps на коммутаторе.

### **Параметры**

Нет

### **Ограничения**

Эту команду могут выполнить только пользователи уровня администратора или оператора.

### **Пример**

Чтобы включить на коммутаторе поддержку ловушек SNMP DHCPv6 screening traps:

DGS-1210-28MP/ME:5# enable snmp DHCPv6 screening traps Command: enable snmp DHCPv6 screening traps

Success.

DGS-1210-28MP/ME:5#

### **disable snmp DHCPv6\_ screening traps**

#### **Назначение**

Чтобы отключить ловушки SNMP для отбора DHCPv6, выполните следующие действия.

### **Синтаксис**

### **disable snmp DHCPv6\_screening traps**

#### **Описание**

Команда **disable snmp DHCPv6\_screening traps** включает поддержку SNMP DHCPv6 screening traps на коммутаторе.

#### **Параметры**

Нет

#### **Ограничения**

Эту команду могут выполнить только пользователи уровня администратора или оператора.

#### **Пример**

Чтобы отключить поддержку ловушек SNMP DHCPv6 screening traps на коммутаторе:

DGS-1210-28MP/ME:5# disable snmp DHCPv6\_screening traps Command: disable snmp DHCPv6 screening traps

Success.

DGS-1210-28MP/ME:5#

### **enable snmp icmpv6\_RA\_all\_node traps**

### **Назначение**

Используется для включения состояния SNMP ICMPv6 RA all-node traps.

### **Синтаксис**

**enable snmp ICMPv6\_RA\_all\_node traps**

### **Описание**

Команда **enable snmp ICMPv6\_RA\_all\_node traps** используется для включения состояния SNMP ICMPv6 RA all-node traps.

### **Параметры**

Нет

### **Ограничения**

Эту команду могут выполнить только пользователи уровня администратора или оператора.

### **Пример**

Чтобы включить SNMP ICMPv6 RA all-nodes traps:

DGS-1210-28MP/ME:5# enable snmp ICMPv6 RA all node traps Command: enable snmp ICMPv6\_RA\_all\_node traps

Success.

DGS-1210-28MP/ME:5#

### **disable snmp icmpv6\_RA\_all\_node traps**

#### **Назначение**

Используется для отключения состояния SNMP ICMPv6 RA all-node traps.

### **Синтаксис**

**disable snmp ICMPv6\_RA\_all\_node traps**

### **Описание**

Команда **disable snmp ICMPv6\_RA\_all\_node traps** используется для отключения состояния SNMP ICMPv6 RA all-node traps.

### **Параметры**

Нет

### **Ограничения**

Эту команду могут выполнить только пользователи уровня администратора или оператора.

### **Пример**

Чтобы отключить SNMP ICMPv6 RA all-nodes traps:

# DGS-1210-28MP/ME:5# disable snmp ICMPv6 RA all node traps Command: disable snmp ICMPv6\_RA\_all\_node traps

### Success.

DGS-1210-28MP/ME:5#

### **enable snmp IMPB\_violation traps**

### **Назначение**

Чтобы включить ловушки нарушений SNMP IMPB.

### **Синтаксис**

**enable snmp IMPB\_violation traps**

### **Описание**

Команда **enable snmp IMPBv2 traps** включает поддержку SNMP IMPB violation traps на коммутаторе.

### **Параметры**

Нет

### **Ограничения**

Эту команду могут выполнить только пользователи уровня администратора или оператора.

### **Пример**

Чтобы включить поддержку ловушек нарушения SNMP IMPB на коммутаторе:

DGS-1210-28MP/ME:5# enable snmp IMPB\_violation traps Command: enable snmp IMPB\_violation traps

Success.

DGS-1210-28MP/ME:5#

### **disable snmp IMPB\_violation traps**

### **Назначение**

Для отключения ловушек SNMP IMPB violation traps.

### **Синтаксис**

**disable snmp IMPB\_violation traps**

### **Описание**

Команда **disable snmp IMPB\_violation traps** включает поддержку SNMP IMPB violation traps на коммутаторе.

### **Параметры**

Нет

### **Ограничения**

Эту команду могут выполнить только пользователи уровня администратора или оператора.

### **Пример**

Чтобы отключить поддержку ловушек нарушения SNMP IMPB на коммутаторе:

DGS-1210-28MP/ME:5# disable snmp IMPB\_violation traps Command: disable snmp IMPB\_violation traps

Success. DGS-1210-28MP/ME:5#

### **enable snmp firmware\_upgrade\_state traps**

### **Назначение**

Чтобы включить SNMP-ловушки состояния обновления прошивки.

### **Синтаксис**

### **enable snmp firmware\_upgrade\_state traps**

### **Описание**

Команда **enable snmp firmware\_upgrade\_state traps** включает поддержку SNMP ловушек состояния обновления микропрограммы на коммутаторе. После включения поддержки SNMP ловушек состояния обновления микропрограммы коммутатор будет отправлять ловушку на управляющий узел SNMP при успешном или неудачном обновлении микропрограммы.

### **Параметры**

Нет

### **Ограничения**

Эту команду могут выполнить только пользователи уровня администратора или оператора.

### **Пример**

Чтобы включить поддержку ловушек состояния обновления микропрограммы SNMP на коммутаторе:

DGS-1210-28MP/ME:5# enable snmp firmware upgrade state traps Command: enable snmp firmware\_upgrade\_state traps

Success. DGS-1210-28MP/ME:5#

### **disable snmp firmware\_upgrade\_state traps**

### **Назначение**

Чтобы отключить ловушки состояния обновления микропрограммы по SNMP.

### **Синтаксис**

### **disable snmp firmware\_upgrade\_state traps**

### **Описание**

Команда **disable snmp firmware\_upgrade\_state traps** отключает поддержку SNMP ловушек состояния обновления микропрограммы на коммутаторе.

### **Параметры**

Нет

### **Ограничения**

Эту команду могут выполнить только пользователи уровня администратора или оператора.

### **Пример**

Чтобы отключить поддержку ловушек состояния обновления прошивки SNMP на коммутаторе:

# DGS-1210-28MP/ME:5# disable snmp firmware\_upgrade\_state traps Command disable enable snmp firmware upgrade state traps

Success.

DGS-1210-28MP/ME:5#

### **enable snmp LBD traps**

### **Назначение**

Чтобы включить ловушки SNMP LBD.

### **Синтаксис**

**enable snmp LBD traps**

### **Описание**

Команда **enable snmp LBD traps** включает поддержку SNMP LBD traps на коммутаторе.

### **Параметры**

Нет

### **Ограничения**

Эту команду могут выполнить только пользователи уровня администратора или оператора.

### **Пример**

Чтобы включить поддержку ловушек SNMP LBD на коммутаторе:

# DGS-1210-28MP/ME:5# enable snmp LBD traps

Command: enable snmp LBD traps

Success. DGS-1210-28MP/ME:5#

### **disable snmp LBD traps**

**Назначение**

Чтобы отключить ловушки SNMP LBD.

### **Синтаксис**

### **disable snmp LBD traps**

### **Описание**

Команда **disable snmp LBD traps** отключает поддержку SNMP LBD traps на коммутаторе.

### **Параметры**

Нет

### **Ограничения**

Эту команду могут выполнить только пользователи уровня администратора или оператора.

### **Пример**

Чтобы отключить поддержку ловушек SNMP LBD на коммутаторе:

DGS-1210-28MP/ME:5# disable snmp LBD traps Command: disable snmp LBD traps

Success. DGS-1210-28MP/ME:5#

### **enable snmp port\_security\_violation traps**

#### **Назначение**

Чтобы включить SNMP-ловушки нарушений безопасности портов.

#### **Синтаксис**

### **enable snmp port\_security\_violation traps**

### **Описание**

Команда **enable snmp port\_security\_violation traps** включает SNMP ловушки нарушений безопасности портов на коммутаторе.

### **Параметры**

Нет

#### **Ограничения**

Эту команду могут выполнить только пользователи уровня администратора или оператора.

### **Пример**

Чтобы включить поддержку SNMP-ловушек нарушений безопасности портов на коммутаторе:

DGS-1210-28MP/ME:5# enable snmp port security violation traps Command: enable snmp port security violation traps

Success. DGS-1210-28MP/ME:5#

### **disable snmp port\_security\_violation traps**

### **Назначение**

Чтобы отключить отлов нарушений безопасности портов по SNMP, выполните следующие действия.

### **Синтаксис**

**disable snmp port\_security\_violation traps**

### **Описание**

Команда **disable snmp port\_security\_violation traps** отключает на коммутаторе ловушки нарушения безопасности портов по протоколу SNMP.

#### **Параметры**

Нет

### **Ограничения**

Эту команду могут выполнить только пользователи уровня администратора или оператора.

#### **Пример**

Чтобы отключить поддержку SNMP-ловушек нарушений безопасности портов на коммутаторе:

DGS-1210-28MP/ME:5# disable snmp port security violation traps Command: disable snmp port security violation traps

Success.

DGS-1210-28MP/ME:5#

### **enable snmp rstpport\_state\_change traps**

**Назначение**

Чтобы включить поддержку ловушек SNMP rstp port state change traps на коммутаторе.

#### **Синтаксис**

**enable snmp rstpport\_state\_change traps**

### **Описание**

Команда **enable snmp rstpport\_state\_change traps** включает поддержку SNMP rstp port state change traps на коммутаторе. После включения поддержки SNMP RSTP port state change traps, коммутатор будет посылать ловушку при изменении состояния RSTP порта.

### **Параметры**

Нет

### **Ограничения**

Эту команду могут выполнить только пользователи уровня администратора или оператора.

### **Пример**

Чтобы включить на коммутаторе поддержку ловушек изменения состояния портов SNMP RSTP:

DGS-1210-28MP/ME:5# enable snmp rstpport\_state\_change traps Command: enable snmp rstpport state change traps

Success.

### **disable snmp rstpport\_state\_change traps**

#### **Назначение**

Чтобы отключить ловушки изменения состояния порта SNMP RSTP.

### **Синтаксис**

**disable snmp rstpport\_state\_change traps**

#### **Описание**

Команда **disable snmp rstpport\_state\_change traps** отключает на коммутаторе ловушки изменения состояния портов SNMP RSTP.

#### **Параметры**

Нет

### **Ограничения**

Эту команду могут выполнить только пользователи уровня администратора или оператора.

### **Пример**

Чтобы отключить поддержку ловушек изменения состояния портов SNMP RSTP на коммутаторе:

DGS-1210-28MP/ME:5# disable snmp rstpport state change traps Command: disable snmp rstpport state change traps

Success. DGS-1210-28MP/ME:5#

### **enable snmp duplicate\_IP\_detected traps**

### **Назначение**

Чтобы включить на коммутаторе поддержку ловушек SNMP с дублированием обнаруженных IP-адресов.

### **Синтаксис**

### **enable snmp duplicate\_IP\_detected traps**

### **Описание**

Команда **enable snmp duplicate\_IP\_detected traps** включает поддержку SNMP дублирующих IP-ловушек на коммутаторе.

#### **Параметры**

Нет

### **Ограничения**

Эту команду могут выполнить только пользователи уровня администратора или оператора.

### **Пример**

Чтобы включить на коммутаторе ловушки SNMP duplicate IP detected:

DGS-1210-28MP/ME:5# enable snmp duplicate IP detected traps Command: enable snmp duplicate IP detected traps

Success. DGS-1210-28MP/ME:5#

### **disable snmp duplicate\_IP\_detected traps**

### **Назначение**

Чтобы отключить поддержку ловушек SNMP с дублированием обнаруженных IP-адресов на коммутаторе.

### **Синтаксис**

**disable snmp duplicate\_IP\_detected traps**

### **Описание**

Команда **disable snmp duplicate\_IP\_detected traps** отключает поддержку SNMP дублирования ловушек, обнаруженных по IP, на коммутаторе.

### **Параметры**

Нет

### **Ограничения**

Эту команду могут выполнить только пользователи уровня администратора или оператора.

### **Пример**

Чтобы отключить на коммутаторе ловушки SNMP duplicate IP detected:

DGS-1210-28MP/ME:5# disable snmp duplicate\_IP\_detected traps Command: disable snmp duplicate\_IP\_detected traps

Success. DGS-1210-28MP/ME:5#

# **16. Команды загрузки и выгрузки**

Команды Download/Upload в интерфейсе командной строки (CLI) перечислены (вместе с соответствующими параметрами) ниже.

### **download**

### **Назначение**

Чтобы загрузить и установить файл прошивки, загрузки или конфигурации коммутатора с сервера TFTP.

### **Синтаксис**

**download [cfg\_fromTFTP [<ipaddr> | <ipv6\_addr>] <path\_filename 64> config\_id <value 1-2> {increment}] | [firmware\_fromTFTP [<ipaddr> | <ipv6\_addr>] image\_id <value 1-2>]**

### **Описание**

Команда **download** загружает файл прошивки, загрузки или конфигурации коммутатора с сервера TFTP.

### **Параметры**

cfg\_fromTFTP - Загрузка файла конфигурации коммутатора с сервера TFTP. <ipaddr> - IPv4-адрес TFTP-сервера. <ipv6\_addr> - IPv6-адрес TFTP-сервера. <path\_filename 64> - DOS-путь и имя файла конфигурации коммутатора, до 64 символов, на TFTP-сервере. Например, C:\ ТГК-121-24/4д-М/р-B1-7-00-B055-ALL.hex. config id <value 1-2> - Указывает файл конфигурации, который будет загружен. firmware fromTFTP - Загрузка и установка микропрограммы на коммутатор с TFTP-сервера. image\_id <value 1-2> - Указывает файл образа, который необходимо загрузить.

### **Ограничения**

Эту команду могут выполнить только пользователи уровня администратора или оператора.

### **Пример**

Чтобы загрузить файл прошивки:

DGS-1210-28MP/ME:5# download firmware from TFTP 172.21.45.73 DGS-1210-28XME-B1-7-00-B055-ALL.hex image id 1

Command: download firmware from TFTP 172.21.45.73 DGS-1210-28XME-B1-7-00-B055-ALL.hex image id 1

Connecting to server........................Done. Download firmware..........................Done. Do not power off! Please wait, programming flash......Done.

Success.

**Image Updated Successful** 

DGS-1210-28MP/ME:5#

Чтобы загрузить файл конфигурации:

DGS-1210-28MP/ME:5# download cfg from TFTP 10.48.74.121 c:\cfg\setting.txt Overwrite file [startup-config] ?[Yes/press any key for no].... 01-Jan-200003:19:46%COPY-I-FILECPY:FilesCopy-source URL tftp://10.48.74.121/1.txt **Destination URL flash://startup-config** Success.

Success.

.....01-Jan-2000 03:18:40 %COPY-N-TRAP: The copy operation was completed successfully! Copy: 267 bytes copied in 00:00:08 [hh:mm:ss] DGS-1210-28MP/ME:5#

### **download**

### **Назначение**

Чтобы загрузить и установить файл прошивки, загрузки или конфигурации коммутатора с FTP-сервера.

### **Синтаксис**

download [cfg\_fromFTP <ftp\_url 256> config\_id <vaue 1-2> {increment} | firmware\_fromFTP <ftp\_url 256> **image\_id <value 1-2>]**

### **Описание**

Команда **download** загружает файл прошивки, загрузки или конфигурации коммутатора с FTP-сервера.

### **Параметры**

cfg\_fromFTP <ftp\_url 256> - Загрузка файла конфигурации коммутатора с FTP-сервера. config id <value 1-2> - Указывает загружаемый файл конфигурации. firmware\_fromFTP <ftp\_url 256> - Загрузка и установка микропрограммы на коммутатор с FTP-сервера. image id <value 1-2> - Указывает файл изображения, который необходимо загрузить.

### **Ограничения**

Эту команду могут выполнить только пользователи уровня администратора или оператора.

### **Пример**

Чтобы загрузить файл прошивки:

DGS-1210-28MP/ME:5# download firmware from TFTP 172.21.45.73 DGS-1210-28MPME-B1-7-01-B038-ALL.hex image id 1

Command: download firmware from TFTP 172.21.45.73 DGS-1210-28MPME-B1-7-01-B038-ALL.hex image id 1

Connecting to server.........................Done. Download firmware........................Done. Do not power off! Please wait, programming flash......Done.

Success. **Image Updated Successful** 

### DGS-1210-28MP/ME:5#

### **upload**

### **Назначение**

Чтобы загрузить текущие настройки коммутатора на сервер TFTP.

### **Синтаксис**

upload [[firmware\_toTFTP [<ipaddr> | <ipv6\_addr>] <path\_filename 64>] | [cfg\_toTFTP [<ipaddr> | **<ipv6\_addr>] <path\_filename 64> image\_id <value 1-2>] | [log\_toTFTP [<ipaddr> | <ipv6\_addr>] <path\_filename 64>]]**

**upload [[firmware\_toFTP <ftp\_url 256>] <path\_filename 64> image\_id <value 1-2> | cfg\_toFTP <ftp\_url (256)> <path\_filename (64)> [config\_id <value (1-2)>]]**

### **Описание**

Команда **upload** загружает текущие настройки коммутатора на сервер TFTP.

### **Параметры**

firmware\_toTFTP - Указывает, что текущая микропрограмма коммутатора должна быть загружена на TFTPсервер.

<ipaddr> - IPv4-адрес TFTP-сервера. TFTP-сервер должен находиться в той же IP-подсети, что и коммутатор. <ipv6\_addr> - IPv6-адрес TFTP-сервера. TFTP-сервер должен находиться в той же IP-подсети, что и коммутатор.

<path\_filename 64> - Расположение файла конфигурации коммутатора на TFTP-сервере.

image\_id <value 1-2> - Указывает идентификатор изображения, которое будет загружено.

### **Ограничения**

Эту команду могут выполнить только пользователи уровня администратора или оператора.

### **Пример**

Чтобы загрузить текущие настройки коммутатора на сервер TFTP.

# DGS-1210-28MP/ME:5# upload log toTFTP 172.21.45.73 log1 Command: upload log toTFTP 172.21.45.73 log1

Success.

### DGS-1210-28MP/ME:5#

### **config configuration config\_id**

### **Назначение**

Используется для удаления определенной микропрограммы или настройки определенной микропрограммы в качестве загрузочного образа.

### **Синтаксис**

### **config configuration config\_id <value 1-2> [boot\_up | delete]**

### **Описание**

Команда **config config\_id** используется для удаления определенной микропрограммы или настройки определенной микропрограммы в качестве загрузочного образа.

### **Параметры**

<value 1-2> - Указывает серийный номер указанной конфигурации. [boot\_up | delete] - Указывает, что конфигурация является конфигурацией boot\_up или удаляет указанную конфигурацию.

### **Ограничения**

Эту команду могут выполнить только пользователи уровня администратора или оператора.

### **Пример**

# DGS-1210-28/ME:5# config configuration config id 1 boot up Command: config configuration config\_id 1 boot\_up

Success. DES-1210-52/ME:5#

### **show firmware information**

### **Назначение**

Используется для отображения информации о разделе прошивки.

### **Синтаксис**

**show firmware information**

### **Описание**

Команда **show firmware information** используется для отображения информации о разделе микропрограммы.

### **Параметры**

Нет

### **Ограничения**

Нет

### **Пример**

DGS-1210-28MP/ME:5# show firmware information **Command: show firmware information** 

Current : image one Configured : image one

**IMAGE ONE:** 

 $: 7.01.B030$ Version

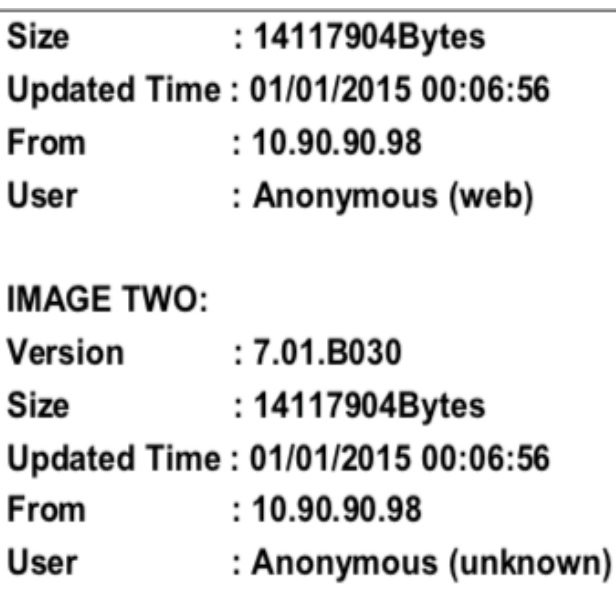

### DGS-1210-28MP/ME:5#

### **show config**

### **Назначение**

Используется для отображения текущей или сохраненной версии настроек конфигурации коммутатора.

### **Синтаксис**

**show config [current\_config | modified | config\_in\_nvram config\_id <value 1-2> {[begin | include | exclude] <string 80> {<string 80>} {<string 80>}}**

### **Описание**

Команда **show config** используется для отображения всех настроек конфигурации, сохраненных в NV RAM, или отображения настроек конфигурации в том виде, в котором они настроены в данный момент. Используйте клавиатуру для вывода списка настроек по одной строке (Enter), по одной странице (Пробел) или для просмотра всех (a).

### **Параметры**

current\_config - Указывает текущую конфигурацию для отображения.

modified - Определяет отображение только тех команд, которые не относятся к настройкам по умолчанию 'reset'.

config in nvram - Указывает на отображение конфигурации из naram.

config\_id <значение 1-2> - Указывает на отображение конфигурации из nvram.

begin - Первая строка, содержащая указанную строку фильтра, будет первой строкой вывода.

include - Включает строки, содержащие указанную строку фильтра.

exclude - Исключить строки, содержащие указанную строку фильтра.

<string 80> - Указать строку фильтра, заключенную в кавычки.

### **Ограничения**

Эту команду могут выполнять только пользователи уровня администратора.

### **Пример**

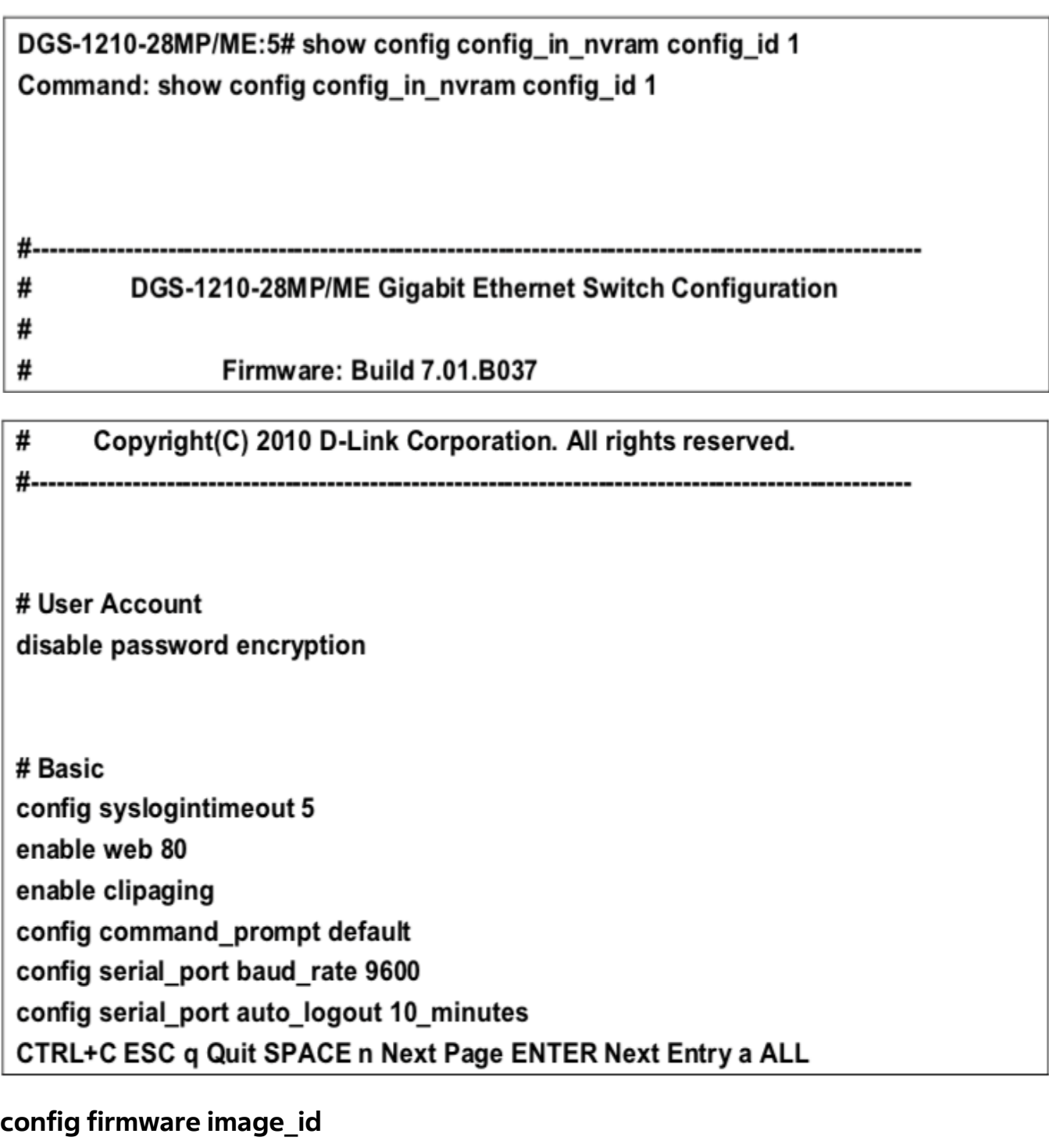

### **Назначение**

Используется для настройки идентификатора образа прошивки.

### **Синтаксис**

**config firmware image\_id <value 1-2> [boot\_up | delete]**

### **Описание**

Команда **config firmware image\_id** используется для настройки идентификатора образа микропрограммы.

### **Параметры**

<value 1-2> - Укажите идентификатор образа, который необходимо настроить. [boot\_up | delete] - Укажите загрузку или удаление указанного идентификатора образа.

### **Ограничения**

Эту команду могут выполнять только пользователи уровня администратора.

### **Пример**

Чтобы настроить образ микропрограммы коммутатора:

# DGS-1210-28MP/ME:5# config firmware image id 1 boot up Command: config firmware image id 1 boot up

Success. DGS-1210-28MP/ME:5#

### **show boot\_file**

#### **Назначение**

Используется для отображения файла конфигурации и образа микропрограммы, назначенных в качестве загрузочных файлов.

#### **Синтаксис**

#### **show boot\_file**

### **Описание**

Команда **show boot\_file** используется для отображения файла конфигурации и образа микропрограммы, назначенных в качестве загрузочных файлов.

#### **Параметры**

Нет

#### **Ограничения**

Нет

### **Пример**

Чтобы отобразить файл конфигурации и образ прошивки, назначенный в качестве загрузочного файла:

# DGS-1210-28MP/ME:5# show boot\_file Command: show boot\_file

Bootup Firmware: image\_1 **Bootup Configuration: config\_1** DGS-1210-28MP/ME:5#

### **show flash information**

### **Назначение**

Используется для отображения информации о вспышке коммутатора.

### **Синтаксис**

### **show flash information**

### **Описание**

Команда **show flash information** используется для отображения информации о флэш-памяти коммутатора.

### **Параметры**

Нет

### **Ограничения**

Нет

### **Пример**

Чтобы отобразить информацию о вспышке коммутатора:

DGS-1210-28MP/ME:5# show flash information **Command: show flash information** 

Flash ID : MX25L25635E Flash size: 32MB

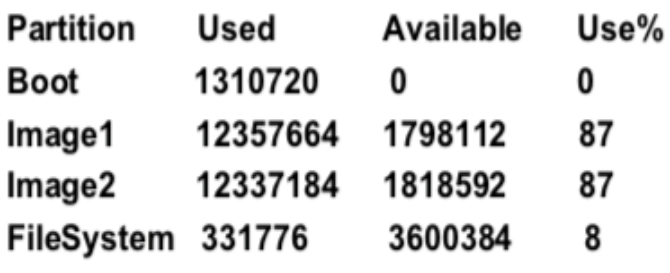

DGS-1210-28MP/ME:5# show flash information
# **17. Команды DHCP RELAY**

Команды DHCP Relay в интерфейсе командной строки (CLI) перечислены (вместе с соответствующими параметрами) ниже.

## **enable dhcp\_relay**

### **Назначение**

Чтобы включить сервер DHCP Relay на коммутаторе, выполните следующие действия.

### **Синтаксис**

**enable dhcp\_relay**

#### **Описание**

Команда **enable dhcp\_relay** устанавливает глобальное включение DHCP Relay на коммутаторе и во всех существующих виртуальных локальных сетях.

### **Параметры**

Нет

### **Ограничения**

Эту команду могут выполнить только пользователи уровня администратора, оператора или опытного пользователя.

### **Пример**

Чтобы включить ретрансляцию DCHP на коммутаторе:

DGS-1210-28MP/ME:5# enable dhcp relay Command: enable dhcp\_relay

Success.

DGS-1210-28MP/ME:5#

### **disable dhcp\_relay**

### **Назначение**

Чтобы отключить сервер DHCP Relay на коммутаторе, выполните следующие действия.

#### **Синтаксис**

### **disable dhcp\_relay**

### **Описание**

Команда **disable dhcp\_relay** устанавливает глобальное отключение DHCP Relay на коммутаторе и во всех существующих виртуальных локальных сетях.

### **Параметры**

Нет

### **Ограничения**

Эту команду могут выполнить только пользователи уровня администратора, оператора или опытного пользователя.

### **Пример**

Чтобы отключить ретрансляцию DHCP на коммутаторе:

DGS-1210-28MP/ME:5# disable dhcp\_relay Command: disable dhcp\_relay

Success.

DGS-1210-28MP/ME:5#

## **config dhcp\_relay port**

### **Назначение**

Чтобы включить или отключить порты сервера DHCP Relay.

### **Синтаксис**

### **config dhcp\_relay port <portlist> state [enable | disable]**

### **Описание**

Команда **config dhcp\_relay port** используется для включения или отключения портов сервера DHCP Relay.

### **Параметры**

<portlist> - Указывает порты, которые необходимо настроить. state [enable | disable] - Указывает порты сервера DHCP Relay, которые должны быть включены или отключены.

### **Ограничения**

Эту команду могут выполнить только пользователи уровня администратора, оператора или опытного пользователя.

### **Пример**

Чтобы включить порты 1-4 сервера DHCP Relay:

## DGS-1210-28MP/ME:5# config dhcp relay port 1-4 state enable Command: config dhcp\_relay port 1-4 state enable

Success.

DGS-1210-28MP/ME:5#

### **config dhcp\_relay add ipif System**

### **Назначение**

Чтобы определить сервер DHCP в качестве сервера ретрансляции DHCP.

### **Синтаксис**

**config dhcp\_relay add ipif System <ipaddr>**

### **Описание**

Команда **config dhcp\_relay add ipif System** добавляет серверы DHCP в качестве серверов DHCP Relay.

### **Параметры**

<ipaddr> - IP-адрес сервера DHCP. Можно определить до 4 серверов.

### **Ограничения**

Эту команду могут выполнить только пользователи уровня администратора, оператора или опытного пользователя.

### **Пример**

Чтобы добавить сервер DHCP в качестве сервера ретрансляции DHCP:

## DGS-1210-28MP/ME:5# config dhcp relay add ipif System 10.6.150.49 Command: config dhcp\_relay add ipif System 10.6.150.49

Success.

## DGS-1210-28MP/ME:5#

## **config dhcp\_relay delete ipif System**

### **Назначение**

Чтобы удалить сервер DHCP из списка серверов ретрансляции DHCP.

### **Синтаксис**

**config dhcp\_relay delete ipif System <ipaddr>**

### **Описание**

Команда **config dhcp\_relay delete ipif System** удаляет DHCP-серверы, определенные как сервер ретрансляции DHCP.

### **Параметры**

<ipaddr> - IP-адрес сервера DHCP.

### **Ограничения**

Эту команду могут выполнить только пользователи уровня администратора, оператора или опытного пользователя.

### **Пример**

Чтобы удалить сервер DHCP из списка серверов ретрансляции DHCP:

## DGS-1210-28MP/ME:5# config dhcp relay delete ipif System 10.6.150.49 Command: config dhcp\_relay delete ipif System 10.6.150.49

Success.

### DGS-1210-28MP/ME:5#

## **config dhcp\_relay hops**

**Назначение**

Чтобы настроить максимальное количество переходов DHCP relay, которые пересекают пакеты DHCP.

#### **Синтаксис**

**config dhcp\_relay hops <value 1-16>**

#### **Описание**

Команда **config dhcp\_relay hops** настраивает максимальное количество хопов ретрансляции DHCP, которые пересекают пакеты DHCP.

#### **Параметры**

hops <value 1-16> - Указывает максимальное количество переходов агента ретрансляции, которые могут пересекать пакеты DHCP.

#### **Ограничения**

Эту команду могут выполнить только пользователи уровня администратора, оператора или опытного пользователя.

#### **Пример**

Чтобы настроить переходы ретрансляции DHCP на коммутаторе, выполните следующие действия:

## DGS-1210-28MP/ME:5# config dhcp relay hops 12 Command: config dhcp relay hops 12

Success.

### DGS-1210-28MP/ME:5#

### **config dhcp\_relay vlan**

#### **Назначение**

Чтобы настроить VLAN DHCP Relay для включения или отключения коммутатора.

### **Синтаксис**

**config dhcp\_relay vlan [<vlan\_name 32> | vlanid <vidlist>] state [enable | disable]**

#### **Описание**

Команда **config dhcp\_relay vlan** настраивает VLAN DHCP Relay для включения или отключения коммутатора.

### **Параметры**

<vlan\_name 32> - Указывает имя VLAN для настройки. vlanid <vidlist> - Указывает идентификатор конфигурируемой VLAN. [enable | disable] - Указывает VLAN для DHCP Relay, которая должна быть включена или отключена.

### **Ограничения**

Эту команду могут выполнить только пользователи уровня администратора, оператора или опытного пользователя.

### **Пример**

Чтобы указать идентификатор VLAN ID 2 для включения ретрансляции DHCP:

## DGS-1210-28MP/ME:5# config dhcp relay vlan vlanid 2 state enable Command: config dhcp relay vlan vlanid 2 state enable

Success.

DGS-1210-28MP/ME:5#

### **config dhcp\_relay option\_82**

### **Назначение**

Для настройки проверки, политики и состояния опции 82 информации агента ретрансляции DHCP на коммутаторе.

### **Синтаксис**

**config dhcp\_relay option\_82 [check [enable | disable] | circuit\_id [default | user\_define <desc 32> |**  user\_define\_hex <string 246>] | policy [drop | keep | replace] | remote\_id [default | user\_define <desc 32> | **user\_define\_hex <string 246>] | state [enable | disable]]**

### **Описание**

Команда **config dhcp\_relay option\_82** используется для настройки проверки, политики и состояния опции 82 информации агента ретрансляции DHCP на коммутаторе.

### **Параметры**

check: используется для настройки проверки информации агента ретрансляции DHCP опции 82 коммутатора. enable - Если поле переключено в положение enable, агент ретрансляции будет проверять достоверность поля опции 82 пакета. Если коммутатор получает пакет, содержащий поле option 82 от клиента DHCP, коммутатор отбрасывает пакет, поскольку он недействителен. В пакетах, полученных от серверов DHCP, агент ретрансляции будет отбрасывать недействительные сообщения.

disable - Если поле переключено в положение disable, агент ретрансляции не будет проверять действительность поля опции 82 пакета.

policy: используется для настройки политики переадресации опции 82 информации агента ретрансляции DHCP коммутатора.

replace - поле опции 82 будет заменено, если поле опции 82 уже существует в пакете, полученном от клиента DHCP.

drop - Пакет будет сброшен, если поле опции 82 уже существует в пакете, полученном от DHCP-клиента.

keep - поле опции 82 будет сохранено, если поле опции 82 уже существует в пакете, полученном от клиента DHCP.

remote\_id: используется для настройки удаленного идентификатора опции 82 информации агента ретрансляции DHCP коммутатора.

default - Значение по умолчанию для удаленного идентификатора.

user define <desc32> - Удаленный идентификатор, определенный пользователем.

user define hex <string 246> - Удаленный идентификатор, который пользователь определил с помощью шестнадцатеричного кода.

state: используется для настройки состояния опции 82 информации агента ретрансляции DHCP коммутатора. enable - Когда это поле переключено на Enabled, агент ретрансляции будет вставлять и удалять информацию ретрансляции DHCP (поле опции 82) в сообщениях между DHCP-сервером и клиентом. Когда агент ретрансляции получает запрос DHCP, он добавляет в пакет информацию опции 82 и IP-адрес агента ретрансляции (если агент ретрансляции настроен). После добавления в пакет информации опции 82 он отправляется на сервер DHCP. Когда DHCP-сервер получает пакет, если сервер поддерживает опцию 82, он может реализовать такие политики, как ограничение количества IP-адресов, которые могут быть назначены одному удаленному ID или ID схемы. Затем DHCP-сервер повторяет поле опции 82 в ответе DHCP. Сервер DHCP отправляет ответ обратно агенту ретрансляции, если запрос был передан на сервер агентом ретрансляции. Коммутатор проверяет, что он первоначально вставил данные опции 82. Наконец, агент ретрансляции удаляет поле опции 82 и направляет пакет на порт коммутатора, который подключается к клиенту DHCP, отправившему запрос DHCP.

disable - Если поле переключено в положение disable, агент ретрансляции не будет вставлять и удалять информацию ретрансляции DHCP (поле опции 82) в сообщениях между DHCP-серверами и клиентами, а проверка и настройки политики не будут иметь эффекта.

### **Ограничения**

Эту команду могут выполнить только пользователи уровня администратора, оператора или опытного пользователя.

### **Пример**

Чтобы отключить опцию 82 ретрансляции DHCP на коммутаторе:

## DGS-1210-28MP/ME:5# config dhcp\_relay option 82 state disable Command: config dhcp\_relay option 82 state disable

Success.

### DGS-1210-28MP/ME:5#

### **config dhcp\_relay port\_option\_82**

### **Назначение**

Для настройки агента ретрансляции DHCP опция 82 информации каждого порта.

### **Синтаксис**

### **config dhcp\_relay port\_option\_82 {<portlist>} [ circuit\_id | remote\_id ] vendor3 <desc 64>**

### **Описание**

Команда **config dhcp\_relay port\_option\_82** используется для настройки информации агента ретрансляции DHCP опции 82 каждого порта.

#### **Параметры**

<portlist> - Указывает информацию об опции 82 порта. circuit\_id - Указывает содержимое в идентификаторе цепи. remote\_id - Указывает содержимое идентификатора Remote ID. vendor3 <desc 64> - Настройка строки пользовательского определения vendor3 для конкретного порта.

#### **Ограничения**

Эту команду могут выполнить только пользователи уровня администратора, оператора или опытного пользователя.

#### **Пример**

Чтобы настроить vendor3 circuit\_id порта 1 на "12345678":

### DES-1210-28/ME:5# config dhcp\_relay port\_option\_82\_1 circuit\_id\_vendor3 12345678

Command: config dhcp\_relay port\_option\_82 1 circuit\_id vendor3 12345678

Success.

## DES-1210-28/ME:5#

### **show dhcp\_relay port\_option\_82**

#### **Назначение**

Чтобы отобразить текущую информацию о DHCP Relay option 82 для каждого порта.

**Синтаксис**

show dhcp\_relay port\_option\_82 {<portlist>}

### **Описание**

Команда **show dhcp\_relay port\_option\_82** отображает текущую информацию о DHCP Relay option 82 каждого порта.

#### **Параметры**

<portlist> - Указывает опцию 82 портов, информация о которых будет отображаться.

### **Ограничения**

Нет

### **Пример**

Чтобы отобразить информацию о DHCP Relay option 82 для порта 1-3:

## DES-1210-28/ME:5# show dhcp\_relay port\_option\_82 1-3 Command: show dhcp\_relay port\_option\_82 1-3

## Port option 82 information of vendor 3

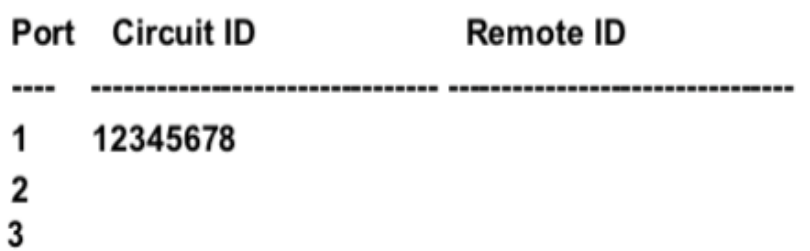

### DES-1210-28/ME:5#

### **show dhcp\_relay**

### **Назначение**

Чтобы отобразить настройки DHCP Relay на коммутаторе.

### **Синтаксис**

### **show dhcp\_relay {ipif [System]}**

### **Описание**

Команда **show dhcp\_relay** отображает статус DHCP Relay и список серверов, определенных как серверы DHCP Relay на коммутаторе.

### **Параметры**

Нет

### **Ограничения**

Нет

### **Пример**

Чтобы отобразить настройки DHCP Relay:

DGS-1210-28MP/ME:5# show dhcp\_relay Command: show dhcp\_relay

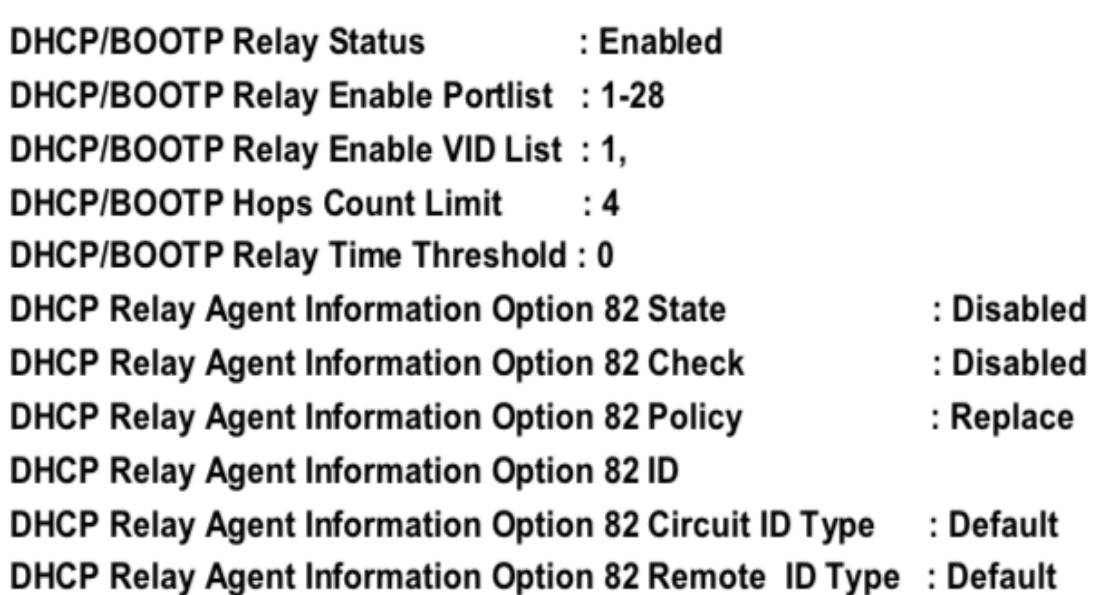

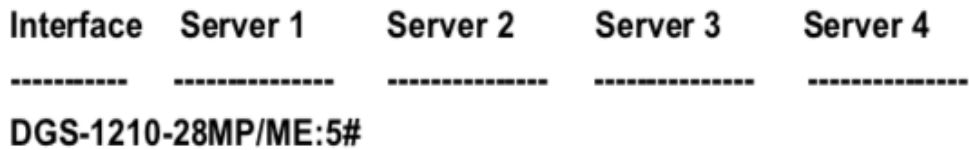

## **enable dhcp\_local\_relay**

### **Назначение**

Чтобы включить функцию локальной ретрансляции DHCP глобально.

### **Синтаксис**

**enable dhcp\_local\_relay**

### **Описание**

Команда **enable dhcp\_local\_relay** включает функцию локальной ретрансляции DHCP на коммутаторе.

### **Параметры**

Нет

### **Ограничения**

Эту команду могут выполнить только пользователи уровня администратора, оператора или опытного пользователя.

### **Пример**

Чтобы включить локальную ретрансляцию DHCP:

## DGS-1210-28MP/ME:5# enable dhcp local relay Command: enable dhcp\_local\_relay

Success. DGS-1210-28MP/ME:5#

## **disable dhcp\_local\_relay**

### **Назначение**

Чтобы глобально отключить функцию локальной ретрансляции DHCP.

### **Синтаксис**

### **disable dhcp\_local\_relay**

### **Описание**

Команда **disable dhcp\_local\_relay** отключает функцию локальной ретрансляции DHCP на коммутаторе.

### **Параметры**

Нет

### **Ограничения**

Эту команду могут выполнить только пользователи уровня администратора, оператора или опытного пользователя.

### **Пример**

Чтобы отключить локальную ретрансляцию DHCP:

## DGS-1210-28MP/ME:5# disable dhcp local relay Command: disable dhcp local relay

Success. DGS-1210-28MP/ME:5#

## **config dhcp\_local\_relay port**

**Назначение**

Чтобы включить или отключить порты локальной ретрансляции DHCP.

#### **Синтаксис**

**config dhcp\_local\_relay port <portlist> state [enable | disable]**

### **Описание**

Команда **config dhcp\_local\_relay port** используется для включения или отключения портов локальной ретрансляции DHCP.

### **Параметры**

<portlist> - Указывает порты, которые должны быть включены или отключены. state [enable | disable] - Включить или отключить указанные порты состояния локального ретранслятора DHCP.

### **Ограничения**

Эту команду могут выполнить только пользователи уровня администратора, оператора или опытного пользователя.

### **Пример**

Чтобы включить порт 8-10 локальной ретрансляции DHCP:

## DGS-1210-28MP/ME:5# config dhcp local relay port 8-10 state enable Command: config dhcp local relay port 8-10 state enable

### Success.

DGS-1210-28MP/ME:5#

### **config dhcp\_local\_relay vlan**

### **Назначение**

Чтобы указать, в каких виртуальных локальных сетях работает данная функция.

### **Синтаксис**

### **config dhcp\_local\_relay vlan <vlan\_name 32> state [enable | disable]**

### **Описание**

Каждая VLAN, которая была добавлена в список DHCP Local Relay, участвует в процессе DHCP Local Relay - Option 82 добавляется к запросам DHCP в этой VLAN и удаляется из ответов DHCP в этой VLAN.

#### **Параметры**

vlan <vlan\_name 32> - идентификатор имени VLAN state [enable | disable] - включение или отключение локального ретранслятора DHCP состояния по имени VLAN или идентификатору VLAN.

### **Ограничения**

Эту команду могут выполнить только пользователи уровня администратора, оператора или опытного пользователя.

### **Пример**

Чтобы отключить VLAN rd1 от VLAN локальной ретрансляции DHCP:

## DGS-1210-28MP/ME:5# config dhcp local relay vlan rd1 state disable Command: config dhcp local relay vlan vlanid 10 state disable

Success. DGS-1210-28MP/ME:5#

## **show dhcp\_local\_relay**

### **Назначение**

Чтобы отобразить, в каких виртуальных локальных сетях работает данная функция.

### **Синтаксис**

**show dhcp\_local\_relay**

### **Описание**

Каждая VLAN, которая была добавлена в список DHCP Local Relay, участвует в процессе DHCP Local Relay - Option 82 добавляется к запросам DHCP в этой VLAN и удаляется из ответов DHCP в этой VLAN.

### **Параметры**

Нет

### **Ограничения**

Нет

### **Пример**

Чтобы отобразить информацию о локальной ретрансляции DHCP на коммутаторе:

DGS-1210-28MP/ME:5# show dhcp local relay Command: show dhcp\_local\_relay

DHCP/BOOTP Local Relay Status : Enabled **DHCP/BOOTP Local Relay PortList: None DHCP/BOOTP Local Relay VID List:** 

## DGS-1210-28MP/ME:5#

## **enable dhcpv6\_relay**

### **Назначение**

Чтобы включить функцию DHCPv6 Relay на коммутаторе.

### **Синтаксис**

### **enable dhcpv6\_relay**

### **Описание**

Команда **enable dhcpv6\_relay** используется для включения глобального состояния ретрансляции DHCPv6 на коммутаторе.

### **Параметры**

Нет

### **Ограничения**

Эту команду могут выполнить только пользователи уровня администратора или оператора.

### **Пример**

Чтобы включить ретрансляцию DCHPv6 на коммутаторе:

DGS-1210-28MP/ME:5# enable dhcpc6 relay Command: enable dhcpc6 relay

Success.

DGS-1210-28MP/ME:5#

## **disable dhcpv6\_relay**

### **Назначение**

Чтобы отключить функцию DHCPv6 Relay на коммутаторе.

#### **Синтаксис**

#### **disable dhcpv6\_relay**

#### **Описание**

Команда **disable dhcpv6\_relay** используется для отключения глобального состояния ретрансляции DHCPv6 на коммутаторе.

#### **Параметры**

Нет

### **Ограничения**

Эту команду могут выполнить только пользователи уровня администратора или оператора.

#### **Пример**

Чтобы отключить ретрансляцию DHCPv6 на коммутаторе:

DGS-1210-28MP/ME:5# disable dhcpv6 relay Command: disable dhcpv6\_relay

Success.

DGS-1210-28MP/ME:5#

### **show dhcpv6\_relay**

### **Назначение**

Чтобы отобразить текущую конфигурацию ретрансляции DHCPv6.

### **Синтаксис**

### **show dhcpv6\_relay {ipif System | option\_38 {ports <portlist>}}**

#### **Описание**

Команда **show dhcpv6\_relay** отображает текущую конфигурацию ретрансляции DHCPv6 для всех интерфейсов, или, если указано имя IP-интерфейса, конфигурацию ретрансляции DHCPv6 для этого IPинтерфейса.

### **Параметры**

ipif System - Указывает имя IP-интерфейса, в котором осуществляется ретрансляция DHCPv6.

option\_38 <porlist> - Указывает порты опции 38 для отображения.

### **Ограничения**

Нет

### **Пример**

Чтобы отобразить настройки DHCPv6 Relay:

## DGS-1210-28MP/ME:5# show dhcpv6 relay Command: show dhcpv6 relay **DHCPv6 Relay Global State** : disable **DHCPv6 Hops Count Limit**  $\cdot$  4 **DHCPv6 Relay Option37 State** : enable **DHCPv6 Relay Option37 Check State** : enable DHCPv6 Relay Option37 Remote ID Type: default DHCPv6 Relay Option37 Remote ID : 9C-D6-43-60-4F-A4 **IP** Interface : Syetem **Server Address** ٠ Total Entries : 0 DGS-1210-28MP/ME:5#

## **config dhcpv6\_relay**

### **Назначение**

Используется для добавления или удаления IP-адреса назначения в или из таблицы ретрансляции DHCPv6 коммутатора.

### **Синтаксис**

**config dhcpv6\_relay [add | delete] ipif System <ipv6\_addr>**

### **Описание**

Команда **config dhcpv6\_relay** позволяет добавить или удалить адрес назначения IPv6 для пересылки (ретрансляции) пакетов DHCPv6.

### **Параметры**

add - добавить пункт назначения IPv6 в таблицу ретрансляции DHCPv6. delete - Удалить пункт назначения IPv6 из таблицы ретрансляции DHCPv6.

ipif System - Имя IP-интерфейса, на котором будет включена ретрансляция DHCPv6. должна быть включена. <ipv6\_addr> - IP-адрес сервера DHCPv6.

### **Ограничения**

Эту команду могут выполнить только пользователи уровня администратора или оператора.

### **Пример**

Чтобы добавить ретранслятор DHCPv6 на коммутатор:

## DGS-1210-28MP/ME:5# config dhcpv6\_relay add ipif System 3000::1 Command: config dhcpv6 relay add ipif System 3000::1

Success.

### DGS-1210-28MP/ME:5#

### **config dhcpv6\_relay hop\_count**

### **Назначение**

Используется для настройки количества хопов ретрансляции DHCPv6 на коммутаторе.

### **Синтаксис**

**config dhcpv6\_relay hop\_count <value 1-32>**

### **Описание**

Команда **config dhcpv6\_relay hops\_count** используется для настройки количества хопов ретрансляции DHCPv6 на коммутаторе.

### **Параметры**

<value 1-32> - Количество хопов - это количество агентов ретрансляции, которые должны быть переданы в данном сообщении. Диапазон составляет от 1 до 32. Значение по умолчанию - 4.

### **Ограничения**

Эту команду могут выполнить только пользователи уровня администратора или операционного уровня.

### **Пример**

Чтобы настроить количество хопов ретрансляции DHCPv6 на коммутаторе, выполните следующие действия:

## DGS-1210-28MP/ME:5# config dhcpv6 relay hop count 3 Command: config dhcpv6 relay hop count 3

Success.

### DGS-1210-28MP/ME:5#

## **config dhcpv6\_relay option\_18**

### **Назначение**

Используется для настройки обработки опции 18 для функции ретрансляции DHCPv6. И функция ретрансляции DHCPv6, и функция локальной ретрансляции DHCPv6 используют один и тот же формат Interface ID. Localrelay не заботится о состоянии опции, которую он добавляет в пакет.

### **Синтаксис**

config dhcpv6\_relay option\_18 [check [enable | disable] | state [enable | disable] | interface\_id [default | cid | **vendor1]]**

### **Описание**

Команда **config dhcpv6\_relay option\_18** используется для настройки обработки опции 18 для функции ретрансляции DHCPv6. Обе функции ретрансляции DHCPv6 и локальной ретрансляции DHCPv6 используют один и тот же формат идентификатора интерфейса.

### **Параметры**

check [enable | disable] - Указывает, проверять или нет поле Option 18 во входящих пакетах. state [enable | disable] - Указывает состояние DHCPv6 Relay Option 18. Если состояние включено, в DHCPпакет будет вставляться поле Option 18 перед передачей на сервер. interface id - Укажите формат идентификатора интерфейса. default - Укажите, чтобы использовать формат по умолчанию для идентификатора интерфейса. cid - Укажите, чтобы использовать формат CID для идентификатора интерфейса. vendor1 - Укажите, чтобы для идентификатора интерфейса использовался формат Vendor 1.

### **Ограничения**

Эту команду могут выполнить только пользователи уровня администратора или операционного уровня.

### **Пример**

Чтобы настроить включение опции 18 ретрансляции DHCPv6 на коммутаторе:

## DGS-1210-28MP/ME:5# config dhcpv6 relay option 18 state enable Command: config dhcpv6\_relay option\_18 state enable

### Success.

### DGS-1210-28MP/ME:5#

## **config dhcpv6\_relay option\_37**

### **Назначение**

Используется для настройки опции 37 ретрансляции DHCPv6 на коммутаторе.

### **Синтаксис**

config dhcpv6 relay option 37 [check [enable | disable] | remote id [cid\_with\_user\_define <string 128> | **default | user\_define <string 128>] | state]**

### **Описание**

Команда **config dhcpv6\_relay option\_37** используется для настройки опции 37 ретрансляции DHCPv6 коммутатора.

### **Параметры**

check [enable | disable] - Указывает включение или отключение проверки DHCPv6 Relay Option37. cid\_with\_user\_define <string 128> - Указывает тип удаленного идентификатора DHCPv6 Relay Option37. user\_define <string 128> - Указывает тип удаленного идентификатора DHCPv6 Relay Option37.

### **Ограничения**

Эту команду могут выполнить только пользователи уровня администратора или операционного уровня.

### **Пример**

Чтобы настроить опцию 37 ретрансляции DHCPv6 на коммутаторе:

## DGS-1210-28MP/ME:5# config dhcpv6 relay option 37 remote id default Command: config dhcpv6 relay option 37 remote id default

**Success!** 

## DGS-1210-28MP/ME:5#

## **config dhcpv6\_relay option\_38**

### **Назначение**

Используется для настройки опции 38 ретрансляции DHCPv6 коммутатора.

### **Синтаксис**

**config dhcpv6\_relay option\_38 ports <portlist> [state [enable | disable] | subscriber\_id [default | user\_define <string 128>]]**

### **Описание**

Команда **config dhcpv6\_relay option\_38** используется для настройки опции 38 ретрансляции DHCPv6 коммутатора.

### **Параметры**

ports <portlist> - Указывает порты для конфигурирования. state [enable | disable] - Указывает состояние DHCPv6 Relay Option37. состояние, которое должно быть включено или отключено.

subscriber id [default | user define <string 128>] - Указывает идентификатор абонента для использования значения по умолчанию или определенного пользователем.

### **Ограничения**

Эту команду могут выполнить только пользователи уровня администратора или операционного уровня.

### **Пример**

Чтобы настроить опцию 38 ретрансляции DHCPv6 на коммутаторе:

## DGS-1210-28MP/ME:5# config dhcpv6 relay option 38 ports 3 subscriber id default

### Command: config dhcpv6 relay option 38 ports 3 subscriber id default

Success!

### DGS-1210-28MP/ME:5#

### **show dhcpv6\_relay option\_38**

### **Назначение**

Используется для отображения опции 38 ретрансляции DHCPv6 на коммутаторе.

### **Синтаксис**

show dhcpv6\_relay option\_38 {ports <portlist>}

### **Описание**

Команда **show dhcpv6\_relay option\_38** используется для отображения опции 38 ретрансляции DHCPv6 коммутатора.

### **Параметры**

ports <portlist> - Указывает порты для отображения.

### **Ограничения**

Нет

### **Пример**

Чтобы отобразить опцию 38 ретрансляции DHCPv6 для портов 5-8 на коммутаторе:

## DGS-1210-28MP/ME:5# show dhcpv6\_relay option\_38 ports 5-8 Command: show dhcpv6\_relay option\_38 ports 5-8

**DHCPv6 Relay Option38 Information** 

Port State Type **Subscriber ID** 

----- ------------------

- 5 Disabled Default
- **Disabled Default** 6
- $\overline{7}$ **Disabled Default**
- 8 Disabled Default

DGS-1210-28MP/ME:5#

# **18. Команды GRATUITOUS ARP**

Команды Gratuitous ARP в интерфейсе командной строки (CLI) перечислены (вместе с соответствующими параметрами) ниже.

## **config gratuitous\_arp send ipif\_status\_up**

### **Назначение**

Используется для включения или отключения отправки беспричинных ARP-запросов, пока статус IPинтерфейса находится в состоянии up.

### **Синтаксис**

### **config gratuitous\_arp send ipif\_status\_up [enable | disable]**

### **Описание**

Команда **config gratuitous\_arp send ipif\_status\_up** используется для включения или отключения отправки пакетов беспричинного ARP-запроса, пока IPIF-интерфейс находится в рабочем состоянии. Это используется для автоматического объявления IP-адреса интерфейса другим no ТГК. По умолчанию состояние включено, и будет передан только один пакет ARP-запроса безвозмездно.

### **Параметры**

enable - Включить отправку беспричинного ARP, когда статус IPIF поднят. disable - Отключить отправку беспричинного ARP, когда статус IPIF поднят.

### **Ограничения**

Эту команду могут выполнить только пользователи уровня администратора или оператора.

### **Пример**

Чтобы включить безвозмездный ARP-запрос:

## DGS-1210-28MP/ME:5# config gratuitous arp send ipif status up enable Command: config gratuitous arp send ipif status up enable

### Success.

DGS-1210-28MP/ME:5#

### **config gratuitous\_arp send dup\_ip\_detected**

### **Назначение**

Используется для включения или отключения отправки беспричинных ARP-запросов при обнаружении дубликатов IP-адресов.

### **Синтаксис**

### **config gratuitous\_arp send send dup\_ip\_detected [enable | disable]**

### **Описание**

Команда **config gratuitous\_arp send dup\_ip\_detected** используется для включения или отключения отправки пакетов беспричинного ARP-запроса при обнаружении дубликатов IP-адресов. По умолчанию состояние включено.

### **Параметры**

enable - Включить отправку беспричинного ARP при обнаружении дублирующего IP. disable - отключить отправку беспричинного ARP при обнаружении дублирующего IP.

### **Ограничения**

Эту команду могут выполнить только пользователи уровня администратора или оператора.

### **Пример**

Чтобы включить беспричинный ARP-запрос при обнаружении дублирующего IP-адреса:

## DGS-1210-28MP/ME:5# config gratuitous arp send dup ip detected enable Command: config gratuitous arp send dup ip detected enable

## Success. DGS-1210-28MP/ME:5#

## **config gratuitous\_arp learning**

### **Назначение**

Используется для включения или отключения обучения записей ARP в ARP-кэше на основе полученных безвозмездных ARP-пакетов.

### **Синтаксис**

### **config gratuitous\_arp send learning [enable | disable]**

### **Описание**

Обычно система узнает только ответный пакет ARP или обычный пакет запроса ARP, который запрашивает MAC-адрес, соответствующий IP-адресу системы.

Команда **config gratuitous\_arp send learning** используется для включения или отключения обучения ARPзаписей в ARP-кэше на основе полученного безвозмездного ARP-пакета. Беспричинный ARP-пакет отправляется IP-адресом источника, который идентичен IP-адресу, для которого запрашивается пакет. Обратите внимание, что при безвозмездном обучении ARP система не будет изучать новые записи, а только обновлять таблицу ARP на основе полученного безвозмездного ARP-пакета.

По умолчанию состояние включено.

### **Параметры**

enable - Включить обучение записей ARP на основе полученных безвозмездных ARP-пакетов. disable - отключить обучение ARP-записей на основе полученных безвозмездных ARP-пакетов.

### **Ограничения**

Эту команду могут выполнить только пользователи уровня администратора или оператора.

### **Пример**

Чтобы включить обучение записей ARP на основе полученных безвозмездных ARP-пакетов:

## DGS-1210-28MP/ME:5# config gratuitous arp learning enable Command: config gratuitous\_arp learning enable

Success. DGS-1210-28MP/ME:5#

### **enable gratuitous\_arp log**

#### **Назначение**

Используется для включения беспричинной ARP-ловушки и ведения журнала.

#### **Синтаксис**

#### **enable gratuitous\_arp log**

### **Описание**

Команда **enable gratuitous\_arp** используется для включения состояния журнала ARP безвозмездно. Коммутатор может отлавливать или записывать в журнал событие конфликта IP-адресов для информирования администратора. По умолчанию журнал событий включен.

### **Параметры**

Нет

#### **Ограничения**

Эту команду могут выполнить только пользователи уровня администратора или оператора.

#### **Пример**

Чтобы включить журнал безвозмездных ARP-адресов интерфейса системы:

## DGS-1210-28MP/ME:5# enable gratuitous arp log Command: enable gratuitous\_arp log

## Success. DGS-1210-28MP/ME:5#

## **disable gratuitous\_arp log**

### **Назначение**

Используется для отключения беспричинной ARP-ловушки и журнала.

### **Синтаксис**

### **disable gratuitous\_arp log**

### **Описание**

Команда **disable gratuitous\_arp** используется для отключения беспричинных состояний журнала ARP. Коммутатор может отлавливать и регистрировать событие конфликта IP-адресов для информирования администратора. По умолчанию журнал событий включен.

### **Параметры**

Нет

### **Ограничения**

Эту команду могут выполнить только пользователи уровня администратора или оператора.

### **Пример**

Чтобы отключить журнал безвозмездных ARP-адресов интерфейса системы:

## DGS-1210-28MP/ME:5# disable gratuitous arp log Command: disable gratuitous\_arp log

## Success. DGS-1210-28MP/ME:5#

## **config gratuitous\_arp log**

### **Назначение**

Используется для включения или отключения функции беспричинного журнала ARP.

### **Синтаксис**

### **config gratuitous\_arp log [enable | disable]**

### **Описание**

Команда **config gratuitous\_arp log** используется для включения или отключения функции ведения журнала ARP безвозмездно.

### **Параметры**

[enable | disable] - Включить или отключить журнал ARP безвозмездно.

### **Ограничения**

Эту команду могут выполнить только пользователи уровня администратора или оператора.

### **Пример**

Чтобы включить журнал безвозмездных ARP-адресов интерфейса системы:

## DGS-1210-28MP/ME:5# config gratuitous\_arp log enable Command: config gratuitous\_arp log enable

## Success. DGS-1210-28MP/ME:5#

### **show gratuitous\_arp**

### **Назначение**

Используется для отображения конфигурации безвозмездного ARP.

### **Синтаксис**

### **show gratuitous\_arp**

### **Описание**

Команда **show gratuitous\_arp** используется для отображения конфигурации gratuitous ARP.

### **Параметры**

Нет

### **Ограничения**

Нет

### **Пример**

Чтобы отобразить состояния журнала и ловушки безвозмездного ARP:

## DGS-1210-28MP/ME:5# show gratuitous arp Command: show gratuitous arp

#### ==== Gratuitous ARP Global Settings ==== Send on IPIF status up : Disabled Send on Duplicate IP Detected : Disabled **Gratuitous ARP Learning** : Disabled **Gratuitous ARP Log** : Enabled

### ==== Gratuitous ARP Settings ====

**IP Interface Name** : System **Gratuitous ARP Periodical Send Interval: 0** 

### DGS-1210-28MP/ME:5#

### **config gratuitous\_arp send periodically ipif**

### **Назначение**

Используется для настройки интервала периодической отправки пакетов безвозмездного ARP-запроса.

### **Синтаксис**

**config gratuitous\_arp send periodically ipif <ipif\_name 12> interval <integer 0-65535>**

### **Описание**

Команда **config gratuitous\_arp send periodically ipif** используется для настройки интервала для периодической отправки пакетов безвозмездного ARP-запроса. По умолчанию интервал равен 0.

### **Параметры**

<ipif\_name 12> - Указывает имя IP-интерфейса для настройки. <integer 0-65535> - Периодически отправлять безвозмездный ARP Время интервала в секундах. 0 означает, что он не будет периодически отправлять бесплатный ARP.

### **Ограничения**

Эту команду могут выполнить только пользователи уровня администратора или оператора.

### **Пример**

Чтобы настроить интервалы безвозмездного ARP для коммутатора, выполните следующие действия:

## DGS-1210-28MP/ME:5# config gratuitous\_arp send periodically ipif ip2 interval 100 Command: config gratuitous\_arp send periodically ipif ip2 interval 100

Success. DGS-1210-28MP/ME:5#

# **19. Команды энергосбережения**

Команды энергосбережения в интерфейсе командной строки (CLI) перечислены (вместе с соответствующими параметрами) ниже.

## **config power\_saving mode**

### **Назначение**

Чтобы настроить режим энергосбережения на коммутаторе.

### **Синтаксис**

**config power\_saving mode [hibernation | led | link\_detection | port] [enable | disable]**

### **Описание**

Команда **config power\_saving mode** используется для настройки режима энергосбережения на коммутаторе.

### **Параметры**

hibernation - Настройка состояния гибернации на включение или отключение. Значение по умолчанию отключено.

led - Настройка состояния led для включения или отключения. Значение по умолчанию - отключено.

link\_detection - Настройка состояния обнаружения соединения для включения или отключения. Значение по умолчанию - отключено.

port - Настройка состояния портов для включения или отключения.

[enable | disable] - Включить или отключить функцию энергосбережения.

### **Ограничения**

Эту команду могут выполнить только пользователи уровня администратора или оператора.

### **Пример**

Чтобы настроить режим энергосбережения на коммутаторе:

## DGS-1210-28MP/ME:5# config power saving mode port hibernation enable Command: config power\_saving mode port hibernation enable

Success. DGS-1210-28MP/ME:5#

### **config power\_saving**

### **Назначение**

Настройка энергосбережения на коммутаторе.

### **Синтаксис**

config power\_saving [hibernation | led [all | <portlist>] | port [all | <portlist>]] [add | delete] time\_range1 **<range\_name 20> time\_range2 <range\_name 20> {clear\_time\_range}**

### **Описание**

Команда **config power\_saving** используется для настройки энергосбережения на коммутаторе.

### **Параметры**

hibernation - Настроить спящий режим. led [all | <portlist>] - Настроить порты для led. port - Настроить порты. [add | delete] - Добавить или удалить временной диапазон для режима энергосбережения. time\_range1 <range\_name 20> - Указывает диапазон времени 1 для настройки. time\_range2 <range\_name 20> - Указывает временной диапазон 2 для настройки.  ${f}$ clear time range} - очистить настройки временного диапазона для режима энергосбережения на коммутаторе.

### **Ограничения**

Эту команду могут выполнить только пользователи уровня администратора или оператора.

### **Пример**

Чтобы настроить энергосбережение на коммутаторе:

## DGS-1210-28MP/ME:5# config power saving mode port hibernation enable Command: config power saving mode port hibernation enable

### Success.

DGS-1210-28MP/ME:5#

### **show power\_saving**

### **Назначение**

Чтобы отобразить информацию об энергосбережении на коммутаторе.

### **Синтаксис**

show power\_saving {hibernation | led | length\_detection | port | link\_detection}

### **Описание**

Команда **show power\_saving** используется для отображения информации об энергосбережении.

### **Параметры**

hibernation - отображение состояния гибернации. led - Отображение состояния светодиода.

length\_detection - Отображение состояния обнаружения длины. port - Отображение состояния портов. link\_detection - Отображение состояния обнаружения соединения.

### **Ограничения**

Нет

### **Пример**

Чтобы отобразить информацию об энергосбережении на коммутаторе:

## DGS-1210-28MP/ME:5# show power\_saving length\_detection Command: show power\_saving length\_detection

Length Detection State : Enabled

DGS-1210-28MP/ME:5#

# **20. Команды защиты процессора**

Команды CPU Protection в интерфейсе командной строки (CLI) перечислены (вместе с соответствующими параметрами) ниже.

## **enable cpu\_protect**

### **Назначение**

Чтобы включить функцию защиты CPU на коммутаторе.

### **Синтаксис**

**enable cpu\_protect**

#### **Описание**

Команда **enable cpu\_protect** используется для включения функции защиты CPU на коммутаторе.

### **Параметры**

Нет

### **Ограничения**

Эту команду могут выполнить только пользователи уровня администратора или оператора.

### **Пример**

Чтобы включить функцию защиты CPU на коммутаторе:

DGS-1210-28MP/ME:5# enable cpu protect Command: enable cpu protect

**Success** 

DGS-1210-28MP/ME:5#

### **disable cpu\_protect**

### **Назначение**

Чтобы отключить функцию защиты CPU на коммутаторе.

**Синтаксис**

### **disable cpu\_protect**

**Описание**

Команда **disable cpu\_protect** используется для отключения функции защиты CPU на коммутаторе.

#### **Параметры**

Нет

#### **Ограничения**

Эту команду могут выполнить только пользователи уровня администратора или оператора.

### **Пример**

Чтобы отключить функцию защиты CPU на коммутаторе:

DGS-1210-28MP/ME:5# disable cpu protect Command: disable cpu protect

Success.

DGS-1210-28MP/ME:5#

### **config cpu\_protect type**

### **Назначение**

Чтобы настроить тип пакета защиты CPU на коммутаторе, выполните следующие действия.

### **Синтаксис**

**config cpu\_protect type {[arp | bpdu | icmp | igmp | snmp]} pps [<value> | no\_limit]**

### **Описание**

Команда **config cpu\_protect type** используется для настройки типа пакета защиты CPU на коммутаторе.

### **Параметры**

[arp | bpdu | icmp | snmp] - Указывает тип пакета для настройки защиты ЦП. [<value> | no\_limit] - Указывает максимальное количество пакетов, которое может быть до CPU.

### **Ограничения**

Эту команду могут выполнить только пользователи уровня администратора или оператора.

### **Пример**

Чтобы настроить защиту CPU с типом ARP на коммутаторе:

DGS-1210-28MP/ME:5# config cpu protect type arp pps no limit Command: config cpu\_protect type arp pps no\_limit

Success.

DGS-1210-28MP/ME:5#

## **show cpu\_protect**

### **Назначение**

Чтобы отобразить информацию о защите CPU на коммутаторе.

### **Синтаксис**

### **show cpu\_protect**

### **Описание**

Команда **show cpu\_protect** используется для отображения информации о защите CPU на коммутаторе.

### **Параметры**

Нет

### **Ограничения**

Нет

### **Пример**

Чтобы отобразить информацию о защите CPU на коммутаторе:

DGS-1210-28MP/ME:5# show cpu\_protect Command: show cpu\_protect

CPU Protect State : Enabled

CPU Protect Type Rate Limit(pps)

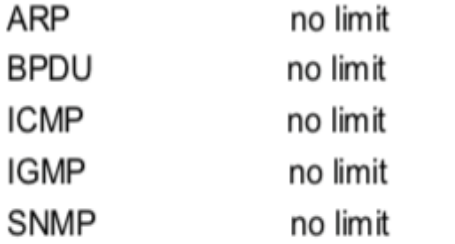

DGS-1210-28MP/ME:5#

# **21. Команды мониторинга сети**

Команды мониторинга сети в интерфейсе командной строки (CLI) перечислены (вместе с соответствующими параметрами) ниже.

### **show packet ports**

### **Назначение**

Чтобы отобразить статистику об отправленных и полученных коммутатором пакетах в кадрах в секунду.

### **Синтаксис**

### show packet ports <portlist>

### **Описание**

Команда **show packet ports** отображает статистику о пакетах, отправленных и полученных портами, указанными в списке портов. Результаты разделены на три таблицы, обозначенные A, B и C в окне ниже. Таблица A относится к размеру пакетов, таблица B - к типу пакетов, а таблица C - к типу кадра, связанного с этими пакетами.

### **Параметры**

<portlist> - Порт или диапазон портов, статистика которых должна быть отображена.

### **Ограничения**

Нет

### **Пример**

Чтобы отобразить анализ пакетов для порта 1:
# DGS-1210-28MP/ME:5# show packet ports 1 Command: show packet ports 1

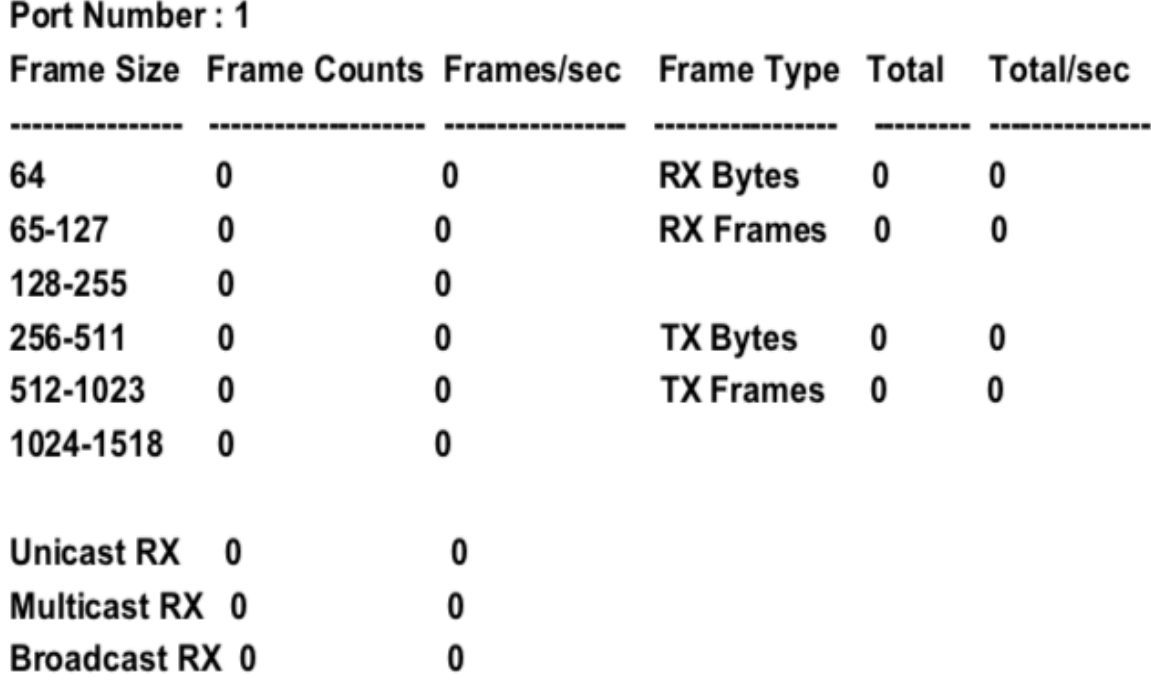

# CTRL+C ESC q Quit SPACE n Next Page p Previous Page r Refresh

## **show error ports**

#### **Назначение**

Чтобы отобразить статистику ошибок для порта или диапазона портов.

#### **Синтаксис**

#### show error ports <portlist>

#### **Описание**

Команда **show error ports** отображает всю статистику ошибок пакетов, собранную и зарегистрированную коммутатором для заданного списка портов.

#### **Параметры**

<portlist> - Порт или диапазон портов, статистика ошибок которых должна быть отображена.

#### **Ограничения**

Нет

#### **Пример**

**TX Frames** 

Чтобы отобразить ошибки порта 2:

# DGS-1210-28MP/ME:5# show errors port 1 **Command: show error ports 1**

Port Number: 1 **RX Frames** 

**CRC Error Excessive Deferral** 0  $\bf{0}$ **CRC** Error Undersize 0  $\mathbf{0}$ **Late Collision** Oversize 0  $\bf{0}$ **Excessive Collision 0** Fragment 8 Jabber 0 **Single Collision** 0 **Drop Pkts** 0 Collision 0

## DGS-1210-28MP/ME:5#

## **show utilization**

#### **Назначение**

Чтобы отобразить статистику использования порта в реальном времени.

#### **Синтаксис**

## **show utilization [ports {<portlist>} | cpu | mem]**

#### **Описание**

Команда **show utilization** отображает статистику использования портов в реальном времени в битах в секунду (bps) для коммутатора и для CPU в процентах.

#### **Параметры**

ports - При вводе этого параметра отображается текущее использование портов коммутатора. <portlist> - Указывает диапазон портов для отображения.

cpu - При вводе этого параметра отображается текущее использование процессора коммутатора. mem - При вводе этого параметра отображается текущее использование памяти коммутатора.

#### **Ограничения**

Нет

#### **Пример**

Чтобы отобразить статистику использования порта 2:

DGS-1210-28MP/ME:5# show utilization ports 2 **Command: show utilization ports 2**  $2\quad 0$ 0 0 Port TX/sec RX/sec Util  $\overline{2}$  $0\qquad 0$  $\bf{0}$ CTRL+C ESC q Quit SPACE n Next Page p Previous Page r Refresh DGS-1210-28MP/ME:5#

Чтобы отобразить статистику использования процессора:

DGS-1210-28MP/ME:5# show utilization cpu Command: show utilization cpu Five Seconds - 6 % One Minute - 6 % Five Minutes - 6 % Five Seconds - 7 % One Minute - 6 % Five Minutes - 6 % Five Seconds - 7 % One Minute - 6 % Five Minutes - 6 %

**CPU Utilization:** 

Five Seconds - 7 % One Minute - 6 % Five Minutes - 6 %

CTRL+C ESC q Quit SPACE n Next Page p Previous Page r Refresh

# DGS-1210-28MP/ME:5#

## **clear counters**

## **Назначение**

Чтобы очистить счетчики статистики коммутатора.

## **Синтаксис**

**clear counters{ports <portlist>}**

#### **Описание**

Команда **clear counters** очищает счетчики, используемые коммутатором для сбора статистики.

#### **Параметры**

ports <portlist> - Указывает счетчики портов, которые должны быть очищены.

#### **Ограничения**

Эту команду могут выполнить только пользователи уровня администратора или оператора.

#### **Пример**

Чтобы очистить счетчики:

# DGS-1210-28MP/ME:5# clear counters

# Success. DGS-1210-28MP/ME:5#

## **save log**

#### **Назначение**

Чтобы сохранить журнал истории коммутатора.

#### **Синтаксис**

#### **save log**

#### **Описание**

Команда **save log** сохраняет журнал истории коммутатора.

#### **Параметры**

Нет

#### **Ограничения**

Эту команду могут выполнить только пользователи уровня администратора или оператора.

#### **Пример**

Чтобы сохранить информацию журнала:

# DGS-1210-28MP/ME:5# save log Command: save log

## Success.

## DGS-1210-28MP/ME:5#

## **clear log**

## **Назначение**

Чтобы очистить журнал истории коммутатора.

### **Синтаксис**

### **clear log**

### **Описание**

Команда **clear log** очищает журнал истории коммутатора.

### **Параметры**

Нет

## **Ограничения**

Эту команду могут выполнить только пользователи уровня администратора или оператора.

## **Пример**

Чтобы очистить информацию журнала:

# DGS-1210-28MP/ME:5# clear log Command: clear log

## Success.

# DGS-1210-28MP/ME:5#

## **show log**

## **Назначение**

Чтобы отобразить журнал истории коммутатора.

#### **Синтаксис**

#### **show log {index <value 1-500> - <value 1-500> | module <string 32>}**

#### **Описание**

Команда **show log** отображает содержимое журнала истории коммутатора.

#### **Параметры**

index <value 1-500> - Количество записей в журнале истории, которые будут отображаться. module <string 32> - Модуль отображаемых записей в журнале истории.

#### **Ограничения**

Нет

#### **Пример**

Чтобы отобразить журнал истории коммутатора:

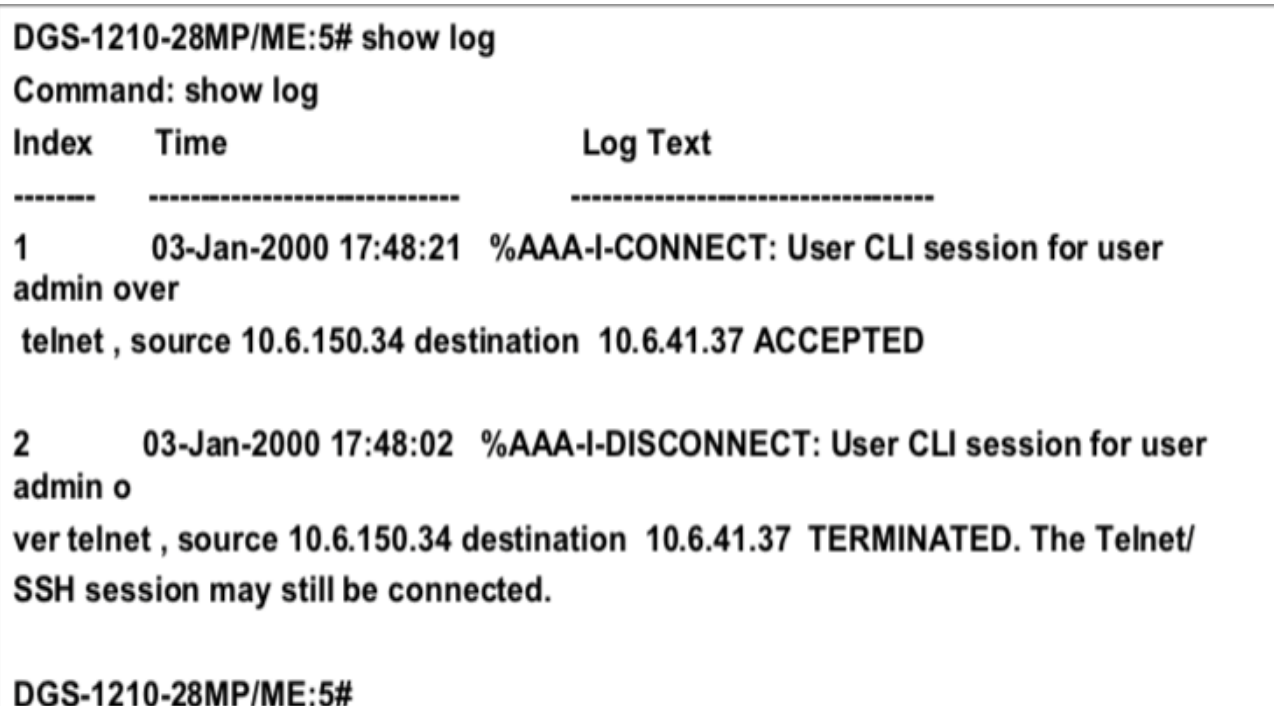

# **enable syslog**

#### **Назначение**

Чтобы включить отправку системного журнала на удаленный хост.

**Синтаксис**

**enable syslog**

#### **Описание**

Команда **enable syslog** позволяет отправлять системный журнал на удаленный хост.

#### **Параметры**

Нет

#### **Ограничения**

Эту команду могут выполнить только пользователи уровня администратора или оператора.

### **Пример**

Чтобы включить функцию syslog на коммутаторе:

# DGS-1210-28MP/ME:5# enable syslog Command: enable syslog

Success.

## DGS-1210-28MP/ME:5#

## **disable syslog**

#### **Назначение**

Чтобы запретить отправку системного журнала на удаленный хост.

#### **Синтаксис**

### **disable syslog**

#### **Описание**

Команда **disable syslog** запрещает отправку системного журнала на удаленный хост.

#### **Параметры**

Нет

#### **Ограничения**

Эту команду могут выполнить только пользователи уровня администратора или оператора.

#### **Пример**

Чтобы отключить функцию syslog на коммутаторе:

# DGS-1210-28MP/ME:5# disable syslog Command: disable syslog

Success.

# DGS-1210-28MP/ME:5#

## **show syslog**

## **Назначение**

Чтобы отобразить состояние протокола syslog.

## **Синтаксис**

## **show syslog**

### **Описание**

Команда **show syslog** отображает статус syslog (включен или отключен).

### **Параметры**

Нет

## **Ограничения**

Нет

## **Пример**

Чтобы отобразить текущее состояние функции syslog:

DGS-1210-28MP/ME:5# show syslog **Command: show syslog** 

# **Syslog Global State: Enabled**

# DGS-1210-28MP/ME:5#

## **create syslog host**

## **Назначение**

Чтобы создать новый хост syslog, выполните следующие действия.

## **Синтаксис**

**create syslog host <index 1-4> ipaddress [<ipaddr> | <ipv6addr>] {severity [informational | warning | all] | facility [local0 | local1| local2 | local3 | local4 | local5 | local6 | local7] | state [enable | disable] | udp\_port [514 | <udp\_port\_number 6000-65535>]}**

#### **Описание**

Команда **create syslog host** создает новый syslog host.

## **Параметры**

all - Указывает, что команда должна быть применена ко всем хостам.

<index 1-4> - Идентификатор индекса хоста syslog. Имеется четыре доступных индекса, пронумерованных от 1 до 4.

ipaddress [<ipaddr> | <ipv6addr>] - IPv4 или IPv6 адрес удаленного хоста, на который будут отправляться сообщения syslog.

severity - Индикатор уровня серьезности сообщения. Они описаны в таблице ниже (жирный шрифт указывает на то, что соответствующий уровень серьезности в настоящее время поддерживается на коммутаторе):

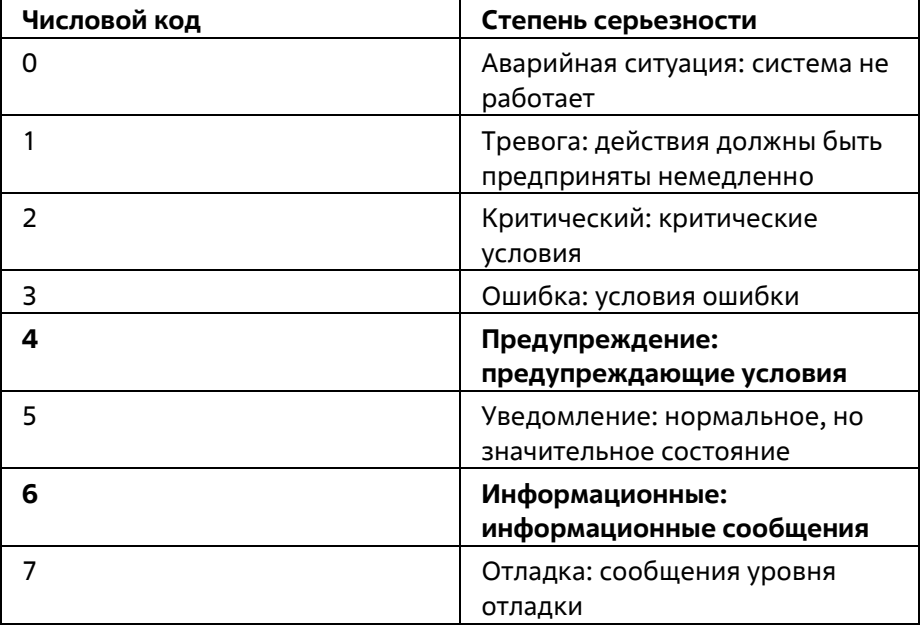

informational - Указывает, что информационные сообщения должны отправляться на удаленный хост. Это соответствует номеру 6 из списка выше.

warning - Указывает, что на удаленный хост будут отправляться предупреждающие сообщения. Это соответствует номеру 4 из списка выше.

all - Указывает, что все сообщения должны быть отправлены на удаленный хост.

facility - Некоторым демонам и процессам операционной системы присвоены значения Facility. Процессы и демоны, которым не было явно присвоено значение Facility, могут использовать любой из объектов 'local use' или использовать объект 'user-level'. Те объекты, которые были назначены ТГК, показаны в таблице ниже (Жирный шрифт указывает на значения объектов, которые коммутатор поддерживает в настоящее время):

Числовой код объекта

0) Сообщения ядра

1) сообщения на уровне пользователя

2) почтовая система

3) системные домен

4) сообщения безопасности/авторизации

5) сообщения, генерируемые внутренним syslog

6) подсистема линейного принтера

7) подсистема сетевых новостей

- 8) подсистема UUCP 9) домен часов 10) сообщения безопасности/авторизации 11) FTP-домен 12) подсистема NTP 13) аудит журнала 14) предупреждение журнала 15) демон часов 16) локальное использование 0 (local0) 17) локальное использование 1 (local1)
- 18) локальное использование 2 (local2)
- 19) локальное использование 3 (local3)
- 20) локальное использование 4 (local4)
- 21) локальное использование 5 (local5)
- 22)местное использование 6 (local6)
- 23) местное использование 7 (local7)

local0 - Указывает, что сообщения локального использования 0 должны отправляться на удаленный хост. Это соответствует номеру 16 из приведенного выше списка

local1 - Указывает, что сообщения локального использования 1 должны быть отправлены на удаленный хост. Это соответствует номеру 17 из приведенного выше списка

local2 - Указывает, что сообщения локального использования 2 должны быть отправлены на удаленный хост. Это соответствует номеру 18 из приведенного выше списка

local3 - Указывает, что сообщения локального использования 3 должны быть отправлены на удаленный хост. Это соответствует номеру 19 из приведенного выше списка

local4 - Указывает, что сообщения локального использования 4 должны быть отправлены на удаленный хост. Это соответствует номеру 20 из приведенного выше списка

local5 - Указывает, что на удаленный хост должны отправляться сообщения локального использования 5. Это соответствует номеру 21 из приведенного выше списка

local6 - Указывает, что сообщения локального использования 6 должны отправляться на удаленный хост. Это соответствует номеру 22 из приведенного выше списка

local7 - Указывает, что сообщения локального использования 7 должны быть отправлены на удаленный хост. Это соответствует номеру 23 из приведенного выше списка

udp\_port [514 | <udp\_port\_number 6000-65535>] - Указывает номер порта UDP, который протокол syslog должен использовать для отправки сообщений на удаленный хост.

state [enable | disable] - Позволяет включать и отключать отправку сообщений syslog на удаленный хост, указанный выше.

#### **Ограничения**

Эту команду могут выполнить только пользователи уровня администратора или оператора.

#### **Пример**

Чтобы создать хост syslog, выполните следующие действия:

## DGS-1210-28MP/ME:5# create syslog host 1 ipaddress 1.1.2.1 severity all state

## enable

# Command: create syslog host 1 ipaddress 1.1.2.1 severity all state enable

## Success.

## DGS-1210-28MP/ME:5#

## **config syslog host**

### **Назначение**

Чтобы настроить протокол syslog для отправки данных системного журнала на удаленный хост, выполните следующие действия.

### **Синтаксис**

**config syslog host [all | <index 1-4>] {severity [informational | warning | debug] | facility [local0 | local1 | local2 | local3 | local4 | local5 | local6 | local7] | state [enable | disable] | udp\_port [ 514 | <udp\_port\_number 6000- 65535>] | ipaddress [<ipaddr> | <ipv6addr>]}**

### **Описание**

Команда **config syslog host** настраивает протокол syslog для отправки информации системного журнала на удаленный хост.

#### **Параметры**

all - Указывает, что команда применяется ко всем хостам.

< index 1-4> - Указывает, что команда применяется к индексу

хостов. Имеется четыре доступных индекса, пронумерованных от 1 до 4.

severity - Индикатор уровня серьезности сообщения. Они описаны в следующей таблице (Жирный шрифт указывает, что соответствующий уровень серьезности в настоящее время поддерживается на коммутаторе): Числовой код серьезности

- 0 Emergency: система неработоспособна
- 1 Alert: необходимо немедленно принять меры
- 2 Critical: критические условия
- 3 Error: условия ошибки
- 4 Warning: условия предупреждения
- 5 Notice: нормальное, но значительное состояние
- 6 Informational: информационные сообщения
- 7 Debug: сообщения уровня отладки

informational - Указывает, что информационные сообщения должны быть отправлены на удаленный хост. Это соответствует номеру 6 из списка выше.

warning - Указывает, что на удаленный хост будут отправляться предупреждающие сообщения. Это соответствует номеру 4 из списка выше.

debug - Указывает, что на удаленный хост будут отправляться отладочные сообщения.

facility - Некоторым демонам и процессам операционной системы присвоены значения Facility. Процессы и демоны, которым не было явно присвоено значение Facility, могут использовать любой из объектов 'local use' или использовать объект 'user-level'. Те объекты, которые были назначены, показаны ниже: Жирный шрифт указывает на значения объектов, которые коммутатор использует в настоящее время.

Числовой код объекта

- 0) Сообщения ядра
- 1) сообщения на уровне пользователя
- 2) почтовая система
- 3) системные домен
- 4) сообщения безопасности/авторизации
- 5) сообщения, генерируемые внутренним syslog
- 6) подсистема линейного принтера
- 7) подсистема сетевых новостей
- 8) подсистема UUCP
- 9) демон часов
- 10) сообщения безопасности/авторизации
- 11) FTP-домен
- 12) подсистема NTP
- 13) аудит журнала
- 14) предупреждение журнала
- 15) домен часов
- 16) локальное использование 0 (local0)
- 17) локальное использование 1 (local1)
- 18) локальное использование 2 (local2)
- 19) локальное использование 3 (local3)
- 20) локальное использование 4 (local4)
- 21) локальное использование 5 (local5)
- 22)местное использование 6 (local6)
- 23) местное использование 7 (local7)

local0 - Указывает, что сообщения локального использования 0 должны отправляться на удаленный хост. Это соответствует номеру 16 из приведенного выше списка

local1 - Указывает, что сообщения локального использования 1 должны быть отправлены на удаленный хост. Это соответствует номеру 17 из приведенного выше списка

local2 - Указывает, что сообщения локального использования 2 должны быть отправлены на удаленный хост. Это соответствует номеру 18 из приведенного выше списка

local3 - Указывает, что сообщения локального использования 3 должны быть отправлены на удаленный хост. Это соответствует номеру 19 из приведенного выше списка

local4 - Указывает, что сообщения локального использования 4 должны быть отправлены на удаленный хост. Это соответствует номеру 20 из приведенного выше списка

local5 - Указывает, что на удаленный хост должны отправляться сообщения локального использования 5. Это соответствует номеру 21 из приведенного выше списка

local6 - Указывает, что сообщения локального использования 6 должны отправляться на удаленный хост. Это соответствует номеру 22 из приведенного выше списка

local7 - Указывает, что сообщения локального использования 7 должны быть отправлены на удаленный хост. Это соответствует номеру 23 из приведенного выше списка

udp\_port [514 | <udp\_port\_number 6000-65535>] - Указывает номер порта UDP, который протокол syslog должен использовать для отправки сообщений на удаленный хост.

ipaddress [<ipaddr> | <ipv6addr>] - Указывает IPv4 или IPv6 адрес удаленного узла, на который будут отправляться сообщения syslog.

state [enable | disable] - Позволяет включать и отключать отправку сообщений syslog на удаленный хост, указанный выше.

#### **Ограничения**

Эту команду могут выполнить только пользователи уровня администратора или оператора.

#### **Пример**

Чтобы настроить хост syslog, выполните следующие действия:

# DGS-1210-28MP/ME:5# config syslog host 1 severity all facility local0 Command: config syslog host 1 severity all facility local0

Success.

# DGS-1210-28MP/ME:5#

## **delete syslog host**

### **Назначение**

Чтобы удалить ранее настроенный хост syslog с коммутатора.

### **Синтаксис**

**delete syslog host [<index 1-4> | all]**

### **Описание**

Команда **delete syslog host** удаляет ранее настроенный syslog host с коммутатора.

### **Параметры**

<index 1-4> - Идентификатор индекса хоста syslog. Имеется четыре доступных индекса, пронумерованных от 1 до 4.

all - Указывает, что команда применяется ко всем хостам.

## **Ограничения**

Эту команду могут выполнить только пользователи уровня администратора или оператора.

## **Пример**

Чтобы удалить ранее настроенный хост syslog, выполните следующие действия:

# DGS-1210-28MP/ME:5# delete syslog host all Command: delete syslog host all

Success.

## DGS-1210-28MP/ME:5#

## **show syslog host**

**Назначение**

Чтобы отобразить хосты syslog, настроенные в настоящее время на коммутаторе.

#### **Синтаксис**

**show syslog host {<index 1-4>}**

#### **Описание**

Команда **show syslog host** отображает хосты syslog, которые в настоящее время настроены на коммутаторе.

#### **Параметры**

<index 1-4> - Идентификатор индекса хоста syslog. Имеется четыре доступных индекса, пронумерованных от 1 до 4.

#### **Ограничения**

Нет

#### **Пример**

Чтобы показать информацию о хосте Syslog:

## DGS-1210-28MP/ME:5# show syslog host

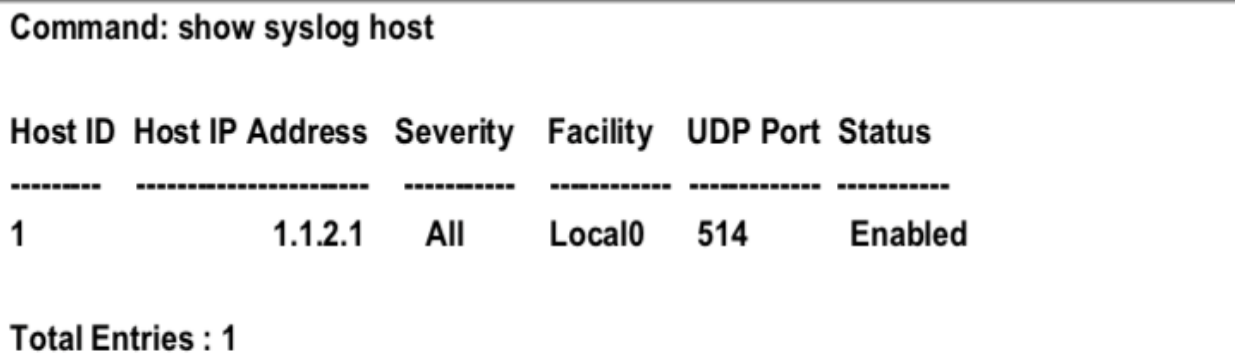

## DGS-1210-28MP/ME:5#

## **cable diagnostic port**

#### **Назначение**

Для определения наличия ошибок на медных кабелях и места, где могли возникнуть ошибки.

**Синтаксис**

cable diagnostic port [<portlist > | all]

#### **Описание**

Команда **порта диагностики кабеля** используется для определения наличия ошибок на медных кабелях и положения, в котором эти ошибки могли возникнуть. Длина кабеля определяется в следующем диапазоне:

<50 м, 50~80, 80~100, >100 м. Отклонение составляет +/-5 метров, поэтому в разделе "Результат теста" может отображаться "Нет кабеля", если используемый кабель имеет длину менее 5 метров. Расстояние неисправности будет показывать "Нет кабеля", независимо от того, подключено оптоволокно к порту или нет.

#### **Параметры**

<portlist > - Порт или диапазон портов, которые необходимо сконфигурировать. all - Указывает, что все порты коммутатора должны быть настроены.

#### **Ограничения**

Эту команду могут выполнить только пользователи уровня администратора или оператора.

#### **Пример**

Чтобы определить медные кабели и положение порта 3 на коммутаторе:

# DGS-1210-28MP/ME:5# cable diagnostic port 15

## Command: cable diagnostic port 15

## Perform Cable Diagnostics ...

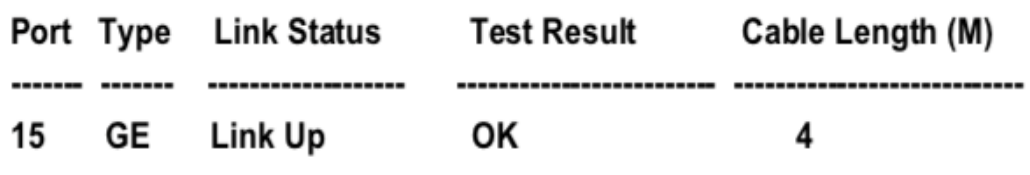

## DGS-1210-28MP/ME:5#

## **config syslogintimeout**

#### **Назначение**

Чтобы настроить тайм-аут входа в систему, выполните следующие действия.

#### **Синтаксис**

**config syslogintimeout <integer 3-30>**

#### **Описание**

Команда **config syslogintimeout** используется для настройки таймаута входа в систему.

#### **Параметры**

<integer 3-30> - Укажите время входа в систему. Диапазон составляет от 3 до 30 минут.

#### **Ограничения**

Эту команду могут выполнить только пользователи уровня администратора или оператора.

#### **Пример**

Чтобы настроить тайм-аут входа в систему, выполните следующие действия:

# DGS-1210-28MP/ME:5# config syslogintimeout 30 Command: config syslogintimeout 30

Success.

DGS-1210-28MP/ME:5#

## **config sysgroupinterval**

#### **Назначение**

Чтобы настроить интервал системной группы на оптимальную частоту.

#### **Синтаксис**

**config sysgroupinterval [<integer 120-1225> | 0]**

#### **Описание**

Команда **config sysgroupinterval** используется для настройки интервала системных групп на оптимальную частоту.

#### **Параметры**

[<integer 120-1225> | 0] - Укажите интервал системной группы. Диапазон составляет от 120 до 1225 секунд. 0 означает отключение функции отчетности.

#### **Ограничения**

Эту команду могут выполнить только пользователи уровня администратора или оператора.

#### **Пример**

Чтобы настроить интервал системной группы, выполните следующие действия:

# DGS-1210-28MP/ME:5# config sysgroupinterval 200 Command: config sysgroupinterval 200

Success. DGS-1210-28MP/ME:5#

## **show log\_software\_module**

#### **Назначение**

Чтобы отобразить протоколы или приложения, которые поддерживают расширенные журналы.

### **Синтаксис**

#### **show log\_software\_module**

#### **Описание**

Команда **show log\_software\_module** используется для отображения протоколов или приложений, которые поддерживают расширенные журналы.

### **Параметры**

Нет

## **Ограничения**

Нет

## **Пример**

Чтобы отобразить протоколы или приложения, которые поддерживает расширенный журнал:

# DGS-1210-28MP/ME:5# show log\_software\_module Command: show log\_software\_module

LinkStatus WEB CLI SYSTEM

DGS-1210-28MP/ME:5#

# **22. Команды POE**

Команды PoE в интерфейсе командной строки (CLI) перечислены (вместе с соответствующими параметрами) ниже.

## **config poe ports**

### **Назначение**

Используется для настройки функциональности Power over Ethernet (PoE).

### **Синтаксис**

config poe ports [all | <portlist>] {clear\_time\_range | power\_limit [auto | class\_1 | class\_2 | class\_3 | class\_4 | **user\_define <value 1-30>] | priority [high | normal | low] | state [enable | disable] | time\_range <range\_name 32>}**

### **Описание**

Команда **config poe ports** настраивает функциональность Power over Ethernet (PoE) коммутатора.

### **Параметры**

all | <portlist> - Указывает порт или все порты, которые должны быть настроены на РоЕ коммутатора. clear time range - Указывает временной диапазон, который должен быть очищен. power\_limit [auto | class\_1 | class\_2 | class\_3 | class\_4 | user\_define <value 1-30>] - Указывает предел мощности с различными классами или определенный пользователем. Auto будет согласовывать и следовать классификации от тока мощности PD на основе стандарта 802.3at. priority [high | normal | low] - Указывает приоритет указанных портов. По умолчанию - нормальный. state [enable | disable] - Настройка функции PoE для указанных портов.

time\_range <range\_name 32> - Настройка функции PoE на основе времени на указанном порту (портах).

## **Ограничения**

Эту команду могут выполнить только пользователи уровня администратора или оператора.

## **Пример**

Чтобы настроить PoE для портов 8-10:

# DGS-1210-28MP/ME:5# config poe ports 8-10 power limit Auto priority low state enable

Command: config poe ports 8-10 power limit Auto priority low state enable

## **Success!**

Success!

**Success!** 

## DGS-1210-28MP/ME:5#

## **config poe system**

#### **Назначение**

Используется для настройки функциональности Power over Ethernet (PoE).

#### **Синтаксис**

config poe system [legacy\_pd [enable | disable] | power\_disconnect\_method [deny\_low\_priority\_port | **deny\_next\_port] | power\_limit <value 7-193>]**

#### **Описание**

**Система config poe** настраивает функциональность Power over Ethernet (PoE) коммутатора.

#### **Параметры**

legacy pd [enable | disable] - Если legacy pd включен, он будет классифицирован как non AF PD или Legacy PD. [deny\_low\_priority\_port | deny\_next\_port] - Определяет метод, используемый для отказа в подаче питания на порт при достижении порога. Возможными полями являются:

-Запретить следующий порт: Когда бюджет мощности превышен, следующий порт, пытающийся включить питание, отклоняется, независимо от приоритета порта.

-Запретить порт с низким приоритетом: Порт с более низким приоритетом будет отключен, чтобы порт с более высоким приоритетом мог включить питание.

power limit <value 7-193> - Настройка бюджета мощности системы 7,1 ~ 193,0 Вт.

#### **Ограничения**

Эту команду могут выполнить только пользователи уровня администратора или оператора.

#### **Пример**

Чтобы настроить PoE для портов 8-10:

# DGS-1210-28MP/ME:5# config poe system power limit 193 Command: config poe system power limit 193

## Success!

# DGS-1210-28MP/ME:5#

## **show poe ports**

## **Назначение**

Используется для отображения портов Power over Ethernet (PoE).

## **Синтаксис**

show poe ports [all | <portlist>]

### **Описание**

Команда **show poe ports** отображает порты Power over Ethernet (PoE) коммутатора.

### **Параметры**

[all | <portlist>] - Указывает порты или все порты для отображения.

## **Ограничения**

Нет

## **Пример**

Чтобы отобразить PoE с портами 8:

# DGS-1210-28MP/ME:5# show poe ports 8 Command: show poe ports 8

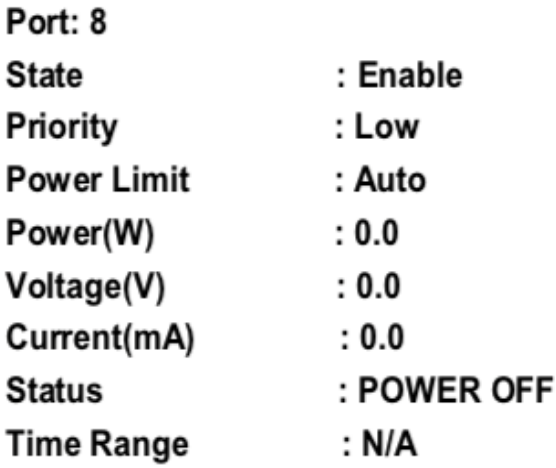

# Success!

# DGS-1210-28MP/ME:5#

## **show poe system**

## **Назначение**

Используется для отображения системной информации Power over Ethernet (PoE).

## **Синтаксис**

#### **show poe system**

#### **Описание**

Команда **show poe system** отображает информацию о системе Power over Ethernet (PoE) коммутатора.

## **Параметры**

Нет

## **Ограничения**

Нет

## **Пример**

Чтобы отобразить систему PoE коммутатора:

# DGS-1210-28MP/ME:5# show poe system Command: show poe system

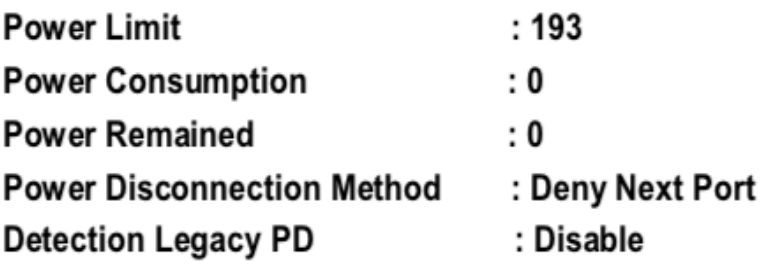

Success!

DGS-1210-28MP/ME:5#

# **23. Команды SPANNING TREE**

Команды Spanning Tree в интерфейсе командной строки (CLI) перечислены (вместе с соответствующими параметрами) ниже.

## **config stp**

#### **Назначение**

Настройка STP, RSTP и MSTP на коммутаторе.

#### **Синтаксис**

**config stp {maxage <value 6-40> | hellotime <value 1-10> | forwarddelay <value 4-30>| txholdcount <value 1- 10> | maxhops <value 6-40>}**

#### **Описание**

Команда **config stp** настраивает протокол Spanning Tree Protocol (STP) для всего коммутатора. Все приведенные здесь команды выполняются для версии STP, установленной на коммутаторе в данный момент.

#### **Параметры**

maxage <value 6-40> - Это значение может быть установлено для того, чтобы старая информация не циркулировала бесконечно по избыточным путям в сети, препятствуя эффективному распространению новой информации. Установленное корневым мостом, это значение помогает определить, что коммутатор имеет значения конфигурации spanning tree, соответствующие другим устройствам в объединенной локальной сети. Если значение устаревает, а BPDU все еще не получен от корневого моста, коммутатор начинает посылать свой собственный BPDU всем другим коммутаторам для получения разрешения стать корневым мостом. Если ваш коммутатор имеет самый низкий приоритет, он становится Root Bridge. Пользователь может выбрать время в диапазоне от 6 до 40 секунд. Значение по умолчанию равно 20.

hellotime <value 1-10> - пользователь может установить интервал времени между передачей конфигурационных сообщений корневым устройством в STP или определённым маршрутизатором, тем самым утверждая, что коммутатор все еще функционирует. Значение может составлять от 1 до 10 секунд. Значение по умолчанию - 2 секунды.

forwarddelay <value 4-30> - количество времени (в секундах), которое корневое устройство будет ждать перед переходом из состояния блокирования в состояние прослушивания и из состояния прослушивания в состояние обучения. Значение может быть от 4 до 30 секунд. По умолчанию установлено значение 15 секунд. txholdcount <value 1-10> - Максимальное количество пакетов BPDU Hello, передаваемых за интервал. Значение по умолчанию = 3.

maxhops <value 6-40> - Максимальное количество пакетов BPDU hops, передаваемых за интервал. Значение по умолчанию = 20.

#### **Ограничения**

Эту команду могут выполнить только пользователи уровня администратора.

#### **Пример**

Чтобы настроить STP с maxage 18 и hellotime 2:

# DGS-1210-28MP/ME:5# config stp maxage 18 hellotime 2 Command: config stp maxage 18 hellotime 2

Success. DGS-1210-28MP/ME:5#

## **config stp ports**

### **Назначение**

Чтобы настроить STP на уровне порта.

### **Синтаксис**

**config stp ports <portlist> {externalcost [auto | <value 1- 200000000>] | edge [auto | true | false] | hellotime <value 1-2> | p2p [true | false | auto ] | state [enable | disable] | fbpdu [enable | disable] | migrate [yes | no] | priority <value 0-240> | restricted\_role [true | false] | restricted\_tcn [true | false] }**

### **Описание**

Команда **config stp ports** настраивает STP для группы портов.

#### **Параметры**

<portlist> - Порт или диапазон портов, которые необходимо сконфигурировать. Список портов задается номером коммутатора и начальным номером порта на этом коммутаторе, разделенными двоеточием. Затем указывается наивысший номер порта в диапазоне. Начало и конец диапазона списка портов разделяются тире.

externalCost - Определяет метрику, которая указывает относительную стоимость пересылки пакетов в указанный список портов. Стоимость порта может быть установлена автоматически или как значение метрики. Значение по умолчанию - auto.

- auto Автоматически устанавливает скорость пересылки пакетов на указанный порт(ы) в списке для оптимальной эффективности. Стоимость порта по умолчанию:10Mbps порт = 2000000. 100 Мбит/с порт = 200000. Гигабитный порт = 20000. Порт-канал = 20000.
- <value 1-2000000> Определяет значение от 1 до 2000000 для определения внешней стоимости. Чем меньше число, тем больше вероятность того, что порт будет выбран для пересылки пакетов.

edge [auto | true | false] - true ТГК Обозначает порт как пограничный порт. Пограничные порты не могут создавать петли, однако пограничный порт может потерять статус пограничного порта, если изменение топологии создает потенциальную возможность возникновения петли. Обычно пограничный порт не должен получать пакеты BPDU. Если пакет BPDU получен, он автоматически теряет статус пограничного порта. false означает, что порт не имеет статуса пограничного порта. По умолчанию этот параметр имеет значение false.

hellotime <value 1-2> - интервал времени между передачей конфигурационных сообщений назначенным портом и другим устройствам в мостовой локальной сети, что позволяет утверждать, что коммутатор все еще функционирует. Пользователь может выбрать время между 1 и 2 секундами. По умолчанию установлено 2 секунды.

p2p [true | false | auto] - true указывает на соединение "точка-точка" (P2P). Порты P2P быстро переходят в состояние пересылки, тем самым получая преимущества от RSTP. Значение p2p false означает, что порт не может иметь статус p2p. auto позволяет порту иметь статус p2p, когда это возможно, и работать так, как если бы статус p2p был истинным. (Порт, работающий в полнодуплексном режиме, считается портом "точкаточка", а полудуплексный порт считается общим портом). Если порт не может поддерживать этот статус (например, если порт принудительно переведен в полудуплексный режим), статус p2p изменяется и

работает так, как если бы значение p2p было false. По умолчанию для этого параметра установлено значение auto.

state [enable | disable] - Позволяет включить или отключить STP для портов, указанных в списке портов. По умолчанию включено.

fbpdu [enable | disable | system] - Если включено - разрешает пересылку пакетов STP BPDU от других сетевых устройств Отключено - блокирует пакеты STP BPDU от других сетевых устройств. System - указывает, что порт будет вести себя так, как настроено значение fbpdu глобального коммутатора. Значение fbpdu действительно только тогда, когда состояние порта STP отключено или глобальное состояние STP отключено. По умолчанию используется значение system.

migrate [yes | no] - Установка этого параметра в значение "yes" настроит порты на рассылку BPDU-пакетов другим мостам, запрашивая информацию об их настройках STP. Если коммутатор настроен на RSTP, порт будет способен мигрировать с 802.1D STP на 802.1w RSTP. если коммутатор настроен на MSTP, порт способен мигрировать с 802.1D STP на 802.1s MSTP. RSTP и MSTP могут сосуществовать со стандартным STP, однако преимущества RSTP и MSTP не реализуются на порту, где сеть 802.1D подключается к сети 802.1w или 802.1s. Для портов, подключенных к сетевым станциям или сегментам, которые могут быть переведены на 802.1w RSTP или 802.1s MSTP на всем сегменте или его части, следует установить значение "да". priority <value 0-240> - Указывает приоритет. Диапазон составляет от 0 до 240.

restricted role [true | false] - Определяет, должен ли данный порт быть выбран в качестве корневого. Значение по умолчанию - false.

restricted\_tcn [true | false] - Определяет, будет ли этот порт распространять изменения топологии. Значение по умолчанию - false.

### **Ограничения**

Эту команду могут выполнить только пользователи уровня администратора или оператора.

### **Пример**

Чтобы настроить STP со стоимостью пути 19 и состоянием enable для портов 1-3:

# DGS-1210-28MP/ME:5# config stp ports 1-3 externalcost 19 state enable Command: config stp ports 1-3 externalcost 19 state enable

Success.

DGS-1210-28MP/ME:5#

## **config stp version**

#### **Назначение**

Чтобы глобально установить версию STP на коммутаторе.

#### **Синтаксис**

**config stp version [mstp | rstp | stp]**

#### **Описание**

Команда **config stp version** устанавливает версию spanning tree, которая будет реализована на коммутаторе.

#### **Параметры**

mstp - глобальная установка протокола множественного связующего дерева (MSTP) на коммутаторе.

rstp - глобальная установка протокола Rapid Spanning Tree Protocol (RSTP) на коммутаторе. stp - глобальная установка протокола Spanning Tree Protocol (STP) на коммутаторе.

#### **Ограничения**

Эту команду могут выполнить только пользователи уровня администратора.

## **Пример**

Чтобы глобально настроить коммутатор для протокола Multiple Spanning Tree Protocol (MSTP):

# DGS-1210-28MP/ME:5# config stp version mstp Command: config stp version mstp

Success. DGS-1210-28MP/ME:5#

## **config stp fbpdu**

### **Назначение**

Чтобы глобально установить fbpdu для STP на коммутаторе.

### **Синтаксис**

## **config stp fbpdu [enable | disable]**

#### **Описание**

Команда **config stp fbpdu** позволяет пересылать пакеты STP BPDU от других сетевых устройств, когда STP на коммутаторе отключена.

#### **Параметры**

Нет

#### **Ограничения**

Эту команду могут выполнить только пользователи уровня администратора.

#### **Пример**

Чтобы глобально настроить коммутатор для протокола Spanning Tree Protocol (STP) fbpdu enable:

# DGS-1210-28MP/ME:5# config stp fbpdu enable Command: config stp fbpdu enable

# Success. DGS-1210-28MP/ME:5#

# **config stp priority**

### **Назначение**

Чтобы обновить конфигурацию экземпляра STP.

### **Синтаксис**

### **config stp priority <value 0-61440> instance\_id <value 0-15>**

#### **Описание**

Команда **config stp priority** обновляет параметры конфигурации экземпляра STP на коммутаторе. MSTP использует приоритет при выборе корневого моста, корневого порта и порта, назначенного ТГК. Назначение более высоких приоритетов регионам STP предписывает коммутатору отдавать предпочтение выбранному экземпляру id при пересылке пакетов. Меньшее значение указывает на более высокий приоритет.

### **Параметры**

priority <value 0-61440> - Приоритет для указанного instance\_id для пересылки пакетов. Значение может быть от 0 до 61440 и должно быть кратно 4096. Меньшее значение указывает на более высокий приоритет. instance id <value 0-15> - Значение ранее настроенного идентификатора экземпляра, для которого пользователь хочет установить значение приоритета. Значение instance\_id, равное 0, означает идентификатор экземпляра по умолчанию (CIST), внутренне установленный на коммутаторе.

### **Ограничения**

Эту команду могут выполнить только пользователи уровня администратора.

## **Пример**

Чтобы установить значение приоритета для instance id 2 равным 4096:

# DGS-1210-28MP/ME:5# config stp priority 4096 instance id 2 Command: config stp priority 4096 instance\_id 2

# Success. DGS-1210-28MP/ME:5#

## **enable stp**

#### **Назначение**

Чтобы глобально включить STP на коммутаторе.

**Синтаксис**

**enable stp**

**Описание**

Команда **enable stp** используется для установки глобального включения протокола Spanning Tree на коммутаторе.

#### **Параметры**

Нет

#### **Ограничения**

Эту команду могут выполнить только пользователи уровня администратора.

#### **Пример**

Чтобы включить STP глобально на коммутаторе:

# DGS-1210-28MP/ME:5# enable stp Command: enable stp

Success. DGS-1210-28MP/ME:5#

## **disable stp**

#### **Назначение**

Чтобы глобально отключить STP на коммутаторе.

#### **Синтаксис**

**disable stp**

#### **Описание**

Команда **disable stp** используется для глобального отключения протокола Spanning Tree на коммутаторе.

#### **Параметры**

Нет

#### **Ограничения**

Эту команду могут выполнить только пользователи уровня администратора.

#### **Пример**

Чтобы отключить STP на коммутаторе:

# DGS-1210-28MP/ME:5# disable stp **Command: disable stp**

# Success. DGS-1210-28MP/ME:5#

## **show stp**

## **Назначение**

Чтобы отобразить текущую конфигурацию STP коммутатора.

**Синтаксис**

### **show stp**

#### **Описание**

Команда **show stp** отображает текущую конфигурацию STP коммутатора.

#### **Параметры**

Нет

#### **Ограничения**

Нет

#### **Пример**

Чтобы отобразить состояние STP на коммутаторе: Состояние 1: STP включена с совместимой версией STP

# DGS-1210-28MP/ME:5# show stp **Command: show stp**

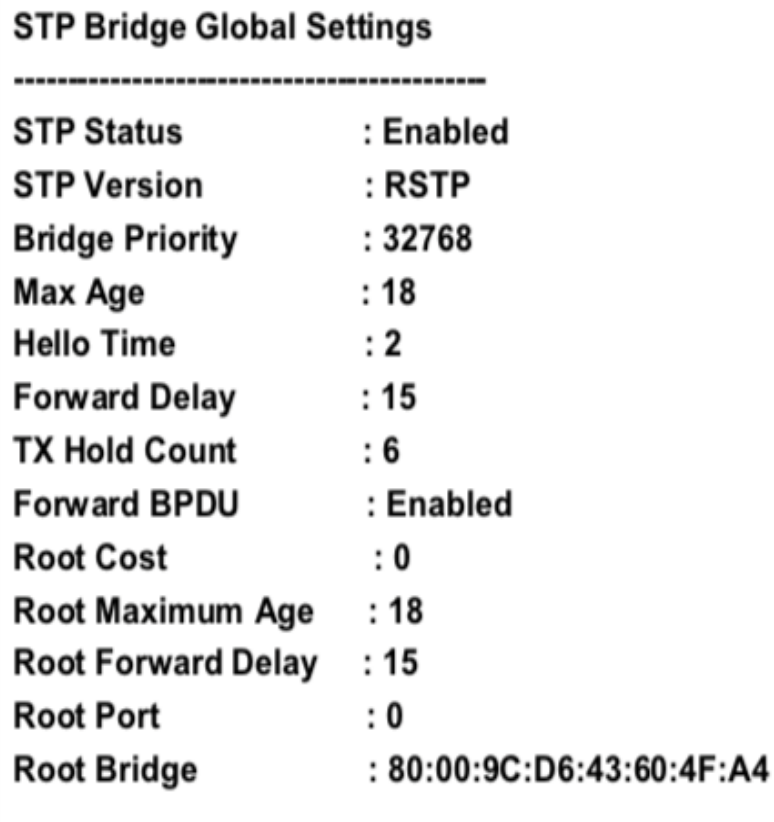

# DGS-1210-28MP/ME:5#

Состояние 2: STP включена для RSTP

# DGS-1210-28MP/ME:5# show stp Command: show stp

# **STP Bridge Global Settings**

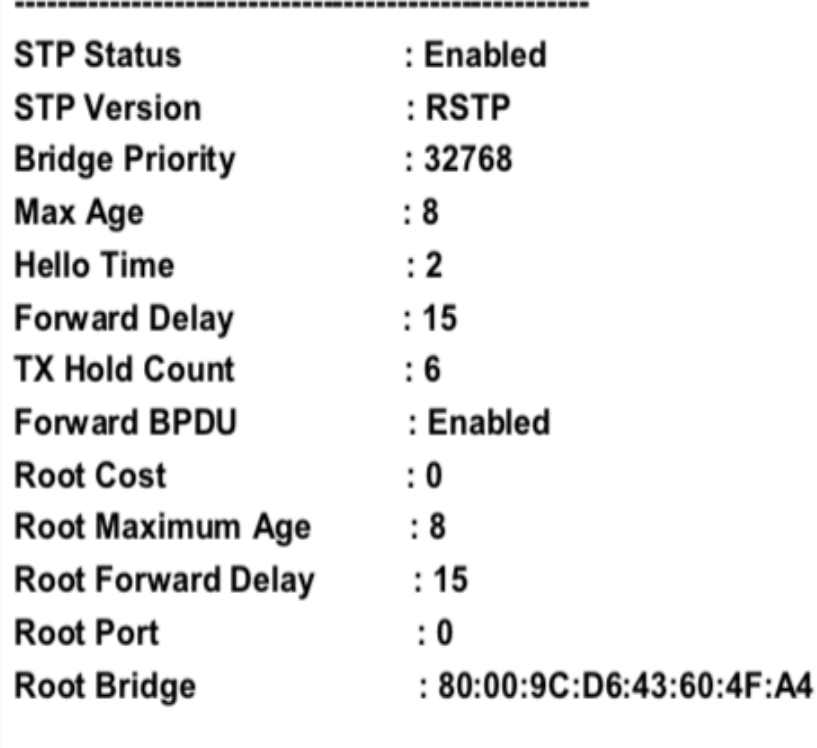

DGS-1210-28MP/ME:5#

Состояние 3: STP включена для MSTP

# DGS-1210-28MP/ME:5# show stp Command: show stp

## **STP Bridge Global Settings**

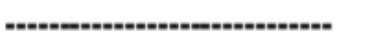

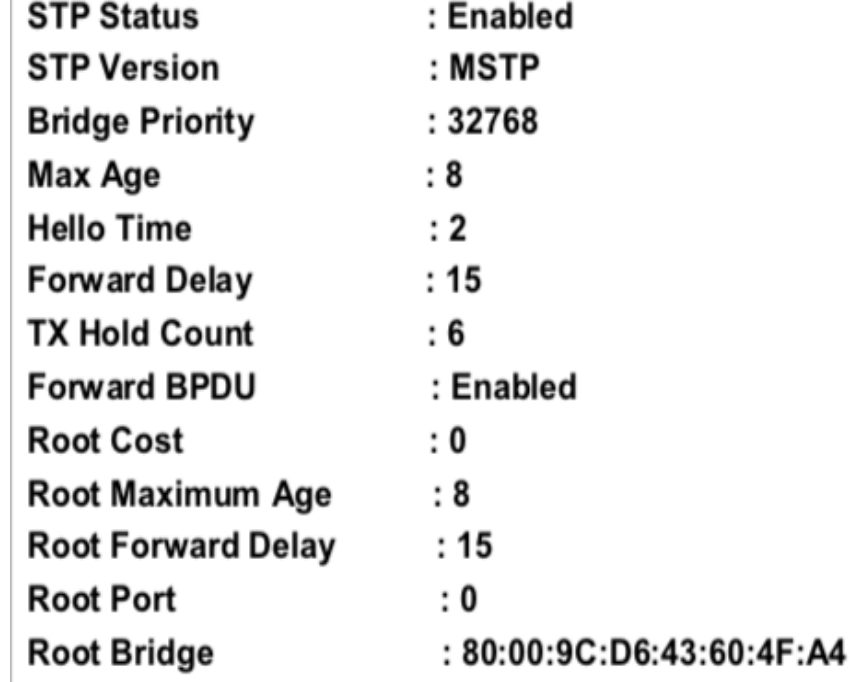

## DGS-1210-28MP/ME:5#

## **show stp ports**

#### **Назначение**

Чтобы отобразить текущую конфигурацию instance\_id коммутатора.

#### **Синтаксис**

#### **show stp ports {<portlist>}**

#### **Описание**

Команда **show stp ports** отображает настройки экземпляра STP и рабочее состояние экземпляра STP, которые в настоящее время реализованы на коммутаторе.

#### **Параметры**

<portlist> - Порт или диапазон портов, которые необходимо сконфигурировать. Список портов задается номером коммутатора и начальным номером порта на этом коммутаторе, разделенными двоеточием. Затем указывается наивысший номер порта в диапазоне. Начало и конец диапазона списка портов разделяются тире.

#### **Ограничения**

Нет

### **Пример**

Чтобы показать порт stp 1 на коммутаторе 1:

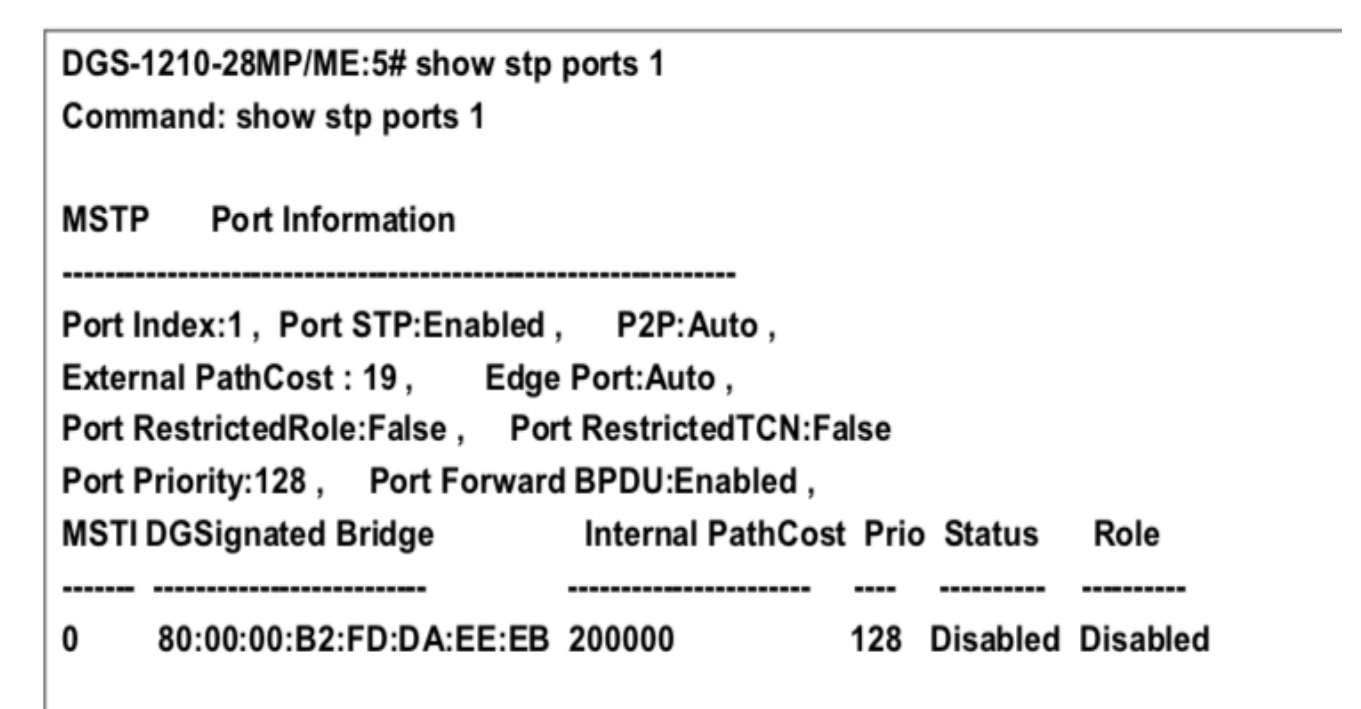

## DGS-1210-28MP/ME:5#

## **show stp instance**

#### **Назначение**

Для отображения конфигурации экземпляра STP коммутатора

#### **Синтаксис**

## **show stp instance {<value 1-63>}**

#### **Описание**

Команда **show stp instance** отображает текущие настройки экземпляра STP коммутатора и рабочее состояние экземпляра STP.

#### **Параметры**

<value 1-63> - Значение ранее настроенного instance\_id на коммутаторе. Значение может быть от 1 до 63.

#### **Ограничения**

Нет

## **Пример**

Чтобы отобразить конфигурацию экземпляра STP на коммутаторе:

# DGS-1210-28MP/ME:5# show stp instance **Command: show stp instance**

# ## CIST

Designated Root Bridge 00:00:00:00:00:00 Priority 0 We are the Root for CST , path cost 0 Port 0 00:00:00:00:00:00 Priority 0 **Regional Root Bridge** Path cost 0 00:00:00:00:00:00 Priority 0 **Designated Bridge** Configured Forward delay 15, Max age 20, Max hops 20 Operational Forward delay 15, Max age 20 **Topology Changes Count: 0 Last Topology Change**  $\mathbf{.0}$ 

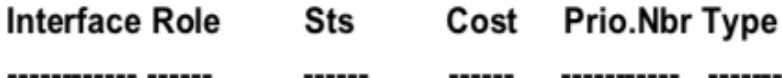

# DGS-1210-28MP/ME:5#

# **show stp mst\_config\_id**

## **Назначение**

Чтобы отобразить идентификацию конфигурации MSTP.

## **Синтаксис**

## **show stp mst\_config\_id**

## **Описание**

Команда **show stp mst\_config\_id** отображает идентификатор текущей конфигурации MSTP коммутатора.

## **Параметры**

Нет

## **Ограничения**

Нет

## **Пример**

Чтобы показать идентификацию конфигурации MSTP, установленную в настоящее время на коммутаторе:

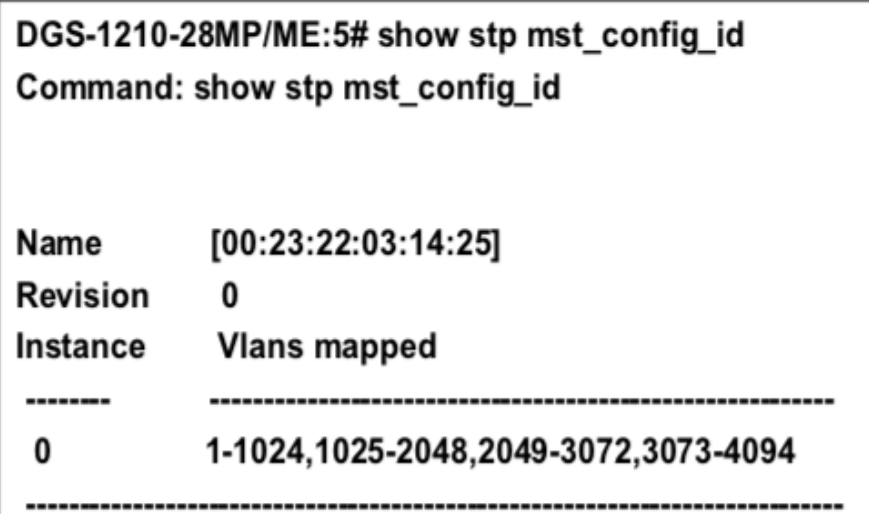

## DGS-1210-28MP/ME:5#

## **create stp instance\_id**

#### **Назначение**

Чтобы создать идентификатор экземпляра на коммутаторе.

#### **Синтаксис**

**create stp instance\_id <value 1-63>**

#### **Описание**

Команда **create stp instance\_id** создает идентификатор экземпляра STP на коммутаторе.

#### **Параметры**

<value 1-63> - Значение ID создаваемого экземпляра.

#### **Ограничения**

Эту команду могут выполнить только пользователи уровня администратора.

#### **Пример**

Для создания идентификатора экземпляра 1:

# DGS-1210-28MP/ME:5# create stp instance id 1 Command: create stp instance\_id 1

# Warning: There is no VLAN mapping to this instance id!

## Success.

DGS-1210-28MP/ME:5#

## **delete stp instance\_id**

## **Назначение**

Чтобы удалить идентификатор экземпляра на коммутаторе.

## **Синтаксис**

**delete stp instance\_id <value 1-63>**

### **Описание**

Команда **delete stp instance\_id** удаляет идентификатор экземпляра STP на коммутаторе.

## **Параметры**

<value 1-63> - Значение идентификатора экземпляра, который нужно удалить.

### **Ограничения**

Эту команду могут выполнить только пользователи уровня администратора.

## **Пример**

Чтобы удалить идентификатор экземпляра 2:

# DGS-1210-28MP/ME:5# delete stp instance\_id 1 Command: delete stp instance id 1

Success. DGS-1210-28MP/ME:5#

# **config stp instance\_id**

## **Назначение**

Чтобы настроить идентификатор экземпляра на коммутаторе.

## **Синтаксис**

**config stp instance\_id <value 1-63> [add\_vlan | remove\_vlan] <vidlist>**

#### **Описание**
Команда config stp instance\_id используется для сопоставления VID (идентификаторов VLAN) с ранее настроенными экземплярами STP на коммутаторе путем создания идентификатора экземпляра. Экземпляр STP может иметь несколько членов с одинаковой конфигурацией MSTP. Количество регионов STP в сети не ограничено, но каждый регион поддерживает не более 16 экземпляров связующего дерева (одна неизменяемая запись по умолчанию). VID могут одновременно принадлежать только одному экземпляру дерева.

### Параметры

<value 1-63> - Введите число от 1 до 15 для определения instance id. Коммутатор поддерживает 63 экземпляра STP с одним неизменным идентификатором экземпляра по умолчанию, установленным как 0. add\_vlan - Вместе с параметром vid\_range <vidlist> эта команда добавит VIDs к ранее настроенному идентификатору экземпляра STP.

remove\_vlan - Вместе с параметром vid range <vidlist> эта команда удалит VIDs из ранее настроенного экземпляра STP.

<vidlist> - Укажите диапазон VID из настроенных VLAN, установленных на коммутаторе. Поддерживаемые VID на коммутаторе варьируются от идентификационного номера 1 до 4094.

### Ограничения

Эту команду могут выполнить только пользователи уровня администратора.

### Пример

Чтобы настроить ID экземпляра 2 для добавления VID 10:

DGS-1210-28MP/ME:5# config stp instance id 2 add vlan 10 Command: config stp instance id 2 add vlan 10

Success. DGS-1210-28MP/ME:5#

### config stp mst config id

### Назначение

Чтобы обновить идентификацию конфигурации MSTP.

### Синтаксис

config stp mst config id [revision level <int 0-65535> | name <string 32>]

### Описание

Команда config stp mst config id уникально идентифицирует конфигурацию MSTP, настроенную в настоящее время на коммутаторе. Информация, введенная здесь, прикрепляется к пакетам BDPU в качестве идентификатора региона MSTP, к которому он принадлежит. Коммутаторы с одинаковым уровнем revision level, именем и одинаковыми vlans, сопоставленными для STP instance ids, считаются частью одного региона MSTP.

### Параметры

revision\_level <int 0-65535>- Номер ревизии конфигурации MSTP. Значение может находиться в диапазоне от 0 до 65535. Это значение вместе с именем и идентичными vlans, сопоставленными для STP instance ids, идентифицирует регион MSTP, настроенный на коммутаторе. По умолчанию установлено значение 0. name <string 32> - строка из 32 буквенно-цифровых символов для уникальной идентификации региона MSTP на коммутаторе. Это имя вместе со значением revision level и идентичными vlans, сопоставленными для STP instance ids, идентифицирует регион MSTP, настроенный на коммутаторе. Если имя не введено, по умолчанию используется МАС-адрес устройства.

### Ограничения

Эту команду могут выполнить только пользователи уровня администратора.

### Пример

Чтобы настроить регион MSTP коммутатора с уровнем revision\_level 10 и именем 'Trinity':

## DGS-1210-28MP/ME:5# config stp mst config id name Trinity revision level 10 Command: config stp mst\_config\_id name Trinity revision\_level 10

Success. DGS-1210-28MP/ME:5#

### config stp mst ports

### Назначение

Чтобы обновить конфигурацию порта для экземпляра MSTP, выполните следующие действия.

### Синтаксис

config stp mst ports <portlist> instance id <value 0-15> {internalCost [auto | value 1-200000000] | priority <value 0-240>}

### Описание

Команда config stp mst ports обновляет конфигурацию порта для идентификатора экземпляра STP. Если возникает петля, функция MSTP использует стоимость порта для выбора интерфейса для перевода в состояние пересылки (если коммутатор не является Root). Если коммутатор является Root, то более высокое значение приоритета для интерфейсов будет влиять на то, что выбранные порты будут первыми пересылать данные на подключенные сетевые устройства. В случаях, когда значение приоритета одинаково, функция MSTP переводит в состояние пересылки порт с наименьшим номером, а остальные интерфейсы блокируются. Помните, что более низкие значения приоритета означают более высокие приоритеты для пересылки пакетов.

### Параметры

<portlist> - Порт или диапазон портов, которые необходимо сконфигурировать. Список портов задается номером коммутатора и начальным номером порта на этом коммутаторе, разделенными двоеточием. Затем указывается наивысший номер порта в диапазоне. Начало и конец диапазона списка портов разделяются тире.

instance id <value 0-15> - Значение может быть от 0 до 15. Значение 0 обозначает CIST (Common and Internal Spanning Tree).

internalCost - Относительная стоимость пересылки пакетов на указанные порты при выборе интерфейса в экземпляре STP. По умолчанию установлено значение auto. Имеется два варианта:

- auto Указывает автоматическую и оптимальную настройку кратчайшего маршрута для интерфейса. Значение по умолчанию определяется скоростью передачи данных интерфейса.
- value 1-200000000 Указывает настройку кратчайшего маршрута при возникновении петли. Значение может быть в диапазоне 1- 200000000. Меньшая InternalCost означает более быструю передачу.

priority <value 0-240> - Приоритет для интерфейса порта Значение может быть от 0 до 240. Меньшее число обозначает более высокий приоритет. Более высокий приоритет означает, что интерфейс будет пересылать пакеты первым.

### **Ограничения**

Эту команду могут выполнить только пользователи уровня администратора.

### **Пример**

Назначить порты с 1 по 5 с ID экземпляра 2, чтобы они имели auto internalCost и приоритет 16:

### DGS-1210-28MP/ME:5# config stp mst\_ports 1-5 instance\_id 2 internalCost auto priority 16

### Command: config stp mst ports 1-5 instance id 2 internal Cost auto priority 16

Success.

### DGS-1210-28MP/ME:5#

### **config stp trap**

### **Назначение**

Чтобы настроить состояние отправки для ловушек STP, выполните следующие действия.

### **Синтаксис**

### **config stp trap {new\_root [enable | disable] | topo\_change [enable | disable]}**

### **Описание**

Команда **config stp mst\_ports** используется для настройки состояния отправки ловушек STP.

### **Параметры**

new\_root [enable | disable] - Включить или отключить отправку ловушки new root. По умолчанию состояние включено.

topo\_change [enable | disable] - Включить или отключить отправку ловушки об изменении топологии. Состояние по умолчанию - включено.

### **Ограничения**

Эту команду могут выполнить только пользователи уровня администратора.

### **Пример**

Чтобы настроить новый корень и изменение топологии для включения ловушки STP:

## DGS-1210-28MP/ME:5# config stp trap new\_root disable topo\_change enable Command: config stp trap new\_root disable topo\_change enable

Success. DGS-1210-28MP/ME:5#

#### 24. Команды FORWARDING DATABASE

Команды Forwarding Database в интерфейсе командной строки (CLI) перечислены (вместе с соответствующими параметрами) ниже.

### create fdb

### Назначение

Чтобы создать статическую запись в таблице (базе данных) пересылки одноадресных МАС-адресов, выполните следующие действия.

### Синтаксис

### create fdb <vlan\_name 32> <macaddr> port <port 1-28>

### Описание

Команда create fdb создает статическую запись в базе данных пересылки одноадресных МАС-адресов коммутатора.

### Параметры

<vlan name 32> - Имя сети VLAN, в которой находится МАС-адрес. <macaddr> - МАС-адрес, который должен быть добавлен в таблицу пересылки. port <port 1-28> - Номер порта, соответствующий МАС-адресу назначения. Коммутатор всегда будет пересылать трафик на указанное устройство через этот порт.

### Ограничения

Эту команду могут выполнить только пользователи уровня администратора или оператора.

### Пример

Чтобы создать одноадресную запись МАС FDB:

## DGS-1210-28MP/ME:5# create fdb default 00-00-00-00-01-02 port 2 Command: create fdb default 00-00-00-00-01-02 port 2

## **Success** DGS-1210-28MP/ME:5#

### config fdb aging time

### Назначение

Чтобы установить время старения базы данных переадресации.

### Синтаксис

### **config fdb aging\_time <sec 10-1000000>**

### **Описание**

Команда **config fdb aging\_time** устанавливает время старения базы данных пересылки. Время старения влияет на процесс обучения коммутатора. Записи таблицы динамической переадресации, состоящие из MAC-адресов источников и связанных с ними номеров портов, удаляются из таблицы, если к ним не обращаются в течение времени старения. Очень долгое время старения может привести к тому, что записи в таблице динамической переадресации будут устаревшими или больше не будут существовать. Это может привести к неправильным решениям коммутатора о пересылке пакетов. Однако если время старения слишком мало, многие записи могут устареть слишком быстро. Это приведет к высокому проценту полученных пакетов, адреса источников которых не могут быть найдены в таблице пересылки, и в этом случае коммутатор будет транслировать пакет на все порты, сводя на нет многие преимущества коммутатора.

### **Параметры**

<sec 10-1000000> - Время старения значения базы данных пересылки MAC-адресов, в секундах.

### **Ограничения**

Эту команду могут выполнить только пользователи уровня администратора или оператора.

### **Пример**

Чтобы установить время старения fdb:

## DGS-1210-28MP/ME:5# config fdb aging time 300 Command: config fdb aging time 300

## Success. DGS-1210-28MP/ME:5#

### **delete fdb**

### **Назначение**

Чтобы удалить запись в базе данных переадресации коммутатора, выполните следующие действия.

#### **Синтаксис**

**delete fdb <vlan\_name 32> <macaddr>**

#### **Описание**

Команда **delete fdb** удаляет запись в базе данных переадресации MAC-адресов коммутатора.

#### **Параметры**

<vlan\_name 32> - Имя VLAN, в которой находится MAC-адрес. <macaddr> - MAC-адрес, который необходимо удалить из таблицы пересылки.

### **Ограничения**

Эту команду могут выполнить только пользователи уровня администратора или оператора.

### **Пример**

Чтобы удалить постоянную запись FDB, выполните следующие действия:

## DGS-1210-28MP/ME:5# delete fdb default 00-00-00-00-01-02 Command: delete fdb default 00-00-00-00-01-02

Success.

DGS-1210-28MP/ME:5#

### **enable flood\_fdb**

#### **Назначение**

Чтобы включить базу данных переадресации коммутатора на коммутаторе.

### **Синтаксис**

### **enable flood\_fdb**

### **Описание**

Команда **enable flood\_fdb** включает динамическое обучение записей из базы данных пересылки коммутатора.

#### **Параметры**

Нет

### **Ограничения**

Эту команду могут выполнить только пользователи уровня администратора или оператора.

### **Пример**

Чтобы включить динамические записи FDB:

## DGS-1210-28MP/ME:5# enable flood\_fdb Command: enable flood fdb

Success. DGS-1210-28MP/ME:5#

### **disable flood\_fdb**

### **Назначение**

Чтобы отключить базу данных переадресации коммутатора на коммутаторе.

### **Синтаксис**

### **disable flood\_fdb**

### **Описание**

Команда **disable flood\_fdb** отключает динамически обучаемые записи из базы данных пересылки коммутатора.

### **Параметры**

Нет

### **Ограничения**

Эту команду могут выполнить только пользователи уровня администратора или оператора.

### **Пример**

Чтобы отключить динамические записи FDB:

## DGS-1210-28MP/ME:5# disable flood fdb Command: disable flood fdb

Success. DGS-1210-28MP/ME:5#

### **config flood\_fdb**

### **Назначение**

Чтобы настроить базу данных переадресации коммутатора на коммутаторе.

### **Синтаксис**

### **config flood\_fdb [log | trap] [enable | disable]**

### **Описание**

Команда **config flood\_fdb** настраивает динамически обучаемые записи из базы данных пересылки коммутатора.

### **Параметры**

Нет

### **Ограничения**

Эту команду могут выполнить только пользователи уровня администратора или оператора.

### **Пример**

Чтобы настроить динамические записи FDB, выполните следующие действия:

## DGS-1210-28MP/ME:5# config flood\_fdb trap disable log enable Command: config flood\_fdb trap disable log enable

Success.

DGS-1210-28MP/ME:5#

### **show flood\_fdb**

### **Назначение**

Чтобы отобразить базу данных переадресации коммутатора на коммутаторе.

### **Синтаксис**

**show flood\_fdb**

#### **Описание**

Команда **show flood\_fdb** отображает динамически обучаемые записи из базы данных пересылки коммутатора.

#### **Параметры**

Нет

#### **Ограничения**

Нет

### **Пример**

Чтобы отобразить динамические записи FDB:

DGS-1210-28MP/ME:5# show flood fdb Command: show flood\_fdb

**Flooding FDB State: Enabled Log State** : Disabled **Trap State** : Disabled

Value VLAN ID MAC Address Time stamp ------------------

DGS-1210-28MP/ME:5#

### **clear flood\_fdb**

### **Назначение**

Чтобы очистить базу данных пересылки коммутатора от всех динамически выученных MAC-адресов.

### **Синтаксис**

**clear flood\_fdb**

### **Описание**

Команда **clear flood\_fdb** очищает динамически обучаемые записи из базы данных пересылки коммутатора.

### **Параметры**

Нет

### **Ограничения**

Эту команду могут выполнить только пользователи уровня администратора или оператора.

### **Пример**

Чтобы очистить все динамические записи FDB, выполните следующие действия:

DGS-1210-28MP/ME:5# clear flood\_fdb Command: clear flood fdb

Success. DGS-1210-28MP/ME:5#

### **show fdb**

**Назначение**

Чтобы отобразить текущую базу данных переадресации одноадресных MAC-адресов.

### **Синтаксис**

**show fdb {port <port 1-28> | [vlan <vlan\_name 32> | vlanid <vidlist>] | mac\_address <macaddr> | static | aging\_time}**

### **Описание**

Команда **show fdb** отображает текущее содержимое базы данных переадресации коммутатора.

### **Параметры**

<port 1-28> - Номер порта, соответствующий MAC-адресу назначения. Коммутатор всегда направляет трафик на указанное устройство через этот порт.

[vlan <vlan\_name 32> | vlanid <vidlist>] - Имя сети VLAN или идентификатор vlan, в которой находится MACадрес.

<macaddr> - Запись MAC-адреса в таблице пересылки.

static - Указывает, что должны отображаться статические записи MAC-адресов.

отображаться.

aging\_time - Отображает время старения для базы данных пересылки MAC-адресов.

### **Ограничения**

Нет

### **Пример**

Чтобы отобразить таблицу одноадресных MAC-адресов:

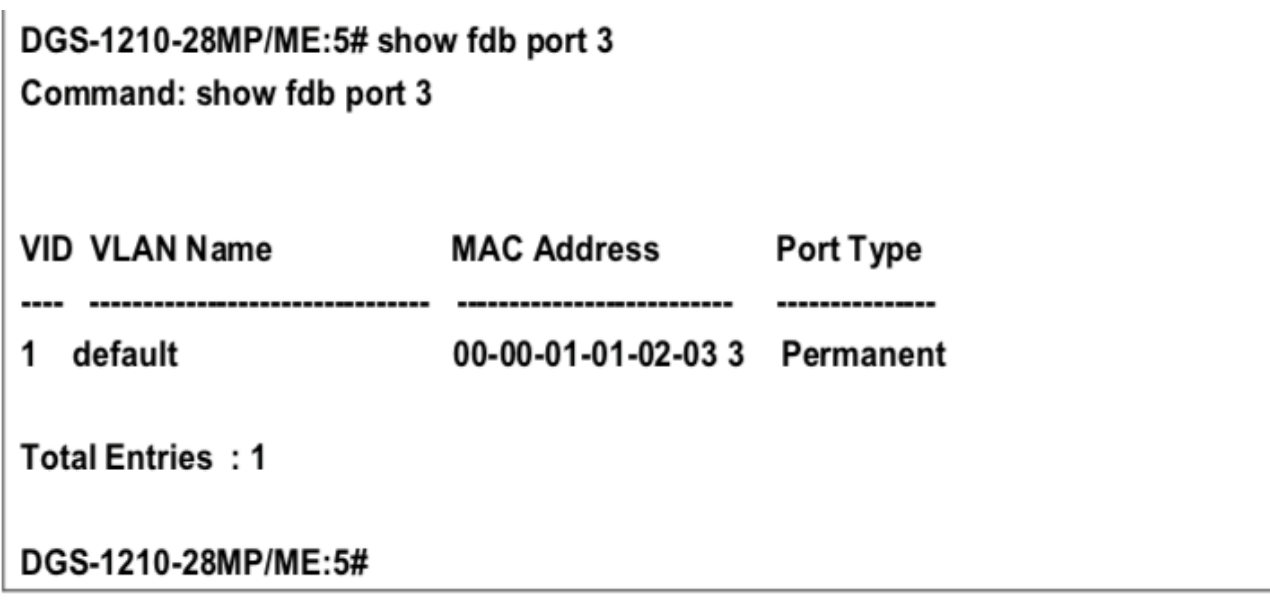

Чтобы отобразить время старения:

## DGS-1210-28MP/ME:5# show fdb aging\_time Command: show fdb aging\_time

### Unicast MAC Address Aging Time = 300 (seconds)

### DGS-1210-28MP/ME:5#

### **clear fdb**

### **Назначение**

Чтобы очистить текущую базу данных переадресации одноадресных MAC-адресов.

### **Синтаксис**

**clear fdb [all | port <port 1-28> | vlan <vlan\_name 32>]**

### **Описание**

Команда **clear fdb** очищает текущее содержимое базы данных переадресации коммутатора.

### **Параметры**

all - Указывает на очистку всей таблицы одноадресных MAC-адресов. <port 1-28> - Указывает на очистку таблицы одноадресных MAC-адресов указанных портов. <vlan\_name 32> - Указывает очистить таблицу одноадресных MAC-адресов указанной VLAN.

### **Ограничения**

Эту команду могут выполнить только пользователи уровня администратора или оператора.

### **Пример**

Чтобы очистить всю таблицу одноадресных MAC-адресов:

## DGS-1210-28MP/ME:5# clear fdb all Command: clear fdb all

Success. DGS-1210-28MP/ME:5#

### **config multicast vlan\_filtering\_mode**

### **Назначение**

Чтобы настроить режим фильтрации многоадресных пакетов для сетей VLAN.

### **Синтаксис**

**config multicast vlan\_filtering\_mode [all | vlan <vlan\_name 32> | vlanid <vidlist>] [forward\_all\_groups | forward\_unregistered\_groups | filter\_unregistered\_groups]**

### **Описание**

Команда **config multicast filtering\_mode** включает фильтрацию адресов многоадресной рассылки.

### **Параметры**

all - Указывает все настроенные сети VLAN.

 $\le$ vlan\_name 32> - Указывает имя сети VLAN. Максимальная длина имени равна 32.

<vidlist> - Указывает список конфигурируемых сетей VLAN.

forward all groups - Зарегистрированная и незарегистрированная группы будут перенаправлены на все порты-члены указанной VLAN, куда поступает многоадресный трафик.

forward unregistered groups - Незарегистрированная группа будет перенаправлена на все порты-члены VLAN, в которую поступает многоадресный трафик.

filter\_unregistered\_groups - незарегистрированная группа будет отфильтрована.

### **Ограничения**

Эту команду могут выполнить только пользователи уровня администратора или оператора.

### **Пример**

Чтобы настроить режим фильтрации многоадресных пакетов для фильтрации всех незарегистрированных многоадресных групп для VLAN 200-300:

## DGS-1210-28MP/ME:5# config multicast vlan\_filtering\_mode vlanid 200-300 filter unregistered groups

Command: config multicast vlan\_filtering\_mode\_vlanid 200-300\_filter\_unregistered\_groups

### Success.

### DGS-1210-28MP/ME:5#

### **config multicast\_filtering\_mode**

### **Назначение**

Чтобы настроить режим фильтрации многоадресных пакетов, выполните следующие действия.

### **Синтаксис**

**config multicast\_filtering\_mode vlan <vlan\_name 32> [filter\_unregistered\_groups | forward\_unregistered\_groups]**

#### **Описание**

Команда config multicast filtering\_mode включает фильтрацию или пересылку многоадресной рассылки.

#### Параметры

<vlan\_name 32> - Указывает имя VLAN. [filter unregistered groups | forward unregistered groups] - Указывает на фильтрацию или пересылку незарегистрированных групп многоадресной рассылки.

### Ограничения

Эту команду могут выполнить только пользователи уровня администратора или оператора.

### Пример

Чтобы настроить режим фильтрации многоадресных пакетов для пересылки всех незарегистрированных многоадресных групп:

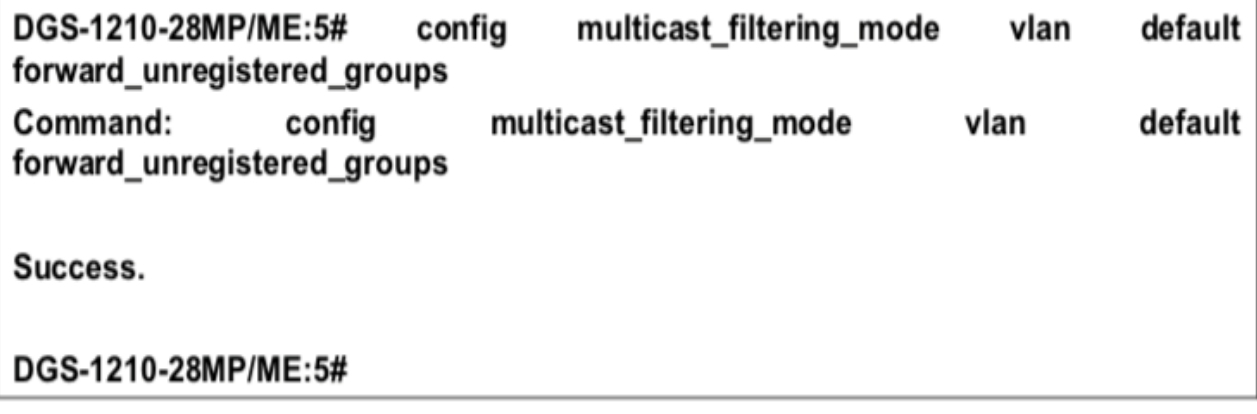

### delete auto fdb

#### Назначение

Чтобы удалить статическую запись в таблице (базе данных) автоматической переадресации.

#### Синтаксис

#### delete auto fdb <ipaddr>

#### Описание

Команда delete auto fdb удаляет статическую запись в таблице пересылки МАС-адресов многоадресной рассылки (базе данных).

#### Параметры

<ipaddr> - IP-адрес, который должен быть удален из таблицы автоматической переадресации.

#### Ограничения

Нет

#### Пример

Чтобы удалить таблицу автоматической переадресации:

DGS-1210-28MP/ME:5# delete auto\_fdb 172.21.47.13 Command: delete auto\_fdb 172.21.47.13

Success. DGS-1210-28MP/ME:5#

# **25. Команды BROADCAST STORM CONTROL**

Команды Broadcast Storm Control в интерфейсе командной строки (CLI) перечислены (вместе с соответствующими параметрами) ниже.

### **config traffic control**

### **Назначение**

Для настройки управления широковещательным / многоадресным / неизвестным одноадресным трафиком.

### **Синтаксис**

**config traffic control [<portlist> | all] {[action [drop | shutdown] | countdown [0 | <minutes 5-30>] | broadcast | multicast | unicast | threshold <value 0 - 1024000> | time\_interval <time\_interval 5-30>]} [enable | disable]**

### **Описание**

Команда **config traffic control** настраивает управление широковещательным, многоадресным и неизвестным одноадресным штормом.

### **Параметры**

<portlist> - Порт или диапазон портов, которые необходимо настроить.

all - Указывает, что все порты коммутатора должны быть настроены.

action [drop | shutdown] - Указывает действие контроля трафика: drop или shutdown. Ловушка контроля трафика активна, только если действие контроля настроено как "shutdown". Если действие контроля равно "drop", то при обнаружении штормового события ловушки выпускаться не будут.

countdown [0 | <минуты 5-30>] - Указывает время обратного отсчета контроля трафика.

storm type - Тип широковещательного шторма, для которого необходимо настроить управление трафиком. Возможные варианты:

- broadcast Включает только управление широковещательным штормом.
- multicast Включает управление широковещательным и многоадресным штормом.
- unicast Включает управление широковещательным и одноадресным штормом.

threshold <value 0-1024000> - Верхний порог, при котором включается указанный контроль трафика.

Значение - это количество широковещательных/многоадресных/dlf-пакетов в Кбит/с, полученных

коммутатором, которое приведет к включению штормовых мер контроля трафика. Значение варьируется от 0 до 1024000 Кбит/с. По умолчанию установлено значение 64 Кбит/с.

<time\_interval 5-30> - Указывает временной интервал контроля трафика.

[enable | disable] - Включает или отключает указанный тип шторма.

### **Ограничения**

Эту команду могут выполнить только пользователи уровня администратора или оператора.

### **Пример**

Чтобы настроить управление трафиком и включить управление широковещательным штормом в масштабах всей системы:

## DGS-1210-28MP/ME:5# config traffic control all multicast enable unicast disable broadcast enable threshold 64 Command: config traffic control all multicast enable unicast disable broadcast e nable threshold 64

\*Note: Setting count down for drop mode port was ignored. Success.

DGS-1210-28MP/ME:5#

### **config traffic control auto\_recover\_time**

### **Назначение**

Чтобы настроить время автоматического восстановления трафика, которое разрешено порту для восстановления из состояния отключения навсегда.

### **Синтаксис**

**config traffic control auto\_recover\_time [0 | <min 1-65535>]**

### **Описание**

Команда **config traffic control auto\_recover\_time** настраивает время автоматического восстановления для управления трафиком.

### **Параметры**

[0 | <min 1-65535>] - Указывает время автоматического восстановления для управления трафиком Значение или от 1 до 65535.

### **Ограничения**

Эту команду могут выполнить только пользователи уровня администратора или оператора.

### **Пример**

Чтобы настроить время автоматического восстановления для управления трафиком:

## DGS-1210-28MP/ME:5# config traffic control auto\_recover\_time 1000 Command: config traffic control auto recover time 1000

Success.

DGS-1210-28MP/ME:5#

**show traffic control** 

### **Назначение**

Для отображения текущих настроек управления движением.

### **Синтаксис**

### show traffic control {<portlist>}

### **Описание**

Команда **show traffic control** отображает текущую конфигурацию управления штормовым трафиком на коммутаторе.

### **Параметры**

<portlist> - Порт или диапазон портов, настройки которых должны быть отображены.

### **Ограничения**

Нет

### **Пример**

Чтобы отобразить настройки управления трафиком для портов 1-3:

## DGS-1210-28MP/ME:5# show traffic control 1-3 **Command: show traffic control 1-3**

#### **Traffic Storm Control Trap: [None]** Port Thres Broadcast Multicast Unicast Action Count Time hold Storm Storm Storm Interval down ------------- ------------ -------------------------------- $\overline{\phantom{a}}$ 64 Enabled Enabled Disabled Drop 1 0 0 Enabled Enabled Disabled Drop 64 2 0 0 3 64 Enabled Enabled Disabled Drop 0 0 **Total Entries: 3** DGS-1210-28MP/ME:5#

### **config traffic trap**

**Назначение**

Чтобы настроить ловушку контроля трафика на коммутаторе.

### **Синтаксис**

### **config traffic trap [storm\_cleared | storm\_occured | both | none]**

### **Описание**

Команда **config traffic trap** настраивает текущую конфигурацию ловушки штормового трафика на коммутаторе.

### **Параметры**

storm\_cleared - Уведомление будет сгенерировано, когда штормовое событие будет устранено. storm\_occured - уведомление будет сгенерировано при обнаружении штормового события. both - уведомление будет сгенерировано как при обнаружении, так и при устранении штормового события. none - Уведомление не будет генерироваться при обнаружении или устранении штормового события.

### **Ограничения**

Эту команду могут выполнить только пользователи уровня администратора или оператора.

### **Пример**

Для настройки параметров ловушки трафика:

## DGS-1210-28MP/ME:5# config traffic trap storm cleared Command: config traffic trap storm cleared

Success.

### DGS-1210-28MP/ME:5#

# **26. Команды восстановления пароля**

Команды восстановления пароля в интерфейсе командной строки (CLI) перечислены (вместе с соответствующими параметрами) ниже.

### **enable password\_recovery**

### **Назначение**

Чтобы включить режим восстановления пароля на коммутаторе.

### **Синтаксис**

**enable password\_recovery**

### **Описание**

Команда **enable password\_recovery** используется для включения режима восстановления пароля на коммутаторе.

### **Параметры**

Нет

### **Ограничения**

Эту команду могут выполнить только пользователи уровня администратора или оператора.

### **Пример**

Чтобы включить режим восстановления пароля:

DGS-1210-28/ME:5# enable password recovery Command: enable password recovery

Success.

### DES-1210-52/ME:5#

### **disable password\_recovery**

#### **Назначение**

Чтобы отключить режим восстановления пароля на коммутаторе.

### **Синтаксис**

**disable password\_recovery**

### **Описание**

Команда **disable password\_recovery** используется для отключения режима восстановления пароля на коммутаторе.

### **Параметры**

Нет

### **Ограничения**

Эту команду могут выполнить только пользователи уровня администратора или оператора.

### **Пример**

Чтобы отключить режим восстановления пароля:

## DGS-1210-28/ME:5# disable password\_recovery Command: disable password\_recovery

Success.

### DES-1210-52/ME:5#

### **show password\_recovery**

### **Назначение**

Чтобы показать режим восстановления пароля на коммутаторе.

### **Синтаксис**

### **show password\_recovery**

### **Описание**

Команда **show password\_recovery** используется для отображения режима восстановления пароля на коммутаторе.

### **Параметры**

Нет

### **Ограничения**

Нет

### **Пример**

Чтобы отобразить режим восстановления пароля:

DGS-1210-28/ME:5# show password\_recovery Command: show password\_recovery

**Password Recovery Mode: Enabled** 

DES-1210-52/ME:5#

# **27. Команды QOS**

Команды QoS в интерфейсе командной строки (CLI) перечислены (вместе с соответствующими параметрами) ниже.

### **config scheduling**

### **Назначение**

Чтобы настроить планирование трафика для каждой из очередей QoS коммутатора, выполните следующие действия.

### **Синтаксис**

### **config scheduling <class\_id 0-7> weight <value 1-55>**

### **Описание**

Команда **config scheduling** настраивает планирование трафика для каждой из очередей QoS коммутатора. Коммутатор содержит четыре аппаратных класса обслуживания. Входящие пакеты должны быть сопоставлены с одной из этих четырех аппаратных очередей. Эта команда используется для указания очередности опустошения этих четырех аппаратных очередей.

По умолчанию (если команда **config scheduling** не используется) коммутатор опустошает аппаратные очереди по порядку - от очереди с наивысшим приоритетом (аппаратный класс 3) до очереди с наименьшим приоритетом (аппаратный класс 0). Каждая аппаратная очередь передает все пакеты в своем буфере, прежде чем позволить следующей очереди с более низким приоритетом передать свои пакеты. Когда очередь с наименьшим аппаратным приоритетом завершает передачу всех своих пакетов, очередь с наивысшим аппаратным приоритетом может снова передавать все полученные пакеты. Параметр **max\_packets** позволяет пользователю указать максимальное количество пакетов, которое может передать данная очередь аппаратного приоритета, прежде чем разрешить следующей очереди с наименьшим аппаратным приоритетом начать передачу своих пакетов. Может быть задано значение от 0 до 15. Например, если для всех очередей указано значение 3, то очереди с наивысшим аппаратным приоритетом (номер 3) будет разрешено передать 3 пакета - затем следующей очереди с наименьшим аппаратным приоритетом (номер 2) будет разрешено передать 3 пакета, и так далее, пока все очереди не передадут по 3 пакета. Затем процесс повторится.

### **Параметры**

 $\le$ class id 0-7> - Классы обслуживания оборудования, к которым будет применена команда config scheduling. Четыре аппаратных класса обслуживания обозначаются номерами (от 0 до 7), при этом класс 7 имеет наивысший приоритет.

weight <value 1-55> - Указывает вес пакетов, которые разрешено передать вышеуказанному приоритетному классу обслуживания, прежде чем разрешить передачу пакетов следующему классу обслуживания с более низким приоритетом. Значение может быть от 0 до 55.

### **Ограничения**

Эту команду могут выполнять только пользователи уровня администратора или оператора. Эта команда может быть использована только в том случае, если устройство было настроено на работу по круговому планированию (config scheduling\_mechnism).

### **Пример**

Чтобы настроить планирование трафика:

## DGS-1210-28MP/ME:5# config scheduling 1 weight 10 Command: config scheduling 1 weight 10

Success. DGS-1210-28MP/ME:5#

### **show scheduling**

### **Назначение**

Чтобы отобразить текущую конфигурацию планирования трафика на коммутаторе.

### **Синтаксис**

### **show scheduling**

### **Описание**

Команда **show scheduling** отображает текущую конфигурацию для значения максимального количества пакетов (max\_packet), назначенного четырем приоритетным классам обслуживания на коммутаторе. Коммутатор опустошает четыре аппаратные очереди в порядке от самого высокого приоритета (класс 3) до самого низкого (класс 0).

### **Параметры**

Нет

### **Ограничения**

Нет

### **Пример**

Чтобы отобразить текущую конфигурацию планирования:

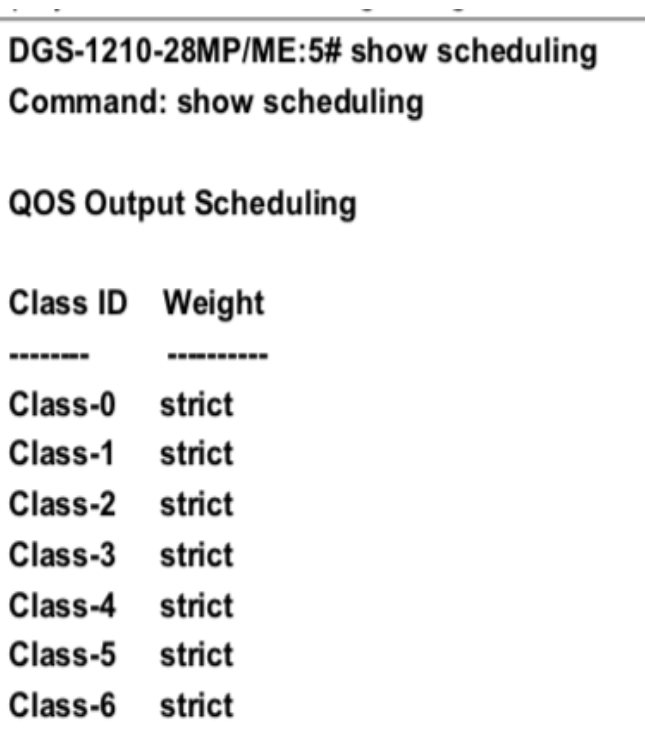

DGS-1210-28MP/ME:5#

strict

### **config bandwidth\_control**

#### **Назначение**

Class-7

Чтобы настроить управление полосой пропускания на коммутаторе.

### **Синтаксис**

**<value 63-1000000>] | tx\_rate [no\_limit | <value 63-1000000>]}**

#### **Описание**

Команда **config bandwidth\_control** определяет управление полосой пропускания.

#### **Параметры**

portlist - Порт или диапазон портов для настройки.

all - Указывает, что команда **config bandwidth control** применяется ко всем портам коммутатора. rx\_rate - Включает ограничение скорости входящего потока.

- no\_limit Указывает, что предел не определен.
- <value 63-1000000>] Указывает диапазон между 63-1000000 кбит/с.

tx\_rate - Включает ограничение скорости на выходе.

- no limit Указывает, что предел не определен.
- <value 63-1000000>] Указывает диапазон между 63-1000000 кбит/с.

#### **Ограничения**

Эту команду могут выполнить только пользователи уровня администратора.

### **Пример**

Для настройки конфигурации управления полосой пропускания:

### DGS-1210-28MP/ME:5# config bandwidth\_control all rx\_rate no\_limit tx\_rate no limit

Command: config bandwidth control all rx rate no limit tx rate no limit

**Success** 

DGS-1210-28MP/ME:5#

### **show bandwidth\_control**

### **Назначение**

Чтобы отобразить настройки управления полосой пропускания на коммутаторе.

### **Синтаксис**

### show bandwidth control {[<portlist> | all]}

#### **Описание**

Команда **show bandwidth\_control** отображает управление полосой пропускания.

#### **Параметры**

<portlist> - Порт или диапазон портов для настройки. all - Указывает, что команда **show bandwidth\_control** применяется ко всем портам коммутатора.

#### **Ограничения**

Нет

#### **Пример**

Чтобы отобразить конфигурацию управления полосой пропускания:

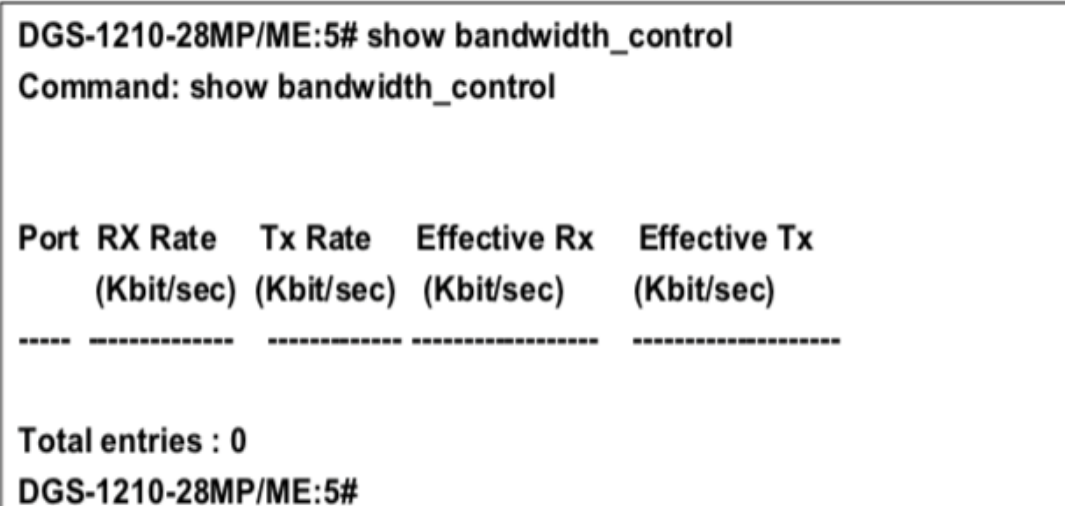

### **config cos mac\_mapping**

### **Назначение**

Чтобы настроить метод сопоставления CoS MAC, выполните следующие действия.

### **Синтаксис**

config cos mac\_mapping destination\_addr <macaddr> class <class\_id 0-7>

### **Описание**

Команда **config cos mac\_mapping** используется для настройки метода сопоставления CoS MAC на коммутаторе.

#### **Параметры**

<macaddr> - Указывает MAC-адрес для сопоставления. Например, 01:00:5E:00:00:00:00. <class id 0-7> - Указывает номер очереди аппаратного приоритета коммутатора.

### **Ограничения**

Эту команду могут выполнить только пользователи уровня администратора или оператора.

#### **Пример**

Чтобы настроить сопоставление CoS mac на коммутаторе, выполните следующие действия:

### DGS-1210-28MP/ME:5# config cos mac mapping destination addr 00-01-c2-11-22-33 class 2

Command: config cos mac mapping destination addr 00-01-c2-11-22-33 class 2

Success.

DGS-1210-28MP/ME:5#

### **show cos mac\_mapping**

### **Назначение**

Чтобы отобразить метод сопоставления CoS MAC.

### **Синтаксис**

**show cos mac\_mapping {destination\_addr <macaddr>}**

### **Описание**

Команда **show cos mac\_mapping** используется для отображения метода сопоставления CoS MAC на коммутаторе.

### **Параметры**

<macaddr> - Указывает MAC-адрес, который необходимо удалить.

### **Ограничения**

Нет

### **Пример**

Чтобы отобразить сопоставление CoS mac на коммутаторе:

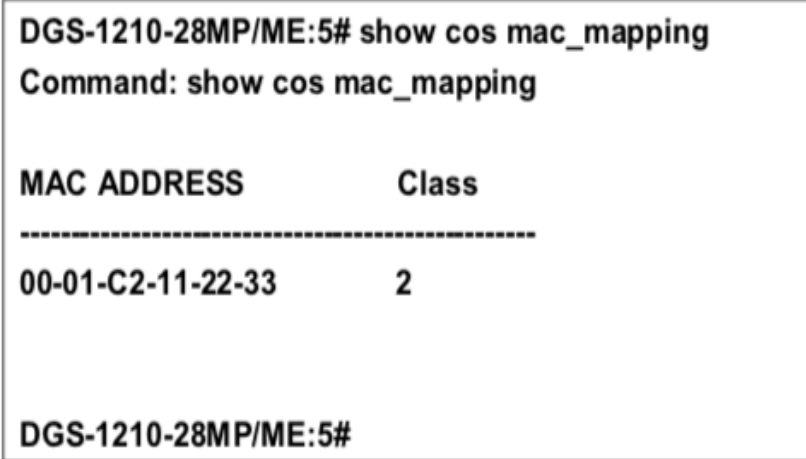

### **delete cos mac\_mapping**

### **Назначение**

Чтобы удалить метод сопоставления CoS MAC.

### **Синтаксис**

**delete cos mac\_mapping destination\_addr <macaddr>**

#### **Описание**

Команда **delete cos mac\_mapping** используется для удаления метода сопоставления CoS MAC на коммутаторе.

### **Параметры**

<macaddr> - Указывает MAC-адрес, который необходимо удалить.

### **Ограничения**

Нет

### **Пример**

Чтобы удалить сопоставление CoS mac на коммутаторе:

## DGS-1210-28MP/ME:5# delete cos mac\_mapping destination\_addr 00-01-c2-11-22-33 Command: delete cos mac\_mapping destination\_addr 00-01-c2-11-22-33

Success. DGS-1210-28MP/ME:5#

### **config cos ip\_mapping**

#### **Назначение**

Чтобы настроить метод сопоставления CoS IP.

**Синтаксис**

**config cos ip\_mapping destination\_ip <ipaddr> class <class\_id 0-7>**

### **Описание**

Команда **config cos ip\_mapping** используется для настройки метода сопоставления CoS IP на коммутаторе.

#### **Параметры**

<ipaddr> - Указывает IP-адрес для сопоставления. Например, 10.90.90.99. <class\_id 0-7> - Указывает номер очереди аппаратного приоритета коммутатора.

### **Ограничения**

Эту команду могут выполнить только пользователи уровня администратора или оператора.

### **Пример**

Чтобы настроить сопоставление CoS IP на коммутаторе:

## DGS-1210-28MP/ME:5# config cos ip\_mapping destination\_ip 10.0.0.56 class 1 Command: config cos ip mapping destination ip 10.0.0.56 class 1

Success.

### DGS-1210-28MP/ME:5#

### **show cos ip\_mapping**

### **Назначение**

Чтобы отобразить метод сопоставления CoS IP.

### **Синтаксис**

**show cos ip\_mapping {destination\_ip <ipaddr>}**

### **Описание**

Команда **show cos ip\_mapping** используется для отображения метода сопоставления CoS MAC на коммутаторе.

### **Параметры**

<ipaddr> - Указывает IP-адрес для отображения. Например, 10.90.90.99.

#### **Ограничения**

Нет

### **Пример**

Чтобы отобразить сопоставление CoS ip на коммутаторе:

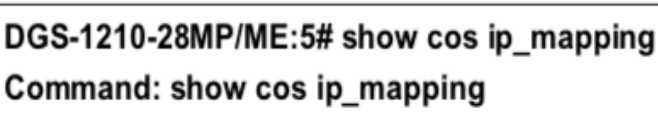

 $\bar{a}$  .

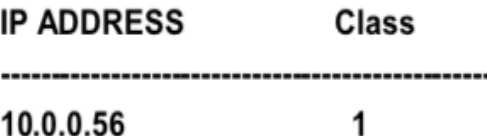

J.

### DGS-1210-28MP/ME:5#

### **delete cos ip\_mapping**

### **Назначение**

Чтобы удалить метод сопоставления CoS IP.

### **Синтаксис**

**delete cos ip\_mapping destination\_ip <ipaddr>**

### **Описание**

Команда **delete cos ip\_mapping** используется для удаления метода сопоставления CoS IP на коммутаторе.

### **Параметры**

<ipaddr> - Указывает IP-адрес, который необходимо удалить.

### **Ограничения**

Эту команду могут выполнить только пользователи уровня администратора или оператора.

### **Пример**

Чтобы удалить сопоставление CoS ip на коммутаторе:  $\sim$ 

 $\sim 10^{-1}$ 

DGS-1210-28MP/ME:5# delete cos ip\_mapping destination\_ip 10.0.0.56 Command: delete cos ip mapping destination ip 10.0.0.56

Success.

DGS-1210-28MP/ME:5#

### **config cos ipv6\_mapping**

### Назначение

Чтобы настроить метод сопоставления CoS IPv6, выполните следующие действия.

### Синтаксис

config cos ipv6 mapping destination ipv6 <ipv6addr> class <class id 0-7>

### Описание

Команда config cos ipv6\_mapping используется для настройки метода сопоставления CoS IPv6 на коммутаторе.

### Параметры

<iv6paddr> - Указывает IPv6-адрес для сопоставления. Например, 3000::1. <class id 0-7> - Указывает номер очереди аппаратного приоритета коммутатора.

### Ограничения

Эту команду могут выполнить только пользователи уровня администратора или оператора.

### Пример

Чтобы настроить сопоставление CoS IPv6 на коммутаторе: 

DGS-1210-28MP/ME:5# config cos ipv6 mapping destination ipv6 3000::1 class 1 Command: config cos ipv6\_mapping destination\_ipv6 3000::1 class 1

Success. DGS-1210-28MP/ME:5#

### show cos ipv6 mapping

### Назначение

Чтобы отобразить метод сопоставления CoS IPv6.

### Синтаксис

show cos ipv6\_mapping {destination\_ipv6 <ipv6addr>}

### Описание

Команда show cos ipv6 mapping используется для отображения метода сопоставления CoS MAC на коммутаторе.

### Параметры

<ipv6addr> - Указывает IPv6-адрес для отображения. Например, 3000::1.

### **Ограничения**

Нет

### **Пример**

Чтобы отобразить сопоставление CoS ipv6 на коммутаторе:

## DGS-1210-28MP/ME:5# show cos ipv6 mapping destination ipv6 3000::1 Command: show cos ipv6\_mapping destination\_ipv6 3000::1

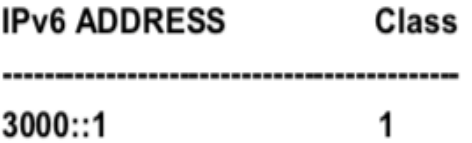

### DGS-1210-28MP/ME:5#

### **delete cos ipv6\_mapping**

### **Назначение**

Чтобы удалить метод сопоставления CoS IPv6.

### **Синтаксис**

**delete cos ipv6\_mapping destination\_ipv6 <ipv6addr>**

### **Описание**

Команда **delete cos ipv6\_mapping** используется для удаления метода сопоставления CoS IPv6 на коммутаторе.

### **Параметры**

<ipv6addr> - Указывает IPv6-адрес, который необходимо удалить.

### **Ограничения**

Эту команду могут выполнить только пользователи уровня администратора или оператора.

### **Пример**

Чтобы удалить сопоставление CoS ipv6 на коммутаторе:

## DGS-1210-28MP/ME:5# delete cos ipv6 mapping destination ipv6 3000::1 Command: delete cos ipv6 mapping destination ipv6 3000::1

Success. DGS-1210-28MP/ME:5#

### config cos ipv6 tc mapping

### Назначение

Чтобы настроить метод сопоставления CoS IPv6 TC.

### Синтаксис

config cos ipv6 tc mapping trafficclass <class id 0-255> class <class id 0-7>

### Описание

Команда config cos ipv6\_tc\_mapping используется для настройки метода сопоставления CoS IPv6 на коммутаторе.

### Параметры

trafficclass <class id 0-255>> - Указывает класс трафика IPv6 для сопоставления. Диапазон от 0 до 255. <class id 0-7> - Указывает номер очереди аппаратного приоритета коммутатора.

### Ограничения

Эту команду могут выполнить только пользователи уровня администратора или оператора.

### Пример

Чтобы настроить сопоставление CoS IPv6 TC на коммутаторе, выполните следующие действия:

## DGS-1210-28MP/ME:5# config cos ipv6\_tc\_mapping trafficclass 1 class 2 Command: config cos ipv6\_tc\_mapping trafficclass 1 class 2

Success. DGS-1210-28MP/ME:5#

### delete cos ipv6 tc mapping

### Назначение

Чтобы удалить метод сопоставления CoS IPv6.

### **Синтаксис**

**delete cos ipv6\_tc\_mapping trafficclass <class\_id 0-255>**

### **Описание**

Команда **delete cos ipv6\_tc\_mapping** используется для удаления метода сопоставления CoS IPv6 TC на коммутаторе.

### **Параметры**

trafficclass <class id 0-255>> - Указывает класс трафика отображения IPv6 TC, который необходимо удалить.

### **Ограничения**

Эту команду могут выполнить только пользователи уровня администратора или оператора.

### **Пример**

Чтобы удалить сопоставление CoS ipv6 TC на коммутаторе, выполните следующие действия:

## DGS-1210-28MP/ME:5# delete cos ipv6 tc mapping trafficclass 1 Command: delete cos ipv6 tc mapping trafficclass 1

## Success. DGS-1210-28MP/ME:5#

### **show cos ipv6\_tc\_mapping**

### **Назначение**

Чтобы отобразить метод сопоставления CoS IPv6.

#### **Синтаксис**

**show cos ipv6\_tc\_mapping {trafficclass <class\_id 0-255>}**

### **Описание**

Команда **show cos ipv6\_tc\_mapping** используется для удаления метода сопоставления CoS IPv6 TC на коммутаторе.

### **Параметры**

trafficclass <class\_id 0-255>> - Указывает класс трафика отображения IPv6 TC, который необходимо удалить.

### **Ограничения**

Нет

### **Пример**

Чтобы отобразить сопоставление CoS ipv6 TC на коммутаторе:

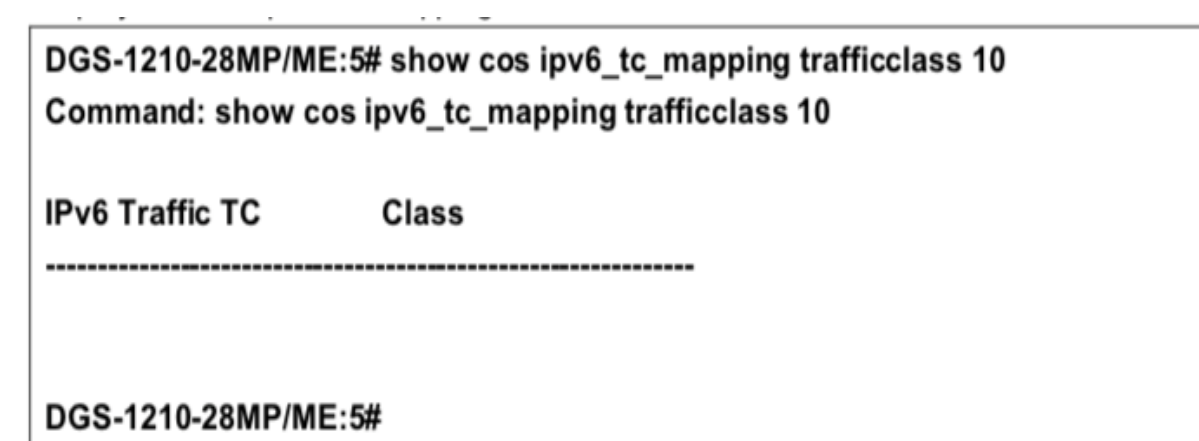

### **config cos mapping**

### **Назначение**

Чтобы настроить метод идентификации входящих пакетов для функции сопоставления CoS с портом.

### **Синтаксис**

**config cos mapping port [<portlist> | all] [802.1p | dscp\_tos | none]**

#### **Описание**

Команда **config cos mapping port** используется для настройки метода идентификации входящих пакетов для функции сопоставления CoS с портом на коммутаторе.

#### **Параметры**

<portlist> - Порт или диапазон портов для конфигурирования. all - Указывает все порты для конфигурирования на коммутаторе. [802.1p | dscp | none] - Указывает, какие входящие пакеты будут идентифицироваться для CoS.

### **Ограничения**

Эту команду могут выполнить только пользователи уровня администратора или оператора.

#### **Пример**

Чтобы настроить сопоставление CoS на коммутаторе:
## DGS-1210-28MP/ME:5# config cos mapping port all 802.1p Command: config cos mapping port all 802.1p

Success. DGS-1210-28MP/ME:5#

### **show cos mapping**

#### **Назначение**

Чтобы отобразить информацию о включенных портах с отображением CoS и их методе отображения.

#### **Синтаксис**

#### show cos mapping {port <portlist>}

#### **Описание**

Команда **show cos mapping** отображает информацию о включенных портах с отображением CoS и их методе отображения.

#### **Параметры**

<portlist> - Порт или диапазон портов для отображения.

#### **Ограничения**

Нет

#### **Пример**

Чтобы отобразить сопоставление CoS на коммутаторе:

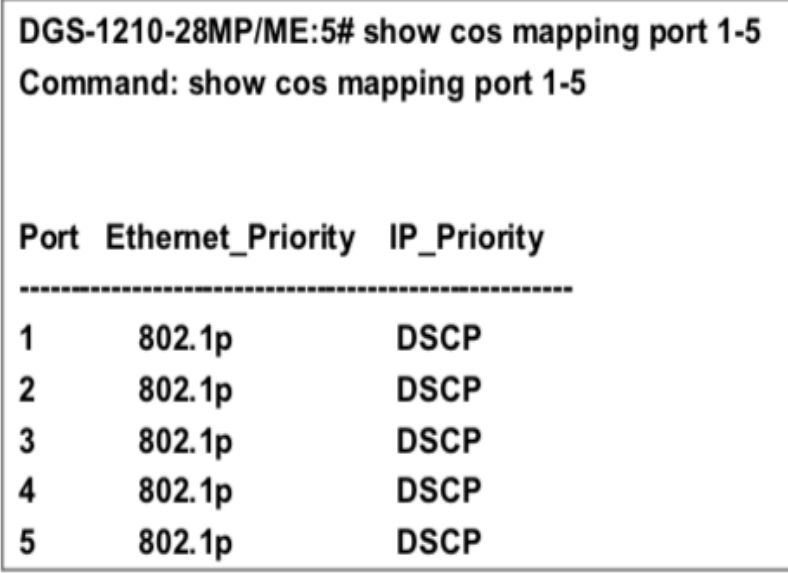

### DGS-1210-28MP/ME:5#

## **config cos protocol\_mapping**

#### **Назначение**

Чтобы настроить метод сопоставления протоколов CoS на коммутаторе.

#### **Синтаксис**

config cos protocol mapping protocol <ip protocol 1-255> class <class id 0-7>

#### **Описание**

Команда **config cos protocol\_mapping** используется для настройки метода сопоставления протоколов CoS на коммутаторе.

#### **Параметры**

<ip\_protocol 1-255> - Указывает протокол IP для сопоставления.  $\leq$ class id 0-7> - Указывает номер аппаратной приоритетной очереди.

#### **Ограничения**

Эту команду могут выполнить только пользователи уровня администратора или оператора.

#### **Пример**

Чтобы настроить сопоставление CoS на коммутаторе:

## DGS-1210-28MP/ME:5# config cos protocol\_mapping protocol 10 class 1 Command: config cos protocol\_mapping protocol 10 class 1

Success. DGS-1210-28MP/ME:5#

### **show cos protocol\_mapping**

#### **Назначение**

Чтобы отобразить информацию о сопоставлении протокола CoS между значением приоритета 802.1p входящего пакета.

#### **Синтаксис**

#### **show cos protocol\_mapping {protocol <ip\_protocol 1-255>}**

#### **Описание**

Команда **show cos protocol\_mapping** используется для отображения информации о сопоставлении протокола CoS между значением приоритета 802.1p входящего пакета.

#### **Параметры**

<ip\_protocol 1-255> - Указывает отображаемый IP сопоставленного протокола.

#### **Ограничения**

Нет

#### **Пример**

Чтобы отобразить сопоставление протоколов CoS на коммутаторе:

## DGS-1210-28MP/ME:5# show cos protocol mapping Command: show cos protocol\_mapping

1

**IP Protocol** Class

10

### DGS-1210-28MP/ME:5#

### **delete cos protocol\_mapping**

#### **Назначение**

Чтобы удалить сопоставление протокола CoS между значением приоритета 802.1p входящего пакета.

#### **Синтаксис**

**delete cos protocol\_mapping protocol <ip\_protocol 1-255>**

#### **Описание**

Команда **delete cos protocol\_mapping** используется для удаления отображения протокола CoS между значением приоритета 802.1p входящего пакета.

#### **Параметры**

<ip\_protocol 1-255> - Указывает IP-адрес сопоставленного протокола, который необходимо удалить.

#### **Ограничения**

Эту команду могут выполнить только пользователи уровня администратора или оператора.

#### **Пример**

Чтобы удалить сопоставление протоколов CoS на коммутаторе:

## DGS-1210-28MP/ME:5# delete cos protocol mapping protocol 10 Command: delete cos protocol mapping protocol 10

Success. DGS-1210-28MP/ME:5#

### **config cos vlanid\_mapping**

#### **Назначение**

Чтобы настроить метод сопоставления CoS VLAN id на коммутаторе.

#### **Синтаксис**

**config cos vlanid\_mapping vid <vlanid 1-4094> class <class\_id 0-7>**

#### **Описание**

Команда **config cos vlanid\_mapping** используется для настройки метода сопоставления CoS VLAN id на коммутаторе.

#### **Параметры**

<vlanid 1-4094> - Указывает идентификатор vlan для сопоставления.  $\leq$ class id 0-7> - Указывает номер аппаратной приоритетной очереди коммутатора.

#### **Ограничения**

Эту команду могут выполнить только пользователи уровня администратора или оператора.

#### **Пример**

Чтобы настроить сопоставление CoS VLAN id на коммутаторе, выполните следующие действия:

## DGS-1210-28MP/ME:5# config cos vlanid mapping vid 100 class 2 Command: config cos vlanid mapping vid 100 class 2

Success. DGS-1210-28MP/ME:5#

### **show cos vlanid\_mapping**

**Назначение**

Чтобы отобразить информацию о сопоставлении CoS VLAN id между значением приоритета 802.1p входящего пакета.

#### **Синтаксис**

**show cos vlanid\_mapping {vid <vlanid 1-4094>}**

#### **Описание**

Команда **show cos vlanid\_mapping** используется для отображения информации о сопоставлении CoS VLAN id между значением приоритета 802.1p входящего пакета.

#### **Параметры**

<vlanid 1-4094> - Указывает отображаемую информацию об идентификаторе сопоставленного vlan.

#### **Ограничения**

Нет

#### **Пример**

Чтобы отобразить сопоставление CoS VLAN id на коммутаторе:

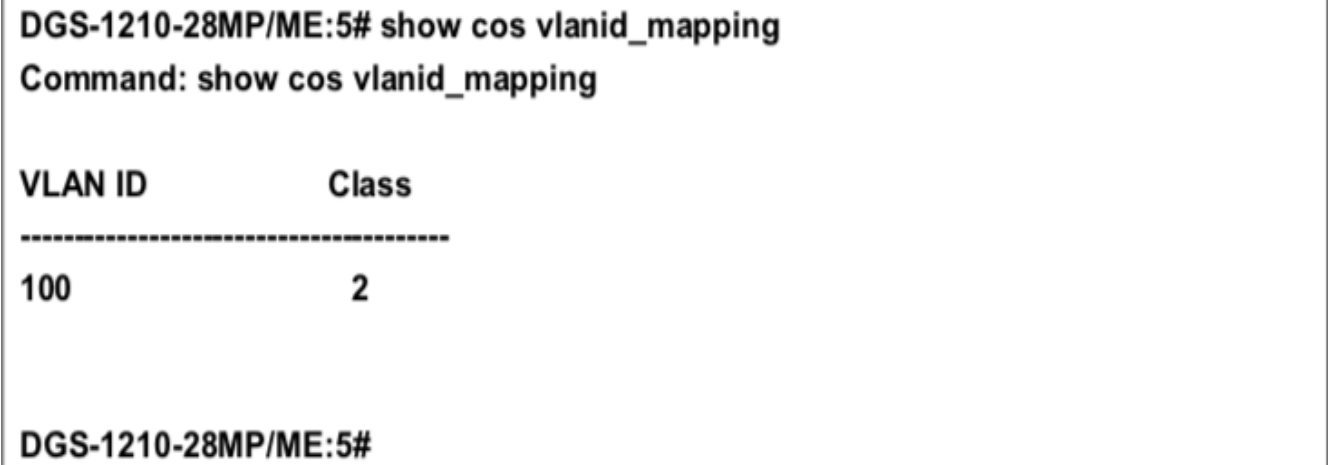

### **delete cos vlanid\_mapping**

#### **Назначение**

Чтобы удалить сопоставление между значением приоритета 802.1p входящего пакета.

#### **Синтаксис**

**delete cos vlanid\_mapping vid <vlanid 1-4094>**

#### **Описание**

Команда **delete cos vlanid\_mapping** используется для удаления связки между значением приоритета 802.1p входящего пакета.

#### **Параметры**

<vlanid 1-4094> - Указывает сопоставленную информацию vlan id для удаления.

#### **Ограничения**

Эту команду могут выполнить только пользователи уровня администратора или оператора.

#### **Пример**

Чтобы удалить сопоставление CoS VLAN id на коммутаторе:

## DGS-1210-28MP/ME:5# delete cos vlanid mapping vid 100 Command: delete cos vlanid mapping vid 100

Success. DGS-1210-28MP/ME:5#

### **config cos tos value**

#### **Назначение**

Чтобы настроить тос CoS на коммутаторе, выполните следующие действия.

#### **Синтаксис**

**config cos tos value <value 0-7> class <priority\_id 0-7>**

#### **Описание**

Команда **config cos tos value** используется для настройки CoS tos на коммутаторе.

#### **Параметры**

<value 0-7> - Указывает значение очереди tos коммутатора. <priority 0-7> - Указывает номер очереди аппаратных приоритетов коммутатора.

#### **Ограничения**

Эту команду могут выполнить только пользователи уровня администратора или оператора.

#### **Пример**

Чтобы настроить тос CoS на коммутаторе, выполните следующие действия:

## DGS-1210-28MP/ME:5# config cos tos value 1 class 1 Command: config cos tos value 1 class 1

Success. DGS-1210-28MP/ME:5#

### **show cos tos**

#### **Назначение**

Чтобы отобразить информацию о сопоставлении CoS tos между значением приоритета 802.1p входящего пакета.

#### **Синтаксис**

**show cos tos {value <value 0-7>}**

#### **Описание**

Команда **show cos tos** используется для отображения информации о сопоставлении CoS tos.

#### **Параметры**

<value 0-7> - Указывает значение очереди tos коммутатора.

#### **Ограничения**

Нет

#### **Пример**

Чтобы отобразить сопоставление CoS tos на коммутаторе:

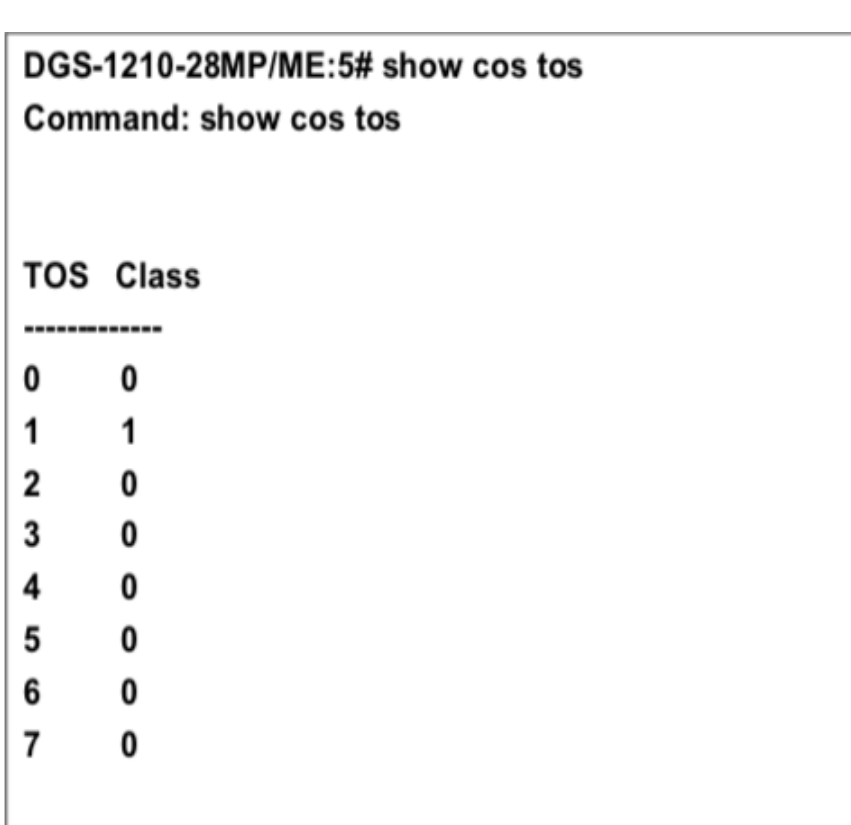

# **config cos tcp\_port\_mapping**

DGS-1210-28MP/ME:5#

#### **Назначение**

Чтобы настроить сопоставление портов CoS TCP на коммутаторе, выполните следующие действия.

#### **Синтаксис**

**config cos tcp\_port\_mapping destination\_port <value 0-65535> class <class\_id 0-7>**

#### **Описание**

Команда **config cos tcp\_port\_mapping** используется для настройки сопоставления портов CoS TCP на коммутаторе.

#### **Параметры**

<value 0-65535> - Указывает номер порта tcp для сопоставления. <class\_id 0-7> - Указывает номер очереди аппаратного приоритета коммутатора.

#### **Ограничения**

Эту команду могут выполнить только пользователи уровня администратора или оператора.

#### **Пример**

Чтобы настроить сопоставление портов CoS TCP на коммутаторе, выполните следующие действия:

## DGS-1210-28MP/ME:5# config cos tcp\_port\_mapping destination\_port 500 class 1 Command: config cos tcp\_port\_mapping destination\_port 500 class 1

Success.

### DGS-1210-28MP/ME:5#

### **show cos tcp\_port\_mapping**

#### **Назначение**

Чтобы отобразить информацию о сопоставлении портов CoS TCP на коммутаторе.

#### **Синтаксис**

**show cos tcp\_port\_mapping {destination\_port <value 0-65535>}**

#### **Описание**

Команда **show cos tcp\_port\_mapping** используется для отображения информации о сопоставлении портов CoS TCP на коммутаторе.

#### **Параметры**

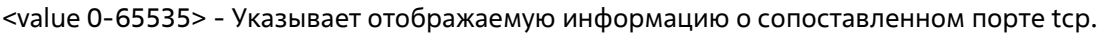

#### **Ограничения**

Нет

#### **Пример**

Чтобы отобразить сопоставление портов CoS TCP на коммутаторе:

## DGS-1210-28MP/ME:5# show cos tcp\_port\_mapping Command: show cos tcp\_port\_mapping

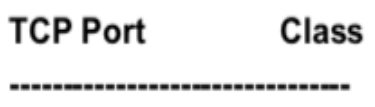

500

DGS-1210-28MP/ME:5#

1

#### **Назначение**

Чтобы удалить информацию о сопоставлении портов CoS TCP на коммутаторе.

#### **Синтаксис**

**delete cos tcp\_port\_mapping destination\_port <value 0-65535>**

#### **Описание**

Команда **delete cos tcp\_port\_mapping** используется для удаления информации о сопоставлении портов CoS TCP на коммутаторе.

#### **Параметры**

<value 0-65535> - Указывает информацию о сопоставленном порте tcp, которую необходимо удалить.

#### **Ограничения**

Эту команду могут выполнить только пользователи уровня администратора или оператора.

#### **Пример**

Чтобы удалить сопоставление портов CoS TCP на коммутаторе:

## DGS-1210-28MP/ME:5# delete cos tcp\_port\_mapping destination\_port 500 Command: delete cos tcp\_port\_mapping destination\_port 500

Success.

DGS-1210-28MP/ME:5#

### **config cos udp\_port\_mapping**

#### **Назначение**

Чтобы настроить сопоставление портов CoS UDP на коммутаторе.

#### **Синтаксис**

**config cos udp\_port\_mapping destination\_port <value 0-65535> class <class\_id 0-7>**

#### **Описание**

Команда **config cos udp \_port\_mapping** используется для настройки сопоставления портов CoS UDP на коммутаторе.

#### **Параметры**

<value 0-65535> - Указывает номер порта udp для сопоставления. <class\_id 0-7> - Указывает номер аппаратной приоритетной очереди коммутатора.

#### **Ограничения**

Эту команду могут выполнить только пользователи уровня администратора или оператора.

#### **Пример**

Чтобы настроить сопоставление портов CoS UDP на коммутаторе:

## DGS-1210-28MP/ME:5# config cos udp\_port\_mapping Ddestination\_port 500 class 2 Command: config cos udp\_port\_mapping destination\_port 500 class 2

Success.

DGS-1210-28MP/ME:5#

### **show cos udp \_port\_mapping**

#### **Назначение**

Чтобы отобразить информацию о сопоставлении портов CoS UDP на коммутаторе.

#### **Синтаксис**

**show cos udp\_port\_mapping {destination\_port <value 0- 65535>}**

#### **Описание**

Команда **show cos udp \_port\_mapping** используется для отображения информации о сопоставлении портов CoS UDP на коммутаторе.

#### **Параметры**

<value 0-65535> - Указывает отображаемую информацию о сопоставленном порте udp.

#### **Ограничения**

Нет

#### **Пример**

Чтобы отобразить сопоставление портов CoS UDP на коммутаторе:

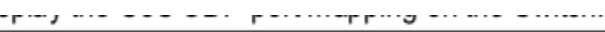

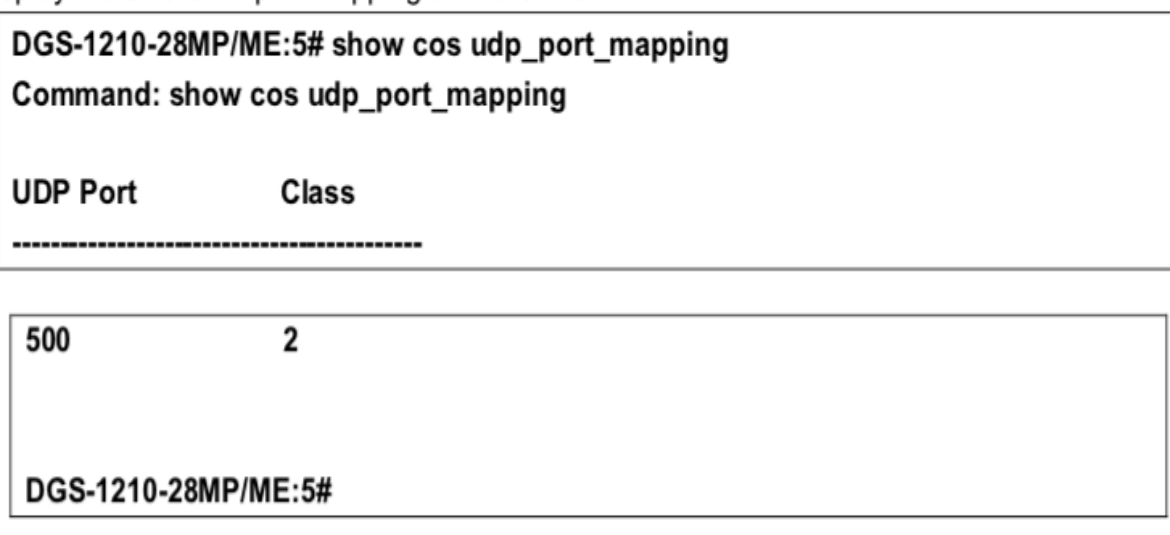

### **delete cos udp\_port\_mapping**

#### **Назначение**

Чтобы удалить информацию о сопоставлении портов CoS UDP на коммутаторе.

#### **Синтаксис**

**delete cos udp\_port\_mapping destination\_port <value 0-65535>**

#### **Описание**

Команда **delete udp tcp\_port\_mapping** используется для удаления информации о сопоставлении портов CoS TCP на коммутаторе.

#### **Параметры**

<value 0-65535> - Указывает информацию о сопоставленном порте udp, которую необходимо удалить.

#### **Ограничения**

Эту команду могут выполнить только пользователи уровня администратора или оператора.

#### **Пример**

Чтобы удалить сопоставление портов CoS UDP на коммутаторе:

## DGS-1210-28MP/ME:5# delete cos udp\_port\_mapping destination\_port 500 Command: delete cos udp\_port\_mapping destination\_port 500

Success. DGS-1210-28MP/ME:5#

### **config 802.1p user\_priority**

#### **Назначение**

Чтобы сопоставить пользовательский приоритет 802.1p входящего пакета с одним из четырех аппаратных классов обслуживания, доступных на коммутаторе.

#### **Синтаксис**

#### **config 802.1p user\_priority <priority 0-7> <class\_id 0-7>**

#### **Описание**

Команда **config 802.1p user\_priority** настраивает способ сопоставления коммутатором входящего пакета, основанный на его теге приоритета пользователя 802.1p, с одним из четырех аппаратных классов приоритета обслуживания, доступных на коммутаторе. По умолчанию коммутатор сопоставляет входящие значения приоритета 802.1p с четырьмя аппаратными классами обслуживания в соответствии со следующей схемой:

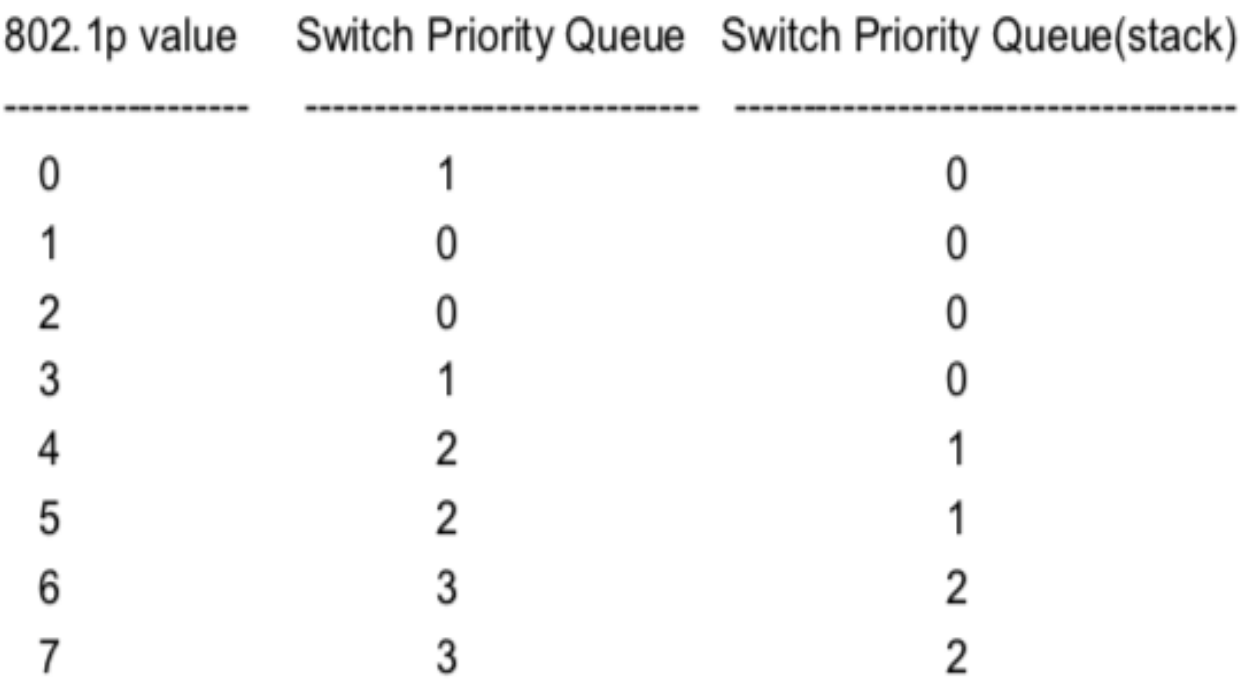

#### **Параметры**

<priority 0-7> - Значение приоритета 802.1p (от 0 до 7) для привязки к одному из четырех аппаратных приоритетных классов обслуживания коммутатора.

<class id 0-7> - Класс аппаратного приоритета обслуживания коммутатора (от 0 до 7) для сопоставления со значением приоритета 802.1p, указанным выше.

#### **Ограничения**

Эту команду могут выполнить только пользователи уровня администратора или оператора.

#### **Пример**

Чтобы настроить приоритет пользователей 802.1 на коммутаторе, выполните следующие действия:

## DGS-1210-28MP/ME:5# config 802.1p user priority 20 Command: config 802.1p user priority 20

Success. DGS-1210-28MP/ME:5#

### **show 802.1p user\_priority**

#### **Назначение**

Чтобы отобразить текущее соответствие между значением приоритета 802.1p входящего пакета и одним из восьми аппаратных классов приоритета обслуживания коммутатора.

#### **Синтаксис**

**show 802.1p user\_priority**

#### **Описание**

Команда **show 802.1p user\_priority** отображает текущее соответствие значения приоритета 802.1p входящего пакета одной из четырех аппаратных очередей приоритетов коммутатора.

#### **Параметры**

Нет

#### **Ограничения**

Нет

#### **Пример**

Чтобы показать приоритет пользователя 802.1p:

DGS-1210-28MP/ME:5# show 802.1p user priority Command: show 802.1p user\_priority

**QOS Class of Traffic** 

Priority-0 -> <Class-1> Priority-1 -> <Class-2> Priority-2 -> <Class-1> Priority-3 -> <Class-3> Priority-4 -> <Class-4> Priority-5 -> <Class-5> Priority-6 -> <Class-6> Priority-7 -> <Class-7>

DGS-1210-28MP/ME:5#

### **config 802.1p default\_priority**

#### **Назначение**

Чтобы назначить метку приоритета 802.1p входящему нетегированному пакету, который не имеет метки приоритета 802.1p.

#### **Синтаксис**

#### config 802.1p default\_priority [<portlist> | all] <priority 0-7>

#### **Описание**

Команда **config 802.1p default\_priority** определяет значение приоритета 802.1p, которое присваивается нетегированному входящему пакету перед его пересылкой к месту назначения.

#### **Параметры**

<portlist> - Порт или диапазон портов для конфигурирования.

all - Указывает, что команда config 802.1p default\_priority применяется ко всем портам коммутатора. применяется ко всем портам коммутатора.

<priority 0-7> - Значение приоритета 802.1p, которое присваивается нетегированному входящему пакету перед его пересылкой к месту назначения.

#### **Ограничения**

Эту команду могут выполнить только пользователи уровня администратора или оператора.

#### **Пример**

Чтобы настроить приоритет 802.1p по умолчанию на коммутаторе:

## DGS-1210-28MP/ME:5# config 802.1p default\_priority all 4 Command: config 802.1p default\_priority all 4

## Success. DGS-1210-28MP/ME:5#

### **show 802.1p default\_priority**

#### **Назначение**

Чтобы отобразить настроенное в данный момент значение приоритета 802.1p, которое присваивается входящему нетегированному пакету перед его пересылкой к месту назначения.

#### **Синтаксис**

#### **show 802.1p default\_priority {<portlist>}**

#### **Описание**

Команда **show 802.1p default\_priority** отображает настроенное в данный момент значение приоритета 802.1p, которое присваивается входящему нетегированному пакету перед его пересылкой к месту назначения.

#### **Параметры**

<portlist> - Порт или диапазон портов для отображения.

#### **Ограничения**

Нет

#### **Пример**

Чтобы отобразить текущую конфигурацию приоритета по умолчанию порта 1-5 802.1p на коммутаторе:

## DGS-1210-28MP/ME:5# show 802.1p default priority 1-5 Command: show 802.1p default priority 1-5

# **Port Default Priority Effective Priority**

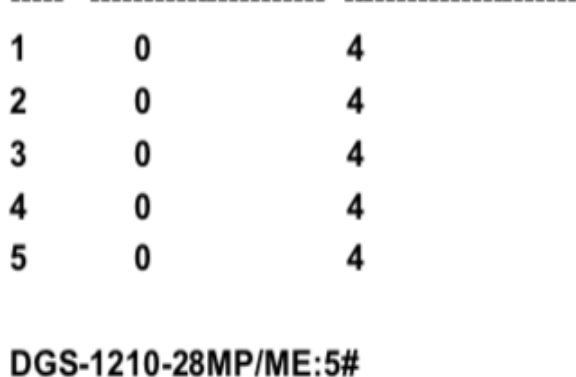

### **config scheduling\_mechanism**

#### **Назначение**

Чтобы настроить механизм планирования для функции QoS, выполните следующие действия.

#### **Синтаксис**

#### **config scheduling\_mechanism [strict | wrr | 1st7wrr | 2st6wrr]**

#### **Описание**

Команда **config scheduling\_mechanism** настраивает механизм планирования для функции QoS. Она позволяет пользователю выбрать между круговым (WRR) и строгим механизмом опустошения приоритетных классов обслуживания функции QoS. Коммутатор содержит четыре аппаратных приоритетных класса обслуживания. Входящие пакеты должны быть сопоставлены с одним из этих четырех аппаратных приоритетных классов обслуживания, или очередей. Эта команда используется для указания очередности опустошения этих четырех аппаратных приоритетных очередей.

По умолчанию коммутатор опустошает четыре очереди аппаратных приоритетов по порядку - от аппаратной очереди с наивысшим приоритетом (класс 3) до аппаратной очереди с наименьшим приоритетом (класс 0). Каждая очередь передаст все пакеты в своем буфере, прежде чем разрешить передачу пакетов следующей очереди с более низким приоритетом. Аппаратная очередь с более низким приоритетом не будет опустошать свою очередь, если пакет получен аппаратной очередью с более высоким приоритетом. Пакет, полученный аппаратной очередью с более высоким приоритетом, передает свой пакет, прежде чем позволить аппаратной очереди с более низким приоритетом возобновить очистку своей очереди.

#### **Параметры**

strict - Указывает, что первым обрабатывается самый высокий класс обслуживания. То есть, самый высокий класс обслуживания должен завершить опорожнение до того, как начнут другие.

wrr - Указывает, что приоритетные классы обслуживания должны опорожнять пакеты в порядке взвешенной очереди (WRR).

1st7wrr - Указывает, что очередь обслуживания с наивысшим приоритетом должна быть строгим механизмом и обрабатываться первой. Остальные будут работать в режиме round robin (WRR). 2st6wrr - Указывает, что первая и вторая очередь обслуживания с наивысшим приоритетом должны быть строгим механизмом, остальные будут обрабатываться в режиме round robin (WRR).

#### **Ограничения**

Эту команду могут выполнить только пользователи уровня администратора или оператора.

#### **Пример**

Чтобы настроить механизм планирования трафика для каждой очереди COS:

## DGS-1210-28MP/ME:5# config scheduling\_mechanism strict Command: config scheduling\_mechanism strict

Success.

### DGS-1210-28MP/ME:5#

### **show scheduling\_mechanism**

#### **Назначение**

Чтобы отобразить текущие механизмы планирования трафика, используемые на коммутаторе.

#### **Синтаксис**

**show scheduling\_mechanism**

#### **Описание**

Команда **show scheduling\_mechanism** отображает текущие механизмы планирования трафика, используемые на коммутаторе.

#### **Параметры**

Нет

#### **Ограничения**

Нет

#### **Пример**

Чтобы показать механизм планирования:

### DGS-1210-28MP/ME:5# show scheduling mechanism

### Command: show scheduling\_mechanism

QOS Scheduling mechanism

scheduling mechanism : Strict Priority

DGS-1210-28MP/ME:5#

## **config [dscp | tos] mode**

### **Назначение**

Чтобы включить настройку режима DSCP или ToS на коммутаторе.

### **Синтаксис**

**config [dscp | tos] mode**

#### **Описание**

Команда **config [dscp | tos] mode** включает режим DSCP или ToS на коммутаторе.

#### **Параметры**

Нет

#### **Ограничения**

Нет

#### **Пример**

Чтобы включить режим DSCP:

## DGS-1210-28MP/ME:5# config dscp mode Command: config dscp mode

**DSCP** mode success.

Success.

DGS-1210-28MP/ME:5#

## **config dscp\_mapping**

**Назначение**

Чтобы включить настройку приоритета пользователя DSCP.

#### **Синтаксис**

#### **config dscp\_mapping dscp\_value <value 0-63> class <priority 0-7>**

#### **Описание**

Команда **config dscp\_mapping** позволяет сопоставить значение DSCP (приоритет) с конкретной очередью (class\_id).

#### **Параметры**

<value 0-63> - Выбранное значение приоритета. Значение может быть от 0 до 63. <priority 0-7> - Идентификатор класса (очереди), сопоставленный с приоритетом. Значение может быть от 0 до 7.

#### **Ограничения**

Эту команду могут выполнить только пользователи уровня администратора или оператора.

#### **Пример**

Чтобы настроить сопоставление DSCP со значением 10 и классом 1:

## DGS-1210-28MP/ME:5# config dscp mapping dscp value 10 class 1 Command: config dscp mapping dscp value 10 class 1

Success.

### DGS-1210-28MP/ME:5#

### **show dscp\_mapping**

#### **Назначение**

Чтобы отобразить настройки сопоставления DSCP.

**Синтаксис**

**show dscp\_mapping {dscp\_value <value 0-63>}**

#### **Описание**

Команда **show dscp\_mapping** отображает сопоставление значений DSCP.

#### **Параметры**

dscp\_value <value 0-63> - Выбранное значение приоритета будет рассеиваться. Значение может быть в диапазоне от 0 до 63.

#### **Ограничения**

Нет

#### **Пример**

Чтобы отобразить сопоставление DSCP со значением 10:

## DGS-1210-28MP/ME:5# show dscp\_mapping dscp\_value 10 Command: show dscp\_mapping dscp\_value 10

**DSCP Priority** 

1

10

DGS-1210-28MP/ME:5#

### **enable hol\_prevention**

#### **Назначение**

Чтобы включить на коммутаторе функцию предотвращения перегрузки линии.

#### **Синтаксис**

#### **enable hol\_prevention**

#### **Описание**

Команда **enable hol\_prevention** используется для включения на коммутаторе функции предотвращения обрыва линии.

#### **Параметры**

Нет

#### **Ограничения**

Эту команду могут выполнить только пользователи уровня администратора или оператора.

#### **Пример**

Чтобы включить предотвращение HOL на коммутаторе:

## DGS-1210-28MP/ME:5# enable hol prevention Command: enable hol\_prevention

Success.

### DGS-1210-28MP/ME:5#

### **disable hol\_prevention**

#### **Назначение**

Чтобы отключить на коммутаторе функцию предотвращения перегрузки линии.

#### **Синтаксис**

#### **disable hol\_prevention**

#### **Описание**

Команда **disable hol\_prevention** используется для отключения на коммутаторе функции предотвращения обрыва линии.

#### **Параметры**

Нет

#### **Ограничения**

Эту команду могут выполнить только пользователи уровня администратора или оператора.

#### **Пример**

Чтобы отключить предотвращение HOL на коммутаторе:

## DGS-1210-28MP/ME:5# disable hol prevention Command: disable hol prevention

Success.

DGS-1210-28MP/ME:5#

**show hol\_prevention** 

#### **Назначение**

Чтобы отобразить состояние защиты от перегрузки линии на коммутаторе.

#### **Синтаксис**

#### **show hol\_prevention**

#### **Описание**

Команда **show hol\_prevention** используется для отображения состояния предотвращения обрыва линии на коммутаторе.

#### **Параметры**

Нет

#### **Ограничения**

Нет

#### **Пример**

Чтобы отобразить предотвращение HOL на коммутаторе:

## DGS-1210-28MP/ME:5# show hol\_prevention Command: show hol\_prevention

Device HOL Prevention State: Enabled.

Success.

DGS-1210-28MP/ME:5#

# **28. Команды REBOOT SCHEDULE**

Команды Reboot Schedule в интерфейсе командной строки (CLI) перечислены (вместе с соответствующими параметрами) ниже.

### **config reboot schedule**

#### **Назначение**

Используется для настройки времени перезагрузки и сохранения параметров для расписания перезагрузки коммутатора.

Здесь задаются три параметра. Пользователи могут настроить время перезагрузки двумя способами. Первый способ - это настройка перезагрузки через определенный интервал времени, а второй - настройка перезагрузки в определенную дату и время.

Третий параметр определяет, сохранять или нет конфигурацию перед перезагрузкой. Расписание перезагрузки не будет сохранено в конфигурационном файле. После перезагрузки или выключения расписание перезагрузки будет удалено автоматически. Даже при сохранении системы с помощью команды **save** конфигурация расписания перезагрузки также не будет сохранена.

#### **Синтаксис**

**config reboot schedule [in <value1-43200> | at <string 16> date <string 16>] {save\_before\_reboot [yes | no]}**

#### **Описание**

Команда **config reboot schedule** используется для настройки времени перезагрузки и сохранения параметров расписания перезагрузки на коммутаторе.

#### **Параметры**

в <value 1-43200> - Укажите, что перезагрузка начнется по истечении данного временного интервала. Введите значение времени, оно должно быть в диапазоне от 1 до 43200 минут.

at - Укажите, что перезагрузка произойдет в указанное время и дату. Если дата не указана, перезагрузка произойдет в указанное время в текущий день, если указанное время позже текущего времени, или на следующий день, если указанное время раньше текущего времени.

- < string 16 > Введите время в формате hh:mm.
- date <string 16> Введите дату в формате ddmthyyy.

save\_before\_reboot [yes | no] - Укажите, что устройство сначала сохранит все конфигурации, прежде чем инициировать перезагрузку.

#### **Ограничения**

Эту команду могут выполнить только пользователи уровня администратора или оператора.

#### **Пример**

Чтобы перезагрузить устройство через 10 минут и не сохранять перед этим конфигурацию:

## DGS-1210-28MP/ME:5# config reboot schedule in 10 save before reboot no Command: config reboot schedule in 10 save before reboot no

Success. DGS-1210-28MP/ME:5#

Перезагрузить устройство в 7 июля 2016 года 23:00 и сохранить все конфигурации перед перезагрузкой:

DGS-1210-28MP/ME:5# config reboot schedule at 23:00 date 07jul2016 save\_before\_reboot yes

Command: config reboot schedule at 23:00 date 07jul2016 save\_before\_reboot yes

Success. DGS-1210-28MP/ME:5#

### **show reboot schedule**

#### **Назначение**

Используется для отображения состояния графика перезагрузки.

**Синтаксис**

**show reboot schedule**

#### **Описание**

Команда **show reboot schedule** используется для отображения состояния расписания перезагрузки.

#### **Параметры**

Нет

#### **Ограничения**

Нет

#### **Пример**

Чтобы отобразить состояние графика перезагрузки:

DGS-1210-28MP/ME:5# show reboot schedule Command: show reboot schedule

**Reboot Schedule Settings** 

-------------------------

Reboot Schedule at 7 JUL 2016 22:59:00 (in 3201 minutes)

Save before reboot: YES DGS-1210-28MP/ME:5#

### **delete reboot schedule**

#### **Назначение**

Используется для удаления расписания перезагрузки.

**Синтаксис**

**delete reboot schedule**

#### **Описание**

Команда **delete reboot schedule** используется для удаления расписания перезагрузки.

**Параметры**

Нет

#### **Ограничения**

Эту команду могут выполнить только пользователи уровня администратора или оператора.

#### **Пример**

Удаление расписания перезагрузки:

## DGS-1210-28MP/ME:5# delete reboot schedule Command: delete reboot schedule

Success. DGS-1210-28MP/ME:5#

# **29. Команды RMON**

Команды RMON в интерфейсе командной строки (CLI) перечислены (вместе с соответствующими параметрами) ниже.

### **enable rmon**

#### **Назначение**

Чтобы включить статус удаленного мониторинга (RMON) для функции SNMP.

#### **Синтаксис**

#### **enable rmon**

#### **Описание**

Команда **enable rmon** включает состояние удаленного мониторинга (RMON) для функции SNMP на коммутаторе.

#### **Параметры**

Нет

#### **Ограничения**

Эту команду могут выполнить только пользователи уровня администратора или оператора.

#### **Пример**

Чтобы включить функцию RMON на коммутаторе:

DGS-1210-28MP/ME:5# enable rmon Command: enable rmon

Success. DGS-1210-28MP/ME:5#

### **disable rmon**

#### **Назначение**

Чтобы отключить статус удаленного мониторинга (RMON) для функции SNMP.

#### **Синтаксис**

#### **disable rmon**

#### **Описание**

Команда **disable rmon** отключает статус удаленного мониторинга (RMON) для функции SNMP на коммутаторе.

#### **Параметры**

Нет

#### **Ограничения**

Эту команду могут выполнить только пользователи уровня администратора или оператора.

#### **Пример**

Чтобы отключить функцию RMON на коммутаторе:

### DGS-1210-28MP/ME:5# disable rmon Command: disable rmon

### Success. DGS-1210-28MP/ME:5#

#### **create rmon alarm**

#### **Назначение**

Позволяет пользователю настраивать сетевые сигналы тревоги. Сетевые сигналы тревоги возникают при обнаружении проблемы или события в сети.

#### **Синтаксис**

create rmon alarm <alarm\_index 1-65535> <OID\_variable 255> <interval 1-2147482647> [absolute | delta] **rising-threshold <value 0-2147483647> <rising\_event\_index 1-65535> falling- threshold <value 0- 2147483647> <falling\_event\_index 1-65535> {[owner <owner\_string 32>]}**

#### **Описание**

Команда **create rmon alarm** позволяет пользователю настроить сетевые сигналы тревоги. Сетевые сигналы тревоги возникают при обнаружении сетевой проблемы или события.

#### **Параметры**

<alarm\_index> - Указывает номер сигнала тревоги. <OID\_variable 255> - Указывает значение переменной MIB. <interval 1-2147482647> - Указывает время интервала тревоги в секундах. [absolute | delta] - Указывает метод выборки для выбранной переменной и сравнения значения с пороговыми значениями. Возможные значения: абсолютный и дельта:

• absolute - Сравнивает значения непосредственно с пороговыми значениями в конце интервала выборки.

 delta - Вычитает последнее отобранное значение из текущего значения. Разница значений сравнивается с пороговым значением.

rising-threshold <value 0-2147483647> - Указывает нарастающее значение счетчика, которое вызывает тревогу по нарастающему порогу.

<rising\_event\_index 1-65535> - Указывает событие, которое вызывает конкретный сигнал тревоги. falling-threshold <value 0-2147483647> - Указывает значение падающего счетчика, которое запускает тревогу порога падения.

<falling\_event\_index 1-65535> - Указывает событие, которое вызывает конкретный сигнал тревоги. Возможными значениями поля являются определенные пользователем события RMON. owner <owner\_string 32> - Указывает устройство или пользователя, который определил сигнал тревоги.

#### **Ограничения**

Эту команду могут выполнить только пользователи уровня администратора или оператора.

#### **Пример**

Чтобы создать сигнал тревоги RMON на коммутаторе:

DGS-1210-28MP/ME:5# create rmon alarm 20 1 absolute rising-threshold 200 2 falling-threshold 100 1 owner dlink

Command: create rmon alarm 20 1 absolute rising-threshold 200 2 falling-threshold 100 1 owner dlink

### Success.

DGS-1210-28MP/ME:5#

### **delete rmon alarm**

#### **Назначение**

Чтобы удалить сетевые сигналы тревоги.

#### **Синтаксис**

**delete rmon alarm <alarm\_index 1-65535>**

#### **Описание**

Команда **delete rmon alarm** удаляет сетевые аварийные сигналы.

#### **Параметры**

<alarm\_index 1-65535> - Указывает номер сигнала тревоги, который необходимо удалить.

#### **Ограничения**

Эту команду могут выполнить только пользователи уровня администратора или оператора.

#### **Пример**

Чтобы удалить сигнал тревоги RMON на коммутаторе:

## DGS-1210-28MP/ME:5# delete rmon alarm 100 Command: delete rmon alarm 100

Success. DGS-1210-28MP/ME:5#

### **show rmon alarm**

#### **Назначение**

Для отображения состояния тревоги удаленного мониторинга (RMON) для функции SNMP.

#### **Синтаксис**

show rmon alarm {events | history {<hist\_index 1-65535> | overview}}

#### **Описание**

Команда **show rmon alarm** отображает состояние тревоги удаленного мониторинга (RMON) для функции SNMP на коммутаторе.

#### **Параметры**

event - Указывает событие тревоги RMON, которое должно быть отображено. history {<hist\_index 1-65535> | overview} - Указывает историю тревоги RMON для отображения. Указывает индекс истории или обзор тревоги RMON.

#### **Ограничения**

Нет

#### **Пример**

Чтобы отобразить функцию тревоги RMON на коммутаторе:

## DGS-1210-28MP/ME:5# show rmon alarms events history overview Command: show rmon alarms events history overview

**RMON** is enabled Alarm table is empty Event table is empty **History Ether table is empty** 

### Success. DGS-1210-28MP/ME:5#

### **create rmon collection stats**

#### **Назначение**

Чтобы разрешить пользователю настраивать параметры статистики rmon на коммутаторе.

#### **Синтаксис**

create rmon collection stats <stats\_index 1-65535> port <ifindex> owner <owner\_string 32>

#### **Описание**

Команда **create rmon collection stats** позволяет пользователю настроить параметры статистики rmon на коммутаторе.

#### **Параметры**

<stats\_index 1-65535> - Указывает номер статистики. port <ifindex> - Указывает порт, с которого была взята информация RMON. owner <owner\_string 32> - Указывает устройство или пользователя, который определил статистику.

#### **Ограничения**

Эту команду могут выполнить только пользователи уровня администратора или оператора.

#### **Пример**

Чтобы создать статистику сбора RMON на коммутаторе, выполните следующие действия:

## DGS-1210-28MP/ME:5# create rmon collection stats 100 port 2 owner dlink Command: create rmon collection stats 100 port 2 owner dlink

Success. DGS-1210-28MP/ME:5#

### **delete rmon collection stats**

#### **Назначение**

Чтобы удалить статистику сбора данных сети.

#### **Синтаксис**

**delete rmon collection stats <stats\_index 1-65535>**

#### **Описание**

Команда **delete rmon collection stats** удаляет статистику сетевой коллекции на коммутаторе.

#### **Параметры**

<stats index 1-65535> - Указывает номер статистики, которую нужно удалить.

#### **Ограничения**

Эту команду могут выполнить только пользователи уровня администратора или оператора.

#### **Пример**

Чтобы удалить статистику сбора RMON на коммутаторе, выполните следующие действия:

DGS-1210-28MP/ME:5# delete rmon collection stats 2 Command: delete rmon collection stats 2

Success. DGS-1210-28MP/ME:5#

### **create rmon collection history**

#### **Назначение**

Чтобы разрешить пользователю настраивать параметры истории rmon на коммутаторе.

#### **Синтаксис**

create rmon collection history <hist\_index 1-65535> port <ifindex> {buckets <br/> <br/>shuckets\_req 1-50> interval **<interval 1- 3600> owner <owner\_string 32>}**

#### **Описание**

Команда **create rmon collection history** позволяет пользователю настроить параметры истории rmon на коммутаторе.

#### **Параметры**

<hist\_index 1-65535> - Указывает номер записи контроля истории. port <ifindex> - Указывает порт, с которого была взята информация RMON. buckets <buckets req 1-50> - Указывает количество ведер, которые сохраняет устройство. interval <interval 1-3600> - Указывает в секундах период времени, в течение которого отбираются выборки с портов. Диапазон поля составляет 1-3600. По умолчанию 1800 секунд (равно 30 минутам). owner <owner\_string 32> - Указывает станцию RMON или пользователя, который запросил информацию RMON.

#### **Ограничения**

Эту команду могут выполнить только пользователи уровня администратора или оператора.

#### **Пример**

Чтобы создать историю коллекции RMON на коммутаторе:

## DGS-1210-28MP/ME:5# create rmon collection history 120 port 2 buckets 25 Command: create rmon collection history 120 port 2 buckets 25

Success.

DGS-1210-28MP/ME:5#

### **delete rmon collection history**

#### **Назначение**

Чтобы удалить историю сетевых сборов.

#### **Синтаксис**

**delete rmon collection history <hist\_index 1-65535>**

#### **Описание**

Команда **delete rmon collection history** удаляет историю сетевых сборов на коммутаторе.

#### **Параметры**

<hist\_index 1-65535> - Указывает номер истории тревог, которую необходимо удалить.

#### **Ограничения**

Эту команду могут выполнить только пользователи уровня администратора или оператора.

#### **Пример**

Чтобы удалить историю сбора RMON на коммутаторе, выполните следующие действия:

## DGS-1210-28MP/ME:5# delete rmon collection history 2 Command: delete rmon collection history 2

Success.

DGS-1210-28MP/ME:5#

#### **create rmon event**

#### **Назначение**

Чтобы предоставить пользователю возможность настроить параметры события rmon на коммутаторе.

#### **Синтаксис**

create rmon event <event\_index 1-65535> description <desc\_string 128> {[log | owner <owner\_string 32> | **trap <community\_string 32>]}**

#### **Описание**

Команда **create rmon event** позволяет пользователю настроить параметры события rmon на коммутаторе.

#### **Параметры**

<event\_index 1-65535> - Указывает номер события. description <desc\_string 128> - Указывает определяемое пользователем описание события. log - Указывает, что событие является записью журнала. owner <owner\_string 32> - Указывает время, когда произошло событие. trap <community\_string 32> - Указывает сообщество, к которому принадлежит событие.

#### **Ограничения**

Эту команду могут выполнить только пользователи уровня администратора или оператора.

#### **Пример**

Чтобы создать историю коллекции RMON на коммутаторе:

## DGS-1210-28MP/ME:5# create rmon event 125 description linkrmon owner dlink Command: create rmon event 125 description linkrmon owner dlink

Success. DGS-1210-28MP/ME:5#

### **delete rmon event**

#### **Назначение**

Чтобы удалить сетевое событие.

#### **Синтаксис**

**delete rmon event <event\_index 1-65535>**

#### **Описание**

Команда **delete rmon event** удаляет сетевое событие на коммутаторе.

#### **Параметры**

<event\_index 1-65535> - Указывает номер события, которое необходимо удалить.

#### **Ограничения**

Эту команду могут выполнить только пользователи уровня администратора или оператора.

#### **Пример**

Чтобы удалить событие RMON на коммутаторе, выполните следующие действия:

## DGS-1210-28MP/ME:5# delete rmon event 2 Command: delete rmon event 2

Success. DGS-1210-28MP/ME:5#

### **show rmon**

#### **Назначение**

Для отображения состояния удаленного мониторинга (RMON) для функции SNMP.

#### **Синтаксис**

show rmon {event | history {<hist\_index 1-65535> | overview}}

#### **Описание**

Команда **show rmon** отображает состояние удаленного мониторинга (RMON) для функции SNMP на коммутаторе.

#### **Параметры**

event - Указывает событие RMON, которое должно быть отображено. history {<hist\_index 1-65535> | overview} - Указывает историю RMON для отображения. Указывает индекс истории или обзор RMON.

#### **Ограничения**

Нет

#### **Пример**

Чтобы отобразить функцию RMON на коммутаторе:

## DGS-1210-28MP/ME:5# show rmon

### Command: show rmon

**RMON** is enabled

Success. DGS-1210-28MP/ME:5#

### **show rmon statistics**

#### **Назначение**

Чтобы отобразить статистику удаленного мониторинга (RMON) для функции SNMP.

#### **Синтаксис**

#### **show rmon statistics {<stats\_index 1-65535>}**

#### **Описание**

Команда **show rmon** отображает состояние удаленного мониторинга (RMON) для функции SNMP на коммутаторе.

#### **Параметры**

<stats\_index 1-65535> - Указывает индекс статистики RMON для отображения.

### **Ограничения**

Нет
### **Пример**

Чтобы отобразить статистику RMON на коммутаторе:

DGS-1210-28MP/ME:5# show rmon statistics **Command: show rmon statistics** 

**RMON** is enabled **Ethernet Statistics table is empty** 

Success. DGS-1210-28MP/ME:5#

# **30. Команды PORT MIRRORING**

Команды зеркалирования портов в интерфейсе командной строки (CLI) перечислены (вместе с соответствующими параметрами) ниже.

### **enable mirror**

#### **Назначение**

Используется для включения ранее введенной конфигурации зеркалирования портов.

**Синтаксис**

**enable mirror**

#### **Описание**

Команда **enable mirror** в сочетании с командой disable mirror, приведенной ниже, позволяет пользователю ввести конфигурацию зеркалирования портов в коммутатор, а затем включать и выключать зеркалирование портов без необходимости изменять конфигурацию зеркалирования портов.

#### **Параметры**

Нет

#### **Ограничения**

Эту команду могут выполнить только пользователи уровня администратора или оператора.

#### **Пример**

Чтобы включить функцию зеркалирования:

DGS-1210-28MP/ME:5# enable mirror Command: enable mirror

Success.

DGS-1210-28MP/ME:5#

## **disable mirror**

#### **Назначение**

Используется для отключения ранее введенной конфигурации зеркалирования портов.

#### **Синтаксис**

#### **disable mirror**

#### **Описание**

Команда **disable mirror** в сочетании с вышеуказанной командой enable mirror позволяет пользователю ввести конфигурацию зеркалирования портов в коммутатор, а затем включать и выключать зеркалирование портов без необходимости изменять конфигурацию зеркалирования портов.

#### **Параметры**

Нет

#### **Ограничения**

Эту команду могут выполнить только пользователи уровня администратора или оператора.

#### **Пример**

Чтобы отключить конфигурации зеркалирования:

## DGS-1210-28MP/ME:5# disable mirror Command: disable mirror

Success.

### DGS-1210-28MP/ME:5#

### **config mirror target**

#### **Назначение**

Для настройки зеркального порта - пары порт-источник на коммутаторе.

#### **Синтаксис**

#### **config mirror target <port 1-28> [add | delete] source ports <portlist> [both | rx | tx]**

#### **Описание**

Команда **config mirror target** позволяет порту, чтобы весь его трафик также отправлялся на порт, назначенный ТГК, где сетевой сниффер или другое устройство может отслеживать сетевой трафик. Кроме того, можно указать, что на целевой порт зеркалируется только трафик, полученный или отправленный одним или обоими портами.

#### **Параметры**

target <port 1-28> - Указывает порт, на который зеркально перенаправляется трафик. [add | delete] -Указывает добавить или удалить целевой порт.

source ports <portlist> - Указывает порт или порты, которые зеркалируются. Он не может включать целевой порт.

rx - Разрешает зеркалирование пакетов, полученных (входящих) в порт источника.

tx - Разрешает зеркалирование пакетов, отправленных на порт источника (выходящих из него). both - Разрешает зеркалирование всех пакетов, полученных или отправленных портом источника. Комментарий: Пользователь может определить до 8 портов-источников и один порт назначения. Один порт источника может быть настроен каждый раз с помощью одной команды CLI, поэтому для настройки нескольких портов источника следует использовать несколько команд CLI.

#### **Ограничения**

Целевой порт не может быть указан в качестве порта источника. Эту команду могут выполнять только пользователи уровня администратора или оператора.

#### **Пример**

Чтобы добавить зеркалирующие порты:

## DGS-1210-28MP/ME:5# config mirror target 3 add source ports 2 both Command: config mirror target 3 add source ports 2 both

Success.

DGS-1210-28MP/ME:5#

#### **show mirror**

#### **Назначение**

Чтобы показать текущую конфигурацию зеркалирования портов на коммутаторе.

**Синтаксис**

**show mirror**

#### **Описание**

Команда **show mirror** отображает текущую конфигурацию зеркалирования портов на коммутаторе.

#### **Параметры**

Нет

#### **Ограничения**

Нет

#### **Пример**

Чтобы отобразить конфигурацию зеркалирования:

DGS-1210-28MP/ME:5# show mirror **Command: show mirror** 

Port Mirror is enabled Target Port: 3 **Source Port: 2** Direction : Both

 $\mathbf{r}=\mathbf{r}$  , where  $\mathbf{r}=\mathbf{r}$ 

DGS-1210-28MP/ME:5#

# **31. Команды ERPS**

Команды Ethernet Ring Protection Switching (ERPS) в интерфейсе командной строки (CLI) перечислены (вместе с соответствующими параметрами) ниже.

## **enable erps**

#### **Назначение**

Используется для включения глобальной функции ERPS на коммутаторе. Если включены и глобальное состояние, и состояние ERPS указанного кольца, будет активировано указанное кольцо.

#### **Синтаксис**

**enable erps**

#### **Описание**

Команда **enable erps** используется для включения функции ERPS на коммутаторе. Перед включением ERPS на кольцевых портах должны быть отключены STP и LBD. ERPS нельзя включать до создания виртуальной локальной сети R-APS, настройки кольцевых портов, порта RPL и владельца RPL. Обратите внимание, что эти параметры не могут быть изменены, когда ERPS включена. Чтобы гарантировать правильную работу, при включении ERPS будет проверена следующая целостность.

#### **Параметры**

Нет

#### **Ограничения**

Эту команду могут выполнять только пользователи уровня администратора, оператора и опытного пользователя.

#### **Пример**

Чтобы включить ERPS:

## DGS-1210-28MP/ME:5# enable erps Command: enable erps

Success.

DGS-1210-28MP/ME:5#

### **disable erps**

#### **Назначение**

Используется для отключения функции ERPS на коммутаторе.

#### **Синтаксис**

#### **disable erps**

#### **Описание**

Команда **disable erps** используется для отключения функции ERPS на коммутаторе.

#### **Параметры**

Нет

#### **Ограничения**

Эту команду могут выполнять только пользователи уровня администратора, оператора и опытного пользователя.

#### **Пример**

Чтобы отключить ERPS:

## DGS-1210-28MP/ME:5# disable erps **Command: disable erps**

Success.

DGS-1210-28MP/ME:5#

#### **create erps raps\_vlan**

#### **Назначение**

Используется для создания виртуальной локальной сети R-APS на коммутаторе. Для передачи сообщений R-APS следует использовать только одну виртуальную локальную сеть R-APS.

#### **Синтаксис**

#### **create erps raps\_vlan <vlanid 1-4094>**

#### **Описание**

Команда **create erps raps\_vlan** используется для создания виртуальной локальной сети R-APS на коммутаторе. Должна быть только одна R-APS VLAN, используемая для передачи сообщений R-APS. Обратите внимание, что R-APS VLAN должна быть уже создана командой create vlan. Эта команда может быть выдана только тогда, когда это кольцо отключено или ERPS глобально отключен.

#### **Параметры**

<vlanid 1-4094> - Укажите идентификатор VLAN, который будет являться VLAN R-APS.

#### **Ограничения**

Эту команду могут выполнять только пользователи уровня администратора, оператора и опытного пользователя.

#### **Пример**

Чтобы создать сеть R-APS VLAN с идентификатором VLAN ID 4094:

## DGS-1210-28MP/ME:5#DGS-1210-28MP/ME:5# create erps raps vlan 4094 Command: create erps raps vlan 4094

Success.

DGS-1210-28MP/ME:5#DGS-1210-28MP/ME:5#

## **config erps raps\_vlan ring\_mel**

#### **Назначение**

Используется для настройки кольцевого MEL для сети R-APS VLAN.

#### **Синтаксис**

**config erps raps\_vlan <vlanid 1-4094> ring\_mel <value 0-7>**

#### **Описание**

Команда **config erps raps\_vlan ring\_mel** используется для настройки кольцевого MEL для R-APS VLAN. Кольцевой MEL - это одно поле в PDU R-APS. Обратите внимание, что при одновременном использовании CFM (Connectivity Fault Management) и ERPS PDU R-APS является одним из набора PDU Ethernet OAM. Поведение при пересылке PDU R-APS должно соответствовать поведению Ethernet OAM. Если MEL кольца не выше, чем самый высокий MEL MEPs на портах кольца, PDU R-APS не может быть передан по кольцу.

#### **Параметры**

<vlanid 1-4094> - Укажите идентификатор VLAN для настройки. ring\_mel <value 0-7> - Указывает кольцевой MEL функции R-APS. Значение находится в диапазоне от 0 до 7. По умолчанию кольцевой MEL равен 1.

#### **Ограничения**

Эту команду могут выполнять только пользователи уровня администратора, оператора и опытного пользователя.

#### **Пример**

Чтобы настроить кольцевой MEL для ERPS RAPS:

## DGS-1210-28MP/ME:5# config erps raps vlan 1 ring mel 1 Command: config erps raps vlan 1 ring mel 1

**Success** 

DGS-1210-28MP/ME:5#

### **config erps raps\_vlan ring\_port**

#### **Назначение**

Используется для настройки портов кольца ERPS для конкретной сети R-APS VLAN.

#### **Синтаксис**

config erps raps\_vlan <vlanid 1-4094> ring\_port [west [<port> | virtual\_channel] | east [<port> | **virtual\_channel]]**

#### **Описание**

Команда **config erps raps\_vlan ring\_port** используется для настройки порта, участвующего в кольце ERPS. Ограничения применяются для портов, включенных в группу агрегации каналов. Группу агрегации каналов можно настроить как кольцевой порт, указав ведущий порт порта агрегации каналов. Только ведущий порт может быть указан в качестве кольцевого порта. Если указанная группа агрегации каналов ликвидируется, ведущий порт сохраняет статус кольцевого порта. Если кольцевой порт настроен на виртуальный канал, кольцо, к которому подключен порт, будет рассматриваться как подкольцо.

Обратите внимание, что изменение номера порта кольца может не сразу вступить в силу, если включена функция ERPS. Кольцо будет работать по протоколу старой конфигурации, если не выполняются следующие условия:

-Кольцевой порт является тегированным портом-членом виртуальной локальной сети R-APS.

-Порт RPL не является виртуальным каналом.

Кольцевой порт является ведущим портом, если он принадлежит к группе агрегации каналов. группе.

#### **Параметры**

<vlanid 1-4094> - Укажите идентификатор VLAN для настройки.

west [<port> | virtual\_channel] - Указывает порт в качестве западного кольцевого порта или западного порта виртуального канала.

east [<port> | virtual channel] - Указывает порт в качестве восточного кольцевого порта или восточного порта на виртуальном канале.

#### **Ограничения**

Эту команду могут выполнять только пользователи уровня администратора, оператора и опытного пользователя.

#### **Пример**

Чтобы установить параметр восточного кольцевого порта R-APS на 1:

## DGS-1210-28MP/ME:5# config erps raps\_vlan 4094 ring\_port east 1 Command: config erps raps vlan 4094 ring port east 1

Success.

DGS-1210-28MP/ME:5#

## **config erps raps\_vlan rpl**

#### **Назначение**

Используется для настройки порта RPL или владельца RPL для определенной сети R- APS VLAN.

#### **Синтаксис**

**config erps raps\_vlan <vlanid 1-4094> [rpl\_port [west | east | none] | rpl\_owner [enable | disable]]**

#### **Описание**

Команда **config erps raps\_vlan rpl** используется для настройки порта RPL и владельца RPL.

-RPL-порт - Указывает один из портов кольца R-APS VLAN в качестве RPL-порта. Чтобы удалить порт RPL из экземпляра кольца по умолчанию, используйте обозначение none для rpl\_port.

-RPL owner - Указывает узел в качестве владельца RPL.

Обратите внимание, что изменение порта RPL и владельца RPL может не сразу вступить в силу, если функция ERPS включена. Кольцо будет работать по протоколу старой конфигурации, если не выполняются следующие условия:

-Порт RPL указан, если включен владелец RPL.

-Порт RPL не является виртуальным каналом.

#### **Параметры**

<vlanid 1-4094> - Укажите идентификатор VLAN, который необходимо настроить.

rpl\_port [west | east | none] - Указывает, что западный или восточный кольцевой порт должен быть портом RPL. Выбирает none, чтобы на этом узле не было порта RPL. По умолчанию узел не имеет порта RPL. rpl\_owner [enable | disable] - Указывает владельца RPL. Выберите enable, чтобы указать указанный кольцевой порт в качестве порта RPL. По умолчанию владелец RPL отключен.

#### **Ограничения**

Эту команду могут выполнять только пользователи уровня администратора, оператора и опытного пользователя.

#### **Пример**

Чтобы задать конфигурацию R-APS RPL:

## DGS-1210-28MP/ME:5# config erps raps\_vlan 4094 rpl\_port west Command: config erps raps\_vlan 4094 rpl\_port west

Success.

## DGS-1210-28MP/ME:5#

## **config erps raps\_vlan protected\_vlan**

#### **Назначение**

Используется для настройки защищенной сети VLAN для конкретной сети R-APS VLAN.

#### **Синтаксис**

**config erps raps\_vlan <vlanid 1-4094> protected\_vlan [add | delete] vlanid <vidlist>**

#### **Описание**

Команда **config erps raps\_vlan protected\_vlan** используется для настройки VLAN, защищенных функцией ERPS. R-APS VLAN не может быть защищенной VLAN. Защищенная VLAN может быть уже созданной или использоваться для еще не созданной VLAN.

#### **Параметры**

<vlanid 1-4094> - Укажите идентификатор VLAN для настройки. protected\_vlan [add | delete] - Указывает VLAN, защищенные функцией ERPS. R-APS VLAN не может быть защищенной VLAN. Защищенная VLAN может быть уже созданной или использоваться для еще не созданной VLAN. Указывает на добавление или удаление VLAN из группы защищенных VLAN. vlanid <vidlist> - Указывает диапазон конфигурируемых VLAN.

#### **Ограничения**

Эту команду могут выполнять только пользователи уровня администратора, оператора и опытного пользователя.

#### **Пример**

Чтобы установить параметр R-APS protected VLAN:

## DGS-1210-28MP/ME:5# config erps raps vlan 4094 protected vlan add vlanid 10-20 Command: config erps raps\_vlan 4094 protected\_vlan add vlanid 10-20

Success.

## DGS-1210-28MP/ME:5#

## **config erps raps\_vlan timer**

#### **Назначение**

Используется для настройки таймеров ERPS для конкретной сети R-APS VLAN.

#### **Синтаксис**

config erps raps vlan <vlanid 1-4094> timer [holdoff\_time <integer 0-1000> | guard\_time <integer 10-2000> | **wtr\_time <integer 1-12>]**

#### **Описание**

Команда **config erps raps\_vlan timer** используется для настройки таймеров ERPS для конкретной сети R-APS VLAN.

- Таймер удержания Таймер удержания используется для отсеивания периодических неисправностей канала, когда отказы канала происходят во время процесса переключения защиты. Когда узел кольца обнаруживает отказ канала, он запускает таймер удержания и сообщает о событии отказа канала (R-APS BPDU с флагом SF) после подтверждения отказа канала в течение заданного периода времени.
- Таймер охраны Таймер охраны используется для предотвращения получения узлами кольца устаревших сообщений R-APS. Этот таймер используется во время процесса переключения защиты после восстановления после отказа канала. Когда узел соединения обнаруживает восстановление соединения, он сообщает о событии восстановления отказа соединения (PDU R-APS с флагом NR) и запускает таймер защиты. До истечения защитного таймера все полученные сообщения R-APS будут игнорироваться этим кольцевым узлом, за исключением случая, когда есть всплеск из трех сообщений о событии R-APS. Это указывает на то, что топология подкольца изменилась, а значит, узлу необходимо промыть FDB, полученную на узле. В этом случае восстановленное соединение не перейдет в состояние блокировки. Guard Timer должен быть больше, чем максимальная ожидаемая задержка пересылки, за которую одно сообщение R-APS обходит кольцо.
- Таймер WTR Таймер WTR используется для предотвращения частого срабатывания защитного выключателя из-за периодического дефекта. Этот таймер используется в процессе переключения защиты при восстановлении после отказа канала связи. Он используется только владельцем RPL. Когда владелец RPL в состоянии защиты получает PDU R-APS с флагом NR, он запускает таймер WTR. Владелец RPL заблокирует исходный неблокированный порт RPL и начнет отправлять PDU R-APS с флагом RB после подтверждения восстановления канала в течение этого периода времени.

#### **Параметры**

<vlanid 1-4094> - Укажите идентификатор VLAN для настройки.

holdoff\_time <integer 0-1000> - Указывает время удержания функции R- APS. Диапазон составляет от 0 до 1000, по умолчанию - 0.

guard\_time <integer 10-2000> - Указывает время защиты функции R- APS. Диапазон составляет от 10 до 2000 миллисекунд, по умолчанию - 500.

wtr\_time <integer 1-12> - Указывает время WTR для функции R-APS. Диапазон составляет от 1 до 12 минут.

#### **Ограничения**

Эту команду могут выполнять только пользователи уровня администратора, оператора и опытного пользователя.

#### **Пример**

Чтобы настроить время удержания 100 миллисекунд, время охраны 1000 миллисекунд и время WTR 10 минут для R-APS VLAN 4094:

### DGS-1210-28MP/ME:5# config erps raps\_vlan 4094 holdoff\_time 100 guard\_time 1000 wtr time 10

Command: config erps raps vlan 4094 holdoff time 100 guard time 1000 wtr time 10

Success.

DGS-1210-28MP/ME:5#

### **config erps raps\_vlan state**

#### **Назначение**

Используется для настройки состояния указанного кольца.

#### **Синтаксис**

**config erps raps\_vlan <vlanid 1-4094> state [enable | disable]**

#### **Описание**

Команда **config erps raps\_vlan state** используется для настройки состояния кольца указанного экземпляра кольца по умолчанию. Когда и глобальное состояние, и состояние ERPS экземпляра по умолчанию указанного кольца включены, указанное кольцо будет активировано. STP и LBD должны быть отключены на портах кольца до активации основного экземпляра указанного кольца.

Экземпляр кольца по умолчанию не может быть включен до создания виртуальной локальной сети R-APS и настройки портов кольца, портов RPL и владельца RPL. Обратите внимание, что эти параметры не могут быть изменены, когда кольцо активировано.

Чтобы гарантировать правильную работу, при включении экземпляра кольца и включении глобального состояния ERPS будет проверяться следующая целостность.

- 1. Создается виртуальная локальная сеть R-APS.
- 2. Порт Ring является тегированным портом-членом сети R-APS VLAN.
- 3. Порт RPL указывается, если включен владелец RPL.
- 4. Порт RPL не является виртуальным каналом.
- 5. Порт Ring является ведущим портом, если он входит в группу агрегации каналов.

#### **Параметры**

<vlanid 1-4094> - Указывает идентификатор VLAN для настройки.

state [enable | disable] - Указывает включить или отключить состояние указанного кольца.

#### **Ограничения**

Эту команду могут выполнять только пользователи уровня администратора, оператора и опытного пользователя.

#### **Пример**

Чтобы включить состояние кольца ERPS:

## DGS-1210-28MP/ME:5# config erps raps vlan 4094 state enable Command: config erps raps vlan 4094 state enable

Success.

### DGS-1210-28MP/ME:5#

### **config erps raps\_vlan sub\_ring**

#### **Назначение**

Используется для настройки подкольца, подключенного к другому кольцу.

#### **Синтаксис**

**config erps raps\_vlan <vlanid 1-4094> [add | delete] sub\_ring raps\_vlan <vlanid 1-4094>**

#### **Описание**

Команда **config erps raps\_vlan sub\_ring** используется для настройки экземпляра по умолчанию подкольца, подключенного к экземпляру по умолчанию другого кольца. Эта команда применяется на узле межсоединения.

#### **Параметры**

<vlanid 1-4094> - Указывает идентификатор виртуальной локальной сети R-APS для настройки. [add | delete] - Укажите add для подключения подкольца к другому кольцу. Или укажите delete, чтобы отсоединить подкольцо от подключенного кольца.

#### **Ограничения**

Эту команду могут выполнять только пользователи уровня администратора, оператора и опытного пользователя.

#### **Пример**

Чтобы настроить подкольцо, подключенное к другому кольцу:

## DGS-1210-28MP/ME:5# config erps raps\_vlan 4094 add sub\_ring raps\_vlan 2 Command: config erps raps vlan 4094 add sub ring raps vlan 2

Success.

## DGS-1210-28MP/ME:5#

## **config erps raps\_vlan tc\_propagation**

#### **Назначение**

Используется для настройки состояния распространения изменений топологии для подкольца.

#### **Синтаксис**

config erps raps\_vlan <vlanid 1-4094> sub\_ring raps\_vlan <vlanid 1-4094> tc\_propagation state [enable | **disable]**

#### **Описание**

Команда **config erps raps\_vlan tc\_propagation** используется для настройки состояния распространения изменений топологии для экземпляра субкольца по умолчанию. Эта команда применяется на узле межсоединения.

#### **Параметры**

<vlanid 1-4094> - Указывает идентификатор R-APS VLAN для настройки. sub\_ring raps\_vlan <vlanid 1-4094> - Указывает подкольцо R-APS VLAN для конфигурирования. state [enable | disable] - Указывается для включения или отключения состояния распространения изменения топологии для подкольца Значение по умолчанию - disabled.

#### **Ограничения**

Эту команду могут выполнять только пользователи уровня администратора, оператора и опытного пользователя.

#### **Пример**

Чтобы включить распространение изменений топологии на R-APS VLAN 4094 для подкольца 2:

## DGS-1210-28MP/ME:5# config erps raps\_vlan 4094 sub\_ring raps\_vlan 2 tc propagation state enable

Command: config erps raps\_vlan 4094 sub\_ring raps\_vlan 2 tc\_propagation state enable

Success.

DGS-1210-28MP/ME:5#

## **config erps raps\_vlan revertive**

#### **Назначение**

Используется для настройки реверсивного режима.

#### **Синтаксис**

**config erps raps\_vlan <vlanid 1-4094> revertive [enable | disable]**

#### **Описание**

Команда **config erps raps\_vlan revertive** используется для настройки реверсивного режима для указанного экземпляра кольца по умолчанию. Когда реверсивный режим включен, канал трафика восстанавливается до рабочего транспортного канала. Когда реверсивный режим отключен, каналу трафика разрешается использовать RPL после восстановления после сбоя.

#### **Параметры**

<vlanid 1-4094> - Указывает идентификатор R-APS VLAN для настройки. revertive [enable | disable] - Указывается для включения или отключения revertive. Значение по умолчанию включено.

#### **Ограничения**

Эту команду могут выполнять только пользователи уровня администратора, оператора и опытного пользователя.

#### **Пример**

Чтобы отключить реверсирование R-APS VLAN 4094:

## DGS-1210-28MP/ME:5# config erps raps\_vlan 4094 revertive disable Command: config erps raps vlan 4094 revertive disable

Success.

## DGS-1210-28MP/ME:5#

### **delete erps raps\_vlan**

#### **Назначение**

Используется для удаления сети R-APS VLAN на коммутаторе. При удалении R-APS VLAN все параметры, связанные с этой R-APS VLAN, также будут удалены. Эта команда может быть выдана только в том случае, если кольцо не активно.

#### **Синтаксис**

**delete erps raps\_vlan <vlanid 1-4094>**

#### **Описание**

Команда **delete erps raps\_vlan** используется для удаления R-APS VLAN на коммутаторе.

#### **Параметры**

<vlanid 1-4094> - Указать идентификатор виртуальной локальной сети .

#### **Ограничения**

Эту команду могут выполнять только пользователи уровня администратора, оператора и опытного пользователя.

#### **Пример**

Чтобы удалить сеть ERPS RAPS VLAN:

DGS-1210-28MP/ME:5#DGS-1210-28MP/ME:5# delete erps raps vlan 4094 Command: delete erps raps vlan 4094

Success.

DGS-1210-28MP/ME:5#DGS-1210-28MP/ME:5#

### **show erps**

#### **Назначение**

Используется для отображения информации о конфигурации и работе ERPS.

Состояние порта кольцевого порта может быть таким: "Переадресация", "Блокировка", "Отказ сигнала". "Forwarding" означает, что трафик может быть переадресован. "Блокировка" означает, что трафик блокируется ERPS и сбой сигнала на порту не обнаружен. "Отказ сигнала" означает, что на порту обнаружен отказ сигнала и трафик блокируется ERPS.

Административное состояние владельца RPL может быть настроено на "Включено" или "Отключено". Но рабочее состояние владельца RPL может отличаться от административного состояния владельца RPL, например, при возникновении конфликта владельцев RPL. "Активный" используется для указания того, что административное состояние владельца RPL включено, и устройство работает как активный владелец RPL. "Неактивный" используется для обозначения того, что административное состояние владельца RPL включено, но устройство работает как неактивный владелец RPL.

#### **Синтаксис**

#### **show erps {[raps\_vlan <valnid 1-4094>] {sub\_ring}}**

#### **Описание**

Команда **show erps** используется для отображения информации о конфигурации и работе ERPS.

#### **Параметры**

raps\_vlan <vlanid 1-4094> - Задает отображаемую виртуальную локальную сеть R-APS. {sub\_ring} - Указывает на отображение информации о конфигурации подкольца.

#### **Ограничения**

Нет

#### **Пример**

Чтобы отобразить информацию о ERPS:

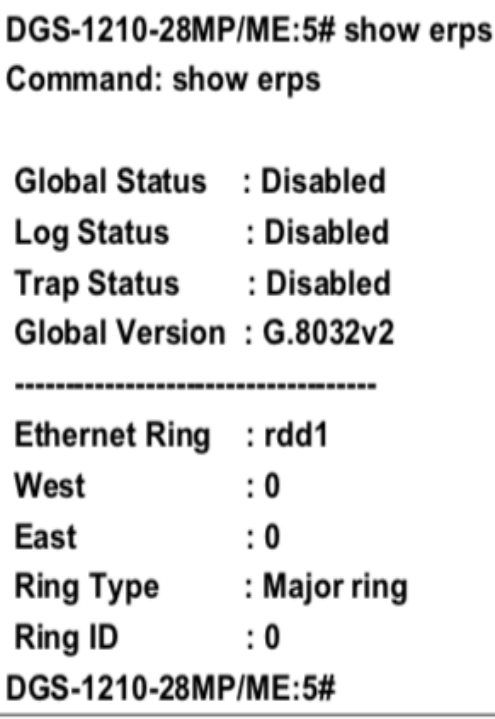

## **config erps log**

#### **Назначение**

Используется для включения или отключения состояния журнала ERPS на коммутаторе.

#### **Синтаксис**

**config erps log [enable | disable]**

#### **Описание**

Команда **config erps log** используется для включения или отключения состояния журнала ERPS на коммутаторе.

#### **Параметры**

[enable | disable] - Укажите, чтобы включить или отключить статус журнала ERPS.

#### **Ограничения**

Эту команду могут выполнять только пользователи уровня администратора, оператора и опытного пользователя.

#### **Пример**

Чтобы включить журнал ERPS:

## DGS-1210-28MP/ME:5#DGS-1210-28MP/ME:5# config erps log enable Command: config erps log enable

### Success.

## DGS-1210-28MP/ME:5#DGS-1210-28MP/ME:5#

### **config erps trap**

#### **Назначение**

Используется для включения или отключения ловушки ERPS на коммутаторе.

#### **Синтаксис**

**config erps trap [enable | disable]**

#### **Описание**

Команда **config erps trap** используется для включения или отключения ловушки ERPS VLAN на коммутаторе.

#### **Параметры**

[enable | disable] - Укажите, чтобы включить или отключить ловушку ERPS VLAN.

#### **Ограничения**

Эту команду могут выполнять только пользователи уровня администратора, оператора и опытного пользователя.

#### **Пример**

Чтобы включить ловушку ERPS:

## DGS-1210-28MP/ME:5#DGS-1210-28MP/ME:5# config erps grap enable Command: config erps grap enable

Success.

DGS-1210-28MP/ME:5#DGS-1210-28MP/ME:5#

### **create erps ring**

**Назначение**

Используется для создания кольца ERPS на коммутаторе.

#### **Синтаксис**

#### **create erps ring <string 32>**

#### **Описание**

Команда **create erps ring** используется для создания кольца ERPS на коммутаторе.

#### **Параметры**

<string 32> - Укажите кольцо.

#### **Ограничения**

Эту команду могут выполнять только пользователи уровня администратора, оператора и опытного пользователя.

#### **Пример**

Чтобы создать кольцо ERPS:

## DGS-1210-28MP/ME:5#DGS-1210-28MP/ME:5# create erps ring ring2 Command: create erps ring ring2

Success.

## DGS-1210-28MP/ME:5#

## **config erps ring ring\_id**

#### **Назначение**

Используется для настройки идентификатора кольца конкретного физического кольца.

#### **Синтаксис**

**config erps ring <string 32> ring\_id <value 1-239>**

#### **Описание**

Команда **config erps ring ring\_id** используется для настройки идентификатора кольца конкретного физического кольца.

#### **Параметры**

<string 32> - Указывает имя для указанного физического кольца. ring\_id <value 1-239> - Указывает идентификатор физического кольца. Допустимый диапазон - от 1 до 239.

#### **Ограничения**

Эту команду могут выполнять только пользователи уровня администратора, оператора и опытного пользователя.

#### **Пример**

Чтобы настроить значение кольца 2 кольца "ring2:

## DGS-1210-28MP/ME:5# config erps ring ring2 ring id 2 Command: config erps ring ring2 ring id 2

Success.

DGS-1210-28MP/ME:5#

### **config erps ring instance**

#### **Назначение**

Используется для добавления или удаления идентификатора экземпляра идентификатора кольца физического кольца.

#### **Синтаксис**

**config erps ring <string 32> [add | delete] instance <value 1-16>**

#### **Описание**

Команда **config erps ring instance** используется для добавления или удаления ID экземпляра кольца физического кольца.

#### **Параметры**

<string 32> - Укажите кольцо, которое необходимо сконфигурировать. [add | delete] - Указывает экземпляр кольца, который необходимо добавить или удалить. instance <value 1-16> - Указывает ID экземпляра для настройки.

#### **Ограничения**

Эту команду могут выполнять только пользователи уровня администратора, оператора и опытного пользователя.

#### **Пример**

Чтобы настроить значение кольца 2 кольца "ring2:

## DGS-1210-28MP/ME:5# config erps ring ring2 add instance 2 Command: config erps ring ring2 add instance 2

Success.

## DGS-1210-28MP/ME:5#

## **config erps ring ring\_type**

#### **Назначение**

Используется для настройки типа кольца физического кольца.

#### **Синтаксис**

**config erps ring <string 32> ring\_type [major\_ring | sub\_ring]**

#### **Описание**

Команда **config erps ring ring\_type** используется для указания типа кольца физического кольца.

#### **Параметры**

<string 32> - Указать кольцо для конфигурирования. ring\_type [major\_ring | sub\_ring] - Указывает кольцо ERPS как major-ring или sub-ring. По умолчанию кольцо ERPS является основным кольцом.

#### **Ограничения**

Эту команду могут выполнять только пользователи уровня администратора, оператора и опытного пользователя.

#### **Пример**

Чтобы настроить кольцо "ring2 как подкольцо:

DGS-1210-28MP/ME:5# config erps ring ring2 ring type sub ring Command: config erps ring ring2 ring\_type sub\_ring

Success.

DGS-1210-28MP/ME:5#

## **config erps ring ring\_port**

#### **Назначение**

Используется для настройки параметров кольцевого порта для конкретного физического кольца.

#### **Синтаксис**

config erps ring <string 32> ring\_port [west [<port> | virtual\_channel] | east [<port> | virtual\_channel]]

#### **Описание**

Команда **config erps ring ring\_port** используется для настройки параметров порта кольца для конкретного физического кольца.

#### **Параметры**

<string 32> - Укажите кольцо для конфигурирования.

west [<port> | virtual\_channel] - Указывает порт, который будет добавлен к западному кольцу ERPS. Или указывает виртуальный канал порта west, чтобы указать, что узел межсоединения является конечной точкой локального узла и под\_кольца.

east [<port> | virtual channel] - Указывает порт для добавления в кольцо ERPS east. Или указывает виртуальный канал западного порта, чтобы указать, что узел межсоединения является конечной точкой локального узла и под\_кольца.

#### **Ограничения**

Эту команду могут выполнять только пользователи уровня администратора, оператора и опытного пользователя.

#### **Пример**

Чтобы настроить порт кольца как виртуальный канал запада для кольца "ring2:

## DGS-1210-28MP/ME:5# config erps ring ring2 ring port west virtual channel Command: config erps ring ring2 ring port west virtual channel

Success.

## DGS-1210-28MP/ME:5#

### **show erps ring**

#### **Назначение**

Используется для отображения кольца ERPS на коммутаторе.

**Синтаксис**

**show erps ring <string 32>**

#### **Описание**

Команда **show erps ring** используется для отображения информации о конфигурации и работе ERPS.

#### **Параметры**

<string 32> - Укажите кольцо, которое будет отображаться.

#### **Ограничения**

Нет

#### **Пример**

Для отображения информации о кольце ERPS - rdd2:

## DGS-1210-28MP/ME:5# show erps ring rdd2 Command: show erps ring rdd2 Ethernet Ring : rdd2  $: 0$ West  $: 0$ East Ring Type : Major ring Ring ID  $: 0$ DGS-1210-28MP/ME:5#

## **delete erps ring**

#### **Назначение**

Используется для удаления кольца ERPS на коммутаторе.

#### **Синтаксис**

**delete erps ring <string 32>**

#### **Описание**

Команда **delete erps ring** используется для удаления кольца ERPS на коммутаторе.

#### **Параметры**

<string 32> - Укажите кольцо, которое нужно удалить.

#### **Ограничения**

Эту команду могут выполнять только пользователи уровня администратора, оператора и опытного пользователя.

#### **Пример**

Чтобы снять кольцо ERPS - rdd2:

## DGS-1210-28MP/ME:5# delete erps ring rdd2 Command: delete erps ring rdd2

Success.

DGS-1210-28MP/ME:5#

### **config erps instance state**

#### **Назначение**

Используется для настройки состояния указанного кольца.

#### **Синтаксис**

#### **config erps instance <value 1-16> state [enable | disable]**

#### **Описание**

Команда **config erps instance state** используется для настройки состояния кольца указанного экземпляра. Когда указанное состояние экземпляра кольца включено, указанный экземпляр кольца будет активирован. STP и LBD должны быть отключены на физических портах кольца до активации указанного экземпляра кольца.

Экземпляр не может быть включен до назначения виртуальной локальной сети R-APS и настройки физических кольцевых портов, порта RPL, владельца RPL. Обратите внимание, что эти параметры нельзя изменить, когда экземпляр активирован.

Чтобы гарантировать правильную работу, при включении экземпляра будет проверяться следующая целостность:

-R-APS VLAN назначена.

-Физический кольцевой порт является тегированным портом-членом сети R-APS VLAN.

- -Порт RPL указывается, если назначен владелец или сосед RPL.
- STP или LBD включены на порту физического кольца.
- -Экземпляр является экземпляром подкольца, но виртуальный канал не существует.
- Кольцевой порт является ведущим портом, если он принадлежит к группе агрегации каналов.
- Состояние экземпляра по умолчанию отключено.

#### **Параметры**

<value 1-16> - Указывает ID экземпляра для настройки.

state [enable | disable] - Указывает включить или отключить состояние указанного экземпляра кольца. Значение по умолчанию - отключено.

#### **Ограничения**

Эту команду могут выполнять только пользователи уровня администратора, оператора и опытного пользователя.

#### **Пример**

Чтобы включить состояние экземпляра кольца 1:

## DGS-1210-28MP/ME:5# config erps instance 1 state enable Command: config erps instance 1 state enable

Success.

DGS-1210-28MP/ME:5#

## **config erps instance sub\_ring\_instance**

#### **Назначение**

Используется для настройки экземпляра подкольца, подключенного к другому экземпляру кольца.

#### **Синтаксис**

**config erps instance <value 1-16> [add | delete] sub\_ring\_instance <value 1-16>**

#### **Описание**

Команда **config erps instance sub\_ring\_instance** используется для конфигурирования субкольцевого экземпляра, подключенного к другому кольцевому экземпляру. Эта команда применяется на узле межсоединения.

#### **Параметры**

<value 1-16> - Указывает ID экземпляра, который необходимо настроить. [add | delete] - Указывает add для подключения экземпляра подкольца к другому экземпляру кольца. Укажите delete, чтобы отсоединить подкольцевой экземпляр от подключенного другого кольцевого экземпляра.

sub ring instance <value 1-16> - Указывает ID экземпляра подкольца для настройки.

#### **Ограничения**

Эту команду могут выполнять только пользователи уровня администратора, оператора и опытного пользователя.

#### **Пример**

Чтобы настроить экземпляр ID 1 для подключения к подкольцу:

## DGS-1210-28MP/ME:5# config erps instance 1 add sub ring instance 2 Command: config erps instance 1 add sub\_ring\_instance 2

### Success.

### DGS-1210-28MP/ME:5#

### **config erps instance tc\_propagation**

#### **Назначение**

Используется для настройки состояния распространения изменений топологии для экземпляра подкольца.

#### **Синтаксис**

**config erps instance <value 1-16> tc\_propagation to instance <value 1-16> state [enable | disable]**

#### **Описание**

Команда **config erps instance tc\_propagation** используется для настройки состояния распространения изменений топологии для экземпляра подкольца.

#### **Параметры**

<value 1-16> - Указывает ID экземпляра, который необходимо настроить.

[add | delete] - Указывает add для подключения экземпляра подкольца к другому экземпляру кольца. Укажите delete, чтобы отсоединить подкольцевой экземпляр от подключенного другого кольцевого экземпляра.

sub ring instance <value 1-16> - Указывает ID экземпляра подкольца для настройки.

#### **Ограничения**

Эту команду могут выполнять только пользователи уровня администратора, оператора и опытного пользователя.

#### **Пример**

Чтобы включить распространение изменений топологии на экземпляре 2 для экземпляра подкольца 1:

## DGS-1210-28MP/ME:5# config erps instance 1 tc\_propagation to instance 2 state enable

Command: config erps instance 1 add sub\_ring\_instance 2

Success.

DGS-1210-28MP/ME:5#

## **config erps instance raps\_vlan**

#### **Назначение**

Используется для настройки экземпляра raps VLAN.

#### **Синтаксис**

**config erps instance <value 1-16> raps\_vlan <vlanid 1-4094>**

#### **Описание**

Команда **config erps instance raps\_vlan** используется для передачи сообщений R-APS.

#### **Параметры**

<value 1-16> - Указывает ID экземпляра для настройки. raps\_vlan <value 1-4094> - Назначение raps\_vlan для определенного экземпляра.

#### **Ограничения**

Эту команду могут выполнять только пользователи уровня администратора, оператора и опытного пользователя.

#### **Пример**

Чтобы настроить R-APS VLAN 4094 для конкретного экземпляра:

## DGS-1210-28MP/ME:5# config erps instance 1 raps\_vlan 4094 Command: config erps instance 1 raps vlan 4094

Success.

DGS-1210-28MP/ME:5#

## **config erps instance mel**

#### **Назначение**

Используется для настройки MEL экземпляра ERPS для конкретной сети R- APS VLAN.

#### **Синтаксис**

#### **config erps instance <value 1-16> mel <value 0-7>**

#### **Описание**

Команда **config erps instance mel** используется для настройки MEL экземпляра для сети R-APS VLAN. MEL экземпляра - это одно поле в PDU R-APS.

Обратите внимание, что при одновременном использовании CFM (Connectivity Fault Management) и ERPS PDU R-APS является одним из набора PDU Ethernet OAM. Поведение при пересылке PDU R-APS должно соответствовать поведению Ethernet OAM. Если MEL PDU R-APS не выше, чем уровень MEP с тем же VLAN на портах кольца, PDU R-APS не может быть передан по кольцу.

#### **Параметры**

<value 1-16> - Указывает ID экземпляра для настройки. mel <value 0-7> - Указывает кольцевой MEL функции R-APS. По умолчанию кольцевой MEL равен 1.

#### **Ограничения**

Эту команду могут выполнять только пользователи уровня администратора, оператора и опытного пользователя.

#### **Пример**

Чтобы настроить MEL экземпляра ERPS для конкретного экземпляра:

## DGS-1210-28MP/ME:5# config erps instance 1 mel 2 Command: config erps instance 1 mel 2

Success.

## DGS-1210-28MP/MF:5#

## **config erps instance rpl**

#### **Назначение**

Используется для настройки порта RPL или роли RPL для конкретного экземпляра erps.

#### **Синтаксис**

**config erps instance <value 1-16> [rpl\_port [west | east | none] | rpl\_role [owner | neighour | none]]**

### **Описание**

Команда **config erps instance rpl** используется для настройки порта RPL, владельца RPL и соседей.

- RPL-порт Указывает один из кольцевых портов экземпляра в качестве RPL-порта. Чтобы удалить RPL-порт из экземпляра, используйте для rpl\_port обозначение none.
- Роль RPL Указывает роль узла. Обратите внимание, что порт RPL, роль RPL не могут быть изменены, если экземпляр ERPS включен; и виртуальный канал не может быть настроен как порт RPL. Например, если на виртуальном канале настроен кольцевой порт, а кольцевой порт экземпляра настроен как RPL-порт, появится сообщение об ошибке, и конфигурация завершится неудачно.

#### **Параметры**

<value 1-16> - Указывает ID экземпляра для конфигурирования.

rpl\_port [west | east | none] - Указывает порт западного кольца или порт восточного кольца в качестве порта RPL. Выберите none, чтобы указать, что на этом узле нет порта RPL. По умолчанию узел не имеет порта RPL. rpl\_role [owner | neighbor | none] - Указывает устройство в качестве узла-владельца RPL или узла-соседа. Выберите none, чтобы указать, что на этом узле нет роли RPL. По умолчанию роль RPL rpl\_role равна none.

#### **Ограничения**

Эту команду могут выполнять только пользователи уровня администратора, оператора и опытного пользователя.

#### **Пример**

Чтобы настроить экземпляр 1 так, чтобы западный порт действовал как порт RPL, настройте коммутатор как узел-владелец RPL:

DGS-1210-28MP/ME:5# config erps instance 1 rpl role owner Command: config erps instance 1 rpl role owner

Success.

DGS-1210-28MP/ME:5# config erps instance 1 rpl\_port west Command: config erps instance 1 rpl\_port west

Success.

DGS-1210-28MP/ME:5#

## **config erps instance protected\_vlan**

#### **Назначение**

Используется для настройки защищенной сети VLAN для конкретного экземпляра.

**Синтаксис**

#### **config erps instance <value 1-16> protected\_vlan [add | delete] vlanid <vidlist>**

#### **Описание**

Команда **config erps instance protected\_vlan** используется для настройки VLAN, защищенных функцией ERPS. VLAN экземпляра R-APS не может быть защищенной VLAN. Защищенная VLAN может быть уже созданной или использоваться для еще не созданной VLAN.

#### **Параметры**

protected\_vlan [add | delete] - Указывает добавить сети VLAN в группу защищенных сетей VLAN или удалить сети VLAN из группы защищенных сетей VLAN.

#### **Ограничения**

Эту команду могут выполнять только пользователи уровня администратора, оператора и опытного пользователя.

#### **Пример**

Чтобы настроить защищенную виртуальную локальную сеть для конкретного экземпляра:

## DGS-1210-28MP/ME:5# config erps instance 1 protected vlan add vlanid 10-20 Command: config erps instance 1 protected vlan add vlanid 10-20

Success.

### DGS-1210-28MP/ME:5#

### **config erps instance timer**

#### **Назначение**

Используется для настройки таймеров ERPS для конкретного экземпляра физического кольца.

#### **Синтаксис**

config erps instance <value 1-16> timer [[ holdoff time <integer 0-10000>] | [ guard time <integer 10-2000>] **| [ wtr\_time <integer 1-12>]]**

#### **Описание**

Команда **config erps instance timer** используется для настройки таймеров протокола.

 Таймер удержания - Таймер удержания используется для фильтрации периодических неисправностей канала, когда отказы канала происходят во время процесса переключения защиты. Когда узел кольца обнаруживает отказ канала, он запускает таймер удержания и сообщает о событии отказа канала (R-APS BPDU с флагом SF) после подтверждения отказа канала в течение заданного периода времени.

- Таймер охраны Таймер охраны используется для предотвращения получения узлами кольца устаревших сообщений R-APS. Этот таймер используется во время процесса переключения защиты после восстановления после отказа канала. Когда узел соединения обнаруживает восстановление соединения, он сообщает о событии восстановления отказа соединения (PDU R-APS с флагом NR) и запускает таймер защиты. До истечения защитного таймера все полученные сообщения R-APS будут игнорироваться этим кольцевым узлом, за исключением случая, когда есть всплеск из трех сообщений о событии R-APS. Это указывает на то, что топология подкольца изменилась, а значит, узлу необходимо прошить FDB, полученный на узле. В этом случае восстановленное соединение не перейдет в состояние блокировки. Guard Timer должен быть больше, чем максимальная ожидаемая задержка пересылки, за которую одно сообщение R-APS обходит кольцо.
- Таймер WTR Таймер WTR используется для предотвращения частого срабатывания защитного выключателя из-за периодического дефекта. Этот таймер используется в процессе переключения защиты при восстановлении после отказа канала связи. Он используется только владельцем RPL. Когда владелец RPL в состоянии защиты получает PDU R-APS с флагом NR, он запускает таймер WTR. Владелец RPL заблокирует исходный неблокированный порт RPL и начнет отправлять PDU R-APS с флагом RB после подтверждения восстановления канала в течение этого периода времени.

#### **Параметры**

holdoff time <integer 0-10000> - Задает время выдержки функции R- APS. Диапазон составляет от 0 до 10000 миллисекунд, по умолчанию время удержания равно 0.

guard\_time <integer 10-2000> - Указывает время защиты функции R- APS. Диапазон составляет от 10 до 200, а время защиты по умолчанию равно 500 миллисекунд.

wtr\_time <integer 1-12> - Указывает время WTR для функции R-APS. Диапазон составляет от 1 до 12 минут, а время WTR по умолчанию равно 5 минутам.

#### **Ограничения**

Эту команду могут выполнять только пользователи уровня администратора, оператора и опытного пользователя.

#### **Пример**

Чтобы настроить время удержания 100 миллисекунд, время охраны 1000 миллисекунд и время WTR 10 минут для экземпляра 1:

DGS-1210-28MP/ME:5# config erps instance 1 holdoff time 100 quard time 1000 wtr time 10

Command: config erps instance 1 holdoff time 100 guard time 1000 wtr time 10

Success.

DGS-1210-28MP/ME:5#

### **config erps instance revertive mode**

#### **Назначение**

Используется для настройки реверсивного режима для экземпляра по умолчанию указанного кольца.

#### **Синтаксис**

#### **config erps instance <value 1-16> revertive [enable | disable]**

#### **Описание**

Команда **config erps instance revertive** используется для настройки реверсивного режима для указанного экземпляра кольца. Когда реверсивный режим включен, канал трафика восстанавливается до рабочего транспортного канала. Когда реверсивный режим отключен, каналу трафика разрешается использовать RPL после восстановления после сбоя.

#### **Параметры**

revertive [enable | diable] - Указывает время ожидания функции R-APS. Диапазон составляет от 0 до 10000 миллисекунд, а время выключения по умолчанию равно 0.

#### **Ограничения**

Эту команду могут выполнять только пользователи уровня администратора, оператора и опытного пользователя.

#### **Пример**

Чтобы отключить реверсию экземпляра 1:

## DGS-1210-28MP/ME:5# config erps instance 1 revertive disable Command: config erps instance 1 revertive disable

Success.

## DGS-1210-28MP/ME:5#

#### **show erps instance**

#### **Назначение**

Используется для отображения информации об экземпляре ERPS на коммутаторе.

#### **Синтаксис**

**show erps instance <value 1-16> {sub\_ring\_instance}**

#### **Описание**

Команда **show erps instance** используется для отображения информации об экземпляре ERPS на коммутаторе.

#### **Параметры**

<value 1-16> - Указывает ID экземпляра для отображения. {sub\_ring\_instance} - Указывает отображаемый экземпляр подкольца.

#### **Ограничения**

Нет

#### **Пример**

Чтобы отобразить экземпляр 3 ERP:

#### DGS-1210-28MP/ME:5# show erps instance 3 Command: show erps instance 3 Instance  $\cdot$  3 **Instance Status** : Disabled **Instance R-APS VLAN**  $: 0$ West : virtual\_channel(Forwarding) East : 0 (Forwarding) RPL Port  $\cdot$ **RPL Role** : None **Protected VLANs**  $\cdot$ **Instance MEL**  $: 1$ **Holdoff Time** : 0 milli-seconds **Guard Time** : 500 milli-seconds **WTR Time** : 5 minutes **Revertive Mode** : Enabled **Current Instance State** : Deactivated

## DGS-1210-28MP/ME:5#

### **erps clear instance**

#### **Назначение**

Используется для очистки экземпляра ERPS.

#### **Синтаксис**

**erps clear instance <value 1-16>**

#### **Описание**

Команда **erps clear instance** используется для очистки экземпляра ERPS на коммутаторе.

#### **Параметры**

<value 1-16> - Указывает идентификатор экземпляра, который необходимо очистить.

#### **Ограничения**

Эту команду могут выполнять только пользователи уровня администратора, оператора и опытного пользователя.

#### **Пример**

Чтобы очистить экземпляр 3 ERP на коммутаторе:

## DGS-1210-28MP/ME:5# erps clear instance 3 Command: erps clear instance 3

Success.

### DGS-1210-28MP/ME:5#

### **erps force switch instance**

#### **Назначение**

Используется для блокировки порта экземпляра ERP.

#### **Синтаксис**

**erps force switch instance <value 1-16> ring\_port [west | east]**

#### **Описание**

Команда **erps force switch instance** принудительно блокирует порт экземпляра сразу после настройки force, независимо от того, произошли ли сбои соединения.

#### **Параметры**

<value 1-16> - Указывает ID экземпляра для настройки. ring\_port [west | east] - Указывает, западный или восточный порт будет заблокирован.

#### **Ограничения**

Эту команду могут выполнять только пользователи уровня администратора, оператора и опытного пользователя.

#### **Пример**

Чтобы заставить блокировать главное кольцо, экземпляр 1, на запад:
# DGS-1210-28MP/ME:5# erps force switch instance 1 ring port west Command: erps force switch instance 1 ring port west

Success.

# DGS-1210-28MP/ME:5#

# **erps manual switch instance**

### **Назначение**

Используется для настройки режима блокировки порта кольца экземпляров.

### **Синтаксис**

**erps manual switch instance <value 1-16> ring\_port [west | east]**

#### **Описание**

**erps manual switch instance** используется для настройки режима блокировки порта кольца экземпляра.

#### **Параметры**

<value 1-16> - Указывает идентификатор экземпляра. ring port [west | east] - Вручную блокирует экземпляр ERPS на запад или на восток.

### **Ограничения**

Эту команду могут выполнять только пользователи уровня администратора, оператора и опытного пользователя.

### **Пример**

Чтобы указать кольцевой порт, который будет восточным для экземпляра ERPS ID 1:

# DGS-1210-28MP/ME:5# erps manual switch instance 1 ring port east Command: erps manual switch instance 1 ring port east

Success.

# DGS-1210-28MP/ME:5#

# **config erps version**

**Назначение**

Используется для указания версии ERPs на коммутаторе.

### **Синтаксис**

**config erps version {g.8032v1 | g.8032v2}**

### **Описание**

Команда **config erps version** используется для указания версии ERPS на коммутаторе.

### **Параметры**

{g.8032v1 | g.8032v2} - Укажите использование версии ERP G.8032v1 или G.8032v2. По умолчанию используется версия G.8032v2.

G.8032v2 полностью обеспечивает следующие расширенные функции:

-Поддерживает несколько экземпляров в физическом кольце.

-Поддерживает команды операций: ручная, принудительная и очистка.

-Поддерживает конфигурацию отправки адреса назначения R-APS PDU с идентификатором кольца физического кольца.

Перед тем как указать G.8032v1 для устройства G.8032v2, изменение версии ERPS приведет к перезапуску работающего протокола.

Если на кольце Ethernet сосуществуют узлы, работающие под управлением ITU-T G.8032v1 и ITU-T G.8032v2, на устройстве G.8032v2 должны быть выполнены следующие конфигурации:

-Все идентификаторы физических колец имеют значение по умолчанию 1.

-Узлы межсоединений основного кольца и подкольцевых экземпляров должны иметь разные R-APS VID.

-Команды ручного или принудительного переключения не существуют.

-Физические кольца имеют только один экземпляр.

### **Ограничения**

Эту команду могут выполнять только пользователи уровня администратора, оператора и опытного пользователя.

### **Пример**

Чтобы указать версию ERPS:

DGS-1210-28MP/ME:5# config erps version g.8032v2 Command: config erps version g.8032v2

Success.

DGS-1210-28MP/ME:5#

#### $32.$ **Команды VLAN**

Команды VLAN в интерфейсе командной строки (CLI) перечислены (вместе с соответствующими параметрами) ниже.

# create vlan

### Назначение

Чтобы создать виртуальную локальную сеть на коммутаторе.

### Синтаксис

create vlan [<string 32> tag <int 2-4094> {[type 1q vlan advertisement | private vlan]}] | [vlanid <vidlist> {[type 1q vlan advertisement | private vlan]}]

### Описание

Команда create vlan создает сеть VLAN на коммутаторе.

### Параметры

<string 32> - Имя создаваемой сети VLAN. vlanid <vidlist> - Идентификатор создаваемой сети VLAN. tag <int 2-4094> - Идентификатор создаваемой сети VLAN. Значение варьируется от 2 до 4094. type 1q vlan advertisement - Указывает рекламу 1q vlan на коммутаторе. private vlan - Настройка указанного vlan в качестве частной VLAN на коммутаторе.

### Ограничения

Имя каждой сети VLAN может содержать до 32 символов. Если сети VLAN не присвоен тег, это будет сеть VLAN на базе порта.

Только пользователи уровня администратора и оператора и Power-User могут вводить эту команду.

# Пример

Чтобы создать VLAN vlanrd2, отметьте тег 200 с рекламой 1Q VLAN:

DGS-1210-28MP/ME:5# create vlan vlanrd2 tag 200 type 1q vlan advertisement Command: create vlan vlanrd2 tag 200 type 1q vlan advertisement

Success. DGS-1210-28MP/ME:5#DGS-1210-28MP/ME:5#DGS-1210-28MP/ME:5#

Чтобы создать VLAN ID 3 с частной VLAN:

# DGS-1210-28MP/ME:5# create vlan vlanid 3 private vlan Command: create vlan vlanid 3 private vlan

**Success** DGS-1210-28MP/ME:5#

# delete vlan

# Назначение

Чтобы удалить ранее настроенную сеть VLAN на коммутаторе.

### Синтаксис

delete vlan [<vlan\_name 32> | vlanid <vidlist>]

### Описание

Команда delete vlan удаляет ранее настроенную сеть VLAN на коммутаторе.

### Параметры

<vlan name 32> - Имя удаляемой сети VLAN. vlanid <vidlist> - VLAN удаляемой виртуальной локальной сети. Диапазон составляет 2-4092.

### Ограничения

Эту команду могут выполнить только пользователи уровня администратора или оператора. Перед удалением сети VLAN пользователь должен отключить гостевую сеть VLAN.

### Пример

Чтобы удалить сеть, идентификатор VLAN ID которой равен 2:

DGS-1210-28MP/ME:5# delete vlan vlanid 2 Command: delete vlan vlanid 2

Success.

DGS-1210-28MP/ME:5#

# config vlan

### Назначение

Чтобы добавить дополнительные порты в ранее настроенную сеть VLAN и изменить имя сети VLAN.

### Синтаксис

config vlan [<vlan name 32> | vlanid <vidlist>] [[add [tagged | untagged | forbidden] | delete ] [<portlist> | name <vlan\_name 32>] {advertisement [enable | disable]}

### Описание

Команда config vlan позволяет пользователю добавлять или удалять порты в список портов ранее настроенной сети VLAN. Вы можете указать дополнительные порты как тегированные, нетегированные или запрещенные. По умолчанию порты назначаются как нетегированные.

### Параметры

<vlan\_name 32> - Имя конфигурируемой VLAN. vlanid <vidlist> - ID VLAN, в которую нужно добавить порты. add - Указывает, что порты должны быть добавлены в ранее созданную VLAN. delete - Указывает, что порты должны быть удалены из ранее созданной сети. tagged - Указывает дополнительные порты как tagged. untagged - Указывает дополнительные порты как нетегированные. forbidden - Указывает дополнительные порты как запрещенные. <portlist> - Порт или диапазон портов для добавления или удаления из VLAN. name <vlan name 32> - Введите имя VLAN для указанного идентификатора VLAN. advertisement [enable | disable] - Указывает, что реклама vlan включена или отключена.

### Ограничения

Эту команду могут выполнить только пользователи уровня администратора или оператора.

### Пример

Чтобы добавить порты с 4 по 8 в качестве тегированных портов в VLAN 3:

DGS-1210-28MP/ME:5# config vlan vlanid 3 add tagged 4-8 Command: config vlan vlanid 3 add tagged 4-8

**Success** 

DGS-1210-28MP/ME:5#

# config private vlan

### Назначение

Чтобы настроить частную виртуальную локальную сеть на коммутаторе.

### Синтаксис

config private vlan [vlan <vlan name 32> | vlanid <int 1-4094>] [[add [isolated | community] | remove ] [<vlan\_name 32> | vlanid <vlanid list>]

# Описание

Частная сеть VLAN состоит из основной сети VLAN, до одной изолированной сети VLAN и нескольких общественных сетей VLAN. Идентификатор частной сети VLAN представлен идентификатором VLAN основной сети VLAN. Команда, используемая для ассоциации или деассоциации вторичной сети VLAN с первичной сетью VLAN. Первичная VLAN создается с помощью команды **create vlan type private\_vlan**. Вторичная сеть VLAN создается с помощью команды **create vlan type 1q\_vlan**. Вторичная сеть VLAN не может быть связана с несколькими первичными сетями VLAN. Нетегированный порт-член первичной сети VLAN называется промискуитетным портом. Тегированный порт-член первичной сети VLAN называется магистральным портом. Промискуитетный порт частной сети VLAN не может быть промискуитетным портом других частных сетей VLAN. Порт-член первичной сети VLAN не может быть одновременно членом вторичной сети VLAN, и наоборот. Вторичная VLAN может иметь только нетегированный порт-член. Портчлен вторичной сети VLAN не может одновременно быть портом-членом другой вторичной сети VLAN. Когда VLAN ассоциирована с первичной VLAN в качестве вторичной VLAN, промискуитетный порт первичной VLAN будет вести себя как нетегированный член вторичной VLAN, а магистральный порт первичной VLAN будет вести себя как тегированный член вторичной VLAN. Вторичная VLAN не может быть указана с помощью рекламы. Только первичная VLAN может быть настроена как интерфейс уровня 3. Частный порт-член VLAN не может быть настроен с функцией сегментации трафика.

#### **Параметры**

 $\alpha$ lan name 32> - Имя конфигурируемой VLAN. vlanid  $\alpha$ int 1-4094> - ID VLAN, в которую нужно добавить порты.

add - Указывает на добавление вторичной VLAN в качестве изолированной VLAN или community VLAN. remove - Указывает на удаление указанной частной VLAN.

 $\epsilon$ vlan name 32> - Указывает VLAN из диапазона вторичных VLAN для добавления в частную VLAN или удаления из нее. Максимальная длина - 32 символа.

vlanid <vlanid list> - Указывает диапазон идентификаторов вторичных сетей VLAN для добавления в частную сеть VLAN или удаления из нее.

#### **Ограничения**

Только пользователи уровня Administrator и Operator и Power-User могут выполнить эту команду.

### **Пример**

Чтобы связать вторичную VLAN с частной VLAN vlanrd2:

DGS-1210-28MP/ME:5# config private vlan vlan vlanrd2 add community vlanid 2-5 Command: config private vlan vlan vlanrd2 add community vlanid 2-5

Success. DGS-1210-28MP/ME:5#

# **config private\_vlan trunk**

### **Назначение**

Чтобы настроить частные магистральные порты VLAN на коммутаторе.

#### **Синтаксис**

**config private\_vlan trunk [promiscuous | secondary] [add | remove] ports <portlist>**

### **Описание**

Команда **config private\_vlan trunk** используется для настройки частных магистральных портов VLAN на коммутаторе.

#### **Параметры**

[promiscuous | secondary] - Указывает промискуитетные или вторичные магистральные порты для указанной частной сети VLAN.

[add | remove] - Указывает добавить или удалить указанные порты для частной магистрали VLAN. ports <portlist> - Указать порт или порты для конфигурирования.

#### **Ограничения**

Только пользователи уровня Administrator и Operator и Power-User могут выполнить эту команду.

#### **Пример**

Чтобы указать порты 1 ~ 8 в качестве промискуитетных портов для частной магистрали VLAN:

DGS-1210-28MP/ME:5# config private vlan trunk promiscuous add ports 1-8 Command: config private vlan trunk promiscuous add ports 1-8

Success. DGS-1210-28MP/ME:5#

# **show private\_vlan**

### **Назначение**

Чтобы отобразить информацию о частной сети VLAN на устройстве коммутатора.

#### **Синтаксис**

show private vlan {vlan <vlan\_name 32> | vlanid <vlanid list>}

#### **Описание**

Команда **show private\_vlan** используется для отображения информации о частной сети VLAN на коммутаторе.

#### **Параметры**

<vlan\_name 32> - Указывает имя частной сети VLAN для отображения. vlanid <vlanid list> - Указывает идентификатор VLAN частной сети VLAN для отображения.

#### **Ограничения**

Только пользователи уровня Administrator и Operator и Power-User могут выполнить эту команду.

#### **Пример**

Чтобы отобразить информацию о частной сети VLAN для идентификатора VLAN ID 2:

DGS-1210-28MP/ME:5# show private vlan vlanid 2 Command: show private vlan vlanid 2 Primary Vlan ID: 2 Promiscuous Ports: Community Ports : 1-28 Community VLAN: 1 Total Entries: 1

DGS-1210-28MP/ME:5#

# **config gvrp**

### **Назначение**

Для конфигурации настраивает протокол регистрации групповой сети VLAN на коммутаторе. Пользователь может настроить проверку на входе и прием только тегированных кадров, отправку и прием информации GVRP, а также идентификатор VLAN порта (PVID).

### **Синтаксис**

### config gvrp [<portlist> | all] [state [enable | disable] | ingress\_checking [enable | disable] | acceptable\_frame **[Tagged\_Only | All\_Frames] | pvid <vlanid 1-4094>]**

### **Описание**

Команда **config gvrp** настраивает протокол групповой регистрации виртуальных локальных сетей на коммутаторе. Пользователь может настроить проверку на входе и прием только тегированных кадров, отправку и прием информации GVRP, а также идентификатор VLAN порта (PVID).

### **Параметры**

<portlist> - порт или диапазон портов, для которых необходимо настроить GVRP.

all - настроить GVRP на портах.

state [enable | disable] - включение и отключение GVRP.

ingress\_checking [enable | disable] - включение или отключение проверки входящего потока для указанного списка портов.

acceptable\_frame [tagged\_only | admit\_all] - определяет тип принимаемых кадров. Принимаемые кадры могут быть ограничены только тегированными кадрами (tagged\_only) или могут принимать тегированные и нетегированные (admit\_all).

pvid <vlanid 1-4094> - Определяет VLAN по умолчанию, связанную с портом, по идентификатору VLAN.

### **Ограничения**

Эту команду могут выполнить только пользователи уровня администратора или оператора.

#### **Пример**

Чтобы установить статус проверки входа:

DGS-1210-28MP/ME:5# config gyrp all ingress checking enable Command: config gvrp all ingress checking enable

Success.

DGS-1210-28MP/ME:5#

# **config gvrp timer**

#### **Назначение**

Чтобы настроить таймер GVRP на коммутаторе, выполните следующие действия.

#### **Синтаксис**

**config gvrp timer [join\_timer <sec 100-100000> | leave\_timer <sec 100-100000> | leave-all\_timer <sec 100- 100000>]**

### **Описание**

Команда **config gvrp timer** настраивает протокол регистрации групповой сети VLAN на коммутаторе. Пользователь может настроить проверку на входе и прием только тегированных кадров, отправку и прием информации GVRP, а также Port VLAN ID (PVID).

### **Параметры**

join\_timer <sec 100-100000> - Указывает время присоединения для GVRP на коммутаторе. Диапазон времени составляет от 100 до 100000 секунд.

leave\_timer <sec 100-100000> - Указывает время выхода для GVRP на коммутаторе. Диапазон времени составляет от 100 до 100000 секунд.

leave-all\_timer\_<sec 100-100000> - Указывает время оставления для GVRP на коммутаторе. Диапазон времени составляет от 100 до 100000 секунд.

### **Ограничения**

Эту команду могут выполнить только пользователи уровня администратора или оператора.

### **Пример**

Чтобы установить время присоединения пакетов GVRP:

DGS-1210-28MP/ME:5# config gvrp timer join timer 100 Command: config gvrp timer join timer 100

Success.

DGS-1210-28MP/ME:5#

# **enable gvrp**

### **Назначение**

Чтобы включить GVRP на коммутаторе.

**Синтаксис**

**enable gvrp**

### **Описание**

Команда **enable gvrp** вместе с командой disable gvrp, приведенной ниже, используется для включения и отключения GVRP на коммутаторе без изменения конфигурации GVRP на портах и LAGs.

### **Параметры**

Нет

# **Ограничения**

Эту команду могут выполнить только пользователи уровня администратора или оператора.

# **Пример**

Чтобы включить общий протокол регистрации виртуальных локальных сетей (GVRP):

DGS-1210-28MP/ME:5# enable gvrp Command: enable gvrp

Success. DGS-1210-28MP/ME:5#

# **disable gvrp**

# **Назначение**

Чтобы отключить GVRP на коммутаторе.

### **Синтаксис**

### disable gvrp

### Описание

Команда disable qvrp, наряду с командой enable qvrp выше, используется для включения и отключения GVRP на коммутаторе без изменения конфигурации GVRP на портах и LAGs.

### Параметры

Нет

### Ограничения

Эту команду могут выполнить только пользователи уровня администратора или оператора.

### Пример

Чтобы отключить протокол Generic VLAN Registration Protocol (GVRP):

DGS-1210-28MP/ME:5# disable gvrp Command: disable gvrp

Success.

DGS-1210-28MP/ME:5#

# show ylan

### Назначение

Чтобы отобразить текущую конфигурацию VLAN на коммутаторе, выполните следующие действия.

### Синтаксис

show vlan {<vlan name 32> | vlanid <vidlist> | ports <portlist>}

### Описание

Команда show vlan отображает сводную информацию о каждой VLAN, включая идентификатор VLAN, имя VLAN, статус тегирования/нетегирования и статус Member/Non-member/Forbidden каждого порта, входящего в VLAN.

### Параметры

<vlan name 32> - Укажите имя VLAN для отображения. vlanid <vidlist> - Укажите идентификатор VLAN для отображения. ports <portlist> - Укажите порты для отображения.

### Ограничения

Нет

### Пример

Чтобы отобразить текущие настройки VLAN коммутатора:

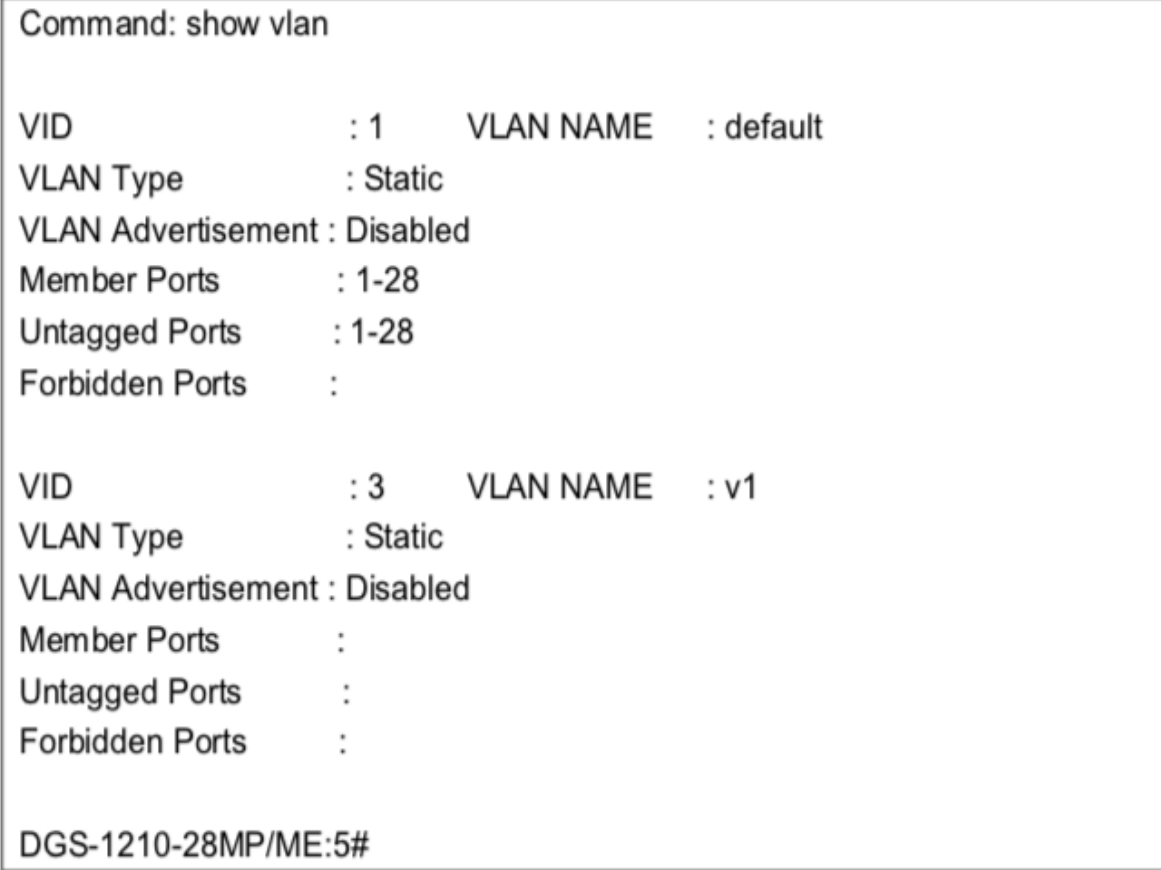

# **create dot1v\_protocol\_group**

#### **Назначение**

Чтобы создать группу протоколов для функции протокола VLAN.

### **Синтаксис**

**create dot1v\_protocol\_group group\_id <id 1-16> {group\_name <name 32>}**

#### **Описание**

Команда **create dot1v\_protocol\_group** создает группу протоколов для функции протокольной VLAN.

#### **Параметры**

group\_id <id 1-16> - Идентификатор группы протоколов, который используется для идентификации набора протоколов. group\_name <имя 32> - Имя группы протоколов. Максимальная длина - 32 символа.

# **Ограничения**

Только пользователи уровня Administrator и Operator и Power-User могут выполнить эту команду.

#### **Пример**

Чтобы создать группу протоколов:

DGS-1210-28MP/ME:5# create dot1v protocol group group id 1 group name group1 Command: create dot1v protocol group group id 1 group name group1

Success. DGS-1210-28MP/ME:5#

# config dot1v\_protocol\_group

### Назначение

Чтобы добавить/удалить протокол в/из группы протоколов.

### Синтаксис

config dot1v protocol group [group id <id 1-6> | group name <name 32>] [add | delete] protocol [ethernet 2 <hex 0x0-0sffff> | ieee802.3 snap <hex 0x0-0xffff>]

### **Описание**

Команда config dot1v protocol group добавляет/удаляет протокол в/из группы протоколов. Выбор протокола может быть предопределенным типом протокола или типом протокола, указанным пользователем.

### Параметры

group id <id 1-6> - Идентификатор группы протоколов, который используется для идентификации набора протоколов.

group name <name 32> - Имя группы протоколов. Максимальная длина - 32 символа. <hex 0x0-0xffff> - Ввод protoocl используется для идентификации протокола указанного типа кадра В зависимости от типа кадра октетная строка будет иметь одно из следующих значений: От 0x0 до 0xffffff.

### Ограничения

Только пользователи уровня Administrator и Operator и Power-User могут выполнить эту команду.

### Пример

Чтобы добавить протокол IPv6 в группу протоколов 1:

DGS-1210-28MP/ME:5# config dot1v\_protocol\_group\_group\_id\_1 add protocol ethernet\_2  $0x86DD$ 

Command: config dot1v protocol group group id 1 add protocol ethernet 2 0x86DD

# Success.

DGS-1210-28MP/ME:5#

# **delete dot1v\_protocol\_group**

### **Назначение**

Чтобы удалить группу протоколов, выполните следующие действия.

# **Синтаксис**

**delete dot1v\_protocol\_group [group\_id <id 1-16> | group\_name <name 32> | all]**

### **Описание**

Команда **delete dot1v\_protocol\_group** удаляет группу протоколов.

### **Параметры**

group\_id <id 1-16> - Указывает идентификатор группы, которую необходимо удалить. group\_name <name 32> - Имя группы протоколов. Максимальная длина - 32 символа.

# **Ограничения**

Только пользователи уровня Administrator и Operator и Power-User могут выполнить эту команду.

# **Пример**

Чтобы удалить группу протоколов, выполните следующие действия:

DGS-1210-28MP/ME:5# delete dot1v protocol group all Command: delete dot1v protocol group all

Success. DGS-1210-28MP/ME:5#

# **show dot1v\_protocol\_group**

### **Назначение**

Чтобы отобразить протоколы, определенные в группе протоколов.

### **Синтаксис**

### **show dot1v\_protocol\_group {group\_id <id 1-16> | group\_name <name 32>}**

#### **Описание**

Команда **show dot1v\_protocol\_group** отображает протоколы, определенные в группах протоколов.

#### **Параметры**

group\_id <id 1-16> - Указывает идентификатор группы, который будет отображаться. group\_name <name 32> - Имя группы протоколов. Максимальная длина - 32 символа.

#### **Ограничения**

Нет

#### **Пример**

Чтобы отобразить группу протоколов:

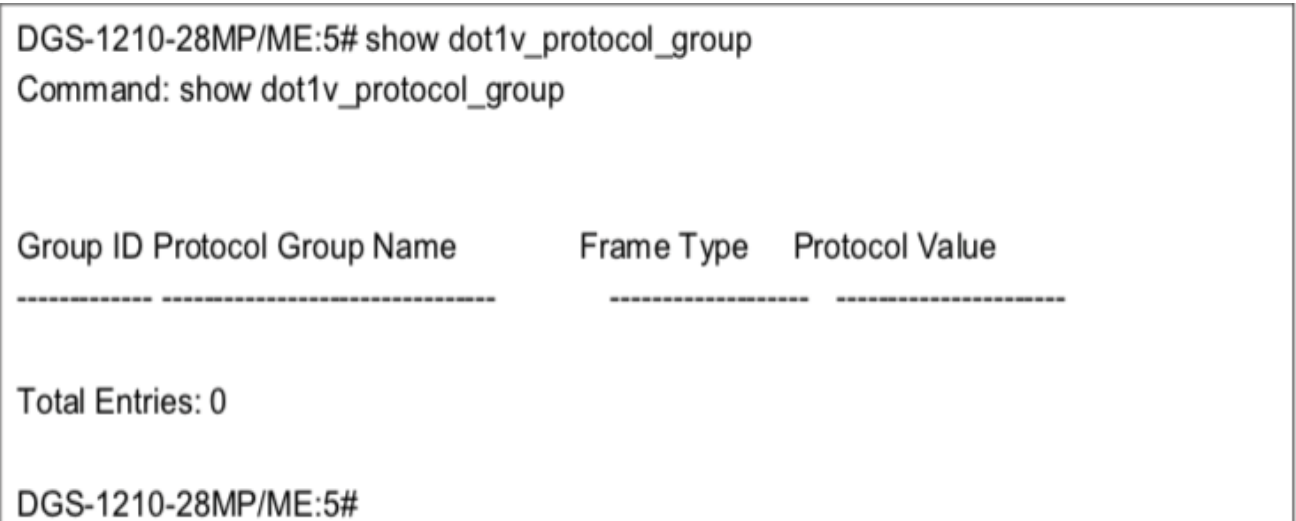

# **config port dot1v ports**

#### **Назначение**

Чтобы назначить VLAN для нетегированных пакетов, поступающих из списка портов, на основе настроенной группы протоколов.

#### **Синтаксис**

**config port dot1v ports {[<portlist> | all]} [add | delete] protocol\_group [group\_name <name 32> | group\_id <id 1-16>] [vlan <vlan\_name 32> | vlanid <id 1-4094>]**

#### **Описание**

Команда **config port dot1v ports all** назначает VLAN для нетегированных пакетов, поступающих из списка портов, на основе настроенной группы протоколов.

#### **Параметры**

{[<portlist> | all]} - Укажите порты или все порты для настройки. [add | delete] - Укажите, чтобы добавить или удалить группу протоколов.

имя группы <имя 32> - Имя группы протоколов. Максимальная длина - 32 символа.

group id <id 1-16> - Идентификатор группы протоколов, который используется для идентификации набора протоколов.

<vlan\_name 32> - Укажите имя VLAN для настройки.

<id 1-4094> - Укажите идентификатор VLAN для настройки.

### Ограничения

Только пользователи уровня Administrator и Operator и Power-User могут выполнить эту команду.

### Пример

Чтобы настроить идентификатор группы 4 для ассоциации с VLAN 2:

DGS-1210-28MP/ME:5#config port dot1y ports all add protocol group group id 4 ylan  $v$ lan $2$ 

Command: config port dot1v ports all add protocol group group id 4 vlan vlan2

Success.

DGS-1210-28MP/ME:5#

# show port dot1v

### Назначение

Чтобы отобразить VLAN, которая будет ассоциирована с нетегированными пакетами, поступающими с порта, на основе группы протоколов.

### Синтаксис

### show port dot1v {ports <portlist>}

### Описание

Команда show port dot1v используется для отображения VLAN, которая будет ассоциирована с нетегированными пакетами, поступающими с порта, на основе группы протоколов.

### Параметры

ports <portlist> - Укажите диапазон портов, которые будут отображаться. Если не указан, будет отображаться информация для всех портов.

### Ограничения

Нет

### Пример

Чтобы отобразить информацию о протоколе VLAN для портов 1 - 2:

# DGS-1210-28MP/ME:5# show port dot1v ports 1-2 Command: show port dot1v ports 1-2

Port: 1 No valid dot1v entry!

Port: 2 No valid dot1v entry!

**Total Entries: 0** 

DGS-1210-28MP/ME:5#

# **show gvrp**

### **Назначение**

Чтобы отобразить состояние GVRP для списка портов или канала портов на коммутаторе.

### **Синтаксис**

# **show gvrp {<portlist>}**

### **Описание**

Команда **show gvrp** отображает состояние GVRP для списка портов или канала портов на коммутаторе.

### **Параметры**

<portlist> - Указывает порт или диапазон портов, для которых должен отображаться статус GVRP.

### **Ограничения**

Нет

### **Пример**

Чтобы отобразить статус порта GVRP 5~8:

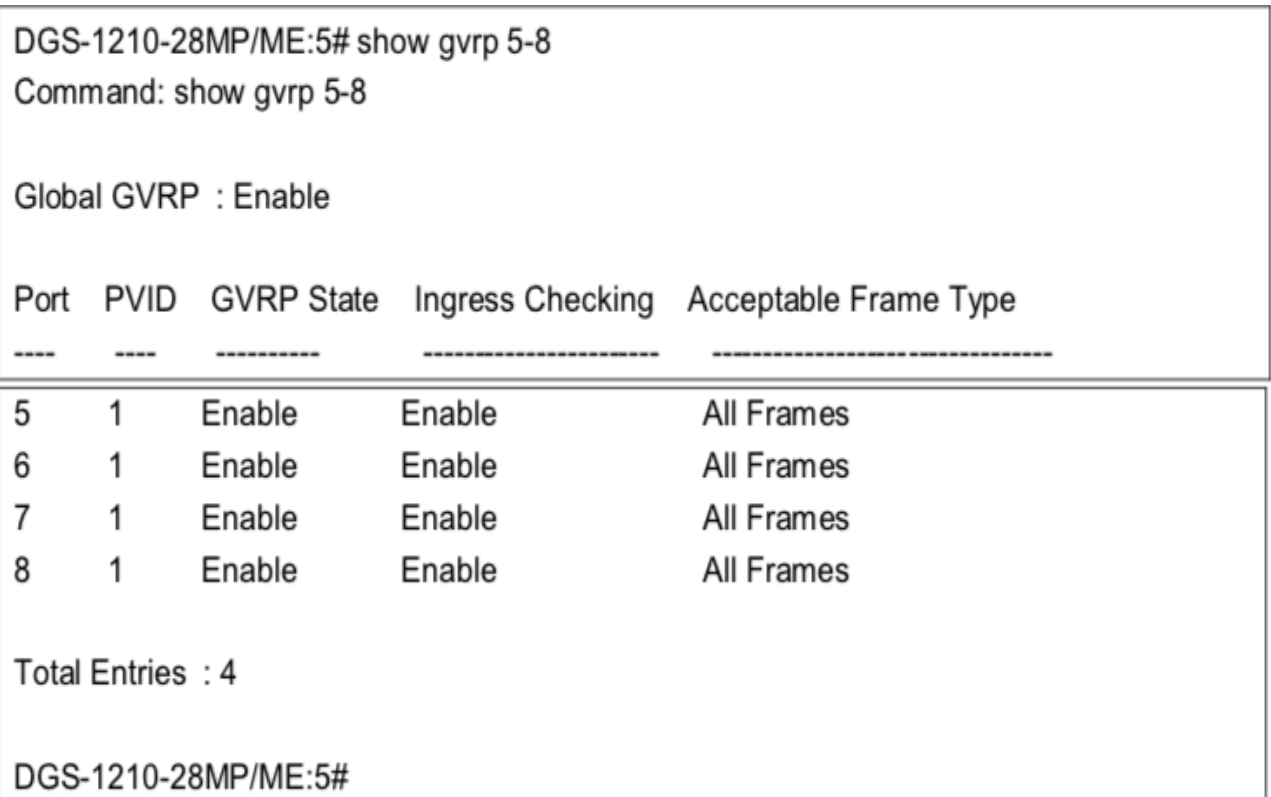

# **show gvrp timer**

### **Назначение**

Чтобы отобразить информацию о таймере GVRP на коммутаторе.

### **Синтаксис**

**show gvrp timer**

### **Описание**

Команда **show gvrp** отображает таймер GVRP на коммутаторе.

### **Параметры**

Нет

### **Ограничения**

Нет

### **Пример**

Чтобы отобразить информацию о таймере GVRP:

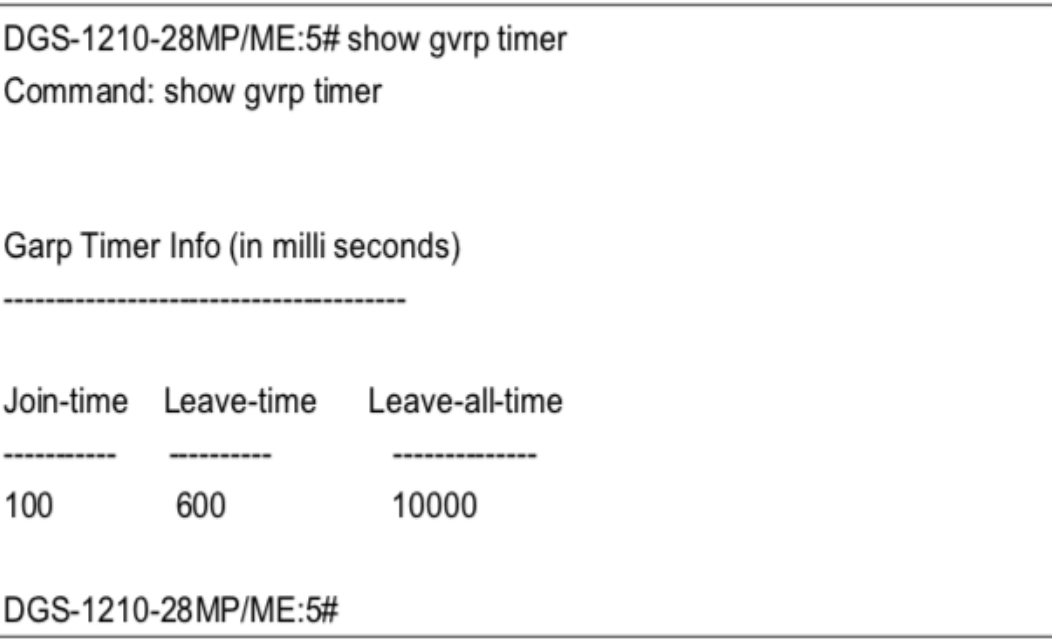

# **enable vlan\_trunk**

### **Назначение**

Чтобы включить транкинг VLAN на коммутаторе.

### **Синтаксис**

### **enable vlan\_trunk**

### **Описание**

Команда **enable vlan\_trunk**, а также команда disable vlan\_trunk ниже, используются для включения и отключения транкинга VLAN на коммутаторе без изменения конфигурации транкинга VLAN на портах.

### **Параметры**

Нет

### **Ограничения**

Эту команду могут выполнить только пользователи уровня администратора или оператора.

### **Пример**

Чтобы включить vlan\_trunk на коммутаторе:

DGS-1210-28MP/ME:5#enable vlan trunk Command: enable vlan\_trunk

Success.

DGS-1210-28MP/ME:5#

# **disable vlan\_trunk**

# **Назначение**

Чтобы отключить VLAN Trunking на коммутаторе.

### **Синтаксис**

**disable vlan\_trunk**

# **Описание**

Команда **disable vlan\_trunk** вместе с командой enable vlan\_trunk, приведенной ниже, используется для отключения и включения VLAN Trunking на коммутаторе без изменения конфигурации VLAN Trunking на портах.

# **Параметры**

Нет

# **Ограничения**

Эту команду могут выполнить только пользователи уровня администратора или оператора.

# **Пример**

Чтобы отключить vlan\_trunk на коммутаторе:

DGS-1210-28MP/ME:5# disable vlan trunk Command: disable vlan trunk

Success.

DGS-1210-28MP/ME:5#

# **show vlan\_trunk**

# **Назначение**

Чтобы отобразить текущую конфигурацию VLAN Trunking на коммутаторе.

**Синтаксис**

**show vlan\_trunk**

### **Описание**

Команда **show vlan\_trunk** отображает сводную информацию о состоянии транкинга VLAN и настроенных портах.

# **Параметры**

Нет

### **Ограничения**

Нет

# **Пример**

Чтобы отобразить текущие настройки VLAN\_trunk коммутатора:

DGS-1210-28MP/ME:5# show vlan trunk Command: show vlan trunk

**VLAN Trunk Status Enable Member Ports** :None

DGS-1210-28MP/ME:5#

# **config vlan\_trunk ports**

# **Назначение**

Чтобы настроить параметры порта VLAN Trunking на коммутаторе.

# **Синтаксис**

# config vlan\_trunk ports [<portlist> | all] state [enable | disable]

### **Описание**

Команда **config vlan\_trunk ports** настраивает параметры портов транкинга VLAN на коммутаторе. Пользователь может включить VLAN Trunking и определить порты для добавления в настройки VLAN Trunking.

### **Параметры**

[<portlist> | all] - порт, диапазон портов или все порты, для которых необходимо настроить VLAN Trunking. state [enable | disable] - включение и отключение транкинга VLAN.

### **Ограничения**

Эту команду могут выполнить только пользователи уровня администратора или оператора.

### **Пример**

Чтобы определить VLAN Trunking:

DGS-1210-28MP/ME:5# config vlan trunk ports all state enable Command: config vlan trunk ports all state enable

Success. DGS-1210-28MP/ME:5#

# **enable asymmetric\_vlan**

### **Назначение**

Чтобы включить Асимметричную виртуальную локальную сеть на коммутаторе.

### **Синтаксис**

### **enable asymmetric\_vlan**

### **Описание**

Команда **enable asymmetric\_vlan** вместе с командой disable enable asymmetric\_vlan, приведенной ниже, используется для включения и отключения асимметричной сети VLAN на коммутаторе.

### **Параметры**

Нет

# **Ограничения**

Эту команду могут выполнить только пользователи уровня администратора или оператора.

# **Пример**

Чтобы включить Asymettric VLAN на коммутаторе:

DGS-1210-28MP/ME:5# enable asymmetric vlan Command: enable asymmetric vlan

Success.

DGS-1210-28MP/ME:5#

# **disable asymmetric\_vlan**

# **Назначение**

Чтобы отключить Асимметричную виртуальную локальную сеть на коммутаторе.

# **Синтаксис**

# **disable asymmetric\_vlan**

### **Описание**

Команда **disable asymmetric\_vlan**, наряду с командой enable asymmetric\_vlan ниже, используется для отключения и включения асимметричной сети VLAN на коммутаторе.

### **Параметры**

Нет

### **Ограничения**

Эту команду могут выполнить только пользователи уровня администратора или оператора.

### **Пример**

Чтобы отключить asymmetric\_vlan на коммутаторе:

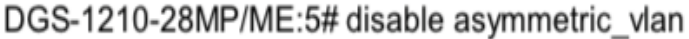

Command: disable asymmetric\_vlan

Success.

DGS-1210-28MP/ME:5#

# **show asymmetric\_vlan**

### **Назначение**

Чтобы отобразить состояние асимметричной сети VLAN на коммутаторе.

### **Синтаксис**

**show asymmetric\_vlan**

#### **Описание**

Команда **show asymmetric\_vlan** отображает состояние асимметричной сети VLAN на коммутаторе.

#### **Параметры**

Нет

#### **Ограничения**

Нет

### **Пример**

Чтобы отобразить статус асимметричной сети VLAN:

DGS-1210-28MP/ME:5# show asymmetric vlan Command: show asymmetric vlan

Asymmetric VLAN: Enable DGS-1210-28MP/ME:5#

# **enable pvid auto\_assign**

# **Назначение**

Чтобы включить автоматическое назначение PVID.

### **Синтаксис**

**enable pvid auto\_assign**

### **Описание**

Команда **enable pvid auto\_assign** включает автоназначение PVID. Когда эта функция включена, PVID будет изменяться в зависимости от конфигурации PVID или VLAN. Когда пользователь настраивает порт на нетегированное членство в VLAN X, PVID этого порта будет обновлен на VLAN X. В форме команды VLAN list, PVID обновляется на последний элемент списка VLAN. Когда пользователь удаляет порт из нетегированного членства в VLAN PVID, PVID порта будет назначен "default VLAN". Настройка по умолчанию включена.

### **Параметры**

Нет

# **Ограничения**

Эту команду могут выполнить только пользователи уровня администратора, оператора и Power-User.

# **Пример**

Чтобы включить автоматическое назначение PVID:

DGS-1210-28MP/ME:5# enable pvid auto assign Command: enable pvid auto assign

Success.

DGS-1210-28MP/ME:5#

# **disalbe pvid auto\_assign**

### **Назначение**

Чтобы отключить автоматическое назначение PVID.

### **Синтаксис**

### **disable pvid auto\_assign**

#### **Описание**

Команда **disable pvid auto\_assign** отключает автоматическое назначение PVID. Когда команда отключена, PVID может быть изменен только конфигурацией PVID (пользователь изменяет явно). Конфигурация VLAN не будет автоматически изменять PVID. По умолчанию команда включена.

#### **Параметры**

Нет

#### **Ограничения**

Эту команду могут выполнить только пользователи уровня администратора, оператора и Power-User.

#### **Пример**

Чтобы отключить автоматическое назначение PVID:

DGS-1210-28MP/ME:5# disable pvid auto assign Command: disable pvid auto assign

**Success** 

DGS-1210-28MP/ME:5#

# **show pvid auto\_assign**

#### **Назначение**

Чтобы показать автоматическое назначение PVID.

#### **Синтаксис**

#### **show pvid auto\_assign**

#### **Описание**

Команда **show pvid auto\_assign** используется для отображения состояния автоприсвоения PVID.

#### **Параметры**

Нет

### **Ограничения**

Нет

#### **Пример**

Чтобы отобразить состояние автоназначения PVID:

DGS-1210-28MP/ME:5# show pvid auto assign Command: show pvid auto assign

PVID Auto-assignment: Enabled

DGS-1210-28MP/ME:5#

# create mac based vlan mac address

# Назначение

Чтобы создать статическую запись VLAN на основе MAC-адреса, выполните следующие действия.

# Синтаксис

create mac based vlan mac address <macaddr> [vlan <vlan name 32> | vlanid <vlanid 1-4094> | mask[<000000000000 - ffffffffffff>]

# Описание

Эта команда должна поддерживаться только той моделью, которая поддерживает VLAN на основе МАС. Пользователь может использовать эту команду для создания статической записи VLAN на основе MAC. Когда для пользователя создается запись VLAN на основе МАС, трафик от этого пользователя будет обслуживаться в указанной VLAN независимо от функции аутентификации, работающей на этом порту. Существует глобальное ограничение максимального количества записей до 1024 для статической записи на основе МАС.

# Параметры

<macaddr> - Указывает МАС-адрес, который необходимо создать. <vlan\_name 32> - Указывает имя сети VLAN. <vlanid 1-4094> - Указывает идентификатор VLAN. mask <0000000000 - ffffffffff> - Указывает маску.

# Ограничения

Только пользователи уровня Administrator и Operator и Power-User могут выполнить эту команду.

# Пример

Чтобы создать запись VLAN на основе MAC-адреса, выполните следующие действия:

DGS-1210-28MP/ME:5# create mac based vlan mac address 00-00-00-11-22-33 vlan default

Command: create mac based vlan mac address 00-00-00-11-22-33 vlan default

Success. DGS-1210-28MP/ME:5#

# deleete mac based vlan mac address

### Назначение

Чтобы удалить статическую запись VLAN на основе MAC-адреса, выполните следующие действия.

### Синтаксис

delete mac based vlan mac address <macaddr> [vlan <vlan name 32> | vlanid <vlanid 1-4094>]

### Описание

Команда delete mac\_based\_vlan mac address используется для удаления записи базы данных. Если МАСадрес и VLAN не указаны, все статические записи будут удалены.

### Параметры

<macaddr> - Указывает МАС-адрес, который необходимо создать. <vlan name 32> - Указывает имя сети VLAN. <vlanid 1-4094> - Указывает идентификатор VLAN.

### Ограничения

Только пользователи уровня Administrator и Operator и Power-User могут выполнить эту команду.

### Пример

Чтобы удалить статическую запись VLAN на основе MAC-адреса, выполните следующие действия:

DGS-1210-28MP/ME:5# delete mac based vlan mac address 00-00-00-11-22-33 vlan default

Command: delete mac based vlan mac address 00-00-00-11-22-33 vlan default

Success.

DGS-1210-28MP/ME:5#

# show mac based vlan mac address

### Назначение

Чтобы показать статическую или динамическую запись VLAN на основе MAC-адреса.

# Синтаксис

show mac based vlan mac address <macaddr> [ mask <macmask 000000000000-fffffffffff > | vlan <vlan\_name 32> | vlanid <vlanid 1-4094>]

# Описание

Команда show mac based vlan mac address используется для отображения статической или динамической записи MAC-Based VLAN. Если MAC-адрес и VLAN не указаны, будут отображены все статические и динамические записи.

### **Параметры**

<macaddr> - Указывает MAC-адрес для отображения. <macmask 000000000000-ffffffffff> - Указывает отображаемую маску MAC. <vlan\_name 32> - Указывает имя сети VLAN. <vlanid 1-4094> - Указывает идентификатор VLAN.

### **Ограничения**

Нет

# **Пример**

Чтобы отобразить статическую или динамическую запись VLAN на основе MAC-адреса, выполните следующие действия:

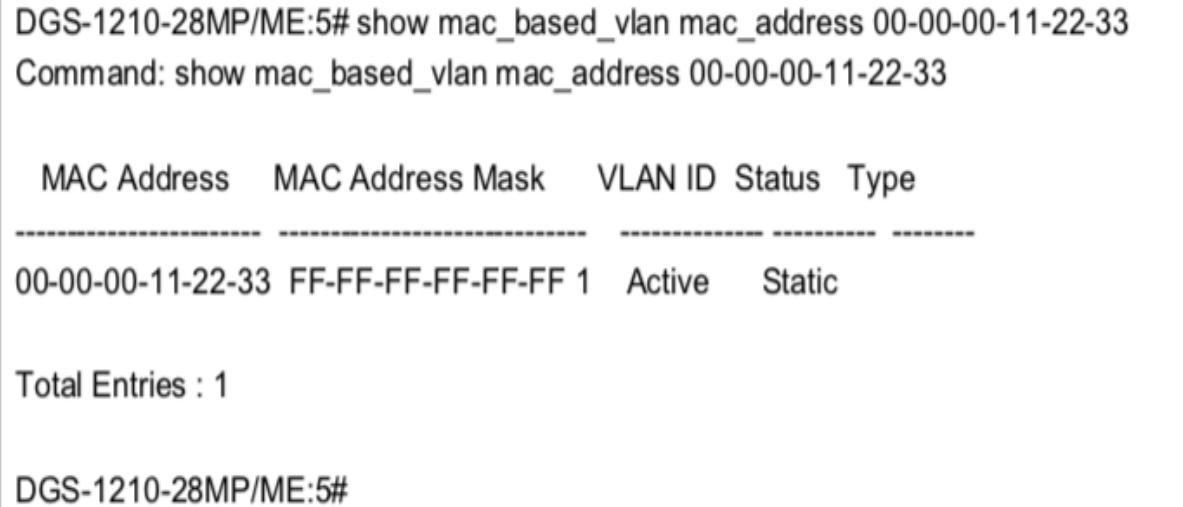

# **config vlan\_auto\_learn**

### **Назначение**

Чтобы настроить включение или отключение автообучения MAC-адресов в сети VLAN, выполните следующие действия.

# **Синтаксис**

# **config vlan\_auto\_learn vlanid <vidlist> [enable | disable]**

# **Описание**

Эта команда **config vlan\_auto\_learn** используется для настройки включения или отключения автообучения MAC-адресов в сети VLAN.

### **Параметры**

<vidlist> - Указывает идентификатор VLAN, который необходимо настроить.

# **Ограничения**

Только пользователи уровня Administrator и Operator и Power-User могут выполнить эту команду.

### **Пример**

Чтобы включить автообучение MAC-адресов для VLAN ID 1:

DGS-1210-28MP/ME:5# config vlan auto learn vlanid 1 enable Command: config vlan auto learn vlanid 1 enable

Success.

DGS-1210-28MP/ME:5#

# **show vlan\_auto\_learn**

### **Назначение**

Чтобы отобразить состояние автообучения MAC-адресов для сети VLAN на коммутаторе.

### **Синтаксис**

**show vlan\_auto\_learn vlanid [all | vlanid <vidlist>]**

### **Описание**

Команда **show vlan\_auto\_learn** используется для отображения состояния автообучения MAC-адресов VLAN на коммутаторе.

# **Параметры**

all | vlanid <vidlist> - Указывает все VLAN или идентификатор VLAN для отображения.

### **Ограничения**

Нет

### **Пример**

Для отображения состояния автообучения MAC-адреса VLAN ID 1:

DGS-1210-28MP/ME:5# config vlan\_auto\_leam vlanid 1 enable Command: config vlan\_auto\_learn vlanid 1 enable

Success. DGS-1210-28MP/ME:5#

# **33. Команды управления доступом на основе MAC**

Команды MAC-Based Access Control в интерфейсе командной строки (CLI) перечислены (вместе с соответствующими параметрами) ниже.

# **enable mac\_based\_access\_control**

### **Назначение**

Чтобы включить контроль доступа на базе Mac

**Синтаксис**

**enable mac\_based\_access\_control**

#### **Описание**

Команда **enable mac\_based\_access\_control** включит функцию AC на основе MAC.

### **Параметры**

Нет

### **Ограничения**

Эту команду могут выполнить только пользователи уровня администратора или оператора.

### **Пример**

Чтобы включить контроль доступа на базе Mac

DGS-1210-28MP/ME:5# enable mac based access control Command: enable mac based access control

**Success** 

DGS-1210-28MP/ME:5#

# **disable mac\_based\_access\_control**

### **Назначение**

Чтобы отключить контроль доступа на базе Mac

### **Синтаксис**

**disable mac\_based\_access\_control**

### **Описание**

Команда **disable mac\_based\_access\_control** отключит функцию AC на основе MAC.

### **Параметры**

Нет

### **Ограничения**

Эту команду могут выполнить только пользователи уровня администратора или оператора.

### **Пример**

Чтобы отключить контроль доступа на базе Mac

DGS-1210-28MP/ME:5# disable mac based access control Command: disable mac based access control

Success.

DGS-1210-28MP/ME:5#

# **config mac\_based\_access\_control password**

### **Назначение**

Чтобы настроить пароль управления доступом на базе Mac, выполните следующие действия.

### **Синтаксис**

config mac\_based\_access\_control password <passwd 16>

### **Описание**

Команда **config mac\_based\_access\_control password** задаст пароль, который будет использоваться для аутентификации через RADIUS-сервер.

### **Параметры**

<passwd 16> - В режиме RADIUS коммутатор взаимодействует с сервером RADIUS, используя пароль. Максимальная длина ключа составляет 16.

### **Ограничения**

Эту команду могут выполнить только пользователи уровня администратора или оператора.

### **Пример**

Чтобы настроить пароль управления доступом на базе Mac.

DGS-1210-28MP/ME:5# config mac based access control password 1234 Command: config mac based access control password 1234

Success.

DGS-1210-28MP/ME:5#

# **config mac\_based\_access\_control method**

### **Назначение**

Используется для указания аутентификации через локальную базу данных или через RADIUS-сервер.

### **Синтаксис**

**config mac\_based\_access\_control method [local | radius]**

### **Описание**

Команда **config mac\_based\_access\_control method** используется для указания аутентификации через локальную базу данных или через RADIUS-сервер.

### **Параметры**

local - Указывает на аутентификацию через локальную базу данных. radius - для аутентификации через сервер RADIUS

### **Ограничения**

Эту команду могут выполнить только пользователи уровня администратора или оператора.

### **Пример**

Для указания аутентификации через локальную базу данных

DGS-1210-28MP/ME:5# config mac based access control method radius Command: config mac based access control method radius

Success.

DGS-1210-28MP/ME:5#

# **config mac\_based\_access\_control trap state**

### **Назначение**

Используется для включения или отключения отправки ловушек управления доступом на основе MAC.

### **Синтаксис**

### **config mac\_based\_access\_control trap state [enable | disable]**

### **Описание**

Команда **config mac\_based\_access\_control trap state** используется для включения или отключения отправки ловушек управления доступом на основе MAC.

### **Параметры**

[enable | disable] - .Указывает на включение или отключение ловушки для контроля доступа на основе MACадресов.

### **Ограничения**

Эту команду могут выполнить только пользователи уровня администратора или оператора.

### **Пример**

Используется для включения отправки ловушек управления доступом на основе MAC.

DGS-1210-28MP/ME:5# config mac based access control trap state enable Command: config mac based access control trap state enable

Success.

DGS-1210-28MP/ME:5#

# **config mac\_based\_access\_control log state**

### **Назначение**

Используется для включения или отключения генерации журналов контроля доступа на основе MAC.

### **Синтаксис**

**config mac\_based\_access\_control log state [enable | disable]**

### **Описание**

Команда **config mac\_based\_access\_control log state** используется для включения или отключения генерации журналов контроля доступа на основе MAC.

### **Параметры**

[enable | disable] - .Указывает на включение или отключение генерации журналов контроля доступа на основе MAC-адресов.

### **Ограничения**

Эту команду могут выполнить только пользователи уровня администратора или оператора.

### **Пример**

Используется для включения генерации журналов контроля доступа на основе MAC.

DGS-1210-28MP/ME:5# config mac based access control log state disable Command: config mac based access control log state disable

Success.

DGS-1210-28MP/ME:5#

# **config mac\_based\_access\_control log max\_users**

#### **Назначение**

Используется для настройки максимального количества пользователей контроля доступа на основе MAC.

### **Синтаксис**

**config mac\_based\_access\_control max\_users <value 1-1000>**

#### **Описание**

Команда **config mac\_based\_access\_control log state** используется для настройки максимального количества пользователей контроля доступа на основе MAC.

### **Параметры**

<value 1-1000> - Указывает максимальное количество пользователей контроля доступа на основе MAC. Диапазон составляет от 1 до 1000.

### **Ограничения**

Эту команду могут выполнить только пользователи уровня администратора или оператора.

### **Пример**

Используется для настройки максимального количества пользователей контроля доступа на основе MAC.

DGS-1210-28MP/ME:5# config mac based access control max users 100 Command: config mac based access control max users 100

Success.

DGS-1210-28MP/ME:5#

# **create mac\_based\_access\_control\_local mac\_address**

### **Назначение**

Используется для создания записи в базе данных

### **Синтаксис**

**create mac\_based\_access\_control\_local mac\_address <mac\_addr> vlanid <int 1-4094>**

### **Описание**

Команда **create mac\_based\_access\_control\_local mac\_address** - это создание записи в базе данных.

### **Параметры**

<mac\_addr> - .Указывает MAC-адрес, который принимает доступ в локальном режиме. vlanid <int 1-4094> - Указывает MAC-адрес указанного VLAN ID, который будет создан.

# **Ограничения**

Эту команду могут выполнить только пользователи уровня администратора или оператора.

# **Пример**

Создание записи в базе данных

DGS-1210-28MP/ME:5# create mac based access control local mac address 00-11-22-33-44-55 vlanid 1

Command: create mac based access control local mac address 00-11-22-33-44-55 vlanid 1

Success.

DGS-1210-28MP/ME:5#

# **show mac\_based\_access\_control**
# **Назначение**

Используется для отображения настройкек mac\_based\_access\_control.

#### **Синтаксис**

show mac\_based\_access\_control {port [<portlist> | all]}

#### **Описание**

Команда **show mac\_based\_access\_control** используется для отображения настроек mac\_based\_access\_control.

#### **Параметры**

port [<portlist> | all] - .Указывает диапазон портов или все порты для отображения настроек mac based access control.

# **Ограничения**

Эту команду могут выполнить только пользователи уровня администратора или оператора.

#### **Пример**

Используется для отображения

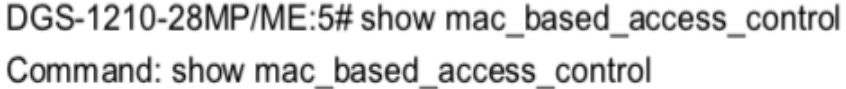

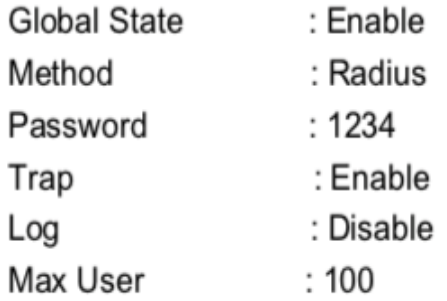

Success.

DGS-1210-28MP/ME:5#

# **show mac\_based\_access\_control\_local**

# **Назначение**

Используется для отображения локальной базы данных mac\_based\_access\_control.

# **Синтаксис**

**show mac\_based\_access\_control\_local {mac\_address <mac\_addr> | vlanid <int 1-4094>}**

# Описание

Команда show mac based access control local используется для отображения локальной базы данных mac based access control.

# Параметры

mac\_address <mac\_addr> - Отображает локальную базу данных контроля доступа на основе МАС по данному МАС-адресу. vlanid <int 1-4094> - Отображает локальную базу данных MAC-based Access Control по данному идентификатору VLAN.

# Ограничения

Нет

# Пример

Используется для отображения локальной базы данных

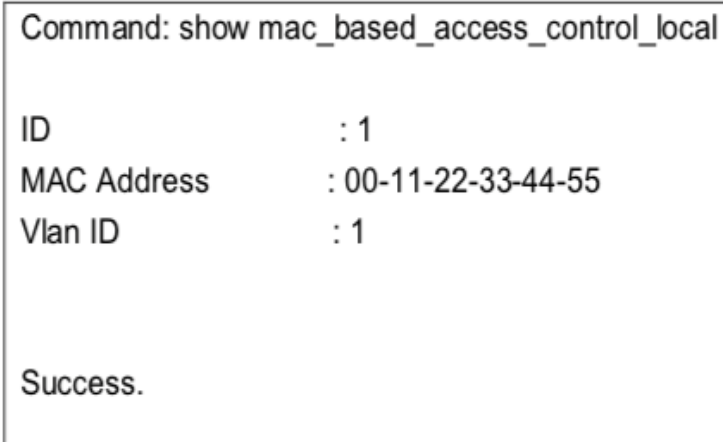

DGS-1210-28MP/ME:5#

# show mac based access control auth state ports

# Назначение

Чтобы отобразить статус аутентификации mac\_based\_access\_control.

# Синтаксис

show mac based access control local auth state ports [<portlist> | all]

# Описание

Команда show mac\_based\_access\_control\_local auth\_state ports command action status используется для отображения mac based access control

# Параметры

[<portlist> | all] - Указывает диапазон портов или все порты для отображения состояния порта контроля доступа на основе МАС.

# Ограничения

Нет

# Пример

Чтобы отобразить статус аутентификации

DGS-1210-28MP/ME:5# show mac based access control auth state ports 1-28 Command: show mac based access control auth state ports 1-28

**Empty Entry** 

**Success** 

DGS-1210-28MP/ME:5#

# delete mac based access control local

# Назначение

Чтобы удалить запись локальной базы данных.

# Синтаксис

delete mac based access control local mac address <mac addr> vlanid <int 1-4094>

# Описание

Команда delete mac based access control local используется для удаления записи локальной базы данных.

# Параметры

<mac\_addr> - .Указывает МАС-адрес, который принимает доступ в локальном режиме. vlanid <int 1-4094> - Указывает MAC-адрес указанного VLAN ID для удаления.

# Ограничения

Эту команду могут выполнить только пользователи уровня администратора или оператора.

# Пример

Чтобы удалить запись локальной базы данных по mac-адресу с идентификатором VLAN id 2:

DGS-1210-28MP/ME:5# delete mac\_based\_access\_control\_local mac 00-00-00-00-00-01 vlanid 2

Command: delete mac\_based\_access\_control\_local mac 00-00-00-00-00-01 vlanid 2

Success.

DGS-1210-28MP/ME:5#

#### 34. Команды Q-IN-Q

Команды Link Aggregation в интерфейсе командной строки (CLI) перечислены (вместе с соответствующими параметрами) ниже.

# enable ging

# Назначение

Чтобы включить режим Q-in-Q.

Синтаксис

enable ging

# Описание

Команда enable qinq создает команду, используемую для включения режима Q-in-Q. Когда Q-in-Q включен, все роли сетевых портов будут NNI портами, а их внешний TPID будет установлен на 88a8. Все существующие статические VLAN будут работать как SP-VLAN. Все динамически выученные L2адреса будут очищены. GVRP и STP должны быть отключены вручную. Если вам нужно запустить GVRP на коммутаторе, сначала включите GVRP вручную. По умолчанию параметр Q-in-Q отключен.

# Параметры

Нет

# Ограничения

Эту команду могут выполнить только пользователи уровня администратора или оператора.

# Пример

Чтобы включить функцию Q-in-Q:

DGS-1210-28MP/ME:5# enable ging Command: enable ging

Success. DGS-1210-28MP/ME:5#

# disable qinq

# Назначение

Чтобы отключить режим Q-in-Q.

# **Синтаксис**

# **disable qinq**

# **Описание**

Команда **disable qinq** создает команду, используемую для отключения режима Q-in-Q.

Все динамически выученные L2-адреса будут очищены. Все динамически зарегистрированные записи VLAN будут очищены, GVRP будет отключен.

Если вам необходимо запустить GVRP на коммутаторе, сначала включите GVRP вручную. Все существующие SP-VLAN будут работать как статические 1Q VLAN. Настройка Q-in-Q по умолчанию отключена.

# **Параметры**

Нет

# **Ограничения**

Эту команду могут выполнить только пользователи уровня администратора или оператора.

# **Пример**

Чтобы отключить функцию Q-in-Q:

DGS-1210-28MP/ME:5# disable ging Command: disable ging

Success.

DGS-1210-28MP/ME:5#

# **show qinq**

# **Назначение**

Чтобы показать состояние глобального режима Q-in-Q и режима Q-in-Q порта.

# **Синтаксис**

show qinq {ports [<portlist> | inner\_tpid]}

# **Описание**

Команда **show qinq** используется для отображения глобального статуса Q-in-Q, включая: роль порта в режиме Q-in-Q и внешний TPID порта.

# **Параметры**

<portlist> - Указывает диапазон портов для отображения. Если параметр не указан, система отобразит всю информацию о порте Q-in-Q информацию. Inner\_tpid - Указывает внутренний tpid для отображения.

#### **Ограничения**

Нет

#### **Пример**

Чтобы показать состояние Q-in-Q для портов 1 - 2:

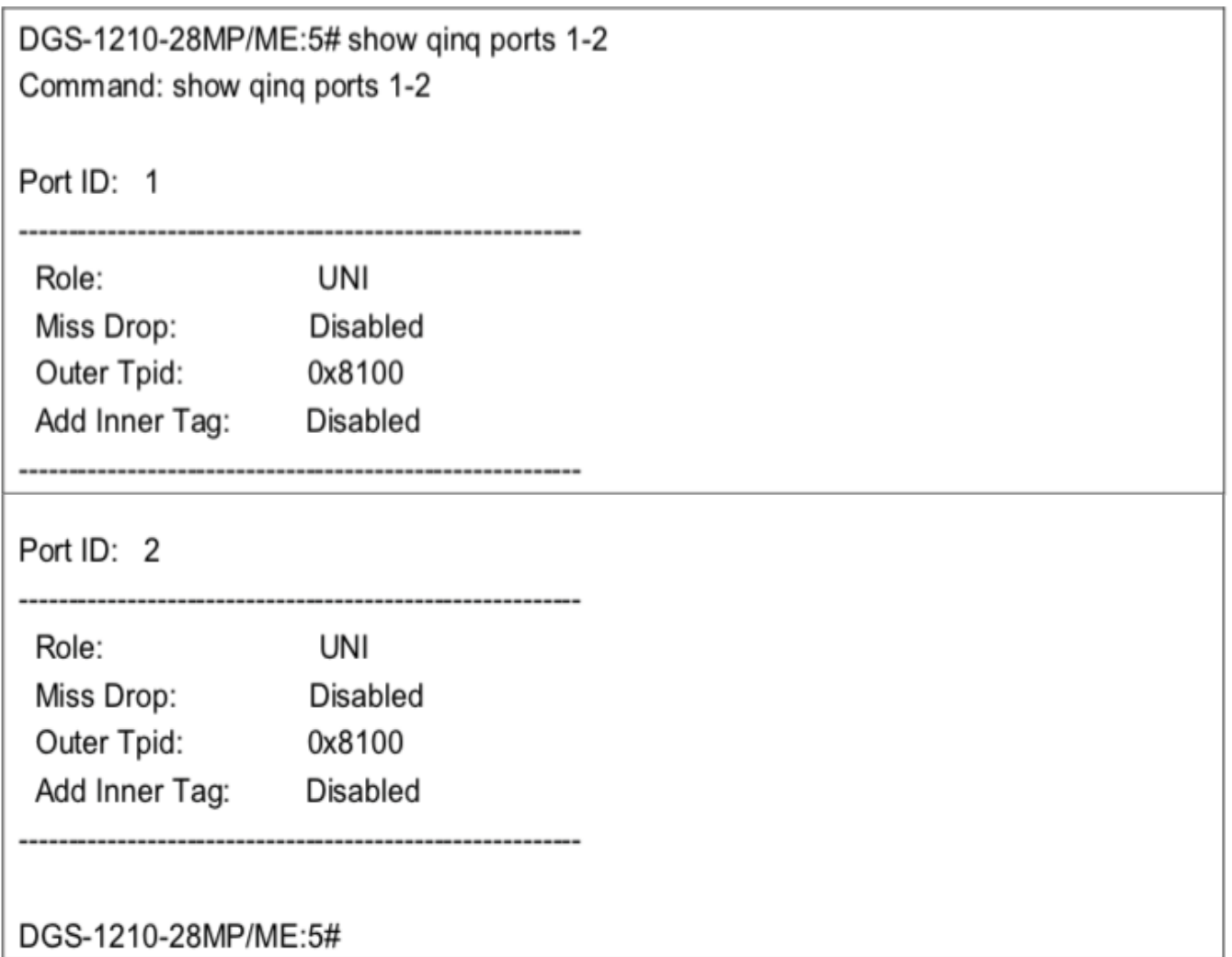

# **config qinq ports**

#### **Назначение**

Используется для конфигурирования портов Q-in-Q.

# **Синтаксис**

**config qinq ports [<portlist> | all] [role [nni | uni] | outer\_tpid <hex 0x1 - 0xffff> | add\_inner\_tag <hex 0x1- 0xffff> | missdrop [enable | disable]]**

# **Описание**

Команда **config qinq ports** используется для настройки уровня порта для функции Q-in-Q VLAN. Эта настройка не действует, если режим Q-in-Q отключен.

#### **Параметры**

<portlist> - Диапазон портов для конфигурирования. all - Указывает все порты для конфигурирования. role - Роль порта в режиме Q-in-Q, это может быть порт UNI или порт NNI. outer\_tpid - TPID в теге SP-VLAN. add\_inner\_tag - Для пакетов с внутренним тегом. missdrop - Если указано как включено, на порту будет выполняться трансляция VLAN. По умолчанию параметр отключен.

# **Ограничения**

Эту команду могут выполнить только пользователи уровня администратора или оператора.

# **Пример**

Чтобы настроить список портов с 1 по 4 как порт NNI, установите внешний TPID на 0x88a8:

DGS-1210-28MP/ME:5# config qinq ports 1-3 role nni outer\_tpid 0x88a8 Command: config ging ports 1-3 role nni outer tpid 0x88a8

Success.

DGS-1210-28MP/ME:5#

# **config qinq inner\_tpid**

# **Назначение**

Используется для настройки Q-in-Q внутреннего TPID коммутатора.

# **Синтаксис**

**config qinq inner\_tpid <hex 0x1-0xffff>**

# **Описание**

Команда **config qinq inner\_tpid** используется для настройки внутреннего TPID для порта.

# **Параметры**

<hex 0x1-0xffff> - Указывает внутренний TPID порта.

# **Ограничения**

Эту команду могут выполнить только пользователи уровня администратора или оператора.

# **Пример**

Чтобы настроить внутренний TPID на 0x88a8:

DGS-1210-28MP/ME:5# config ging inner tpid 0x88a8 Command: config ging inner tpid 0x88a8

Success.

DGS-1210-28MP/ME:5#

# **create vlan\_translation**

# **Назначение**

Чтобы создать правило трансляции VLAN, которое будет добавлено в качестве нового правила или заменит текущее правило.

# **Синтаксис**

**create vlan\_translation ports <portlist> [add | replace] cvid <vidlist> svid <vlanid 1-4094> {priority <priority 0- 7>}**

# **Описание**

Команда **create vlan\_translation cvid** используется для создания правила трансляции VLAN для добавления или замены исходящего пакета, имеющего одну S-метку (C-VID меняется на S-VID, а TPID пакета меняется на внешний TPID).

# **Параметры**

ports <portlist> - Диапазон портов для конфигурирования. cvid - C-VLAN ID пакетов, входящих из порта UNI. svid - Идентификатор S-VLAN, который заменяет идентификатор C-VLAN или вставляется в пакет. <vlanid 1-4094> - Идентификатор VLAN в диапазоне от 1 до 4094. priority <priority 0-7> - Настройка приоритета указанных портов.

# **Ограничения**

Эту команду могут выполнить только пользователи уровня администратора или оператора.

# **Пример**

Чтобы создать трансляцию VLAN на коммутаторе:

DGS-1210-28MP/ME:5# create vlan translation add cvid 2 svid 2 Command: create vlan translation add cvid 2 svid 2

Success. DGS-1210-28MP/ME:5#

# **show vlan\_translation**

# **Назначение**

Чтобы отобразить текущие правила трансляции VLAN на коммутаторе.

# **Синтаксис**

**show vlan\_translation {cvid <vidlist>}**

# **Описание**

Команда **show vlan\_translation cvid** отображает текущий VLAN translation cvid на коммутаторе.

#### **Параметры**

<vidlist> - Правила перевода Q-in-Q для указанного списка C-VID.

# **Ограничения**

Эту команду могут выполнить только пользователи уровня администратора или оператора.

# **Пример**

Чтобы отобразить cvid трансляции VLAN на коммутаторе:

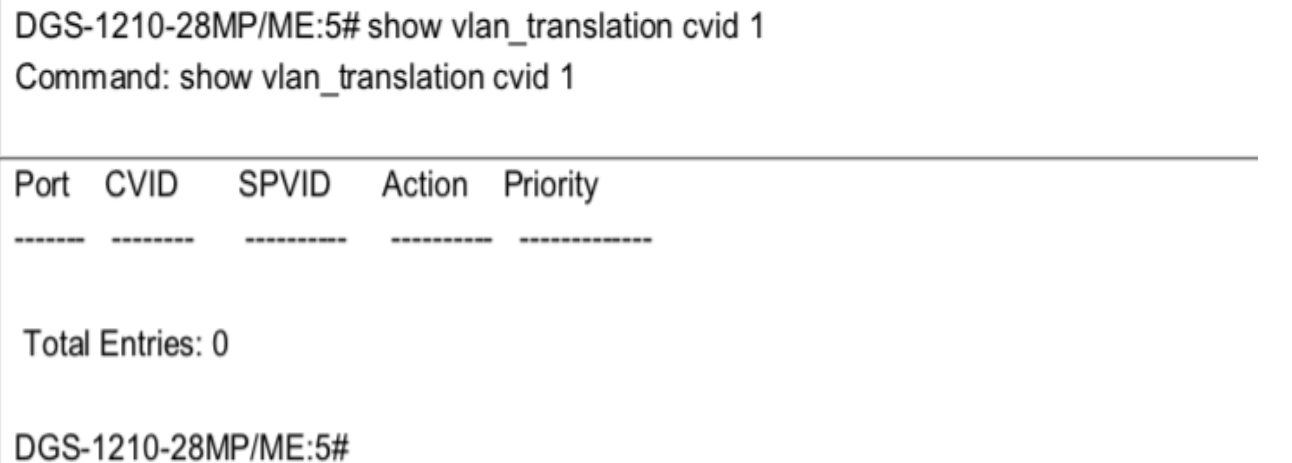

# **delete vlan\_translation ports**

# **Назначение**

Чтобы удалить правила трансляции VLAN, выполните следующие действия.

# **Синтаксис**

**delete vlan\_translation ports [<portlist> | all] {cvid [<vidlist> | all]}**

# **Описание**

Команда **delete vlan\_translation cvid** используется для удаления правил трансляции VLAN.

# **Параметры**

ports <portlist> - Диапазон портов для удаления. <vidlist> - Указывает правила C-VID в трансляции VLAN. all - Указывает все правила C-VID для удаления.

# **Ограничения**

Эту команду могут выполнить только пользователи уровня администратора или оператора.

# **Пример**

Чтобы удалить все правила трансляции виртуальных локальных сетей C-VID, выполните следующие действия:

DGS-1210-28MP/ME:5# delete vlan\_translation cvid all Command: delete vlan\_translation cvid all

Success. DGS-1210-28MP/ME:5#

# **35. Команды агрегации каналов**

Команды Link Aggregation в интерфейсе командной строки (CLI) перечислены (вместе с соответствующими параметрами) ниже.

# **create link\_aggregation**

#### **Назначение**

Чтобы создать группу агрегации каналов на коммутаторе, выполните следующие действия.

#### **Синтаксис**

#### **create link\_aggregation group\_id <value 1-8> {type [lacp | static]}**

#### **Описание**

Команда **create link\_aggregation** создает группу агрегации каналов с уникальным идентификатором.

#### **Параметры**

group\_id <value 1-8> - Указывает идентификатор группы. Коммутатор позволяет настроить до 8 групп агрегации каналов. Номер группы идентифицирует каждую из групп.

type - Указывает тип агрегации каналов, используемый для группы. Если тип не указан, по умолчанию используется static.

- lacp Этот ТГК обозначает группу портов как совместимую с LACP. LACP позволяет динамически настраивать агрегированную группу портов. LACP-совместимые порты могут быть дополнительно настроены (см. config lacp\_ports). LACP-совместимые должны быть подключены к LACP-совместимым устройствам. Максимальное количество портов, которые могут быть сконфигурированы в одном LACP, - 16.
- $\bullet$  static Этот ТГК обозначает агрегированную группу портов как статическую. Статические группы портов не могут быть изменены так же легко, как группы портов, совместимые с LACP, поскольку при изменении конфигурации магистральной группы оба связанных устройства должны быть настроены вручную. Если используется статическая агрегация каналов, убедитесь, что оба конца соединения правильно сконфигурированы и что все порты имеют одинаковые настройки скорости/дуплекса. Максимальное количество портов, которые могут быть настроены в одной статической группе LAG, составляет 8

#### **Ограничения**

Эту команду могут выполнить только пользователи уровня администратора или оператора.

#### **Пример**

Чтобы создать группу агрегации каналов, выполните следующие действия:

# DGS-1210-28MP/ME:5# create link aggregation group id 1 Command: create link aggregation group id 1

Success.

DGS-1210-28MP/ME:5#

# **delete link\_aggregation**

# **Назначение**

Чтобы удалить ранее настроенную группу агрегации каналов, выполните следующие действия.

# **Синтаксис**

**delete link\_aggregation group\_id <value 1-8>**

# **Описание**

Команда **delete link\_aggregation group\_id** удаляет ранее настроенную группу агрегации каналов.

# **Параметры**

group\_id <value 1-8> - Указывает идентификатор группы. Коммутатор позволяет настроить до 8 групп агрегации каналов. Номер группы идентифицирует каждую из групп.

# **Ограничения**

Эту команду могут выполнить только пользователи уровня администратора или оператора.

# **Пример**

Чтобы удалить группу агрегации каналов, выполните следующие действия:

DGS-1210-28MP/ME:5# delete link aggregation group id 1 Command: delete link aggregation group id 1

LA channel 1 delete successful DGS-1210-28MP/ME:5#

# **config link\_aggregation group\_id**

# **Назначение**

Чтобы настроить ранее созданную группу агрегации каналов, выполните следующие действия.

# **Синтаксис**

#### **config link\_aggregation group\_id <value 1-8> master\_port <port 1-28> ports <portlist>**

#### **Описание**

Команда **config link\_aggregation group\_id** настраивает группу агрегации каналов, созданную с помощью команды create link\_aggregation выше.

#### **Параметры**

<value 1-8> - Указывает идентификатор группы. Коммутатор позволяет настроить до 8 групп агрегации каналов. Номер группы идентифицирует каждую из групп. master\_port <port 1-28> - Указывает список портов, входящих в группу агрегации каналов. Порты будут перечислены только в одной группе агрегации, и группы агрегации каналов не могут пересекаться друг с другом. Пользователь должен сконфигурировать в LAG не менее двух портов. ports <portlist> - Указывает список портов для принадлежности к группе агрегации каналов.

#### **Ограничения**

Эту команду могут выполнить только пользователи уровня администратора или оператора. Группы агрегации каналов не могут пересекаться.

#### **Пример**

Чтобы определить группу портов с распределением нагрузки, group-id 2 с членами группы портами 1-5:

DGS-1210-28MP/ME:5# config link aggregation group id 2 master port 1 ports 1-5 Command: config link aggregation group id 2 master port 1 ports 1-5

Success. DGS-1210-28MP/ME:5#

# **config link\_aggregation algorithm**

#### **Назначение**

Чтобы настроить алгоритм агрегации каналов, выполните следующие действия.

#### **Синтаксис**

config link aggregation algorithm [ip\_source | ip\_destination | ip\_source\_dest | mac\_source | mac\_destination | **mac\_source\_dest]**

#### **Описание**

Команда **config link\_aggregation algorithm** используется для настройки части пакета, рассматриваемой коммутатором при выборе порта выхода для передачи данных распределения нагрузки. Эта функция доступна только при использовании алгоритма распределения нагрузки на основе адресов.

# **Параметры**

ip\_source - Указывает, что коммутатор должен проверить IP-адрес источника.

ip\_destination - Указывает, что коммутатор должен проверить IP-адрес назначения. ip\_source\_dest - Указывает, что коммутатор должен проверить адреса источника и назначения IP. mac\_source - Указывает, что коммутатор должен проверить адрес источника MAC. mac\_destination - Указывает, что коммутатор должен проверить адрес назначения MAC. mac\_source\_dest - Указывает, что Коммутатор должен проверить адреса источника и назначения MAC.

# **Ограничения**

Эту команду могут выполнить только пользователи уровня администратора или оператора.

# **Пример**

Чтобы настроить алгоритм агрегации каналов для ip\_source:

DGS-1210-28MP/ME:5# config link aggregation algorithm ip source Command: config link aggregation algorithm ip source

Success.

DGS-1210-28MP/ME:5#

# **config link\_aggregation state**

# **Назначение**

Чтобы включить или отключить состояние агрегации каналов.

# **Синтаксис**

**config link\_aggregation state [enable | disable]**

# **Описание**

Команда **config link\_aggregation state** используется для включения или отключения функции алгоритма соединения.

# **Параметры**

[enable | disable] - Включает или выключает состояние агрегации каналов.

# **Ограничения**

Эту команду могут выполнить только пользователи уровня администратора или оператора.

#### **Пример**

Чтобы включить функцию агрегации каналов:

DGS-1210-28MP/ME:5# config link aggregation state enable Command: config link aggregation state enable

LA Module has been enable DGS-1210-28MP/ME:5#

# **show link\_aggregation**

# **Назначение**

Чтобы отобразить текущую конфигурацию агрегации каналов на коммутаторе.

# **Синтаксис**

# **show link\_aggregation {group\_id <value 1-8> | algorithm}**

# **Описание**

Команда **show link\_aggregation** отображает текущую конфигурацию агрегации каналов коммутатора.

# **Параметры**

group\_id <value 1-8> - Указывает идентификатор группы. Коммутатор позволяет настроить до 8 групп агрегации каналов. Номер группы идентифицирует каждую из групп. algorithm - показывает, какой хэш-алгоритм используется для распределения агрегации каналов.

# **Ограничения**

Нет

# **Пример**

Чтобы отобразить конфигурацию агрегации каналов:

DGS-1210-28MP/ME:5# show link aggregation algorithm Command: show link aggregation algorithm

Link Aggregation Algorithm = MAC source

DGS-1210-28MP/ME:5#

#### 36. **Основные команды IP**

Команды Basic IP в интерфейсе командной строки (CLI) перечислены (вместе с соответствующими параметрами) ниже.

# create ipif

# Назначение

Чтобы создать IP-интерфейс на коммутаторе, выполните следующие действия.

# Синтаксис

create ipif <ipif name 12> <network address> <vlan name 32> state [enable | disable]

# Описание

Команда create ipif создаст IP-интерфейс.

# Параметры

<ipif\_name 12> - Указывает имя создаваемого IP-интерфейса. <network address> - IP-адрес и маска сети создаваемого IP-интерфейса. <vlan name 32> - Имя сети VLAN, которая будет ассоциирована с вышеуказанным IP-интерфейсом. state [enable | disable] - Указывает на включение или отключение IP-интерфейса.

# Ограничения

Эту команду могут выполнить только пользователи уровня администратора или оператора.

# Пример

Чтобы создать IP-интерфейс:

DGS-1210-28MP/ME:5# create ipif ip2 10.1.2.3/255.0.0.0 default state enable Command: create ipif ip2 10.1.2.3/255.0.0.0 default state enable

Success.

DGS-1210-28MP/ME:5#

# delete ipif

# Назначение

Чтобы удалить IP-интерфейс на коммутаторе.

# Синтаксис

delete ipif [<ipif\_name 12> | all]

# **Описание**

Команда **delete ipif** удаляет IP-интерфейс.

# **Параметры**

[<ipif\_name 12> | all] - Указывает имя IP-интерфейса или все IP-интерфейсы для удаления.

# **Ограничения**

Эту команду могут выполнить только пользователи уровня администратора или оператора.

# **Пример**

Чтобы удалить IP-интерфейс, выполните следующие действия:

DGS-1210-28MP/ME:5# delete ipif all Command: delete ipif all

Success.

DGS-1210-28MP/ME:5#

# **enable ipif**

# **Назначение**

Чтобы включить IP-интерфейс на коммутаторе.

# **Синтаксис**

**enable ipif [<ipif\_name 12> | all]**

# **Описание**

Команда **enable ipif** создаст IP-интерфейс.

# **Параметры**

[<ipif\_name 12> | all] - Указывает имя IP-интерфейса или все IP-интерфейсы для включения.

# **Ограничения**

Эту команду могут выполнить только пользователи уровня администратора или оператора.

# **Пример**

Чтобы включить все IP-интерфейсы:

DGS-1210-28MP/ME:5# enable ipif all Command: enable ipif all

Success. DGS-1210-28MP/ME:5#

# **disable ipif**

# **Назначение**

Чтобы отключить IP-интерфейс на коммутаторе.

# **Синтаксис**

**disable ipif [<ipif\_name 12> | all]**

# **Описание**

Команда **disable ipif** создаст IP-интерфейс.

# **Параметры**

[<ipif\_name 12> | all] - Указывает имя IP-интерфейса или все IP-интерфейсы, которые необходимо отключить.

# **Ограничения**

Эту команду могут выполнить только пользователи уровня администратора или оператора.

# **Пример**

Чтобы отключить все IP-интерфейсы:

DGS-1210-28MP/ME:5# disable ipif all Command: disable ipif all

Success.

DGS-1210-28MP/ME:5#

# **config ipif**

# **Назначение**

Чтобы настроить состояние клиента DHCPv6 для интерфейса.

# **Синтаксис**

**config ipif <ipif\_name 12> ( [ipaddress <network\_address>] [vlan <vlan\_name 32>] [state [enable | disable]] | dhcp | ipv6 {ipv6address <ipv6networkaddr> | state {enable | disable}} | ipv4 state [enable | disable] |** 

dhcp\_option12 { hostname <hostname 63> | clear\_hostname | state [enable | disable] } | dhcpv6\_client [enable | disable] }

# Описание

Команда config ipif system используется для настройки состояния клиента DHCPv6 для одного интерфейса.

# Параметры

ipif name 12> - Имя IP-интерфейса, которое необходимо настроить. По умолчанию имя IP-интерфейса на коммутаторе - 'System'. Все конфигурации IP-интерфейса выполняются через это имя интерфейса. dhcp - Указывает протокол DHCP для назначения IP-адреса Коммутатору для использования протокола DHCP.

hostname <hostname 63> - Указывает имя хоста DHCP.

ipaddress <network address> - IP-адрес и маска сети создаваемого IP-интерфейса. Информация об адресе и маске может быть указана с использованием традиционного формата (например, 10.1.2.3/255.0.0.0 или в формате CIDR, 10.1.2.3/16).

gateway <ipaddr> - IP-адрес создаваемого шлюза.

state [enable | disable] - Включить или отключить IP-интерфейс.

ipv6 ipv6address <ipv6networkaddr> - Адрес сети IPv6: Адрес должен указывать адрес хоста и длину сетевого префикса. На интерфейсе может быть определено несколько адресов V6. Таким образом, по мере определения нового адреса он добавляется на этот IP-интерфейс.

dhcpv6 client [enable | disable] - Включить или отключить состояние клиента DHCPv6 для интерфейса.

# Ограничения

Эту команду могут выполнить только пользователи уровня администратора или оператора.

# Пример

Чтобы настроить состояние клиента DHCPv6 для интерфейса System на включенное:

DGS-1210-28MP/ME:5# config ipif System dhcpy6 client enable Command: config ipif System dhcpv6 client enable

Success.

DGS-1210-28MP/ME:5#

# show ipif

# Назначение

Чтобы отобразить конфигурацию IP-интерфейса на коммутаторе.

Синтаксис

show ipif <string>

Описание

Команда show ipif отображает конфигурацию IP-интерфейса на коммутаторе.

# Параметры

<string> - Указывает имя IP-интерфейса.

# Ограничения

Нет

# Пример

Чтобы отобразить настройки IP-интерфейса:

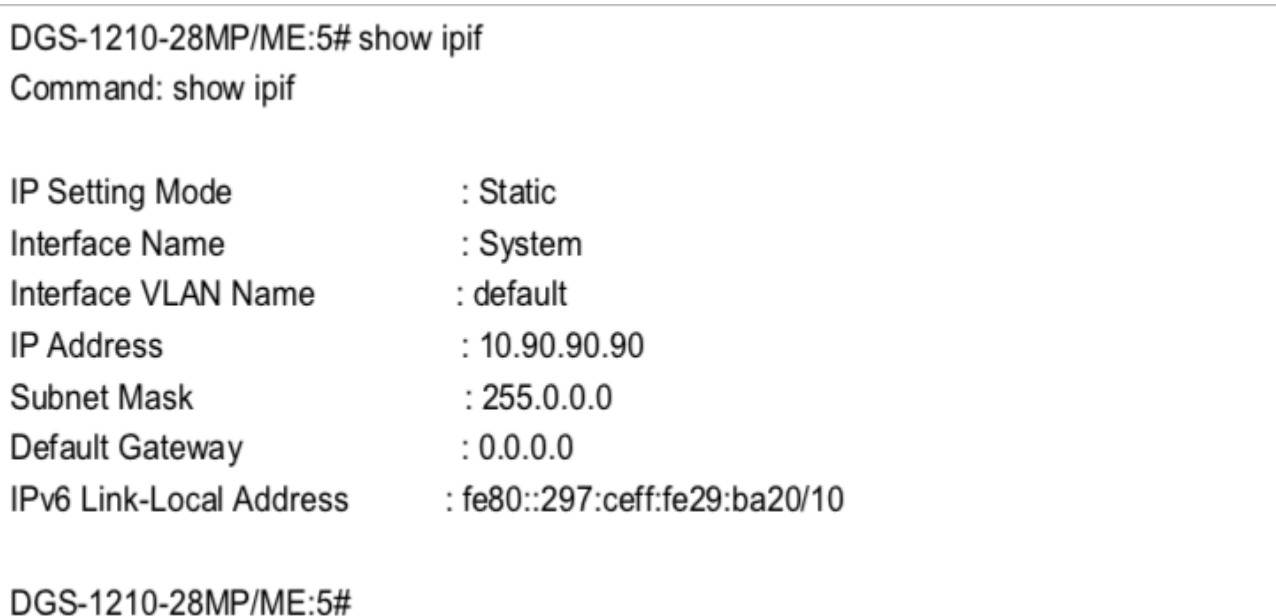

# **37. Команды BPDU ATTACK PROTECTION**

Команды защиты от атак BPDU в интерфейсе командной строки (CLI) перечислены (вместе с соответствующими параметрами) ниже.

# **config bpdu\_protection ports**

# **Назначение**

Используется для настройки состояния и режима защиты порта от атак BPDU.

# **Синтаксис**

**config bpdu\_protection ports [<portlist> | all ] [state [enable | disable] | mode [ drop | block | shutdown ]]**

# **Описание**

Команда **config bpdu\_protection ports** используется для настройки функции защиты от атак BPDU для портов на коммутаторе.

Команда config bpdu\_protection ports используется для настройки функции защиты BPDU для портов коммутатора. Существует два состояния функции защиты от атак BPDU: нормальное состояние и состояние под атакой. Состояние атаки имеет три режима: drop, block и shutdown. Порт с включенной защитой от атак BPDU переходит в состояние атаки, когда получает кадр STP BPDU, а затем предпринимает действия, основанные на режиме конфигурации. Защита от атак BPDU может использоваться ТОЛЬКО для портов, на которых не включена STP.

STP для портов и защита от атак BPDU на портах несовместимы. Более того, защита от атак BPDU, включенная на порту, фактически отключает все функции STP на порту. Помните о следующих моментах: Защита от атак BPDU имеет более высокий приоритет, чем пересылка STP BPDU (т.е. параметр fbpdu команды config stp включен) при определении того, как обрабатывать BPDU. То есть, когда fbpbu включен для пересылки кадров STP BPDU И включена функция защиты от атак BPDU, порт не будет пересылать кадры STP BPDU.

Защита от атак BPDU имеет более высокий приоритет, чем настройка туннельного порта BPDU (т.е. команда config bpdu tunnel ports) при определении того, как обрабатывать BPDU. То есть, если туннелирование BPDU включено на порту и включена функция защиты от атак BPDU, то туннелирование BPDU на порту фактически отключено.

# **Параметры**

<portlist> - Указывает диапазон портов для конфигурирования. all - Указывает все порты для конфигурирования.

state [enable | disable] - Включить или отключить состояние защиты от атак BPDU. По умолчанию состояние отключено.

mode - Указывает режим защиты от атак BPDU. Включает режимы:

drop - Будет отбрасывать все пакеты RX BPDU, когда порт переходит в состояние атаки.

block - Будет отбрасывать все RX-пакеты (включая BPDU и обычные пакеты), когда порт перейдет в состояние атаки.

shutdown - Выключает порт, когда порт переходит в состояние атаки.

Защита от атак RX BPDU вступает в силу только тогда, когда порт входит в состояние атаки, находясь в режиме drop или block.

# **Ограничения**

Эту команду могут выполнить только пользователи уровня администратора.

# **Пример**

Чтобы установить состояние порта защиты от атак BPDU в режим включения и сброса:

DGS-1210-28MP/ME:5# config bpdu protection ports 1 state enable mode drop Command: config bpdu protection ports 1 state enable mode drop

Success.

DGS-1210-28MP/ME:5#

# **config bpdu\_protection recovery\_timer**

# **Назначение**

Используется для настройки таймера восстановления защиты от атак BPDU.

# **Синтаксис**

# **config bpdu\_protection recovery\_timer [<sec 60-1000000> | infinite]**

# **Описание**

Команда **config bpdu\_protection recovery\_timer** используется для настройки таймера автовосстановления. Чтобы восстановить порт вручную, пользователю необходимо отключить и снова включить порт.

# **Параметры**

<sec 60-1000000> - Указывает таймер восстановления. По умолчанию значение таймера восстановления равно 60.

infinite - Порт не будет автоматически восстанавливаться.

# **Ограничения**

Эту команду могут выполнить только пользователи уровня администратора.

# **Пример**

Чтобы настроить таймер восстановления защиты от атак BPDU на 120 секунд для всего коммутатора:

DGS-1210-28MP/ME:5# config bpdu protection recovery timer 120 Command: config bpdu\_protection recovery\_timer 120

**Success** DGS-1210-28MP/ME:5#

# **config bpdu\_protection**

# **Назначение**

Используется для настройки параметров ловушки и журнала для событий защиты от атак BPDU.

# **Синтаксис**

**config bpdu\_protection [ trap | log ] [ none | attack\_detected | attack\_cleared | both ]**

# **Описание**

Команда **config bpdu\_protection** для настройки состояния ловушки и журнала для защиты от атак BPDU и указания типа отправляемого или регистрируемого события.

# **Параметры**

trap - Указывает состояние ловушки. По умолчанию используется состояние как ловушки, так и журнала. log - Указывает состояние журнала. По умолчанию используется состояние как ловушки, так и журнала.

none - Указывает, что события не будут регистрироваться или отлавливаться в обоих случаях.

attack\_detected - Указывает, что события будут регистрироваться или отлавливаться при обнаружении атаки BPDU.

attack cleared - Указывает, что события будут регистрироваться или отлавливаться, когда атака BPDU будет устранена.

both - Указывает, что события будут регистрироваться или отлавливаться в обоих случаях. По умолчанию для log установлено значение both, а для trap - none.

# **Ограничения**

Эту команду могут выполнить только пользователи уровня администратора.

# **Пример**

Чтобы настроить таймер восстановления защиты от атак BPDU на 120 секунд для всего коммутатора:

# DGS-1210-28MP/ME:5# config bpdu protection trap both Command: config bpdu protection trap both

Success. DGS-1210-28MP/ME:5#

# **enable bpdu\_protection**

# **Назначение**

Используется для глобального включения защиты от атак BPDU на коммутаторе.

# **Синтаксис**

# **enable bpdu\_protection**

#### **Описание**

Команда **enable bpdu\_protection** используется для глобального включения защиты от атак BPDU на коммутаторе.

Функция защиты от атак BPDU и протокол Spanning Tree для портов являются взаимоисключающими. Если на конкретном порту включена функция STP, защита от атак BPDU не может быть включена.

# **Параметры**

Нет

# **Ограничения**

Эту команду могут выполнить только пользователи уровня администратора.

# **Пример**

Чтобы включить защиту от атак BPDU для всего коммутатора:

# DGS-1210-28MP/ME:5# enable bpdu protection

Command: enable bpdu\_protection

Success. DGS-1210-28MP/ME:5#

# **disable bpdu\_protection**

# **Назначение**

Используется для глобального отключения защиты от атак BPDU на коммутаторе.

# **Синтаксис**

#### **disable bpdu\_protection**

#### **Описание**

Команда **disable bpdu\_protection** используется для отключения защиты от атак BPDU на всем коммутаторе. Обратите внимание, что если защита от атак BPDU отключена глобально, она также будет отключена для портов, независимо от настроек config bpdu\_protection ports.

#### **Параметры**

Нет

# **Ограничения**

Эту команду могут выполнить только пользователи уровня администратора.

# **Пример**

Чтобы отключить защиту от атак BPDU на всем коммутаторе:

DGS-1210-28MP/ME:5# disable bpdu\_protection Command: disable bpdu protection

Success. DGS-1210-28MP/ME:5#

# **show bpdu\_protection**

# **Назначение**

Используется для отображения настроек защиты от атак BPDU на коммутаторе.

**Синтаксис**

# **show bpdu\_protection {ports <portlist>}**

#### **Описание**

Команда **show bpdu\_protection** используется для просмотра глобальной конфигурации или конфигурации защиты от атак BPDU для каждого порта.

#### **Параметры**

ports - Укажите для просмотра конфигурации порта защиты от атак BPDU. <portlist> - Укажите порты для отображения. Если не указан ни один, то будут перечислены все порты конфигурации защиты от атак BPDU.

# **Ограничения**

Нет

# **Пример**

Чтобы отобразить глобальные настройки для защиты BPDU:

DGS-1210-28MP/ME:5# show bpdu protection Command: show bpdu protection **BPDU Protection Global Settings BPDU Protection Status** : Disabled **BPDU Protection Recover Time** : 60 seconds **BPDU Protection Trap State** : none **BPDU Protection Log State** : none DGS-1210-28MP/ME:5#

# **38. Команды защиты MAC**

Команды MAC Protection в интерфейсе командной строки (CLI) перечислены (вместе с соответствующими параметрами) ниже.

# **create mac\_protection**

#### **Назначение**

Используется для создания защитного адреса MAC.

#### **Синтаксис**

**create mac\_protection <macaddr> {<macmask 000000000000- ffffffffffff>}**

#### **Описание**

Команда **create mac\_protection** используется для создания адреса защиты MAC.

#### **Параметры**

<macaddr> - Укажите MAC-адрес для создаваемой MAC-защиты. {<macmask 000000000000-ffffffffffff>} - Укажите маску MAC-адреса для MAC-адреса.

# **Ограничения**

Эту команду могут выполнить только пользователи уровня администратора или оператора.

# **Пример**

Чтобы установить защиту MAC с MAC 11:22:33:44:aa:0b на коммутаторе:

# DGS-1210-28MP/ME:5# create mac protection 11:22:33:44:aa:0b 1122ffffffaa Command: create mac protection 11:22:33:44:aa:0b 1122ffffffaa

Success.

DGS-1210-28MP/ME:5#

# **delete mac\_protection**

# **Назначение**

Используется для удаления адреса защиты MAC.

# **Синтаксис**

# **delete mac\_protection [<macaddr> {mask <macmask 000000000000 - ffffffffffff>} | all]**

#### **Описание**

Команда **delete mac\_protection** используется для удаления адреса защиты MAC.

#### **Параметры**

<macaddr> - Укажите MAC-адрес для удаляемой защиты MAC. {<macmask 000000000000-ffffffffffff>} - Укажите маску MAC-адреса для удаляемого MAC-адреса. all - Укажите все MAC-адреса для защиты MAC-адресов, которые будут удалены.

# **Ограничения**

Эту команду могут выполнить только пользователи уровня администратора или оператора.

#### **Пример**

Чтобы удалить защиту MAC с MAC 11:22:33:44:aa:0b на коммутаторе:

# DGS-1210-28MP/ME:5# delete mac protection 00:00:11:22:aa:bb mask ffffffffffff Command: delete mac\_protection 00:00:11:22:aa:bb mask ffffffffffff

Success.

# DGS-1210-28MP/ME:5#

# **show mac\_protection**

# **Назначение**

Используется для отображения информации о защите MAC-адресов на коммутаторе.

# **Синтаксис**

# **show mac\_protection**

# **Описание**

Команда **show mac\_protection** используется для отображения информации о защите MAC-адресов на коммутаторе.

# **Параметры**

N/A.

# **Ограничения**

N/A.

# **Пример**

Чтобы отобразить информацию о защите MAC-адресов на коммутаторе:

DGS-1210-28MP/ME:5# show mac\_protection Command: show mac\_protection

**MAC Address MAC Mask** 

---------------------------------------------------

00-00-11-22-aa-bb ff-ff-ff-ff-ff-ff 11-22-33-44-aa-0b 11-22-ff-ff-ff-aa

**Total Entries: 2** 

DGS-1210-28MP/ME:5#

# **39. Команды ETHERNET OAM**

Команды Ethernet OAM в интерфейсе командной строки (CLI) перечислены (вместе с соответствующими параметрами) ниже.

# **config ethernet\_oam ports**

# **Назначение**

Используется для настройки режима Ethernet OAM.

# **Синтаксис**

config ethernet oam ports [<portlist> | all] mode [active | passive] {received\_remote\_loopback [ignore | **process] | remote\_loopback [start | stop] | state [enable | disable]}**

# **Описание**

Команда **config ethernet\_oam ports** используется для настройки портов Ethernet OAM на работу в активном или пассивном режиме. Следующие два действия разрешены для портов в активном режиме, но запрещены для портов в пассивном режиме.

# **Параметры**

<portlist> - Указывает порт или диапазон портов для конфигурирования.

all - Ввод этой команды настроит все порты системы.

mode - Указывает, в каком режиме работать: активном или пассивном. По умолчанию используется активный режим.

received remote loopback [ignore | process] - Указывает игнорировать или обрабатывать полученную удаленную обратную петлю.

remote\_loopback [start | stop] - Указывает, что удаленная обратная петля должна быть запущена или остановлена.

state [enable | disable] - Указывает состояние, которое должно быть включено или отключено.

# **Ограничения**

Эту команду могут выполнить только пользователи уровня администратора или оператора.

# **Пример**

Чтобы настроить порты 1 - 3 на активный режим OAM:

# DGS-1210-28MP/ME:5# config ethernet oam ports 1-3 mode active Command: config ethernet oam ports 1-3 mode active

Success. DGS-1210-28MP/ME:5#

# **config ethernet\_oam ports**

# **Назначение**

Используется для настройки события критического канала Ethernet OAM.

# **Синтаксис**

config ethernet oam ports [<portlist> | all] critical link event [critical event | dying gasp] notify state [enable **| disable]**

# **Описание**

Команда **config ethernet\_oam ports** используется для настройки портов для критического события соединения Ethernet OAM.

# **Параметры**

<portlist> - Указывает порт или диапазон портов для настройки.

all - Ввод этой команды настроит все порты в системе.

critical\_link\_event [critical\_event | dying\_gasp] - Указывает, является ли событие критического соединения критическим событием или умирающим GASP.

notify\_state [enable | disable] - Указывает включить или отключить уведомление о событиях. По умолчанию состояние включено.

# **Ограничения**

Эту команду могут выполнить только пользователи уровня администратора или оператора.

# **Пример**

Чтобы настроить порты 1 - 3 на событие OAM critical link event dying состояние GASP должно быть включено:

# DGS-1210-28MP/ME:5# config ethernet\_oam ports 1-3 critical\_link\_event dying\_gasp notify\_state enable

Command: config ethernet oam ports 1-3 critical link event dying gasp notify state enable

Success.

# DGS-1210-28MP/ME:5#

# **config ethernet\_oam ports**

# **Назначение**

Используется для настройки монитора канала Ethernet OAM.

# **Синтаксис**

config ethernet\_oam ports [<portlist> | all] link\_monitor [error\_frame | error\_frame\_period | **error\_frame\_seconds | error\_symbol] notify\_state [enable | disable] {threshold <integer 1-4294967295> | window <integer 1000-60000>}**

# **Описание**

Команда **config ethernet\_oam ports** используется для настройки монитора соединения портов Ethernet OAM.

#### **Параметры**

<portlist> - Указывает порт или диапазон портов для настройки.

all - Ввод этой команды настроит все порты в системе. critical\_link\_event [critical\_event | dying\_gasp] - Указывает, что событие критического соединения является критическим событием или умирающим GASP. notify\_state [enable | disable] - Указывает включить или отключить уведомление о событиях. По умолчанию состояние включено.

#### **Ограничения**

Эту команду могут выполнить только пользователи уровня администратора или оператора.

#### **Пример**

Чтобы настроить порты с 1 по 3 на отключение мониторинга соединения OAM состояния уведомления о символе ошибки:

DGS-1210-28MP/ME:5# config ethernet oam ports 1-3 link monitor error symbol notify state disable

Command: config ethernet oam ports 1-3 link monitor error symbol notify state disable

# Success.

DGS-1210-28MP/ME:5#

# **show ethernet\_oam ports**

#### **Назначение**

Используется для отображения основных элементов управления и информации о состоянии для Ethernet OAM.

# **Синтаксис**

show ethernet oam ports [<portlist> | all] status

#### **Описание**

Команда **show ethernet\_oam ports status** используется для отображения первичных элементов управления и информации о состоянии Ethernet OAM на указанных портах.

Информация включает в себя:

(1) статус администрирования OAM: включен или отключен.

(2) Статус работы OAM. Смотрите следующие значения:

**Disable**: OAM отключен на этом порту.

**LinkFault**: Соединение обнаружило неисправность и передает OAMPDUs с индикацией неисправности соединения.

**PassiveWait**: Порт пассивен и ожидает, чтобы узнать, поддерживает ли OAM устройство-аналог. **ActiveSendLocal**: Порт активен и отправляет локальную информацию.

**SendLocalAndRemote**: Локальный порт обнаружил аналог, но еще не принял или отклонил конфигурацию аналога. **SendLocalAndRemoteOk**: локальное устройство соглашается с сущностью OAM peer.

**PeeringLocallyRejected**: Локальное устройство OAM отклоняет сущность OAM удаленного пира.

**PeeringRemotelyRejected**: Удаленная OAM-сущность отклоняет местное устройство.

**Оперативный**: Локальное устройство OAM узнает, что и оно, и удаленное устройство OAM приняли пиринг. **NonOperHalfDuplex**: Поскольку функции Ethernet OAM не предназначены для полноценной работы через полудуплексные порты. Это значение указывает на то, что Ethernet OAM включен, но порт работает в полудуплексном режиме.

(3) Режим OAM: пассивный или активный

(4) Максимальный размер OAMPDU: Наибольший размер OAMPDU, который поддерживает объект OAM. Сущности OAM обмениваются максимальными размерами OAMPDU и договариваются об использовании меньшего из двух максимальных размеров OAMPDU между равными сторонами.

(5) Ревизия конфигурации OAM: Ревизия конфигурации объекта OAM, отраженная в последнем OAMPDU, отправленном объектом OAM. Ревизия конфигурации используется OAM-сущностями для указания того, что произошли изменения в конфигурации, которые могут потребовать от OAM-сущности аналога повторной оценки того, разрешено ли OAM-пиринг.

(6) Поддерживаемые функции OAM: Функции OAM, поддерживаемые на данном порту. К этим функциям относятся:

**Однонаправленный**: Указывает, что OAM-субъект поддерживает передачу OAMPDUs на линиях, которые работают в однонаправленном режиме (трафик идет только в одном направлении).

**Loopback**: Указывает, что объект OAM может инициировать и отвечать на команды loop-back.

**Мониторинг соединения**: Указывает, что объект OAM может отправлять и получать OAMPDU уведомления о событиях.

**Переменная**: Указывает, что объект OAM может отправлять и получать запросы переменных для мониторинга значения атрибута, как описано в IEEE 802.3 Clause 30 MIB.

В настоящее время поддерживается только однонаправленный мониторинг, мониторинг обратной связи и мониторинг соединения.

# **Параметры**

Указывает порт, диапазон портов или все порты для отображения.

# **Ограничения**

Нет

# **Пример**

Чтобы показать информацию об управлении и состоянии OAM порта 1:

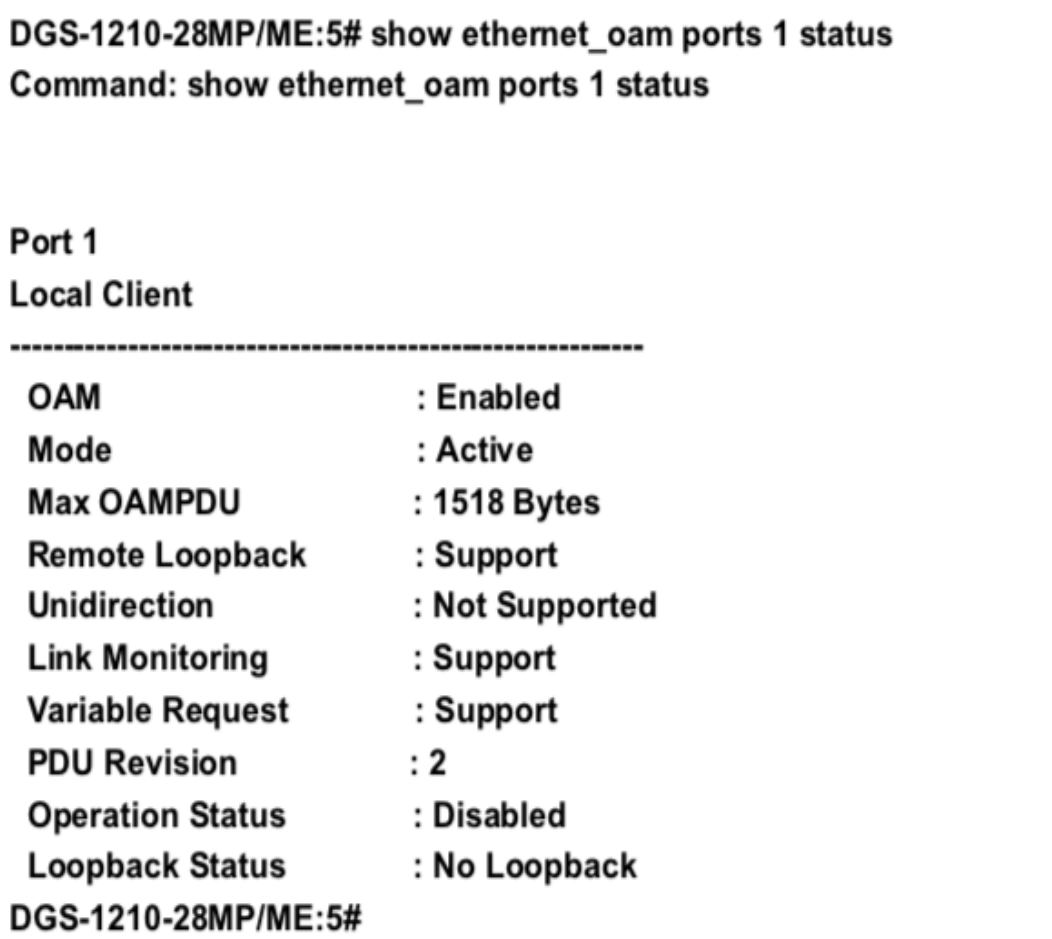

# **show ethernet\_oam ports**

# **Назначение**

Используется для отображения конфигурации Ethernet OAM.

# **Синтаксис**

# **show ethernet\_oam ports [<portlist> | all] configuration**

# **Описание**

Команда **show ethernet\_oam ports** используется для отображения конфигураций Ethernet OAM порта.

# **Параметры**

[<portlist> | all] - Указывает порт, диапазон портов или все порты для отображения.

# **Ограничения**

Нет

# **Пример**

Чтобы показать конфигурацию Ethernet OAM порта 1:

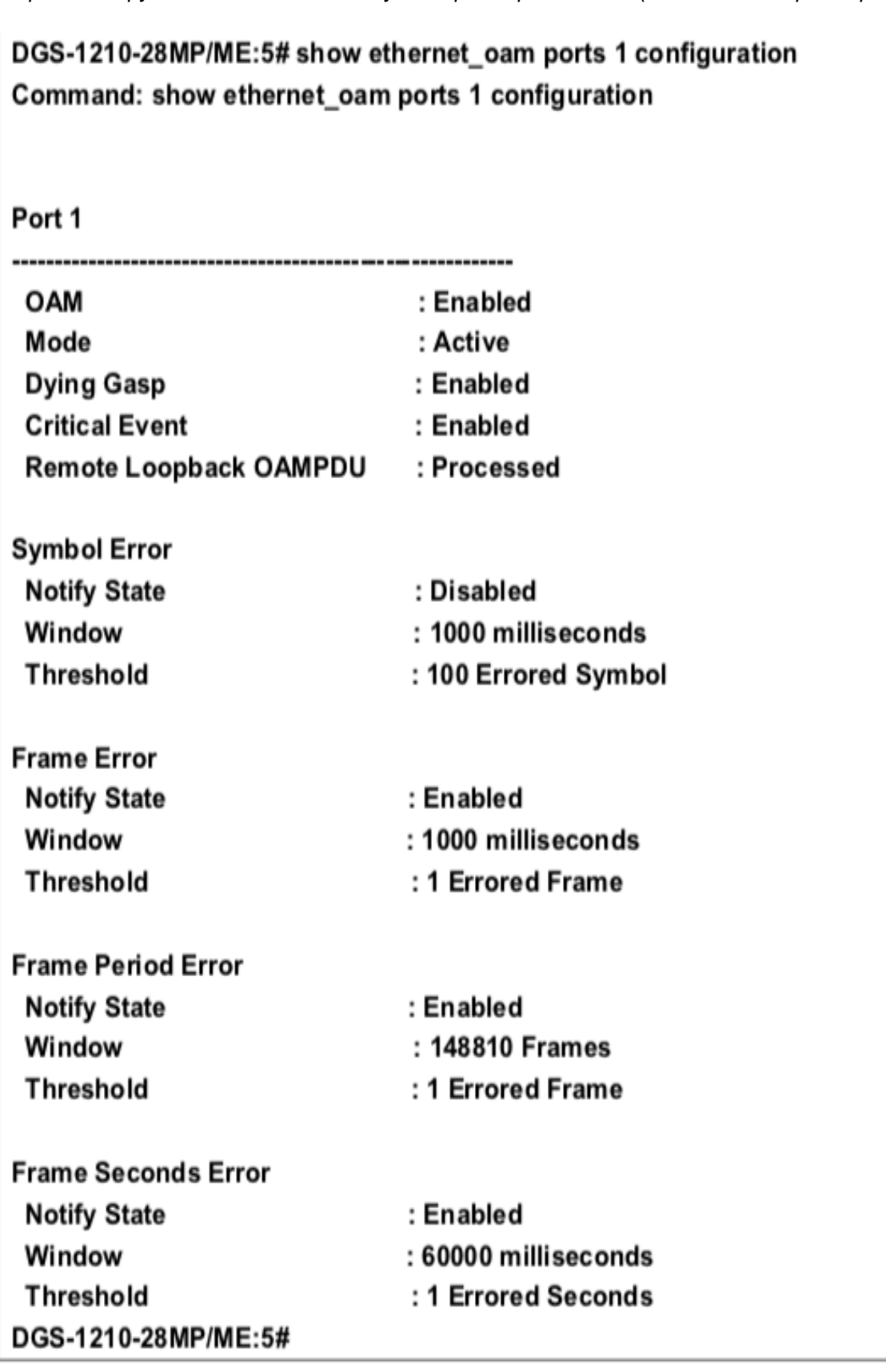

# **show ethernet\_oam ports**

# **Назначение**

Используется для отображения статистики Ethernet OAM.
#### **Синтаксис**

**show ethernet\_oam ports [<portlist> | all] statistics**

#### **Описание**

Команда **show ethernet\_oam ports** используется для отображения статистической информации Ethernet OAM порта.

#### **Параметры**

[<portlist> | all] - Указывает порт, диапазон портов или все порты для отображения.

#### **Ограничения**

Нет

#### **Пример**

Чтобы показать статистику Ethernet OAM порта 1:

## DGS-1210-28MP/ME:5# show ethernet oam ports 1 statistics Command: show ethernet\_oam ports 1 statistics

### Port 1

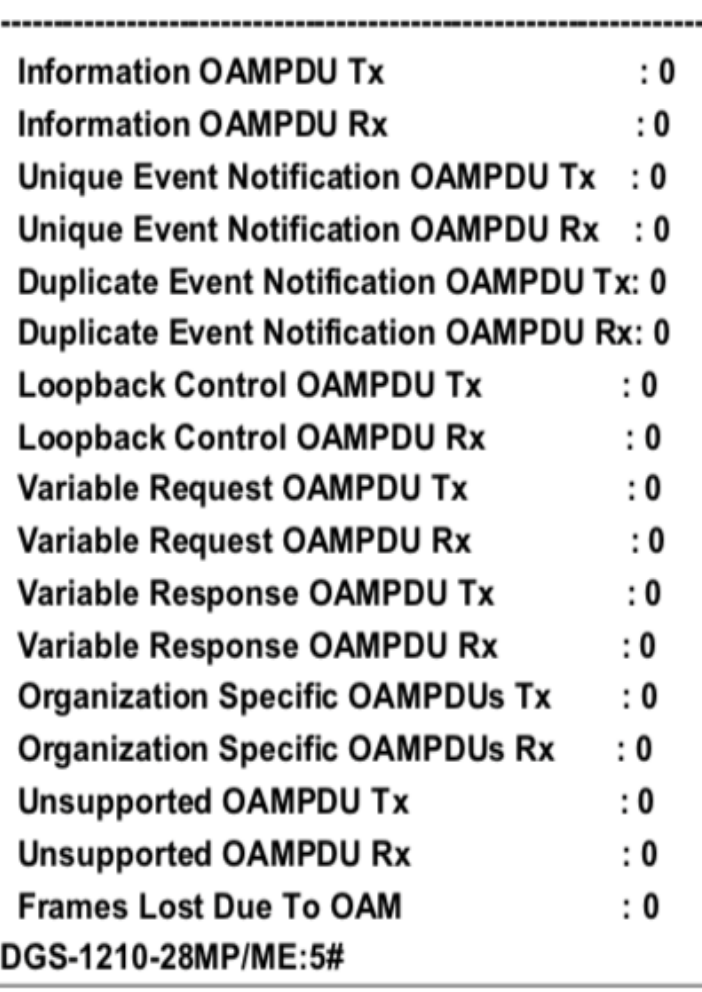

## **show ethernet\_oam ports**

#### **Назначение**

Используется для отображения журнала событий Ethernet OAM.

#### **Синтаксис**

show ethernet oam ports [<portlist> | all] event log {index <value list>}

#### **Описание**

Команда **show ethernet\_oam ports** используется для отображения информации журнала событий Ethernet OAM портов. Коммутатор может буферизировать 1000 журналов событий. Журнал событий отличается от sys-log. Он предоставляет более подробную информацию, чем sys-log. Каждое событие OAM будет записываться как в журнал событий OAM, так и в системный журнал.

#### **Параметры**

[<portlist> | all] - Указывает порт, диапазон портов или все порты для отображения. index <value list> - Указывает диапазон индексов для отображения.

#### **Ограничения**

Нет

#### **Пример**

Чтобы показать событие внешнего OAM порта 1:

## DGS-1210-28MP/ME:5# show ethernet oam ports 1 event log index 1 Command: show ethernet oam ports 1 event log index 1

Port 1

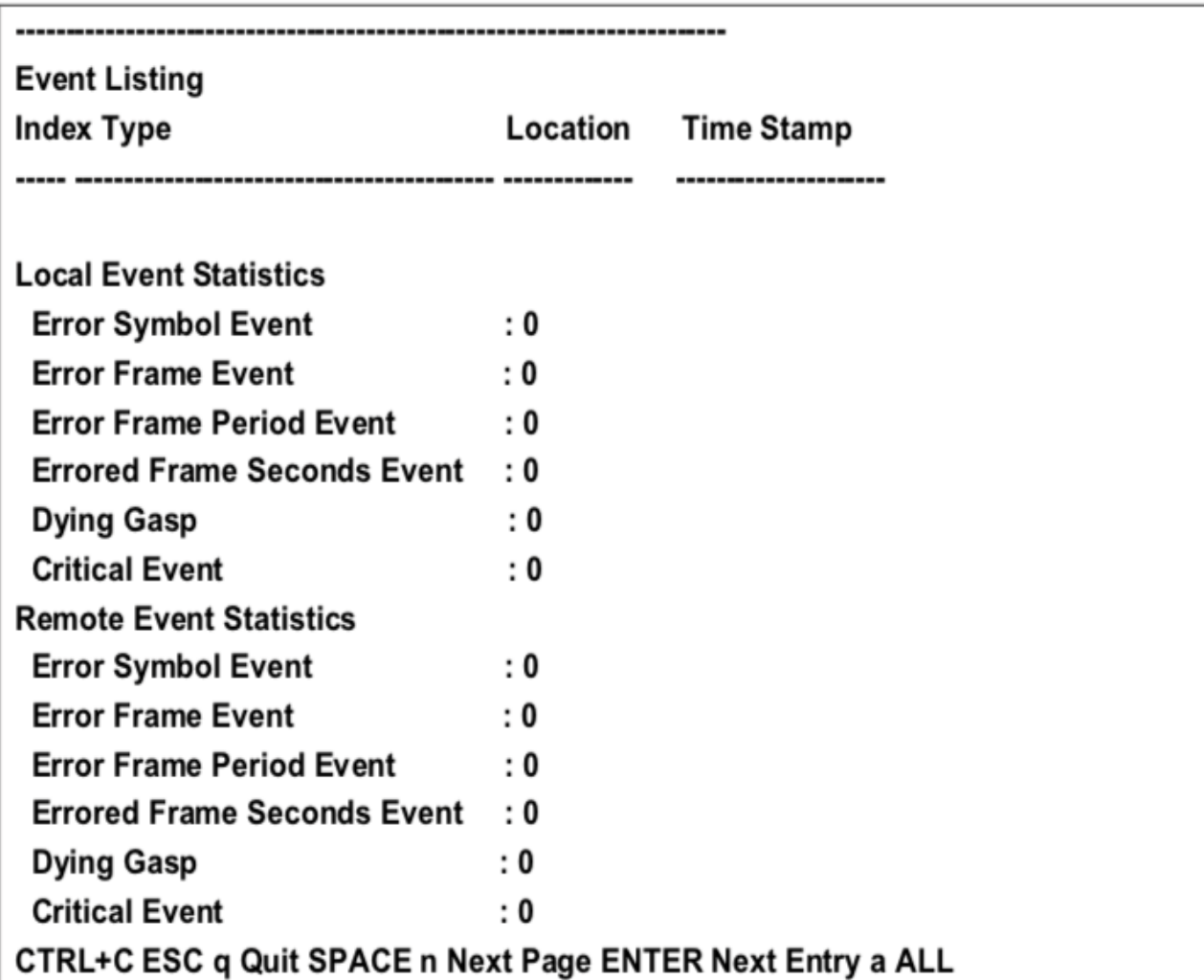

### **clear ethernet\_oam ports**

#### **Назначение**

Используется для очистки журнала событий или статистики Ehternet OAM.

#### **Синтаксис**

**clear ethernet\_oam ports [<portlist> | all] [event\_log | statistics]**

#### **Описание**

Команда **clear ethernet\_oam ports** используется для очистки журнала событий или статистической информации портов Ethernet OAM.

#### **Параметры**

[<portlist> | all] - Указывает порт, диапазон портов или все порты, информация о которых должна быть очищена.

[event\_log | statistics] - Указывает журнал событий или статистическую информацию, которую необходимо очистить.

#### **Ограничения**

Эту команду могут выполнить только пользователи уровня администратора или оператора.

#### Пример

Чтобы очистить статистику ОАМ порта 1:

## DGS-1210-28MP/ME:5# clear ethernet\_oam ports 1 statistics Command: clear ethernet\_oam ports 1 statistics

Success. DGS-1210-28MP/ME:5#

## **40. Команды уведомления MAC**

Команды IGMP Snooping в интерфейсе командной строки (CLI) перечислены (вместе с соответствующими параметрами) ниже.

### **enable mac\_notification**

#### **Назначение**

Используется для включения уведомления о глобальной таблице MAC-адресов на коммутаторе.

#### **Синтаксис**

#### **enable mac\_notification**

#### **Описание**

Команда **enable mac\_notification** используется для включения уведомления о MAC-адресах без изменения конфигурации.

#### **Параметры**

Нет

#### **Ограничения**

Эту команду могут выполнить только пользователи уровня администратора или оператора.

#### **Пример**

Чтобы включить уведомление MAC-адреса без изменения базовой конфигурации:

## DGS-1210-28MP/ME:5# enable mac notification Command: enable mac notification

Success.

### DGS-1210-28MP/ME:5#

### **disable mac\_notification**

#### **Назначение**

Используется для отключения уведомления о глобальной таблице MAC-адресов на коммутаторе.

#### **Синтаксис**

**disable mac\_notification**

#### **Описание**

Команда **disable mac\_notification** используется для отключения уведомления о MAC-адресах без изменения конфигурации.

#### **Параметры**

Нет

#### **Ограничения**

Эту команду могут выполнить только пользователи уровня администратора или оператора.

#### **Пример**

Чтобы отключить уведомление MAC-адреса без изменения базовой конфигурации:

## DGS-1210-28MP/ME:5# disable mac notification Command: disable mac\_notification

Success.

## DGS-1210-28MP/ME:5#

### **config mac\_notification**

#### **Назначение**

Используется для настройки уведомления о MAC-адресе.

#### **Синтаксис**

**config mac\_notification [interval <int 1-2147483647>] {historysize <int 1-500>}**

#### **Описание**

Команда **config mac\_notification** используется для мониторинга MAC-адресов, полученных и внесенных в FDB.

#### **Параметры**

interval <int 1-2147483647> - Время в секундах между уведомлениями. Пользователь может выбрать интервал от 1 до 2147483647 секунд. historysize <1-500> - Максимальное количество записей в журнале истории, используемое для уведомления.

#### **Ограничения**

Эту команду могут выполнить только пользователи уровня администратора или оператора.

#### **Пример**

Чтобы настроить глобальные параметры уведомления таблицы MAC-адресов коммутатора:

## DGS-1210-28MP/ME:5# config mac notification interval 1 Command: config mac notification interval 1

Success.

### DGS-1210-28MP/ME:5#

### **config mac\_notification ports**

#### **Назначение**

Используется для настройки параметров состояния уведомления о MAC-адресе.

#### **Синтаксис**

config mac\_notification ports [<portlist> | all] [enable | disable]

#### **Описание**

Команда **config mac\_notification ports** используется для мониторинга выученных MAC-адресов и внесенных в FDB.

#### **Параметры**

<portlist> - Указывает порт или диапазон портов для настройки. all - Ввод этой команды настроит все порты в системе. [enable | disable] - Эти команды включают или отключают уведомление таблицы MAC-адресов на коммутаторе.

#### **Ограничения**

Эту команду могут выполнить только пользователи уровня администратора или оператора.

#### **Пример**

Чтобы включить порт 7 для уведомления таблицы MAC-адресов:

## DGS-1210-28MP/ME:5# config mac\_notification ports 7 enable Command: config mac notification ports 7 enable

Success.

DGS-1210-28MP/ME:5#

### **show mac\_notification**

#### **Назначение**

Используется для отображения глобальных настроек уведомления таблицы MAC-адресов коммутатора.

#### **Синтаксис**

#### **show mac\_notification**

#### **Описание**

Команда **show mac\_notification** используется для отображения глобальных настроек уведомлений таблицы MAC-адресов коммутатора.

#### **Параметры**

Нет

#### **Ограничения**

Нет

#### **Пример**

Для просмотра глобальных настроек уведомления таблицы MAC-адресов коммутатора:

## DGS-1210-28MP/ME:5# show mac\_notification Command: show mac\_notification

### **Global Mac Notification Settings**

: Enabled **State** Interval  $: 1$ **History Size**  $\cdot$ :1 DGS-1210-28MP/ME:5#

### **show mac\_notification ports**

#### **Назначение**

Используется для отображения настроек состояния уведомлений таблицы MAC-адресов коммутатора.

#### **Синтаксис**

#### show mac\_notification ports <portlist>

#### **Описание**

Команда **show mac\_notification ports** используется для отображения настроек состояния уведомлений таблицы MAC-адресов коммутатора.

#### **Параметры**

<portlist> - Укажите порт или группу портов для просмотра. При вводе этой команды без параметра будет отображена таблица уведомлений MAC для всех портов.

#### **Ограничения**

Нет

#### **Пример**

Чтобы отобразить настройки состояния уведомления таблицы MAC-адресов всех портов:

## DGS-1210-28MP/ME:5# show mac\_notification ports 1-3 Command: show mac\_notification ports 1-3

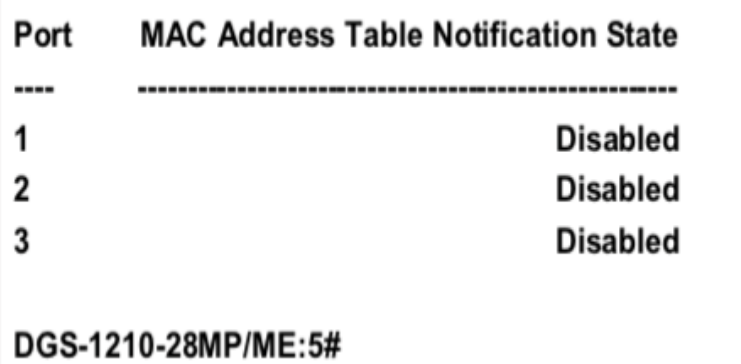

# **41. Команды IGMP SNOOPING**

Команды IGMP Snooping в интерфейсе командной строки (CLI) перечислены (вместе с соответствующими параметрами) ниже.

## **config igmp\_snooping**

#### **Назначение**

Чтобы настроить IGMP snooping на коммутаторе, выполните следующие действия.

#### **Синтаксис**

**config igmp\_snooping [vlan\_name <string 32> | vlanid <vidlist> | all] [host\_timeout <sec 130-153025> | router\_timeout <sec 60- 600> | fast\_leave [enable | disable] | | report\_suppression [enable | disable] | state [enable | disable]]**

#### **Описание**

Команда **config igmp\_snooping** настраивает IGMP snooping на коммутаторе.

#### **Параметры**

vlan\_name <string 32> - Имя VLAN, для которой необходимо настроить IGMP snooping.

vlanid <vidlist> - Идентификатор VLAN, для которой должна быть настроена IGMP snooping.

all - Указывает все VLAN, для которых необходимо настроить IGMP snooping.

host timeout <sec 130-153025> - Указывает максимальное время, в течение которого хост может быть членом многоадресной группы без получения коммутатором отчета о членстве хоста. По умолчанию - 260 секунд.

router\_timeout <sec 60-600> - Указывает максимальное время, в течение которого маршрут может быть членом многоадресной группы без получения коммутатором отчета о членстве хоста.

fast leave [enable | disable] - Включает или отключает быстрый выход. state [enable | disable] - Включает или отключает IGMP snooping для указанной VLAN.

#### **Ограничения**

Эту команду могут выполнять только пользователи уровня администратора, оператора или опытного пользователя.

#### **Пример**

Чтобы настроить igmp snooping:

DGS-1210-28MP/ME:5# config igmp snooping vlanid 2 fast leave enable host timeout 130 leave timer 2 report suppression disable router timeout 60 state enable

Command: config igmp\_snooping vlanid 2 fast\_leave enable host\_timeout 130 leave

timer 2 report suppression disable router timeout 60 state enable

Success.

DGS-1210-28MP/ME:5#

### **config igmp\_snooping querier**

#### **Назначение**

Чтобы настроить IGMP snooping querier на коммутаторе, выполните следующие действия.

#### **Синтаксис**

**config igmp\_snooping querier [vlan\_name <string 32> | vlanid <vidlist> | all] state [enable | disable] {querier\_version [2 | 3] | last\_member\_query\_interval <sec 1-25> | query\_interval <sec 60-600> | robustness\_variable <value 2-255> | max\_response\_time <sec 10-25>}**

#### **Описание**

Команда **config igmp\_snooping querier** включает IGMP snooping querier на определенной VLAN.

#### **Параметры**

vlan\_name <string 32> - Имя VLAN, для которой необходимо настроить IGMP snooping. Можно использовать до 20 символов.

vlanid <vidlist> - Идентификатор VLAN, для которой необходимо настроить IGMP snooping.

all - Указывает все VLAN, для которых необходимо настроить IGMP snooping.

state [enable | disable] - Включает/выключает IGMP Snooping Querier. querier\_version [2 | 3] - Указывает версию IGMP Querier в сети VLAN.

VLAN.

last member query interval [sec 1-25] - Указывает интервал запроса последнего члена IGMP на VLAN. query\_interval [sec 60-600] - Указывает интервал запросов IGMP на VLAN.

robustness\_variable [value 2-255] - Указывает надежность в сети VLAN.

max\_response\_time [sec 10-25] - Указывает максимальное время ответа в сети VLAN.

#### **Ограничения**

Эту команду могут выполнять только пользователи уровня администратора, оператора или опытного пользователя.

#### **Пример**

Чтобы настроить igmp snooping:

## DGS-1210-28MP/ME:5# config igmp snooping querier vlanid 2 state enable Command: config igmp\_snooping querier vlanid 2 state enable

## Success. DGS-1210-28MP/ME:5#

## create igmp snooping multicast vlan

#### Назначение

Чтобы создать на коммутаторе многоадресную виртуальную локальную сеть IGMP snooping.

#### Синтаксис

create igmp snooping multicast vlan <vlan name 32> <vlanid 2-4094>

#### Описание

Команда create igmp snooping multicast vlan создает на коммутаторе сеть IGMP snooping multicast VLAN.

#### Параметры

<vlan\_name 32> - Имя сети VLAN, для которой необходимо создать IGMP snooping. Можно использовать до 32 символов. <vlanid 2-4094> - ID сети VLAN, для которой будет создан IGMP snooping. Диапазон от 2 до 4094.

#### Ограничения

Эту команду могут выполнить только пользователи уровня администратора или оператора.

#### Пример

Чтобы создать многоадресную виртуальную локальную сеть igmp snooping:

## DGS-1210-28MP/ME:5# create igmp\_snooping multicast\_vlan myln2 5 Command: create igmp snooping multicast vlan myln2 5

Success. DGS-1210-28MP/ME:5#

### config igmp snooping multicast vlan

#### Назначение

Чтобы настроить многоадресную VLAN IGMP snooping на коммутаторе.

#### **Синтаксис**

config igmp\_snooping multicast\_vlan <vlan\_name 32> [add | delete] [member\_port <portlist> | source\_port **<portlist> | untag\_source\_port <portlist> | tag\_member\_port <portlist>] state [enable | disable] {replace\_source\_ip [none | <ipaddr>] | remap\_priority [<value 0-7> | none] source\_port\_dynamical\_learn state [enable | disable] }**

#### **Описание**

Команда **config igmp\_snooping multicast\_vlan** включает IGMP snooping multicast VLAN на коммутаторе.

#### **Параметры**

<vlan\_name 32> - Имя сети VLAN, для которой необходимо настроить IGMP snooping. Можно использовать до 32 символов.

[add | delete] - Добавить или удалить указанную многоадресную VLAN IGMP snooping.

member\_port <portlist> - Указывает порт или диапазон портов в качестве порта-члена для многоадресной VLAN IGMP snooping.

source\_port <portlist> - Указывает порт или диапазон портов в качестве порта источника для многоадресной VLAN IGMP snooping.

untag\_source\_port <portlist> - Указывает порт или диапазон портов в качестве порта источника без тегов для многоадресной VLAN IGMP snooping.

tag member port <portlist> - Указывает порт или диапазон портов в качестве порта тегов для многоадресной VLAN IGMP snooping.

state [enable | disable] - Включает/выключает многоадресную VLAN IGMP Snooping.

replace\_source\_ip [none | <ipaddr>] - Указывает IP-адрес источника замены или нет.

remap\_priority [<value 0-7> | none] - Указывает приоритет переадресации или нет.

source\_port\_dynamical\_learn state [enable | disable] - Указывает включить или выключить состояние динамического обучения порта источника.

#### **Ограничения**

Эту команду могут выполнить только пользователи уровня администратора или оператора.

#### **Пример**

Чтобы настроить многоадресную сеть VLAN igmp snooping:

## DGS-1210-28MP/ME:5# config igmp snooping multicast vlan default state enable Command: config igmp snooping multicast vlan default state enable

Success. DGS-1210-28MP/ME:5#

### **delete igmp\_snooping multicast\_vlan**

#### **Назначение**

Чтобы удалить многоадресную виртуальную локальную сеть IGMP snooping на коммутаторе.

#### **Синтаксис**

delete igmp\_snooping multicast\_vlan [all | <vlan\_name 32>]

#### Описание

Команда delete igmp snooping multicast vlan удаляет IGMP snooping multicast VLAN на коммутаторе.

#### Параметры

all - Укажите все удаляемые vlan. <vlan name 32> - Укажите имя многоадресного vlan, который необходимо удалить на коммутаторе.

#### Ограничения

Эту команду могут выполнить только пользователи уровня администратора или оператора.

#### Пример

Чтобы удалить igmp snooping multicast VLAN 'rd1':

## DGS-1210-28MP/ME:5# delete igmp\_snooping multicast\_vlan rd1 Command: delete igmp snooping multicast vlan rd1

Success.

DGS-1210-28MP/ME:5#

### config igmp snooping multicast vlan group

#### Назначение

Чтобы указать, что IGMP snooping должен быть настроен для многоадресных групп vlan на коммутаторе.

#### Синтаксис

config igmp snooping multicast vlan group <vlan name 32> [add | delete] ipv4 range <ipaddr> <ipaddr>

#### Описание

Команда config igmp\_snooping multicast\_vlan\_group определяет группу IGMP snooping multicast VLAN на коммутаторе.

#### Параметры

<vlan\_name 32> - Имя сети VLAN, для которой необходимо настроить IGMP snooping. Можно использовать до 32 символов.

[add | delete] - Укажите, добавлять или удалять порты, определенные в следующем параметре <ipaddr>. <ipaddr> - Укажите диапазон IP-адресов, который должен быть сконфигурирован с группой VLAN многоадресной рассылки IGMP snooping.

#### Ограничения

Эту команду могут выполнить только пользователи уровня администратора или оператора.

#### Пример

Чтобы настроить многоадресную сеть VLAN igmp snooping:

### DGS-1210-28MP/ME:5# config igmp snooping multicast vlan group default add 10.90.90.93 10.90.90.95

Command: config igmp snooping multicast vlan group default add 10.90.90.93 10.90.90.95

### Success.

DGS-1210-28MP/ME:5#

### create igmp snooping static group

#### Назначение

Чтобы создать статическую группу IGMP snooping на коммутаторе, выполните следующие действия.

#### Синтаксис

#### create igmp snooping static group [vlan <vlan name 32> | vlanid <vlanid list>] <ipaddr>

#### Описание

Команда create igmp snooping static group позволяет создать статическую группу IGMP snooping. Портычлены могут быть добавлены в статическую группу. Статический член и динамический порт-член из портовчленов группы.

Статическая группа вступает в силу только тогда, когда IGMP snooping включен на VLAN. Для этих портовчленов statis устройство должно эмулировать работу протокола IGMP в querier и пересылать трафик, предназначенный для многоадресной группы, на порты-члены.

#### Параметры

<vlan\_name 32> - Имя VLAN, для которой должна быть создана группа статистики IGMP snooping. Можно использовать до 32 символов.

<vlanid list> - ID VLAN, для которой будет создана статическая группа IGMP snooping. Диапазон от 2 до 4094. <ipaddr> - Укажите адрес статической группы, для которой будет создана IGMP snooping.

#### Ограничения

Эту команду могут выполнить только пользователи уровня администратора или оператора.

#### Пример

Чтобы создать статическую группу igmp snooping 226.1.1.1 для VID 1:

## DGS-1210-28MP/ME:5# create igmp snooping static group vlanid 1 226.1.1.1 Command: create igmp snooping static group vlanid 1 226.1.1.1

Success. DGS-1210-28MP/ME:5#

## **config igmp\_snooping static\_group**

#### **Назначение**

Чтобы настроить текущую статическую группу IGMP snooping на коммутаторе.

#### **Синтаксис**

config igmp\_snooping static\_group [vlan <vlan\_name 32> | vlanid <vlanid\_list>] <ipaddr> [add | delete] **<portlist>**

#### **Описание**

Команда **config igmp\_snooping static\_group** используется для добавления или удаления портов в /из заданной статической группы.

#### **Параметры**

 $\alpha$ lan name 32> - Имя VLAN, для которой должна быть настроена статическая группа IGMP snooping. Можно использовать до 32 символов.

[add | delete] - Укажите, добавлять или удалять порты, определенные в следующем параметре <ipaddr>. <ipaddr> - Укажите IP-адрес, для которого будет настроена статическая группа IGMP snooping.

#### **Ограничения**

Эту команду могут выполнить только пользователи уровня администратора или оператора.

#### **Пример**

Чтобы добавить порт 5 в статическую группу 226.1.1.1 на VID 1:

## DGS-1210-28MP/ME:5# config igmp snooping static group vlanid 1 226.1.1.1 and 5

### Success.DGS-1210-28MP/ME:5#

### **delete igmp\_snooping static\_group**

#### **Назначение**

Чтобы удалить текущую статическую группу IGMP snooping на коммутаторе.

#### Синтаксис

delete igmp\_snooping static\_group [vlan <vlan\_name 32> | vlanid <vlanid\_list>] <ipaddr>

#### Описание

Команда delete igmp snooping static group используется для удаления статической группы IGMP snooping statie group не влияет на динамические порты-члены группы IGMP snooping dynamic.

#### Параметры

<vlan\_name 32> - Имя VLAN, для которой должна быть создана группа статистики IGMP snooping. Можно использовать до 32 символов. <vlanid list> - ID VLAN, для которой будет создана статическая группа IGMP snooping. Диапазон от 2 до 4094. <ipaddr> - Укажите адрес статической группы, для которой необходимо удалить IGMP snooping.

#### Ограничения

Эту команду могут выполнить только пользователи уровня администратора или оператора.

#### Пример

Чтобы удалить статическую группу 226.1.1.1 на VID 1:

## DGS-1210-28MP/ME:5# delete igmp\_snooping static\_group vlanid 1 226.1.1.1 Command: delete igmp snooping static group vlanid 1 226.1.1.1

**Success** DGS-1210-28MP/ME:5#

### show igmp snooping static group

#### Назначение

Чтобы отобразить информацию о статической группе IGMP snooping на коммутаторе.

#### Синтаксис

show igmp snooping statis group vlan <vlan name 32> | vlanid <vlanid list> | <ipaddr>}

#### Описание

Команда show igmp\_snooping statis\_group отображает информацию о статических группах IGMP snooping на коммутаторе.

#### Параметры

<vlan\_name 32> - Имя VLAN, для которой будет отображаться статическая группа IGMP snooping. <vlanid\_list> - Идентификатор VLAN статической группы IGMP snooping для отображения.

<ipaddr> - Укажите IP-адрес статической группы IGMP snooping для отображения.

#### Ограничения

Нет

#### Пример

Чтобы отобразить информацию о статической группе IGMP snooping на коммутаторе:

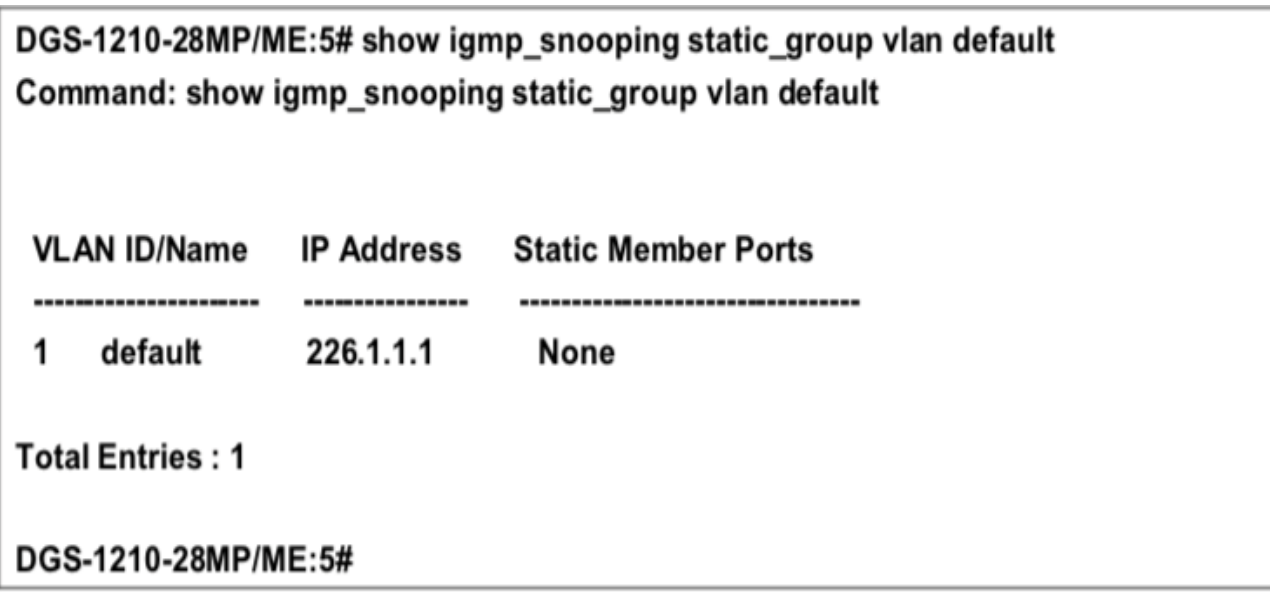

## config igmp snooping data driven learning

#### Назначение

Чтобы включить или отключить обучение на основе данных для группы IGMP snooping.

Когда обучение на основе данных включено для VLAN, когда коммутатор получает IP multicast трафик в этой VLAN, будет создана группа IGMP snooping. То есть, обучение записи не активируется регистрацией членства в IGMP, а активируется трафиком. Для обычной записи IGMP snooping протокол IGMP позаботится о старении записи. Для записи, управляемой данными, можно указать, чтобы запись не старела или чтобы она старела по таймеру старения.

Когда обучение на основе данных включено, и таблица данных не заполнена, режим фильтрации многоадресной рассылки для всех портов игнорируется. То есть, многоадресные пакеты будут пересылаться на порты маршрутизатора. Если таблица обучения, управляемая данными, заполнена, многоадресные пакеты будут пересылаться в соответствии с режимом фильтрации многоадресной рассылки. Обратите внимание, что если группа, управляемая данными, создана, а порты-члены IGMP обучаются позже, запись станет обычной записью IGMP snooping. То есть, механизм старения будет следовать за обычной записью IGMP snooping.

#### Синтаксис

config igmp\_snooping data\_driven\_learning [all | vlan\_name <string 32> | vlanid <vidlist>] {state [enable | disable] expiry time <sec 130-153025> aged out [enable | disable]}

#### Описание

Команда config igmp snooping data driven learning используется для включения или отключения обучения на основе данных для группы IGMP snooping.

#### Параметры

all - Указывает все VLAN для конфигурирования.

vlan name <string 32> - Имя сети VLAN, для которой IGMP

snooping должен быть настроен. Можно использовать до 32 символов. vlanid <vidlist> - Указывает идентификатор VLAN для настройки.

state [enable | disable] - Указывает включить или отключить обучение группы IGMP snooping на основе данных. По умолчанию включено.

expiry time <sec 130-153025> - Указывает время жизни группы, управляемой данными, в секундах. Этот параметр действителен только в том случае, если параметр aged out включен. Значение должно быть в диапазоне от 130 до 153025 секунд.

age out [enable | disable] - Указывает включить или отключить старение записи. По умолчанию состояние включено.

#### Ограничения

Эту команду могут выполнить только пользователи уровня администратора или оператора.

#### Пример

Чтобы включить обучение на основе данных для группы IGMP snooping на сети defaultVLAN:

DGS-1210-28MP/ME:5# config igmp\_snooping data\_driven\_learning vlan\_name default

Command: config igmp snooping data driven learning vlan name default

Success.

DGS-1210-28MP/ME:5#

## config igmp snooping data driven learning

#### Назначение

Для настройки максимального количества групп, которые могут быть выучены с помощью data driven. Когда таблица будет заполнена, система остановит обучение новых групп, управляемых данными. Трафик для новых групп будет сброшен.

#### Синтаксис

#### config igmp snooping data driven learning max learned entry <integer 1-1024>

#### Описание

Команда config igmp snooping data driven learning используется для настройки максимального количества групп, которые могут быть обучены методом data driven.

#### Параметры

max learned entry <integer 1-1024> - Указывает максимальное количество групп, которые могут быть выучены приводом данных. Это значение должно быть от 1 до 1024, а предлагаемое значение по умолчанию  $-56.$ 

#### Ограничения

Эту команду могут выполнить только пользователи уровня администратора или оператора.

#### Пример

Чтобы установить максимальное количество групп, которые могут быть изучены с помощью data driven:

## DGS-1210-28MP/ME:5# config igmp\_snooping data\_driven\_learning max learned entry 50

Command: config igmp snooping data driven learning max learned entry 50

Success.

DGS-1210-28MP/ME:5#

### clear igmp snooping data driven group

#### Назначение

Чтобы очистить группу IGMP snooping, изученную накопителем данных.

#### Синтаксис

clear igmp snooping data driven group [all | vlan name <vlan name 32> | vlanid <vidlist>] [all | MCGroupAddr <ipaddr>]

#### Описание

Команда config igmp snooping data driven learning используется для удаления группы IGMP snooping, выученной с помощью data drive.

Обратите внимание, что в настоящее время эта команда предназначена только для коммутаторов второго **УРОВНЯ.** 

#### Параметры

all - Удалить все записи, управляемые данными.

vlan name <имя vlan name 32> - Имя VLAN, для которой необходимо настроить IGMP snooping. Можно использовать до 32 символов.

vlanid <vidlist> - Укажите идентификатор vlan для группы управляемых данных IGMP snooping на коммутаторе.

<ipaddr> - Указывает IP-адрес.

#### Ограничения

Эту команду могут выполнять только пользователи уровня администратора, оператора или опытного пользователя.

#### Пример

Чтобы очистить группу управляемых данных igmp snooping на коммутаторе:

## DGS-1210-28MP/ME:5# clear igmp snooping data driven group all Command: clear igmp\_snooping data\_driven\_group all

Success. DGS-1210-28MP/ME:5#

### config router ports

#### Назначение

Чтобы настроить порты как порты маршрутизатора.

#### Синтаксис

config router ports [vlan name <string 32> | vlanid <vidlist> | all] [add | delete] <portlist>

#### Описание

Команда config router ports TFK обозначает диапазон портов как подключенные к маршрутизаторам с поддержкой многоадресной рассылки. Это гарантирует, что все пакеты с таким маршрутизатором в качестве пункта назначения достигнут маршрутизатора с поддержкой многоадресной рассылки - независимо от протокола и т.д.

#### Параметры

vlan name <string 32> - Имя сети VLAN, в которой находится порт маршрутизатора. Можно использовать до 32 символов.

vlanid <vidlist> - идентификатор VLAN, в которой находится порт маршрутизатора.

all - Указывает все порты коммутатора, подлежащие настройке.

[add | delete] - Указывает, добавлять или удалять порты, определенные в

следующем параметре <portlist>, в функцию порта маршрутизатора.

<portlist> - Порт или диапазон портов, которые будут настроены как порты маршрутизатора.

#### Ограничения

Эту команду могут выполнять только пользователи уровня администратора, оператора или опытного пользователя.

#### Пример

Чтобы добавить статические порты маршрутизатора 1-5:

## DGS-1210-28MP/ME:5# config router ports vlanid 1 add 1-5 Command: config router ports vlanid 1 add 1-5

Success. DGS-1210-28MP/ME:5#

## **config router\_ports\_forbidden**

#### **Назначение**

Чтобы запретить портам становиться портами маршрутизатора.

#### **Синтаксис**

**config router\_ports\_forbidden [vlan\_name <string 32> | vlanid <vidlist> | all] [add | delete] <portlist>**

#### **Описание**

Команда **config router\_port\_forbidden** запрещает доступ ряда портов к маршрутизаторам с поддержкой многоадресной рассылки. Это гарантирует, что все пакеты с таким маршрутизатором в качестве пункта назначения не достигнут маршрутизатора с поддержкой многоадресной передачи - независимо от протокола и т.д.

#### **Параметры**

vlan\_name <string 32> - Имя сети VLAN, в которой находится порт маршрутизатора. Можно использовать до 32 символов.

vlanid <vidlist> - идентификатор VLAN, в которой находится порт маршрутизатора.

all - Указывает все порты коммутатора, подлежащие настройке.

[add | delete] - Указывает, следует ли запретить портам, определенным в

следующем параметре <portlist>, в функции порта маршрутизатора.

<portlist> - Порт или диапазон портов, которым будет отказано в доступе в качестве портов маршрутизатора.

#### **Ограничения**

Эту команду могут выполнить только пользователи уровня администратора или оператора.

#### **Пример**

Чтобы запретить порты маршрутизатора:

## DGS-1210-28MP/ME:5# config router ports forbidden vlanid 2 add 10-12 Command: config router ports forbidden vlanid 2 add 10-12

#### Success.

### DGS-1210-28MP/ME:5#

## **config igmp access\_authentication ports**

#### **Назначение**

Чтобы настроить аутентификацию доступа IGMP на коммутаторе, выполните следующие действия.

#### **Синтаксис**

**config igmp access\_authentication ports [<portlist> | all] state [enable | disable]**

#### **Описание**

Команда **config igmp access\_authentication ports** настраивает аутентификацию доступа IGMP на коммутаторе.

#### **Параметры**

<portlist> - Порт или диапазон портов, которые будут настроены как порты аутентификации доступа IGMP. all - Укажите все порты, которые будут настроены как порты аутентификации доступа IGMP. state [enable | disable] - Указывает состояние порта: отключен или включен.

#### **Ограничения**

Эту команду могут выполнять только пользователи уровня администратора, оператора или опытного пользователя.

#### **Пример**

Чтобы настроить порт аутентификации IGMP, выполните следующие действия:

## DGS-1210-28MP/ME:5# config igmp access authentication ports all state enable Command: config igmp access authentication ports all state enable

## Success. DGS-1210-28MP/ME:5#

### **show igmp access\_authentication ports**

#### **Назначение**

Чтобы отобразить конфигурацию аутентификации доступа IGMP на коммутаторе.

#### **Синтаксис**

#### show igmp access\_authentication ports [<portlist> | all]

#### **Описание**

Команда **show igmp access\_authentication** отображает конфигурацию аутентификации доступа IGMP на коммутаторе.

#### **Параметры**

all - Указывает все порты для отображения. <portlist> - Порт или диапазон портов, которые будут отображаться на коммутаторе.

#### **Ограничения**

Эту команду могут выполнять только пользователи уровня администратора, оператора или опытного пользователя.

#### **Пример**

Чтобы отобразить аутентификацию доступа IGMP:

## DGS-1210-28MP/ME:5# show igmp access authentication ports 1-5 Command: show igmp access authentication ports 1-5

### **Port** Authentication State

--------------------

- **Disabled** 1
- **Disabled** 2
- 3 **Disabled**
- **Disabled** 4
- **Disabled** 5

### DGS-1210-28MP/ME:5#

### **enable igmp\_snooping**

#### **Назначение**

Чтобы включить IGMP snooping на коммутаторе.

#### **Синтаксис**

enable igmp\_snooping {multicast\_vlan | forward\_mcrouter\_only}

#### **Описание**

Команда **enable igmp\_snooping** включает IGMP snooping на коммутаторе.

#### **Параметры**

{multicast\_vlan | forward\_mcrouter\_only} - Включает многоадресную VLAN или forward mcrouter для IGMP Snooping на коммутаторе.

#### **Ограничения**

Эту команду могут выполнить только пользователи уровня администратора или оператора.

#### **Пример**

Чтобы включить IGMP snooping на коммутаторе:

## DGS-1210-28MP/ME:5# enable igmp\_snooping Command: enable igmp snooping

Success.

DGS-1210-28MP/ME:5#

## **disable igmp\_snooping**

#### **Назначение**

Чтобы отключить IGMP snooping на коммутаторе.

#### **Синтаксис**

**disable igmp\_snooping {multicast\_vlan | forward\_mcrouter\_only}**

#### **Описание**

Команда **disable igmp\_snooping** отключает IGMP snooping на коммутаторе. IGMP snooping может быть отключен только в том случае, если не используется маршрутизация многоадресной рассылки IP. Отключение IGMP snooping позволяет всем IGMP и IP multicast трафикам разливаться в пределах данного IP интерфейса.

#### **Параметры**

{multicast\_vlan | forward\_mcrouter\_only} - отключает многоадресную VLAN или forward mcrouter для IGMP Snooping на коммутаторе.

#### **Ограничения**

Эту команду могут выполнить только пользователи уровня администратора или оператора.

#### **Пример**

Чтобы отключить IGMP snooping на коммутаторе:

## DGS-1210-28MP/ME:5# disable igmp snooping Command: disable igmp\_snooping

## Success. DGS-1210-28MP/ME:5#

## **show igmp\_snooping**

#### **Назначение**

Чтобы показать текущее состояние IGMP snooping на коммутаторе.

#### **Синтаксис**

show igmp\_snooping {vlan <vlan\_name 32> | vlanid <vidlist> | multicast\_vlan <vlan\_name 32> | **multicast\_vlan\_group <vlan\_name 32>}**

#### **Описание**

Команда **show igmp\_snooping** отображает текущую конфигурацию IGMP snooping на коммутаторе.

#### **Параметры**

<vlan\_name 32> - Имя VLAN, для которой должна отображаться конфигурация IGMP snooping. Можно использовать до 32 символов. <vidlist> - vid сети VLAN, для которой будет отображаться конфигурация IGMP snooping.

#### **Ограничения**

Нет

#### **Пример**

Чтобы показать igmp snooping:

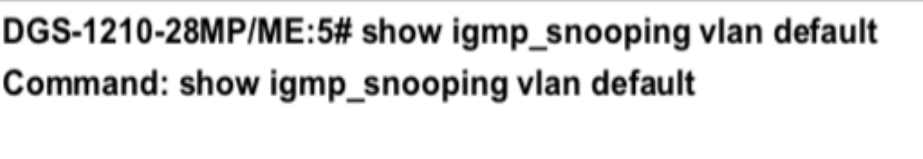

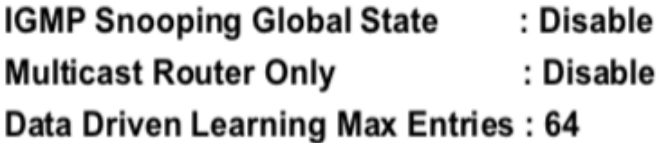

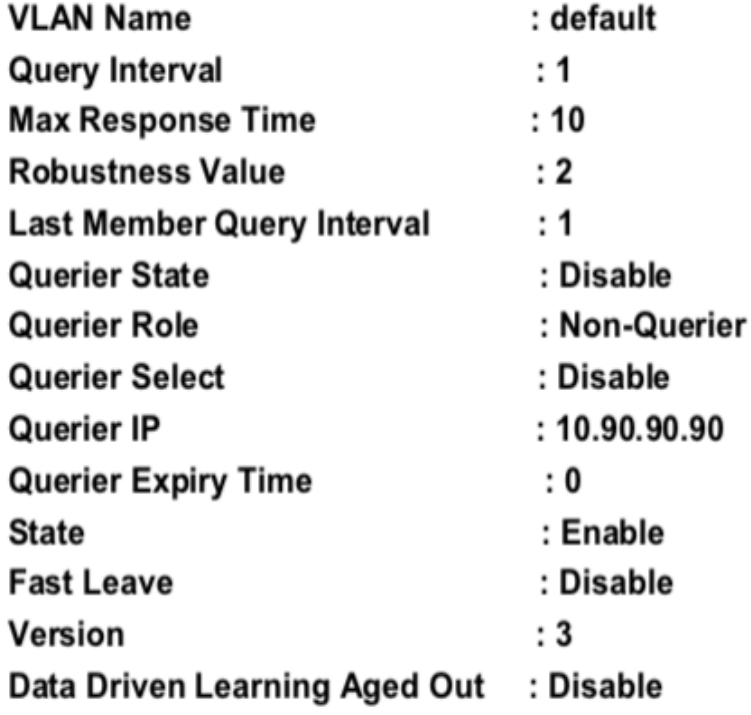

## CTRL+C ESC q Quit SPACE n Next Page ENTER Next Entry a ALL

## **show igmp\_snooping group**

#### **Назначение**

Чтобы отобразить текущую конфигурацию группы IGMP snooping на коммутаторе.

### **Синтаксис**

**show igmp\_snooping group [vlan <vlan\_name 32> | vlanid <vidlist>] <ipaddr> {data\_driven}**

#### **Описание**

Команда **show igmp\_snooping group** отображает текущую конфигурацию группы IGMP snooping на коммутаторе.

#### **Параметры**

vlan <vlan\_name 32> - Имя VLAN, для которой должна отображаться информация о конфигурации группы IGMP snooping. Можно использовать до 32 символов.

vlanid <vidlist> - ID VLAN, для которой будет отображаться информация о конфигурации группы IGMP snooping.

<ipaddr> - IP-адрес VLAN, для которой будет отображаться информация о конфигурации группы IGMP snooping.

{data\_driven} - Указывает на отображение данных, управляемых группой IGMP snooping.

#### **Ограничения**

Нет

#### **Пример**

Чтобы показать группу igmp snooping:

## DGS-1210-28MP/ME:5# show iamp snooping group vlan default Command: show igmp\_snooping group vlan default

**Total Entries: 0** 

DGS-1210-28MP/ME:5#

### **show igmp\_snooping forwarding**

#### **Назначение**

Чтобы отобразить записи таблицы пересылки IGMP snooping на коммутаторе.

#### **Синтаксис**

**show igmp\_snooping forwarding {vlan <vlan\_name 32> | vlanid <vidlist>}**

#### **Описание**

Команда **show igmp\_snooping forwarding** отображает текущие записи таблицы пересылки IGMP snooping, настроенные на коммутаторе.

#### **Параметры**

vlan <vlan name 32> - Имя VLAN, для которой должна отображаться информация таблицы пересылки IGMP snooping. Можно использовать до 32 символов. vlanid <vidlist> - идентификатор VLAN, для которой будет отображаться информация таблицы пересылки IGMP snooping.

#### **Ограничения**

Нет

#### **Пример**

Чтобы просмотреть таблицу пересылки IGMP snooping для VLAN 'Trinity':

## DGS-1210-28MP/ME:5# show igmp\_snooping forwarding vlan default Command: show igmp snooping forwarding vlan default

**VLAN Name** : Trinity Multicast group: 224.0.0.2  $: 01-00-5E-00-00-02$ **MAC address Port Member**  $: 3.4$ **Total Entries**  $: 1$ 

### DGS-1210-28MP/ME:5#

### **show igmp\_snooping host**

#### **Назначение**

Чтобы отобразить записи таблицы хостов IGMP snooping на коммутаторе.

#### **Синтаксис**

**show igmp\_snooping host {ports <portlist> | group <ipaddr> | vlan <vlan\_name 32> | vlanid <vidlist>}**

#### **Описание**

Команда **show igmp\_snooping host** отображает текущие записи таблицы пересылки IGMP snooping, настроенные на коммутаторе.

#### **Параметры**

ports <portlist> - Отображаются порты таблицы хостов IGMP snooping. group <ipaddr> - IP-адрес таблицы хостов IGMP snooping, для которых будет отображаться информация. vlan <vlan\_name 32> - Имя VLAN, для которой будет отображаться информация таблицы хостов IGMP snooping. Можно использовать до 32 символов.

vlanid <vidlist> - идентификатор VLAN, для которой будет отображаться информация таблицы хостов IGMP snooping.

#### **Ограничения**

Нет

#### **Пример**

Для просмотра таблицы узлов IGMP snooping на коммутаторе:

## DGS-1210-28MP/ME:5# show igmp snooping host Command: show igmp snooping host **VLAN ID IGMP Host** Group Port No  $------$ --------**Total Entries: 0** DGS-1210-28MP/ME:5#

## **show igmp\_snooping multicast\_vlan**

#### **Назначение**

Чтобы отобразить записи таблицы многоадресной рассылки IGMP snooping vlan на коммутаторе.

#### **Синтаксис**

**show igmp\_snooping multicast\_vlan {<vlan\_name 32>}**

#### **Описание**

Команда **show igmp\_snooping multicast\_vlan** отображает текущие записи таблицы пересылки IGMP snooping, настроенные на коммутаторе.

#### **Параметры**

<vlan\_name 32> - Имя VLAN, для которой должна отображаться информация таблицы хостов IGMP snooping. Можно использовать до 20 символов.

#### **Ограничения**

Нет

#### **Пример**

Чтобы просмотреть информацию IGMP snooping multicast vlan на коммутаторе:

## DGS-1210-28/ME:5# show igmp\_snooping multicast\_vlan default Command: show igmp snooping multicast vlan default

**Multicast VLAN Global State: Disabled** 

## DES-1210-52/ME:5#

## **show igmp\_snooping multicast\_vlan\_group**

#### **Назначение**

Чтобы отобразить записи таблицы групп многоадресных vlan-групп IGMP snooping на коммутаторе.

#### **Синтаксис**

show igmp\_snooping multicast\_vlan\_group {<vlan\_name 32>}

#### **Описание**

Команда **show igmp\_snooping multicast\_vlan\_group** отображает текущие записи таблицы пересылки IGMP snooping, настроенные на коммутаторе.

#### **Параметры**

 $\le$ vlan name 32> - Имя VLAN, для которой должна отображаться информация таблицы хостов IGMP snooping. Можно использовать до 20 символов.

#### **Ограничения**

Нет

#### **Пример**

Чтобы просмотреть информацию о группе vlan многоадресной рассылки IGMP snooping на коммутаторе:

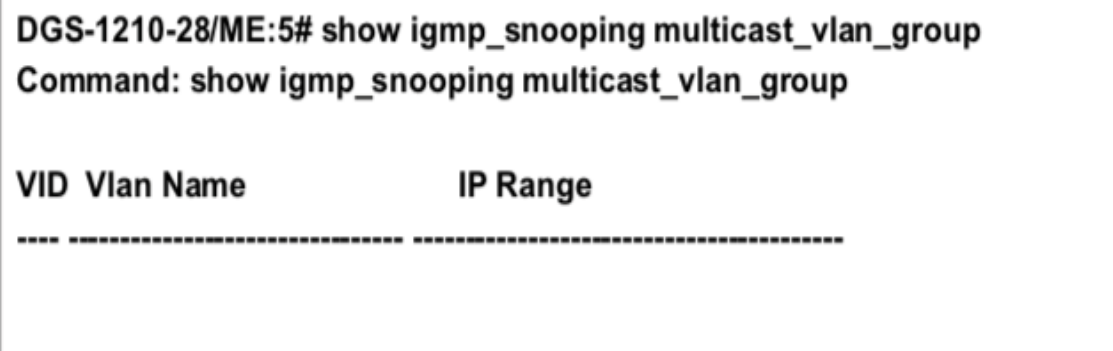

DES-1210-52/ME:5#

## **show igmp\_snooping statistic counter**

#### **Назначение**

Чтобы отобразить счетчик статистики для пакетов протокола IGMP, полученных коммутатором с момента включения IGMP snooping.

#### **Синтаксис**

**show igmp\_snooping statistic counter [vlan\_name <string 32> | vlanid <vidlist> | ports <portlist>]**

#### **Описание**

Команда **show igmp\_snooping statistic counter** отображает счетчик статистики для пакетов протокола IGMP, полученных коммутатором с момента включения IGMP snooping.

#### **Параметры**

vlan\_name <string 32> - Укажите имя VLAN для отображения. vlanid <vidlist> - Укажите идентификатор VLAN для отображения. ports <portlist> - Укажите список портов для отображения.

#### **Ограничения**

Нет

#### **Пример**

Чтобы отобразить счетчик статистики IGMP snooping для VLAN ID 1:

## DGS-1210-28MP/ME:5# show igmp\_snooping statistic counter vlanid 1

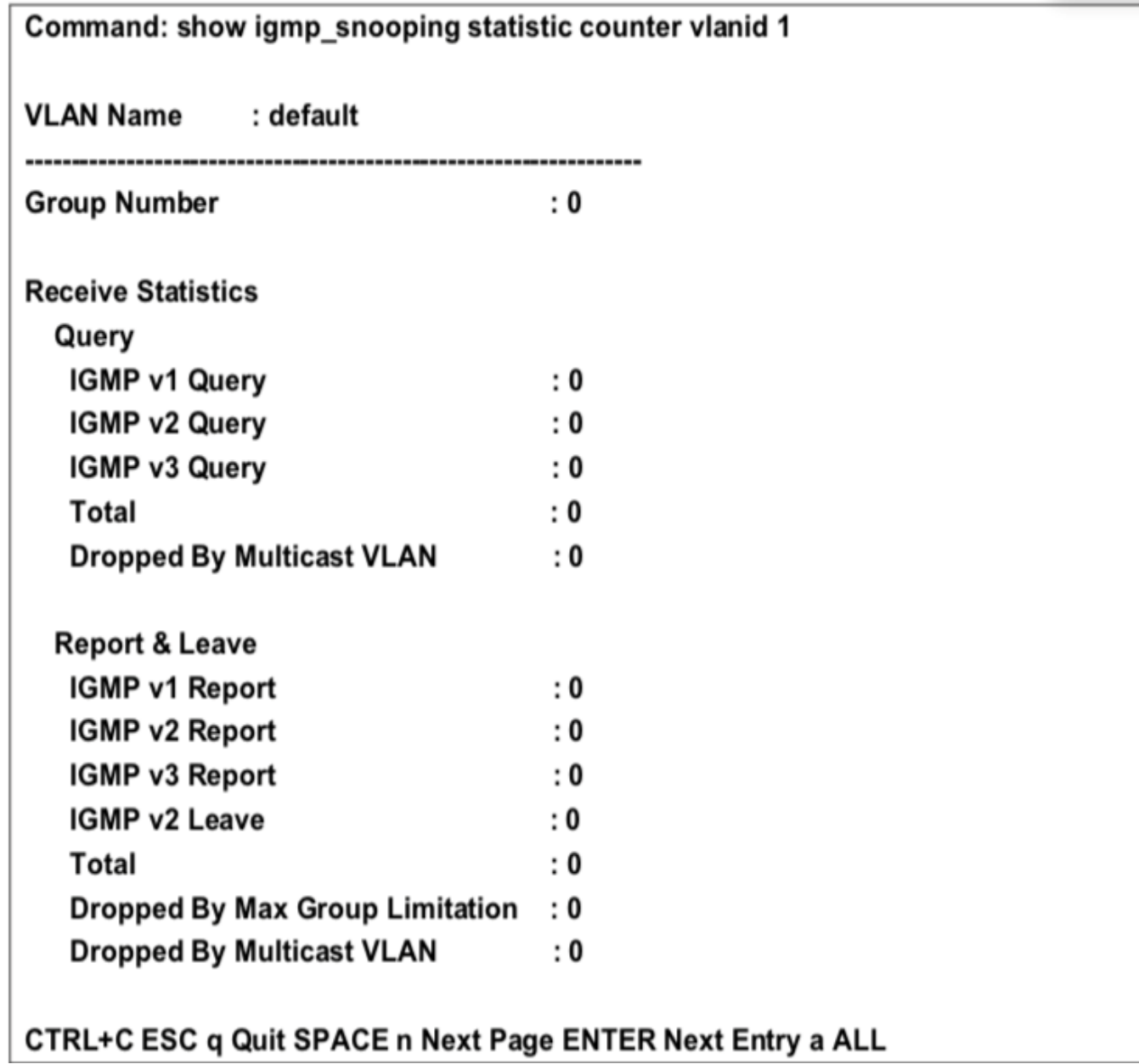

## **clear igmp\_snooping statistic counter**

#### **Назначение**

Чтобы очистить счетчик статистики IGMP snooping.

#### **Синтаксис**

**clear igmp\_snooping statistic counter**

#### **Описание**

Команда **clear igmp\_snooping statistic counter** используется для очистки счетчика статистики IGMP snooping.

#### **Параметры**

Нет

#### **Ограничения**

Эту команду могут выполнить только пользователи уровня администратора или оператора.

#### **Пример**

Чтобы очистить счетчик статистики IGMP snooping:

## DGS-1210-28MP/ME:5# clear igmp\_snooping statistics counter Command: clear igmp\_snooping statistics counter

Success.

DGS-1210-28MP/ME:5#

#### **show router\_ports**

#### **Назначение**

Чтобы отобразить текущие настроенные порты маршрутизатора на коммутаторе.

#### **Синтаксис**

**show router\_ports {vlan <vlan\_name 32> | vlanid <vidlist> | static | dynamic | forbidden}**

#### **Описание**

Команда **show router\_ports** отображает порты маршрутизатора, настроенные в настоящее время на коммутаторе.

#### **Параметры**

vlan <vlan name 32> - Имя сети VLAN, в которой находится порт маршрутизатора. Можно использовать до 32 символов.

vlanid <vidlist> - ID сети VLAN, в которой находится порт маршрутизатора.

static - Отображает порты маршрутизатора, которые были статически сконфигурированы. dynamic -

Отображает порты маршрутизатора, которые были динамически обучены.

forbidden - Отображает порты маршрутизатора, которые были настроены запрещенно.

#### **Ограничения**

Нет

#### **Пример**

Чтобы отобразить порты маршрутизатора.

DGS-1210-28MP/ME:5# show router\_ports Command: show router\_ports

**VLAN Name** : default **Static router port** : Dynamic router port : Forbidden router port :

**Total Entries: 1** DGS-1210-28MP/ME:5#

#### Команды маршрутизации IPV4/IPV6 42.

Команды маршрутизации IPv4/IPv6 в интерфейсе командной строки (CLI) перечислены (вместе с соответствующими параметрами) ниже.

### create iproute

#### Назначение

Чтобы создать запись IP-маршрута на коммутаторе.

#### Синтаксис

create iproute [<network\_address> | default] <ipaddr> {metric <int 1-65535>} {[primary | backup]}

#### Описание

Команда create iproute используется для создания записи IP-маршрута на коммутаторе. "Основной" и "резервный" являются взаимоисключающими. Пользователи могут выбрать только один из них при создании нового маршрута. Если пользователь не задаст ни один из них, система попытается задать новый маршрут сначала основным, а затем резервным.

#### Параметры

<network\_address> - Для указания IPv4-адреса и маски сети IP-интерфейса, который является пунктом назначения маршрута. Формат: 10.1.2.3/255.0.0.0 или 10.1.2.3/16. default - Создать запись маршрута IPv4 по умолчанию.

<ipaddr> - Указать IPv4-адрес для маршрута следующего перехода.

- metric <int 1-65535> Для указания стоимости скачка, по умолчанию 1. Значение варьируется от 1 до 65535.
- primary указать маршрут как основной маршрут к месту назначения.
- backup указать маршрут в качестве резервного маршрута к месту назначения. Если маршрут не указан как основной или резервный, то он будет назначен системой автоматически. Первый созданный маршрут является основным, второй созданный - резервным.

#### Ограничения

Эту команду могут выполнять только пользователи уровня администратора, оператора или опытного пользователя.

#### Пример

Чтобы добавить маршрут по умолчанию с nexthop 10.90.58.33 в качестве основного маршрута:

## DGS-1210-28MP/ME:5# create iproute default 10.90.58.33 primary Command: create iproute default 10.90.58.33 primary

### Success.

DGS-1210-28MP/ME:5#
### **delete iproute**

#### **Назначение**

Используется для удаления записи IP-маршрута из таблицы IP-маршрутизации коммутатора.

#### **Синтаксис**

**delete iproute [<network\_address> | default] <ipaddr>**

#### **Описание**

Команда **delete iproute** удалит существующую запись IP-маршрута из таблицы IP-маршрутизации коммутатора.

#### **Параметры**

<network\_address> - Указывает IPv4-адрес, который является пунктом назначения удаляемого маршрута. default - Указывает на удаление записи IP-маршрута по умолчанию. <ipaddr> - Указывает IPv4-адрес маршрутизатора следующего хопа, который необходимо настроить.

#### **Ограничения**

Эту команду могут выполнять только пользователи уровня администратора, оператора и опытного пользователя.

#### **Пример**

Чтобы удалить маршрут по умолчанию из таблицы маршрутизации:

# DGS-1210-28MP/ME:5# delete iproute 10.90.58.33 Command: delete iproute 10.90.58.33

Success. DGS-1210-28MP/ME:5#

### **show iproute**

#### **Назначение**

Используется для отображения текущей таблицы IP-маршрутизации коммутатора.

#### **Синтаксис**

#### **show iproute {static}**

#### **Описание**

Команда **show iproute** отобразит текущую таблицу IP-маршрутизации коммутатора.

#### **Параметры**

{static} - указывает на отображение всех записей статических маршрутов.

#### **Ограничения**

Нет

#### **Пример**

Чтобы отобразить содержимое таблицы IP-маршрутизации:

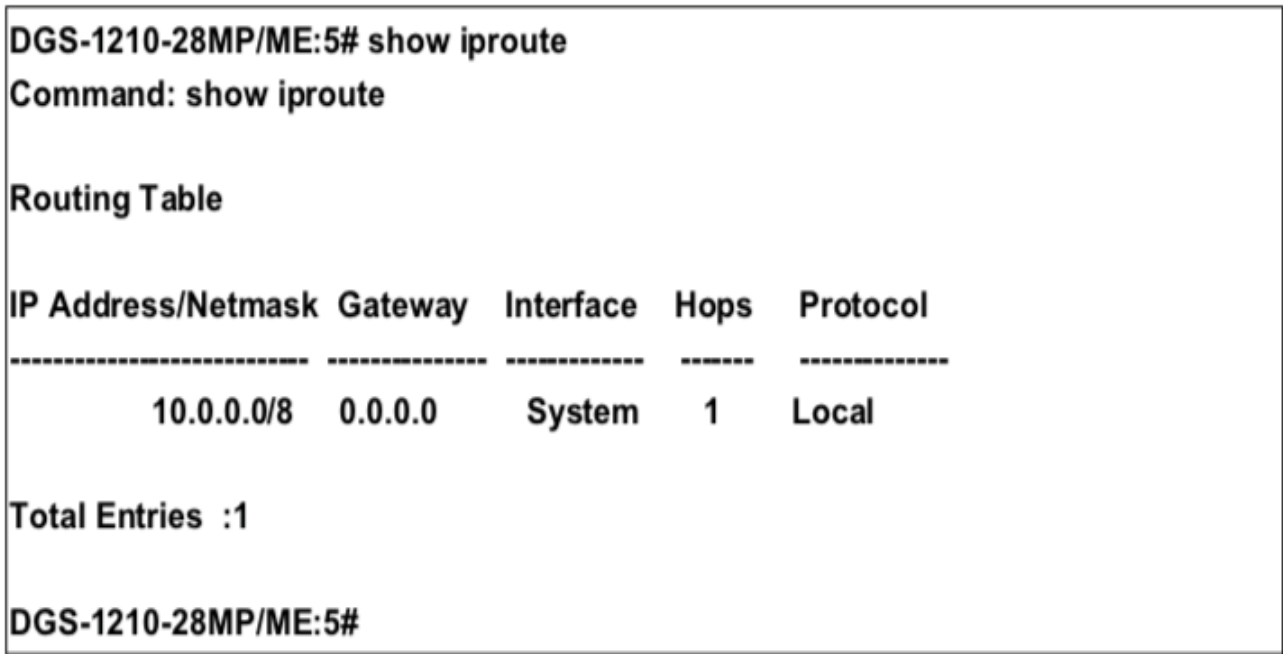

### **create ipv6route**

#### **Назначение**

Используется для создания статического маршрута IPv6 в таблице IP-маршрутизации коммутатора.

#### **Синтаксис**

**create ipv6route [<ipv6networkaddr> | default] <ipv6addr> [metric <int 1-65535>] {[primary | backup]}**

#### **Описание**

Команда **create ipv6route** используется для создания основной и резервной записи IP-маршрута в таблице IP-маршрутизации коммутатора.

#### **Параметры**

<ipv6networkaddr> - Чтобы указать сеть назначения для маршрута. default - Создать запись маршрута IPv6 по умолчанию.

<ipaddr> - Указать IPv6-адрес для маршрута следующего перехода.

 metric <int 1-65535> - Для указания стоимости скачка, по умолчанию 1. Значение варьируется от 1 до 65535.

- primary указать маршрут как основной маршрут к месту назначения.
- backup указать маршрут в качестве резервного маршрута к месту назначения. Если маршрут не указан как основной или резервный, то он будет назначен системой автоматически. Первый созданный маршрут является основным, второй созданный - резервным.

#### **Ограничения**

Эту команду могут выполнить только пользователи уровня администратора или оператора.

#### **Пример**

Чтобы добавить одну статическую запись IPv6 в формате IPv6:

# DGS-1210-28MP/ME:5# create ipv6route default FEC0::5 Command: create ipv6route default FEC0::5

Success. DGS-1210-28MP/ME:5#

### **delete ipv6route**

#### **Назначение**

Используется для удаления записи статического маршрута IPv6 из таблицы IP-маршрутизации коммутатора.

#### **Синтаксис**

**delete ipv6route [<ipv6networkaddr> | default] <ipv6addr>**

#### **Описание**

Команда **delete ipv6route** удалит существующую статическую запись IPv6 из таблицы IP-маршрутизации коммутатора.

#### **Параметры**

<ipv6networkaddr> - Указывает IPv6-адрес, являющийся конечным пунктом удаляемого маршрута. default - Указывает на удаление записи IP-маршрута по умолчанию. <ipaddr> - Указывает IPv6-адрес маршрутизатора следующего хопа, который необходимо настроить.

#### **Ограничения**

Эту команду могут выполнить только пользователи уровня администратора или оператора.

#### **Пример**

Чтобы удалить статическую запись IPv6 из таблицы маршрутизации:

# DGS-1210-28MP/ME:5# delete ipv6route default FEC0::5 Command: delete ipv6route default default FEC0::5

Success. DGS-1210-28MP/ME:5#

### **show ipv6route**

#### **Назначение**

Используется для отображения записи статического маршрута IPv6 из таблицы IP-маршрутизации коммутатора.

#### **Синтаксис**

#### **show ipv6route {static}**

#### **Описание**

Эта команда **show ipv6route** отобразит существующую статическую запись IPv6 из таблицы IPмаршрутизации коммутатора.

#### **Параметры**

{static} - Указывает на отображение всех записей статических маршрутов IPv6.

#### **Ограничения**

Нет

#### **Пример**

Чтобы показать статическую запись IPv6 из таблицы маршрутизации:

# DGS-1210-28MP/ME:5# show ipv6route **Command: show ipv6route**

IPv6 Prefix: ::/0 Next Hop : FEC0::5

**Protocol: Static Metric: 1** IPIF : System

**Total Entries: 1** DGS-1210-28MP/ME:5#

# **43. Команды LAYER 2 PROTOCOL TUNNELING**

Команды Layer 2 Protocol Tunneling (L2PT) в интерфейсе командной строки (CLI) перечислены (вместе с соответствующими параметрами) ниже.

### **enable l2protocol\_tunnel**

#### **Назначение**

Чтобы включить функцию туннелирования протокола уровня 2.

#### **Синтаксис**

**enable l2protocol\_tunnel**

#### **Описание**

Команда **enable l2protocol\_tunnel** используется для включения функции туннелирования протоколов второго уровня.

#### **Параметры**

Нет

#### **Ограничения**

Эту команду могут выполнить только пользователи уровня администратора или оператора.

#### **Пример**

Чтобы включить функцию туннелирования протокола уровня 2:

DGS-1210-28MP/ME:5# enable l2protocol tunnel Command: enable l2protocol tunnel

Success. DGS-1210-28MP/ME:5#

# **disable l2protocol\_tunnel**

#### **Назначение**

Чтобы отключить функцию туннелирования протокола уровня 2.

#### **Синтаксис**

**disable l2protocol\_tunnel**

#### **Описание**

Команда **disable l2protocol\_tunnel** используется для отключения функции туннелирования протоколов второго уровня.

#### **Параметры**

Нет

#### **Ограничения**

Эту команду могут выполнить только пользователи уровня администратора или оператора.

#### **Пример**

Чтобы отключить функцию туннелирования протокола уровня 2:

# DGS-1210-28MP/ME:5# disable l2protocol\_tunnel Command: disable l2protocol tunnel

Success.

DGS-1210-28MP/ME:5#

### **config l2protocol\_tunnel ports**

#### **Назначение**

Чтобы настроить туннелирование протокола Layer 2 на портах.

#### **Синтаксис**

#### **config l2protocol\_tunnel ports [all | <portlist>] type [uni tunneled\_protocol [stp | gvrp | protocol\_mac [01-00- 0C-CC-CC- CC | 01-00-0C-CC-CC-CD] | all] | nni | none]**

#### **Описание**

Команда **config l2protocol\_tunnel ports** используется для настройки туннелирования протоколов второго уровня на портах.

#### **Параметры**

[all | <portlist>] - Указывает диапазон портов или все порты для конфигурирования.

type - Указывает тип портов.

uni tunneled protocol - Указывает туннелируемые протоколы на этом порту UNI. Если указано all, то все протоколы уровня 2 с возможностью туннелирования будут туннелироваться на этом порту.

stp - Указать использование протокола STP.

gvrp - Укажите для использования протокола GVRP.

protocol\_mac - Укажите, какой MAC-адрес протокола использовать.

all - Указать, чтобы использовать все MAC-адреса.

nni - Указывает, что порт является портом NNI.

none - Отключает туннель на порту. По умолчанию порт

#### **Ограничения**

Нет

#### **Пример**

Чтобы настроить туннелирование L2PT на портах 8-12:

DGS-1210-28MP/ME:5# config I2protocol tunnel ports 8-12 type uni tunneled protocol protocol mac 01-00-0C-CC-CC-CC threshold 100 Command: config I2protocol tunnel ports 8-12 type uni tunneled protocol protocol mac 01-00-0C-CC-CC-CC threshold 100

Success. DGS-1210-28MP/ME:5#

### **show l2protocol\_tunnel**

#### **Назначение**

Чтобы показать информацию о туннелировании протокола уровня 2.

#### **Синтаксис**

**show l2protocol\_tunnel {nni | uni}**

#### **Описание**

Команда **show l2protocol\_tunnel** используется для отображения информации о туннелировании протоколов второго уровня.

#### **Параметры**

uni - Укажите показать подробную информацию об UNI, включая статистику туннелированных и отброшенных PDU.

nni - Укажите показать подробную информацию о NNI, включая статистику де-капсулированных PDU уровня 2.

#### **Ограничения**

Нет

#### **Пример**

Чтобы показать сводку информации о туннелировании протокола Layer 2:

DGS-1210-28MP/ME:5# show l2protocol\_tunnel Command: show I2protocol\_tunnel

**Global State: Enabled UNI Ports**  $: 8-12$ NNI Ports :

Success. DGS-1210-28MP/ME:5#

# **44. Команды цифрового диагностического контроля**

Команды цифрового диагностического мониторинга (DDM) в интерфейсе командной строки (CLI) перечислены (вместе с соответствующими параметрами) ниже.

### **config ddm ports**

#### **Назначение**

Чтобы настроить параметры DDM для указанных портов.

#### **Синтаксис**

config ddm ports <portlist> [bias\_current\_threshold [high\_alarm | low\_alarm] | rx\_power\_threshold | shutdown **| state [enable | disable] | temperature\_threshold | tx\_power\_threshold | voltage\_threshold]**

#### **Описание**

Команда **config ddm ports** используется для настройки параметров DDM указанных портов.

#### **Параметры**

<portlist> - Указывает диапазон портов для конфигурирования.

bias current threshold - Укажите порог тока смещения оптического модуля.

high\_alarm - Укажите высокий порог для сигнала тревоги. Когда рабочий параметр поднимается выше этого значения, выполняется действие, связанное с сигналом тревоги.

low\_alarm - Укажите низкий порог для сигнала тревоги. Когда рабочий параметр падает ниже этого значения, выполняется действие, связанное с сигналом тревоги.

rx\_power\_threshold - Укажите порог принимаемой мощности оптического модуля.

state - Укажите состояние DDM для включения или отключения. Если состояние отключено, никакие действия DDM не будут выполняться.

temperature\_threshold - Укажите порог температуры оптического модуля в градусах Цельсия. Для этого порога должен быть указан как минимум один параметр.

shutdown - Укажите, следует ли отключать порт, когда рабочий параметр превышает соответствующий порог тревоги или порог предупреждения. Значение по умолчанию - нет.

tx\_power\_threshold - Укажите порог выходной мощности оптического модуля.

voltage\_threshold - Укажите порог напряжения оптического модуля.

#### **Ограничения**

Эту команду могут выполнить только пользователи уровня администратора или оператора.

#### **Пример**

Чтобы настроить пороговое напряжение порта 21:

### DGS-1210-28MP/ME:5# config ddm ports 1:21 temperature threshold high alarm 84.9555 low alarm -10 high warning 70 low warning 2.25251

Command: config ddm ports 1:21 temperature threshold high alarm 84.9555 low\_alarm -10 high\_warning 70 low\_warning 2.25251

Success.

### DGS-1210-28MP/ME:5#

### **config ddm power\_unit**

#### **Назначение**

Чтобы настроить единицу мощности DDM TX и RX.

#### **Синтаксис**

**config ddm power\_unit [mw | dbm]**

#### **Описание**

Команда **config ddm power\_unit** используется для настройки единицы мощности DDM TX и RX.

#### **Параметры**

mw - Укажите единицу мощности DDM TX и RX в мВт. dbm - Укажите единицу мощности DDM TX и RX в дБм.

#### **Ограничения**

Эту команду могут выполнить только пользователи уровня администратора или оператора.

#### **Пример**

Чтобы настроить единицу мощности DDM TX и RX в дБм:

# DGS-1210-28MP/ME:5# config ddm power unit dbm Command: config ddm power unit dbm

Success. DGS-1210-28MP/ME:5#

**show ddm ports** 

#### **Назначение**

Для отображения текущих рабочих параметров DDM и значений конфигурации оптического модуля указанных портов.

#### **Синтаксис**

#### **show ddm ports <portlist> [configuration | status | vendor\_info]**

#### **Описание**

Команда **config ddm power\_unit** используется для отображения текущих рабочих параметров DDM и значений конфигурации оптического модуля указанных портов.

#### **Параметры**

<portlist> - Укажите порты DDM, которые будут отображаться. configuration - Указывает, что значения конфигурации будут отображаться. status - Указывает, что будет отображаться рабочий параметр. vendor info - Указывает, что будет отображаться информация о поставщике.

#### **Ограничения**

Нет

#### **Пример**

Для отображения рабочих параметров портов 1-5:

# DGS-1210-28MP/ME:5# show ddm ports 1-5 vender\_info Command: show ddm ports 1-5 vender info

Invalid DDM port list.

Failure! DGS-1210-28MP/ME:5#

# **45. Команды MLD SNOOPING**

Команды MLD Snooping в интерфейсе командной строки (CLI) перечислены (вместе с соответствующими параметрами) ниже.

### **enable mld\_snooping**

#### **Назначение**

Чтобы включить MLD snooping на коммутаторе.

#### **Синтаксис**

**enable mld snooping {multicast\_vlan | forward\_mcrouter\_only}**

#### **Описание**

Команда **enable mld snooping** включает MLD snooping на коммутаторе.

#### **Параметры**

{multicast\_vlan | forward\_mcrouter\_only} - Включает многоадресную VLAN или forward mcrouter для MLD Snooping на коммутаторе.

#### **Ограничения**

Эту команду могут выполнять только пользователи уровня администратора, оператора или опытного пользователя.

#### **Пример**

Чтобы включить MLD snooping:

DGS-1210-28MP/ME:5# enable mld snooping Command: enable mld snooping

Success. DGS-1210-28MP/ME:5#

### **disable mld\_snooping**

#### **Назначение**

Чтобы отключить MLD snooping на коммутаторе.

#### **Синтаксис**

#### **disable mld snooping {multicast\_vlan | forward\_mcrouter\_only}**

#### **Описание**

Команда **disable mld snooping** отключает MLD snooping на коммутаторе.

#### **Параметры**

{multicast\_vlan | forward\_mcrouter\_only} - отключает многоадресную VLAN или forward mcrouter для MLD Snooping на коммутаторе.

#### **Ограничения**

Эту команду могут выполнять только пользователи уровня администратора, оператора или опытного пользователя.

#### **Пример**

Чтобы отключить MLD snooping:

# DGS-1210-28MP/ME:5# disable mld snooping Command: disable mid snooping

Success.

DGS-1210-28MP/ME:5#

### **config mld\_snooping**

#### **Назначение**

Чтобы настроить mld snooping.

#### **Синтаксис**

**config mld\_snooping [vlan\_name < string 32> | vlanid <vidlist> | all] {fast\_done [enable | disable] | host\_timeout <sec 130- 153025> | leave\_timer <sec 1-25> | report\_suppression [enable | disable] | router\_timeout <sec 60- 600> | state [enable | disable]}**

#### **Описание**

Команда **config mld\_snooping** определяет mld snooping в сети VLAN.

#### **Параметры**

vlan\_name <string 32> - Указывает, что mld snooping применяется только к этой ранее созданной VLAN. vlanid <vidlist> - указывает, что mld snooping применяется только к этому идентификатору VLAN. all - указывает, что MLD snooping должен быть настроен для всех VLAN на коммутаторе. fast\_done [enable | disable] - указывает на включение или отключение быстрого отключения. host timeout <sec 130-153025> - указывает максимальное количество времени, в течение которого хост может быть членом многоадресной группы без получения коммутатором отчета о членстве хоста. По умолчанию - 260 секунд.

leave\_timer <sec 1-25> - Указывает максимальное время, в течение которого хост может быть членом многоадресной группы после отправки отчета о членстве по таймеру. По умолчанию - 10 секунд. report suppression [enable | disable] - Указывает включение или отключение подавления отчетов. router timeout <sec 60-600> - Указывает максимальное время, в течение которого маршрут может быть членом многоадресной группы без получения коммутатором отчета о членстве хоста по таймеру done. По умолчанию - 300 секунд.

state [enable | disable]- Позволяет пользователю включить или отключить MLD snooping для указанной VLAN.

#### Ограничения

Эту команду могут выполнять только пользователи уровня администратора, оператора или опытного пользователя.

#### Пример

Чтобы настроить mld snooping:

DGS-1210-28MP/ME:5# config mld snooping vlan name default fast done disable host\_timeout 130 leave\_timer 3 router\_timeout 60 state enable

Command: config mid\_snooping vian\_name default fast\_done disable host\_timeout 130 leave\_timer 3 router\_timeout 60 state enable

#### Success.

DGS-1210-28MP/ME:5#

### create mld\_snooping multicast\_vlan

#### Назначение

Чтобы создать сеть MLD multicast VLAN.

#### Синтаксис

create mld\_snooping multicast vlan <vlan name 32> <vlanid 2-4094>

#### Описание

Команда config mld\_snooping multicast\_vlan создаст MLD multicast\_vlan. Можно настроить несколько многоадресных VLAN.

При создании MLD multicast VLAN она не может дублировать записи VLAN в существующей базе данных 802.1Q VLAN. Функция MLD Multicast VLAN snooping сосуществует с функцией 1Q VLAN snooping.

#### Параметры

<vlan name 32> - Имя создаваемой сети VLAN. Каждой многоадресной сети VLAN присваивается имя, которое может содержать до 20 символов. vlanid - Идентификатор VLAN создаваемой многоадресной сети VLAN. Диапазон 2-4094.

#### Ограничения

Эту команду могут выполнять только пользователи уровня администратора, оператора или опытного пользователя.

#### Пример

Чтобы создать mld snooping multicast VLAN mv1:

# DGS-1210-28MP/ME:5# create mld snooping multicast vlan mv1 2 Command: create mld snooping multicast vlan mv12

Success.

DGS-1210-28MP/ME:5#

### config mld snooping multicast vlan

#### Назначение

Чтобы настроить сеть MLD multicast VLAN.

#### Синтаксис

config mld\_snooping multicast\_vlan <vlan\_name 32> {[add | delete] [member\_port <portlist> | [source\_port <portlist> | untag\_source\_port <portlist> | | tag\_member\_port <portlist> | | state [enable | disable | | replace source ipv6 <ipv6addr> | remap priority [<value 0-7> | none] { replace priority}}

#### Описание

Команда config mld\_snooping multicast\_vlan позволяет добавить в список портов нетегированный портчлен, тегированный порт-член, нетегированный порт-источник и тегированный порт-источник. Нетегированный порт-член и нетегированный порт источника автоматически становятся нетегированными членами многоадресной сети VLAN, а тегированный порт-член и тегированный порт источника автоматически становятся тегированными членами многоадресной сети VLAN. Чтобы изменить список портов, коммутатор добавит или удалит список портов, введенный пользователем, и обновит предыдущий список портов.

Список портов-членов и список портов-источников не могут пересекаться. Однако порт-член одной многоадресной сети VLAN может перекрываться с другой многоадресной сетью VLAN.

Перед настройкой порта-члена многоадресной сети VLAN с помощью этой команды необходимо сначала создать многоадресную сеть VLAN.

#### Параметры

<vlan\_name 32> - Имя создаваемой сети VLAN. Каждой многоадресной сети VLAN присваивается имя, которое может содержать до 20 символов. member\_port - Добавляет диапазон портов-членов к многоадресной сети VLAN. Они станут немаркированными портами-членами многоадресной виртуальной локальной сети MLD.

source\_port - Добавляет диапазон портов-источников в многоадресную VLAN.

untag\_source\_port - добавляет диапазон нетегированных портов источника в многоадресную VLAN. PVID нетегированного порта источника будет автоматически изменен на многоадресную VLAN. Для ISM VLAN должен быть только один тип порта источника, tag или untag.

tag member port - указывает порт тегированного члена многоадресной VLAN MLD.

state - включить или отключить многоадресную виртуальную локальную сеть для выбранной виртуальной локальной сети.

replace\_source\_ipv6 <ipv6addr> - При использовании функции MLD snooping пакет отчета MLD, отправленный хостом, будет перенаправлен на порт источника. Перед пересылкой пакета IP-адрес источника в пакете присоединения должен быть заменен на этот IPv6-адрес. remap priority - ассоциирует значение приоритета remap (от 0 до 7) с трафиком данных, который пересылается в многоадресную VLAN. Если не указан, будет использоваться исходный приоритет пакета. По умолчанию установлено значение none.

#### Ограничения

Эту команду могут выполнять только пользователи уровня администратора, оператора или опытного пользователя.

#### Пример

Чтобы настроить MLD multicast VLAN mv1:

DGS-1210-28MP/ME:5# config mld snooping multicast vlan my1 add member port 1.3 state enable

Command: config mld snooping multicast vlan mv1 add member port 1.3 state enable

#### Success.

DGS-1210-28MP/ME:5#

### show mld snooping multicast vlan

#### Назначение

Чтобы показать информацию о MLD multicast VLAN.

#### Синтаксис

show mld snooping multicast vlan <vlan name 32>

#### Описание

Команда show mld snooping multicast vlan позволяет пользователю показать информацию о MLD multicast VLAN.

#### Параметры

<vlan name 32> - указывает, что mld snooping применяется только к этой ранее созданной VLAN.

#### Ограничения

Нет

#### Пример

Чтобы показать MLD multicast VLAN:

# DGS-1210-28MP/ME:5# show mld snooping multicast vlan mv1 Command: show mid snooping multicast vian mv1

Multicast VLAN Global State: Enabled DGS-1210-28MP/ME:5#

### delete mld\_snooping multicast\_vlan

#### Назначение

Для удаления сети MLD muticast VLAN.

#### Синтаксис

delete mld snooping multicast vlan [<vlan name 32> | all]

#### Описание

Команда delete mld snooping multicast vlan позволяет пользователю удалить MLD multicast VLAN.

#### Параметры

[<vlan\_name 32> | all] - Указывает имя или все многоадресные сети VLAN, которые необходимо удалить.

#### Ограничения

Эту команду могут выполнять только пользователи уровня администратора, оператора или опытного пользователя.

#### Пример

Чтобы удалить сеть MLD multicast VLAN:

DGS-1210-28MP/ME:5# delete mld snooping multicast vlan mv1 Command: delete mld\_snooping multicast\_vlan mv1

Success. DGS-1210-28MP/ME:5#

### config mld snooping multicast vlan group

#### Назначение

Чтобы привязать профиль многоадресной группы к многоадресной сети VLAN. Профиль привязки будет влиять на группу, подключенную к многоадресной сети VLAN.

#### Синтаксис

config mld snooping multicast vlan group <vlan name 32> [add | delete] ipv6 range <ipv6addr> <ipv6addr>

#### Описание

После привязки профиля к многоадресной сети VLAN, когда многоадресная группа пытается присоединиться к этому порту-члену многоадресной сети VLAN, группа не может присоединиться к этой многоадресной сети VLAN, если группа не принадлежит к диапазону привязки профиля.

#### Параметры

<vlan\_name 32> - Имя конфигурируемой многоадресной сети VLAN, каждой многоадресной сети VLAN присваивается имя, которое может содержать до 20 символов. add - Используется для привязки профиля к многоадресной сети VLAN. delete - используется для удаления профиля из многоадресной сети VLAN. ipv6 range <ipv6addr> - Указывается диапазон адресов IPv6.

#### Ограничения

Эту команду могут выполнять только пользователи уровня администратора, оператора или опытного пользователя.

#### Пример

Чтобы настроить mld snooping multicast VLAN group mv2:

DGS-1210-28MP/ME:5# config mld snooping multicast vlan group mv2 add ipv6 range 3000::1 3000::3

Command: config mld snooping multicast vlan group mv2 add ipv6 range 3000::1  $3000::3$ 

Success. DGS-1210-28MP/MF:5#

### show mld snooping multicast vlan group

#### Назначение

Чтобы отобразить профили групп многоадресной рассылки, настроенные для указанной сети MLD multicast VI AN

#### Синтаксис

#### show mld snooping multicast vlan group {<vlan name 32>}

#### Описание

После привязки профиля к многоадресной сети VLAN, когда многоадресная группа пытается присоединиться к этому порту-члену многоадресной сети VLAN, группа не может присоединиться к этой многоадресной сети VLAN, если группа не принадлежит к диапазону привязки профиля.

#### Параметры

<vlan name 32> - Указывает имя отображаемой многоадресной сети VLAN.

#### Ограничения

Нет

#### Пример

Чтобы отобразить группу многоадресных сетей VLAN mld snooping:

# DGS-1210-28MP/ME:5# show mld snooping multicast vlan group Command: show mld\_snooping multicast\_vlan\_group

**VID Vlan Name IP Range** --------------- -----

DGS-1210-28MP/ME:5#

### config mld snooping mrouter ports

#### Назначение

Чтобы включить порты mld mrouter.

#### Синтаксис

config mld\_snooping mrouter\_ports [vlan\_name <string 32> | vlanid <vidlist> | all] [add | delete] <portlist>

-----------------------------------

#### Описание

Команда config mld snooping mrouter ports определяет порт, который подключен к порту маршрутизатора многоадресной рассылки.

#### Параметры

vlan name <string 32> - указывает, что mld snooping применяется только к этой ранее созданной VLAN. vlanid <vidlist> - указывает, что mld snooping применяется только к этому ранее созданному идентификатору VLAN.

all - указывает, что MLD snooping должен быть настроен для всех VLAN на коммутаторе.

add - добавляет указанный порт в порт mld snooping mrouter. delete - удаляет указанный порт из порта mld snooping mrouter.

<portlist> - Определяет порты, которые будут включены в группу mld snooping mrouter.

#### Ограничения

Эту команду могут выполнять только пользователи уровня администратора, оператора или опытного пользователя. Разделяйте непоследовательные порты Ethernet запятой и без пробелов; используйте дефис для присвоения диапазона портов. Эти порты определяются как подключенные к маршрутизатору многоадресной рассылки.

#### Пример

Чтобы настроить порты mld mrouter, выполните следующие действия:

# DGS-1210-28MP/ME:5# config mld snooping mrouter ports vlanid 1 add 1-3 Command: config mld snooping mrouter ports vlanid 1 add 1-3

Success. DGS-1210-28MP/ME:5#

### config mld snooping mrouter ports forbidden

#### Назначение

Чтобы определить запрещенные порты mld mrouter на коммутаторе.

#### Синтаксис

config mld snooping mrouter ports forbidden [vlan name <string 32> | vlanid <vidlist> | all] [add | delete] <portlist>

#### Описание

Команда config mld snooping mrouter ports forbidden запрещает определение порта в качестве порта маршрутизатора многоадресной рассылки с помощью статической конфигурации или автоматического обучения.

#### Параметры

vlan\_name <string 32> - указывает, что mld snooping применяется только к этой ранее созданной VLAN. vlanid <vidlist> - указывает, что mld snooping применяется только к этому ранее созданному идентификатору VLAN.

all - указывает, что MLD snooping должен быть настроен для всех VLAN на коммутаторе.

add - добавляет указанный порт в порт mld snooping mrouter. delete - удаляет указанный порт из порта mld snooping mrouter.

<portlist> - Определяет порты, которые будут включены в группу mld snooping mrouter.

#### Ограничения

Эту команду могут выполнять только пользователи уровня администратора.

#### Пример

Чтобы определить запрет MLD snooping mrouter:

### DGS-1210-28MP/ME:5# config mld snooping mrouter ports forbidden vlanid 1 add 8

# Command: config mld snooping mrouter ports forbidden vlanid 1 add 8

Success.

DGS-1210-28MP/ME:5#

### **config mld\_snooping querier**

#### **Назначение**

Используется для настройки таймеров и параметров MLD snooping querier для коммутатора.

#### **Синтаксис**

**config mld\_snooping querier [vlan\_name <string 32> | vlanid <vidlist> | all] [last\_listener\_query\_interval <sec 1-25> | max\_response\_time <sec 10-25> | query\_interval <sec 60-600> | robustness\_variable <value 2-255> | state [enable | disable] | version <value 1-2>]**

#### **Описание**

Команда **config mld\_snooping querier** позволяет пользователям настраивать время между передачей общих запросов, максимальное время ожидания отчетов от слушателей и допустимую потерю пакетов, гарантированную MLD snooping.

#### **Параметры**

vlan\_name <string 32> - указывает, что mld snooping применяется только к этой ранее созданной VLAN. vlanid <vidlist> - указывает, что mld snooping применяется только к этому ранее созданному идентификатору VLAN.

all - указывает, что MLD snooping должен быть настроен для всех VLAN на коммутаторе.

last\_listener\_query\_interval <sec 1-25> - максимальный промежуток времени, который должен быть установлен между сообщениями запросов, специфичными для группы. Этот интервал может быть уменьшен, чтобы снизить время, необходимое маршрутизатору для обнаружения потери группы последнего слушателя. Пользователь может установить этот интервал в диапазоне от 1 до 25 секунд, по умолчанию - 1 секунда.

max\_response\_time <sec 10-25> - Максимальное время ожидания сообщений от слушателей. Пользователь может задать время в диапазоне от 1 до 25 секунд с настройкой по умолчанию 10 секунд.

query\_interval <sec 60-600> - Определяет количество времени между передачей общих запросов.

Пользователь может указать время от 1 до 65535 секунд, по умолчанию установлено 125 секунд. robustness\_variable <value 2-255> - Обеспечивает тонкую настройку, чтобы учесть ожидаемую потерю пакетов в подсети. Пользователь может выбрать значение от 1 до 255 с настройкой по умолчанию 2. Если в подсети ожидаются потери, пользователь может увеличить этот интервал.

state [enable | disable] - включение состояния querier устанавливает коммутатор в качестве MLD querier, а отключение - в качестве Non-querier. Значение по умолчанию - отключено.

version <value 1-2> - Укажите версию MLD-пакета, который будет отправляться данным портом. Если MLDпакет, полученный интерфейсом, имеет версию выше указанной, этот пакет будет пересылаться с портов маршрутизатора или VLAN flooding. Значение находится в диапазоне от 1 до 2.

#### **Ограничения**

Эту команду могут выполнять только пользователи уровня администратора, оператора или опытного пользователя.

#### **Пример**

Чтобы настроить MLD snooping querier:

DGS-1210-28MP/ME:5#config mld snooping querier all last listener query interval 1 max response time 10 query interval 60 robustness variable 2 state disable version 1

Command: config mld snooping querier all last listener query interval 1 max\_response\_time 10 query\_interval 60 robustness\_variable 2 state disable version 1

Success.

DGS-1210-28MP/ME:5#

### **config mld\_snooping data\_driven\_learning**

#### **Назначение**

Чтобы включить или отключить обучение на основе данных для группы MLD snooping на коммутаторе.

#### **Синтаксис**

config mld snooping data driven learning [max learned entry <value 1-1024>| vlan name <string 32> | **vlanid <vidlist> | all] [age\_out [disable | enable] | expiry\_time <sec 130-1530255> | state [enable | disable]]**

#### **Описание**

Команда **config mld\_snooping data driven\_learning** используется для включения или отключения обучения на основе данных для группы MLD snooping.

#### **Параметры**

max\_learned\_entry <value 1-1024> - Указывает максимальное значение записи обучения.

vlan\_name <string 32> - Указывает, что mld snooping применяется только к этой ранее созданной VLAN. vlanid <vidlist> - Указывает, что mld snooping применяется только к этому ранее созданному идентификатору VLAN.

all - Указывает, что MLD snooping должен быть настроен для всех VLAN на коммутаторе.

age\_out [disable | disable] - Включить или отключить старение записей. По умолчанию состояние отключено. expiry\_time <sec 130-1530255> -Укажите время жизни группы, управляемой данными, в секундах. Значение находится в диапазоне от 130 до 1530255.

state [enable | disable] -Укажите, чтобы включить или отключить обучение групп MLD snooping на основе данных.

#### **Ограничения**

Эту команду могут выполнять только пользователи уровня администратора.

#### Пример

Чтобы включить обучение на основе данных для группы MLD snooping в сети VLAN по умолчанию:

### ES-1210-28/ME:5# config mld snooping data driven learning vlan name default state enable

Command: config mld snooping data driven learning vlan name default state enable

Success I DGS-1210-28MP/ME:5#

### clear mld snooping data driven group

#### Назначение

Чтобы очистить группу управляемых данных mld snooping на коммутаторе.

#### Синтаксис

clear mld snooping data driven group [vlan name <string 32> | vlanid <vidlist> | all] {<ipv6 addr> | all}

#### Описание

Команда clear mld snooping data driven group используется для очистки группы управляемых данных mld snooping на коммутаторе.

#### Параметры

vlan\_name <string 32> - Очистить, что mld snooping применяется только к этой ранее созданной VLAN. vlanid <vidlist> - Очистить, что mld snooping применяется только к этому ранее созданному идентификатору VLAN.

all - Указать, что MLD snooping должен быть настроен для всех VLAN на коммутаторе. {<ipv6 addr> | all} - Указывает IPv6-адрес или всю группу управляемых данных mld snooping, которую необходимо удалить.

#### Ограничения

Эту команду могут выполнить только пользователи уровня администратора.

#### Пример

Чтобы очистить группу управляемых данных MLD snooping:

# DGS-1210-28MP/ME:5# clear mld snooping data driven group vlan name rd1 Command: clear mld\_snooping data\_driven\_group vlan\_name rd1

# Success. DGS-1210-28MP/ME:5#

# **show mld\_snooping**

#### **Назначение**

Чтобы отобразить настройки mld snooping на коммутаторе.

#### **Синтаксис**

show mld snooping [vlan\_name <string 32> | vlanid <vidlist> | all]

#### **Описание**

Команда **show mld snooping** отображает порт, определенный как порт маршрутизатора многоадресной рассылки с помощью статической конфигурации или автоматического обучения.

#### **Параметры**

vlan\_name <string 32> - Показывает, что mld snooping применяется только к этой ранее созданной VLAN. vlanid <vidlist> - Отображает, что mld snooping применяется только к этой ранее созданной VLAN id. all - Отображает, что MLD snooping настроен для всех VLAN на коммутаторе.

#### **Ограничения**

Нет

#### **Пример**

Чтобы показать MLD snooping:

DGS-1210-28MP/ME:5# show mld snooping vlan name default Command: show mld\_snooping vlan\_name default

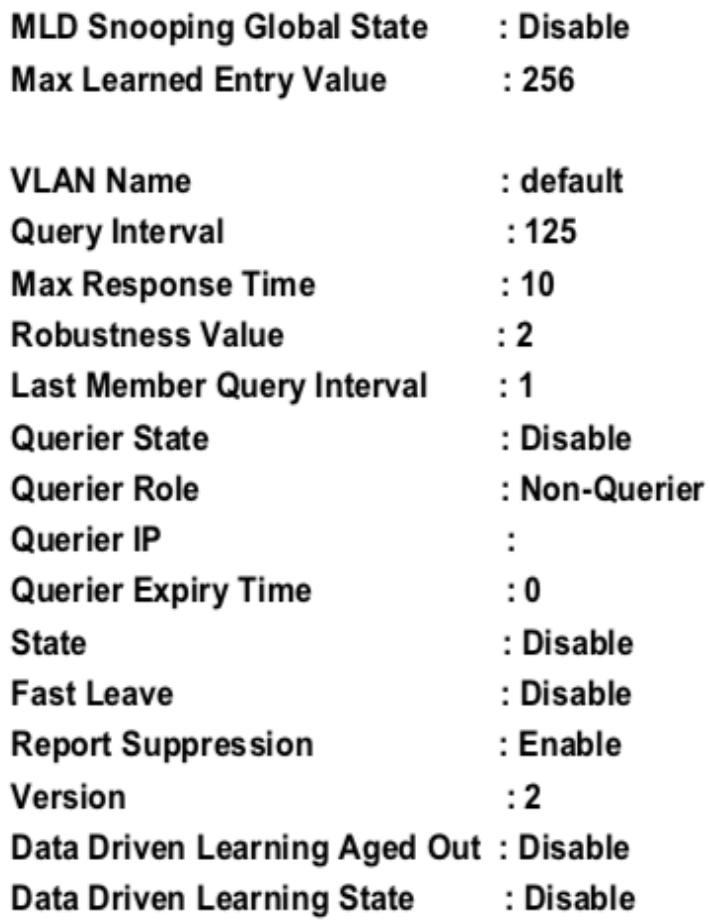

Total Entries: 1

# DGS-1210-28MP/ME:5#

### **show mld\_snooping forwarding**

#### **Назначение**

Чтобы отобразить настройки mld snooping на коммутаторе.

#### **Синтаксис**

#### **show mld\_snooping forwarding [vlan\_name <string 32> | vlanid <vidlist> | all]**

#### **Описание**

Команда **show mld\_snooping forwarding** отображает текущие записи таблицы пересылки MLD snooping, настроенные на коммутаторе.

#### **Параметры**

vlan\_name <string 32> - Показывает, что mld snooping применяется только к этой ранее созданной VLAN. vlanid <vidlist> - Отображает, что mld snooping применяется только к этому ранее созданному идентификатору VLAN.

all - Отображает, что MLD snooping настроен для всех VLAN на коммутаторе.

#### **Ограничения**

Нет

#### **Пример**

Чтобы отобразить переадресацию MLD snooping:

# DGS-1210-28MP/ME:5# show mld\_snooping forwarding all Command: show mld snooping forwarding all

**Total Entries: 0** DGS-1210-28MP/ME:5#

### **show mld\_snooping group**

#### **Назначение**

Чтобы отобразить настройки группы mld snooping на коммутаторе.

#### **Синтаксис**

#### **show mld\_snooping group [vlan\_name <string 32> | vlanid <vidlist> | all | ports <portlist>]**

#### **Описание**

Команда **show mld\_snooping group** отображает многоадресные группы, которые были изучены MLD snooping.

#### **Параметры**

vlan\_name <string 32> - Имя VLAN, для которой необходимо просмотреть конфигурации групп MLD snooping. vlanid <vidlist> - Идентификатор VLAN, для которой необходимо просмотреть конфигурации групп MLD snooping.

all - Отображает, что все MLD snooping настроены для всех VLAN на коммутаторе.

ports <portlist> - порты сети VLAN, для которых необходимо просмотреть конфигурации групп MLD snooping.

#### **Ограничения**

Нет

#### **Пример**

Чтобы показать группы MLD snooping:

# DGS-1210-28MP/ME:5# show mld snooping group all Command: show mld\_snooping group all

**Total Entries: 0** 

DGS-1210-28MP/ME:5#

### **show mld\_snooping mrouter\_ports**

#### **Назначение**

Чтобы отобразить информацию о динамически обучаемых и статических интерфейсах многоадресных маршрутизаторов.

#### **Синтаксис**

**show mld\_snooping mrouter\_ports [vlan\_name <string 32> | vlanid <vidlist> | all ] [dynamic | static | forbidden]**

#### **Описание**

Команда **show mld\_snooping mrouter\_port** отображает на динамически обучаемых и статических интерфейсах маршрутизаторов многоадресной рассылки.

#### **Параметры**

vlan\_name <string 32> - Указывает, на какой VLAN должны быть показаны группы mld snooping. vlanid <vidlist> - Отображает, что mld snooping применяется только к этой ранее созданной VLAN id. all - Отображает, что MLD snooping настроен для всех VLAN на коммутаторе. static - Отображает статически настроенные порты маршрутизатора MLD. dynamic - Отображает динамически настроенные порты маршрутизатора MLD.

запрещенные - Отображает запрещенные порты маршрутизатора, которые были сконфигурированы статически.

#### **Ограничения**

Нет

#### **Пример**

Чтобы показать MLD\_snooping mrouterport:

# DGS-1210-28MP/ME:5# show mld snooping mrouter ports vlanid 1 static Command: show mid snooping mrouter ports vlanid 1 static

**VLAN Name** : default Static router port : 1-3

**Total Entries: 1** DGS-1210-28MP/ME:5

### **show mld\_snooping host**

#### **Назначение**

Чтобы отобразить информацию о хосте MLD snooping на коммутаторе.

#### **Синтаксис**

show mld snooping host [vlan\_name <string 32> | vlanid <vidlist> | all | ports <portlist> | group <ipv6\_addr>]

#### **Описание**

Команда **show mld\_snooping host** отображает информацию о хосте MLD snooping на коммутаторе.

#### **Параметры**

vlan\_name <string 32> - Указывает, на какой VLAN должны быть показаны группы mld snooping. vlanid <vidlist> - Отображает, что mld snooping применяется только к этой ранее созданной VLAN id. all - Отображает, что MLD snooping настроен для всех VLAN на коммутаторе. ports <portlist> - Указывает порты хоста MLD snooping для отображения. группа <ipv6 addr> - Указывает IPv6-адрес.

#### **Ограничения**

Нет

#### **Пример**

Чтобы показать хост MLD\_snooping:

# DGS-1210-28MP/ME:5# show mld snooping host vlan name default Command: show mid snooping host vian name default

**Total Entries: 0** DGS-1210-28MP/ME:5#

### **show mld\_snooping statistics counter**

#### **Назначение**

Чтобы отобразить счетчик статистики для пакетов протокола MLD, полученных коммутатором с момента включения MLD snooping.

#### **Синтаксис**

**show mld\_snooping statistics counter [vlan\_name <string 32> | vlanid <vlanid\_list> | ports <portlist>]**

#### **Описание**

Команда **show mld\_snooping statistics counter** отображает счетчик статистики для пакетов протокола MLD, полученных коммутатором с момента включения MLD snooping.

#### **Параметры**

```
vlan_name <string 32> - Указывает, какое имя VLAN будет отображаться.
vlanid <vidlist> - Указывает, какой идентификатор VLAN должен отображаться.
ports <portlist> - Указывает порты MLD snooping для отображения.
```
#### **Ограничения**

Нет

#### **Пример**

Чтобы отобразить счетчик статистики MLD\_snooping для портов 1 - 3:

# DGS-1210-28MP/ME:5# show mld\_snooping statistic counter ports 1-3 Command: show mld\_snooping statistic counter ports 1-3

**Total Entries: 0** 

### DGS-1210-28MP/ME:5#

### **clear mld\_snooping statistics counter**

#### **Назначение**

Чтобы очистить счетчики статистики MLD snooping.

#### **Синтаксис**

**clear mld\_snooping statistics counter**

#### **Описание**

Команда **clear mld\_snooping statistics counter** очищает счетчики статистики MLD snooping.

#### Параметры

Нет

#### Ограничения

Эту команду могут выполнить только пользователи уровня администратора.

#### Пример

Чтобы очистить счетчики статистики MLD\_snooping:

# DGS-1210-28MP/ME:5# clear mld\_snooping statistics counter Command: clear mld\_snooping statistics counter

Success. DGS-1210-28MP/ME:5#

#### Команды LIMITED IP MULTICAST ADDRESS 46.

Команды 802.1X в интерфейсе командной строки (CLI) перечислены (вместе с соответствующими параметрами) ниже.

# create mcast filter profile

#### Назначение

Чтобы создать профиль фильтрации многоадресной рассылки на коммутаторе.

#### Синтаксис

create mcast filter profile [ipv4 | ipv6] profile id <integer 1-24> profile name <string 20>

#### Описание

Команда create mcast filter profile отображает настройки профилей фильтрации многоадресной рассылки.

#### Параметры

[ipv4 | ipv6] - Укажите IPv4 или IPv6 профиля фильтра многоадресной рассылки, который будет создан на коммутаторе. profile id <integer 1-24> - Укажите идентификатор профиля фильтра многоадресной рассылки на коммутаторе. profile name <string 20> - Укажите имя профиля фильтра многоадресной рассылки на коммутаторе.

#### Ограничения

Эту команду могут выполнить только пользователи уровня администратора или оператора.

#### Пример

Чтобы создать профиль фильтрации многоадресной рассылки IPv6 на коммутаторе, выполните следующие действия:

# DGS-1210-28MP/ME:5# create mcast filter profile ipv6 profile id 1 profile name rd2 Command: create mcast filter profile ipv6 profile id 1 profile name rd2

Success.

### DGS-1210-28MP/ME:5#

### config mcast filter profile profile id

#### Назначение

Чтобы настроить профиль фильтрации многоадресной рассылки на коммутаторе.

#### **Синтаксис**

**config mcast\_filter\_profile profile\_id <integer 1-24> [[add | delete] <mcast\_addr> | profile\_name <string 20>]**

#### **Описание**

Команда **config mcast\_filter\_profile** отображает настройки профилей фильтрации многоадресной рассылки.

#### **Параметры**

<integer 1-24> - Укажите идентификатор профиля, который нужно добавить или удалить для фильтра многоадресной рассылки.

[add | delete] - Добавить или удалить идентификатор профиля, указанный пользователем. <mcast\_addr> - Указать диапазон MAC-адресов.

profile\_name <string 20> - Настройка имени профиля для идентификатора профиля.

#### **Ограничения**

Эту команду могут выполнить только пользователи уровня администратора или оператора.

#### **Пример**

Чтобы добавить диапазон многоадресных адресов 225.1.1.1 - 225.1.1.10 в профиль на коммутаторе:

### DGS-1210-28MP/ME:5# config mcast filter profile profile id 3 add 225.1.1.1 225.1.1.10

Command: config mcast filter profile profile id 3 add 225.1.1.1 225.1.1.10

Success.

### DGS-1210-28MP/ME:5#

### **config mcast\_filter\_profile profile\_name**

#### **Назначение**

Чтобы настроить профиль фильтрации многоадресной рассылки на коммутаторе.

#### **Синтаксис**

**config mcast\_filter\_profile profile\_name <string 20> [[add | delete] <mcast\_addr> | profile\_name <string 20>]**

#### **Описание**

Команда **config mcast\_filter\_profile profile\_name** отображает настройки профилей фильтрации многоадресной рассылки.

#### **Параметры**

<string 20> - Имя сети VLAN, в которой находится MAC-адрес. [add | delete] - Добавить или удалить идентификатор профиля, указанный пользователем. <mcast\_addr> - Указать диапазон MAC-адресов. profile\_name <string 20> - Настройка имени профиля.

#### **Ограничения**

Эту команду могут выполнить только пользователи уровня администратора или оператора.

#### **Пример**

Чтобы настроить диапазон многоадресных адресов 225.1.1.1 - 225.1.1.10 на имя профиля "rd3" на коммутаторе:

### DGS-1210-28MP/ME:5# config mcast filter profile profile name rd3 add 225.1.1.11 225.1.1.20

Command: config meast filter profile profile name rd3 add 225.1.1.11 225.1.1.20

Success.

### DGS-1210-28MP/ME:5#

### **config mcast\_filter\_profile ipv6**

#### **Назначение**

Чтобы настроить профиль фильтрации многоадресной рассылки IPv6 на коммутаторе.

#### **Синтаксис**

**config mcast\_filter\_profile ipv6 [profile\_id <integer 1-24> | profile\_name <string 20>] [add | delete] <mcastv6\_addr>**

#### **Описание**

Команда **config mcast\_filter\_profile ipv6** используется для добавления или удаления диапазона многоадресных адресов IPv6 в профиль

#### **Параметры**

profile\_id <integer 1-24> - Укажите идентификатор профиля, который необходимо добавить или удалить для фильтра многоадресной рассылки.

profile\_name <string 20> - Имя сети VLAN, в которой находится MAC-адрес.

[add | delete] - Добавить или удалить идентификатор профиля, указанный пользователем.

<mcastv6\_addr> - Список адресов многоадресной рассылки IPv6, которые необходимо поместить в профиль.

#### **Ограничения**

Эту команду могут выполнить только пользователи уровня администратора или оператора.

#### **Пример**

Чтобы добавить диапазон многоадресных адресов IPv6 FFF0E::100:0:0:20 - FFF0E::100:0:0:22 к ID профиля 4 на коммутаторе:

### DGS-1210-28MP/ME:5# config mcast filter profile ipv6 profile id 4 add FF0E::100:0:0:20 FF0E::100:0:0:22

Command: config mcast filter profile ipv6 profile id 4 add FF0E::100:0:0:20 FF0E::100:0:0:22

#### Success.

DGS-1210-28MP/ME:5#

### **delete mcast\_filter\_profile**

#### **Назначение**

Чтобы удалить запись в базе данных переадресации коммутатора, выполните следующие действия.

#### **Синтаксис**

delete mcast\_filter\_profile [ipv4 | ipv6] [profile\_id [all | <integer 1-24>] | profile\_name <string 20>]

#### **Описание**

Команда **delete mcast\_filter\_profile** удаляет профиль в базе данных фильтрации многоадресной пересылки коммутатора.

#### **Параметры**

[ipv4 | ipv6] - Укажите IPv4 или IPv6 профиль фильтра многоадресной рассылки, который необходимо удалить на коммутаторе.

profile\_id [all | <integer 1-24>] - Идентификатор профиля VLAN, в которой находится база данных фильтрации многоадресной пересылки.

profile\_name <string 20> - Имя сети VLAN, в которой находится база данных фильтрации многоадресной пересылки.

#### **Ограничения**

Эту команду могут выполнить только пользователи уровня администратора или оператора.

#### **Пример**

Чтобы удалить профиль многоадресной рассылки IPv4 с именем профиля rd3:

# DGS-1210-28MP/ME:5# delete mcast filter profile ipv4 profile name rd3 Command: delete mcast\_filter\_profile ipv4 profile\_name rd3

Success. DGS-1210-28MP/ME:5#

### **show mcast\_filter\_profile**

**Назначение**

Чтобы отобразить настройки фильтрации многоадресной рассылки на коммутаторе.

#### **Синтаксис**

**show mcast\_filter\_profile {[ipv4 | ipv6]} {profile\_id <integer 1- 24> | profile\_name <string 20>}**

#### **Описание**

Команда **show mcast\_filter\_profile** отображает настройки профилей фильтрации многоадресной рассылки.

#### **Параметры**

[ipv4 | ipv6] - Укажите IPv4 или IPv6 профиля фильтра многоадресной рассылки, который будет отображаться на коммутаторе.

profile\_id <integer 1-24> - Укажите идентификатор профиля фильтра многоадресной рассылки, который будет отображаться.

profile\_name <string 20> - Укажите имя профиля для отображения профиля фильтра многоадресной рассылки.

#### **Ограничения**

Нет

#### **Пример**

Чтобы отобразить все определенные профили многоадресной рассылки:

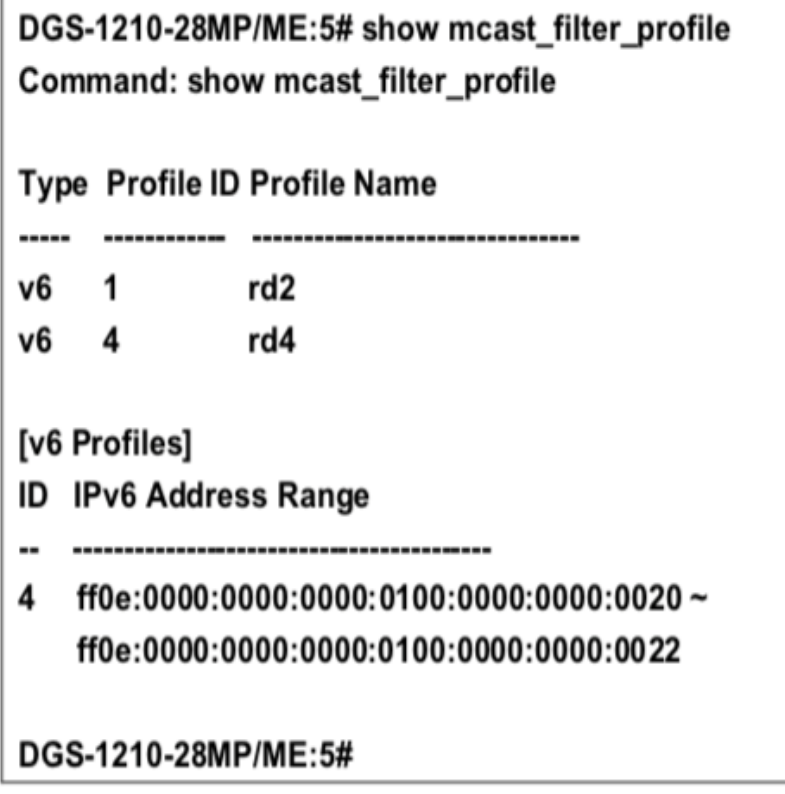

### **config limited\_multicast\_addr**

**Назначение**

Чтобы настроить функцию фильтрации многоадресных адресов для порта.

#### Синтаксис

config limited\_multicast\_addr ports <portlist> [ipv4 | ipv6] {[add | delete] [profile\_id <integer 1-24> | profile name <string 20>] | access [permit | deny]}

#### Описание

Команда config limited multicast addr используется для настройки функции фильтрации многоадресных адресов на порту. Если для порта не заданы профили, функция ограничения не действует.

#### Параметры

ports <portlist> - Порт или диапазон портов, на которые назначен ограниченный диапазон адресов многоадресной рассылки, подлежащий настройке.

[ipv4 | ipv6] - Укажите IPv4 или IPv6 профиль фильтра многоадресной рассылки, который необходимо настроить.

[add | delete] - Добавить или удалить профиль многоадресной рассылки на порт.

profile id <integer 1-24> - Идентификатор профиля, который необходимо добавить или удалить из порт.

profile name <string 20>- имя профиля для добавления или удаления из порта.

[permit | deny] - Указывает, что пакет, соответствующий адресам, определенным в профилях, будет разрешен или запрещен. По умолчанию используется режим разрешения.

#### Ограничения

Эту команду могут выполнить только пользователи уровня администратора или оператора.

#### Пример

Чтобы настроить порты 1 и 3 для установки профиля многоадресной рассылки IPv6 с идентификатором 1:

# DGS-1210-28MP/ME:5# config limited multicast addr ports 1.3 ipv6 add profile id 1 Command: config limited multicast addr ports 1.3 ipv6 add profile id 1

Success. DGS-1210-28MP/ME:5#

### show limited multicast addr

#### Назначение

Используется для отображения диапазона ограниченных IP-адресов многоадресной рассылки для каждого порта.

#### Синтаксис

#### show limited multicast addr ports <portlist> {[ipv4 | ipv6]}

#### Описание
Команда **show limited\_multicast\_addr** предназначена для отображения диапазона многоадресной рассылки по портам или VLAN.

#### **Параметры**

<portlist> - Используется для отображения диапазона ограниченных IP-адресов многоадресной рассылки для каждого порта.

[ipv4 | ipv6] - Укажите IPv4 или IPv6 ограниченного многоадресного адреса для отображения.

#### **Ограничения**

Нет

#### **Пример**

Чтобы показать ограниченный многоадресный адрес IPv4 на портах 1 и 3:

## DGS-1210-28MP/ME:5# show limited multicast addr ports 1.3 ipv4 Command: show limited multicast addr ports 1,3 ipv4

Port Access **Profile ID List** 

1 (v4) Permit

3 (v4) Permit

## DGS-1210-28MP/ME:5#

## **config max\_mcast\_group**

#### **Назначение**

Используется для настройки максимального количества многоадресных групп, к которым может присоединиться порт.

#### **Синтаксис**

**config max\_mcast\_group ports <portlist> [ipv4 | ipv6] max\_group <integer 1-1024> action [drop | replace]**

#### **Описание**

Команда **config max\_mcast\_group** используется для настройки максимального количества многоадресных групп, к которым может присоединиться порт.

#### **Параметры**

<portlist> - Диапазон портов для настройки максимальной многоадресной группы.

[ipv4 | ipv6] - Укажите IPv4 или IPv6 для настройки.

max\_group <integer 1-1024> - Указывает максимальное количество многоадресных групп. Диапазон составляет от 1 до 1024.

action [drop | replace] - Укажите действие для обработки новых групп, когда регистр заполнен. Укажите drop, и новая группа будет сброшена. Укажите replace, чтобы заменить самую старую группу в таблице регистра.

#### **Ограничения**

Эту команду могут выполнить только пользователи уровня администратора или оператора.

#### **Пример**

Чтобы настроить группы максимальных многоадресных адресов IPv4 на портах 1 и 3 как 100 с действием drop:

## DGS-1210-28MP/ME:5# config max mcast group ports 1-3 ipv4 max group 100 action drop

Command: config max meast group ports 1-3 ipv4 max group 100 action drop

Success.

## DGS-1210-28MP/ME:5#

### **show max\_mcast\_group**

#### **Назначение**

Чтобы отобразить максимальное количество портов многоадресной группы на коммутаторе.

#### **Синтаксис**

**show max\_mcast\_group ports <portlist> {[ipv4 | ipv6]}**

#### **Описание**

Команда **show max\_mcast\_group** отображает настройки профилей фильтрации многоадресной рассылки.

#### **Параметры**

<portlist> - Укажите порт или диапазон портов для отображения. {[ipv4 | ipv6]} - Укажите IPv4 или IPv6 для отображения.

#### **Ограничения**

Нет

#### **Пример**

Чтобы показать настройки порта 1 и 3 максимальной многоадресной группы IPv6:

## DGS-1210-28MP/ME:5# show max mcast group ports 1.3 ipv6 Command: show max mcast group ports 1,3 ipv6

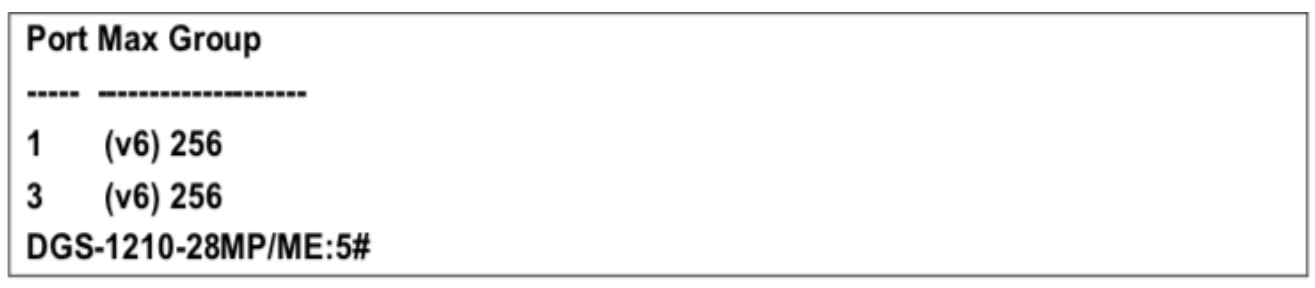

# **47. Команды 802.1X**

Команды 802.1X в интерфейсе командной строки (CLI) перечислены (вместе с соответствующими параметрами) ниже.

### **enable 802.1x**

#### **Назначение**

Чтобы включить сервер 802.1x на коммутаторе.

#### **Синтаксис**

#### **enable 802.1x**

#### **Описание**

Команда **enable 802.1x** включает серверное приложение 802.1x Port-based Network Access control server на коммутаторе.

#### **Параметры**

Нет

#### **Ограничения**

Эту команду могут выполнить только пользователи уровня администратора, оператора или опытного пользователя.

#### **Пример**

Чтобы включить 802.1x switch wide:

DGS-1210-28MP/ME:5# enable 802.1x Command: enable 802.1x

Success. DGS-1210-28MP/ME:5#

## **disable 802.1x**

#### **Назначение**

Чтобы отключить сервер 802.1x на коммутаторе.

#### **Синтаксис**

**disable 802.1x**

#### **Описание**

Команда **disable 802.1x** отключает серверное приложение 802.1x Port-based Network Access control server на коммутаторе.

#### **Параметры**

Нет

#### **Ограничения**

Эту команду могут выполнить только пользователи уровня администратора, оператора или опытного пользователя.

#### **Пример**

Чтобы отключить 802.1x на коммутаторе:

## DGS-1210-28MP/ME:5# disable 802.1x

Command: disable 802.1x

### Success.

DGS-1210-28MP/ME:5#

### **show 802.1x**

#### **Назначение**

Чтобы отобразить информацию о сервере 802.1x на коммутаторе.

#### **Синтаксис**

#### **show 802.1x**

#### **Описание**

Команда **show 802.1x** отображает приложение сервера управления сетевым доступом на основе портов 802.1x на коммутаторе.

#### **Параметры**

Нет

#### **Ограничения**

Нет

#### **Пример**

Чтобы отобразить 802.1x на коммутаторе:

DGS-1210-28MP/ME:5# show 802.1x Command: show 802.1x

802.1X : Enable **Authentication Mode** : Port base **Authentication Method : Local** 

Success.

DGS-1210-28MP/ME:5#

## **show 802.1x auth\_state**

#### **Назначение**

Чтобы отобразить текущее состояние аутентификации сервера 802.1x на коммутаторе.

#### **Синтаксис**

#### **show 802.1x auth\_state {ports <portlist>}**

#### **Описание**

Команда **show 802.1x auth\_state** отображает текущее состояние аутентификации 802.1x на указанных портах серверного приложения Port-based Network Access Control на коммутаторе.

Отображаются следующие сведения:

Номер порта - Показывает номер физического порта на коммутаторе.

Состояние Auth PAE: Initialize / Disconnected / Connecting / Authenticating / Authenticated / Held / ForceAuth / ForceUnauth - показывает текущее состояние PAE аутентификатора.

Состояние бэкенда: Request / Response / Fail / Idle / Initialize / Success / Timeout - показывает текущее состояние внутреннего аутентификатора.

Статус порта: Authorized / Unauthorized - показывает результат процесса аутентификации. Авторизованный означает, что пользователь прошел аутентификацию и может получить доступ к сети. Неавторизованный означает, что пользователь не прошел аутентификацию и не может получить доступ к сети.

#### **Параметры**

ports <portlist> - порт или диапазон портов, настройки которых должны быть отображены.

#### **Ограничения**

Нет

#### **Пример**

Чтобы отобразить состояния аутентификации 802.1x для портов 1~5 (стекирование отключено) для 802.1x на основе порта:

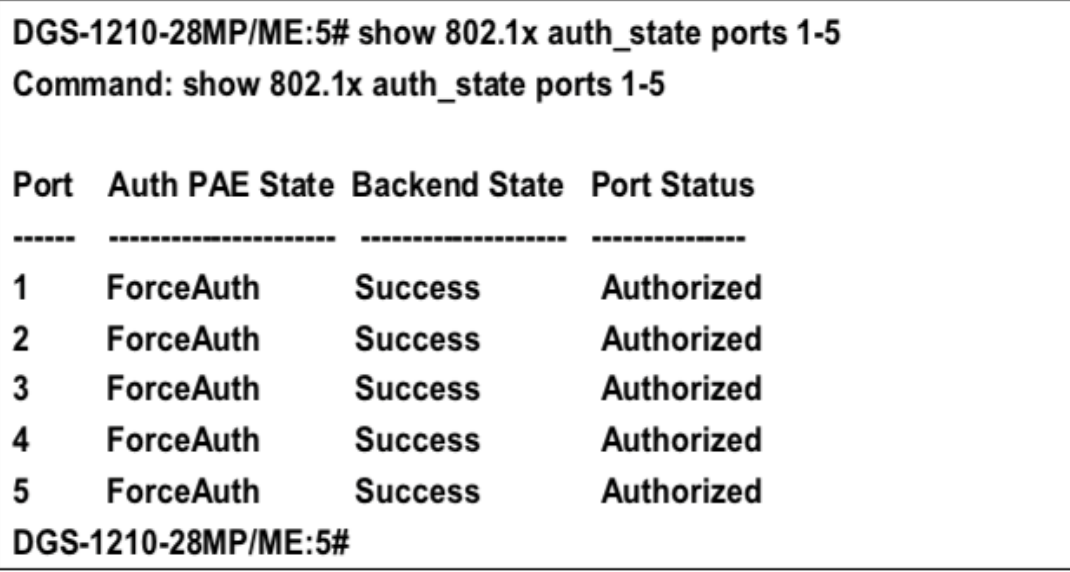

### **show 802.1x auth\_configuration**

#### **Назначение**

Чтобы отобразить текущую конфигурацию сервера 802.1x на коммутаторе.

#### **Синтаксис**

#### show 802.1x auth\_configuration {ports <portlist>}

#### **Описание**

Команда **show 802.1x auth\_configuration** отображает текущую конфигурацию серверного приложения 802.1x Port-based Network Access Control на коммутаторе.

Отображаются следующие сведения:

802.1x: Enabled/Disabled - показывает текущее состояние функций 802.1x на коммутаторе.

Режим аутентификации: Port-based/Mac-based/None - Показывает режим авторизации 802.1x.

Метод аутентификации: Remote/none - Показывает тип набора протоколов аутентификации, используемых между коммутатором и сервером RADIUS.

Номер порта : Показывает номер физического порта на коммутаторе.

AdminCrlDir: Both/In - Показывает, будет ли неавторизованный управляемый порт осуществлять контроль над связью в обоих направлениях - приема и передачи, или только в направлении приема.

OpenCrlDir: Both/In - показывает, будет ли контролируемый порт, который является неавторизованным, осуществлять контроль над связью в направлении приема и передачи или только в направлении приема. Port Control: ForceAuth/ForceUnauth/Auto - показывает административный контроль над статусом авторизации порта. ForceAuth заставляет аутентификатор порта стать авторизованным. ForceUnauth заставляет порт стать неавторизованным.

QuietPeriod : Показывает интервал времени между неудачей аутентификации и началом новой попытки аутентификации.

TxPeriod : Показывает время ожидания ответа от супликанта (пользователя) на отправку пакетов EAP Request/Identity.

SuppTimeout : Показывает время ожидания ответа от супликанта (пользователя) для всех пакетов EAP, кроме пакетов Request/Identity.

ServerTimeout : Показывает продолжительность ожидания ответа от сервера RADIUS.

MaxReq : Показывает максимальное количество повторных попыток отправки пакетов супликанту. ReAuthPeriod : Показывает интервал времени между последовательными повторными аутентификациями. ReAuthenticate: true/false - показывает, нужно ли проводить повторную аутентификацию.

#### **Параметры**

ports <portlist> - Указывает порт или диапазон портов для просмотра.

#### **Ограничения**

Нет

#### **Пример**

Чтобы отобразить конфигурацию 802.1x для порта 2:

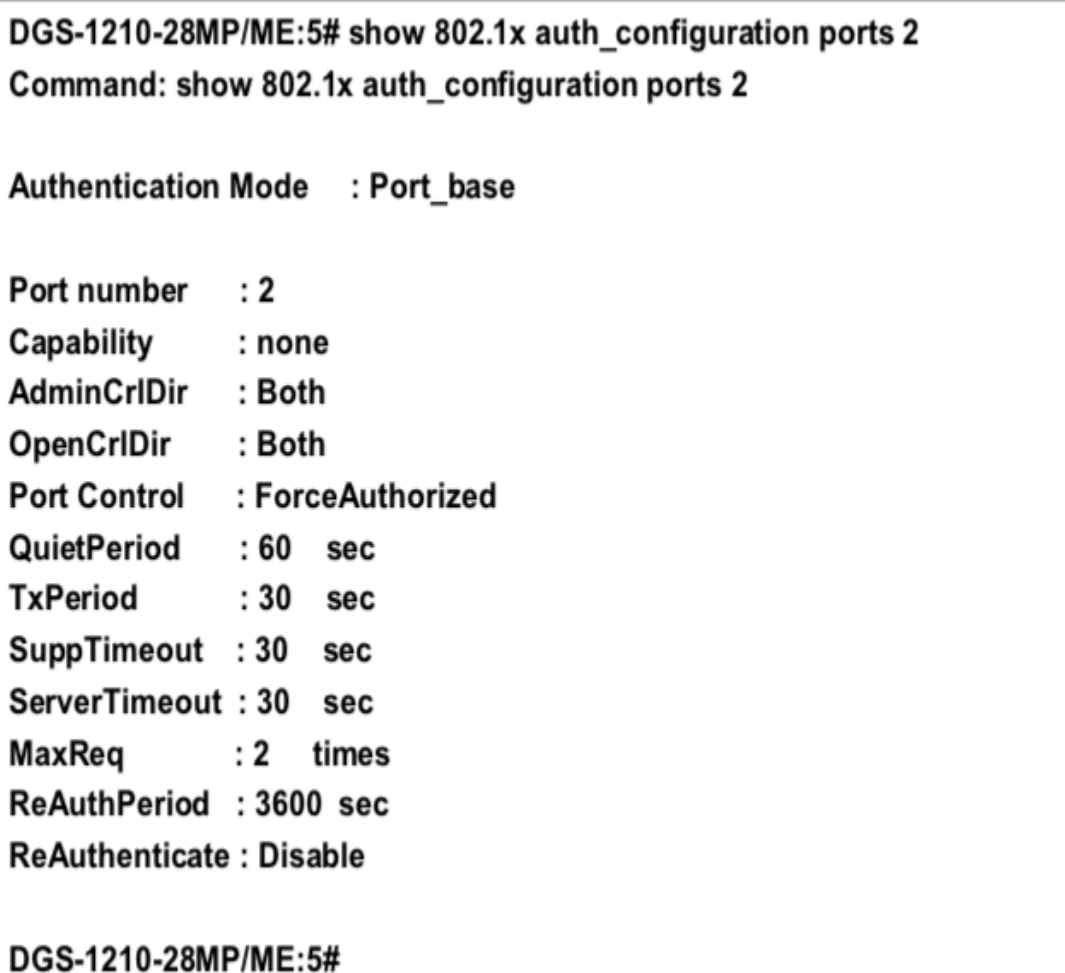

### **config 802.1x auth\_parameter ports**

#### **Назначение**

Чтобы настроить параметры аутентификации 802.1x на диапазоне портов. Параметр по умолчанию возвращает все порты в указанном диапазоне к настройкам 802.1x по умолчанию.

#### **Синтаксис**

config 802.1x auth\_parameter ports [<portlist> | all] [default | { port\_control [force\_unauth | auto | force\_auth] **| quiet\_period <sec 0-65535> | tx\_period <sec 1-65535> | supp\_timeout <sec 1- 65535> | server\_timeout <sec 1-65535> | max\_req <value 1-10> | reauth\_period <sec 1-65535> | enable\_reauth [enable | disable] | direction [both | in]}]**

#### **Описание**

Команда **config 802.1x auth\_parameter ports** настраивает параметры аутентификации 802.1x на диапазоне портов. Параметр по умолчанию возвращает все порты в указанном диапазоне к настройкам 802.1x по умолчанию.

#### **Параметры**

[<portlist> | all] - Порт, диапазон портов или все порты для настройки.

all - Указывает все порты на коммутаторе.

default - Возвращает все порты в указанном диапазоне к настройкам 802.1x по умолчанию.

port\_control - настраивает административный контроль над процессом аутентификации для диапазона портов. Параметры:

- force auth Заставляет аутентификатор для порта стать авторизованным. Доступ к сети разрешен.
- auto Позволяет статусу порта отражать результат процесса аутентификации.
- force\_unauth заставляет аутентификатор для порта стать неавторизованным. Доступ к сети блокируется.

quiet period <sec 0-65535> - Настраивает интервал времени между неудачей аутентификации и началом новой попытки аутентификации.

tx\_period <sec 1-65535> - Настраивает время ожидания ответа от супликанта (пользователя) для отправки пакетов EAP Request/Identity.

supp\_timeout <sec 1-65535> - настраивает время ожидания ответа от супликанта (пользователя) для всех пакетов EAP, кроме пакетов Request/Identity.

server\_timeout <sec 1-65535> - настраивает время ожидания ответа от сервера RADIUS.

max\_req <value 1-10> - Настраивает количество повторных попыток отправки пакетов супликанту (пользователю).

reauth\_period <sec 300-4294967295> - Настройка временного интервала между последовательными повторными аутентификациями.

enable\_reauth [enable | disable] - Определяет, будет ли коммутатор проводить повторную аутентификацию. Включено вызывает повторную аутентификацию пользователей через интервал времени, указанный в поле Период повторной аутентификации, выше.

direction [both | in] - устанавливает направление административного контроля на Both. Если выбрано значение Both, контроль осуществляется как над входящим, так и над исходящим трафиком через управляемый порт, выбранный в первом поле. Опция In не поддерживается в данном выпуске микропрограммного обеспечения.

#### **Ограничения**

Эту команду могут выполнить только пользователи уровня администратора, оператора или опытного пользователя.

#### **Пример**

Чтобы настроить параметры аутентификации 802.1x для портов 1 - 20:

## DGS-1210-28MP/ME:5# config 802.1x auth parameter ports 1-5 direction both Command: config 802.1x auth parameter ports 1-5 direction both

Success. DGS-1210-28MP/ME:5#

## **config 802.1x init**

#### **Назначение**

Чтобы инициализировать функцию 802.1x на ряде портов.

#### **Синтаксис**

config 802.1x init port based ports [<portlist> | all]

#### **Описание**

Команда **config 802.1x init** инициализирует функции 802.1x на указанном диапазоне портов или для указанных MAC-адресов, работающих с указанного диапазона портов.

#### **Параметры**

port\_based - указывает коммутатору инициализировать функции 802.1x только на основе номера порта. Затем можно указать порты, одобренные для инициализации. ports <portlist> - Порт или диапазон портов для настройки. all - Указывает все порты коммутатора.

#### **Ограничения**

Эту команду могут выполнить только пользователи уровня администратора, оператора или опытного пользователя.

#### **Пример**

Чтобы инициализировать машину состояния аутентификации всех портов:

## DGS-1210-28MP/ME:5# config 802.1x init port based ports all Command: config 802.1x init port based ports all

Success.

DGS-1210-28MP/ME:5#

## **config 802.1x auth\_protocol**

#### **Назначение**

Чтобы настроить протокол аутентификации 802.1x на коммутаторе, выполните следующие действия.

#### **Синтаксис**

**config 802.1x auth\_protocol [radius\_eap | local]**

#### **Описание**

Команда **config 802.1x auth\_protocol** позволяет настроить протокол аутентификации.

#### **Параметры**

radius\_eap - Использует список серверов RADIUS EAP для аутентификации. local - Не использует аутентификацию.

#### **Ограничения**

Эту команду могут выполнить только пользователи уровня администратора, оператора или опытного пользователя.

#### **Пример**

Чтобы настроить протокол аутентификации RADIUS (AAA) на коммутаторе:

## DGS-1210-28MP/ME:5# config 802.1x auth\_protocol local Command: config 802.1x auth protocol local

Success. DGS-1210-28MP/ME:5#

### **config 802.1x reauth**

#### **Назначение**

Чтобы настроить функцию повторной аутентификации 802.1x на коммутаторе, выполните следующие действия.

#### **Синтаксис**

#### config 802.1x reauth port based ports [<portlist> | all]

#### **Описание**

Команда **config 802.1x reauth** повторно аутентифицирует ранее аутентифицированное устройство на основе номера порта.

#### **Параметры**

port\_based - указывает коммутатору на повторную авторизацию функций 802.1x только на основе номера порта. Затем можно указать порты, одобренные для повторной авторизации. ports <portlist> - Порт или диапазон портов для повторной авторизации. all - Указывает все порты на коммутаторе.

#### **Ограничения**

Эту команду могут выполнить только пользователи уровня администратора, оператора или опытного пользователя.

#### **Пример**

Чтобы настроить повторную аутентификацию 802.1x для портов 1-18:

## DGS-1210-28MP/ME:5# config 802.1x reauth port based ports 1-18 Command: config 802.1x reauth port based ports 1-18

Success.

DGS-1210-28MP/ME:5#

## **config radius add**

#### **Назначение**

Чтобы настроить параметры, которые коммутатор использует для связи с сервером RADIUS.

#### **Синтаксис**

config radius add <server\_index 1-3> [<ipaddr> | <ipv6\_addr>] [key <passwd 32> | encryption\_key <passwd **66>] {default | auth\_port <udp\_port\_number 1-65535> | acct\_port <udp\_port\_number 1-65535> | retransmit <int 1-255> | timeout <int 1-255>}**

#### **Описание**

Команда **config radius add** настраивает параметры, которые коммутатор использует для связи с сервером RADIUS.

#### **Параметры**

<server\_index 1-3> - Индекс сервера RADIUS.

[<ipaddr> | <ipv6\_addr]> - IPv4 или IPv6 адрес сервера RADIUS.

сервера.

[key | encryption key] - Указывает, что между коммутатором и сервером RADIUS должны использоваться пароль и ключ шифрования.

<passwd 32> - Общий секретный ключ, используемый сервером RADIUS и коммутатором. Можно использовать до 128 символов.

default - Использует номер порта udp по умолчанию в настройках auth port и acct port.

auth\_port <number 1-65535> - Номер порта UDP для запросов аутентификации. По умолчанию используется значение 1812.

acct\_port <udp\_port\_number 1-65535> - Номер UDP-порта для запросов на учет. По умолчанию - 1813. retransmit <int 1-255> - Количество раз, которое устройство повторно отправляет запрос аутентификации, когда сервер не отвечает. Значение находится в диапазоне от 1 до 255.

timeout <int 1-255> - Указывает таймаут соединения. Значение может составлять от 1 до 255 секунд.

#### **Ограничения**

Эту команду могут выполнить только пользователи уровня администратора или оператора.

#### **Пример**

Чтобы настроить параметры связи с сервером RADIUS, выполните следующие действия:

## DGS-1210-28MP/ME:5# config radius add 1 3000::2 key 9999 acct port 10 auth port 12 retransmit 2 timeout 5

Command: config radius add 1 3000::2 key 9999 acct\_port 10 auth\_port 12 retransmit 2 timeout 5

Success.

DGS-1210-28MP/ME:5#

## **config radius delete**

#### **Назначение**

Чтобы удалить ранее введенную конфигурацию сервера RADIUS.

#### **Синтаксис**

**config radius delete <server\_index 1-3>**

#### **Описание**

Команда **config radius delete** удаляет ранее введенную конфигурацию сервера RADIUS.

#### **Параметры**

<server\_index 1-3> - Индекс сервера RADIUS.

### **Ограничения**

Эту команду могут выполнить только пользователи уровня администратора или оператора.

#### **Пример**

Чтобы удалить ранее настроенные параметры связи с сервером RADIUS:

## DGS-1210-28MP/ME:5# config radius delete 1 Command: config radius delete 1

Success. DGS-1210-28MP/ME:5##

## **config radius**

#### **Назначение**

Чтобы настроить параметры RADIUS коммутатора, выполните следующие действия.

#### **Синтаксис**

**config radius <server\_index 1-3> { key <passwd 32> | auth\_port <udp\_port\_number 1-65535> | acct\_port <udp\_port\_number 1- 65535> | ipaddress [<ipaddr> | <ipv6\_addr>] | retransmit <int 1- 255> | timeout <int 1- 255>}**

#### **Описание**

Команда **config radius** настраивает параметры RADIUS коммутатора.

#### **Параметры**

<server\_index 1-3> - Индекс сервера RADIUS.

key - Указывает, что пароль и ключ шифрования должны использоваться между коммутатором и сервером RADIUS.

• < passwd 32> - общий секретный ключ, используемый сервером RADIUS и коммутатором. Можно использовать до 32 символов.

auth\_port <udp\_port\_number 1-65535> - Номер порта UDP для запросов аутентификации. По умолчанию используется значение 1812.

acct\_port <udp\_port\_number 1-65535> - Номер UDP-порта для запросов на учет. По умолчанию - 1813. ipaddress [<ipaddr> | <ipv6\_addr>] - IPv4 или IPv6 адрес сервера RADIUS.

retransmit <int 1-255> - Количество раз, которое устройство повторно отправляет запрос аутентификации, когда сервер не отвечает. Значение находится в диапазоне от 1 до 255.

timeout <int 1-255> - Указывает таймаут соединения. Значение может быть от 1 до 255 секунд.

#### **Ограничения**

Эту команду могут выполнить только пользователи уровня администратора или оператора.

#### **Пример**

Чтобы настроить параметры RADIUS:

## DGS-1210-28MP/ME:5# config radius 1 ipaddress 10.48.47.11 Command: config radius 1 ipaddress 10.48.47.11

Success. DGS-1210-28MP/ME:5#

#### **show radius**

**Назначение**

Чтобы отобразить текущие конфигурации RADIUS на коммутаторе.

**Синтаксис**

**show radius**

**Описание**

Команда **show radius** отображает текущие конфигурации RADIUS на коммутаторе.

#### **Параметры**

Нет

#### **Ограничения**

Нет

#### **Пример**

Чтобы отобразить настройки RADIUS на коммутаторе:

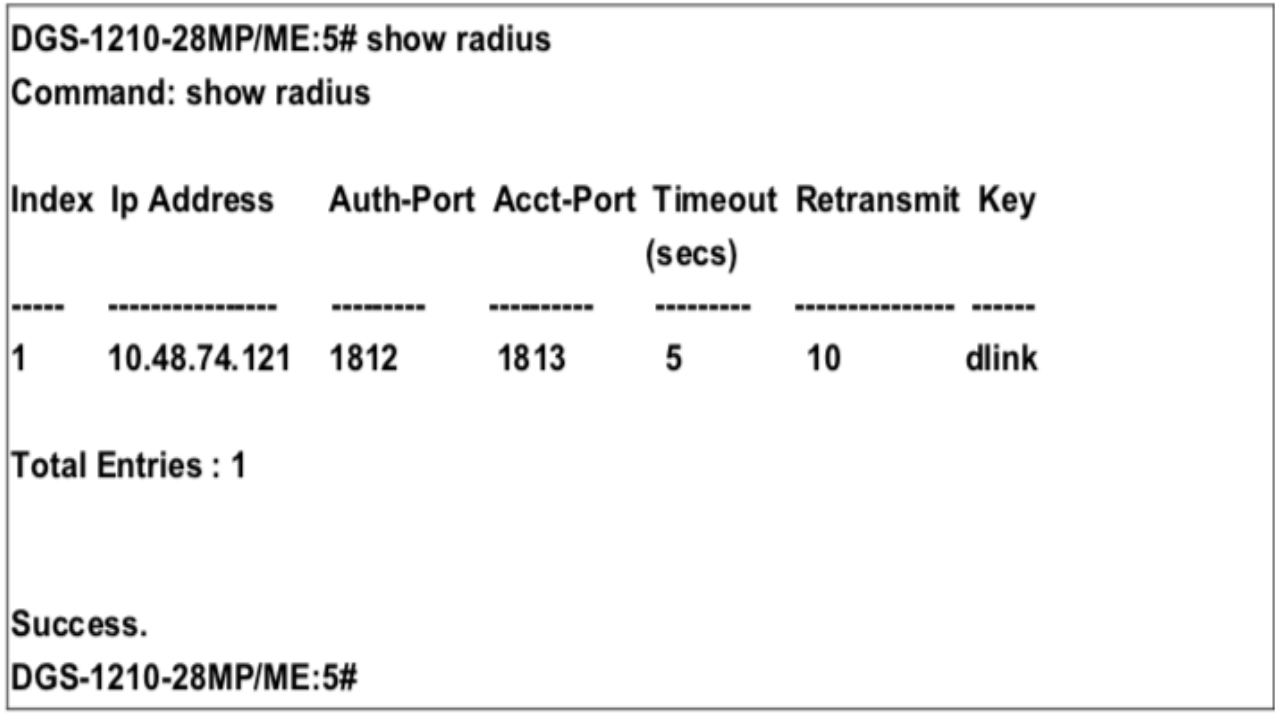

## **config 802.1x fwd\_pdu system**

#### **Назначение**

Чтобы настроить пересылку PDU EAPOL 802.1x на коммутаторе, выполните следующие действия.

#### **Синтаксис**

#### **config 802.1x fwd\_pdu system [enable | disable]**

#### **Описание**

Системная команда **config 802.1x fwd\_pdu** используется для настройки управления пересылкой PDU EAPOL. Если функциональность 802.1x отключена, для порта, и если 802.1x forwarding PDU включен как глобально, так и для порта, полученный EAPOL пакет на порту будет передан в ту же VLAN на те порты, на которых 802.1x forwarding PDU включен, а 802.1x отключен (глобально или только для порта).

#### **Параметры**

[enable | disable] - Указывает включение или отключение пересылки PDU EAPOL. По умолчанию отключено.

#### **Ограничения**

Эту команду могут выполнить только пользователи уровня администратора, оператора или опытного пользователя.

#### **Пример**

Чтобы включить 802.1x пересылку PDU EAPOL

## DGS-1210-28MP/ME:5# config 802.1x fwd\_pdu system enable Command: config 802.1x fwd\_pdu system enable

Success. DGS-1210-28MP/ME:5#

### **show 802.1x fwd\_pdu system status**

#### **Назначение**

Чтобы отобразить статус 802.1x forwarding EAPOL PDU на коммутаторе.

#### **Синтаксис**

#### **show 802.1x fwd\_pdu system status**

#### **Описание**

Команда **show 802.1x fwd\_pdu system status** используется для отображения контроля пересылки PDU EAPOL.

#### **Параметры**

Нет

#### **Ограничения**

Нет

#### **Пример**

Чтобы показать статус PDU EAPOL пересылки 802.1x:

## DGS-1210-28MP/ME:5# show 802.1x fwd\_pdu system status Command: show 802.1x fwd pdu system status

PNAC control packet (eap) is forwarding....

Success. DGS-1210-28MP/ME:5#

## **config 802.1x auth\_mode**

#### **Назначение**

Чтобы настроить режим аутентификации 802.1x на коммутаторе, выполните следующие действия.

#### **Синтаксис**

**config 802.1x auth\_mode [port\_based | mac\_based]**

#### **Описание**

Команда **config 802.1x auth\_mode** включает на коммутаторе функцию аутентификации 802.1x на основе портов или MAC-адресов.

#### **Параметры**

[port\_based | mac\_based] - Указывает, будет ли аутентификация 802.1x осуществляться по порту или MACадресу.

#### **Ограничения**

Эту команду могут выполнить только пользователи уровня администратора, оператора или опытного пользователя.

#### **Пример**

Чтобы настроить аутентификацию 802.1x по адресу порта:

## DGS-1210-28MP/ME:5# config 802.1x auth\_mode port\_based Command: config 802.1x auth\_mode port\_based

Success. DGS-1210-28MP/ME:5#

## **create 802.1x guest\_vlan**

#### **Назначение**

Разрешает сетевой доступ к гостевой виртуальной локальной сети.

#### **Синтаксис**

**create 802.1x guest\_vlan <vlan\_name 32>**

#### **Описание**

Команда **create 802.1x guest\_vlan** разрешает доступ к сети в гостевой виртуальной локальной сети 802.1x. Администратор сети может использовать гостевые виртуальные локальные сети 802.1x, чтобы запретить доступ к сети через аутентификацию на основе портов, но предоставить доступ в Интернет неавторизованным пользователям.

#### **Параметры**

 $\le$ vlan\_name 32> - Имя создаваемой гостевой VLAN 802.1x.

#### **Ограничения**

Эту команду могут выполнить только пользователи уровня администратора или оператора.

#### **Пример**

Чтобы создать гостевую виртуальную локальную сеть 802.1x:

## DGS-1210-28MP/ME:5# create 802.1x guest vlan default Command: create 802.1x quest vlan default

Success.

## DGS-1210-28MP/ME:5#

### **delete 802.1x guest\_vlan**

#### **Назначение**

Отключает сетевой доступ к гостевой виртуальной локальной сети.

#### **Синтаксис**

#### **delete 802.1x guest\_vlan <vlan\_name 32>**

#### **Описание**

Команда **delete 802.1x guest\_vlan** отключает сетевой доступ к гостевой виртуальной локальной сети 802.1x. Администратор сети может использовать гостевые виртуальные локальные сети 802.1x для запрета доступа к сети через аутентификацию на основе портов, но предоставления доступа в Интернет неавторизованным пользователям.

#### **Параметры**

Нет

#### **Ограничения**

Эту команду могут выполнить только пользователи уровня администратора или оператора. Пользователь должен отключить гостевую VLAN перед удалением конкретной VLAN.

#### **Пример**

Чтобы удалить гостевую виртуальную локальную сеть 802.1x

## DGS-1210-28MP/ME:5# delete 802.1x guest\_vlan default Command: delete 802.1x guest vlan default

Success.

DGS-1210-28MP/ME:5#

## **config 802.1x guest\_vlan ports**

#### **Назначение**

Определяет порт или диапазон портов для включения в гостевую виртуальную локальную сеть.

#### **Синтаксис**

#### **config 802.1x guest\_vlan ports [<portlist> | all] state [enable | disable]**

#### **Описание**

Команда **config 802.1x guest\_vlan ports** определяет порт или диапазон портов, которые должны быть членами гостевой виртуальной локальной сети 802.1x. Гостевая VLAN 802.1x может быть настроена для предоставления ограниченного доступа к сети авторизованным портам-участникам. Если порту-участнику отказано в доступе к сети через авторизацию на основе порта, но гостевая виртуальная сеть 802.1x включена, порт-участник получает ограниченный доступ к сети. Например, сетевой администратор может использовать гостевую виртуальную локальную сеть 802.1x для запрета доступа к внутренней сети через авторизацию на основе портов, но предоставить доступ в Интернет неавторизованным пользователям.

#### **Параметры**

<portlist> - Порт или диапазон портов, которые должны быть настроены на гостевую VLAN. all - Указывает все порты, которые должны быть настроены на гостевой VLAN. state [enable | disable] - Указывает, включен или отключен порт гостевой сети VLAN на коммутаторе. отключен на коммутаторе.

#### **Ограничения**

Эту команду могут выполнить только пользователи уровня администратора или оператора.

#### **Пример**

Для настройки портов на гостевую виртуальную локальную сеть

## DGS-1210-28MP/ME:5# config 802.1x guest vlan ports 1-5 state enable Command: config 802.1x guest\_vlan ports 1-5 state enable

Success.

DGS-1210-28MP/ME:5#

## **show 802.1x guest\_vlan**

#### **Назначение**

Отображает информацию о конфигурации гостевой сети VLAN.

#### **Синтаксис**

**show 802.1x guest\_vlan**

#### **Описание**

Команда **show 802.1x guest\_vlan** отображает имя гостевой VLAN, состояние и порты-участники.

#### **Параметры**

Нет

#### **Ограничения**

Нет

#### **Пример**

Чтобы отобразить информацию о конфигурации гостевой сети VLAN:

# DGS-1210-28MP/ME:5# show 802.1x quest vlan Command: show 802.1x guest\_vlan **Guest VLAN Settings Guest VLAN** : default **Enabled Guest VLAN Ports**  $: 1, 2, 3, 4, 5, 6$ DGS-1210-28MP/ME:5#

#### **Назначение**

Разрешение доступа к сети для пользователя 802.1x.

#### **Синтаксис**

#### **create 802.1x user <username 15>**

#### **Описание**

Команда **create 802.1x user** разрешает доступ к сети пользователю 802.1x.

#### **Параметры**

<vlan\_name 15> - Имя создаваемого пользователя 802.1x.

#### **Ограничения**

Эту команду могут выполнить только пользователи уровня администратора, оператора или опытного пользователя.

#### **Пример**

Чтобы создать пользователя 802.1x:

DGS-1210-28MP/ME:5# create 802.1x user dlink Command: create 802.1x user dlink

Enter a case-sensitive new password:\*\*\*\* Enter the new password again for confirmation:\*\*\*\*

Success.

DGS-1210-28MP/ME:5#

#### **show 802.1x user**

#### **Назначение**

Отображает информацию о пользователе для гостевой сети VLAN.

#### **Синтаксис**

#### **show 802.1x user**

#### **Описание**

Команда **show 802.1x user** отображает информацию о пользователях 802.1x на коммутаторе.

#### **Параметры**

Нет

#### **Ограничения**

Эту команду могут выполнить только пользователи уровня администратора, оператора или опытного пользователя.

#### **Пример**

Чтобы отобразить информацию о пользователе 802.1x:

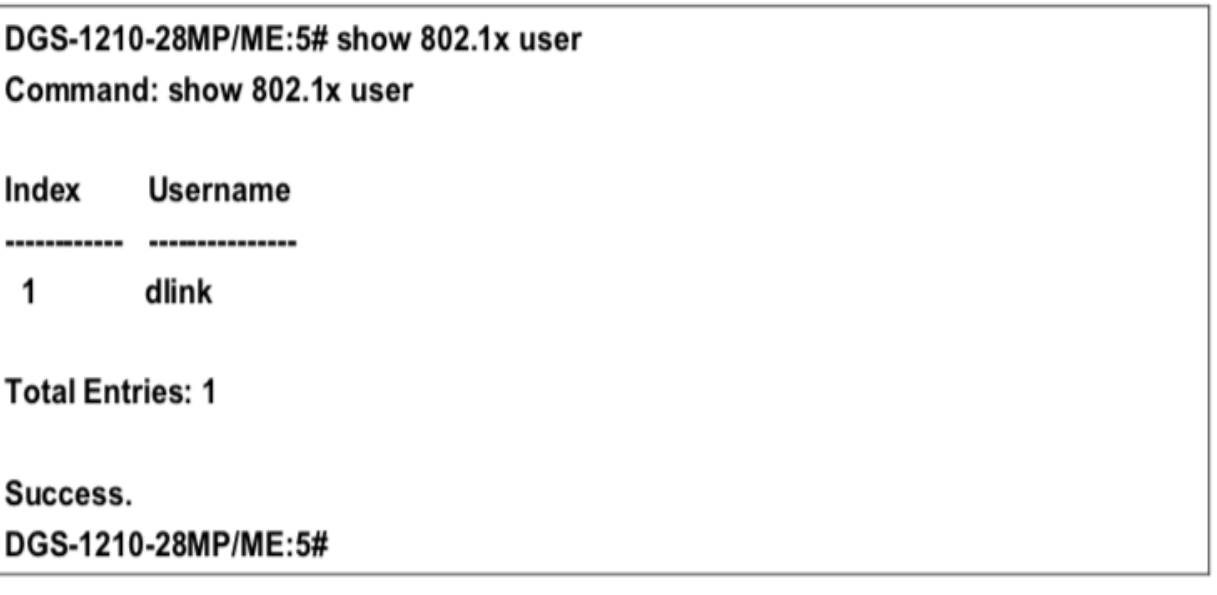

## **delete 802.1x user**

#### **Назначение**

Удаление доступа к сети для пользователя 802.1x.

#### **Синтаксис**

#### **delete 802.1x user <username 15>**

#### **Описание**

Команда **delete 802.1x user** удаляет доступ к сети для пользователя 802.1x.

#### **Параметры**

<username 15> - Имя удаляемого пользователя 802.1x.

#### **Ограничения**

Эту команду могут выполнить только пользователи уровня администратора, оператора или опытного пользователя.

#### **Пример**

Чтобы удалить пользователя 802.1x, выполните следующие действия:

## DGS-1210-28MP/ME:5# delete 802.1x user dlink Command: delete 802.1x user dlink

## Success. DGS-1210-28MP/ME:5#

## **config 802.1x capability ports**

#### **Назначение**

Определяет порт или диапазон портов для включения в гостевую виртуальную локальную сеть.

#### **Синтаксис**

**config 802.1x capability ports [<portlist> | all] [authenticator | none]**

#### **Описание**

Команда **config 802.1x capability ports** используется для настройки возможностей 802.1x на коммутаторе.

#### **Параметры**

<portlist> - Порт или диапазон портов, которые должны быть настроены на возможность 802.1x. all - Указывает все порты, которые должны быть настроены на возможность 802.1x. [authenticator | none] - Указывает, что порт с поддержкой 802.1x должен быть аутентификатором или нет.

#### **Ограничения**

Эту команду могут выполнить только пользователи уровня администратора, оператора или опытного пользователя.

#### **Пример**

Чтобы настроить порты с поддержкой 802.1x на коммутаторе, выполните следующие действия:

DGS-1210-28MP/ME:5# config 802.1x capability ports all authenticator Command: config 802.1x capability ports all authenticator

Success.

DGS-1210-28MP/ME:5#

# **48. Команда безопасности портов**

Команды Port Security в интерфейсе командной строки (CLI) перечислены (вместе с соответствующими параметрами) ниже.

## **config port\_security**

#### **Назначение**

Чтобы настроить параметры безопасности порта.

#### **Синтаксис**

config port\_security [<portlist> | all] [admin\_state [enable | disable] | max\_learning\_addr <max\_lock\_no 0-64> | **lock\_address\_mode [Permanent | DeleteOnTimeout | DeleteOnReset]**

#### **Описание**

Команда **config port\_security** настраивает параметры безопасности порта для определенных портов.

#### **Параметры**

<portlist> - Порт или диапазон портов для настройки. all - Настраивает защиту портов для всех портов коммутатора.

admin\_state [enable | disable] - Включает или отключает защиту портов для перечисленных портов. max learning addr <int 0-64> - Указать максимальный адрес обучения. Диапазон от 0 до 64. 1-64 Ограничивает количество MAC-адресов, динамически перечисленных в FDB для портов. lock\_address\_mode - Определяет TBD и содержит следующие опции:

- Permenant Заучивает до максимального количества динамических адресов, разрешенных на порту. Изученные адреса не устаревают и не переучиваются на другом порту до тех пор, пока порт заблокирован.
- DeleteOnReset Удаляет текущие динамические MAC-адреса, связанные с портом. Заучивает до максимального количества адресов, разрешенных на порту (это количество также настраивается). Старение отключено; адреса удаляются при перезагрузке.
- DeleteOnTimeout удаляет текущие динамические MAC-адреса, связанные с портом. Порт обучается до максимального количества адресов, разрешенных на порту. Повторное обучение MAC-адресов и старение адресов также включены. MAC-адреса удаляются при перезагрузке устройства и включаются, когда адрес устаревает.

#### **Ограничения**

Эту команду могут выполнить только пользователи уровня администратора или оператора

#### **Пример**

Чтобы настроить безопасность порта:

## DGS-1210-28MP/ME:5# config port security 1-5 admin state enable max learning addr 5 lock address mode DeleteOnReset

Command: config port security 1-5 admin state enable max learning addr 5 lock address mode DeleteOnReset

Success. DGS-1210-28MP/ME:5#

### **show port\_security**

#### **Назначение**

Чтобы отобразить текущую конфигурацию безопасности порта.

#### **Синтаксис**

show port\_security {ports <portlist>}

#### **Описание**

Команда **show port\_security** отображает информацию о безопасности портов коммутатора. Отображаемая информация включает в себя безопасность порта ТГК, состояние администратора, максимальное количество адресов обучения, режим блокировки и интервал ловушек.

#### **Параметры**

ports <portlist> - порт или диапазон портов, настройки которых должны быть отображены.

#### **Ограничения**

Нет

#### **Пример**

Чтобы отобразить конфигурацию безопасности порта:

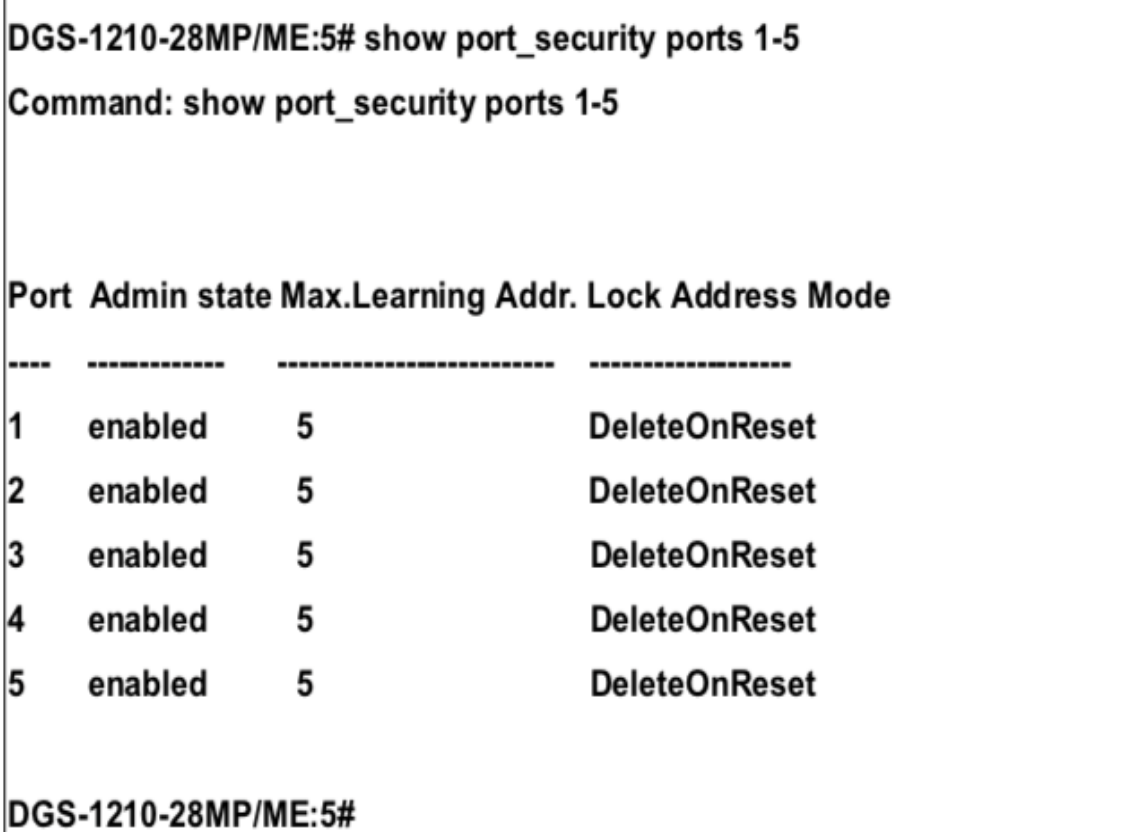

## **delete port\_security \_entry**

#### **Назначение**

Чтобы удалить запись безопасности порта по VLAN, VLAN ID и MAC-адресу.

#### **Синтаксис**

delete port security entry [vlan <vlan name 32> | vlanid <vlanid 1-4094>] mac address <macaddr>

#### **Описание**

Команда **delete port\_security\_entry** используется для удаления записи безопасности порта по VLAN, VLAN ID и MAC-адресу.

#### **Параметры**

<vlan\_name 32> - Указывает имя сети VLAN. <vlanid 1-4094> - Указывает идентификатор VLAN. <macaddr> - Указывает MAC-адрес.

#### **Ограничения**

Эту команду могут выполнить только пользователи уровня администратора или оператора.

#### **Пример**

Чтобы удалить запись безопасности порта с MAC-адресом 00-01-30-10-2c-c7 в сети VLAN по умолчанию, выполните следующие действия:

## DGS-1210-28MP/ME:5# delete port\_security\_entry vlan default mac\_address 00-01-30-10-2C-C7

Command: delete port\_security\_entry vlan default mac\_address 00-01-30-10-2C-C7

Success.

DGS-1210-28MP/ME:5#

## **clear port\_security \_entry**

#### **Назначение**

Чтобы очистить записи MAC, полученные функцией безопасности порта.

#### **Синтаксис**

clear port\_security\_entry [all | port <portlist>]

#### **Описание**

Команда **clear port\_security\_entry** используется для очистки записей MAC, изученных функцией безопасности порта.

#### **Параметры**

[all | port <portlist>] - Укажите все порты или список портов для записей MAC, которые должны быть очищены.

#### **Ограничения**

Эту команду могут выполнить только пользователи уровня администратора или оператора

#### **Пример**

Чтобы очистить все записи безопасности порта:

## DGS-1210-28MP/ME:5# clear port security entry all

## Command: clear port security entry all

Success.

DGS-1210-28MP/ME:5#

# **49. Команды TIME и SNTP**

Команды Time и SNTP в интерфейсе командной строки (CLI) перечислены (вместе с соответствующими параметрами) ниже.

## **config sntp**

#### **Назначение**

Чтобы настроить службу SNTP.

#### **Синтаксис**

**config sntp {primary [<ipaddr> | <ipv6addr>] | secondary [<ipaddr> | <ipv6addr>] | poll-interval <sec 30- 99999>}**

#### **Описание**

Команда **config sntp** настраивает службу SNTP с сервера SNTP. Для работы этой команды SNTP должен быть включен (см. enable sntp).

#### **Параметры**

primary [<ipaddr>| <ipv6addr>] - Указывает IPv4 или IPv6 адрес первичного SNTP-сервера. secondary [<ipaddr>] <ipv6addr>] - Указывает IPv4 или IPv6 адрес вторичного SNTP-сервера. poll-interval <sec 30-99999> - Интервал между запросами обновленной информации SNTP. Интервал опроса варьируется от 60 секунд (1 минута) до 86 400 секунд (1 день).

#### **Ограничения**

Эту команду могут выполнять только пользователи уровня администратора или оператора. Для работы этой команды служба SNTP должна быть включена (enable sntp).

#### **Пример**

Чтобы настроить параметры SNTP:

DGS-1210-28MP/ME:5# config sntp primary 10.1.1.1 secondary 10.1.1.2 poll-interval 60

Command: config sntp primary 10.1.1.1 secondary 10.1.1.2 poll-interval 60

Success.

DGS-1210-28MP/ME:5#

### **show sntp**

**Назначение**

Чтобы отобразить информацию SNTP.

#### **Синтаксис**

**show sntp**

#### **Описание**

Команда **show sntp** отображает информацию о настройках SNTP, включая IP-адрес источника, источник времени и интервал опроса.

#### **Параметры**

Нет

#### **Ограничения**

Нет

#### **Пример**

Чтобы отобразить информацию о конфигурации SNTP:

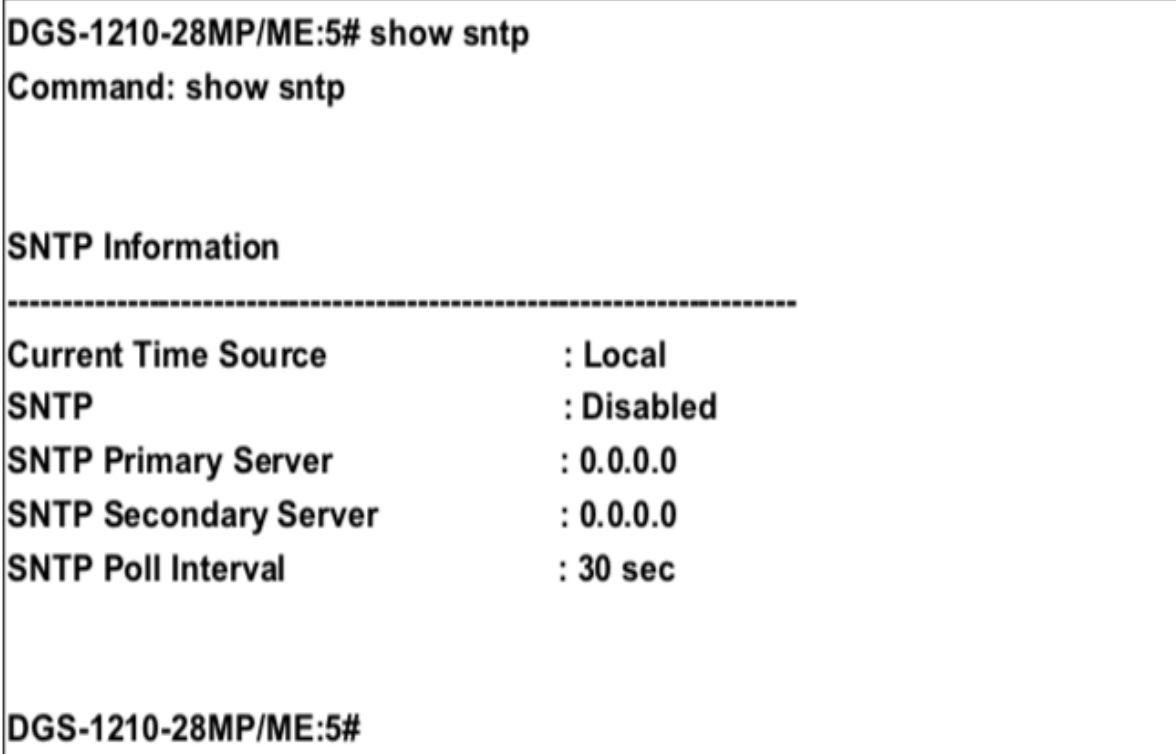

### **enable sntp**

#### **Назначение**

Чтобы включить поддержку сервера SNTP.

#### **Синтаксис**

#### **enable sntp**

#### **Описание**

Команда **enable sntp** включает поддержку SNTP-сервера. Служба SNTP должна быть настроена отдельно (см. config sntp). Включение и настройка поддержки SNTP отменяет любые настроенные вручную параметры системного времени.

#### **Параметры**

Нет

#### **Ограничения**

Эту команду могут выполнять только пользователи уровня администратора и оператора. Для работы SNTP необходимо настроить параметры SNTP (config sntp).

#### **Пример**

Чтобы включить функцию SNTP:

## DGS-1210-28MP/ME:5# enable sntp Command: enable sntp

Success. DGS-1210-28MP/ME:5#

### **disable sntp**

#### **Назначение**

Чтобы отключить поддержку сервера SNTP.

**Синтаксис**

**disable sntp**

**Описание**

Команда **disable sntp** отключает поддержку SNTP.

#### **Параметры**

Нет

#### **Ограничения**

Эту команду могут выполнить только пользователи уровня администратора или оператора.

#### **Пример**

Чтобы отключить поддержку SNTP:

## DGS-1210-28MP/ME:5# disable sntp **Command: disable sntp**

Success. DGS-1210-28MP/ME:5#

## **config time**

#### **Назначение**

Чтобы вручную настроить параметры системного времени и даты.

#### **Синтаксис**

**config time <date> <systime>**

#### **Описание**

Команда **config time date** настраивает параметры системного времени и даты. Они будут отменены, если настроен и включен SNTP.

#### **Параметры**

<date> -Указывает дату, используя два цифровых символа для дня месяца, английскую аббревиатуру для названия месяца и четыре цифровых символа для года. Например: 19jan2011. <systime> - Указывает системное время, используя формат hh:mm:ss, то есть по два цифровых символа для часа в 24-часовых часах, минуты и секунды. Например: 19:42:30.

#### **Ограничения**

Эту команду могут выполнять только пользователи уровня администратора или оператора. Настроенные вручную параметры системного времени и даты отменяются, если включена поддержка SNTP.

#### **Пример**

Чтобы вручную установить системные настройки времени и даты:

## DGS-1210-28MP/ME:5# config time 09jan2012 15:50:50 Command: config time 09jan2012 15:50:50

Success.

DGS-1210-28MP/ME:5#

## **config time\_zone operator**

#### **Назначение**

Чтобы определить часовой пояс, используемый для настройки системных часов.

#### **Синтаксис**

**config time\_zone operator [+ hour <gmt\_hour 0-13> minute <minute 0-59> | - hour <gmt\_hour 0-12> minute <minute 0-59>]**

#### **Описание**

Команда оператора **config time\_zone** настраивает параметры системных часов в соответствии с часовым поясом. Настройки часового пояса соответствующим образом корректируют информацию SNTP.

#### **Параметры**

operator - Может быть (+) для добавления или (-) для вычитания времени для корректировки часового пояса относительно GMT.

hour <gmt\_hour 0-13> - Указывает количество часов, отличающихся от GMT.

minute <minute 0-59> - Указывает количество минут, прибавляемых или вычитаемых для корректировки часового пояса.

#### **Ограничения**

Эту команду могут выполнить только пользователи уровня администратора или оператора.

#### **Пример**

Чтобы настроить параметры часового пояса:

## DGS-1210-28MP/ME:5# config time zone operator + hour 2 minute 30 Command: config time zone operator + hour 2 minute 30

Success.

DGS-1210-28MP/ME:5#

## **config dst**

#### **Назначение**

Чтобы настроить корректировку времени для использования летнего времени (DST).

#### **Синтаксис**

**config dst [disable | [annual s\_date <start\_date 1-31> s\_mth <start\_mth 1-12> s\_time <start\_time> end\_date <int 1-31> e\_mth <end\_mth 1-12> e\_time <end\_time> | offset [30 | 60 | 90 | 120]]]**

#### **Описание**

Команда **config dst** отключает или настраивает переход на летнее время (DST). Если команда включена, она настраивает системные часы в соответствии с любым требованием перехода на летнее время. Настройка DST влияет на системное время как для настроенного вручную времени, так и для времени, установленного с помощью службы SNTP.

#### **Параметры**

disable - отключает корректировку сезонного времени DST для коммутатора. annual - включает корректировку сезонного времени DST на ежегодной основе. Годовой режим требует краткого указания даты начала и окончания перехода на зимнее время. Например, укажите начало перехода на зимнее время 3 апреля и окончание перехода на зимнее время 14 октября. Формат для годового режима следующий, в указанном порядке:

- $\bullet$  s date <start date 1-31> День месяца для начала DST, выраженный численно.
- s mth <start mth 1-12> Месяц года для начала DST, выраженный численно.
- s time <start time> Время суток для начала DST в часах и минутах, выраженное с помощью 24часовых часов.
- end date <int 1-31> День месяца для окончания DST, выраженный численно.
- $e$  mth <end mth 1-12> Месяц года для окончания DST, выраженный численно.
- $\bullet$  e\_time<end\_time> Время суток для окончания DST, в часах и минутах, выраженное с помощью 24часовых часов.

offset [30 | 60 | 90 | 120] - Указывает количество минут, которые нужно добавить в летнее время. Возможные значения смещения - 30, 60, 90 и 120. Значение по умолчанию - 60.

#### **Ограничения**

Эту команду могут выполнить только пользователи уровня администратора или оператора.

#### **Пример**

Чтобы настроить переход на летнее время на коммутаторе со 2-го вторника апреля в 15:00 до 2-й среды октября в 15:30, добавьте 30 минут при наступлении летнего времени:

## DGS-1210-28MP/ME:5# config dst annual s date 2 s mth 4 s time 3 end date 2 e mth 10 e time 3 offset 30

Command: config dst annual s\_date 2 s\_mth 4 s\_time 3 end\_date 2 e\_mth 10 e time 3 offset 30

Success.

DGS-1210-28MP/ME:5#

#### **show time**

#### **Назначение**

Для отображения настроек и состояния текущего времени.

#### **Синтаксис**

#### **show time**

#### **Описание**

Команда **show time** отображает конфигурацию системного времени и даты, а также показывает текущее системное время.

#### **Параметры**

Нет

#### **Ограничения**

Нет

#### **Пример**

Чтобы показать время, установленное на системных часах коммутатора:

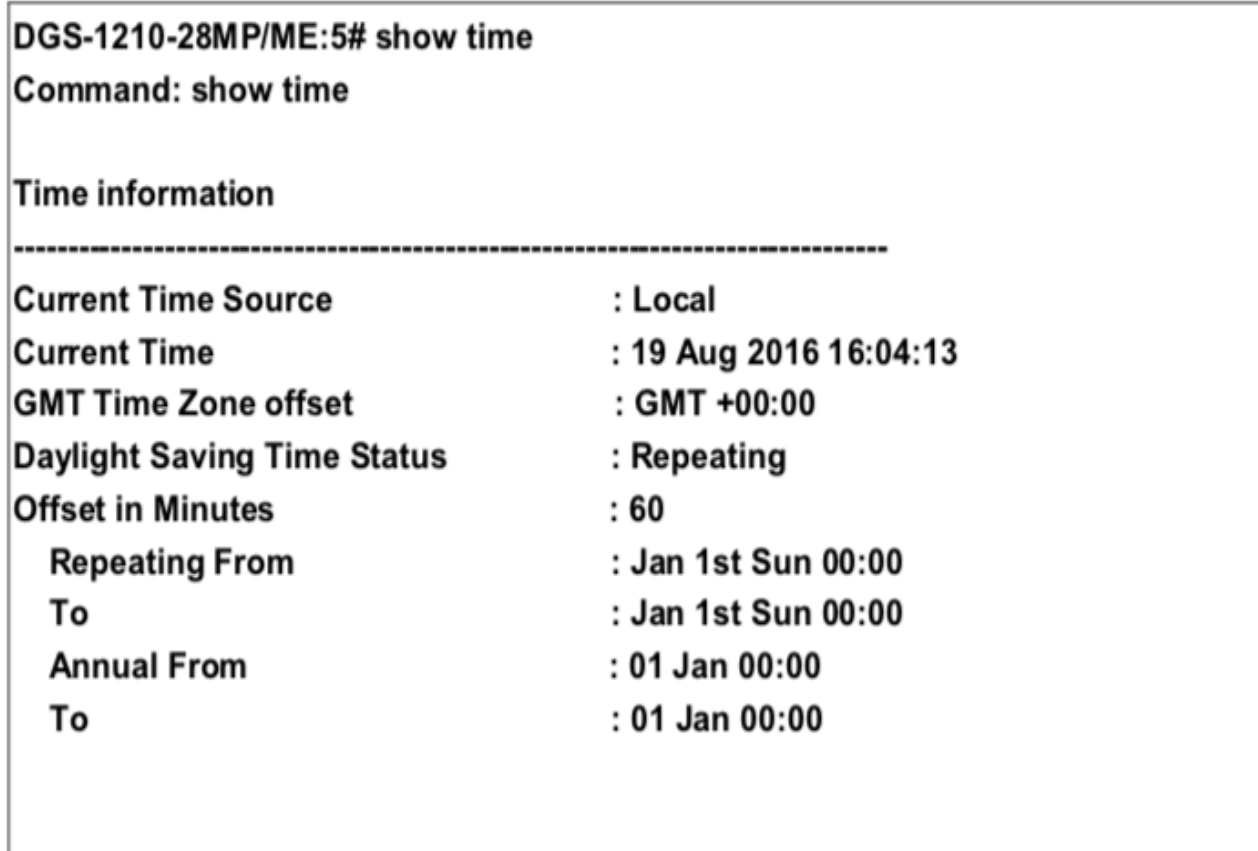

DGS-1210-28MP/ME:5#

# **50. Команды ARP**

Команды ARP в интерфейсе командной строки (CLI) перечислены (вместе с соответствующими параметрами) ниже.

## **config arp\_aging time**

#### **Назначение**

Чтобы настроить таймер старения для записей таблицы ARP на коммутаторе, выполните следующие действия.

#### **Синтаксис**

**config arp\_aging time <value 0-65535>**

#### **Описание**

Команда **config arp\_aging time** устанавливает максимальное количество времени в минутах, в течение которого ARP-запись может оставаться в ARP-таблице коммутатора без обращения к ней, прежде чем она будет удалена из таблицы.

#### **Параметры**

<value 0-65535> - Время старения ARP, в минутах. Значение может быть в диапазоне 0-65535 минут, по умолчанию установлено 20 минут.

#### **Ограничения**

Эту команду могут выполнить только пользователи уровня администратора или оператора.

#### **Пример**

Чтобы настроить время старения ARP, выполните следующие действия:

## DGS-1210-28MP/ME:5# config arp aging time 30 Command: config arp aging time 30

Success.

## DGS-1210-28MP/ME:5#

### **clear arptable**

#### **Назначение**

Чтобы удалить все записи динамической ARP-таблицы.

#### **Синтаксис**

#### **clear arptable**

#### **Описание**

Команда **clear arptable** используется для удаления записей динамической ARP-таблицы из ARP-таблицы коммутатора. Записи статической ARP-таблицы не затрагиваются.

#### **Параметры**

Нет

#### **Ограничения**

Эту команду могут выполнить только пользователи уровня администратора или оператора.

#### **Пример**

Чтобы удалить динамические записи в таблице ARP:

## DGS-1210-28MP/ME:5# clear arptable Command: clear arptable

Success.

## DGS-1210-28MP/ME:5#

#### **create arpentry**

#### **Назначение**

Чтобы создать запись для таблицы ARP на коммутаторе.

#### **Синтаксис**

#### **create arpentry <ipaddr> <macaddr>**

#### **Описание**

Команда **create arpentry <ipaddr> <macaddr>** используется для создания записи в таблице ARP на коммутаторе.

#### **Параметры**

<ipaddr> - Укажите IP-адрес для настройки. <macaddr> - Укажите MAC-адрес для настройки.

#### **Ограничения**

Эту команду могут выполнить только пользователи уровня администратора или оператора.
#### **Пример**

Чтобы создать запись ARP, выполните следующие действия:

## DGS-1210-28MP/ME:5# create arpentry 10.90.90.94 00-00-00-01-02-03 Command: create arpentry 10.90.90.94 00-00-00-01-02-03

Success.

DGS-1210-28MP/ME:5#

## **config arpentry**

#### **Назначение**

Чтобы настроить запись для таблицы ARP на коммутаторе.

#### **Синтаксис**

**config arpentry <ipaddr> <macaddr>**

#### **Описание**

Команда **config arpentry** используется для настройки записи для таблицы ARP на коммутаторе.

#### **Параметры**

<ipaddr> - Укажите IP-адрес для настройки. <macaddr> - Укажите MAC-адрес для настройки.

#### **Ограничения**

Эту команду могут выполнить только пользователи уровня администратора или оператора.

#### **Пример**

Чтобы настроить запись ARP, выполните следующие действия:

## DGS-1210-28MP/ME:5# config arpentry 10.90.90.94 00-00-00-01-02-05 Command: config arpentry 10.90.90.94 00-00-00-01-02-05

Success.

## DGS-1210-28MP/ME:5#

### **delete arpentry**

#### **Назначение**

Чтобы удалить запись в таблице ARP на коммутаторе.

#### **Синтаксис**

**delete arpentry [<ipaddr> | all]**

#### **Описание**

Команда **delete arp\_aging time** используется для настройки записи для таблицы ARP на коммутаторе.

#### **Параметры**

[<ipaddr> | all] - Укажите IP-адрес или все ARP-записи, которые необходимо удалить.

#### **Ограничения**

Эту команду могут выполнить только пользователи уровня администратора или оператора.

#### **Пример**

Чтобы удалить запись ARP, выполните следующие действия:

## DGS-1210-28MP/ME:5# delete arpentry 10.90.90.94 Command: delete arpentry 10.90.90.94

Success.

## DGS-1210-28MP/ME:5#

### **show arpentry**

**Назначение**

Чтобы отобразить все записи ARP на коммутаторе.

#### **Синтаксис**

show arpentry {information | interface\_name {system} | ip\_address <ipaddr> | mac\_address <macaddr> | **summary}**

#### **Описание**

Команда **show arpentry** отображает все записи ARP на коммутаторе.

#### **Параметры**

information - отображает информацию об ARP-записи. interface\_name {system} - Отображает имя интерфейса ARP записи. ip\_address <ipaddr> - Отображает IP-адрес ARP-записи. mac\_address<macaddr> - Отображает MAC-адрес ARP-записи. summary - Отображает сводку ARP-записи.

#### **Ограничения**

Нет

#### **Пример**

Чтобы отобразить информацию обо всех записях ARP на коммутаторе:

## DGS-1210-28MP/ME:5# show arpentry information Command: show arpentry information

**ARP Configurations:** 

Maximum number of ARP request retries is 3 ARP cache timeout is 1800 seconds

## DGS-1210-28MP/ME:5#

### **show arpentry aging\_time**

#### **Назначение**

Чтобы отобразить время старения записи ARP на коммутаторе.

#### **Синтаксис**

**show arpentry aging\_time**

**Описание**

Команда **show arpentry aging\_time** отображает время старения записи ARP на коммутаторе.

**Параметры**

Нет

**Ограничения**

Нет

**Пример**

Чтобы отобразить время старения записи ARP на коммутаторе:

## DGS-1210-28MP/ME:5# show arpentry aging\_time Command: show arpentry aging\_time

**ARP Aging Time = 30 (minutes)** 

DGS-1210-28MP/ME:5#

#### Команды REMOTE SWITCHED PORT ANALYZER 51.

Команды анализатора удаленных коммутируемых портов (RSPAN) в интерфейсе командной строки (CLI) перечислены (вместе с соответствующими параметрами) ниже.

### enable rspan

#### Назначение

Используется для включения функции RSPAN. Цель функции RSPAN - зеркалирование пакетов на удаленный коммутатор. Пакет путешествует от коммутатора, где получен контролируемый пакет, проходит через промежуточный коммутатор, а затем к коммутатору, где подключен сниффер. Первый коммутатор также называется коммутатором-источником. Чтобы функция RSPAN работала, на коммутаторе-источнике необходимо настроить параметр источника RSPAN VLAN. Для промежуточного и последнего коммутатора необходимо настроить параметр перенаправления RSPAN VLAN.

#### Синтаксис

enable rspan

#### Описание

Команда enable rspan используется для включения функции RSPAN.

#### Параметры

Нет

#### Ограничения

Эту команду могут выполнять только пользователи уровня администратора, оператора и опытного пользователя.

#### Пример

Чтобы включить состояние RSPAN:

# DGS-1210-28MP/ME:5# enable rspan

### Command: enable rspan

Success.

DGS-1210-28MP/ME:5#

### **disable rspan**

#### **Назначение**

Используется для отключения функции RSPAN.

#### **Синтаксис**

#### **disable rspan**

**Описание**

Команда **disable rspan** используется для отключения функции RSPAN.

#### **Параметры**

Нет

#### **Ограничения**

Эту команду могут выполнять только пользователи уровня администратора, оператора и опытного пользователя.

#### **Пример**

Чтобы отключить состояние RSPAN:

## DGS-1210-28MP/ME:5# disable rspan Command: disable rspan

Success.

## DGS-1210-28MP/ME:5#

### **create rspan vlan**

#### **Назначение**

Используется для создания RSPAN VLAN на коммутаторе.

#### **Синтаксис**

**create rspan vlan [<vlan\_name 32> | vlanid <vlanid\_list> ]**

### **Описание**

Команда **create rspan vlan** используется для создания RSPAN VLAN на коммутаторе.

#### Параметры

<vlan name 32> - Введите имя создаваемой VLAN. vlanid <vlanid list> - Введите идентификатор создаваемой VLAN.

#### Ограничения

Эту команду могут выполнять только пользователи уровня администратора, оператора и опытного пользователя.

#### Пример

Чтобы создать запись RSPAN VLAN по идентификатору VLAN ID 1:

## DGS-1210-28MP/ME:5# create rspan vlan vlanid 1 Command: create rspan vlan vlanid 1

Success.

DGS-1210-28MP/ME:5#

## config rspan vlan

#### Назначение

Используется для настройки параметров источника для RSPAN VLAN на коммутаторе источника или настраивает порт перенаправления на промежуточном коммутаторе и коммутаторе назначения.

#### Синтаксис

config rspan vlan [<vlan name 32> | vlanid <vlanid list>] [redirect [add | delete] ports <portlist> | source [add | delete] ports <portlist> [rx|tx|both] target <port 1-28>]

#### Описание

Команда config rspan vlan используется для настройки параметров источника для RSPAN VLAN на коммутаторе источника или настройки порта перенаправления на промежуточном коммутаторе и коммутаторе назначения.

#### Параметры

<vlan\_name 32> - Введите имя создаваемой VLAN. vlanid <vlanid\_list> - Введите идентификатор создаваемой VLAN.

redirect - Укажите список портов вывода для пакетов RSPAN VLAN. Если порт перенаправления является портом Link Aggregation, то для пакетов RSPAN будет использоваться поведение Link Aggregation. [add | delete] - Укажите, чтобы добавить или удалить выходные порты для пакетов RSPAN VLAN.

ports <portlist> - Укажите порты, которые будут использоваться для пакетов RSPAN VLAN.

source - Если порты не указаны этой командой, источником RSPAN будет источник, указанный командой mirror или источник на основе потока, указанный ACL.

[add | delete] - Укажите, чтобы добавить или удалить порты источника.

ports <portlist> - Укажите порты, которые будут добавлены или удалены из источника RSPAN.

[rx | tx | both] - Укажите мониторинг входящих (rx), исходящих (tx) или входящих и исходящих пакетов.

#### **Ограничения**

Эту команду могут выполнять только пользователи уровня администратора, оператора и опытного пользователя.

#### **Пример**

Чтобы создать запись RSPAN VLAN по идентификатору VLAN ID 1:

## DGS-1210-28MP/ME:5# config rspan vlan vlanid 1 source add ports 1-5 both target 8

Command: config rspan vlan vlanid 1 source add ports 1-5 both target 8

Success.

DGS-1210-28MP/ME:5#

### **delete rspan vlan**

#### **Назначение**

Используется для удаления RSPAN VLAN на коммутаторе.

#### **Синтаксис**

**delete rspan vlan**

#### **Описание**

Команда **delete rspan vlan** используется для удаления RSPAN VLAN на коммутаторе.

#### **Параметры**

Нет

#### **Ограничения**

Эту команду могут выполнять только пользователи уровня администратора, оператора и опытного пользователя.

#### **Пример**

Чтобы удалить виртуальную локальную сеть RSPAN, выполните следующие действия:

## DGS-1210-28MP/ME:5# delete rspan vlan Command: delete rspan vlan

### Success.

## DGS-1210-28MP/ME:5#

### **show rspan**

#### **Назначение**

Используется для отображения конфигурации RSPAN.

#### **Синтаксис**

#### **show rspan**

#### **Описание**

Команда **show rspan** используется для отображения конфигурации RSPAN.

#### **Параметры**

Нет

#### **Ограничения**

Нет

#### **Пример**

Чтобы отобразить конфигурацию RSPAN:

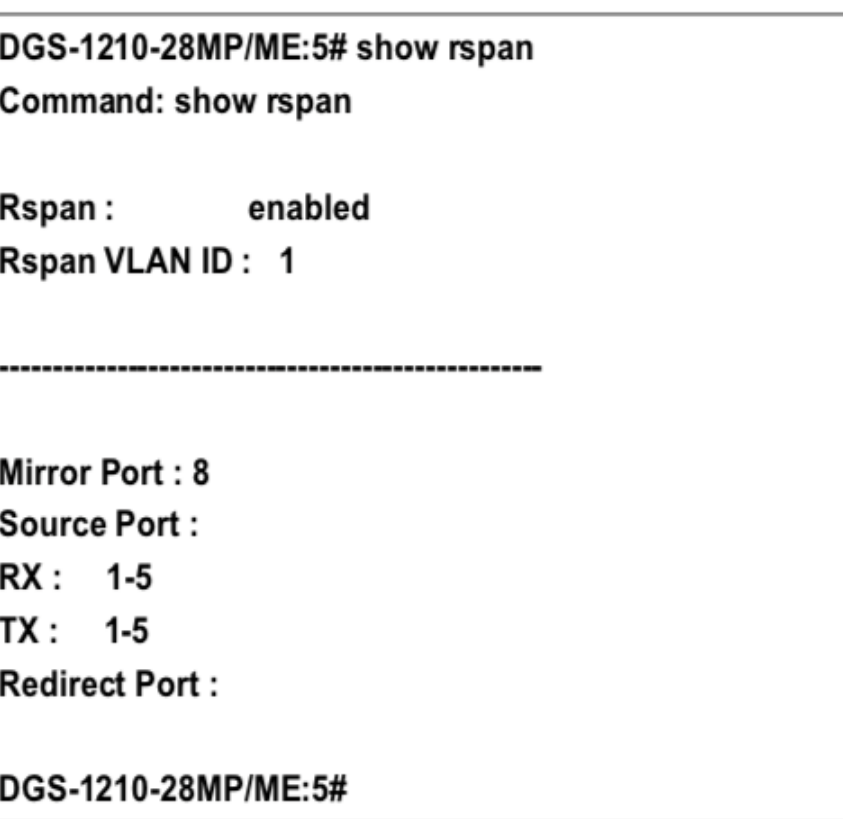

# **52. Команды SFLOW**

Команды sFlow в интерфейсе командной строки (CLI) перечислены (вместе с соответствующими параметрами) ниже.

### **enable sflow**

#### **Назначение**

Используется для включения функции sFlow на коммутаторе.

**Синтаксис**

**enable sflow**

#### **Описание**

Команда **enable sflow** используется для включения функции sFlow на коммутаторе.

#### **Параметры**

Нет

#### **Ограничения**

Эту команду могут выполнять только пользователи уровня администратора, оператора и опытного пользователя.

#### **Пример**

Чтобы включить sFlow глобально:

DGS-1210-28MP/ME:5# enable sflow Command: enable sflow

Success.

DGS-1210-28MP/ME:5#

## **disable sflow**

#### **Назначение**

Используется для отключания функции sFlow на коммутаторе.

#### **Синтаксис**

**disable sflow**

#### **Описание**

Команда **disable sflow** используется для отключения функции sFlow на коммутаторе.

#### **Параметры**

Нет

#### **Ограничения**

Эту команду могут выполнять только пользователи уровня администратора, оператора и опытного пользователя.

#### **Пример**

Чтобы отключить sFlow глобально:

# DGS-1210-28MP/ME:5# disable sflow

## **Command: disable sflow**

### Success.

DGS-1210-28MP/ME:5#

### **show sflow**

#### **Назначение**

Используется для отображения информации sFlow на коммутаторе.

**Синтаксис**

**show sflow**

#### **Описание**

Команда **show sflow** используется для отображения информации sFlow на коммутаторе.

#### **Параметры**

Нет

#### **Ограничения**

Нет

#### **Пример**

Чтобы отобразить информацию sFlow:

## DGS-1210-28MP/ME:5# show sflow **Command: show sflow**

sFlow Version : V5 sFlow Address : 10.90.90.90 sFlow AddressV6: :: sFlow State : Enabled

DGS-1210-28MP/ME:5#

## **create sflow flow\_sampler ports**

#### **Назначение**

Используется для создания sFlow sampler. При настройке функции выборки для порта, пакет выборки, полученный этим портом, будет инкапсулироваться и пересылаться на сервер анализатора с заданным интервалом.

#### **Синтаксис**

create sflow flow\_sampler ports [<portlist> | all] analyzer\_server\_id <int 1-4> {rate <int 0-65535>} {tx\_rate <int **0- 65535>} {maxheadersize <int 18-256>}**

#### **Описание**

Команда **create sflow flow\_sampler ports** используется для создания sFlow sampler.

#### **Параметры**

<portlist> | all - Укажите список портов или все порты для настройки.

analyzer\_server\_id <int 1-4> - Укажите идентификатор сервера-анализатора куда будет перенаправлен пакет. Значение находится в диапазоне от 1 до 4.

rate <int 0-65535> - Частота выборки для выборки Rx пакетов. Настроенное значение скорости, умноженное на x, является фактической скоростью, где x зависит от проекта со значением по умолчанию 256. Если установлено значение 0, сэмплер отключен. Это значение должно быть от 0 до 65535, а значение по умолчанию равно 0.

tx\_rate <0-65535> - Частота дискретизации для выборки Tx пакетов. Это значение должно быть в диапазоне от 0 до 65535, по умолчанию - 0.

maxheadersize <int 18-256> - Максимальное количество ведущих байтов в пакете, который был отобран, будет инкапсулирован и передан на сервер. Это значение должно быть в диапазоне от 18 до 256, а значение по умолчанию равно 128.

#### **Ограничения**

Эту команду могут выполнять только пользователи уровня администратора, оператора и опытного пользователя.

#### **Пример**

Для создания пробоотборника потока sFlow:

## DGS-1210-28MP/ME:5# create sflow flow\_sampler ports 1 analyzer\_server\_id 1 rate 1 maxheadersize 18

Command: create sflow flow sampler ports 1 analyzer server id 1 rate 1 maxheadersize 18

Success.

DGS-1210-28MP/ME:5#

## config sflow flow sampler ports

#### Назначение

Используется для настройки параметров пробоотборника потока sFlow. Чтобы изменить analyzer server id, сначала удалите flow sampler и создайте новый.

#### Синтаксис

config sflow flow sampler ports [<portlist> | all] [rate <int 0- 65535> | tx rate <int 0-65535> | maxheadersize <int 18-256>]

#### Описание

Команда config sflow flow sampler ports используется для настройки параметров пробоотборника потока sFlow. Чтобы изменить analyzer server id, сначала удалите flow sampler и создайте новый.

#### Параметры

<portlist> | all - Укажите список портов или все порты для конфигурирования.

rate <int 0-65535> - Частота выборки для выборки Rx пакетов. Настроенное значение скорости, умноженное на х, является фактической скоростью, где х зависит от проекта со значением по умолчанию 256. Если установлено значение 0, сэмплер отключен. Это значение должно быть от 0 до 65535, а значение по умолчанию равно 0.

tx rate <0-65535> - Частота дискретизации для выборки Тх пакетов. Это значение должно быть в диапазоне от 0 до 65535, по умолчанию - 0.

maxheadersize <int 18-256> - Максимальное количество ведущих байтов в пакете, который был отобран, будет инкапсулирован и передан на сервер. Это значение должно быть в диапазоне от 18 до 256, а значение по умолчанию равно 128.

#### Ограничения

Эту команду могут выполнять только пользователи уровня администратора, оператора и опытного пользователя.

#### Пример

Чтобы настроить sFlow sampler, скорость порта 1 должна быть равна 0:

## DGS-1210-28MP/ME:5# config sflow flow sampler ports 1 rate 0 maxheadersize 18 Command: config sflow flow sampler ports 1 rate 0 maxheadersize 18

### Success.

DGS-1210-28MP/ME:5#

## **delete sflow flow\_sampler ports**

#### **Назначение**

Используется для удаления пробоотборника потока sFlow.

#### **Синтаксис**

delete sflow flow\_sampler ports [<portlist> | all]

#### **Описание**

Команда **delete sflow flow\_sampler ports** используется для удаления пробоотборника потока sFlow.

#### **Параметры**

<portlist> | all - Укажите список портов или все порты для удаления.

#### **Ограничения**

Эту команду могут выполнять только пользователи уровня администратора, оператора и опытного пользователя.

#### **Пример**

Чтобы удалить sFlow sampler, скорость порта 1 должна быть равна 0:

## DGS-1210-28MP/ME:5# delete sflow flow\_sampler ports all Command: delete sflow flow sampler ports all

Success. DGS-1210-28MP/ME:5#

## **show sflow flow\_sampler**

#### **Назначение**

Используется для отображения пробоотборника потока sFlow, настроенного для портов. Фактическое значение скорости в 256 раз больше отображаемого значения скорости. Существует два типа скоростей. Конфигурируемая скорость настраивается пользователем. Для того чтобы ограничить количество пакетов,

отправляемых на CPU, когда скорость трафика на CPU высока, скорость выборки будет уменьшена. Это задается как активная скорость.

#### **Синтаксис**

#### **show sflow flow\_sampler**

#### **Описание**

Команда **show sflow flow\_sampler** используется для отображения sFlow flow sampler, настроенного для портов.

#### **Параметры**

Нет

#### **Ограничения**

Нет

#### **Пример**

Чтобы показать информацию sFlow flow sampler для портов, которые были созданы:

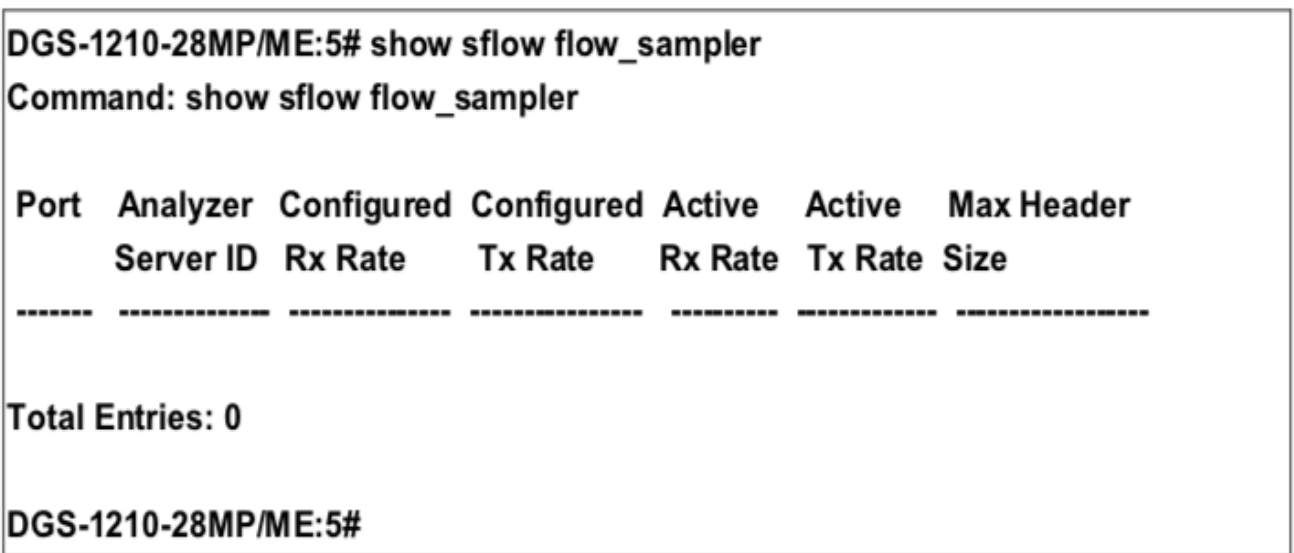

### **create sflow analyzer\_server**

#### **Назначение**

Используется для создания сервера анализатора. Вы можете указать более одного сервера анализатора с одним и тем же IP-адресом, но с разными номерами портов UDP. Вы можете иметь до четырех уникальных комбинаций IP-адреса и номера порта UDP.

#### **Синтаксис**

create sflow analyzer server <int 1-4> owner <string 16> {timeout [<sec 1-2000000> | infinite] | **collectoraddress [<ipaddr> | <ipv6\_addr>] | collectorport <int 1-65535> | maxdatagramsize <int 300-1400>}**

#### **Описание**

Команда create sflow analyzer\_server предназначена для создания сервера анализатора.

#### Параметры

<int 1-4> - Укажите идентификатор сервера анализатора.

owner <string 16> - Укажите имя владельца sFlow

analyzer server. Это имя может содержать до 16 символов.

timeout [<sec 1-2000000> | infinite] - Укажите значение тайм-аута сервера анализатора. Когда сервер анализатора завершает работу, все flow samplers и counter pollers, связанные с этим сервером анализатора, будут удалены. Это значение должно быть от 1 до 2000000, а значение по умолчанию - 400 секунд. collectoraddress [<ipaddr> | <ipv6\_addr>] - Укажите IPv4 или IPv6 адрес для настройки.

collectorport <int 1-65535> - Укажите номер UDP-порта назначения для отправки дейтаграммы sFlow. Если он не указан, по умолчанию используется порт 6364. Указанный номер порта UDP HE может конфликтовать с другими приложениями.

maxdatagramsize <int 300-1400> - Введите максимальный размер дейтаграммы. Максимальное количество байтов данных, которое может быть упаковано в одну датаграмму. Это значение должно быть между 300 и 1400, а значение по умолчанию - 1400 байт.

#### Ограничения

Эту команду могут выполнять только пользователи уровня администратора, оператора и опытного пользователя.

#### Пример

Чтобы создать сервер анализатора:

DGS-1210-28MP/ME:5# create sflow analyzer server 2 owner dlink timeout infinite collectoraddress 10.0.0.1 collectorport 5524 maxdatagramsize 300 Command: create sflow analyzer server 2 owner dlink timeout infinite collectoraddress 10.0.0.1 collectorport 5524 maxdatagramsize 300

Success.

DGS-1210-28MP/ME:5#

### config sflow analyzer server

#### Назначение

Используется для настройки информации о приемнике. Можно указать более одного коллектора с одним и тем же IP-адресом, если номера портов UDP уникальны.

#### Синтаксис

config sflow analyzer\_server <int 1-4> {timeout [<sec 1- 2000000> | infinite] | collectoraddress [<ipaddr> | <ipv6\_addr>] | collectorport <int 1-65535> | maxdatagramsize <int 300-1400>}

#### Описание

Команда config sflow analyzer server предназначена для настройки информации о приемнике.

#### **Параметры**

<int 1-4> - Укажите ID сервера анализатора, который необходимо настроить.

timeout [<sec 1-2000000> | infinite] - Укажите значение тайм-аута сервера анализатора. Когда сервер анализатора завершает работу, все flow\_samplers и counter\_pollers, связанные с этим сервером анализатора, будут удалены. Это значение должно быть от 1 до 2000000, а значение по умолчанию - 400 секунд. collectoraddress [<ipaddr> | <ipv6\_addr>] - Укажите IPv4 или IPv6 адрес для настройки.

collectorport <int 1-65535> - Укажите номер UDP-порта назначения для отправки дейтаграммы sFlow. Если он не указан, по умолчанию используется порт 6364. Указанный номер порта UDP НЕ может конфликтовать с другими приложениями.

maxdatagramsize <int 300-1400> - Введите максимальный размер дейтаграммы. Максимальное количество байтов данных, которое может быть упаковано в одну датаграмму. Это значение должно быть между 300 и 1400, а значение по умолчанию - 1400 байт.

#### **Ограничения**

Эту команду могут выполнять только пользователи уровня администратора, оператора и опытного пользователя.

#### **Пример**

Чтобы настроить хост 10.90.90.94 в качестве сервера анализатора sFlow с идентификатором 2:

## DGS-1210-28MP/ME:5# config sflow analyzer\_server 2 collectoraddress 10.90.90.94 Command: config sflow analyzer server 2 collectoraddress 10.90.90.94

Success. DGS-1210-28MP/ME:5#

## **delete sflow analyzer\_server**

#### **Назначение**

Используется для удаления указанного сервера анализатора.

#### **Синтаксис**

**show sflow analyzer\_server**

#### **Описание**

Команда **show sflow analyzer\_server** используется для удаления указанного сервера анализатора.

#### **Параметры**

<int 1-4> - Укажите ID удаляемого сервера анализатора.

#### **Ограничения**

Эту команду могут выполнять только пользователи уровня администратора, оператора и опытного пользователя.

#### **Пример**

Чтобы удалить сервер анализатора:

## DGS-1210-28MP/ME:5# delete sflow analyzer\_server 2 Command: delete sflow analyzer\_server 2

Success.

DGS-1210-28MP/ME:5#

### **show sflow analyzer\_server**

#### **Назначение**

Используется для отображения информации о сервере анализатора sFlow.

#### **Синтаксис**

**show sflow analyzer\_server**

#### **Описание**

Команда **show sflow analyzer\_server** используется для отображения информации о сервере анализатора sFlow.

#### **Параметры**

Нет

#### **Ограничения**

Нет

#### **Пример**

Чтобы отобразить информацию о sFlow sampler порта, который был создан:

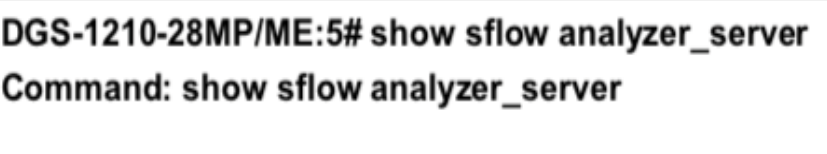

sFlow Analyzer\_server Information

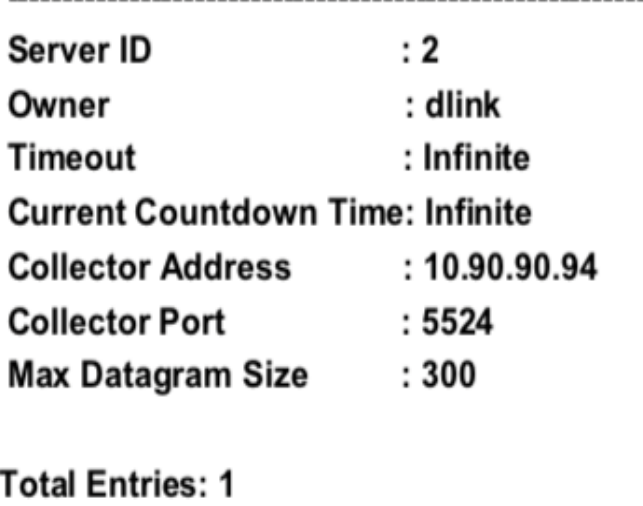

DGS-1210-28MP/ME:5#

## **create sflow counter\_poller ports**

#### **Назначение**

Используется для создания опросника счетчика sFlow. Функция poller инструктирует коммутатор пересылать информацию счетчика статистики в отношении порта.

#### **Синтаксис**

**create sflow counter\_poller ports [<portlist> | all] analyzer\_server\_id <int 1-4> {interval [disable | <sec 20- 120>]}**

#### **Описание**

Команда **create sflow counter\_poller ports** используется для создания poller счетчика sFlow.

#### **Параметры**

<portlist> | all - Укажите список портов или все порты для настройки.

analyzer\_server\_id <int 1-4> - Укажите идентификатор сервера анализатора.

Это значение должно быть между 1 и 4.

interval [disable | <sec 20-120>] - Максимальное количество секунд между последовательным информированием счетчиков статистики. Введите максимальное количество секунд между последовательными сообщениями счетчиков статистики в диапазоне от 20 до 120 секунд. Или укажите disable, который не будет экспортировать счетчик до тех пор, пока интервал не будет установлен на соответствующее значение.

#### **Ограничения**

Эту команду могут выполнять только пользователи уровня администратора, оператора и опытного пользователя.

#### **Пример**

Чтобы создать опросник счетчика sFlow, который сэмплирует порт 1 на сервер анализатора 1:

## DGS-1210-28MP/ME:5# create sflow counter poller ports 1 analyzer server id 1 Command: create sflow counter poller ports 1 analyzer server id 1

Success. DGS-1210-28MP/ME:5#

### **config sflow counter\_poller ports**

#### **Назначение**

Используется для конфигурирования счетчика-опросника sFlow. Если пользователь хочет изменить analyzer server id, ему необходимо удалить counter poller и создать новый.

#### **Синтаксис**

**config sflow counter\_poller ports [<portlist> | all] interval [disable | <sec 20-120>]**

#### **Описание**

Команда **config sflow counter\_poller ports** используется для настройки опросника счетчика sFlow.

#### **Параметры**

<portlist> | all - Укажите список портов или все порты для конфигурирования. interval - Максимальное количество секунд между последовательными выборками счетчиков. [disable | <sec 20-120>] - Укажите disable, чтобы остановить экспорт счетчика. Или введите максимальное количество секунд между последовательными выборками счетчиков. Это значение должно быть между 20 и 120.

#### **Ограничения**

Эту команду могут выполнять только пользователи уровня администратора, оператора и опытного пользователя.

#### **Пример**

Чтобы настроить интервал опроса счетчика sFlow порта 1, установите значение 0:

## DGS-1210-28MP/ME:5# config sflow counter poller ports 1 interval disable Command: config sflow counter poller ports 1 interval disable

Success. DGS-1210-28MP/ME:5#

## **delete sflow counter\_poller ports**

#### **Назначение**

Используется для удаления опросника счетчика sFlow с указанного порта.

#### **Синтаксис**

delete sflow counter\_poller ports [<portlist> | all]

#### **Описание**

Команда **delete sflow counter\_poller ports** используется для удаления опросника счетчика sFlow с указанного порта.

#### **Параметры**

[<portlist> | all] - Укажите список портов или все порты для удаления счетчика-опросника.

#### **Ограничения**

Эту команду могут выполнять только пользователи уровня администратора, оператора и опытного пользователя.

#### **Пример**

Чтобы удалить опросчик счетчика sFlow на порту 1:

DGS-1210-28MP/ME:5# delete sflow counter poller ports 1 Command: delete sflow counter poller ports 1

Success.

DGS-1210-28MP/ME:5#

## **show sflow counter\_poller**

**Назначение**

Используется для отображения опросников счетчика sFlow, которые были настроены для порта.

**Синтаксис**

**show sflow counter\_poller**

#### **Описание**

Команда **show sflow counter\_poller** используется для отображения опросников счетчика sFlow, которые были настроены для порта.

**Параметры**

Нет

#### **Ограничения**

Нет

**Пример**

Чтобы показать информацию ополлера счетчика sFlow для портов, которые были созданы:

DGS-1210-28MP/ME:5# show sflow counter\_poller Command: show sflow counter poller Port Analyzer Server ID Polling Interval (sec) **Total Entries: 0** DGS-1210-28MP/ME:5#

# **53. Команды D-LINK UNIDIRECTIONAL LINK DETECTION (DULD)**

Команды D-Link Unidirectional Link Detection (DULD) в интерфейсе командной строки (CLI) перечислены (вместе с соответствующими параметрами) ниже.

## **config duld ports**

#### **Назначение**

Чтобы настроить обнаружение однонаправленных соединений на портах.

#### **Синтаксис**

**config duld ports [<portlist> | all] {state [enable | disable] | mode [shutdown | normal] | discovery\_time <sec 5- 65535>}**

#### **Описание**

Обнаружение однонаправленного соединения Обеспечивает механизм обнаружения на основе 802.3ah для обнаружения своего соседа. Если обнаружение OAM может быть завершено в течение заданного времени обнаружения, он заключает, что канал является двунаправленным. В противном случае начинается задача обнаружения для определения состояния соединения.

#### **Параметры**

[<portlist> | all] - Указывает порт, диапазон портов или все порты для конфигурирования.

state [enable | disable] - Указывает статус обнаружения однонаправленного соединения, который должен быть включен или отключен.

mode [shutdown | normal] - Указывает режим, в котором будет установлено обнаружение однонаправленных соединений.

- shutdown При обнаружении однонаправленного соединения отключить порт и зарегистрировать событие.
- normal регистрировать событие только при обнаружении однонаправленной связи.

discovery time <sec 5-65535> - Введите здесь значение времени обнаружения. Это значение должно быть в диапазоне от 5 до 65535.

#### **Ограничения**

Эту команду могут выполнить только пользователи уровня администратора и оператора.

#### **Пример**

Чтобы включить обнаружение однонаправленного соединения на порту 1:

## DGS-1210-28MP/ME:5# config duld ports 1 state enable Command: config duld ports 1 state enable

## Success. DGS-1210-28MP/ME:5#

## **show duld ports**

#### **Назначение**

Чтобы показать информацию об обнаружении однонаправленного соединения.

#### **Синтаксис**

#### show duld ports {<portlist> | all}

#### **Описание**

Эта команда **show duld ports** используется для отображения информации об обнаружении однонаправленных соединений.

#### **Параметры**

[<portlist> | all] - Указывает порт, диапазон портов или все порты для отображения.

#### **Ограничения**

Нет

#### **Пример**

Чтобы показать информацию об обнаружении однонаправленного соединения порта 1:

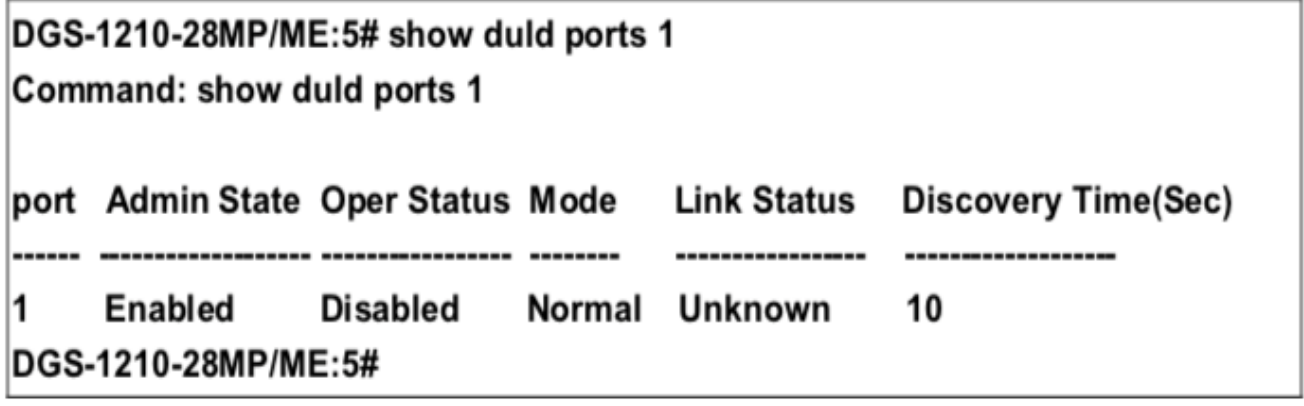

## **config duld recover\_timer**

**Назначение**

Чтобы настроить время восстановления при обнаружении однонаправленного соединения, выполните следующие действия.

#### **Синтаксис**

**config duld recover\_timer [0 | <sec 60-1000000>]**

#### **Описание**

Команда **config duld recover\_timer** используется для настройки времени восстановления обнаружения однонаправленного соединения.

#### **Параметры**

[0 | <sec 60-1000000>] - Указывает время восстановления функции обнаружения однонаправленного соединения.

#### **Ограничения**

Эту команду могут выполнить только пользователи уровня администратора и оператора.

#### **Пример**

Чтобы настроить время восстановления обнаружения однонаправленного соединения на 100 секунд:

## DGS-1210-28MP/ME:5# config duld recover\_timer 100 Command: config duld recover timer 100

Success.

## DGS-1210-28MP/ME:5#

## **show duld recover\_timer**

#### **Назначение**

Чтобы отобразить время восстановления обнаружения однонаправленного соединения.

#### **Синтаксис**

#### **show duld recover\_timer**

#### **Описание**

Команда **show duld recover\_timer** используется для отображения времени восстановления обнаружения однонаправленного соединения.

#### **Параметры**

[0 | <sec 60-1000000>] - Указывает время восстановления функции обнаружения однонаправленного соединения.

#### **Ограничения**

Нет

**Пример**

Чтобы отобразить время восстановления обнаружения однонаправленного соединения:

## DGS-1210-28MP/ME:5# show duld recover\_timer Command: show duld recover\_timer

DULD Recover Time : 100

DGS-1210-28MP/ME:5#

#### Команды IPV6 NEIGHBOR DISCOVERY 54.

Команды IPv6 Neighbor Discovery в интерфейсе командной строки (CLI) перечислены (вместе с соответствующими параметрами) ниже.

## create ipv6 neighbor cache

#### Назначение

Используется для добавления статического соседа на интерфейс IPv6.

#### Синтаксис

create ipv6 neighbor cache ipif <string 12> <ipv6 addr> <mac addr>

#### Описание

Эта команда create ipv6 neighbor\_cache используется для добавления статического соседа на интерфейс IPv<sub>6</sub>

#### Параметры

<ipif name 12> - Имя интерфейса IPv6. <ipv6 addr> - IPv6-адрес соседа. <mac\_addr> - МАС-адрес соседа.

#### Ограничения

Эту команду могут выполнить только пользователи уровня администратора или оператора.

#### Пример

Чтобы создать статическую запись кэша соседей на интерфейсе System, с IPv6-адресом 3ffc::1 и MACадресом 00:01:02:03:04:05:

#### DGS-1210-28MP/ME:5#  $3ffc::1$ ipv6 neighbor cache ipif System create 00:01:02:03:04:05

Command: create ipv6 neighbor cache ipif System 3ffc::1 00:01:02:03:04:05

Success.

DGS-1210-28MP/ME:5#

## delete ipv6 neighbor cache

Назначение

Используется для удаления статического соседа на интерфейсе IPv6.

#### **Синтаксис**

#### **delete ipv6 neighbor\_cache [ipif <string 12> | all] [<ipv6\_addr> | static | dynamic]**

#### **Описание**

Эта команда **delete ipv6 neighbor\_cache** используется для удаления статического соседа на интерфейсе IPv6.

#### **Параметры**

<ipif\_name 12> - Имя интерфейса IPv6. <ipv6\_addr> - IPv6-адрес соседа. static - Удалить соответствующие статические записи. dynamic - Удалить соответствующие динамические записи. all - Все записи, включая статические и динамические, будут удалены.

#### **Ограничения**

Эту команду могут выполнить только пользователи уровня администратора или оператора.

#### **Пример**

Чтобы удалить запись статического кэша соседей на интерфейсе System с IPv6-адресом 3ffc::1:

## DGS-1210-28MP/ME:5# delete ipv6 neighbor\_cache 3ffc::1 Command: delete ipv6 neighbor cache 3ffc::1

Success.

## DGS-1210-28MP/ME:5#

### **show ipv6 neighbor\_cache**

#### **Назначение**

Используется для отображения кэша соседей IPv6.

#### **Синтаксис**

show ipv6 neighbor\_cache [ipif <ipif\_name 12> | all] [ipv6address <ipv6\_addr> | static | dynamic | all]

#### **Описание**

Команда **show ipv6 neighbor\_cache** используется для отображения записи кэша соседей для указанного интерфейса. Вы можете отобразить конкретную запись, все статические записи, все динамические записи или все записи.

#### **Параметры**

<ipif\_name 12> - Имя интерфейса IPv6. all - Отображение всех интерфейсов. ipv6address <ipv6\_addr> - IPv6-адрес соседа. static - Отобразить все статические записи кэша соседа. dynamic - Отображение всех динамических записей. all - Отображение всех записей, включая статические и динамические записи.

#### **Ограничения**

Нет

**Пример**

Чтобы показать все записи кэша соседей на коммутаторе:

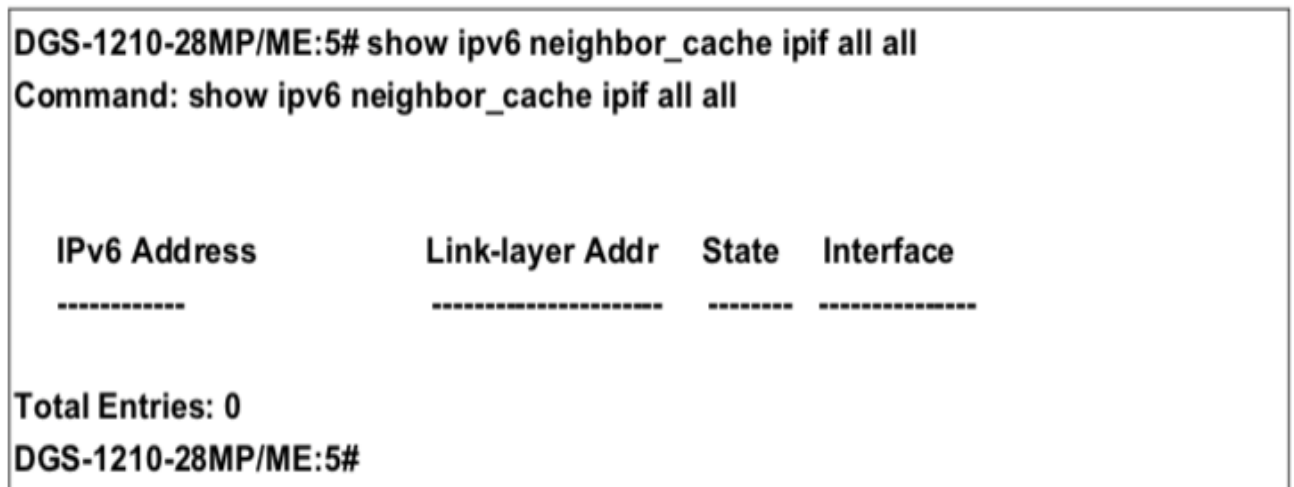

## **show ipv6 nd**

#### **Назначение**

Используется для отображения информации об обнаружении соседей на коммутаторе.

#### **Синтаксис**

**show ipv6 nd {ipif <string 12>}**

#### **Описание**

Команда **show ipv6 nd** используется для отображения информации об обнаружении соседей на коммутаторе.

#### **Параметры**

ipif <string 12> - Указывает имя интерфейса IPv6.

#### **Ограничения**

Нет

#### **Пример**

Чтобы показать конфигурацию, связанную с IPv6 ND:

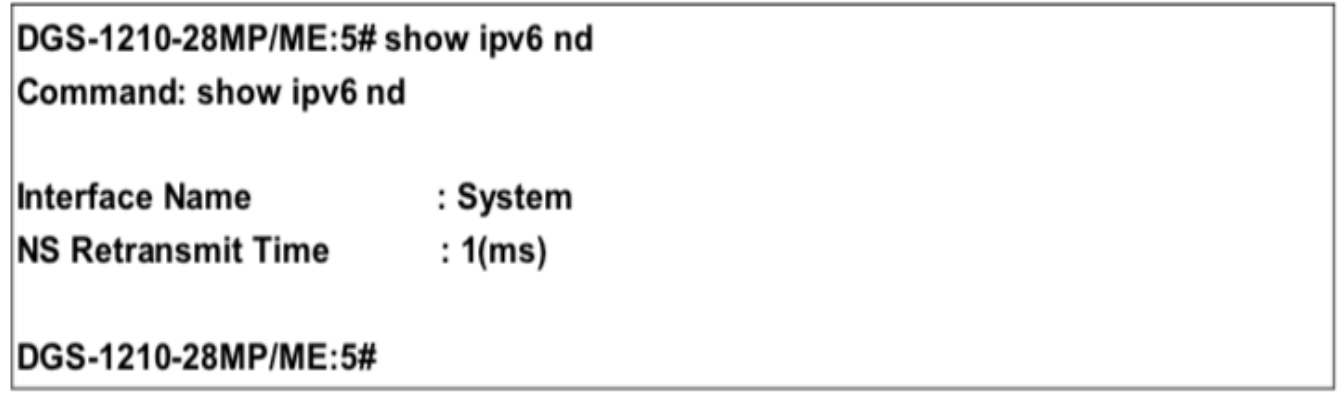

## config ipv6 nd ns ipif

#### Назначение

Настраивает время повторной передачи запросов соседей IPv6 ND ND, которое представляет собой время между повторной передачей сообщений о запросе соседей соседу при разрешении адреса или при проверке достижимости соседа.

#### Синтаксис

#### config ipv6 nd ns ipif <string 12> retrans time <integer 1-3600>

#### Описание

Эта команда config ipv6 nd ns ipif используется для настройки времени повторной передачи запроса соседа IPv6 ND.

#### Параметры

<string 12> - Имя интерфейса IPv6.

retrans time <integer 1 - 3600> - Таймер повторной передачи запроса соседа в миллисекундах. Имеет то же значение, что и RA retrans time в команде config IPv6 ND RA. Если параметр retrans time настроен в одной из команд, значение retrans time в другой команде также изменится, так что значения в обеих командах будут одинаковыми. Диапазон от 1 до 3600.

#### Ограничения

Эту команду могут выполнить только пользователи уровня администратора или оператора.

#### Пример

Чтобы настроить время retrans time для запроса IPv6 ND-соседа, установите значение 100:

## DGS-1210-28MP/ME:5# config ipv6 nd ns ipif System retrans\_time 100 Command: config ipv6 nd ns ipif System retrans time 100

Success. DGS-1210-28MP/ME:5#

## enable ipif\_ipv6\_link\_local\_auto

#### Назначение

Используется для включения автоконфигурации локального адреса соединения, если не настроен IPv6адрес.

#### Синтаксис

enable ipif ipv6 link local auto <ipif name 12>

#### Описание

Команда enable ipif ipv6 link local auto автоматически создаст локальный адрес канала IPv6 для коммутатора, если ранее IPv6-адрес не был настроен.

#### Параметры

<ipif\_name 12> - Указывает имя.

#### Ограничения

Эту команду могут выполнить только пользователи уровня администратора или оператора.

#### Пример

Чтобы включить параметры link-local IP-интерфейса IPv6 на коммутаторе:

## DGS-1210-28MP/ME:5# enable ipif ipv6 link local auto System Command: enable ipif ipv6 link local auto System

### Success.

DGS-1210-28MP/ME:5#

## disable ipif ipv6 link local auto

#### Назначение

Используется для отключения автоконфигурации локального адреса канала IPv6.

#### **Синтаксис**

**disable ipif\_ipv6\_link\_local\_auto <ipif\_name 12>**

#### **Описание**

Команда **disable ipif\_ipv6\_link\_local\_auto** отключает автоматическое создание локального адреса канала IPv6 для коммутатора. После ввода этой команды любой предыдущий локальный адрес канала IPv6, который был создан для выбранного IP-интерфейса, будет удален из коммутатора.

#### **Параметры**

<ipif\_name 12> - Указывает имя.

#### **Ограничения**

Эту команду могут выполнить только пользователи уровня администратора или оператора.

#### **Пример**

Чтобы отключить параметры link-local IP-интерфейса IPv6 на коммутаторе:

## DGS-1210-28MP/ME:5# disable ipif ipv6 link local auto System Command: disable ipif ipv6 link local auto System

Success.

DGS-1210-28MP/ME:5#

# **55. Команды Баннера**

Команды Banner в интерфейсе командной строки (CLI) перечислены (вместе с соответствующими параметрами) ниже.

## **config log\_save\_timing**

#### **Назначение**

Используется для настройки метода сохранения журналов во флэш-памяти коммутатора.

#### **Синтаксис**

**config log\_save\_timing [log\_trigger | on\_demand | time\_interval <minutes 1-65535>]**

#### **Описание**

Эта команда **config log\_save\_timing** используется для настройки метода сохранения журналов во флэшпамяти коммутатора.

#### **Параметры**

log\_trigger - Пользователи, выбравшие этот метод, будут сохранять журналы на коммутаторе каждый раз, когда на коммутаторе происходит событие журнала.

on\_demand - Пользователи, выбравшие этот метод, будут сохранять журналы только тогда, когда они вручную попросят коммутатор сделать это, используя команду save all или save log.

time\_interval <minutes 1-65535> - Используйте этот параметр для настройки временного интервала, который будет использоваться для сохранения журналов. Журналы будут сохраняться каждые x минут, которые заданы здесь.

#### **Ограничения**

Эту команду могут выполнить только пользователи уровня администратора или оператора.

#### **Пример**

Чтобы настроить временной интервал сохранения журналов как каждые 30 минут:

## DGS-1210-28MP/ME:5# config log save timing time interval 30 Command: config log save timing time interval 30

Success.

## DGS-1210-28MP/ME:5#

## **show log\_save\_timing**

**Назначение**

Используется для отображения времени сохранения журнала.

#### **Синтаксис**

**show log\_save\_timing**

#### **Описание**

Эта команда позволяет отобразить время сохранения журнала на коммутаторе.

**Параметры**

Нет

#### **Ограничения**

Нет

#### **Пример**

Чтобы показать баннер входа в систему:

## DGS-1210-28MP/ME:5# show log\_save\_timing Command: show log save timing

Saving log method: time\_interval Interval: 100

## DGS-1210-28MP/ME:5#

## **show log**

#### **Назначение**

Используется для отображения журнала.

#### **Синтаксис**

**show log {index <indexlist> | module <string 32> | severity [warning | all | informational]}**

#### **Описание**

Эта команда позволяет отобразить журнал.

#### **Параметры**

index <indexlist> - Указывает индекс журналов для отображения. module <string 32> - Указывает модуль отображаемых журналов. severity [warning | all | informational] - Указывает степень серьезности отображаемых журналов.

#### **Ограничения**

Нет

#### **Пример**

Чтобы показать индекс журнала 1 на коммутаторе:

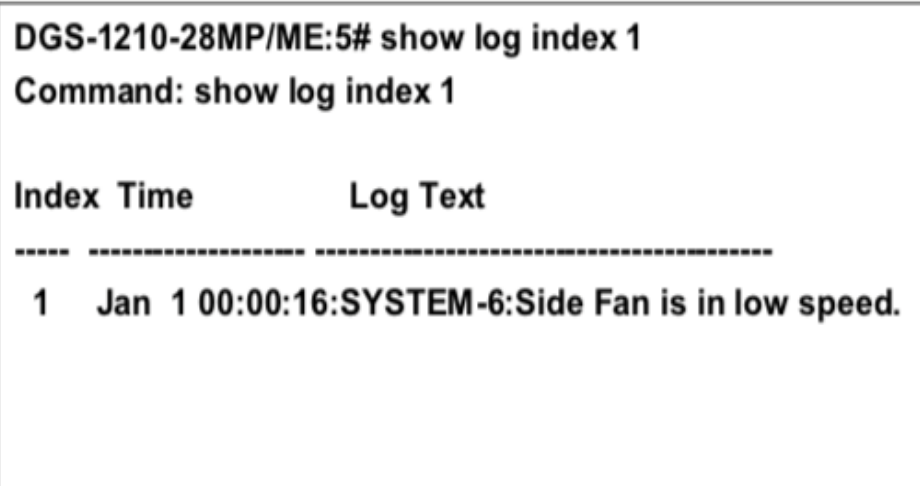

DGS-1210-28MP/ME:5#
# **56. История команд список команд**

Команды Command History List в интерфейсе командной строки (CLI) перечислены (вместе с соответствующими параметрами) ниже.

### **?**

#### **Назначение**

Чтобы отобразить все команды в интерфейсе командной строки (CLI).

#### **Синтаксис**

**?**

#### **Описание**

Команда **?** отображает все команды, доступные через интерфейс командной строки (CLI).

#### **Параметры**

{<command>} - Перечисляет все соответствующие параметры для указанной команды, вместе с кратким описанием функции команды и аналогичных команд, имеющих те же слова в команде.

#### **Ограничения**

Нет

#### **Пример**

Чтобы отобразить все команды в CLI:

```
DGS-1210-28MP/ME:5#?
```

```
Command: ?
```
2

cable diagnostic port

clear address binding dhcp snoop binding entry ports

clear arptable

clear counters

clear ethernet oam ports

clear fdb

clear flood fdb

clear igmp snooping data driven group

clear log

clear mid\_snooping data\_driven\_group

clear tech support

config 802.1p default priority

config 802.1p user priority

config 802.1x auth\_mode ports

config 802.1x auth parameter ports

config 802.1x auth protocol

config 802.1x capability ports

config 802.1x fwd pdu system

config 802.1x guest vlan ports

CTRL+C ESC q Quit SPACE n Next Page ENTER Next Entry a ALL

## **show command\_history**

#### **Назначение**

Чтобы отобразить историю команд.

#### **Синтаксис**

**show command\_history**

#### **Описание**

Команда **show command\_history** отображает историю команд.

#### **Параметры**

Нет

#### **Ограничения**

Нет

#### **Пример**

Чтобы отобразить историю команд:

## DGS-1210-28MP/ME:5# show command\_history

Command: show command history

 $\overline{\phantom{a}}$ 

show log show log save timing show log\_save\_timing

DGS-1210-28MP/ME:5#

### **dir**

#### **Назначение**

Чтобы отобразить все команды.

#### **Синтаксис**

**dir**

#### **Описание**

Команда **dir** отображает все команды.

#### **Параметры**

Нет

#### **Ограничения**

Нет

#### **Пример**

Чтобы отобразить все команды:

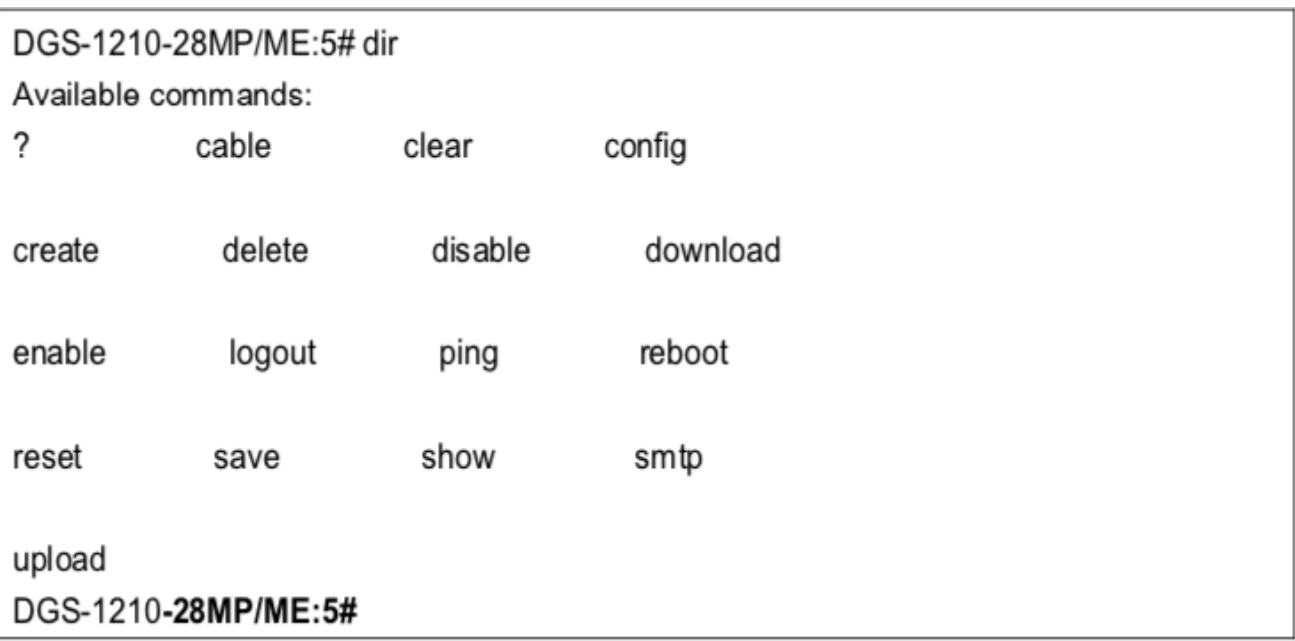

# **57. Команды протоколирования команд**

Команды ведения журнала команд в интерфейсе командной строки (CLI) перечислены (вместе с соответствующими параметрами) ниже.

## **enable command logging**

#### **Назначение**

Чтобы включить регистрацию команд.

**Синтаксис**

**enable command logging**

#### **Описание**

Команда **enable command logging** используется для включения регистрации команд.

#### **Параметры**

Нет

#### **Ограничения**

Эту команду могут выполнить только пользователи уровня администратора или оператора.

#### **Пример**

Чтобы включить регистрацию команд.

# DGS-1210-28MP/ME:5# enable command logging Command: enable command logging

Success. DGS-1210-28MP/ME:5#

### **disable command logging**

#### **Назначение**

Чтобы отключить регистрацию команд.

**Синтаксис**

**disable command logging**

#### **Описание**

Команда **disable command logging** используется для отключения регистрации команд.

#### **Параметры**

Нет

#### **Ограничения**

Эту команду могут выполнить только пользователи уровня администратора или оператора.

#### **Пример**

Чтобы отключить функцию регистрации команд:

# DGS-1210-28MP/ME:5# disable command logging Command: disable command logging

Success.

DGS-1210-28MP/ME:5#

### **show command logging**

#### **Назначение**

Чтобы отобразить состояние конфигурации общей регистрации команд коммутатора.

**Синтаксис**

#### **show command logging**

#### **Описание**

Команда **show command logging** используется для отображения состояния конфигурации регистрации команд.

#### **Параметры**

Нет

#### **Ограничения**

Эту команду могут выполнить только пользователи уровня администратора или оператора.

### **Пример**

Чтобы отобразить состояние конфигурации общей регистрации команд коммутатора

DGS-1210-28MP/ME:5# show command logging Command: show command logging

Command Logging State: Enabled

DGS-1210-28MP/ME:5#

# **58. Команды SSH**

Команды SSH в интерфейсе командной строки (CLI) перечислены (вместе с соответствующими параметрами) ниже.

## **enable ssh**

#### **Назначение**

Чтобы включить SSH.

**Синтаксис**

**enable ssh**

#### **Описание**

Команда **enable ssh** включает SSH на коммутаторе.

#### **Параметры**

Нет

#### **Ограничения**

Эту команду могут выполнить только пользователи уровня администратора или оператора.

#### **Пример**

Чтобы включить SSH:

## DGS-1210-28MP/ME:5# enable ssh Command: enable ssh

Success.

The SSH server is enabled.

DGS-1210-28MP/ME:5#

### **disable ssh**

#### **Назначение**

Чтобы отключить SSH.

#### **Синтаксис**

**disable ssh**

#### **Описание**

Команда **disable ssh** отключает SSH на коммутаторе.

#### **Параметры**

Нет

#### **Ограничения**

Эту команду могут выполнить только пользователи уровня администратора или оператора.

#### **Пример**

Чтобы отключить SSH:

# DGS-1210-28MP/ME:5# disable ssh

### Command: disable ssh

Success.

The SSH server is disable.

## DGS-1210-28MP/ME:5#

### **config ssh algorithm**

#### **Назначение**

Чтобы настроить алгоритм SSH, выполните следующие действия.

#### **Синтаксис**

**config ssh algorithm [3DES | MD5 | RSA | SHA1] [disable | enable]**

#### **Описание**

Команда **config ssh algorithm** настраивает параметры алгоритма SSH на коммутаторе.

#### **Параметры**

Выберите алгоритм, который необходимо отключить или включить:

- 3DES алгоритм шифрования по стандарту тройного шифрования данных с цепочкой блоков шифра.
- MD5 механизм хэш-кода аутентификации сообщений (HMAC) MD5 Message Digest (MD5).
- RSA Hash for Message Authentication Code (HMAC) механизм, использующий алгоритм шифрования RSA.
- SHA1 хэш для кода аутентификации сообщения (НМАС), механизм Secure Hash Algorithm (SHA).

[disable | eanble] - включение или отключение алгоритма SSH на коммутаторе.

#### **Ограничения**

Эту команду могут выполнить только пользователи уровня администратора или оператора.

#### **Пример**

Чтобы настроить алгоритм SSH, выполните следующие действия:

## DGS-1210-28MP/ME:5# config ssh algorithm 3DES enable Command: config ssh algorithm 3DES enable

Success.

DGS-1210-28MP/ME:5#

### **config ssh authmode**

#### **Назначение**

Чтобы настроить режим аутентификации SSH, выполните следующие действия.

#### **Синтаксис**

**config ssh authmode [publickey | hostbased | password] [enable | disable]**

#### **Описание**

Команда **config ssh authmode** настраивает режим аутентификации SSH для пользователей, пытающихся получить доступ к коммутатору.

#### **Параметры**

publickey [enable | disable] - Указывает, что для аутентификации будет использоваться конфигурация открытого ключа, установленная на сервере SSH. Включает или отключает аутентификацию SSH на коммутаторе.

#### **Ограничения**

Эту команду могут выполнить только пользователи уровня администратора или оператора.

#### **Пример**

Чтобы включить режим аутентификации SSH:

# DGS-1210-28MP/ME:5# config ssh authmode password enable Command: config ssh authmode password enable

Success. DGS-1210-28MP/ME:5#

### **show ssh authmode**

#### **Назначение**

Чтобы отобразить настройку режима аутентификации SSH.

#### **Синтаксис**

#### **show ssh authmode**

#### **Описание**

Команда **show ssh authmode** отображает текущий набор аутентификации SSH на коммутаторе.

#### **Параметры**

Нет

#### **Ограничения**

Нет

#### **Пример**

Чтобы просмотреть режим аутентификации cuurent, установленный на коммутаторе:

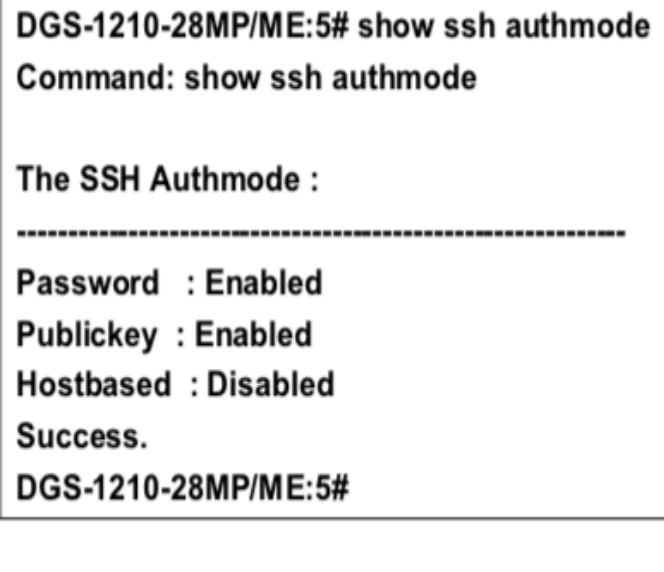

### **config ssh server**

#### **Назначение**

Чтобы настроить сервер SSH, выполните следующие действия.

#### **Синтаксис**

**config ssh server [authfail <int 2-20> | contimeout <sec 120- 600> | maxsession <int 1-4> | rekey [10min | 30min | 60min | never]]**

#### **Описание**

Команда **config ssh server** настраивает сервер SSH.

#### **Параметры**

authfail <int 2-20> - Указывает время authfail. Значение может быть от 2 до 20 раз. contimeout <sec 120-600> - Указывает таймаут соединения. Значение может быть от 120 до 600 секунд. По умолчанию установлено значение 600 секунд. maxsession <int 1-4> - Указывает максимальное количество сеансов ssh-сервера. rekey [10min | 30min | 60min | never] - Указывает время повторного ключа. На возможные значения: 10мин, 30мин, 60мин и никогда.

#### **Ограничения**

Эту команду могут выполнить только пользователи уровня администратора или оператора.

#### **Пример**

Чтобы настроить сервер SSH, выполните следующие действия:

# DGS-1210-28MP/ME:5# config ssh server authfail 20 maxsession 1 Command: config ssh server authfail 20 maxsession 1

Success. DGS-1210-28MP/ME:5#

### **show ssh server**

#### **Назначение**

Чтобы отобразить настройки сервера SSH

**Синтаксис**

**show ssh server**

**Описание**

Команда **show ssh server** отображает текущие настройки сервера SSH.

#### **Параметры**

Нет

#### **Ограничения**

Нет

#### **Пример**

Чтобы отобразить сервер SSH:

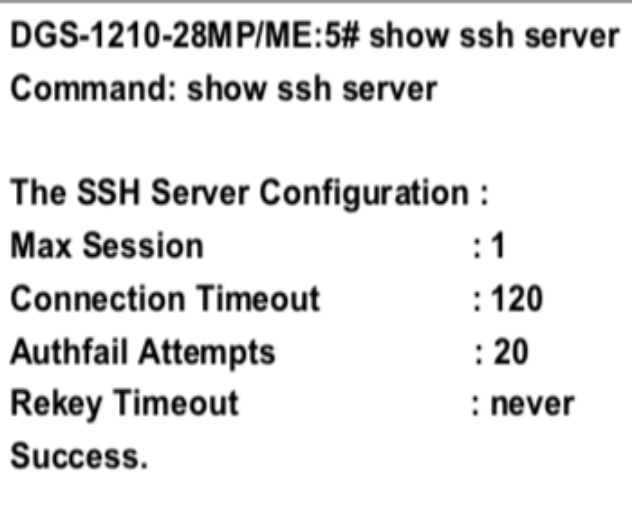

DGS-1210-28MP/ME:5#

## **show ssh algorithm**

#### **Назначение**

Чтобы отобразить настройки алгоритма SSH.

#### **Синтаксис**

#### **show ssh algorithm**

#### **Описание**

Команда **show ssh algorithm** отображает текущее состояние настройки алгоритма SSH.

#### **Параметры**

Нет

#### **Ограничения**

Нет

#### **Пример**

Чтобы отобразить алгоритмы SSH, установленные на коммутаторе:

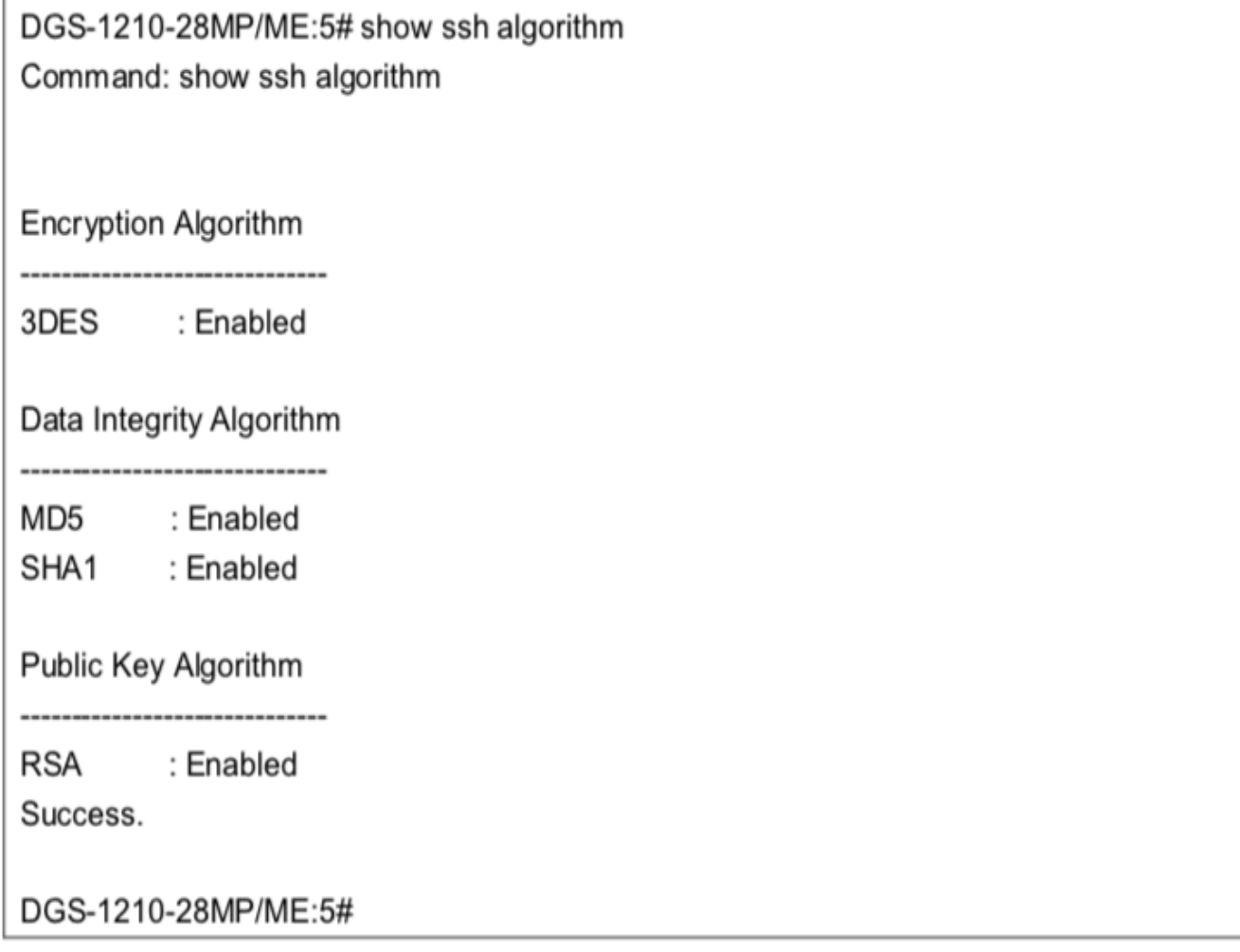

### **config ssh user**

#### **Назначение**

Чтобы указать, какой открытый ключ SSH настраивается вручную.

#### **Синтаксис**

**config ssh user <string 15> authmode [hostbased hostname <domain\_name 32> hostname\_IP <ip\_addr> | password | publickey]**

#### **Описание**

Команда **config ssh crypto** указывает, какой открытый ключ SSH сконфигурирован вручную.

#### **Параметры**

<string 15> - Указывает имя пользователя SSH. hostabsed hostname <domain\_name 32> - Имя пользователя удаленного SSH-клиента. hostname\_IP <ip\_addr> - IP-адрес удаленного SSH-клиента. [hostabsed | password | publickey] - Указывает, какая конфигурация будет установлена на SSH-сервере для аутентификации.

#### **Ограничения**

Эту команду могут выполнить только пользователи уровня администратора.

#### **Пример**

Чтобы настроить пользователя SSH, выполните следующие действия:

### DGS-1210-28MP/ME:5# config ssh user dlink authmode publickey Command: config ssh user dlink authmode publickey

Success.

### DGS-1210-28MP/ME:5#

### **show ssh user authmode**

#### **Назначение**

Чтобы отобразить открытый ключ SSH, хранящийся на устройстве.

#### **Синтаксис**

**show ssh user authmode**

#### **Описание**

Команда **show ssh user authmode** отображает пользователя SSH, хранящегося на устройстве.

#### **Параметры**

Нет

#### **Ограничения**

Эту команду могут выполнить только пользователи уровня администратора.

#### **Пример**

Чтобы отобразить открытый ключ SSH на устройстве:

DGS-1210-28MP/ME:5# show ssh user authmode Command: show ssh user authmode

Account is empty! **Total Entries: 0** 

Success.

DGS-1210-28MP/ME:5#

# **59. Команды SSL**

Команды SSL в интерфейсе командной строки (CLI) перечислены (вместе с соответствующими параметрами) ниже.

### **enable ssl**

#### **Назначение**

Чтобы включить функцию SSL на коммутаторе.

#### **Синтаксис**

#### **enable ssl {ciphersuite [DH-RSA-3DES-SHA1 | DH-RSA-DES- SHA1 | RSA-3DES-SHA1 | RSA-DES-SHA1 | RSA-EXP1024-DES- SHA1 | RSA-NULL-MD5 | RSA-NULL-SHA1]}**

#### **Описание**

Команда **enable ssl** включает SSL на коммутаторе, реализуя на нем все комбинации перечисленных шифрсуитов. Ввод этой команды включает состояние SSL на коммутаторе. Включение SSL отключает вебменеджер на коммутаторе.

#### **Параметры**

ciphersuite - строка безопасности, определяющая точные криптографические параметры, конкретные алгоритмы шифрования и размеры ключей, которые будут использоваться для сеанса аутентификации. Пользователь может выбрать любую комбинацию из следующих:

- DH-RSA-3DES-SHA1
- DH-RSA-DES-SHA1
- RSA-3DES-SHA1
- RSA-DES-SHA1
- RSA-EXP1024-DES-SHA1
- RSA-NULL-MD5
- RSA-NULL-SHA1

Шифрсуиты по умолчанию включены на коммутаторе, но статус SSL по умолчанию отключен. Включение SSL с помощью шифрсуитов не приведет к включению статуса SSL на коммутаторе.

#### **Ограничения**

Эту команду могут выполнить только пользователи уровня администратора.

#### **Пример**

Чтобы включить SSL на коммутаторе для всех шифров:

# DGS-1210-28MP/ME:5# enable ssl

### Command: enable ssl

Note: HTTP will be disabled if SSL is enabled. Success.

DGS-1210-28MP/ME:5#

## **disable ssl**

#### **Назначение**

Чтобы отключить функцию SSL на коммутаторе.

#### **Синтаксис**

#### **disable ssl {ciphersuite [DH-RSA-3DES-SHA1 | DH-RSA-DES- SHA1 | RSA-3DES-SHA1 | RSA-DES-SHA1 | RSA-EXP1024-DES- SHA1 | RSA-NULL-MD5 | RSA-NULL-SHA1]}**

#### **Описание**

Команда **disable ssl** отключает SSL на коммутаторе и может быть использована для отключения всех комбинаций перечисленных шифрсуитов на коммутаторе.

Обратите внимание, что отключение SSL не приведет к автоматическому включению WEB-доступа (WEBдоступ останется отключенным), и вам придется включить его вручную.

#### **Параметры**

ciphersuite - строка безопасности, определяющая точные криптографические параметры, конкретные алгоритмы шифрования и размеры ключей, которые будут использоваться для сеанса аутентификации. Пользователь может выбрать любую комбинацию из следующих:

- DH-RSA-3DES-SHA1
- DH-RSA-DES-SHA1
- RSA-3DES-SHA1
- RSA-DES-SHA1
- RSA-EXP1024-DES-SHA1
- RSA-NULL-MD5
- RSA-NULL-SHA1

#### **Ограничения**

Эту команду могут выполнить только пользователи уровня администратора.

#### **Пример**

Чтобы отключить состояние SSL на коммутаторе:

# DGS-1210-28MP/ME:5# disable ssl Command: disable ssl

### Success.

DGS-1210-28MP/ME:5#

## **show ssl**

#### **Назначение**

Чтобы просмотреть состояние SSL и состояние файла сертификата на коммутаторе, выполните следующие действия.

#### **Синтаксис**

**show ssl**

#### **Описание**

Команда **show ssl** отображает состояние SSL и состояние файла сертификата на коммутаторе.

#### **Параметры**

Нет

#### **Ограничения**

Нет

#### **Пример**

Чтобы просмотреть состояние SSL на коммутаторе:

DGS-1210-28MP/ME:5# show ssl Command: show ssl

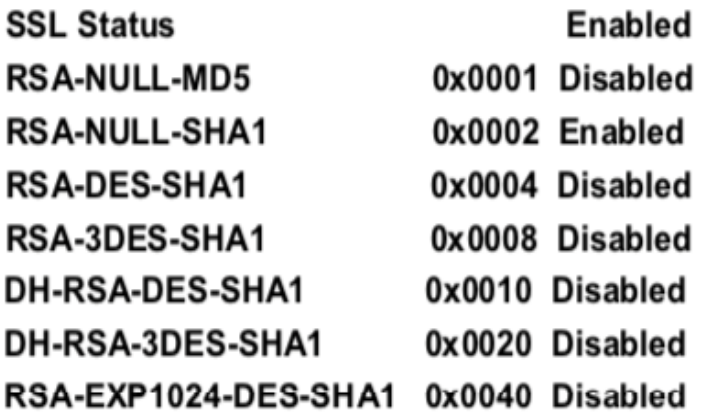

Success.

DGS-1210-28MP/ME:5#

## **download ssl certificate**

#### **Назначение**

Чтобы загрузить файл ssl-сертификата на коммутатор.

#### **Синтаксис**

**download ssl certificate [<ipaddr> | <ip6\_addr>] certfilename <path\_filename 64>**

#### **Описание**

Команда **download ssl certificate** загружает файл SSL на коммутатор.

#### **Параметры**

<ipaddr> - Указывает IPv4-адрес файла SSL. <ip6\_addr> - Указывает IPv6-адрес файла SSL. <path\_filename 64> - DOS-путь и имя файла SSL, до 64 символов, на TFTP-сервере. Например, C:\1210.had.

#### **Ограничения**

Эту команду могут выполнить только пользователи уровня администратора.

#### **Пример**

Чтобы загрузить SSL на коммутатор:

DGS-1210-28MP/ME:5# download ssl certificate 10.48.47.22 certfilename 1210.had Command: download ssl certificate 10.48.47.22 certfilename 1210.had

Success.

DGS-1210-28MP/ME:5#

#### 60. Команды управления аутентификацией доступа

Команды управления аутентификацией доступа в интерфейсе командной строки (CLI) перечислены (вместе с соответствующими параметрами) ниже.

## create authen login method list name

#### Назначение

Чтобы создать определяемый пользователем список методов аутентификации для пользователей, входящих на коммутатор.

#### Синтаксис

#### create authen login method list name <string 15>

#### Описание

Команда create authen login method list name создает список методов аутентификации для входа пользователя в систему. Коммутатор может поддерживать до восьми списков методов, но один из них зарезервирован по умолчанию и не может быть удален. Несколько списков методов должны быть созданы и настроены отдельно.

#### Параметры

<string 15> - Определяет имя списка методов, который будет создан, как строку, состоящую до 15 буквенно-цифровых символов.

#### Ограничения

Эту команду могут выполнить только пользователи уровня администратора.

#### Пример

Чтобы создать список методов 'Trinity'.

# DGS-1210-28MP/ME:5# create authen login method list name Trinity Command: create authen login method list name Trinity

Success.

### DGS-1210-28MP/ME:5#

### config authen login

Назначение

Чтобы настроить заданный пользователем или используемый по умолчанию список методов аутентификации для входа пользователя в систему.

#### Синтаксис

#### config authen login [default | method list name <string 15>] method [tacacs+ | radius | local | server group <string 15> | none]

#### Описание

Команда config authen\_login настраивает заданный пользователем или используемый по умолчанию список методов аутентификации для пользователей, входящих в коммутатор. Последовательность методов, введенная в этой команде, влияет на результат аутентификации. Например, если пользователь вводит последовательность методов типа tacacs - local, коммутатор отправляет запрос на аутентификацию на первый узел tacacs в группе серверов. Если от серверного узла нет ответа, коммутатор отправляет запрос на аутентификацию второму узлу *tacacs* в группе серверов и так далее, пока список не будет исчерпан. При использовании локального метода уровень привилегий зависит от привилегий локальной учетной записи, настроенной на коммутаторе.

Успешный вход в систему с помощью любого из этих методов дает пользователю привилегию только 'user'. Если пользователь хочет повысить свой статус до уровня администратора, он должен выполнить команду enable admin, после чего ввести ранее настроенный пароль. (Более подробную информацию о команде enable admin см. в части этого раздела).

#### Параметры

default - Список методов по умолчанию для аутентификации доступа, определенный пользователем. Пользователь может выбрать один или несколько из следующих методов аутентификации:

- tacacs+ Указывает, что пользователь должен быть аутентифицирован по протоколу TACACS+ с удаленных узлов сервера TACACS+ из списка группы серверов TACACS+.
- radius Указывает, что пользователь должен быть аутентифицирован по протоколу RADIUS с удаленных узлов сервера RADIUS из списка группы серверов RADIUS.
- local Указывает, что пользователь должен быть аутентифицирован с помощью локальной базы данных учетных записей пользователей на коммутаторе.
- server group <string 15> Указывает, что пользователь должен быть аутентифицирован с помощью базы данных учетных записей групп серверов на коммутаторе.
- none Указывает, что для доступа к коммутатору не требуется аутентификация. method\_list\_name <string 15> - Указывает имя ранее созданного списка методов, определенного пользователем. В этот список методов может быть добавлен один или несколько из следующих методов аутентификации:
	- tacacs+ Указывает, что пользователь должен быть аутентифицирован по протоколу TACACS+ с удаленного сервера TACACS+.
	- radius Указывает, что пользователь должен быть аутентифицирован по протоколу RADIUS с удаленного сервера RADIUS.
	- local Указывает, что пользователь должен быть аутентифицирован с помощью локальной базы данных учетных записей пользователей на коммутаторе.
	- server group <string 15> Указывает, что пользователь должен быть аутентифицирован с помощью базы данных учетных записей групп серверов на коммутаторе.
	- none Указывает, что для доступа к коммутатору не требуется аутентификация.

#### Ограничения

Эту команду могут выполнить только пользователи уровня администратора.

#### Пример

Чтобы настроить список методов, определенных пользователем 'Trinity' с методами аутентификации TACACS+, RADIUS и local, в таком порядке.

#### DGS-1210-28MP/ME:5# config authen login method list name Trinity method tacacs+ radius local

Command: config authen login method list name Trinity method tacacs+ radius local

Success.

DGS-1210-28MP/ME:5#

## delete authen login method list name

#### Назначение

Чтобы удалить ранее настроенный список методов аутентификации для пользователей, входящих в коммутатор.

#### Синтаксис

#### delete authen login method\_list\_name <string 15>

#### Описание

Команда delete authen login method list name удаляет список методов аутентификации для входа пользователя в систему.

#### Параметры

<string 15> - Имя ранее созданного списка\_методов для удаления.

#### Ограничения

Эту команду могут выполнить только пользователи уровня администратора.

#### Пример

Чтобы удалить имя списка методов 'Trinity':

DGS-1210-28MP/ME:5# delete authen login method list name Trinity Command: delete authen login method list name Trinity

### Success.

## DGS-1210-28MP/ME:5#

## **show authen\_login**

#### **Назначение**

Чтобы отобразить ранее настроенный список методов аутентификации, определенных пользователем, для пользователей, входящих в коммутатор.

#### **Синтаксис**

**show authen\_login [all | default | method\_list\_name <string 15>]**

#### **Описание**

Команда **show authen\_login** отображает список методов аутентификации для входа пользователя в систему.

#### **Параметры**

default - Отображает список методов по умолчанию для пользователей, входящих в коммутатор. method list name <string 15> - Указывает имя списка методов для отображения. all - Отображает все методы входа в систему аутентификации, настроенные в настоящее время на

коммутаторе. Команда отображает следующие параметры:

- Имя списка методов Имя ранее настроенного имени списка методов.
- Имя метода Определяет, какие протоколы безопасности будут реализованы, в соответствии с именем списка методов.

#### **Ограничения**

Эту команду могут выполнить только пользователи уровня администратора.

#### **Пример**

Чтобы просмотреть все имена списков методов входа в систему аутентификации:

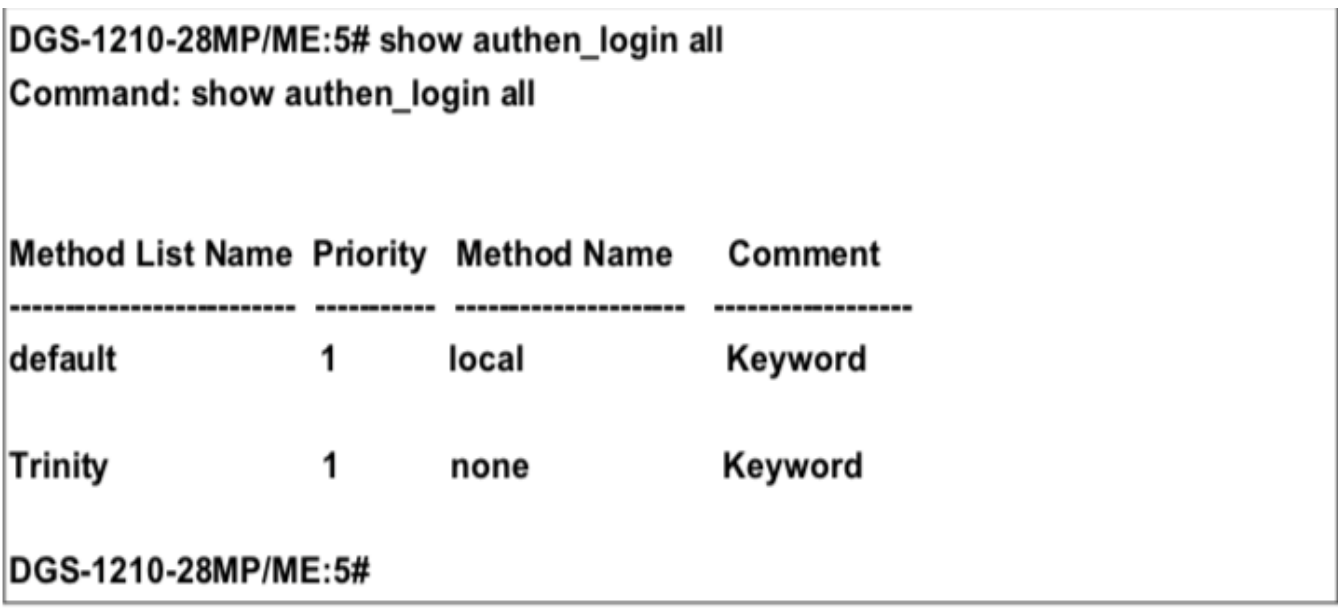

**show authen\_policy** 

#### Назначение

Используется для отображения состояния политики аутентификации системного доступа на коммутаторе.

#### Синтаксис

#### show authen policy

#### Описание

Команда show authen policy отображает состояние политики аутентификации доступа к системе на коммутаторе.

#### Параметры

Нет

#### Ограничения

Эту команду могут выполнить только пользователи уровня администратора.

#### Пример

Чтобы отобразить политику аутентификации доступа к системе:

DGS-1210-28MP/ME:5# show authen policy Command: show authen policy

**Authentication Policy: Disabled** 

DGS-1210-28MP/ME:5#

### create authen enable method list name

#### Назначение

Чтобы создать определяемый пользователем список методов аутентификации для повышения привилегий уровня обычного пользователя до привилегий уровня администратора на коммутаторе.

#### Синтаксис

#### create authen\_enable method\_list\_name <string 15>

#### **Описание**

Команда create authen enable method list name создает список методов аутентификации для продвижения пользователей с привилегиями обычного уровня к привилегиям уровня администратора с помощью методов аутентификации на коммутаторе. Как только пользователь получает привилегии обычного уровня на коммутаторе, он должен пройти аутентификацию с помощью метода на коммутаторе для получения привилегий администратора на коммутаторе, который определяется администратором. На коммутаторе может быть реализовано максимум восемь (8) списков методов разрешения.

#### Параметры

<string 15> - Определяет имя списка методов authen enable, который будет создан как строка из 15 буквенно-цифровых символов.

#### Ограничения

Эту команду могут выполнить только пользователи уровня администратора.

#### Пример

Создание пользовательского списка методов с именем 'Permit' для повышения привилегий пользователя до привилегий администратора:

# DGS-1210-28MP/ME:5# create authen enable method list name Permit Command: create authen enable method list name Permit

Success.

DGS-1210-28MP/ME:5#

## config authen enable

#### Назначение

Чтобы настроить список методов аутентификации, определяемых пользователем, для повышения привилегий уровня обычного пользователя до привилегий уровня администратора на коммутаторе.

#### Синтаксис

config authen\_enable [default | method\_list\_name <string 15>] method {tacacs+ | radius | local | server\_group <string 15> | none}

#### Описание

Команда config authen enable настраивает определенный пользователем список методов аутентификации для повышения привилегий уровня обычного пользователя до привилегий уровня администратора с помощью методов аутентификации на коммутаторе. После получения пользователем привилегий уровня обычного пользователя на коммутаторе, для получения привилегий администратора на коммутаторе он должен быть аутентифицирован методом на коммутаторе, который определяется администратором. На коммутаторе одновременно может быть реализовано не более восьми (8) списков методов разрешения. Последовательность методов, введенная в этой команде, влияет на результат аутентификации. Например, если пользователь вводит последовательность методов типа tacacs+ - radius - local enable, коммутатор отправляет запрос аутентификации на первый узел TACACS+ в группе серверов. Если проверка не найдена, коммутатор отправляет запрос аутентификации на второй узел TACACS+ в группе серверов и так далее, пока список не будет исчерпан. В этот момент коммутатор перезапускает ту же последовательность со следующим в списке протоколом - radius. Если аутентификация по списку radius не происходит, для аутентификации пользователя используется пароль local\_enable, установленный на коммутаторе. Успешная аутентификация с помощью любого из этих методов дает пользователю привилегии уровня 'Admin'.

#### **Параметры**

default - Список методов по умолчанию для аутентификации прав администратора, определяемый пользователем. Пользователь может выбрать один или несколько из следующих методов аутентификации:

- tacacs+ Указывает, что пользователь должен быть аутентифицирован по протоколу TACACS+ с удаленных узлов сервера TACACS+ из списка группы серверов TACACS+.
- radius Указывает, что пользователь должен быть аутентифицирован по протоколу RADIUS с удаленных узлов сервера RADIUS из списка группы серверов RADIUS.
- local Указывает, что пользователь должен быть аутентифицирован с помощью локальной базы данных учетных записей пользователей на коммутаторе.
- server group <string 15> Указывает имя группы серверов для аутентификации.
- none Указывает, что для доступа к коммутатору аутентификация не требуется.

method list name <string 15> - Указывает ранее созданный authen enable method list name. Пользователь может добавить один или несколько из следующих методов аутентификации в этот список методов:

- tacacs+ Указывает, что пользователь должен быть аутентифицирован по протоколу TACACS+ с удаленного сервера TACACS+.
- radius Указывает, что пользователь должен быть аутентифицирован по протоколу RADIUS с удаленного сервера RADIUS.
- local Указывает, что пользователь должен быть аутентифицирован с помощью локальной базы данных учетных записей пользователей на коммутаторе. Локальный пароль включения устройства можно настроить с помощью команды **'config admin local\_password'**.
- server group <string 15> Указывает, что пользователь должен быть аутентифицирован с помощью базы данных учетных записей групп серверов на коммутаторе.
- none Указывает, что для доступа к коммутатору аутентификация не требуется.

#### **Ограничения**

Эту команду могут выполнить только пользователи уровня администратора.

#### **Пример**

Чтобы настроить определенный пользователем список методов 'Permit' с методами аутентификации TACACS+, RADIUS и local\_enable, в таком порядке.

DGS-1210-28MP/ME:5# config authen enable method list name Trinity method tacacs+ radius local

Command: config authen enable method list name Trinity method tacacs+ radius local

Success.

DGS-1210-28MP/ME:5#

## **delete authen\_enable method\_list\_name**

#### **Назначение**

Чтобы удалить определенный пользователем список методов аутентификации для повышения привилегий уровня обычного пользователя до привилегий уровня администратора на коммутаторе.

#### Синтаксис

delete authen\_enable method\_list\_name <string 15>

#### Описание

Команда delete authen enable method list name удаляет определенный пользователем список методов аутентификации для повышения привилегий уровня пользователя до привилегий уровня администратора.

#### Параметры

<string 15> - Имя\_списка\_методов authen\_enable, созданное ранее, которое будет удалено.

#### Ограничения

Эту команду могут выполнить только пользователи уровня администратора.

#### Пример

Чтобы удалить пользовательский список методов 'Permit'

# DGS-1210-28MP/ME:5# delete authen enable method list name Permit Command: delete authen enable method list name Permit

Success.

## DGS-1210-28MP/ME:5#

### show authen enable

#### Назначение

Чтобы отобразить список методов аутентификации для повышения привилегий уровня обычного пользователя до привилегий уровня администратора на коммутаторе.

#### Синтаксис

show authen enable [all | default | method list name <string 15>]

### Описание

Команда show authen enable удаляет определенный пользователем список методов аутентификации для повышения привилегий уровня пользователя до привилегий уровня администратора.

### Параметры

default - Отображает список методов по умолчанию для пользователей, пытающихся получить доступ к привилегиям уровня администратора на коммутаторе. method list name <string 15> - Имя списка методов для отображения.

all - Отображает все методы входа в систему аутентификации, настроенные в настоящее время на коммутаторе.

Команда отображает следующие параметры:

- Имя списка методов Имя ранее настроенного имени списка методов.
- Имя метода Определяет, какие протоколы безопасности будут реализованы в соответствии с именем списка методов.

#### Ограничения

Эту команду могут выполнить только пользователи уровня администратора.

#### Пример

Чтобы отобразить все списки методов для повышения привилегий уровня пользователя до привилегий уровня администратора.

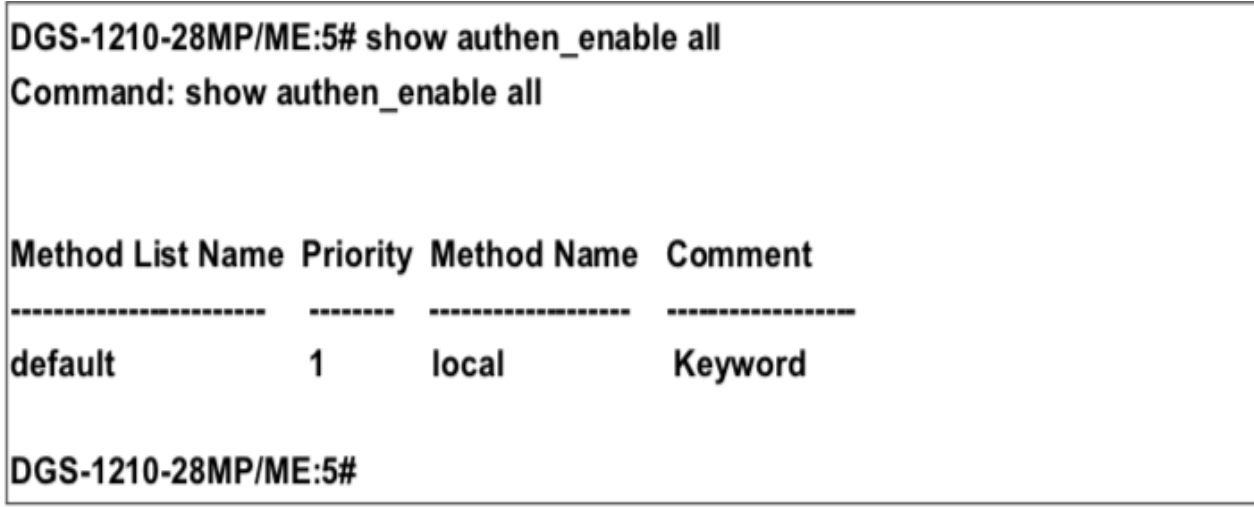

### enable authen policy

#### Назначение

Чтобы включить политику аутентификации на коммутаторе.

Синтаксис

#### enable authen\_policy

#### Описание

Команда enable authen policy включает политику аутентификации на коммутаторе.

#### Параметры

Нет

#### Ограничения

Эту команду могут выполнить только пользователи уровня администратора.

#### Пример

Чтобы включить политику аутентификации:

# DGS-1210-28MP/ME:5# enable authen\_policy Command: enable authen\_policy

Success.

DGS-1210-28MP/ME:5#

## **disable authen\_policy**

#### **Назначение**

Чтобы отключить политику аутентификации на коммутаторе.

#### **Синтаксис**

**disable authen\_policy**

#### **Описание**

Команда **disable authen\_policy** отключает политику аутентификации на коммутаторе.

#### **Параметры**

Нет

#### **Ограничения**

Эту команду могут выполнить только пользователи уровня администратора.

#### **Пример**

Чтобы отключить политику аутентификации:

# DGS-1210-28MP/ME:5# disable authen\_policy Command: disable authen policy

Success. DGS-1210-28MP/ME:5#

### **config authen application**

#### **Назначение**

Чтобы настроить различные приложения на коммутаторе для аутентификации с использованием ранее настроенного списка методов.

#### **Синтаксис**

#### config authen application {console | http | ssh | telnet | all] [login | enable] [default | method\_list\_name <string  $15 >$ ]

#### **Описание**

Команда config authen application настраивает приложения коммутатора (консоль, Telnet, SSH) для входа в систему на уровне пользователя и на уровне администрирования (authen enable), используя ранее настроенный список методов.

#### Параметры

application - Указывает приложение для конфигурирования. Можно выбрать один из следующих четырех вариантов:

- console настраивает метод входа в интерфейс командной строки.
- http Настраивает метод входа по протоколу http.
- ssh Настройка метода входа в систему Secure Shell.
- telnet Настраивает методы входа в систему telnet.
- all Настройка всех приложений в качестве методов входа (консоль, Telnet, SSH).

login - Настраивает приложение для обычного входа на уровне пользователя, используя ранее настроенный список методов.

enable - Настраивает приложение для повышения обычного уровня пользователя до привилегий администратора, используя ранее настроенный список методов.

default - Настраивает приложение для аутентификации пользователя с использованием списка методов по умолчанию.

method list name <string 15> - Настраивает приложение для аутентификации пользователя с использованием ранее настроенного method list name.

#### Ограничения

Эту команду могут выполнить только пользователи уровня администратора.

#### Пример

Чтобы настроить список методов по умолчанию для интерфейса командной строки:

# DGS-1210-28MP/ME:5# config authen application http login default Command: config authen application http login default

Success. DGS-1210-28MP/ME:5#

### show authen application

#### Назначение

Чтобы отобразить методы аутентификации для различных приложений на коммутаторе.

#### Синтаксис

#### show authen application

#### Описание

Команда show authen application отображает все списки методов аутентификации (login, enable administrator privileges) для приложений конфигурации коммутатора (консоль, Telnet, SSH), настроенных в настоящее время на коммутаторе.

#### Параметры

Нет

#### Ограничения

Эту команду могут выполнить только пользователи уровня администратора.

#### Пример

Чтобы отобразить список методов входа и разрешения для всех приложений на коммутаторе:

# DGS-1210-28MP/ME:5# show authen application **Command: show authen application**

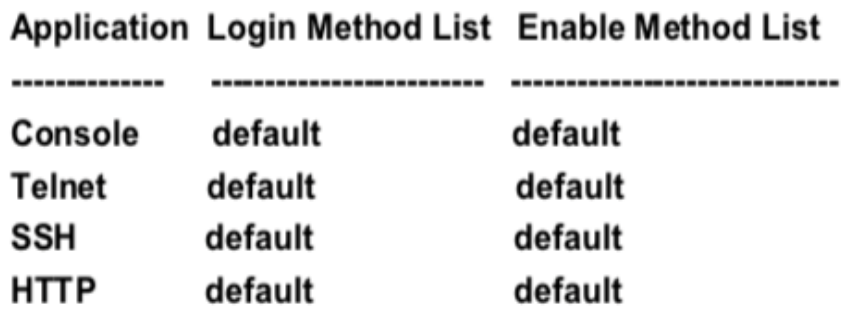

## DGS-1210-28MP/ME:5#

### config authen parameter

#### Назначение

Чтобы предоставить пользователю возможность настраивать параметры аутентификации на коммутаторе.

#### Синтаксис

config authen parameter [attempt <int 1-255> | response\_timeout <int 0-255>]

#### Описание

Команда config authen parameter attempt предоставляет пользователю возможность настроить параметры аутентификации на коммутаторе.

#### Параметры

attempt <integer 1-255> - Указывает попытку параметра аутентификации на коммутаторе. Диапазон значений составляет от 1 до 255. response\_timout <integer 0-255> - Указывает таймаут ответа параметра аутентификации на коммутаторе. Диапазон значений - от 0 до 255.

#### **Ограничения**

Эту команду могут выполнить только пользователи уровня администратора.

#### **Пример**

Чтобы настроить список методов по умолчанию для интерфейса командной строки:

# DGS-1210-28MP/ME:5# config authen parameter attempt 10 Command: config authen parameter attempt 10

Success.

DGS-1210-28MP/ME:5#

#### **show authen parameter**

#### **Назначение**

Чтобы отобразить параметры аутентификации для различных приложений на коммутаторе.

**Синтаксис**

#### **show authen parameter**

#### **Описание**

Команда **show authen parameter** отображает параметр аутентификации на коммутаторе.

#### **Параметры**

Нет

#### **Ограничения**

Эту команду могут выполнить только пользователи уровня администратора.

#### **Пример**

Чтобы отобразить параметры аутентификации для всех приложений на коммутаторе:

## DGS-1210-28MP/ME:5# show authen parameter Command: show authen parameter

**Response Timeout: 30 seconds** User Attempts : 3 DGS-1210-28MP/ME:5#

### create authen server host

#### Назначение

Чтобы создать хост сервера аутентификации.

#### Синтаксис

create authen server host [<ipaddr> | ipv6address <ipv6addr>] protocol [radius | tacacs+] { acct port <int 1-65535> | port <int 1-65535> | encryption key <string 800> | key [<string 254> | none] | timeout <int 1-255> | retransmit <int 1-255>}

#### **Описание**

Команда create authen server host создает на коммутаторе узел сервера аутентификации для протоколов безопасности TACACS+/RADIUS. Когда пользователь пытается получить доступ к коммутатору с включенным протоколом аутентификации, коммутатор отправляет пакеты аутентификации на удаленный узел сервера TACACS+/RADIUS на удаленном узле. Затем серверный узел TACACS+/RADIUS проверяет или отклоняет запрос и возвращает соответствующее сообщение на коммутатор. На одном физическом серверном узле может быть запущено более одного протокола аутентификации, но помните, что TACACS+/RADIUS являются отдельными сущностями и не совместимы друг с другом. Максимальное поддерживаемое количество серверных узлов - 16.

#### Параметры

[<ipaddr> | ipv6address <ipv6addr>] - IPv4 или IPv6 адрес удаленного узла сервера для добавления. protocol - Протокол, используемый серверным узлом. Возможны следующие варианты:

- tacacs+ Указывает, что серверный узел использует TACACS+.
- radius Указывает, что серверный узел использует протокол RADIUS.

acct\_port <int 1-65535> - Указывает принятый номер порта протокола аутентификации на хосте сервера. port <int 1-65535> - Номер виртуального порта протокола аутентификации на хосте сервера. Значение должно быть в диапазоне от 1 до 65535. По умолчанию номер порта равен 49 для серверов TACACS/TACACS+ и 1812 и 1813 для серверов RADIUS, но пользователь может задать уникальный номер порта для повышения безопасности.

encryption key <string 800> - Указывает ключ шифрования.

key [<string 254> | none] - Ключ аутентификации, который будет совместно использоваться только с настроенным сервером TACACS+ или RADIUS. Значение - строка до 254 буквенно-цифровых символов или none.

timeout <int 1-255> - Время в секундах, в течение которого коммутатор ожидает ответа узла сервера на запрос аутентификации. Значение по умолчанию - 5 секунд.

retransmit <int 1-255> - Количество повторных отправок запроса аутентификации, когда сервер не отвечает. Значение находится в диапазоне от 1 до 255. Это поле недействительно для протокола TACACS+.

#### Ограничения

Эту команду могут выполнить только пользователи уровня администратора.

#### Пример

Чтобы создать хост сервера аутентификации TACACS+ с номером порта 1234, значением тайм-аута 10 секунд и количеством повторных передач 5.

DGS-1210-28MP/ME:5# create authen server host 10.1.1.121 protocol tacacs+ port 1234 timeout 10 retransmit 5

Command: create authen server host 10.1.1.121 protocol tacacs+ port 1234 timeout 10 retransmit 5

Key is empty for TACACS+ or RADIUS. Retransmit is meaningless for TACACS+.

Success.

DGS-1210-28MP/ME:5#

### config authen server host

#### Назначение

Чтобы настроить определяемый пользователем узел сервера аутентификации.

#### Синтаксис

config authen server host [<ipaddr> | ipv6address <ipv6addr>] protocol [tacacs+ | radius] {acct\_port <int 1-65535> | port <int 1- 65535> | encryption key <string 800> | key [<string 254> | none] | timeout <int 1-255> | retransmit <int 1-255>}

#### Описание

Команда config authen server host настраивает определенный пользователем узел сервера аутентификации для протоколов безопасности TACACS+/RADIUS на коммутаторе. Когда пользователь пытается получить доступ к коммутатору с включенным протоколом аутентификации, коммутатор отправляет пакеты аутентификации на удаленный узел сервера TACACS+/RADIUS на удаленном узле. Затем серверный узел TACACS+/RADIUS проверяет или отклоняет запрос и возвращает соответствующее сообщение на коммутатор. На одном физическом серверном узле может быть запущено более одного протокола аутентификации, но помните, что TACACS+/RADIUS являются отдельными сущностями и не совместимы друг с другом. Максимальное поддерживаемое количество серверных узлов - 16.

#### Параметры

[<ipaddr> | ipv6address <ipv6addr>] - IPv4 или IPv6 адрес удаленного узла сервера, который пользователь хочет изменить.

protocol - Протокол, используемый узлом сервера. Возможные варианты:

• tacacs+ - Указывает, что серверный узел использует протокол TACACS+.
• radius - Указывает, что серверный узел использует протокол RADIUS.

acct\_port <int 1-65535> - Указывает принятый номер порта протокола аутентификации на хосте сервера. port <int 1-65535> - Номер виртуального порта протокола аутентификации на хосте сервера. Значение должно быть в диапазоне от 1 до 65535. По умолчанию номер порта равен 49 для серверов TACACS/TACACS+ и 1812 и 1813 для серверов RADIUS, но пользователь может задать уникальный номер порта для повышения безопасности.

encryption\_key <string 800> - Указывает ключ шифрования.

key [<string 254> | none] - Ключ аутентификации, который будет совместно использоваться только с настроенным сервером TACACS+ или RADIUS. Значение - строка до 254 буквенно-цифровых символов или none.

timeout <int 1-255> - Время в секундах, в течение которого коммутатор ожидает ответа узла сервера на запрос аутентификации. Значение по умолчанию - 5 секунд.

retransmit <int 1-255> - Количество повторных отправок запроса аутентификации, когда сервер не отвечает. Значение находится в диапазоне от 1 до 255. Это поле недействительно для протокола TACACS+.

#### **Ограничения**

Эту команду могут выполнить только пользователи уровня администратора.

#### **Пример**

Чтобы настроить хост сервера аутентификации TACACS+ с номером порта 4321, значением тайм-аута 12 секунд и количеством повторных передач 4.

DGS-1210-28MP/ME:5# config authen server host 10.1.1.121 protocol tacacs+ port 4321 timeout 12 retransmit 4

Command: config authen server\_host 10.1.1.121 protocol tacacs+ port 4321 timeout 12 retransmit 4

Retransmit is meaningless for TACACS+.

Success.

DGS-1210-28MP/ME:5#

# **delete authen server\_host**

#### **Назначение**

Чтобы удалить определенный пользователем узел сервера аутентификации.

#### **Синтаксис**

**delete authen server\_host [<ipaddr> | ipv6address <ipv6addr>] protocol [tacacs+ | radius]**

#### **Описание**

Команда **delete authen server\_host** удаляет определенный пользователем узел сервера аутентификации, ранее созданный на коммутаторе.

#### **Параметры**

server\_host [<ipaddr> | ipv6address <ipv6addr>] - IPv4 или IPv6 адрес удаленного узла сервера, который необходимо удалить.

protocol - Протокол, используемый узлом сервера, который пользователь хочет удалить. Возможны следующие варианты:

- tacacs+ Указывает, что серверный узел использует протокол ТАСАСS+.
- radius Указывает, что серверный узел использует протокол RADIUS.

#### Ограничения

Эту команду могут выполнить только пользователи уровня администратора.

#### Пример

Чтобы удалить определенный пользователем узел сервера аутентификации RADIUS:

# DGS-1210-28MP/ME:5# delete authen server host 10.1.1.121 protocol radius Command: delete authen server host 10.1.1.121 protocol radius

Success. DGS-1210-28MP/ME:5#

# show authen server host

#### Назначение

Чтобы просмотреть определенный пользователем узел сервера аутентификации.

Синтаксис

#### show authen server host

#### Описание

Команда show authen server host отображает определяемые пользователем хосты сервера аутентификации, ранее созданные на коммутаторе.

Отображаются следующие параметры:

IP-адрес - IP-адрес узла сервера аутентификации.

Протокол - Протокол, используемый узлом сервера. Возможные варианты: TACACS+ или RADIUS.

Port - Номер виртуального порта на узле сервера. Значение по умолчанию - 49.

Timeout - Время в секундах, в течение которого коммутатор ожидает ответа узла сервера на запрос аутентификации.

Ретрансляция - Значение в поле Ретрансляция означает, сколько раз устройство повторно отправляет запрос аутентификации, когда сервер TACACS не отвечает. Это поле не работает для протокола tacacs+. Кеу (Ключ) - ключ аутентификации, который будет использоваться только совместно с настроенным сервером TACACS+.

#### Параметры

Нет

#### Ограничения

Эту команду могут выполнить только пользователи уровня администратора.

#### **Пример**

Чтобы просмотреть хосты сервера аутентификации, установленные в настоящее время на коммутаторе:

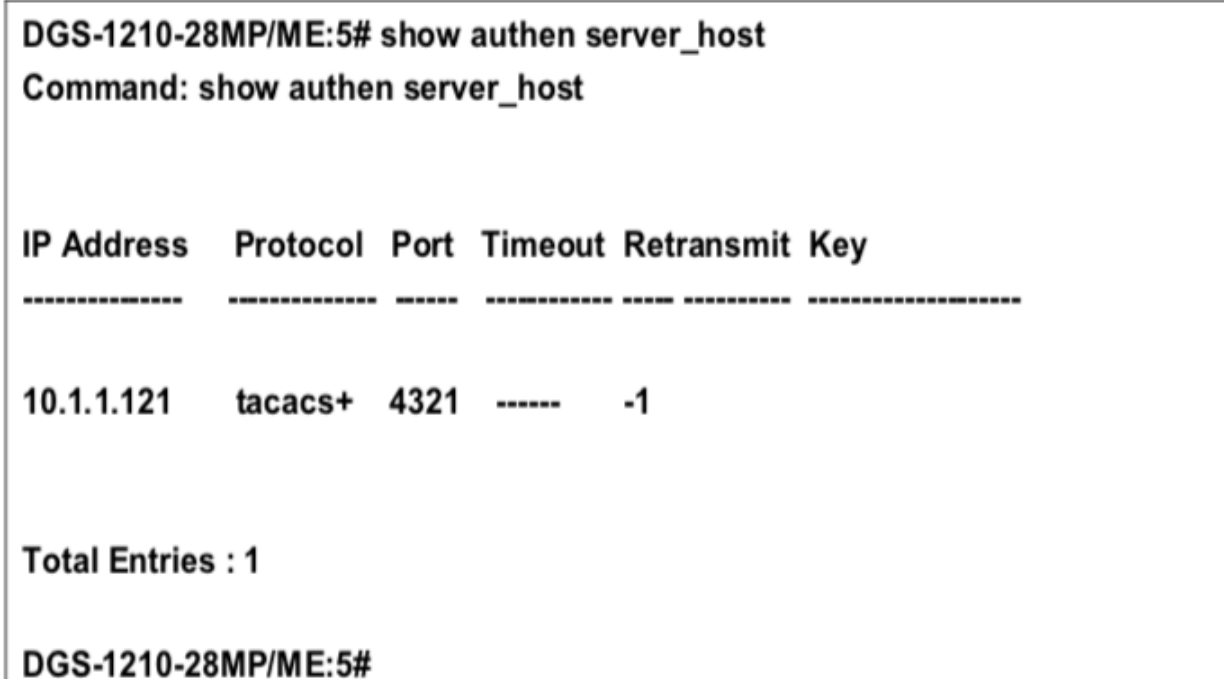

# **create authen server\_group**

#### **Назначение**

Чтобы создать хост сервера аутентификации.

**Синтаксис**

**create authen server\_group <string 15>**

#### **Описание**

Команда **create authen server\_ group** создает группу серверов аутентификации для протоколов на коммутаторе.

#### **Параметры**

<string 15> - Определяет имя группы аутентификации как строку из 15 буквенно-цифровых символов.

#### **Ограничения**

Эту команду могут выполнить только пользователи уровня администратора.

#### **Пример**

Чтобы создать группу серверов "dlinkgroup":

# DGS-1210-28MP/ME:5# create authen server group dlinkgroup Command: create authen server group dlinkgroup

# Success. DGS-1210-28MP/ME:5#

# **config authen server\_group**

#### **Назначение**

Чтобы настроить определяемый пользователем узел сервера аутентификации.

#### **Синтаксис**

**config authen server\_group [<string 15> | radius | tacacs+] [add | delete] server\_host [<ipaddr> | ipv6address <ipv6addr>] protocol [radius | tacacs+]**

#### **Описание**

Команда **config authen server\_ group** настраивает определенную пользователем группу серверов аутентификации для протоколов безопасности TACACS+/RADIUS на коммутаторе. Когда пользователь пытается получить доступ к коммутатору с включенным протоколом аутентификации, коммутатор отправляет пакеты аутентификации удаленной группе серверов TACACS+/RADIUS на удаленном узле. Затем группа серверов TACACS+/RADIUS проверяет или отклоняет запрос и возвращает соответствующее сообщение на коммутатор. На одном физическом серверном узле может быть запущено более одного протокола аутентификации, но помните, что TACACS+/RADIUS являются отдельными сущностями и не совместимы друг с другом. Максимальное поддерживаемое количество групп серверов - 16.

#### **Параметры**

<string 15> - Определяет имя группы аутентификации как строку из 15 буквенно-цифровых символов. server\_host [<ipaddr> | ipv6address <ipv6addr>] - IPv4 или IPv6 адрес удаленной группы серверов, которую пользователь хочет изменить.

[add | delete] - Указывает, какой узел сервера аутентификации будет добавлен или удален из группы серверов.

protocol - Протокол, используемый узлом сервера. Возможны следующие варианты:

- tacacs+ Указывает, что серверный узел использует протокол TACACS+.
- radius Указывает, что серверный узел использует протокол RADIUS.

#### **Ограничения**

Эту команду могут выполнить только пользователи уровня администратора.

#### **Пример**

Чтобы настроить группу серверов аутентификации RADIUS, выполните следующие действия:

# DGS-1210-28MP/ME:5# config authen server group dlinkgroup add server host 10.1.1.121 protocol radius

Command: config authen server group dlinkgroup add server host 10.1.1.121 protocol radius

#### Success.

DGS-1210-28MP/ME:5#

### **delete authen server\_group**

#### **Назначение**

Чтобы удалить определенный пользователем узел сервера аутентификации.

#### **Синтаксис**

**delete authen server\_group <string 15>**

#### **Описание**

Команда **delete authen server\_ group** удаляет определенную пользователем группу серверов аутентификации, ранее созданную на коммутаторе.

#### **Параметры**

<string 15> -Указывает имя группы сервера аутентификации, которую необходимо удалить.

#### **Ограничения**

Эту команду могут выполнить только пользователи уровня администратора.

#### **Пример**

Чтобы удалить определенную пользователем группу серверов аутентификации rd1:

# DGS-1210-28MP/ME:5# delete authen server\_group dlinkgroup Command: delete authen server group dlinkgroup

Success. DGS-1210-28MP/ME:5#

### **show authen server\_group**

#### **Назначение**

Чтобы просмотреть определенный пользователем узел сервера аутентификации.

#### Синтаксис

show authen server\_group {<string 15>}

#### Описание

Команда show authen server group отображает определенные пользователем группы серверов аутентификации, ранее созданные на коммутаторе. Отображаются следующие параметры: Имя группы - Имя группы серверов. IP-адрес - IP-адрес группы серверов аутентификации. Протокол - Протокол, используемый группой серверов. Возможные результаты: TACACS+ или RADIUS.

#### Параметры

Нет

#### Ограничения

Эту команду могут выполнить только пользователи уровня администратора.

#### Пример

Чтобы просмотреть хосты сервера аутентификации, установленные в настоящее время на коммутаторе:

# DGS-1210-28MP/ME:5# show authen server group dlinkgroup Command: show authen server\_group dlinkgroup

(1) Group Name: dlinkgroup

(No servers in this group)

**Total Entries: 1** DGS-1210-28MP/ME:5#

### enable admin

#### Назначение

Чтобы повысить привилегии уровня пользователя до привилегий уровня администратора.

Синтаксис

enable admin

Описание

Koманда enable admin позволяет предоставить пользователю административные привилегии на коммутаторе. После входа в коммутатор пользователи имеют только привилегии уровня "пользователь". Чтобы получить доступ к привилегиям уровня администратора, пользователь может ввести эту команду. После этого система запросит пароль аутентификации. Возможные методы аутентификации для этой функции включают TACACS, TACACS+, RADIUS, определенные пользователем группы серверов, локальное разрешение (локальная учетная запись на коммутаторе) или отсутствие аутентификации (none). Поскольку TACACS не поддерживает функцию включения, пользователь должен создать специальную учетную запись на серверном узле с именем пользователя 'enable' и паролем, настроенным администратором, который будет поддерживать функцию 'enable'. Эта функция становится неработоспособной, когда политика аутентификации отключена.

#### Параметры

Нет

#### Ограничения

Эту команду могут выполнить только пользователи уровня администратора.

#### Пример

Чтобы включить привилегии администратора на коммутаторе:

DGS-1210-28MP/MF:5# enable admin

Command: enable admin

Success. DGS-1210-28MP/ME:5#

# config admin local enable

#### Назначение

Чтобы настроить пароль local\_enable для привилегий уровня администратора.

#### Синтаксис

#### config admin local enable

#### Описание

Команда config admin local enable изменяет локально включенный пароль для команды local enable admin. Когда пользователь выбирает метод 'local enable' для повышения привилегий уровня пользователя до привилегий администратора, пользователю предлагается ввести пароль, настроенный здесь. После ввода команды config admin local enable пользователю предлагается ввести старый пароль, затем новый пароль в виде строки, состоящей не более чем из 15 буквенно-цифровых символов, и, наконец, предлагается ввести новый пароль еще раз для подтверждения. См. пример ниже.

#### Параметры

Нет

#### Ограничения

Эту команду могут выполнить только пользователи уровня администратора.

#### **Пример**

Чтобы настроить пароль для метода аутентификации 'local\_enable':

# DGS-1210-28MP/ME:5# config admin local enable Command: config admin local\_enable

Enter the old password: Enter the case-sensitive new password:\*\*\*\*\*\* Enter the new password again for confirmation:\*\*\*\*\*\* Success.

# DGS-1210-28MP/ME:5#

# **config accounting**

#### **Назначение**

Чтобы настроить список методов учета, заданный пользователем или по умолчанию.

#### **Синтаксис**

config accounting [default | method list name <string 15>] method {tacacs+ | radius | server group <string **15> | none}**

#### **Описание**

Команда **config accounting** используется для настройки заданного пользователем или установленного по умолчанию списка методов учета.

#### **Параметры**

default - Указывает список методов учета по умолчанию. method list name <string 15> - Указывает определяемый пользователем список методов учета. Длина этого имени может составлять до 15 символов.

- method Указывает используемый метод учета.
- tacacs+ Указывает на использование встроенной группы серверов 'tacacs+'.
- radius Указывает на использование встроенной группы серверов 'radius'.
- $\bullet$  server group <string 15> Указывает определяемую пользователем группу серверов.
- none Указывает отсутствие учета.

#### **Ограничения**

Эту команду могут выполнить только пользователи уровня администратора.

#### **Пример**

Чтобы настроить пользовательский список методов под названием "shell\_acct", который определяет последовательность встроенной группы серверов "tacacs+", а затем группы серверов "radius" для службы учета на коммутаторе:

DGS-1210-28MP/ME:5# config accounting method\_list\_name shell\_acct method tacacs+ radius

Command: config accounting method list name shell acct method tacacs+ radius Success.

DGS-1210-28MP/ME:5#

# config accounting service

#### Назначение

Чтобы настроить состояние указанной службы учета RADIUS.

#### Синтаксис

config accounting service [network | shell | system] state [enable {[radius only | method list name <string 15> | default method list]} | disable]

#### Описание

Команда config accounting service используется для настройки состояния указанной службы учета RADIUS.

#### Параметры

network - Указывает, что при включении этой функции коммутатор будет отправлять информационные пакеты на удаленный сервер RADIUS, когда на коммутаторе происходят события управления доступом 802.1Х. По умолчанию эта служба отключена.

shell - Указывает, что при включении этой функции коммутатор будет отправлять информационные пакеты на удаленный сервер RADIUS, когда пользователь входит, выходит или завершает работу на коммутаторе с помощью консоли, Telnet или SSH. По умолчанию служба отключена.

system - указывает, что при включении этой функции коммутатор будет отправлять информационные пакеты на удаленный сервер RADIUS при возникновении системных событий на коммутаторе, таких как сброс или загрузка системы. По умолчанию эта служба отключена.

state - Указывает состояние службы учета.

enable - Включить указанную службу учета.

radius only - Указывает, что служба учета должна использовать только группу RADIUS.

method list name <string> - Указывает, что служба учета должна использовать список методов ААА, определенный пользователем.

default method list - Указывает, что служба учета должна использовать список методов ААА по умолчанию. disable - Отключить указанную службу учета.

#### Ограничения

Эту команду могут выполнить только пользователи уровня администратора.

#### Пример

Чтобы настроить состояние оболочки службы учета RADIUS, включите ее:

# DGS-1210-28MP/ME:5# config accounting service shell state enable radius\_only Command: config accounting service shell state enable radius only

### Success.

# DGS-1210-28MP/ME:5#

# **config accounting service command**

#### **Назначение**

Чтобы настроить состояние указанной службы учета.

#### **Синтаксис**

config accounting service command {administrator | operator | power\_user | user} [method\_list\_name <string> **| none]**

#### **Описание**

Команда **config accounting service** используется для настройки состояния указанной службы учета.

#### **Параметры**

administrator - Указывает службу учета для всех команд уровня администратора. operator - Указывает службу учета для всех команд уровня оператора. power\_user - Указывает службу учета для всех команд уровня администратора. user - Указывает службу учета для всех команд уровня пользователя. method list name <строка 15> -Указывает службу учета в списке методов AAA, определяемых пользователем. списку методов, определенному пользователем AAA. none - Указывает отключение службы учета для указанного уровня команд.

#### **Ограничения**

Эту команду могут выполнить только пользователи уровня администратора, оператора и Power-User.

#### **Пример**

Чтобы настроить список методов учета AAA "admin\_acct" для учета всех команд администратора:

DGS-1210-28MP/ME:5##config accounting service command administrator method list name admin acct Command: config accounting service command administrator method list name admin acct

Success.

# DGS-1210-28MP/ME:5#

# **create accounting method\_list\_name**

#### **Назначение**

Чтобы создать определяемый пользователем список методов учета для служб учета на коммутаторе.

#### **Синтаксис**

**create accounting method\_list\_name <string 15>**

#### **Описание**

Команда **create accounting method\_list\_name** используется для создания определенного пользователем списка методов учета для служб учета на коммутаторе.

#### **Параметры**

<string 15> - Указывает встроенный или определяемый пользователем список методов.

#### **Ограничения**

Эту команду могут выполнить только пользователи уровня администратора, оператора и Power-User.

#### **Пример**

Чтобы создать пользовательский список методов учета под названием "shell\_acct":

# DGS-1210-28MP/ME:5# create accounting method list name shell acct Command: create accounting method list name shell acct

Success.

DGS-1210-28MP/ME:5#

# **delete accounting method\_list\_name**

#### **Назначение**

Чтобы удалить определенный пользователем список методов учета для служб учета на коммутаторе, выполните следующие действия.

#### **Синтаксис**

#### **delete accounting method\_list\_name <string 15>**

#### **Описание**

Команда **delete accounting service command** используется для удаления определенного пользователем списка методов учета для служб учета на коммутаторе.

#### **Параметры**

<string 15> - Указывает встроенный или определяемый пользователем список методов.

#### **Ограничения**

Эту команду могут выполнить только пользователи уровня администратора, оператора и Power-User.

#### **Пример**

Чтобы удалить определяемый пользователем список методов учета под названием "shell\_acct":

# DGS-1210-28MP/ME:5# delete accounting method list name shell acct Command: delete accounting method list name shell acct

Success.

DGS-1210-28MP/ME:5#

### **show accounting method\_list\_name**

#### **Назначение**

Чтобы отобразить определяемый пользователем список методов учета для служб учета на коммутаторе.

#### **Синтаксис**

### **show accounting [all | default | method\_list\_name <string 15>]**

#### **Описание**

Команда **show accounting** используется для отображения определенного пользователем списка методов учета для служб учета на коммутаторе.

#### **Параметры**

all - Указывает весь список методов, определяемых пользователем. default - Указывает список методов, определяемых пользователем по умолчанию. <string 15> - Указывает встроенный или определяемый пользователем список методов.

#### Ограничения

Нет

#### Пример

Чтобы отобразить список всех пользовательских методов учета:

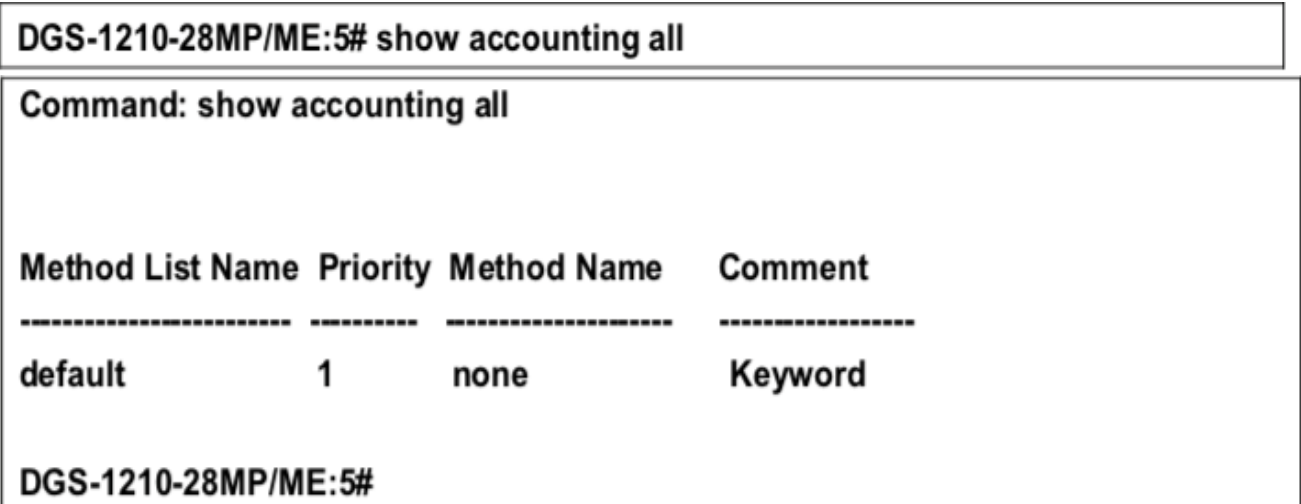

### enable aaa server password encryption

#### Назначение

Чтобы включить шифрование пароля сервера ААА.

#### Синтаксис

enable aaa\_server\_password\_encryption

#### Описание

Команда enable aaa server password encryption используется для включения шифрования пароля сервера AAA.

#### Параметры

Нет

#### Ограничения

Эту команду могут выполнить только пользователи уровня администратора, оператора и Power-User.

### Пример

Чтобы включить шифрование пароля сервера ААА:

# DGS-1210-28MP/ME:5# enable aaa\_server\_password\_encryption Command: enable aaa server password encryption

Success.

# DGS-1210-28MP/ME:5#

### **disable aaa\_server\_password\_encryption**

#### **Назначение**

Чтобы отключить шифрование пароля сервера AAA.

#### **Синтаксис**

**disable aaa\_server\_password\_encryption**

#### **Описание**

Команда **disable aaa\_server\_password\_encryption** используется для отключения шифрования пароля сервера ААА.

#### **Параметры**

Нет

#### **Ограничения**

Эту команду могут выполнить только пользователи уровня администратора, оператора и Power-User.

#### **Пример**

Чтобы отключить шифрование пароля сервера AAA:

# DGS-1210-28MP/ME:5# disable aaa server password encryption Command: disable aaa server password encryption

Success.

### **show aaa**

#### **Назначение**

Чтобы отобразить глобальную конфигурацию AAA.

#### **Синтаксис**

**show aaa**

#### **Описание**

Команда **show aaa** используется для отображения глобальной конфигурации AAA.

#### **Параметры**

Нет

#### **Ограничения**

Нет

#### **Пример**

Чтобы отобразить глобальную конфигурацию AAA:

# DGS-1210-28MP/ME:5# show aaa Command: show aaa

**Authentication Policy: Disabled Accounting Network Service State: Disabled Accounting Network Service Method: Accounting Shell Service State: Disabled Accounting Shell Service Method: Accounting System Service State: Disabled Accounting System Service Method: Accounting Admin Command Service Method: Accounting Operator Command Service Method: Accounting PowerUser Command Service Method: Accounting User Command Service Method:** Server Password Encryption: Enabled

# DGS-1210-28MP/ME:5#

# **61. Команды ENERGY EFFICIENT ETHERNET**

Команды Energy Efficient Ethernet (EEE) в интерфейсе командной строки (CLI) перечислены (вместе с соответствующими параметрами) ниже.

# **config EEE port**

#### **Назначение**

Чтобы включить или отключить функцию EEE на указанном порту (портах) коммутатора.

#### **Синтаксис**

#### **config EEE port [all | <portlist>] state [enable | disable]**

#### **Описание**

Команда **config EEE port** используется для включения или отключения функции EEE на указанном порту (портах) коммутатора.

#### **Параметры**

[all | <portlist> - Диапазон портов или все порты для настройки. [enable | diable] - указывает на включение или отключение функции EEE для указанных портов.

#### **Ограничения**

Эту команду могут выполнить только пользователи уровня администратора или оператора.

#### **Пример**

Чтобы включить функцию EEE для портов 1-5

# DGS-1210-28MP/ME:5# config EEE port 1-5 state enable Command: config EEE port 1-5 state enable

Success.

DGS-1210-28MP/ME:5#

# **show EEE\_mode port**

#### **Назначение**

Чтобы отобразить состояние функции EEE на указанном порту (портах).

:

#### **Синтаксис**

#### **show EEE\_mode {ports <portlist>}**

#### **Описание**

Команда **show EEE\_mode port** используется для отображения состояния функции EEE на указанном порту (портах).

#### **Параметры**

<portlist> - диапазон портов или все порты для отображения.

#### **Ограничения**

Эту команду могут выполнить только пользователи уровня администратора или оператора.

#### **Пример**

Г

Чтобы отобразить состояние EEE:

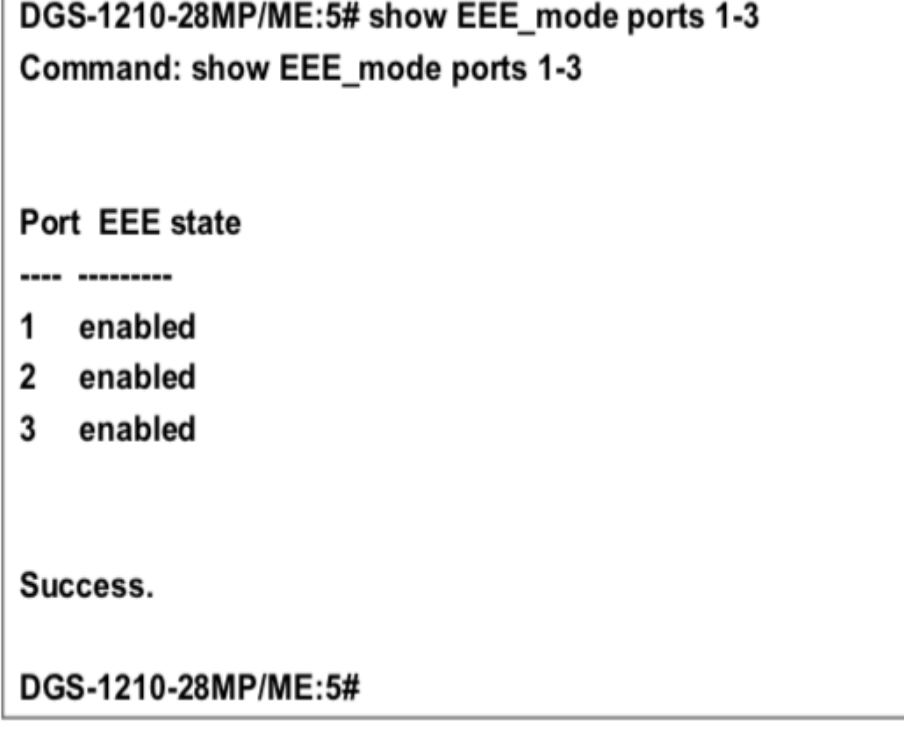

# **62. Команды LACP**

Команды LACP в интерфейсе командной строки (CLI) перечислены (вместе с соответствующими параметрами) ниже.

# **config lacp port\_priority**

#### **Назначение**

Чтобы установить значение приоритета физического порта в группе LACP.

#### **Синтаксис**

**config lacp port\_priority <portlist> <value 0-65535> [timeout <long | short>]**

#### **Описание**

Команда **config lacp port\_priority** устанавливает значение приоритета LACP и административный тайм-аут физического порта или диапазона портов в группе LACP.

#### **Параметры**

<portlist> - Порт или диапазон портов для конфигурирования. <value 0-65535> - Указывает значение приоритета LACP для порта или диапазона конфигурируемых портов. По умолчанию - 1. <timeout> - Указывает административный тайм-аут LACP.

- long Указывает тайм-аут LACP равным 90 секундам. Это значение по умолчанию.
- short Указывает тайм-аут LACP, равный 3 секундам.

#### **Ограничения**

Эту команду могут выполнить только пользователи уровня администратора или оператора.

#### **Пример**

Чтобы настроить приоритет LACP для портов 1-3:

# DGS-1210-28MP/ME:5# config lacp port priority 1-3 100 timeout long Command: config lacp port priority 1-3 100 timeout long

Success. DGS-1210-28MP/ME:5#

#### **show lacp**

**Назначение**

Чтобы отобразить текущие настройки режима порта LACP.

#### **Синтаксис**

**show lacp {<portlist>}**

#### **Описание**

Команда **show lacp** отображает текущие настройки режима LACP.

#### **Параметры**

<portlist> - Порт или диапазон портов, настройки LACP которых должны быть отображены. Если параметр не указан, система отображает текущее состояние LACP для всех портов.

#### **Ограничения**

Нет

#### **Пример**

Чтобы отобразить информацию LACP для портов 1~3:

DGS-1210-28MP/ME:5# show lacp 1-3 Command: show lacp 1-3

**Port Priority Activity Timeout** 

------------------- -------- --------

100 Active Long (90 sec) 1

 $\overline{2}$ 100 Active Long (90 sec)

3 100 Active Long (90 sec)

DGS-1210-28MP/ME:5#

### **config lacp\_ports**

#### **Назначение**

Чтобы настроить параметры для портов, совместимых с LACP.

#### **Синтаксис**

**config lacp\_ports <portlist> mode [active | passive]**

#### **Описание**

Команда **config lacp\_ports** используется для конфигурирования портов, которые ранее были назначены ТГК в качестве портов LACP.

#### **Параметры**

<portlist> - Указывает порт или диапазон портов для настройки. mode - Выберите режим, чтобы определить, будут ли порты LACP обрабатывать управляющие кадры LACP.

- active активные порты LACP способны обрабатывать и отправлять управляющие кадры LACP. Это позволяет LACP-совместимым устройствам согласовывать агрегированный канал, поэтому группа может быть динамически изменена в зависимости от потребностей. Для того чтобы использовать возможность изменения группы агрегированных портов, то есть добавлять или убирать порты из группы, по крайней мере одно из участвующих устройств должно присваиваивать LACP порты как активные. Оба устройства должны поддерживать LACP.
- passive порты LACP, назначенные ТГК как пассивные, не могут обрабатывать управляющие кадры LACP. Для того чтобы связанная группа портов могла согласовывать настройки и динамически вносить изменения, на одном конце соединения должны быть "активные" порты LACP (см. выше).

### **Ограничения**

Эту команду могут выполнить только пользователи уровня администратора, оператора или опытного пользователя.

### **Пример**

Чтобы настроить параметры режима порта LACP, выполните следующие действия:

# DGS-1210-28MP/ME:5# config lacp ports 1 mode active Command: config lacp ports 1 mode active

Success. DGS-1210-28MP/ME:5#

# **63. Команды LLDP**

Команды LLDP в интерфейсе командной строки (CLI) перечислены (вместе с соответствующими параметрами) ниже.

# **enable lldp**

#### **Назначение**

Чтобы включить LLDP на коммутаторе.

**Синтаксис**

**enable lldp**

#### **Описание**

Команда **enable lldp** включает протокол обнаружения Link Layer Discovery Protocol (LLDP) на коммутаторе.

#### **Параметры**

Нет

#### **Ограничения**

Эту команду могут выполнить только пользователи уровня администратора или оператора.

#### **Пример**

Чтобы включить LLDP на коммутаторе:

# DGS-1210-28MP/ME:5# enable lldp **Command: enable lidp**

Success. DGS-1210-28MP/ME:5#

# **disable lldp**

**Назначение**

Чтобы отключить LLDP на коммутаторе.

**Синтаксис**

**disable lldp**

**Описание**

Команда **disable lldp** отключает протокол Link Discovery Protocol (LLDP) на коммутаторе.

#### **Параметры**

Нет

#### **Ограничения**

Эту команду могут выполнить только пользователи уровня администратора или оператора.

#### **Пример**

Чтобы отключить LLDP на коммутаторе:

# DGS-1210-28MP/ME:5# disable lldp **Command: disable lldp**

Success. DGS-1210-28MP/ME:5#

# **config lldp message\_tx\_interval**

#### **Назначение**

Чтобы определить интервал tx сообщений lldp, выполните следующие действия.

#### **Синтаксис**

**config lldp message\_tx\_interval <sec 5-32768>**

#### **Описание**

**config lldp message\_tx\_interval** определяет интервал сообщений lldp для входящих сообщений.

#### **Параметры**

<sec 5-32768> - Определяет время интервала между сообщениями. Диапазон составляет от 5 до 32768.

#### **Ограничения**

Эту команду могут выполнить только пользователи уровня администратора или оператора.

#### **Пример**

Чтобы настроить интервал передачи сообщений LLDP на коммутаторе:

# DGS-1210-28MP/ME:5# config lldp message tx interval 10 Command: config lldp message tx interval 10

Success.

# DGS-1210-28MP/ME:5#

# config lldp message tx hold multiplier

#### Назначение

Чтобы определить множитель lldp hold-multiplier на коммутаторе.

#### Синтаксис

config lldp message tx hold multiplier <int 2-10>

#### Описание

Команда config lldp message tx hold multiplier определяет количество времени, в течение которого принимающее устройство должно удерживать пакет протокола Link Layer Discovery Protocol (LLDP) перед его отбрасыванием.

#### Параметры

message\_tx\_hold\_multiplier (int 2-10) - Указывает время удержания, которое будет отправлено в пакетах обновления LLDP как кратное значению таймера. (Диапазон: 2-10). По умолчанию установлено значение 4.

#### Ограничения

Эту команду могут выполнить только пользователи уровня администратора или оператора.

#### Пример

Чтобы настроить параметры множителя LLDP Message tx hold multiplier, выполните следующие действия:

# DGS-1210-28MP/ME:5# config lldp message tx hold multiplier 2 Command: config lidp message\_tx\_hold\_multiplier 2

Success.

DGS-1210-28MP/ME:5#

### config lldp reinit delay

#### Назначение

Чтобы определить задержку Ildp reinint-delay на коммутаторе.

#### **Синтаксис**

**config lldp reinit\_delay <sec 1-10>**

#### **Описание**

Команда **lldp reinit\_delay seconds** определяет минимальное время ожидания порта LLDP перед повторной инициализацией передачи LLDP.

#### **Параметры**

<sec 1-10> - Указывает минимальное время в секундах, которое порт LLDP будет ждать перед повторной инициализацией передачи LLDP. Диапазон составляет 1 - 10 секунд. По умолчанию установлено значение 2 секунды.

#### **Ограничения**

Эту команду могут выполнить только пользователи уровня администратора или оператора.

#### **Пример**

Чтобы настроить задержку повторного запуска LLDP, выполните следующие действия:

# DGS-1210-28MP/ME:5# config lldp reinit delay 1 Command: config lldp reinit\_delay 1

Success.

# DGS-1210-28MP/ME:5#

# **config lldp tx\_delay**

#### **Назначение**

Чтобы настроить lldp tx\_delay на коммутаторе.

#### **Синтаксис**

**config lldp tx\_delay <sec 1-8192>**

#### **Описание**

Команда **config lldp tx\_delay** определяет задержку между последовательными передачами кадров LLDP, инициированными изменениями значения/статуса в MIB локальных систем LLDP, используйте команду lldp tx delay в режиме глобальной конфигурации.

#### **Параметры**

<sec 1-8192> - Указывает минимальное время в секундах, которое порт LLDP будет ждать перед повторной инициализацией передачи LLDP. Диапазон составляет 1-8192 секунды. По умолчанию установлено значение 2 секунды.

#### **Ограничения**

Эту команду могут выполнить только пользователи уровня администратора или оператора.

#### **Пример**

Чтобы настроить LLDP tx delay, выполните следующие действия:

# DGS-1210-28MP/ME:5# config lldp tx\_delay 1 Command: config lldp tx delay 1

Success.

DGS-1210-28MP/ME:5#

# **config lldp notification\_interval**

#### **Назначение**

Чтобы настроить таймер интервала уведомлений, используемый для отправки уведомлений настроенному приемнику (приемникам) ловушек SNMP.

#### **Синтаксис**

**config lldp notification\_interval <sec 5-3600>**

#### **Описание**

Команда **config lldp notification\_interval** глобально изменяет интервал между последовательными уведомлениями об изменениях LLDP, генерируемыми коммутатором.

#### **Параметры**

<sec 5-3600> - Диапазон от 5 секунд до 3600 секунд. По умолчанию установлено значение 5 секунд.

#### **Ограничения**

Эту команду могут выполнить только пользователи уровня администратора или оператора.

#### **Пример**

Чтобы изменить интервал уведомления:

# DGS-1210-28MP/ME:5# config lldp notification interval 10 Command: config Ildp notification interval 10

### Success.

# DGS-1210-28MP/ME:5#

# **show lldp**

#### **Назначение**

Чтобы отобразить протокол обнаружения Link Layer Discovery Protocol (LLDP) на коммутаторе.

#### **Синтаксис**

### **show lldp**

#### **Описание**

Команда **show lldp** отображает конфигурацию LLDP на коммутаторе.

#### **Параметры**

Нет

#### **Ограничения**

Нет

#### **Пример**

Чтобы показать настройки LLDP:

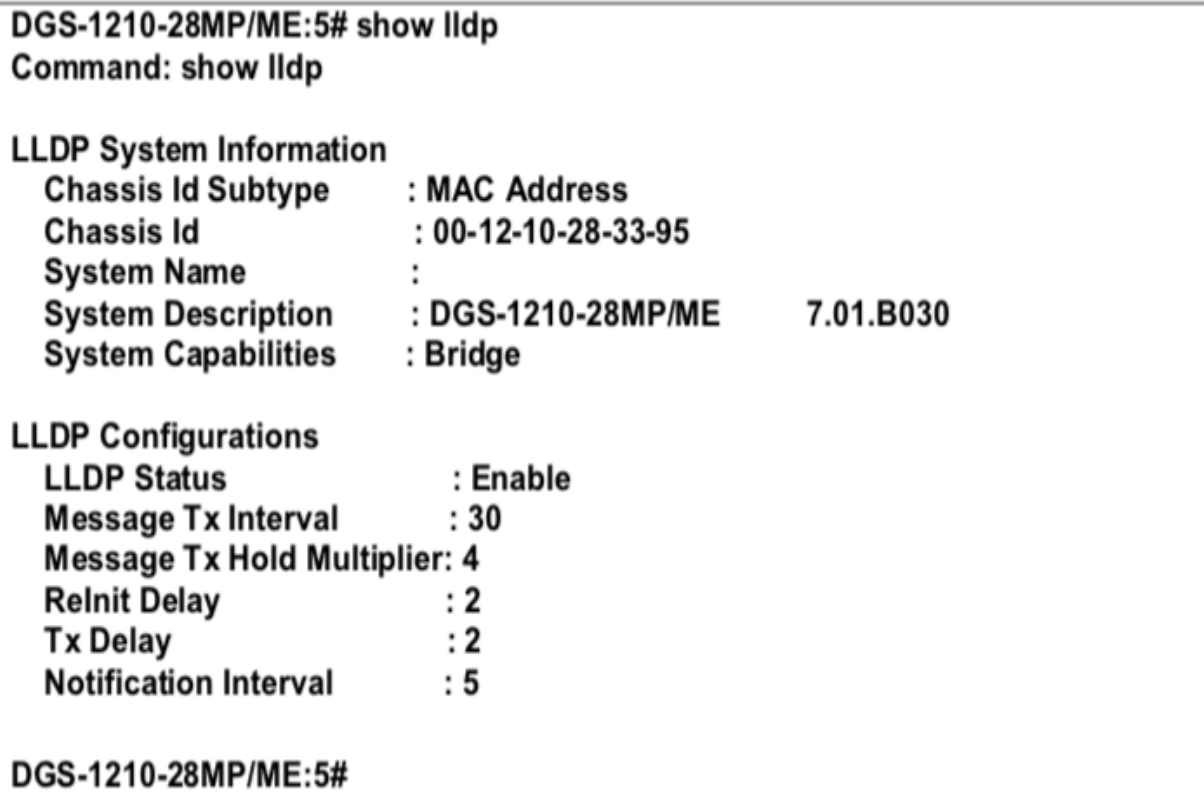

# **show lldp ports**

#### **Назначение**

Чтобы отобразить конфигурацию портов протокола Link Layer Discovery Protocol (LLDP) на коммутаторе.

#### **Синтаксис**

**show lldp ports {<portlist>}**

#### **Описание**

Команда **show lldp ports** отображает информацию о портах.

#### **Параметры**

<portlist> - Порт или диапазон портов для отображения.

#### **Ограничения**

Нет

#### **Пример**

Чтобы показать информацию для порта 1:

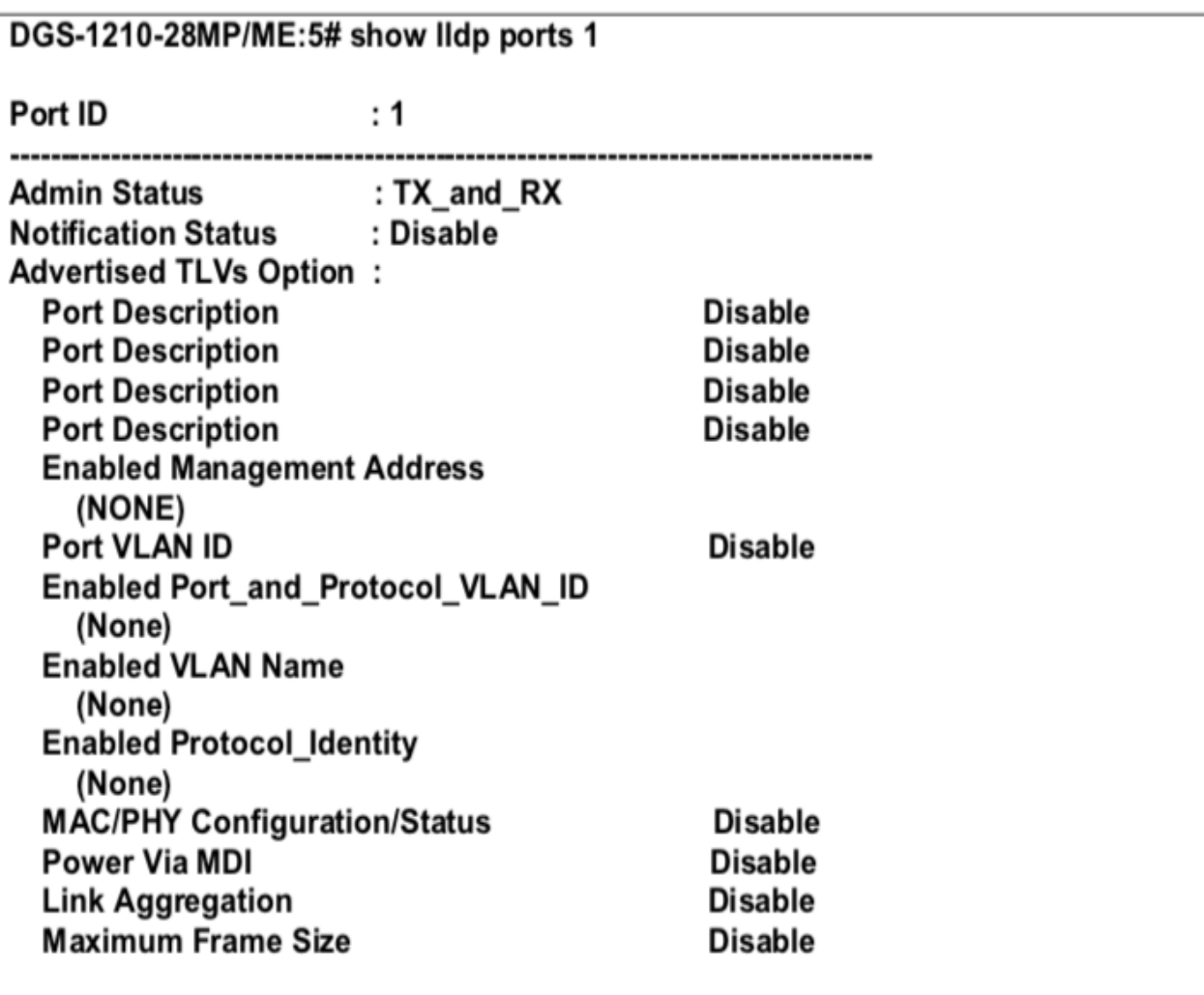

# DGS-1210-28MP/ME:5#

# **show lldp local\_ports**

#### **Назначение**

Чтобы отобразить конфигурацию протокола Link Layer Discovery Protocol (LLDP), которая рекламируется с определенного порта.

#### **Синтаксис**

**show lldp local\_ports {<portlist>} {mode[brief | normal | detailed]}**

#### **Описание**

Команда **show lldp local\_ports** отображает конфигурацию, которая рекламируется с определенного порта.

#### **Параметры**

<portlist> - Порт или диапазон портов для отображения. {mode[brief | normal | detailed]} - определяет, в каком режиме информация должна быть отображена: краткая, нормальная или подробная.

#### **Ограничения**

Нет

#### **Пример**

Чтобы показать информацию о локальном порте для порта 1 в режиме brief:

# DGS-1210-28MP/ME:5# show lldp local ports 1 mode brief Command: show lldp local ports 1 mode brief

Port ID: 1

------------------**Port ID Subtype** : Local  $:$  Slot $0/1$ Port ID Port ID Desctiption : D-Link DGS-1210-28X/ME Rev.B1/7.00.B055 Port 1

DGS-1210-28MP/ME:5#

# **show lldp remote\_ports**

#### **Назначение**

Чтобы отобразить информацию о соседних устройствах, обнаруженных с помощью LLDP.

#### **Синтаксис**

**show lldp remote\_ports {<portlist>} {mode[brief | normal | detailed]}**

#### **Описание**

Команда **show lldp remote\_ports** отображает информацию о соседних устройствах.

#### **Параметры**

<portlist> - порт или диапазон портов для отображения. [mode[brief | normal | detailed]} - определяет, в каком режиме информация должна быть отображена: краткая, нормальная или подробная.

#### **Ограничения**

Нет

#### **Пример**

Чтобы показать информацию для удаленных портов:

# DGS-1210-28MP/ME:5# show lldp remote ports 1 mode normal Command: show lidp remote ports 1 mode normal

Port ID: 1

**Remote Entities Count: 0** (NONE)

DGS-1210-28MP/ME:5#

# **config lldp ports**

#### **Назначение**

Чтобы включить уведомление LLDP на порту или портах.

#### **Синтаксис**

**config lldp ports [<portlist> | all] notification [enable | disable]**

#### **Описание**

Команда **config lldp ports notification** определяет уведомление lldp для каждого порта на коммутаторе.

#### **Параметры**

ports [<portlist> | all] - укажите порт или порты для настройки. notification [enable | disable]- определяет, включено или отключено уведомление.

#### **Ограничения**

Нет

#### **Пример**

Чтобы настроить уведомление LLDP, выполните следующие действия:

# DGS-1210-28MP/ME:5# config lldp ports 1-3 notification enable Command: config lldp ports 1-3 notification enable

Success.

DGS-1210-28MP/ME:5#

# **config lldp ports**

**Назначение**

Чтобы определить статус администратора LLDP для порта или портов.

#### **Синтаксис**

config lldp ports [<portlist> | all] admin\_status [tx\_only | rx\_only | tx\_and\_rx | disable]

#### **Описание**

Команда **config lldp ports admin status** определяет статус администратора lldp для каждого порта на коммутаторе.

#### **Параметры**

[<portlist> | all] - Укажите порт или порты для настройки. Admin status - Определяет административный статус портов на коммутаторе. Tx - только Tx. Rx - Только Rx. Both - Tx и RX. Disable - статус администратора отключен.

#### **Ограничения**

Нет

#### **Пример**

Чтобы настроить статус администратора LLDP

# DGS-1210-28MP/ME:5# config lldp ports 2 admin status disable Command: config lldp ports 2 admin status disable

Success.

DGS-1210-28MP/ME:5#

# **config lldp ports**

#### **Назначение**

Чтобы определить рекламу адресов управления LLDP на порту или портах.

#### **Синтаксис**

#### **config lldp ports [<portlist>|all] mgt\_addr [ipv4 <ipaddr>| ipv6 <ipv6addr>] [enable | disable]**

#### **Описание**

Команда **config lldp ports mgt\_addr** определяет, будет ли lldp рекламировать IP-адрес коммутатора, команда относится к каждому порту коммутатора.

#### **Параметры**

[<portlist> | all] - укажите порт или порты для настройки.

mgt\_addr [ipv4 <ipaddr> | ipv6 <ipv6addr>] - определяет, будет ли включена или отключена реклама адреса управления (IPv4 или IPv6 адреса).

#### Ограничения

Эту команду могут выполнить только пользователи уровня администратора или оператора.

#### Пример

Чтобы настроить рекламу адресов управления LLDP, выполните следующие действия:

# DGS-1210-28MP/ME:5# config lldp ports 1 mgt addr ipv4 100.1.1.2 enabled Command: config lldp ports 1 mgt\_addr ipv4 100.1.1.2 enabled

Success.

DGS-1210-28MP/ME:5#

### config lldp ports

#### Назначение

Чтобы определить рекламу основных TLVs управления LLDP на порту или портах.

#### Синтаксис

config lldp ports [<portlist>|all] basic\_tlvs [all | {port\_description | system\_name | system\_description | system capabilities}] [enable | disable]

#### Описание

Команда config lldp ports basic TLVs определяет, будет ли lldp рекламировать основные TLV коммутатора, команда относится к каждому порту коммутатора.

#### Параметры

[<portlist> | all] - Укажите порт или порты для настройки. Основные TLVs: all - Объявление всех основных TLV. port description - Объявление описания порта system name - Объявление имени системы system description - Объявление описания системы system capabilities - Объявление возможностей системы

#### Ограничения

Нет

#### Пример

Чтобы настроить базовые TLVs LLDP, выполните следующие действия.

# DGS-1210-28MP/ME:5# config lldp ports 1 basic tlys all enable Command: config lldp ports 1 basic tlvs all enable

Success.

DGS-1210-28MP/ME:5#

# **config lldp ports**

#### **Назначение**

Чтобы определить рекламу основных TLVs управления LLDP на порту или портах.

#### **Синтаксис**

config lldp ports [<portlist>|all] dot3\_tlvs [all | link aggregation | mac\_phy\_configuration\_status | **maximum\_frame\_size | power\_via\_mdi] [enable | disable]**

#### **Описание**

Команда **config lldp ports** dot3 TLVs определяет, будет ли lldp рекламировать статус mac\_phy\_configuration\_status Команда относится к каждому порту на коммутаторе.

#### **Параметры**

[<portlist> | all] - указать порт или порты для настройки. dot3\_tlys - определяет, включена или отключена реклама. Возможные значения: link\_aggregation, mac phy configuration status, maximum frame size, power via mdi или all.

#### **Ограничения**

Эту команду могут выполнить только пользователи уровня администратора или оператора.

#### **Пример**

Чтобы настроить статус LLDP mac\_phy\_configuration:

DGS-1210-28MP/ME:5# config lidp ports 2 dot3 tivs mac phy configuration status enable

Command: config lidp ports 2 dot3 tivsmac phy configuration status enable

Success.

DGS-1210-28MP/ME:5#

# **config lldp ports**

**Назначение**

Чтобы определить рекламу основных TLVs управления LLDP на порту или портах.

#### **Синтаксис**

#### **config lldp ports [<portlist>|all] dot1\_tlv\_pvid [disable | enable]**

#### **Описание**

Команда **config lldp ports** dot1 TLVs определяет, будет ли lldp рекламировать статус mac\_phy\_configuration\_status Команда относится к каждому порту на коммутаторе.

#### **Параметры**

[<portlist> | all] - Укажите порт или порты для настройки. [enable | disable] - Определяет, включена или отключена реклама.

#### **Ограничения**

Эту команду могут выполнить только пользователи уровня администратора или оператора.

#### **Пример**

Чтобы настроить LLDP TLV PVID:

DGS-1210-28MP/ME:5# config lldp ports all dot1 tly pvid disable Command: config lidp ports all dot1 tiv pvid disable

Success.

### DGS-1210-28MP/ME:5#

# **config lldp ports**

#### **Назначение**

Чтобы определить рекламу основных TLVs управления LLDP на порту или портах.

#### **Синтаксис**

**config lldp ports [<portlist>|all] dot1\_tlv\_protocol\_identity [all | eapol | gvrp | lacp | stp][disable | enable]**

#### **Описание**

Команда **config lldp ports** dot1 TLVs определяет, будет ли lldp рекламировать статус mac\_phy\_configuration\_status Команда относится к каждому порту на коммутаторе.

#### **Параметры**

[<portlist> | all] - Укажите порт или порты для настройки. dot1\_tlv\_protocol\_identity - Определяет, включена или отключена реклама. Возможные значения: eapol, gvrp, lacp, stp или all.

#### **Ограничения**

Эту команду могут выполнить только пользователи уровня администратора или оператора.

#### **Пример**

Для настройки состояния конфигурации портов LLDP:

# DGS-1210-28MP/ME:5# config lldp ports all dot1 tly protocol identity eapol enable

Command: config lidp ports all dot1 tiv protocol identity eapol enable

Success.

DGS-1210-28MP/ME:5#

# **config lldp ports**

#### **Назначение**

Чтобы определить рекламу основных TLVs управления LLDP на порту или портах.

#### **Синтаксис**

config lldp ports [<portlist>|all] dot1\_tlv\_vlan\_name [vlan <vlan\_name 32> | vlanid <vidlist>] [disable | enable]

#### **Описание**

Команда **config lldp ports** dot1 TLVs определяет статус администратора lldp для каждого порта на коммутаторе.

#### **Параметры**

[<portlist> | all] - Укажите порт или порты для конфигурирования. vlan <vlan\_name 32> - Имя настраиваемой сети VLAN. dot1 tly vlan name - Определяет, включена или отключена реклама. vlanid <vidlist> -Вид конфигурируемой VLAN.

#### **Ограничения**

Эту команду могут выполнить только пользователи уровня администратора или оператора.

#### **Пример**

Чтобы настроить статус LLDP mac\_phy\_configuration:

# DGS-1210-28MP/ME:5# config lldp ports all dot1 tlv vlan name vlanid 1 disable Command: config lidp ports all dot1 tlv\_vian\_name vianid 1 disable

# Success.

# DGS-1210-28MP/ME:5#

# **show lldp mgt\_addr**

### **Назначение**

Чтобы отобразить конфигурацию протокола Link Layer Discovery Protocol (LLDP), которая рекламируется с определенного порта.

### **Синтаксис**

**show lldp mgt\_addr {ipv4 <ipaddr> | ipv6 <ipv6addr>}**

#### **Описание**

Команда **show lldp mgt\_addr** отображает информацию об адресе IPv4 или IPv6.

#### **Параметры**

ipv4 <ipaddr> | ipv6 <ipv6addr> - Указывает отображаемый lldp IPv4 или IPv6 адрес.

#### **Ограничения**

Нет

#### **Пример**

Чтобы показать рекламу адреса управления LLDP:
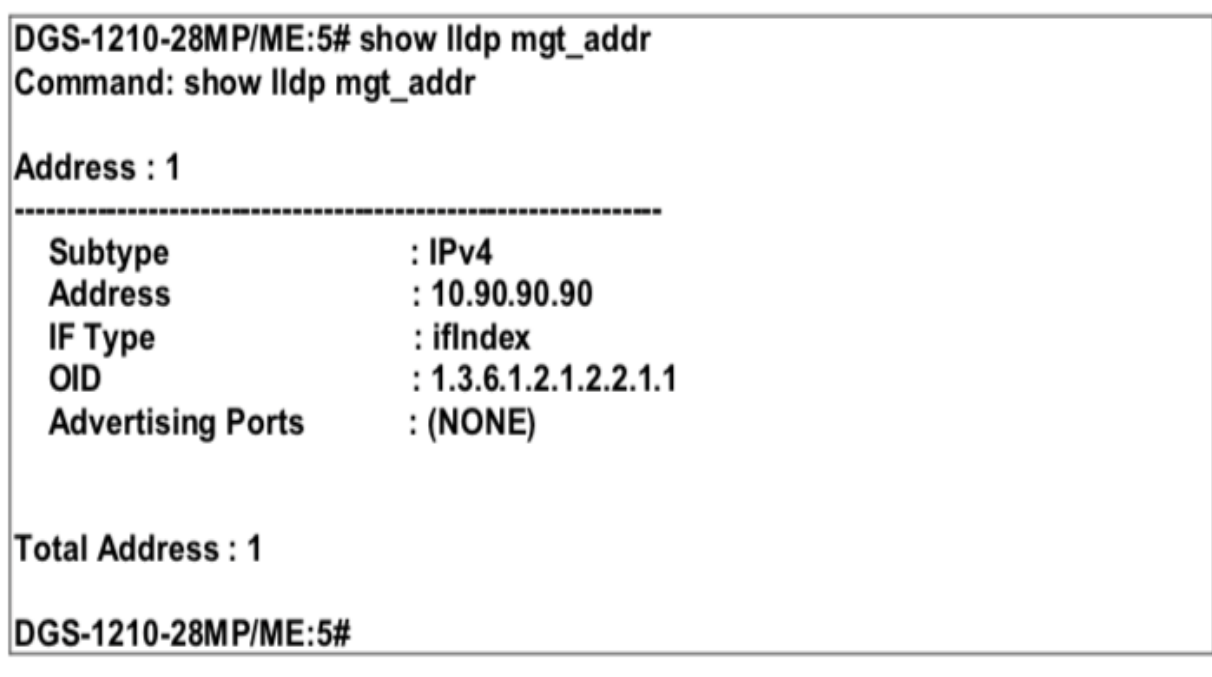

## **show lldp statistics**

#### **Назначение**

Чтобы отобразить статистику протокола Link Layer Discovery Protocol (LLDP) для указанных портов.

#### **Синтаксис**

show lldp statistics {ports <portlist>}

#### **Описание**

Команда **show lldp statistics** отображает статистику LLDP на коммутаторе.

#### **Параметры**

ports <portlist> - Указывает порты для отображения.

#### **Ограничения**

Нет

#### **Пример**

Чтобы показать статистику LLDP для порта 15:

## DGS-1210-28MP/ME:5# show Ildp statistics ports 15 Command: show Ildp statistics ports 15

## Port ID: 15

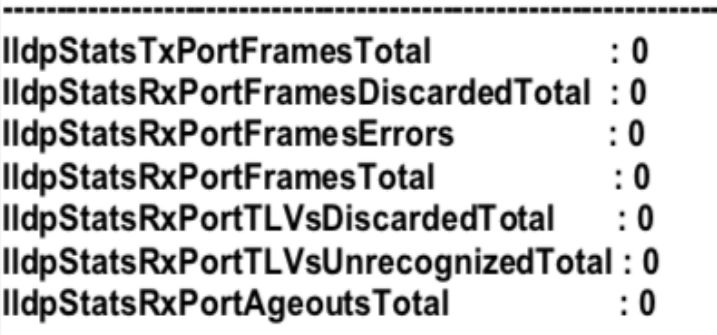

DGS-1210-28MP/ME:5#

## **show lldp power\_pse\_tlv**

#### **Назначение**

Чтобы отобразить полномочия протокола Link Layer Discovery Protocol (LLDP).

#### **Синтаксис**

**show lldp power\_pse\_tlv**

#### **Описание**

Команда **show lldp power\_pse\_tlv** отображает мощность LLDP на коммутаторе.

#### **Параметры**

Нет

#### **Ограничения**

Нет

#### **Пример**

Чтобы показать статус LLDP power PSE:

## DGS-1210-28MP/ME:5# show lldp power pse tlv Command: show lidp power\_pse\_tlv

Port **State** ----------

 $\overline{\mathbf{1}}$ **Disable**  $\overline{\mathbf{2}}$ **Disable** 3 **Disable Disable** 4 DGS-1210-28MP/ME:5#

# **64. Команды списка управления доступом**

Команды списка контроля доступа в интерфейсе командной строки (CLI) перечислены (вместе с соответствующими параметрами) ниже.

## **create access\_profile**

#### **Назначение**

Чтобы создать профиль доступа на коммутаторе, исследуйте Ethernet-часть заголовка пакета. Введенные маски комбинируются со значениями, которые коммутатор находит в указанных полях заголовка кадра. Конкретные значения для правил вводятся с помощью команды config access\_profile, см. ниже.

#### **Синтаксис**

**create access\_profile [ ethernet {vlan | source\_mac <macmask> | destination\_mac <macmask> | 802.1p | ethernet\_type} | ip { source\_ip\_mask <netmask> | destination\_ip\_mask <netmask> |dscp|[icmp {type|code}|igmp {type}|tcp { src\_port\_mask <hex 0x0-0xffff> | dst\_port\_mask <hex 0x0- 0xffff> | flag\_mask} | udp { src\_port\_mask <hex 0x0-0xffff> | dst\_port\_mask <hex 0x0-0xffff> } | protocol\_id\_mask <0x0-0xff> ]} | packet\_content\_mask {offset1 [ l2 | l3 | l4 ] <value 0-31> <hex (0x0-0xffff)> | offset2 [ l2 | l3 | l4 ] <value 0-31> <hex 0x0- 0xffff>| offset3 [ l2 | l3 | l4 ] <value 0-31> <hex 0x0-0xffff>| offset4 [ l2 | l3 | l4 ] <value 0-31> <hex 0x0-0xffff>} | ipv6 { class | source\_ipv6\_mask <ipv6mask> | destination\_ipv6\_mask <ipv6mask> | [tcp { src\_port\_mask <hex 0x0-0xffff> | dst\_port\_mask <hex 0x0-0xffff>} | udp { src\_port\_mask <hex 0x0-0xffff> | dst\_port\_mask <hex 0x0-0xffff>} | icmp { type | code } ]} profile\_id <value 1-6> ]**

#### **Описание**

Команда **create access\_profile** создает профиль для пакетов, которые могут быть приняты или отклонены коммутатором путем изучения части Ethernet заголовка пакета. Конкретные значения для правил, относящихся к части Ethernet заголовка пакета, могут быть определены путем настройки команды **config access\_profile** для Ethernet, как указано ниже.

#### **Параметры**

ethernet - Указывает, что коммутатор проверяет часть уровня 2 заголовка каждого пакета, уделяя особое внимание одному или нескольким из следующих параметров:

- vlan Указывает, что коммутатор проверяет часть VLAN в заголовке каждого пакета.
- source\_mac <macmask> Указывает маску MAC-адреса для MAC-адреса источника. Эта маска вводится в следующем шестнадцатеричном формате: 000000000000-FFFFFFFFFFFF.
- destination mac <macmask> Указывает маску MAC-адреса для MAC-адреса назначения в следующем формате: 000000000000-FFFFFFFFFFFF.
- 802.1p Указывает, что коммутатор проверяет значение приоритета 802.1p в заголовке кадра.
- $\bullet$  ethernet type указывает, что коммутатор проверяет значение типа Ethernet в заголовке каждого кадра.

ip - Указывает, что коммутатор проверяет IP-поля в каждом пакете, уделяя особое внимание одному или нескольким из следующих полей:

icmp - Указывает, что коммутатор проверяет поле Protocol в IP-заголовке каждого кадра, и что значение должно быть равно 1 (Internet Control Message Protocol - ICMP), чтобы действие было выполнено.

- type Указывает, что коммутатор проверяет поле ICMP Type каждого кадра.
- code Указывает, что коммутатор проверяет поле ICMP Code каждого кадра.

igmp - указывает, что коммутатор проверяет поле протокола каждого кадра, и оно должно быть равно 2 (Internet Group Management Protocol- IGMP), чтобы действие было выполнено.

type - Указывает, что коммутатор проверяет поле IGMP Type каждого кадра.

tcp - указывает, что коммутатор проверяет каждое поле протокола кадра, и его значение должно быть равно 6 (Transmission Control Protocol- TCP), чтобы действие было выполнено.

• src\_port\_mask <hex 0x0-0xffff> - Указывает маску порта TCP для порта источника.

 $\bullet$  dst port mask <hex 0x0-0xffff> - Указывает маску порта TCP для порта назначения.

flag\_mask - Указывает соответствующий параметр flag\_mask.

udp - указывает, что коммутатор проверяет поле протокола каждого кадра, и его значение должно быть равно 17 (User Datagram Protocol-UDP), чтобы действие было выполнено.

• src\_port\_mask <hex 0x0-0xffff> - Указывает маску порта UDP для порта источника.

 $\bullet$  dst\_port\_mask <hex 0x0-0xffff> - Указывает маску порта UDP для порта назначения.

packet\_content\_mask - Указывает маску содержимого кадра. [offset1 | offset2 | offset3 | offset4] - Указывает шаблон маски. смещение кадра.

Ipv6 - Указывает, что коммутатор проверяет поля IPv6 в каждом пакете, уделяя особое внимание одному или нескольким из перечисленных ниже:

class - Исследовать поле class заголовка IPv6. source\_ipv6\_mask <ipv6mask> - Указывает адрес IPv6. маску для IP-адреса источника.

destination ipv6 mask <ipv6mask> - Указывает маску адреса IPv6 для IP-адреса назначения.

tcp - указывает, что коммутатор проверяет каждое поле протокола кадра, и его значение должно быть равно 6 (Transmission Control Protocol- TCP), чтобы действие было выполнено.

• src\_port\_mask <hex 0x0-0xffff> - Указывает маску порта TCP для порта источника.

 $\bullet$  dst port mask <hex 0x0-0xffff> - Указывает маску порта TCP для порта назначения.

udp - указывает, что коммутатор проверяет поле протокола каждого кадра, и его значение должно быть равно 17 (User Datagram Protocol-UDP), чтобы действие было выполнено.

• src\_port\_mask <hex 0x0-0xffff> - Указывает маску порта UDP для порта источника.

 $\bullet$  dst port mask <hex 0x0-0xffff> - Указывает маску порта UDP для порта назначения.

icmp - указывает, что коммутатор проверяет поле Protocol в IP-заголовке каждого кадра, и что значение должно быть равно 1 (Internet Control Message Protocol - ICMP), чтобы действие было выполнено.

type - Указывает, что коммутатор проверяет поле ICMP Type каждого кадра.

code - Указывает, что коммутатор проверяет поле ICMP Code каждого кадра.

profile\_id <value 1-6> - Указывает номер индекса от 1 до 6, который идентифицирует профиль доступа, создаваемый с помощью этой команды.

#### **Ограничения**

Эту команду могут выполнить только пользователи уровня администратора или оператора.

#### **Пример**

Чтобы создать профиль доступа Ethernet, выполните следующие действия:

## DGS-1210-28MP/ME:5# create access profile ethernet vlan 802.1p profile id 1

## Command: create access profile ethernet vlan 802.1p profile id 1

Success.

DGS-1210-28MP/ME:5#

Чтобы создать профиль доступа IPv6, выполните следующие действия:

DGS-1210-28MP/ME:5# create access\_profile inv6 source ipv6 mask Command: create access profile ipv6 source ipv6 mask ffff:ffff:ffff:ffff:ffff:ffff:fff ff:ffff:ffff profile id 1

Success.

DGS-1210-28MP/ME:5#

## **config access\_profile**

#### **Назначение**

Чтобы создать профиль доступа на коммутаторе, исследуйте Ethernet-часть заголовка пакета. Введенные маски комбинируются со значениями, которые коммутатор находит в указанных полях заголовка кадра. Конкретные значения для правил вводятся с помощью команды config access\_profile, см. ниже.

#### **Синтаксис**

**config access\_profile profile\_id [value <1-6>] [add access\_id [auto\_assign | <value 1-128>] [ ethernet {vlan <vlanid 1-4094> | source\_mac <macaddr> | destination\_mac <macaddr> | 802.1p <value 0-7> | ethernet\_type <hex 0x05dd-0xffff> } | ip {source\_ip <ipaddr> | destination\_ip <ipaddr> | dscp <value 0-63> | icmp {type <value 0-255> code <value 0-255>} | igmp {type <value 0- 255>} | tcp {src\_port <value 0-65535> | dst\_port <value 0-65535> | urg | ack | psh | rst | syn | fin} | udp {src\_port <value 0-65535> | dst\_port <value 0-65535>} | protocol\_id <value 0-255>]} | packet\_content [offset1 <hex 0x0-0xffffffff> | offset2 <hex 0x0- 0xffffffff> | offset3 <hex 0x0-0xffffffff> | offset4 <hex 0x0- 0xffffffff>] | ipv6 [class <value 0-255> | source\_ipv6 <ipv6addr> | destination\_ipv6 <ipv6addr> | tcp [src\_port < value 0-65535> | dst\_port < value 0-65535>] | udp [src\_port < value 0-65535> | dst\_port < value 0-65535>] | icmp [type<value 0-255> | code <value 0-255>] ] [port [<portlist> | all] [permit {replace\_priority\_with <value 0-7> | replace\_dscp\_with <value 0-63> | rx\_rate {no\_limit | <value 64-1024000>}} | mirror | deny]] | delete access\_id <value 1-128>]**

#### **Описание**

Команда **config access\_profile ethernet** определяет правила, используемые коммутатором для фильтрации или пересылки пакетов на основе Ethernet-части заголовка каждого пакета.

### **Параметры**

profile\_id <value 1-6> - Указывает идентификатор профиля доступа, который будет настроен с помощью этой команды. Это значение присваивается профилю доступа при его создании с помощью команды **create access\_profile**. Чем меньше ID профиля, тем более высокий приоритет будет присвоен правилу. [add | delete] access\_id <value 1-128> - Добавляет или удаляет дополнительное правило к указанному выше профилю доступа. Значение определяет относительный приоритет дополнительного правила. Для профиля доступа Ethernet может быть настроено до 65535 правил.

• auto assign - настраивает коммутатор на автоматическое присвоение числового значения (от 1 до 128) для конфигурируемого правила.

ethernet - Указывает, что коммутатор рассматривает только часть уровня 2 каждого пакета, чтобы определить, следует ли его фильтровать или пересылать на основе одного или нескольких из следующих параметров:

- vlan <vlanid 1-4094> Указывает, что профиль доступа применяется только к этой ранее созданной VLAN.
- source\_mac <macaddr> Указывает, что профиль доступа применяется только к пакетам с данным MAC-адресом источника. Записи MAC-адресов могут быть сделаны в следующем формате: 000000000000-FFFFFFFFFFFF.
- destination\_mac <macaddr> Указывает, что профиль доступа применяется только к пакетам с данным MAC-адресом назначения. Записи MAC-адреса могут быть сделаны в следующем формате: 000000000000-FFFFFFFFFFFF
- 802.1p < value 0-7> Указывает, что профиль доступа применяется только к пакетам с данным значением приоритета 802.1p.
- ethernet\_type <hex 0x05dd-0xffffff> Указывает, что профиль доступа применяется только к пакетам с данным шестнадцатеричным значением типа Ethernet 802.1Q в заголовке пакета.

ports <portlist> - профиль доступа для Ethernet может быть определен для каждого порта коммутатора.

- mirror Указывает действие для зеркалирования перед пересылкой коммутатором.
	- replace dscp\_with <value 0-63> Задает значение, которое будет записано в поле DSCP входящего пакета, соответствующего критериям, указанным в первой части команды. Это значение будет заменять значение в поле DSCP пакета.
	- rx rate <value 64-1024000> Указывает предел скорости для ограничения пропускной способности Rx для конфигурируемого профиля. Эта скорость реализуется с помощью следующего уравнения - 1 значение = 64 кбит/сек. (например, если пользователь выбирает ограничение скорости rx 10, то скорость входящего потока составит 640 кбит/с). Пользователь может выбрать значение от 64 до 1024000 или без ограничения. По умолчанию установлено значение без ограничения.

deny - Указывает, что пакеты, которые не соответствуют профилю доступа, не разрешены для пересылки коммутатором и будут отфильтрованы.

ip - Указывает, что коммутатор проверяет IP-поля в каждом пакете, чтобы определить, будет ли он пересылаться или фильтроваться на основании одного или нескольких из следующих параметров:

- source ip <ipaddr> Указывает, что профиль доступа применяется только к пакетам с данным IPадресом источника.
- protocol id <value 0-255> Указывает, что коммутатор проверяет поле Protocol в каждом пакете и, если это поле содержит введенное здесь значение, применяет соответствующие правила.
- $\bullet$  destination ip <ipaddr> Указывает, что профиль доступа применяется только к пакетам с данным IPадресом назначения.
- $\bullet$  dscp <value 0-63> Указывает, что профиль доступа применяется только к пакетам, имеющим данное значение в поле Type-of- Service (кодовая точка DiffServ, DSCP) в заголовке IP-пакета.
- icmp Указывает, что коммутатор проверяет поле протокола в заголовке каждого кадра и оно должно соответствовать протоколу Internet Control Message Protocol (ICMP).
- type Указывает, что коммутатор проверяет поле ICMP Type каждого кадра.
- code Указывает, что коммутатор проверяет поле ICMP Code каждого кадра.
- igmp Указывает, что коммутатор проверяет протокол каждого кадра и он должен соответствовать полю Internet Group Management Protocol (IGMP).
- type Указывает, что коммутатор проверяет поле IGMP Type каждого кадра.
- tcp Указывает, что коммутатор проверяет протокол каждого кадра и он должен соответствовать полюTransport Control Protocol (TCP).
- src port <value 0-65535> Указывает, что профиль доступа применяется только к пакетам, имеющим данный порт источника TCP в заголовке TCP.
- dst port <value 0-65535> Указывает, что профиль доступа применяется только к пакетам, имеющим данный порт назначения TCP в заголовке TCP.
- $\bullet$  flag{+|-}{urg|ack|psh|rst|syn|fin}} определяет соответствующий параметр флага. Все входящие пакеты имеют связанные с ними биты флагов TCP, которые являются частями пакета, определяющими, что делать с пакетом. Пользователь может запрещать пакеты, запрещая определенные биты флага в пакетах. Чтобы указать биты флага, которые должны быть "1", введите + и имя бита флага, чтобы указать биты, которые должны быть "0", введите - и имя бита флага.

- udp Указывает, что коммутатор проверяет поле протокола в каждом пакете и оно должно соответствовать User Datagram Protocol (UDP).
- src\_port <value 0-65535> Указывает, что профиль доступа применяется только к пакетам, в заголовке которых указан данный порт источника UDP.
- $\bullet$  dst port <value 0-65535> Указывает, что профиль доступа применяется только к пакетам, в заголовке которых указан порт назначения UDP.

Ipv6 - Указывает, что коммутатор проверяет поля IPv6 в каждом пакете, уделяя особое внимание одному или нескольким из перечисленных ниже:

class <value 0-255> - Изучение поля class заголовка IPv6. Диапазон от 0 до 255.

source\_ipv6 <ipv6addr> - Указывает, что профиль доступа применяется только к пакетам с данным IPv6адресом источника.

destination\_ipv6 <ipv6addr> - Указывает, что профиль доступа применяется только к пакетам с данным IPv6 адресом назначения.

tcp - Указывает, что коммутатор проверяет каждое поле протокола кадра и его значение должно быть равно 6 (Transmission Control Protocol- TCP), чтобы действие было выполнено.

- src\_port <value 0-65535> Указывает диапазон портов источника TCP. Диапазон составляет от 0 до 65535.
- $\bullet$  dst port <value 0-65535> Указывает диапазон портов назначения TCP. Диапазон составляет от 0 до 65535.

udp - указывает, что коммутатор проверяет поле протокола каждого кадра, и его значение должно быть равно 17 (User Datagram Protocol-UDP), чтобы действие было выполнено.

- src\_port <value 0-65535> -Указывает диапазон портов источника UDP. Диапазон составляет от 0 до 65535.
- $\bullet$  dst\_port <value 0-65535> -Указывает диапазон портов назначения UDP. Диапазон составляет от 0 до 65535.

icmp - указывает, что коммутатор проверяет поле Protocol в IP-заголовке каждого кадра, и что значение должно быть равно 1 (Internet Control Message Protocol - ICMP), чтобы действие было выполнено.

- type <value 0-255> Указывает, что коммутатор проверяет поле ICMP Type каждого кадра. Диапазон составляет от 0 до 255.
- code <value 0-255> Указывает, что коммутатор проверяет поле ICMP Code каждого кадра. Диапазон составляет от 0 до 255.

port [<portlist> | all| - профиль доступа для IP может быть определен для каждого порта коммутатора. permit - Указывает, что пакеты, соответствующие профилю доступа, разрешено пересылать коммутатором.

- **mirror Указывает действие для зеркалирования перед пересылкой коммутатором.**
- replace dscp\_with <value 0-63> Задает значение, которое будет записано в поле DSCP входящего пакета, соответствующего критериям, указанным в первой части команды. Это значение будет заменять значение в поле DSCP пакета.

rx\_rate <value 64-1024000> - Указывает предел скорости для ограничения пропускной способности Rx для конфигурируемого профиля. Эта скорость реализуется с помощью следующего уравнения - 1 значение = 64 кбит/сек. (например, если пользователь выбирает ограничение скорости rx 10, то скорость входящего потока составит 640 кбит/с). Пользователь может выбрать значение от 64 до 1024000 или без ограничения. По умолчанию установлено значение без ограничения.

#### **Ограничения**

Эту команду могут выполнить только пользователи уровня администратора или оператора.

#### **Пример**

Чтобы настроить правило для профиля доступа Ethernet, выполните следующие действия:

DGS-1210-28MP/ME:5# config access profile profile id 2 add access id 2 ip protocol id 2 ports 2 deny Command: config access profile profile id 2 add access id 2 ip protocol id 2 ports 2 deny

**Success** 

## DGS-1210-28MP/ME:5#

## **delete access\_profile**

#### **Назначение**

Чтобы удалить ранее созданный профиль доступа

#### **Синтаксис**

**delete access\_profile [all | profile\_id <value 1-6>]**

#### **Описание**

Команда **delete access\_profile** удаляет ранее созданный профиль доступа на коммутаторе.

#### **Параметры**

all - Указывает все профили доступа для удаления. profile\_id <value 1-6> - Указывает профиль доступа, который необходимо удалить.

#### **Ограничения**

Эту команду могут выполнить только пользователи уровня администратора или оператора.

#### **Пример**

Чтобы удалить профиль доступа с идентификатором профиля 1:

## DGS-1210-28MP/ME:5# delete access profile profile id 1 Command: delete access profile profile id 1

Success.

## DGS-1210-28MP/ME:5#

### **show access\_profile**

**Назначение**

Чтобы отобразить текущие настроенные профили доступа на коммутаторе.

#### **Синтаксис**

**show access\_profile {profile\_id <value 1-6>}**

#### **Описание**

Команда **show access\_profile** отображает настроенные в данный момент профили доступа.

#### **Параметры**

profile id <value 1-6> - Указывает профиль доступа, который будет отображаться. Это значение присваивается профилю доступа при его создании с помощью команды **create access\_profile**. Если параметр *profile\_id* опущен, отображаются все записи профиля доступа.

#### **Ограничения**

Нет

#### **Пример**

Чтобы отобразить текущие настроенные профили доступа, идентификатор профиля которых на коммутаторе равен 1:

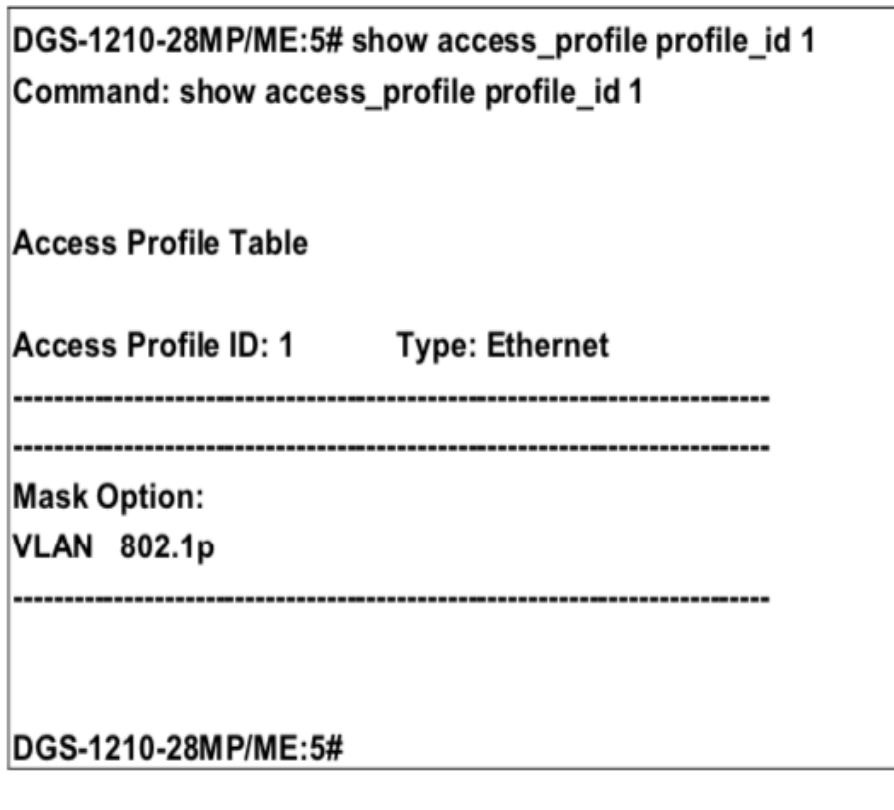

### **create cpu\_access\_profile**

**Назначение**

Чтобы создать профиль доступа на коммутаторе, исследуйте Ethernet-часть заголовка пакета. Введенные маски комбинируются со значениями, которые коммутатор находит в указанных полях заголовка кадра. Конкретные значения для правил вводятся с помощью команды config access\_profile, см. ниже.

#### **Синтаксис**

**create cpu\_access\_profile [ ethernet {vlan | source\_mac <macmask> | destination\_mac <macmask> | 802.1p | ethernet\_type} | ip {source\_ip\_mask <netmask> destination\_ip\_mask <netmask> | dscp | [ icmp {type | code} | igmp {type} | tcp {src\_port\_mask <hex 0x0-0xffff> | dst\_port\_mask <hex 0x0-0xffff> | flag\_mask} | udp {src\_port\_mask <hex 0x0-0xffff> | dst\_port\_mask <hex (0x0- 0xffff)>} | protocol\_id\_mask <hex 0x0-0xff>]} | ipv6 {class | source\_ipv6\_mask <ipv6mask> | destination\_ipv6\_mask <ipv6mask>} ] profile\_id <value 1-3>**

#### **Описание**

Команда **create cpu\_access\_profile** используется для создания правил списка доступа ЦП на коммутаторе.

#### **Параметры**

ethernet - Указывает, что коммутатор проверяет часть уровня 2 заголовка каждого пакета, уделяя особое внимание одному или нескольким из следующих параметров:

- vlan Указывает маску виртуальной локальной сети.
- source\_mac <macmask > Указывает MAC-маску источника.
- destination mac <macmask> Указывает маску MAC-адресата назначения.
- 802.1p Указывает маску тега приоритета 802.1p.

ethernet\_type - Указывает маску типа Ethernet.

ip - Указывает, что коммутатор проверяет IP-поля в каждом пакете, уделяя особое внимание одному или нескольким из следующих параметров:

- type Указывает, что коммутатор проверяет поле ICMP Type каждого кадра.
- code Указывает, что коммутатор проверяет поле ICMP code каждого кадра.
- type Указывает, что коммутатор проверяет поле IGMP Type каждого кадра.

tcp - указывает, что коммутатор проверяет каждое поле протокола кадра, и его значение должно быть равно 6 (Transmission Control Protocol- TCP), чтобы действие было выполнено.

- src\_port\_mask <hex 0x0-0xffff> Указывает маску порта TCP для порта источника.
- dst\_port\_mask <hex 0x0-0xffff> Указывает маску порта TCP для порта назначения.
- flag\_mask Указывает соответствующий флаг.

udp - указывает, что коммутатор проверяет поле протокола каждого кадра, и его значение должно быть равно 17 (User Datagram Protocol-UDP), чтобы действие было выполнено.

- src\_port\_mask <0x0-0xffff> Указывает маску порта UDP для порта источника.
- dst\_port\_mask <0x0-0xffff> Указывает маску порта UDP для маски порта назначения.
- protocol id mask <0x0-0xffff> Указывает маску идентификатора протокола.
- source ip mask <netmask> Указывает маску IPv4 источника.
- destination\_ip\_mask <netmask> Указывает маску IPv4 назначения.
- dscp Указывает, что коммутатор проверяет поле DiffServ Code Point (DSCP) в заголовке каждого кадра.

ipv6 - Указывает, что коммутатор проверяет поля IPv6 в каждом пакете, уделяя особое внимание одному или нескольким из следующих параметров:

- class Исследовать поле class заголовка IPv6.
- source ipv6 mask <ipv6mask> Указывает маску источника IPv6.
- destination\_ipv6\_mask < ipv6mask > Указывает маску IPv6 назначения.

profile\_id <value 1-3> - Указывает профиль доступа к процессору, который будет отображаться.

#### **Ограничения**

Эту команду могут выполнить только пользователи уровня администратора или оператора.

#### **Пример**

Чтобы создать профиль доступа CPU IP:

DGS-1210-28MP/ME:5# create cpu access profile ip source ip mask 20.0.0.0 destination ip mask 10.0.0.0 dscp icmp type profile id 2 Command: create cpu access profile ip source ip mask 20.0.0.0 destination ip mask 10.0.0.0 dscp icmp type profile id 2

Success.

DGS-1210-28MP/ME:5#

### **config cpu\_access\_profile**

#### **Назначение**

Для настройки параметров профилей доступа к процессору.

#### **Синтаксис**

**config cpu\_access\_profile [profile\_id <value 1-3>] [add access\_id [ auto\_assign | <value 1-5>]] [ ethernet {vlan <vlanid 1-4094> | source\_mac <macaddr> | destination\_mac <macaddr> | 802.1p <value 0-7> | ethernet\_type <hex 0x0-0xffff>} | ip {source\_ip <ipaddr> | destination\_ip <ipaddr> | dscp <value 0- 63> | [icmp {type <value 0-255> code <value 0-255> } | igmp {type <value 0-255>} | tcp {src\_port <value 0-65535> | dst\_port <value 0- 65535> | urg | ack | psh | rst | syn | fin} | udp {src\_port <value 0-65535> | dst\_port <value 0-65535> | protocol\_id <value 0-255>] | ipv6 {class | source\_ipv6 <ipv6addr> | destination\_ipv6 <ipv6addr>} [port [<portlist> | all] [permit | deny]] delete access\_id <value 1-5>]**

#### **Описание**

Команда **config cpu\_access\_profile** настраивает параметры профилей доступа к процессору.

#### **Параметры**

profile\_id <value 1-3> - Указывает профиль доступа к процессору, который необходимо настроить. [add | delete] - Добавить или удалить идентификатор профиля.

access id [<value 1-5> | auto assign] - Указывает значение идентификатора доступа или использует автоматическое назначение.

ethernet - Указывает, что коммутатор рассматривает только часть уровня 2 каждого пакета, чтобы определить, следует ли его фильтровать или пересылать, основываясь на одном или более из следующих параметров:

- $\bullet$  802.1p < value 0-7> Указывает значение 802.1p. Диапазон составляет от 0 до 7.
- destination\_mac <macaddrf> Указывает MAC-адрес назначения.
- ethernet type Указывает маску типа Ethernet.
- < portlist> Указывает порт или порты для настройки.
- source mac <macaddr> Указывает MAC-адрес источника.

vlan <vlanid 1-4094> - Указывает идентификатор VLAN.

ip - Указывает, что коммутатор проверяет IP-поля в каждом пакете, чтобы определить, будет ли он пересылаться или фильтроваться на основе одного или нескольких из следующих параметров:

- $\bullet$  destination ip <ip addr> Указывает IP-адрес назначения.
- dscp <value 0-63> Указывает значение DSCP.

icmp - указывает, что коммутатор проверяет поле Protocol в IP-заголовке каждого кадра, и что значение должно быть равно 1 (Internet Control Message Protocol - ICMP), чтобы действие было выполнено.

- code <value 0-255> -Указывает, что коммутатор проверяет поле ICMP-кода каждого кадра.
- type <value 0-255> -Указывает, что коммутатор проверяет поле ICMP Type каждого кадра.

igmp - указывает, что коммутатор проверяет поле протокола каждого кадра, и оно должно быть равно 2 (Internet Group Management Protocol- IGMP), чтобы действие было выполнено.

• igmp type <value 0-255> - Указывает тип IGMP.

<portlist> - Указывает порт или порты для настройки. protocol\_id <value 0-255> - Указывает идентификатор протокола.

source ip <ip addr> - Указывает, что профиль доступа к процессору применяется только к пакетам с данным IP-адресом источника.

Tcp - Указывает, что коммутатор проверяет поле протокола каждого кадра и его значение должно быть равно 6 (Transmission Control Protocol- TCP), чтобы действие было выполнено.

- dst\_port <значение 0-65535> Указывает, что профиль доступа к процессору применяется только к пакетам, в заголовке которых указан данный порт назначения TCP.
- flag <string> Указывает соответствующий параметр флага.
- src\_port <value 0-65535> Указывает, что профиль доступа к процессору применяется только к пакетам, в заголовке которых указан этот порт источника TCP.

udp - указывает, что коммутатор проверяет поле протокола каждого кадра, и его значение должно быть равно 17 (User Datagram Protocol-UDP), чтобы действие было выполнено.

 $\bullet$  dst port <value 0-65535> - Указывает, что профиль доступа к CPU применяется только к пакетам, в заголовке которых указан данный порт назначения UDP.

src\_port <value 0-65535> - Указывает, что профиль доступа к CPU применяется только к пакетам, в заголовке которых указан данный порт источника UDP.

ipv6 - Указывает, что коммутатор проверяет поля IPv6 в каждом пакете, уделяя особое внимание одному или нескольким из следующих параметров:

- class Исследовать поле class заголовка IPv6.
- source ipv6 <ipv6addr> Указывает исходный IPv6 адрес.
- destination\_ipv6 < ipv6addr > Указывает IPv6-адрес назначения.

#### **Ограничения**

Эту команду могут выполнить только пользователи уровня администратора или оператора.

#### **Пример**

Чтобы настроить правило для профиля доступа CPU IP, выполните следующие действия:

DGS-1210-28MP/ME:5# config cpu access profile profile id 2 add access id auto assignip destination ip 10.48.100.2 ports 1-3 permit

Command: config cpu access profile profile id 2 add access id auto assign

ip destination ip 10.48.100.2 ports 1-3 permit

Success.

## DGS-1210-28MP/ME:5#

## **delete cpu\_access\_profile**

#### **Назначение**

Чтобы удалить ранее созданный профиль доступа к процессору, выполните следующие действия.

#### **Синтаксис**

**delete cpu\_access\_profile profile\_id <value 1-3>**

#### **Описание**

Команда **delete cpu\_access\_profile** удаляет ранее созданный профиль доступа на коммутаторе.

#### **Параметры**

profile\_id <value 1-3> - Указывает профиль доступа к процессору, который необходимо удалить.

#### **Ограничения**

Эту команду могут выполнить только пользователи уровня администратора или оператора.

#### **Пример**

Чтобы удалить профиль доступа к CPU с идентификатором профиля 1:

# DGS-1210-28MP/ME:5# delete cpu access\_profile profile\_id 1 Command: delete cpu access\_profile profile\_id 1

## Success.

## DGS-1210-28MP/ME:5#

## **show cpu\_access\_profile**

#### **Назначение**

Чтобы просмотреть запись профиля доступа CPU, установленную в коммутаторе в данный момент.

#### **Синтаксис**

### **show cpu\_access\_profile {profile\_id <value 1-3>}**

### **Описание**

Команда **show cpu access\_profile** используется для просмотра текущих записей фильтрации интерфейса CPU, установленных на коммутаторе.

### **Параметры**

profile id <value 1-3> - Введите целое число от 1 до 3, которое используется для идентификации профиля доступа к CPU, удаляемого с помощью этой команды. Это значение присваивается профилю доступа при его создании командой create cpu access\_profile.

#### **Ограничения**

Нет

#### **Пример**

Чтобы показать состояние фильтрации CPU на коммутаторе:

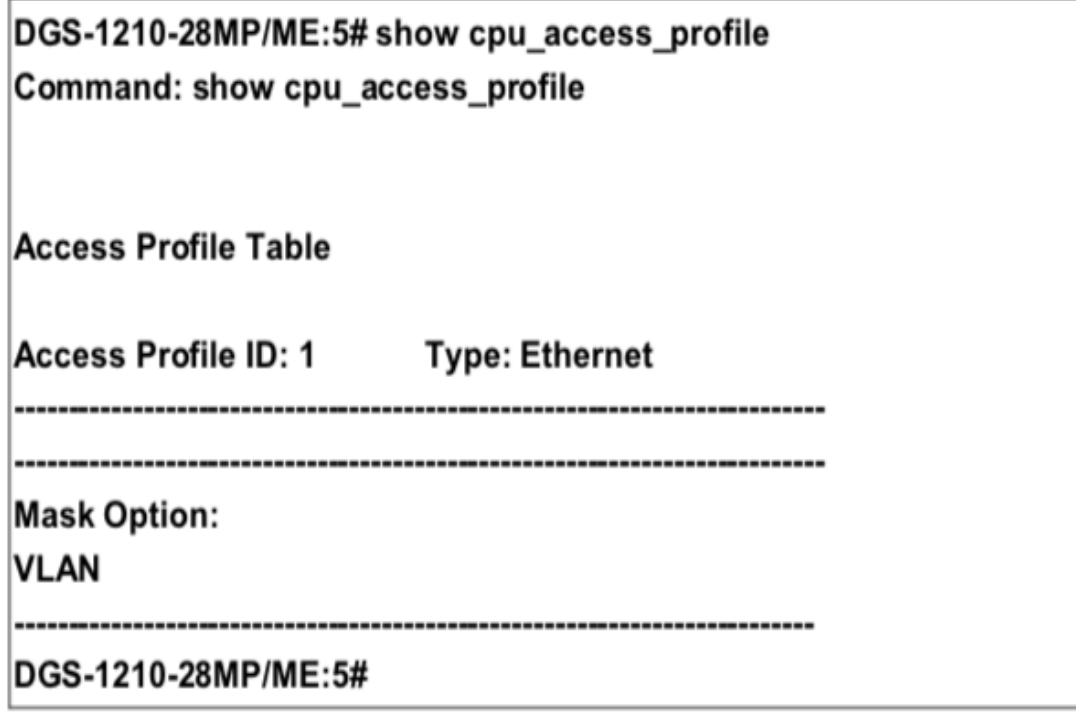

## **enable cpu\_interface\_filtering**

#### **Назначение**

Чтобы включить фильтрацию интерфейса CPU на коммутаторе.

#### **Синтаксис**

**enable cpu\_interface\_filtering**

#### **Описание**

Команда **enable cpu\_interface\_filtering** используется для включения фильтрации интерфейса CPU на коммутаторе.

#### **Параметры**

Нет

#### **Ограничения**

Нет

#### **Пример**

Чтобы включить фильтрацию CPU на коммутаторе:

## DGS-1210-28MP/ME:5# enable cpu\_interface\_filtering Command: enable cpu\_interface\_filtering

Success. DGS-1210-28MP/ME:5#

## **disable cpu\_interface\_filtering**

#### **Назначение**

Чтобы отключить фильтрацию интерфейса CPU на коммутаторе.

#### **Синтаксис**

#### **disable cpu\_interface\_filtering**

#### **Описание**

Команда **disable cpu\_interface\_filtering** используется для отключения фильтрации интерфейса CPU на коммутаторе.

#### **Параметры**

Нет

#### **Ограничения**

Нет

#### **Пример**

Чтобы отключить фильтрацию CPU на коммутаторе:

## DGS-1210-28MP/ME:5# disable cpu\_interface\_filtering Command: disable cpu interface filtering

Success. DGS-1210-28MP/ME:5#

## **config flow\_meter profile\_id**

#### **Назначение**

Используется, чтобы настроить функцию учета расхода на коммутаторе.

#### **Синтаксис**

**config flow\_meter profile\_id <value 1-6> access\_id <value 1- 250> [delete | rate <value 64-1024000>] burst\_size <value 0- 1016> rate\_exceed [drop\_packet | remark\_dscp <value 0-63>]**

#### **Описание**

Команда **config flow\_meter profile\_id** настраивает функцию учета расхода на коммутаторе.

#### **Параметры**

profile\_id <value 1-6> - .Укажите идентификатор профиля для настройки. access id <value 1-250> - Укажите идентификатор доступа, который необходимо настроить. rate <value 64-1024000> - Указывает фиксированную пропускную способность в Кбит/с для потока. burst size <value 0-1016> - указывает размер пакета.

rate\_exceed: определяет действие для пакетов, превышающих установленную скорость в одиночном режиме

- drop packet Немедленно сбросить пакет.
	- remark dscp <value 0-63> Указать значение DSCP для замечания.

#### **Ограничения**

Эту команду могут выполнить только пользователи уровня администратора или оператора.

#### **Пример**

Чтобы настроить информацию о расходомере:

DGS-1210-28MP/ME:5# config flow meter profile id 1 access id 1 rate 64 burst size 10 rate exceed remark dscp 2

Command: config flow meter profile id 1 access id 1 rate 64 burst size 10 rate exceed remark dscp 2

Success.

DGS-1210-28MP/ME:5#

#### **show flow\_meter**

#### **Назначение**

Чтобы отобразить информацию о расходомере на коммутаторе.

#### **Синтаксис**

**show flow\_meter {profile\_id <value 1-6> | access\_id <value 1- 250>}**

#### **Описание**

Команда **show flow\_meter** отображает информацию о расходомере на коммутаторе.

#### **Параметры**

profile id <value 1-6> - Укажите идентификатор профиля, который будет отображаться.

access\_id <value 1-250> - Укажите идентификатор доступа, который будет отображаться.

#### **Ограничения**

Нет

#### **Пример**

Чтобы отобразить информацию о расходомере:

DGS-1210-28MP/ME:5# show flow\_meter Command: show flow\_meter

Flow Meter information:

Total Flow Meter Entries: 0

DGS-1210-28MP/ME:5#

# **65. Команды сегментации трафика**

Команды сегментации трафика в интерфейсе командной строки (CLI) перечислены (вместе с соответствующими параметрами) ниже.

## **config traffic\_segmentation**

#### **Назначение**

Чтобы настроить сегментацию трафика на коммутаторе.

#### **Синтаксис**

config traffic\_segmentation <portlist> forward\_list [null | <portlist>]

#### **Описание**

Команда **config traffic\_segmentation** настраивает сегментацию трафика на коммутаторе.

#### **Параметры**

<portlist> - Порт или канал порта, для которого необходимо отобразить текущую конфигурацию сегментации трафика на коммутаторе.

forward list - Указывает порт или канал порта для получения перенаправленных кадров с портовисточников, указанных в списке портов, выше.

#### **Ограничения**

Эту команду могут выполнить только пользователи уровня администратора или оператора.

#### **Пример**

Чтобы настроить порты 3~4 для пересылки кадров на порт 4~5:

## DGS-1210-28MP/ME:5# config traffic\_segmentation 3-4 forward\_list 4-5 Command: config traffic segmentation 3-4 forward list 4-5

Success.

DGS-1210-28MP/ME:5#

## **show traffic\_segmentation**

**Назначение**

Чтобы отобразить текущую конфигурацию сегментации трафика на коммутаторе.

#### **Синтаксис**

#### **show traffic\_segmentation {<portlist>}**

#### **Описание**

Команда **show traffic\_segmentation** отображает текущую конфигурацию сегментации трафика на коммутаторе.

#### **Параметры**

<portlist> - Порт или канал порта, для которого необходимо отобразить текущую конфигурацию сегментации трафика на коммутаторе.

#### **Ограничения**

Нет

#### **Пример**

Чтобы отобразить текущую конфигурацию сегментации трафика для портов 1-5 на коммутаторе:

## DGS-1210-28MP/ME:5# show traffic\_segmentation 1-5 Command: show traffic\_segmentation 1-5 **Port Forward Portlist** ---- $1 - 28$ 1  $\overline{\mathbf{2}}$  $1 - 28$  $4 - 5$ 3  $4 - 5$ 4 5  $1 - 28$ DGS-1210-28MP/ME:5#

# **66. Команды защиты**

Команды Safeguard в интерфейсе командной строки (CLI) перечислены (вместе с соответствующими параметрами) ниже.

## **config safeguard\_engine**

#### **Назначение**

Чтобы определить механизм защиты на коммутаторе.

#### **Синтаксис**

**config safeguard\_engine state [enable | disable]**

#### **Описание**

Чтобы определить механизм **safeguard\_engine** на коммутаторе.

#### **Параметры**

state [enable | disable] - включение и отключение механизма Safeguard на коммутаторе.

#### **Ограничения**

Эту команду могут выполнить только пользователи уровня администратора или оператора.

#### **Пример**

Чтобы включить механизм защиты на коммутаторе:

## DGS-1210-28MP/ME:5# config safeguard engine state enable Command: config safeguard engine state enable

Success. DGS-1210-28MP/ME:5#

## **show safeguard\_engine**

#### **Назначение**

Чтобы показать состояние механизма защиты на коммутаторе.

#### **Синтаксис**

**show safeguard\_engine**

#### **Описание**

Чтобы показать защитный двигатель на коммутаторе.

#### **Параметры**

Нет

#### **Ограничения**

Эту команду могут выполнить только пользователи уровня администратора или оператора.

#### **Пример**

Чтобы показать состояние защитного двигателя на коммутаторе:

# DGS-1210-28MP/ME:5# show safeguard\_engine Command: show safeguard\_engine

Safe Guard: Enabled DGS-1210-28MP/ME:5#